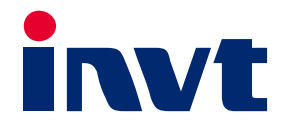

# **Operation Manual**

# Goodrive3000 Series Medium Voltage VFD

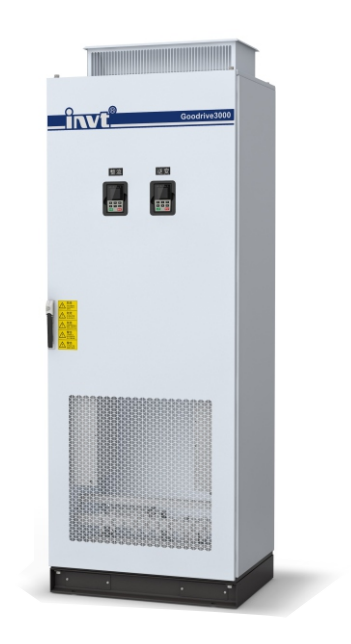

SHENZHEN INVT ELECTRIC CO., LTD.

# **Preface**

<span id="page-1-0"></span>Thanks for choosing Goodrive3000 series medium voltage variable-frequency drive (VFD).

If not otherwise specified in this manual, the VFD always indicates Goodrive3000 series VFD, which is a high-performance vector VFD. Using the three-level topological structure and supporting both two-quadrant and four-quadrant modes, the VFD can be used to control AC asynchronous induction motors and PMS motors and can satisfy the work patterns of different motors. Using the international advanced vector control technology, the VFD achieves more optimized functions, more flexible application and more stable performance.

The VFD applies modularized design. On the premise of meeting the general requirement of customers, by configuring different communication extension cards, position sensor extension cards and comprehensive extension cards, the product can meet individual and industrial requirements flexibly and go with the trend of industry applications. With high performance speed and torque control, simple PLC, flexible input/output terminals and multiple mainstream communication settings, the product can meet the requirements of various complicated high-performance driving.

This manual instructs you how to install, wire, set parameters for, diagnose and remove faults for, and maintain the VFD, and also lists related precautions. Please read this manual carefully before the installation to ensure a proper installation and operation of the VFD.

If the product is ultimately used for military affairs or manufacture of weapons, it will be listed on the export control formulated by the Foreign Trade Law of the People's Republic of China. Rigorous review and necessary export formalities are needed when the product is exported.

We reserve the right to update the manual information without prior notice and have the final interpretation for the manual content.

# **Contents**

<span id="page-2-0"></span>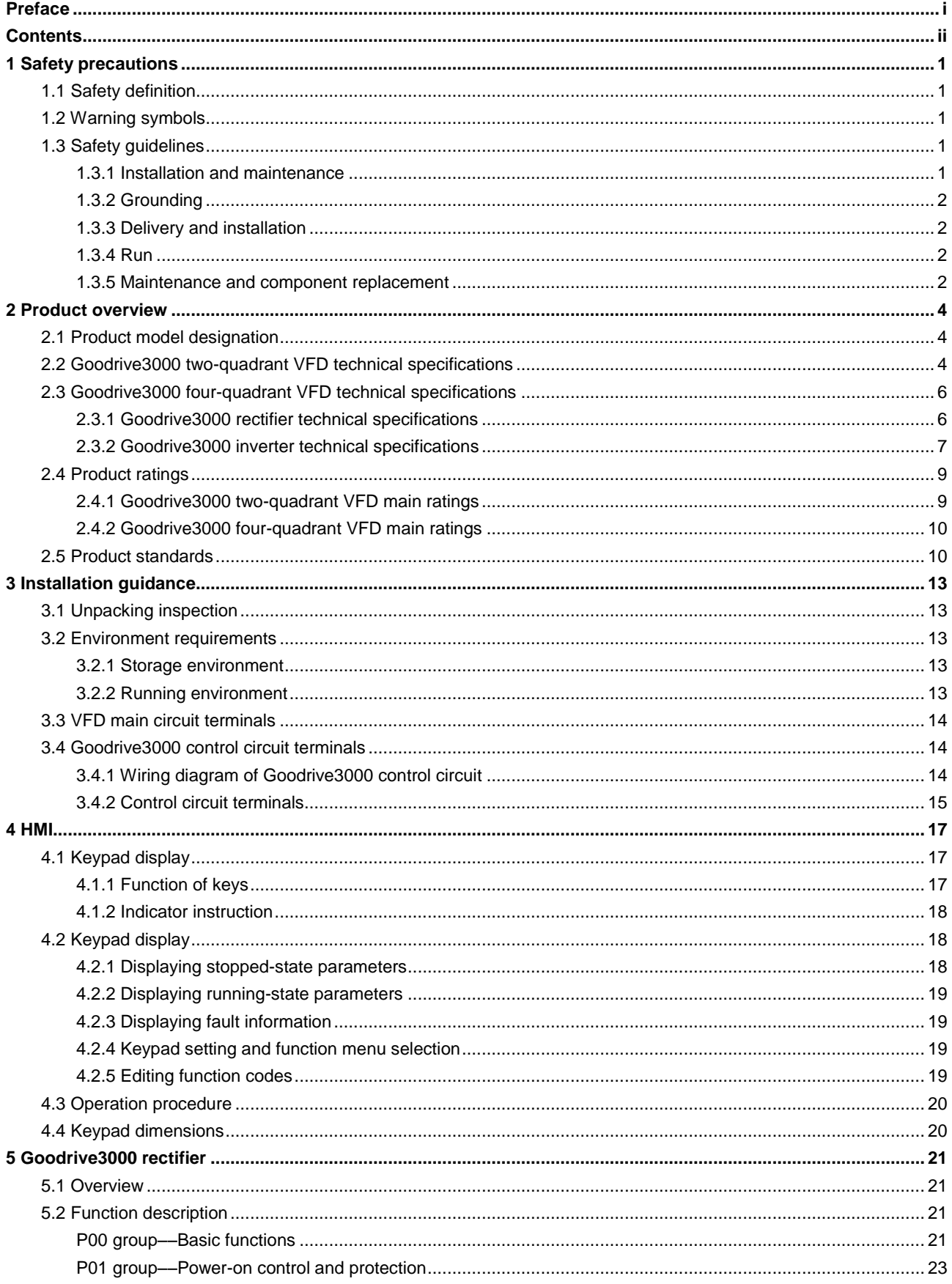

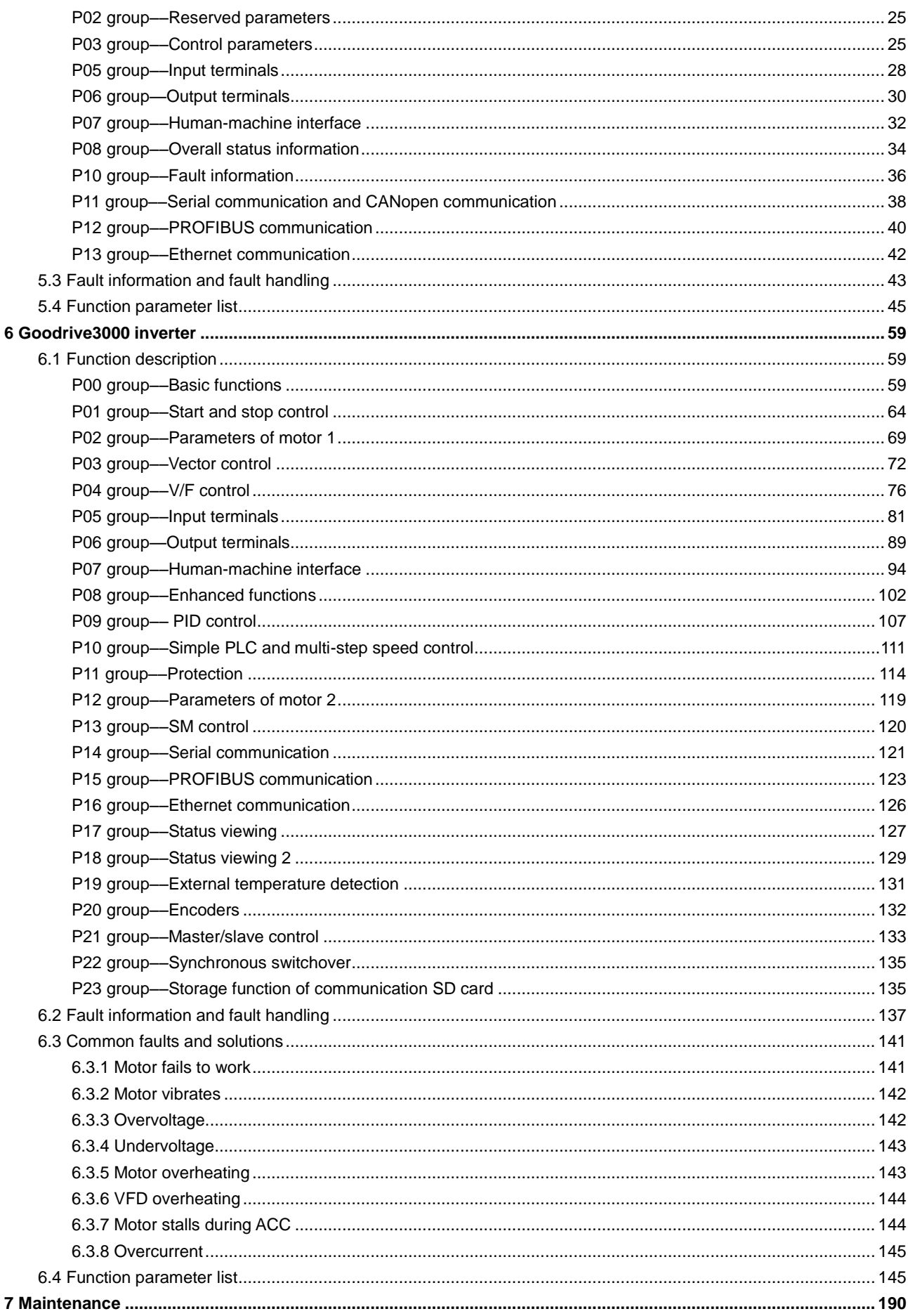

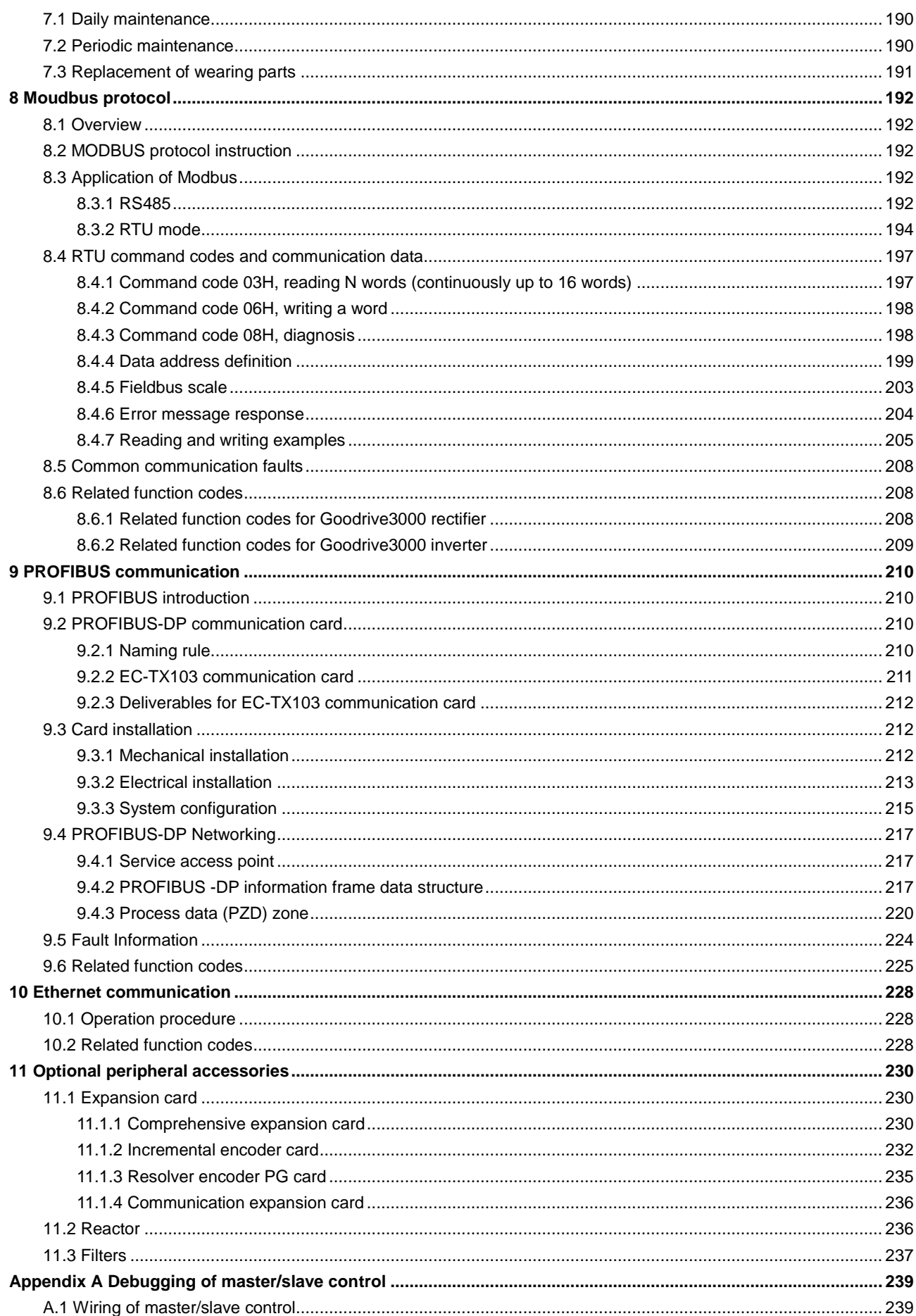

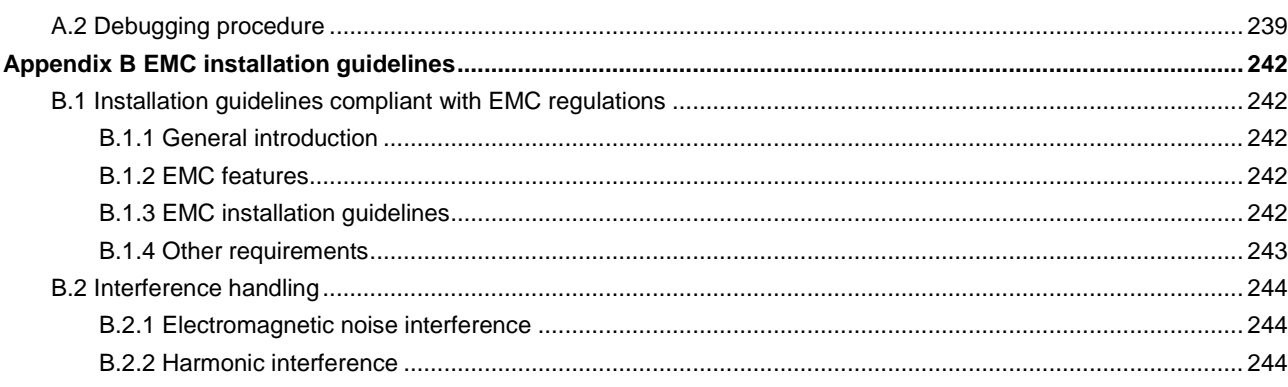

# **1 Safety precautions**

<span id="page-6-0"></span>Read this manual carefully and follow all safety precautions before moving, installing, operating and servicing the product. Otherwise, equipment damage or physical injury or death may be caused.

We shall not be liable or responsible for any equipment damage or physical injury or death caused by you or your customers due to your ignorance of the safety precautions.

# <span id="page-6-1"></span>**1.1 Safety definition**

In this manual, safety information is classified into:

**Danger**: Severe personal injury or even death can result if related requirements are not followed.

**Warning:** Personal injury or equipment damage can result if related requirements are not followed.

**Note**: Actions taken to ensure proper running.

**Electrostatic sensitive:** PCBA board or module damage can result if related requirements are not followed.

**Trained and qualified professionals**: People working on the VFD must have received professional electrical and safety training and obtained the certificates, and must be familiar with all steps and requirements of VFD installing, commissioning, running and maintaining and capable to prevent any emergencies.

# <span id="page-6-2"></span>**1.2 Warning symbols**

Warnings caution you about conditions that can result in severe injury or death and/or equipment damage and advice on how to prevent dangers. The following table lists the warning symbols in this manual.

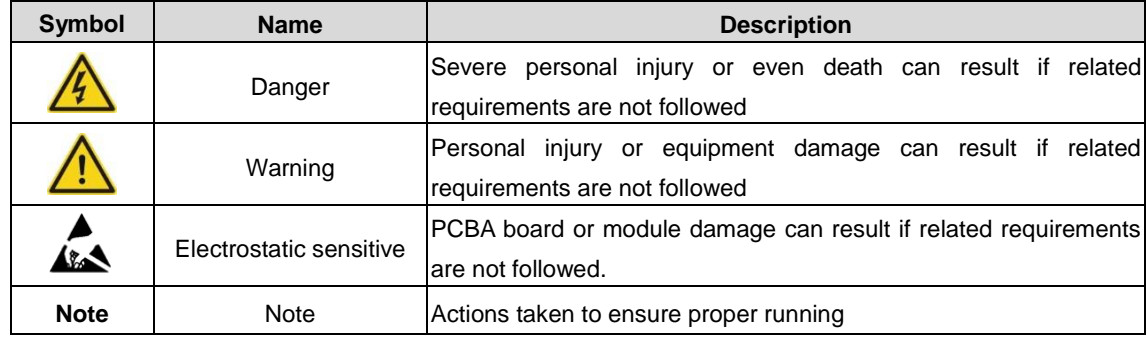

# <span id="page-6-3"></span>**1.3 Safety guidelines**

#### <span id="page-6-4"></span>**1.3.1 Installation and maintenance**

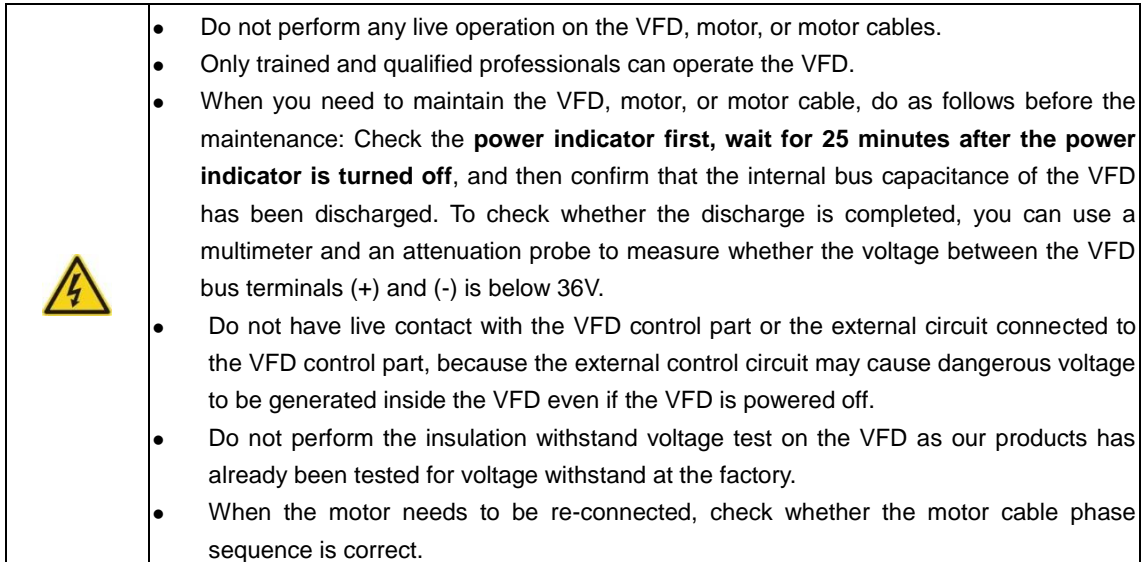

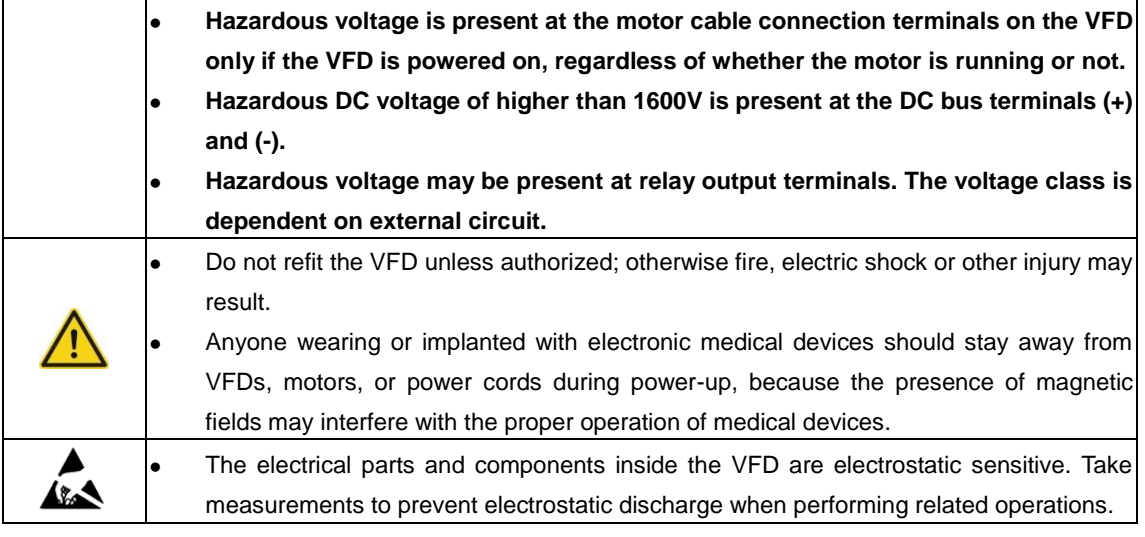

# <span id="page-7-0"></span>**1.3.2 Grounding**

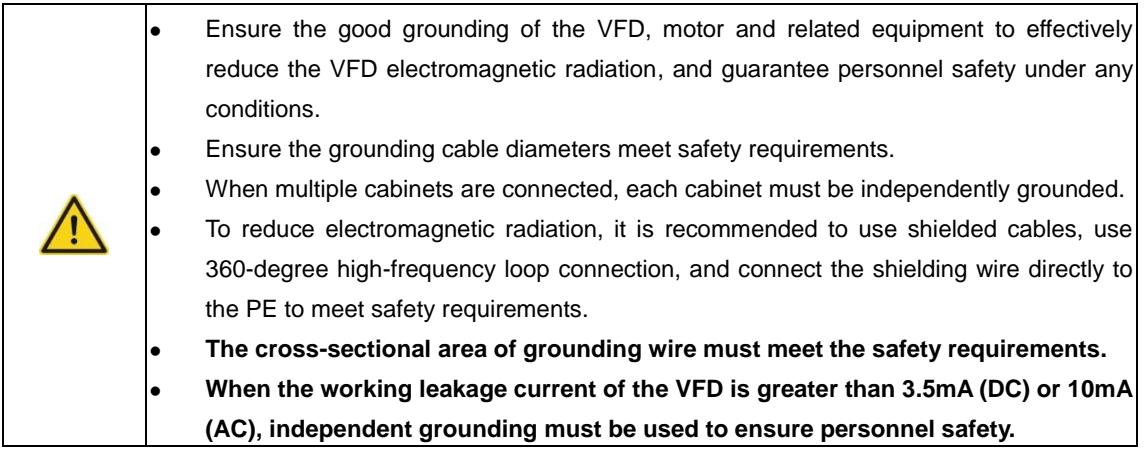

# <span id="page-7-1"></span>**1.3.3 Delivery and installation**

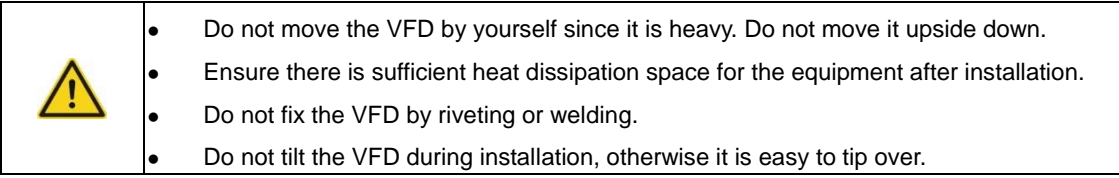

### <span id="page-7-2"></span>**1.3.4 Run**

/4`

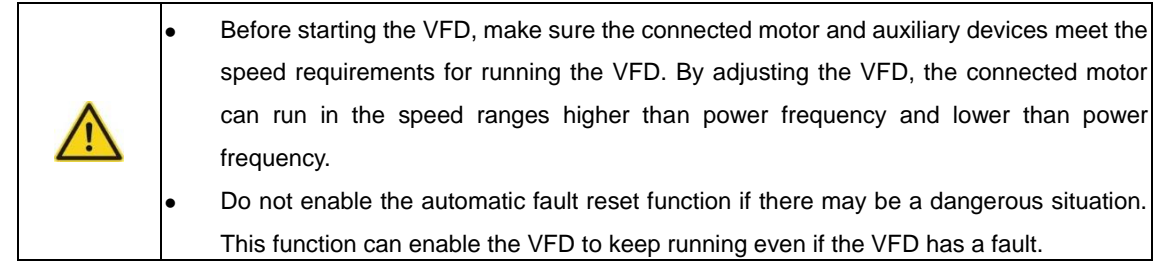

# <span id="page-7-3"></span>**1.3.5 Maintenance and component replacement**

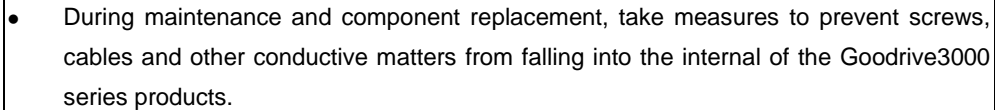

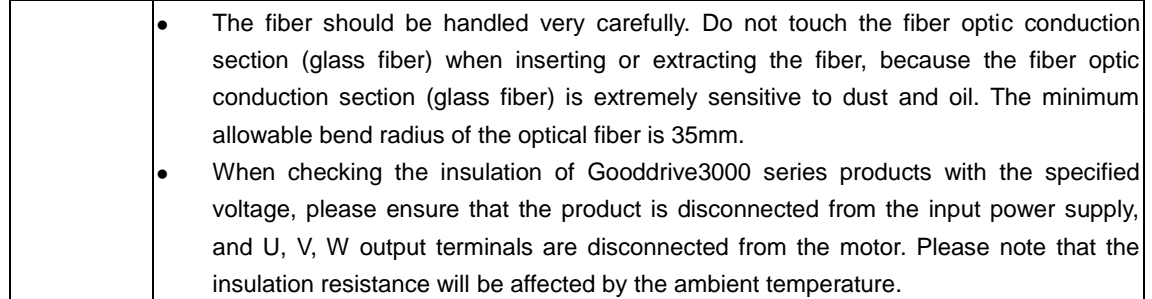

# **2 Product overview**

# <span id="page-9-1"></span><span id="page-9-0"></span>**2.1 Product model designation**

# GD3000 - 01 - 400G - 12 ① ② ③ ④

Figure 2-1 Product model designation

Table 2-1 Product model code description

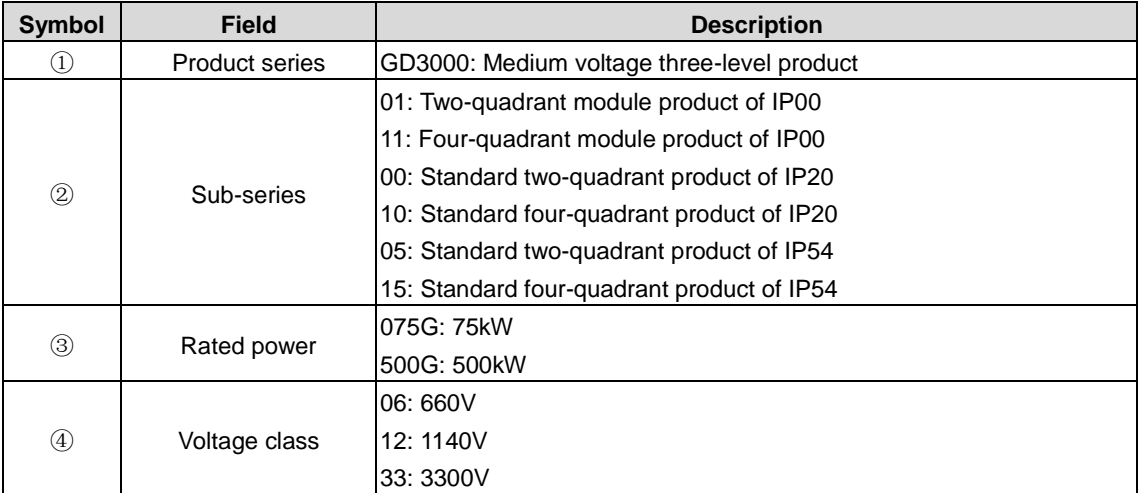

# <span id="page-9-2"></span>**2.2 Goodrive3000 two-quadrant VFD technical specifications**

Table 2-2 Goodrive3000 two-quadrant VFD technical specifications

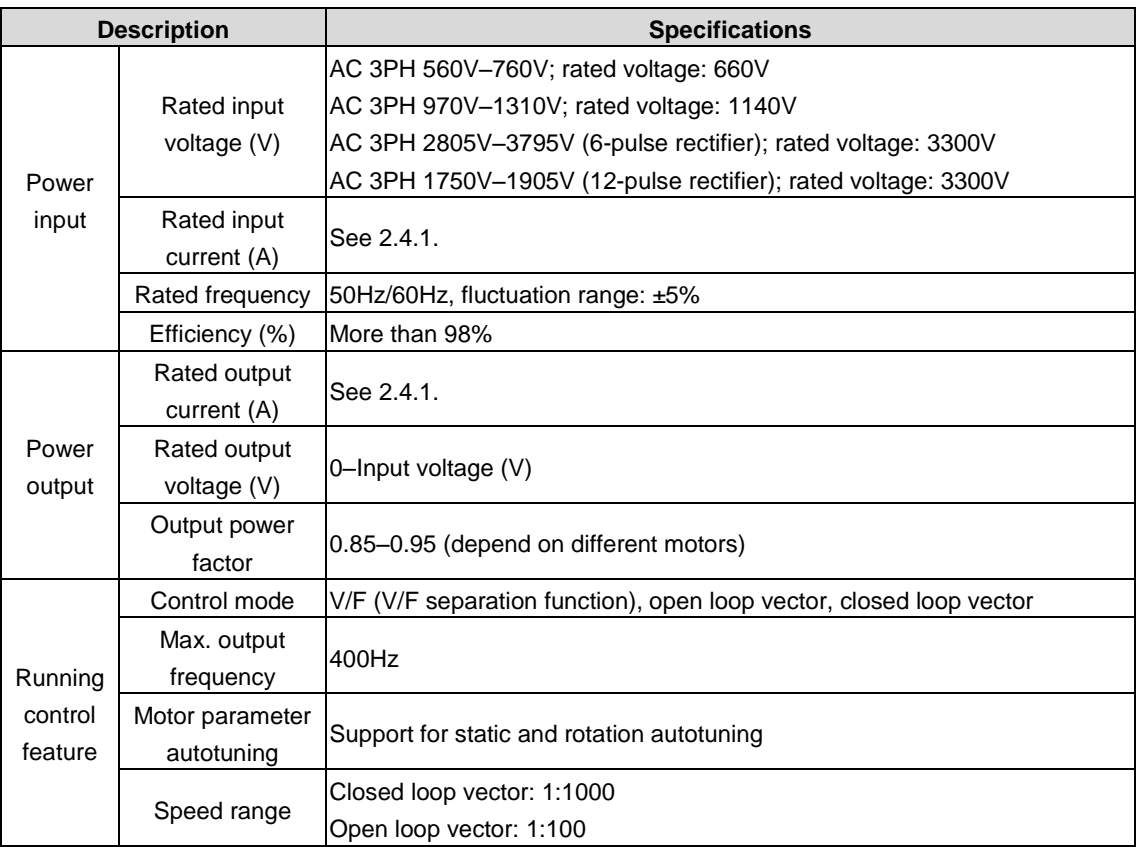

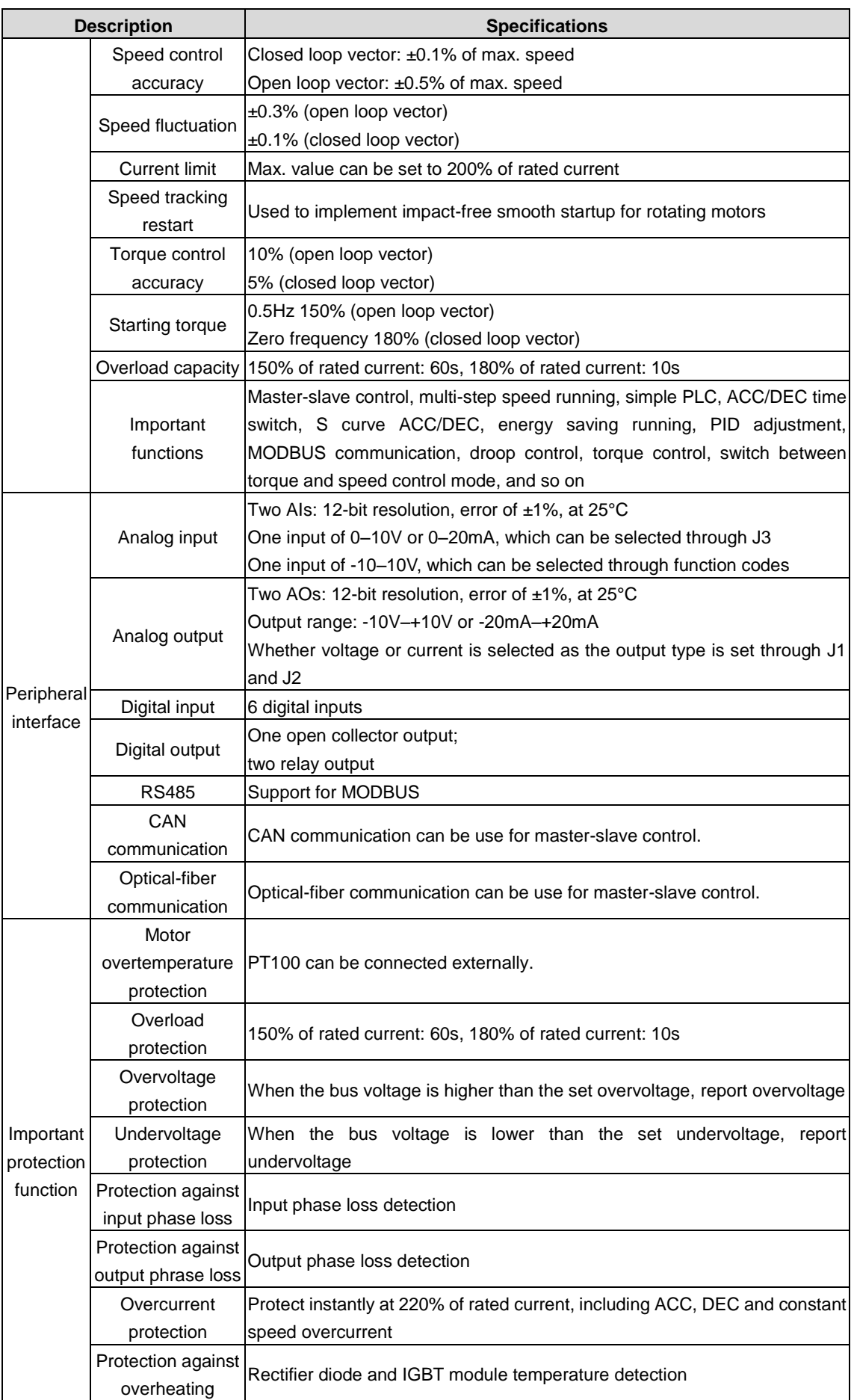

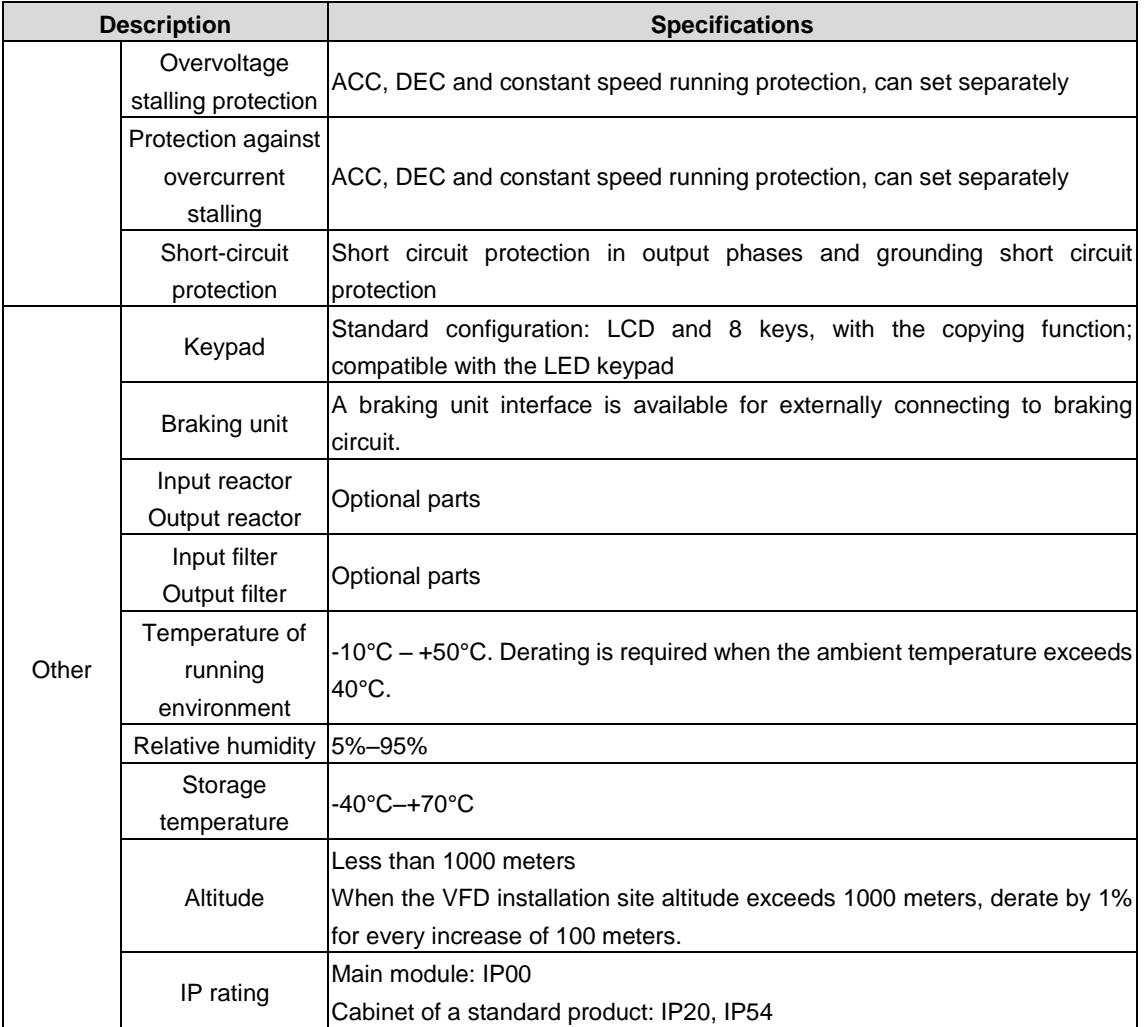

# <span id="page-11-0"></span>**2.3 Goodrive3000 four-quadrant VFD technical specifications**

#### <span id="page-11-1"></span>**2.3.1 Goodrive3000 rectifier technical specifications**

Table 2-3 Goodrive3000 PWM rectifier technical specifications

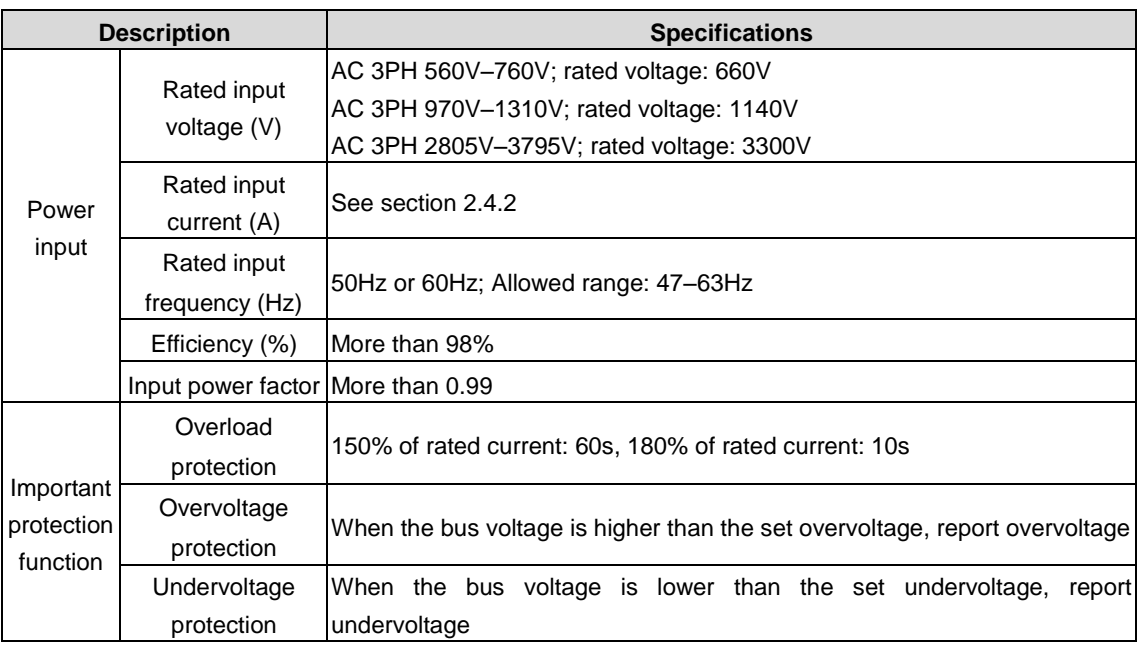

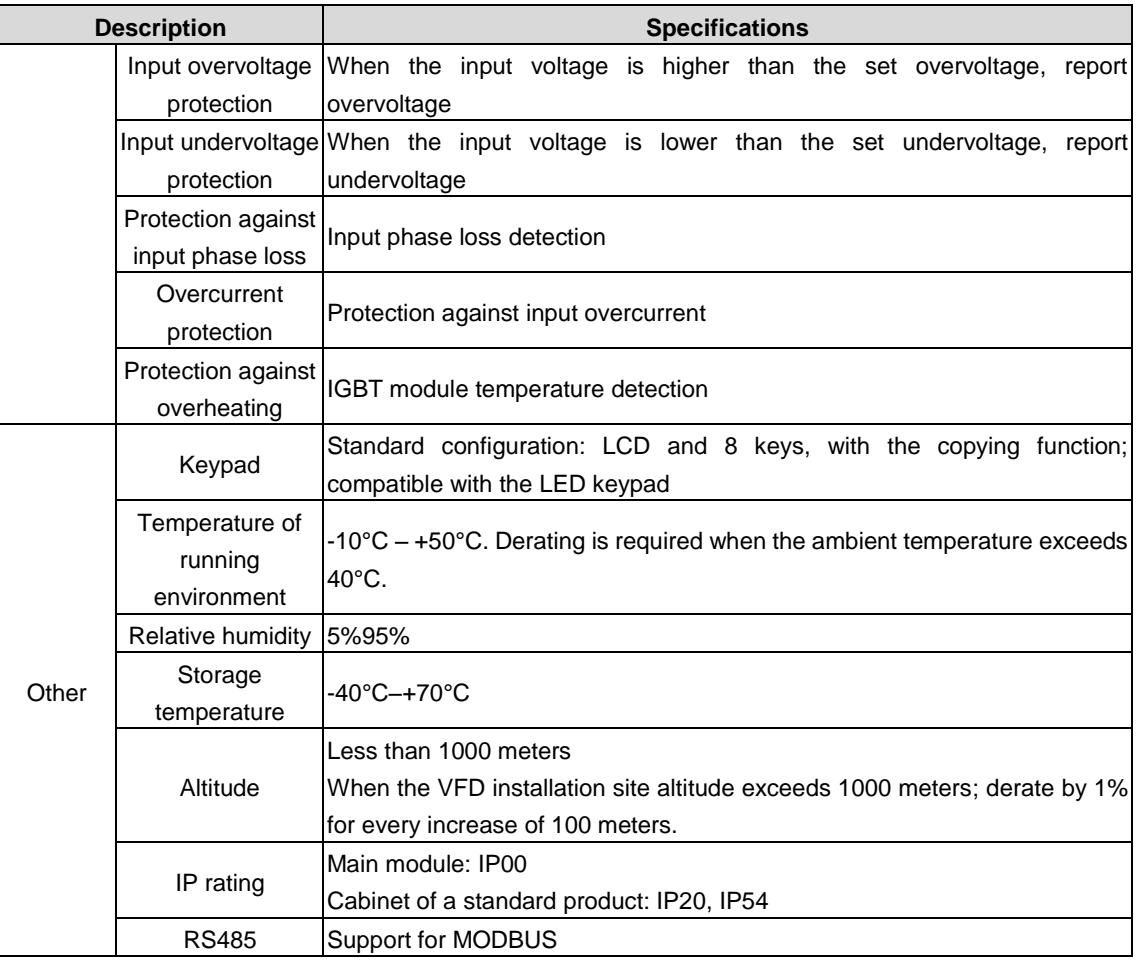

# <span id="page-12-0"></span>**2.3.2 Goodrive3000 inverter technical specifications**

Table 2-4 Goodrive3000 inverter technical specifications

| <b>Description</b>            |                           | <b>Specifications</b>                                               |  |
|-------------------------------|---------------------------|---------------------------------------------------------------------|--|
| Power<br>output               | Rated output              | See section 2.4.2.                                                  |  |
|                               | current (A)               |                                                                     |  |
|                               | Rated output              | 0-Input voltage of rectifier                                        |  |
|                               | voltage (V)               |                                                                     |  |
|                               | Output power              |                                                                     |  |
|                               | factor                    | 0.85-0.95 (depend on different motors)                              |  |
|                               | Control mode              | V/F (V/F separation function), open loop vector, closed loop vector |  |
|                               | Max. output               | 400Hz                                                               |  |
|                               | frequency                 |                                                                     |  |
|                               | Motor parameter           | Support for static and rotation autotuning                          |  |
|                               | autotuning                |                                                                     |  |
| Running<br>control<br>feature | Speed range               | Closed loop vector: 1:1000                                          |  |
|                               |                           | Open loop vector: 1:100                                             |  |
|                               | Speed control             | Closed loop vector: ±0.1% of max. speed                             |  |
|                               | accuracy                  | Open loop vector: $\pm 0.5\%$ of max. speed                         |  |
|                               | Speed fluctuation         | $\pm 0.3\%$ (open loop vector)                                      |  |
|                               |                           | $\pm 0.1\%$ (closed loop vector)                                    |  |
|                               | Current limit             | Max, value can be set to 200% of rated current                      |  |
|                               | Speed tracking<br>restart | Used to implement impact-free smooth startup for rotating motors    |  |

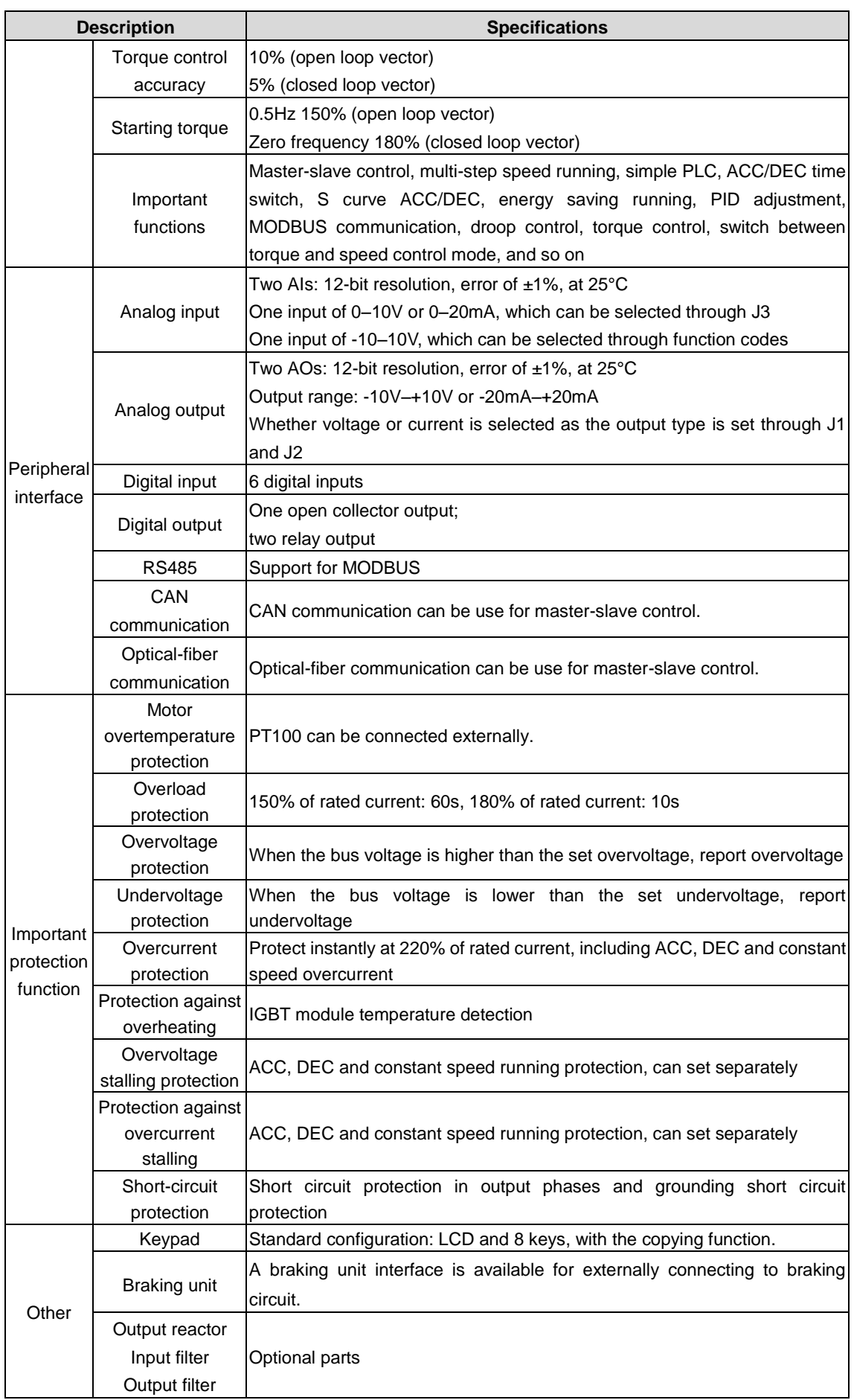

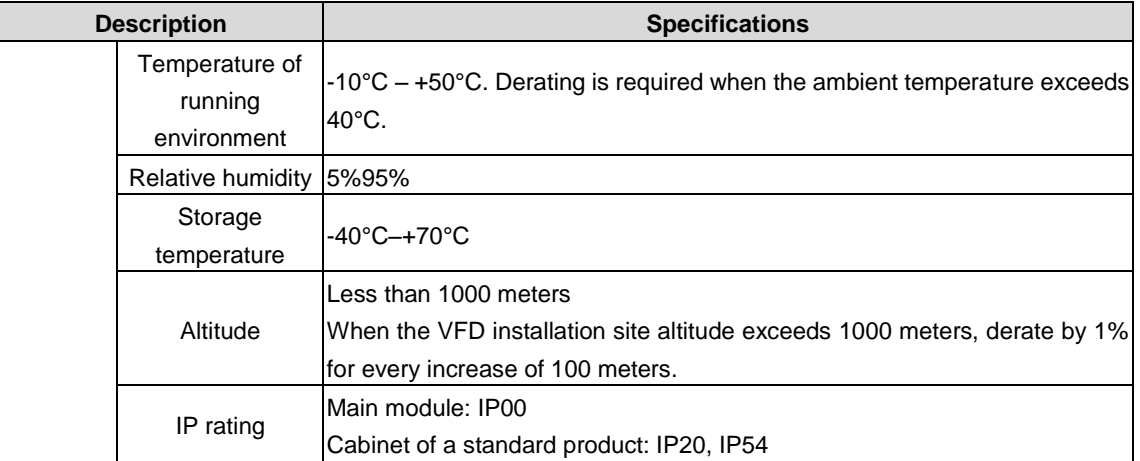

# <span id="page-14-0"></span>**2.4 Product ratings**

# <span id="page-14-1"></span>**2.4.1 Goodrive3000 two-quadrant VFD main ratings**

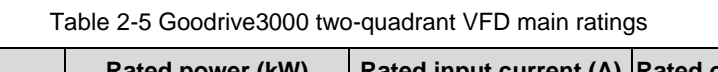

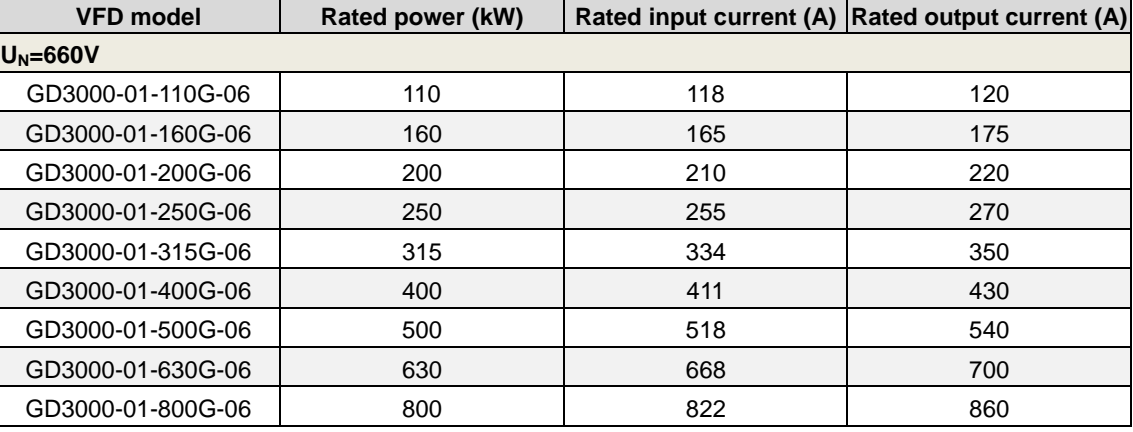

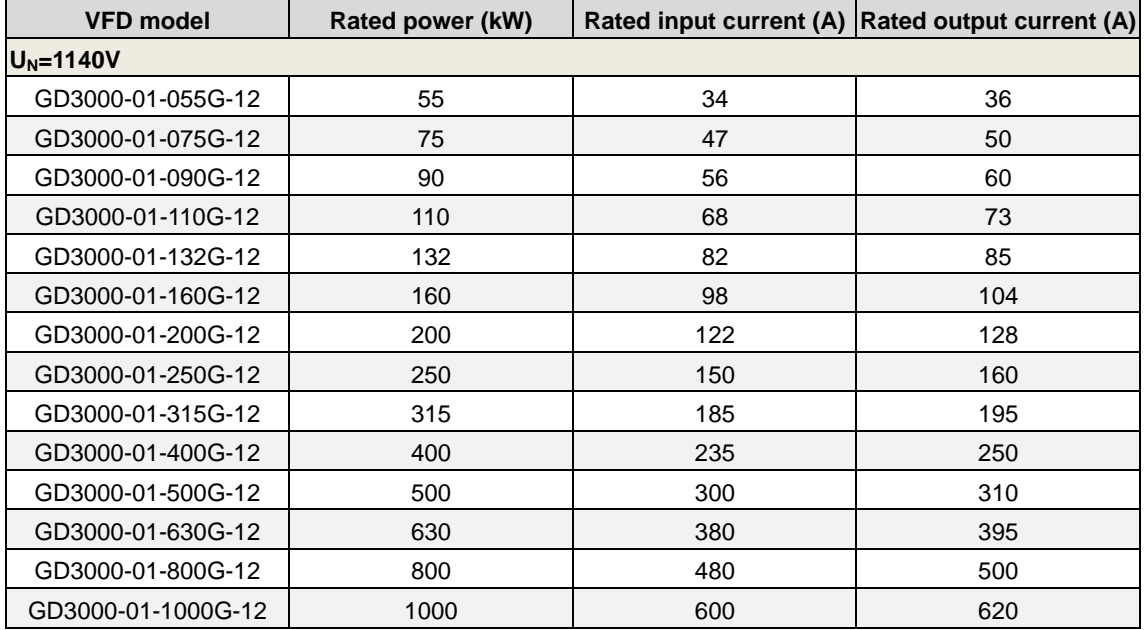

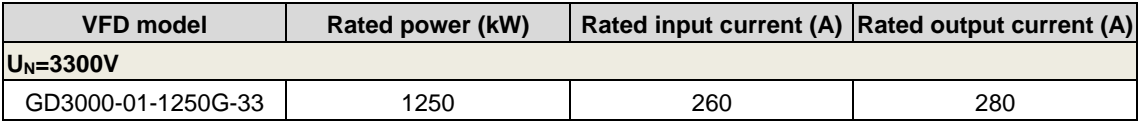

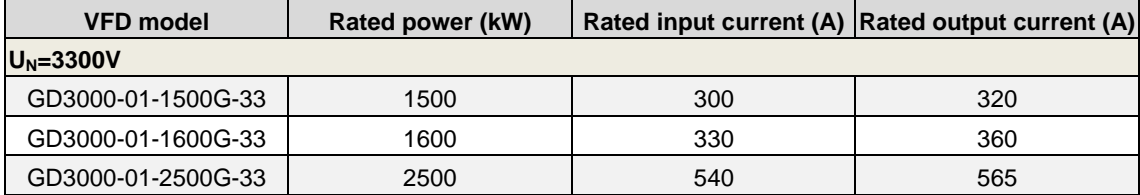

#### <span id="page-15-0"></span>**2.4.2 Goodrive3000 four-quadrant VFD main ratings**

Table 2-6 Goodrive3000 four-quadrant VFD main ratings

| <b>VFD model</b>  | Rated power (kW) |     | Rated input current (A) Rated output current (A) |
|-------------------|------------------|-----|--------------------------------------------------|
| $U_N = 660V$      |                  |     |                                                  |
| GD3000-11-110G-06 | 110              | 101 | 120                                              |
| GD3000-11-160G-06 | 160              | 147 | 175                                              |
| GD3000-11-200G-06 | 200              | 184 | 220                                              |
| GD3000-11-250G-06 | 250              | 230 | 270                                              |
| GD3000-11-315G-06 | 315              | 290 | 350                                              |
| GD3000-11-400G-06 | 400              | 368 | 430                                              |
| GD3000-11-500G-06 | 500              | 460 | 540                                              |
| GD3000-11-630G-06 | 630              | 580 | 700                                              |
| GD3000-11-800G-06 | 800              | 736 | 860                                              |

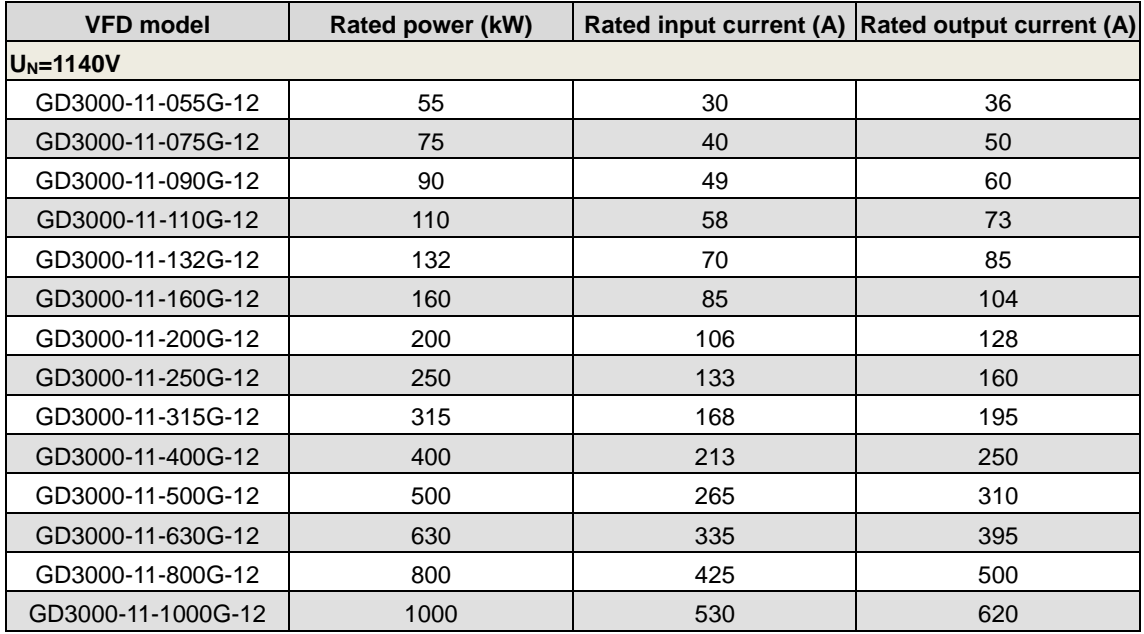

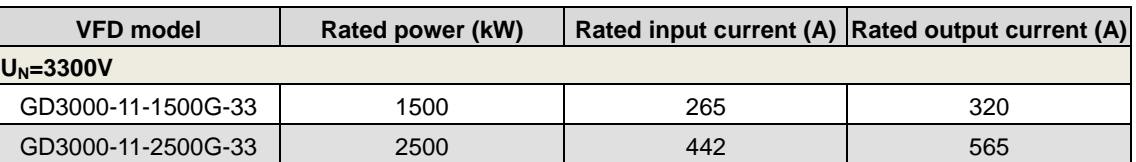

#### <span id="page-15-1"></span>**2.5 Product standards**

The Goodrive3000 series medium voltage speed regulation system is designed and manufactured with reference to the latest version of national standards (GB or GB/T), International Electrotechnical Commission (IEC) standards, and International System of Units (SI) as the minimum design specifications, and some of its relevant technical parameters can meet the requirements of GB or GB/T and IEC standards.

Some technical standards for design reference:

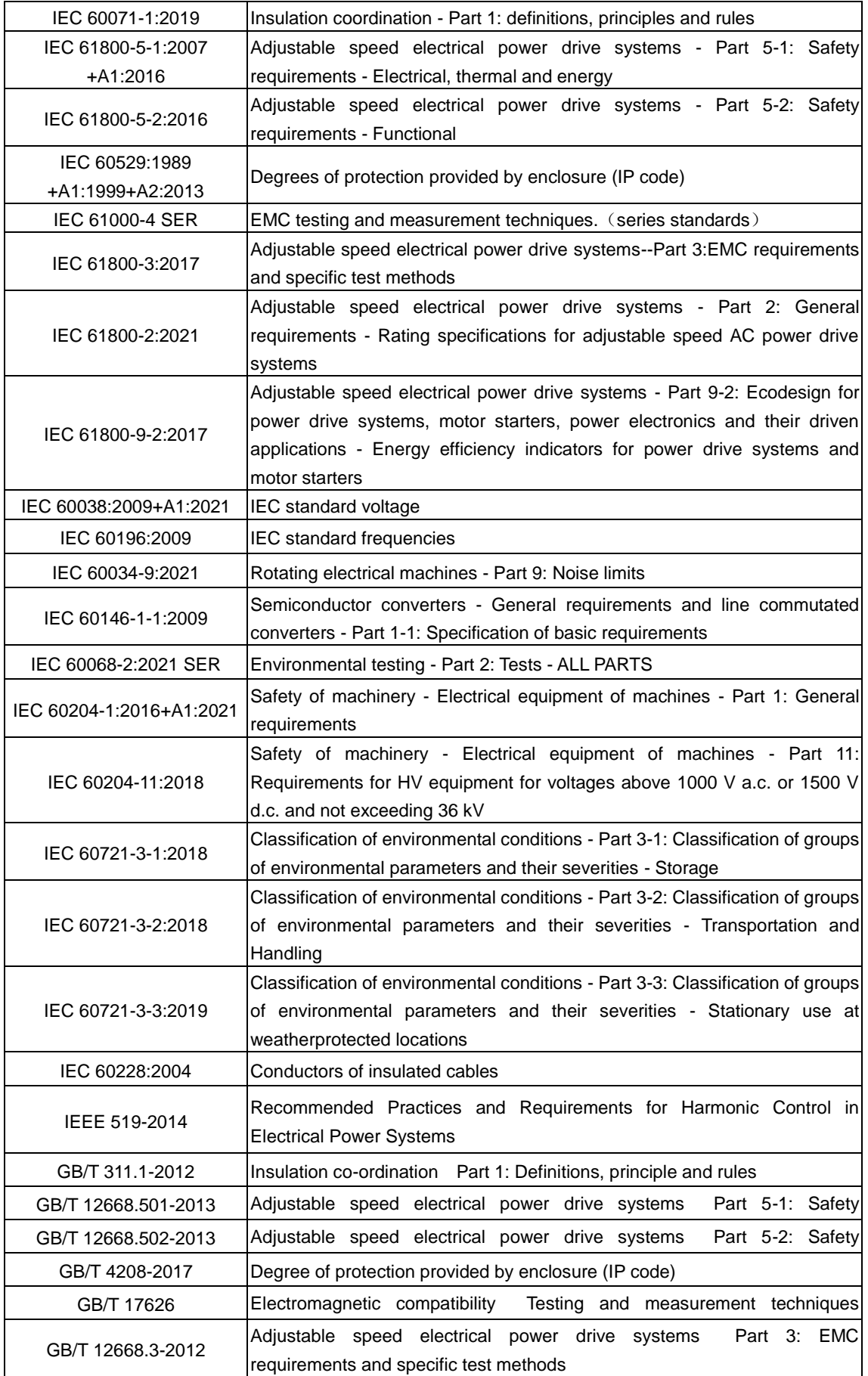

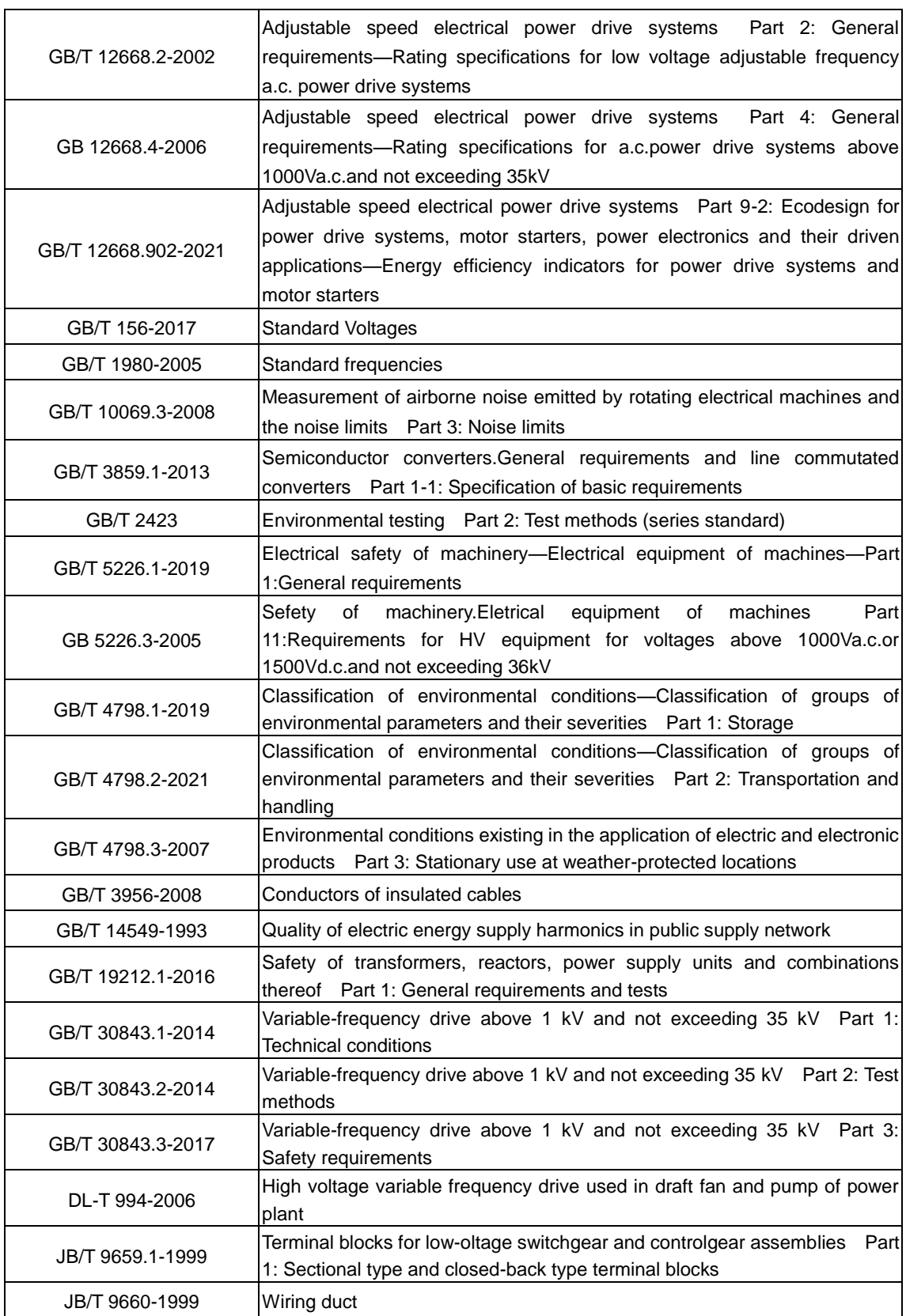

# **3 Installation guidance**

# <span id="page-18-1"></span><span id="page-18-0"></span>**3.1 Unpacking inspection**

#### **• Package inspection**

Please check the package carefully before unpacking. Check whether there is any damage or unpacking clue.

In addition, check whether the package is soaked or moistened. If any problem is found, contact the local dealer or INVT office.

#### **• Unpacking inspection**

Please check as follows after unpacking:

The appearance of the product is good, and there are no related accessories falling off; the product manual, keypad and other accessories are complete; there is no other foreign matter except foam in the package. If any problem is found, contact the local dealer or INVT office.

### <span id="page-18-2"></span>**3.2 Environment requirements**

#### <span id="page-18-3"></span>**3.2.1 Storage environment**

(1) The temporary storage environment must meet the requirements in the following table.

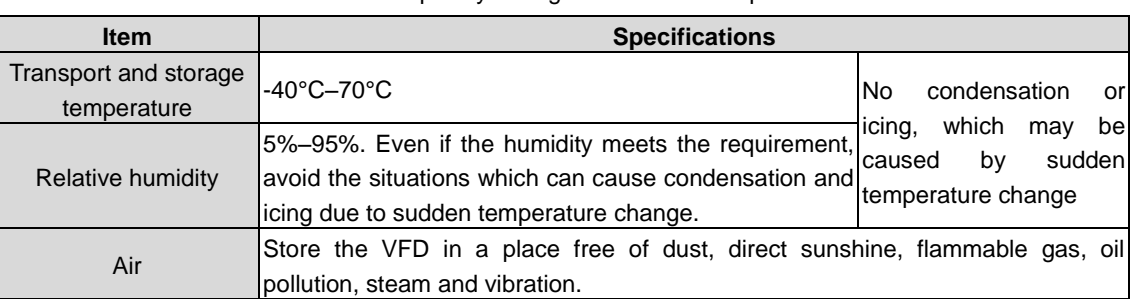

Table 3-1 Temporary storage environment requirements

(2) Permanent storage environment

If the VFD cannot be used at present due to project change or other reasons after it is bought, store it by referring to the following instructions according to the specific situations.

The environment requirements for temporary storage must be met first of all. If the storage period exceeds 3 months, the environment temperature must be controlled below 30℃. This is mainly because the performance of the electrolytic capacitors inside the VFD will degrade if it is not powered.

Store the VFD with care to avoid intrusion of moisture. You can consider putting desiccant in the packing box of the VFD to control the humidity inside the box below 70%.

If the VFD is installed inside a control cabinet or other equipment, especially on a construction site, it will be in a moist and dusty condition. If it will not be used for a long period, we recommend you to remove it and store in a place in good conditions.

The performances of the electrolytic capacitor will degrade if not used for a long period. When the VFD is stored for a long period of time, we recommend you to power on it at least once every year.

#### <span id="page-18-4"></span>**3.2.2 Running environment**

Running

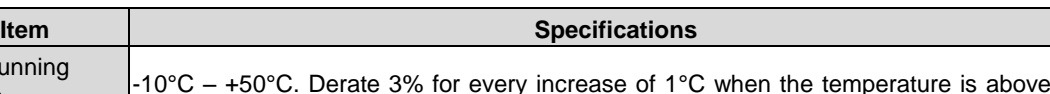

Table 3-2 Operating environment requirements

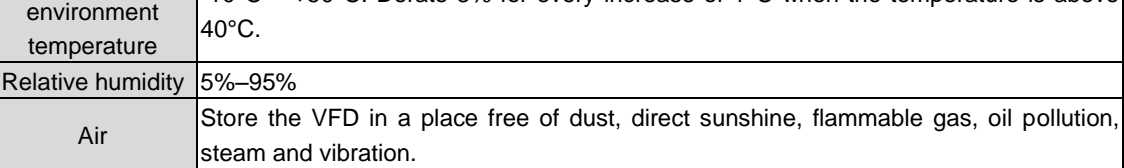

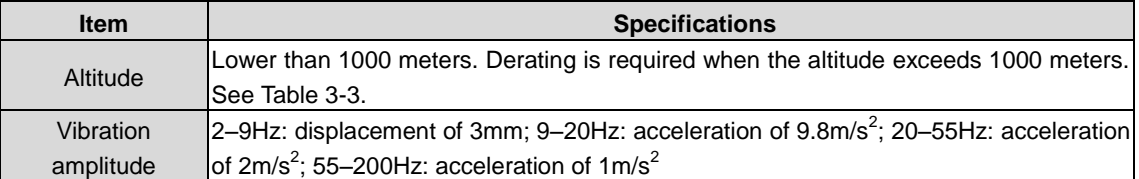

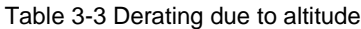

<span id="page-19-3"></span>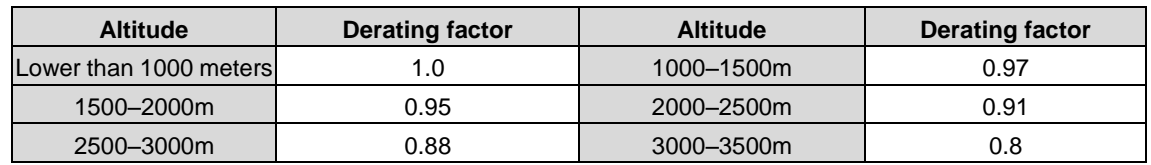

### <span id="page-19-0"></span>**3.3 VFD main circuit terminals**

The VFD contains multiple main modules and the main circuit terminals are listed in the following table.

Table 3-4 Main circuit terminals

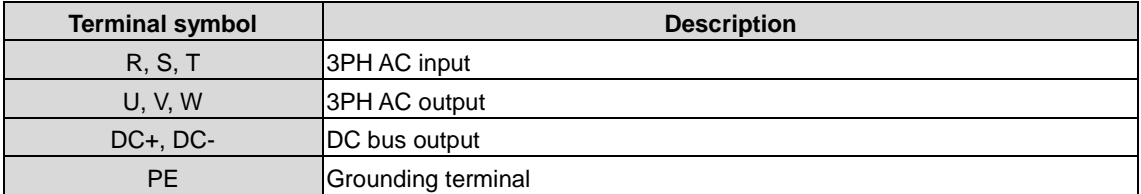

# <span id="page-19-1"></span>**3.4 Goodrive3000 control circuit terminals**

#### <span id="page-19-2"></span>**3.4.1 Wiring diagram of Goodrive3000 control circuit**

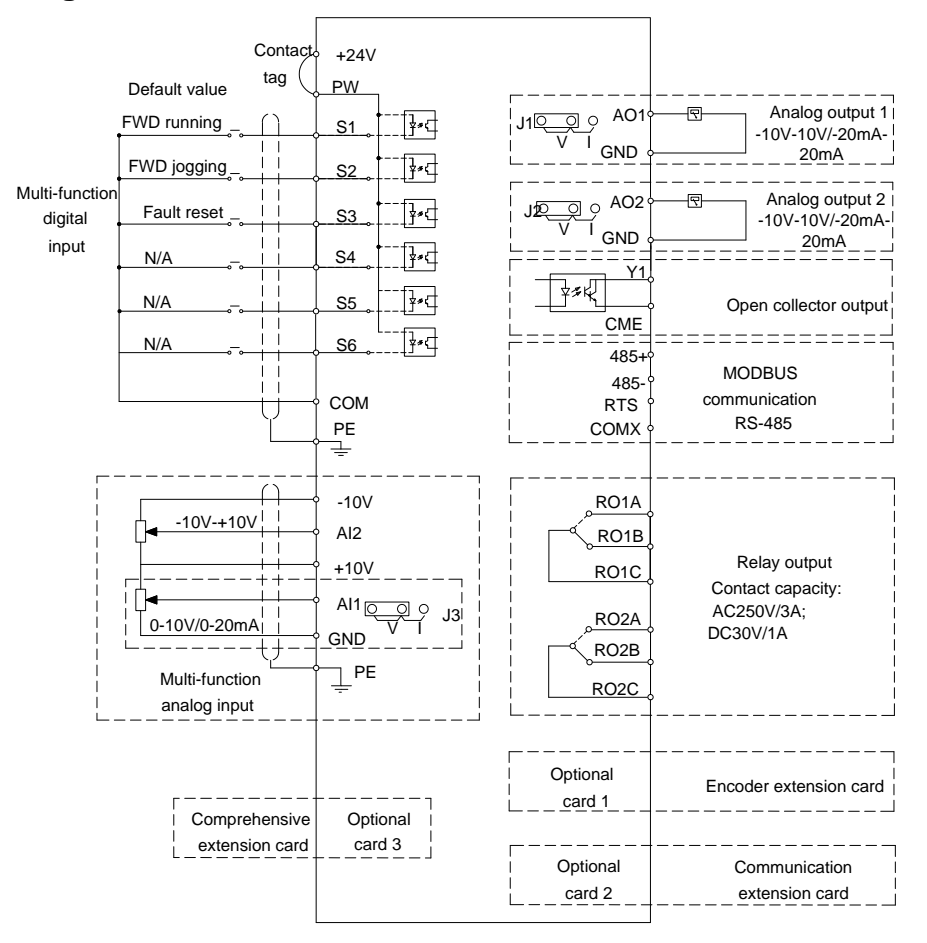

Figure 3-1 Wiring diagram of Goodrive3000 control circuit

#### <span id="page-20-0"></span>**3.4.2 Control circuit terminals**

The control circuit terminal layout is as follows.

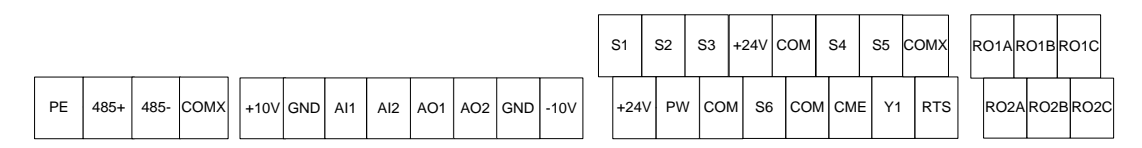

Figure 3-2 Control circuit terminals

The control circuit terminals are described in the following table.

Table 3-5 Control circuit terminals

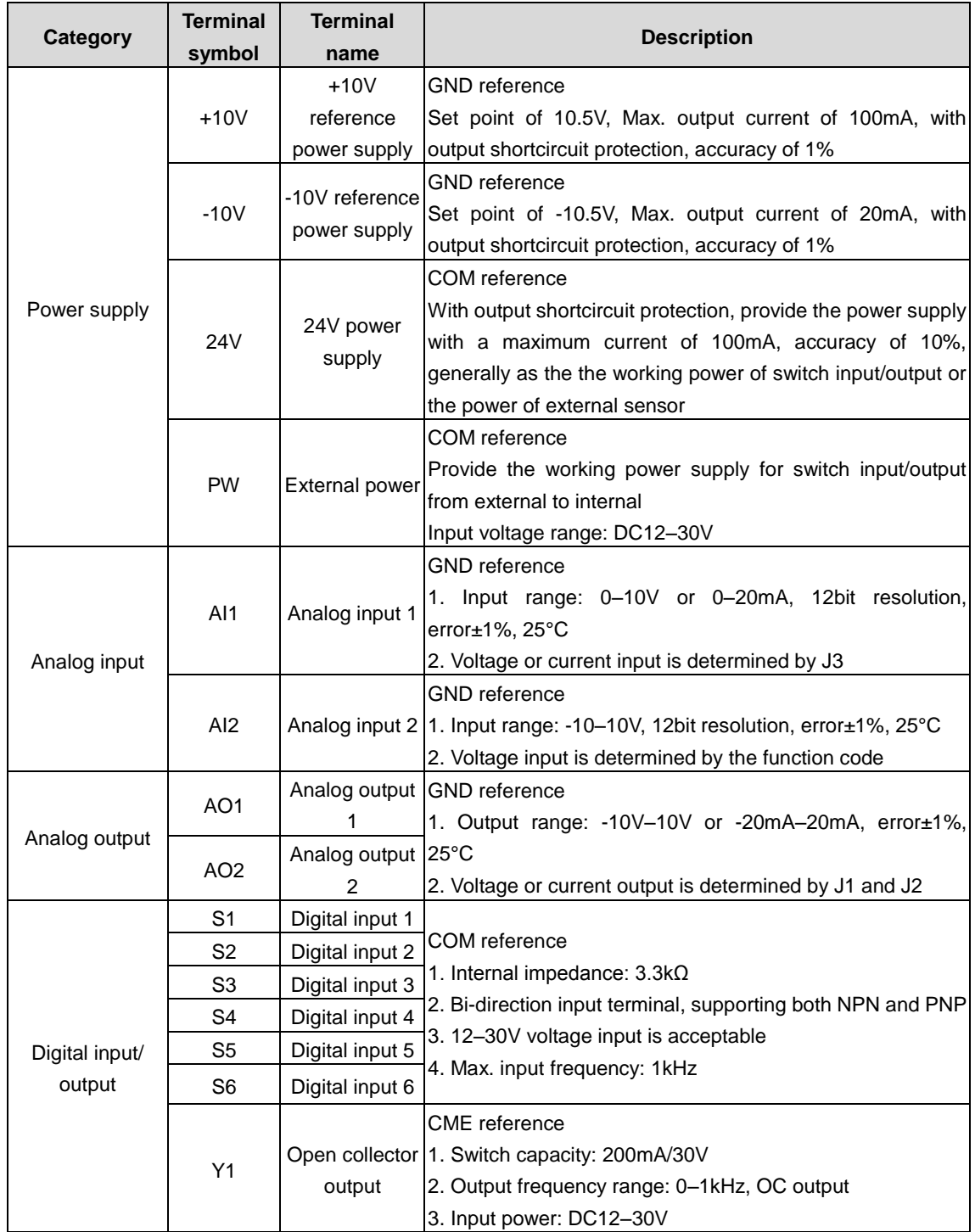

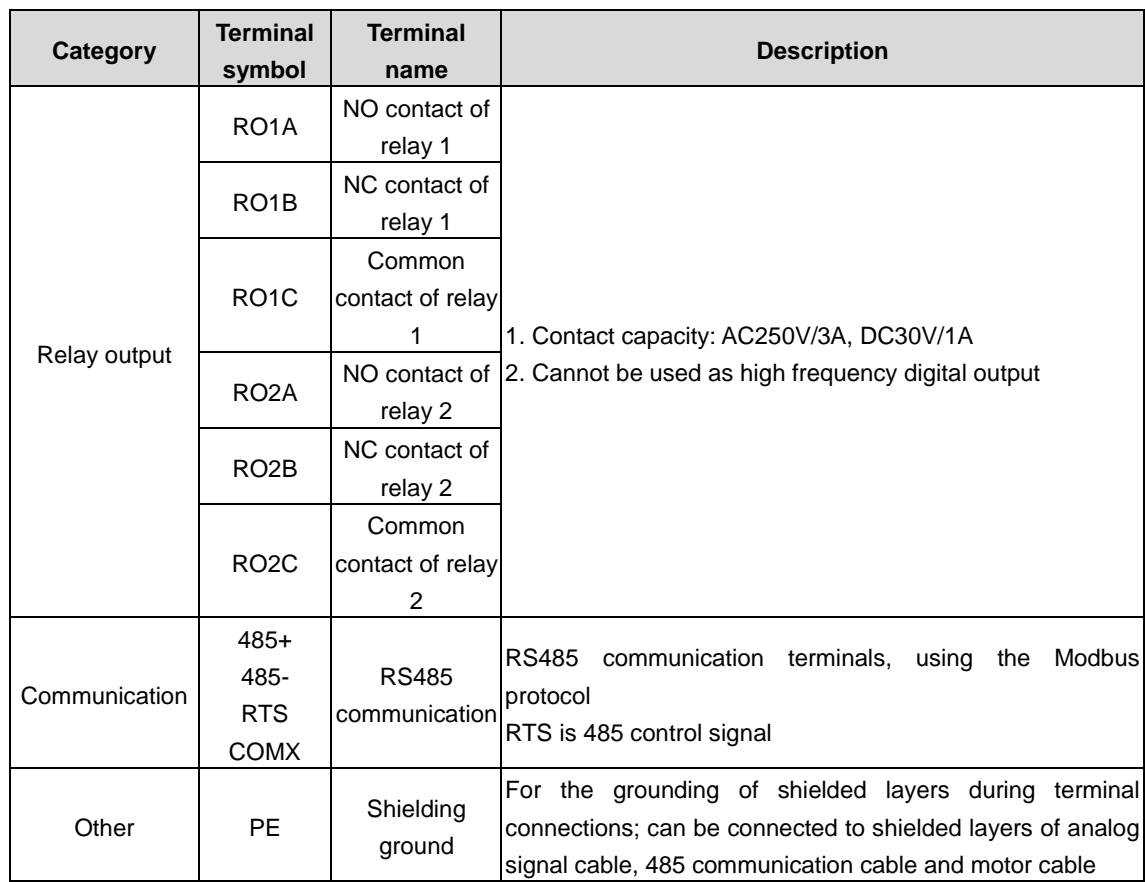

**Note: The I/O extension card, communication card and PG card are optional. For details, see Chapter [11.](#page-235-0)**

# **4 HMI**

# <span id="page-22-1"></span><span id="page-22-0"></span>**4.1 Keypad display**

The LCD keypad is a standard configuration for Goodrive3000 series VFD. The following figures show the keypad appearances.

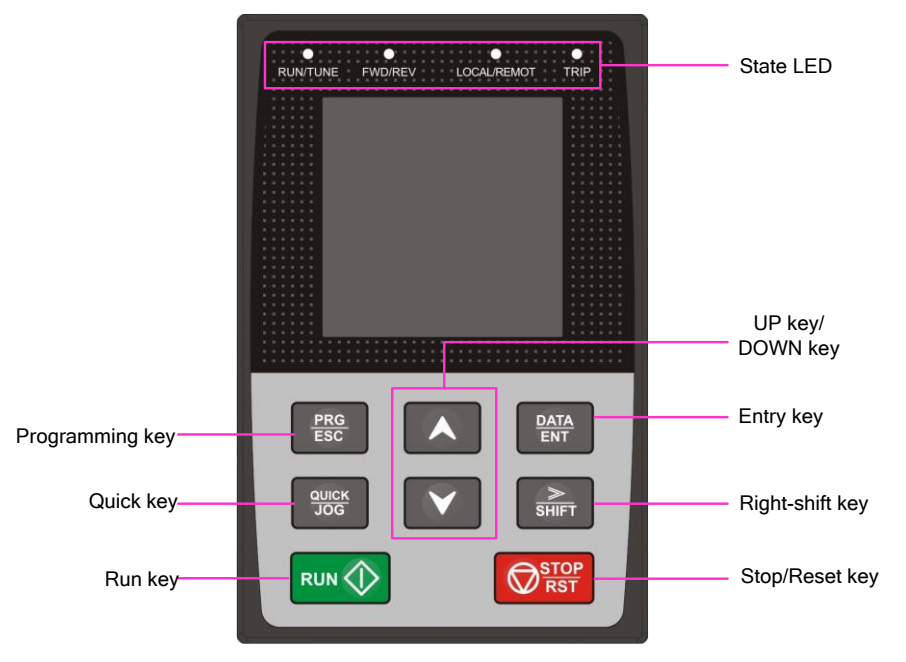

#### Figure 4-1 Keypad

### <span id="page-22-2"></span>**4.1.1 Function of keys**

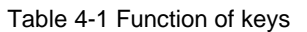

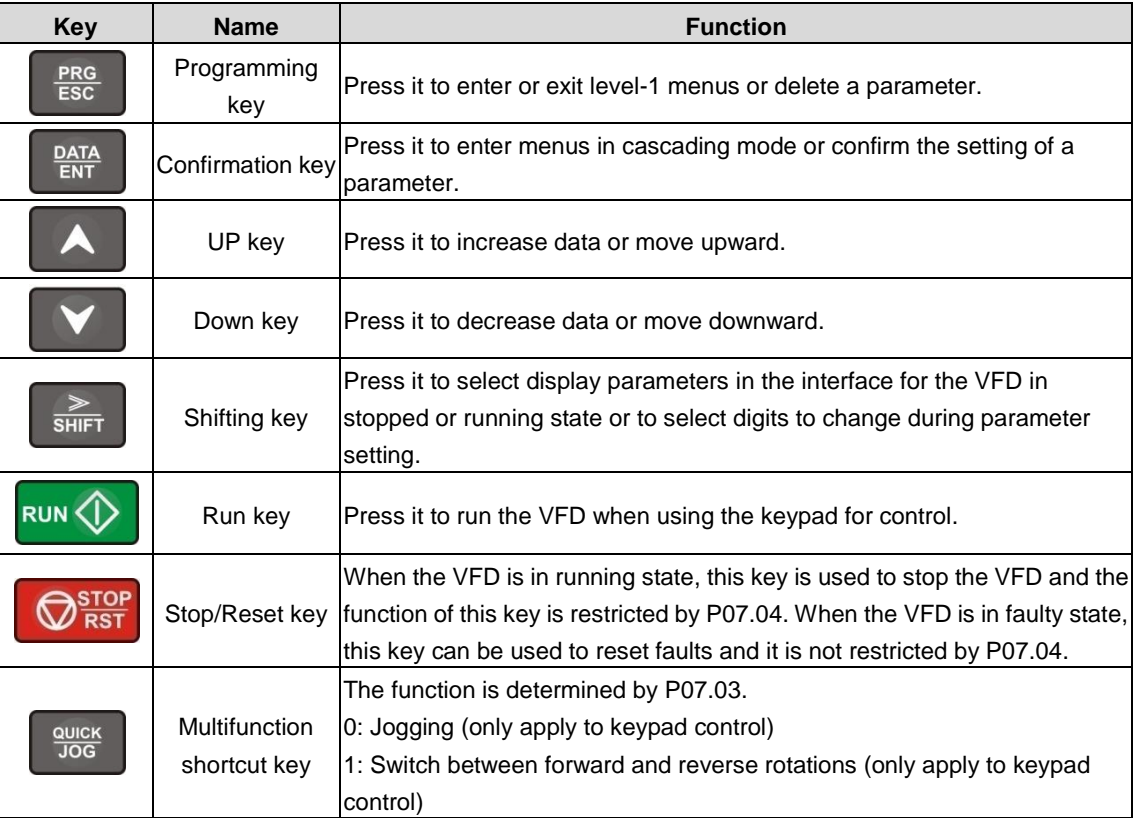

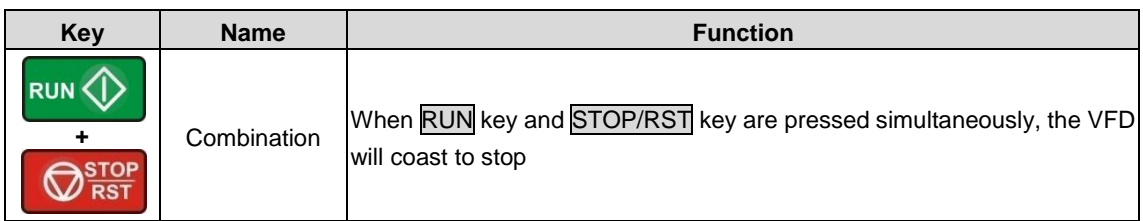

Table 4-2 Indicators

#### <span id="page-23-0"></span>**4.1.2 Indicator instruction**

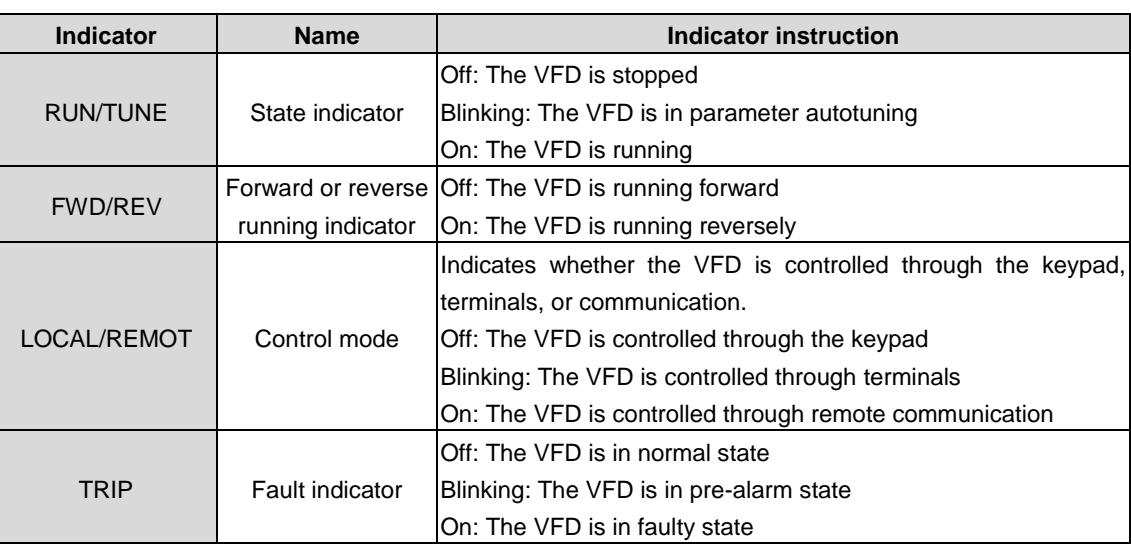

# <span id="page-23-1"></span>**4.2 Keypad display**

The keypad displays information such as the stopped-state parameters, running-state parameters, and fault status, and allows you to modify function codes.

#### <span id="page-23-2"></span>**4.2.1 Displaying stopped-state parameters**

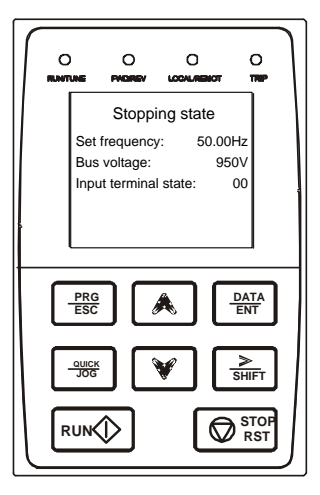

When the VFD is in stopped state, the keypad displays stopped-state parameters.<br>
In the stopped state, various kinds of parameters can be  $\frac{1}{200}$ stopped-state parameters.

displayed. You can determine which parameters are displayed by setting the binary bits of P07.05. For definitions of the bits, see the description of P07.05 in Chapter [5](#page-26-0) and the description of P07.07 in Chapter [6.](#page-64-0)

You can press 》/SHIFT to shift selected parameters from left to right or press QUICK/JOG to shift selected parameters from right to left.

#### <span id="page-24-0"></span>**4.2.2 Displaying running-state parameters**

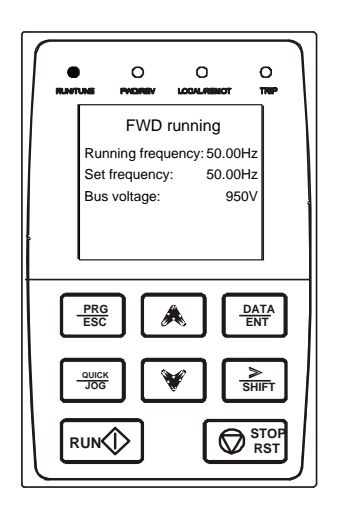

After receiving a valid running command, the VFD enters the running state, and the keypad displays running-state parameters, with the RUN/TUNE indicator on. The on/off state of the FWD/REV indicator is determined by the actual running direction. See the figure.

In the running state, various kinds of parameters can be displayed. You can determine which parameters are displayed by setting the binary bits of P07.05, P07.05. For definitions of the bits, see the description of P07.05 in Chapter [5](#page-26-0) and the description of P07.05 and P07.06 in Chapter [6.](#page-64-0)

You can press 》/SHIFT to shift selected parameters from left to right or press QUICK/JOG to shift selected parameters from right to left.

#### <span id="page-24-1"></span>**4.2.3 Displaying fault information**

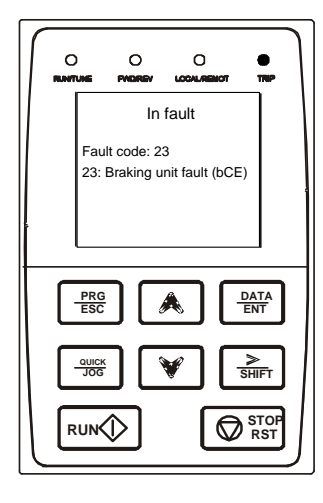

Fault code: 23 **Braking unit fault (bCE)**  $\left|\right|$  After detecting a fault signal, the VFD enters the fault alarm state immediately, and the keypad displays fault information. The TRIP indicator on the keypad is on. You can perform fault reset by using the STOP/RST key, control terminals, or communication commands.

If the fault persists, the fault code is continuously displayed.

#### <span id="page-24-2"></span>**4.2.4 Keypad setting and function menu selection**

Press and hold the SHIFT and DOWN keys for 3 seconds when the keypad is powered on. The keypad then enters the function menu selection mode.

- 1. Hardware test: used to check the keys, displays and indicators.
- 2. Flash date program: used only when the FLASH configuration table is updated.
- 3. Language select: used to select the language (English).
- 4. Keypad SW ver: used to check the MCU and Flash software versions.
- 5. Converter Type Select: VFD series selection. Option 1: GD3000; Other: reserved.

Goodrive3000 series English mode is selected by default.

#### <span id="page-24-3"></span>**4.2.5 Editing function codes**

You can press the **PRG/ESC** key to enter the editing mode in stopped, running, or fault alarm state (if a user password is used, see the description of P07.00 for both VFD rectifier and inverter). You can press the **DATA/ENT** key to enter the function parameter display interface. In the function parameter display interface, you can press the DATA/ENT key to save parameter settings or press the PRG/ESC key to exit the parameter display interface.

### <span id="page-25-0"></span>**4.3 Operation procedure**

You can operate the VFD by using the keypad.

The VFD provides three levels of menus, including:

- Function code group number (level-1 menu)
- Function code number (level-2 menu)
- Function code setting (level-3 menu)

**Note:** When performing operations on the level-3 menu, you can press the PRG/ESC or DATA/ENT key to return to the level-2 menu. If you press the DATA/ENT key, the set value of the parameter is saved to the control board first, and then the level-2 menu is returned, displaying the next function code. If you press the **PRG/ESC** key, the level-2 menu is returned directly, without saving the set value of the parameter, and the current function code is displayed.

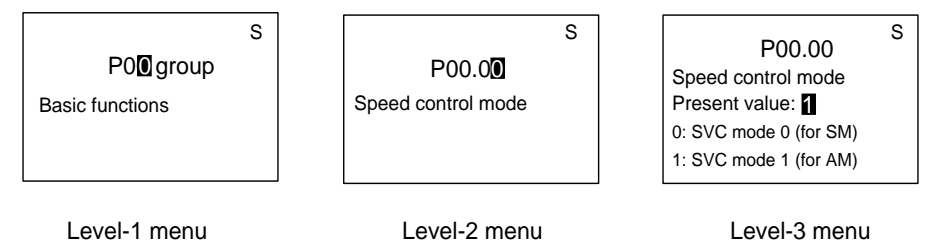

Figure 4-2 Three-level menu operation flowchart

If you enter the level-3 menu but the parameter does not have a digit blinking, the parameter cannot be modified due to either of the following reasons:

• It is read only. Read-only parameters include actual detection parameters and running record parameters.

• It cannot be modified in running state and can be modified only in stopped state.

#### <span id="page-25-1"></span>**4.4 Keypad dimensions**

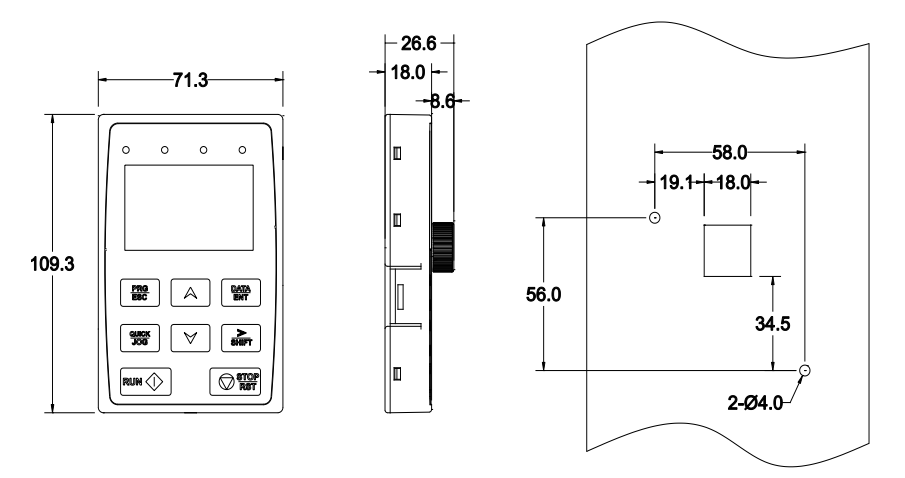

Figure 4-3 LCD keypad dimension

# **5 Goodrive3000 rectifier**

<span id="page-26-0"></span>**Note: Chapter 5 is applicable only for four-quadrant VFD rectifier.**

### <span id="page-26-1"></span>**5.1 Overview**

The main circuit of PWM rectifier unit includes the LCL filter circuit, main contactor, buffer contactor, buffer resistor, IGBT power modules and bus [capacitors](http://www.dianziw.com/p11.htm). It uses the dual closed loop control structure, in which the outer loop is the bus voltage loop and the inner is the current loop. The active and reactive components of the grid input current are separately controlled by means of phase detection on power voltage, coordinate change, and PI regulator. When the controlled reactive current component is 0, the rectifier power factor can be close to 1 and the energy can flow in both directions.

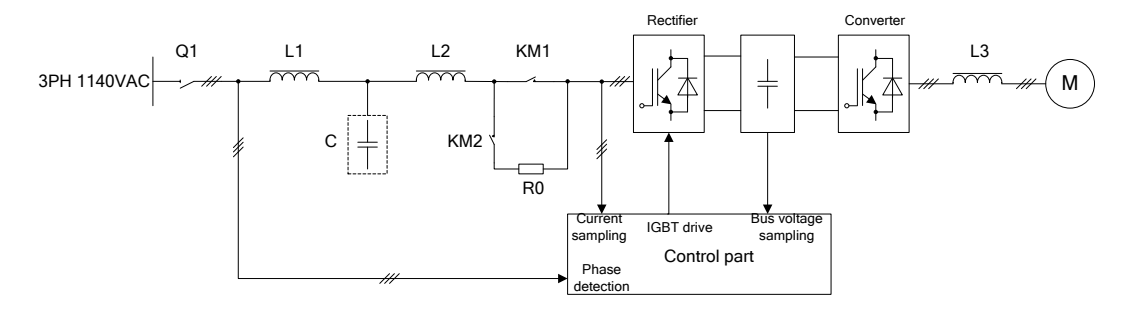

Figure 5-1 PWM rectifier working principle

**Note:** Q1 is the isolating changeover switch; the LCL filter consists of L1, C and L2; R0 is the power buffer resistor; KM1 is the main contactor; KM2 is the buffer contactor and L3 is the output reactor.

PWM rectifier and inverter can be combined into the four-quadrant VFD. The PWM rectifier can be used for potential loads, such as hoists, locomotive traction, oil pumping units and centrifugal machines. In some large-power application scenarios, four-quadrant variable-frequency is needed to reduce the harmonic interference on the grid. The VFD with PWM rectifier has the functions of four-quadrant operation, meeting the requirements of speed regulation of various potential loads. It can transform the regenerative energy of the motor into electric energy back to the grid and achieve high-efficiency energy saving in energy feedback braking.

After the conversion of PWM rectifier, 3-phase AC current can be provided as DC current into the DC bus and the DC circuit provides power to the motor.

The PWM rectifier monitors the AC power supply for overvoltage and phase loss, the IGBT module for overtemperature, overcurrent, and overload, and the rectifier control power supply before pre-charge. It locks driving pulse and sends a fault signal when detecting a fault. The fault can be reset after the re-switch on of the AC or control power supply.

# <span id="page-26-2"></span>**5.2 Function description**

#### <span id="page-26-3"></span>**P00 group––Basic functions**

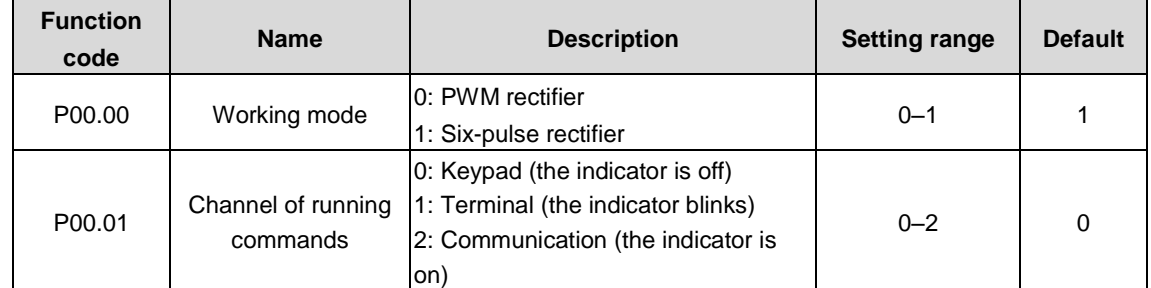

The function code is used to select the channel of PWM rectifier control commands, including the start, stop, and fault reset commands.

0: Keypad ("LOCAL/REMOT" indicator off)

The running commands are controlled through keypad keys, such as the RUN and STOP/RST keys.

1: Terminal ("LOCAL/REMOT" indicator blinking)

The running commands are controlled through multi-function input terminals.

2: Communication ("LOCAL/REMOT" indicator on)

The running commands are controlled by the upper computer in communication mode.

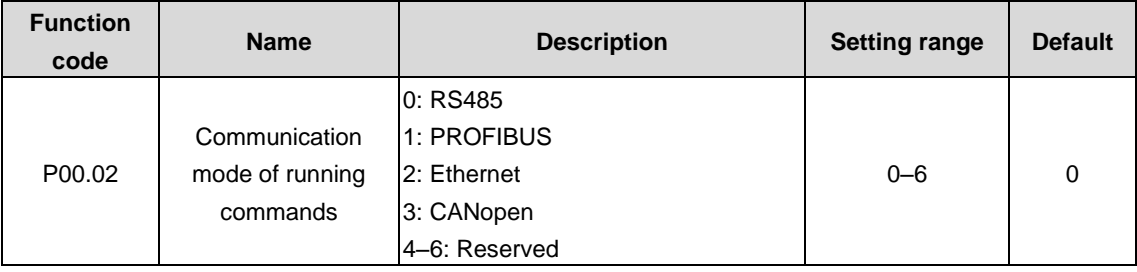

The function code is used to select the mode that PWM rectifier controls communication commands.

**Note: The options 1, 2, and 3 are add-on functions and are available only when corresponding expansion cards are configured.**

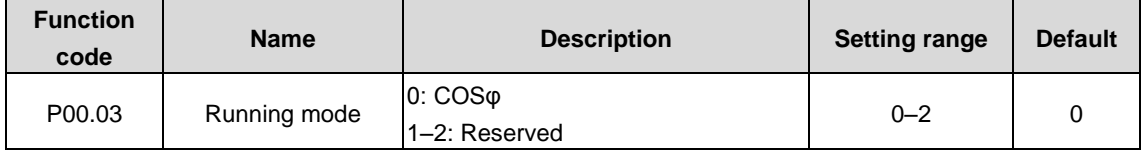

The function code is used to select the running mode of the PWM rectifier.

0: COSφ mode. The reactive current is determined by the power factor.

#### **Note: The mode 0 has voltage loop and the parameters in P03 group should be set for mode 0.**

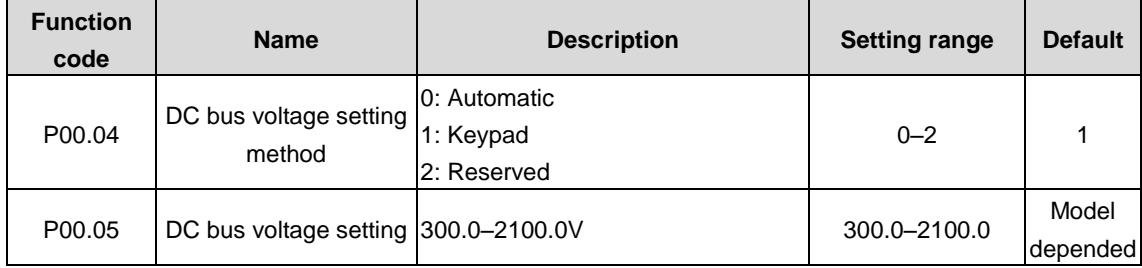

When P00.04=1, P00.05 is set through the keypad.

Mapping between voltages and DC bus voltages

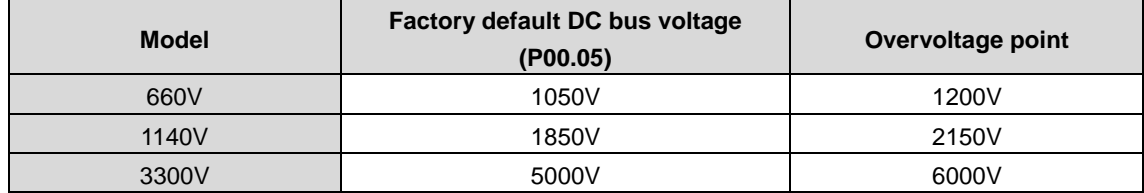

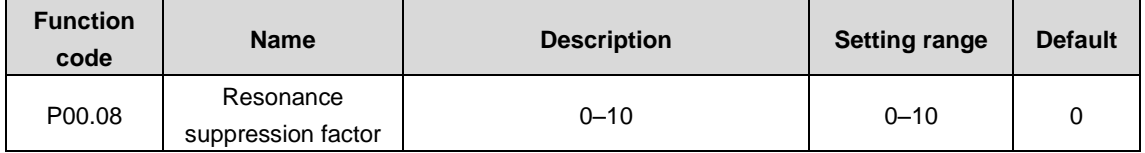

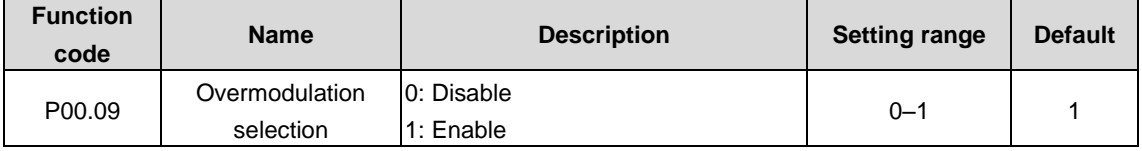

#### Goodrive3000 series medium voltage VFD Goodrive3000 rectifier

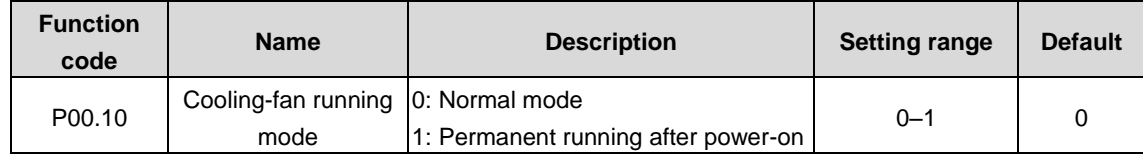

The function code is used to set the cooling-fan running mode.

0: Normal running mode: after the rectifier receives the running command or the detection temperature of the rectifier is higher than 45°C or the current of the rectifier is higher than 50% of the rated current, the cooling fan will run.

1: Permanent running after power-on (applicable to high temperature and humidity situations)

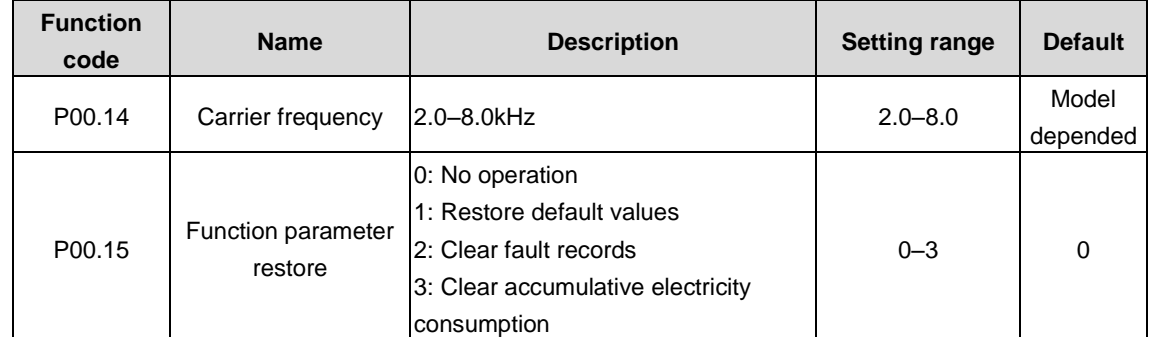

0: No operation

1: Restore default values. The PWM rectifier restores default values for parameters.

2: Clear fault records. The PWM rectifier clears recent fault records.

3: Clear accumulative power consumption. The PWM rectifier clears accumulative electricity consumption.

**Note: 1. After the selected operation is performed, the function code is automatically restored to 0.**

#### **2. Restoring the default values may delete the user password. Exercise caution when using this function.**

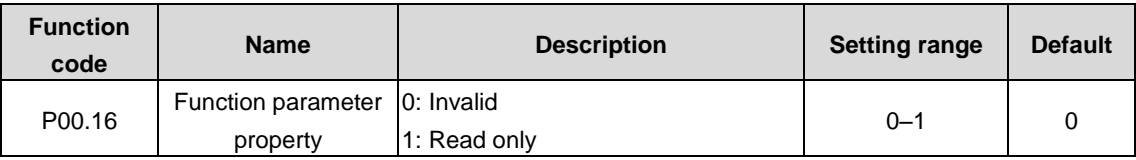

**Note: When P00.16=1, all other function codes except P00.16 are read only and no other operations can be performed.**

#### <span id="page-28-0"></span>**P01 group––Power-on control and protection**

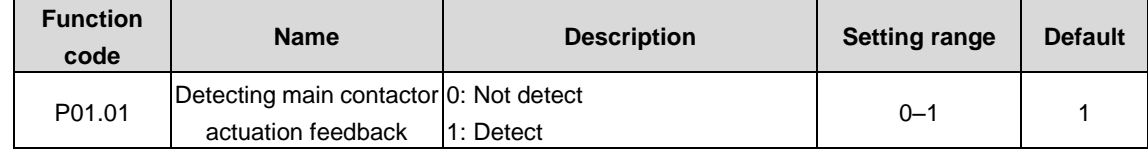

Pre-charging buffer circuit is in the rectification part and when the charging voltage exceeds the set value, the contactor is switched on and the charging resistor is switched off.

When P01.01=1, if there is switching-on command but no feedback signal, or there is feedback signal but no switching-on command, it will report main contactor fault (TbE).

When P01.01=0, then there is no detection on main contactor fault (TbE).

#### **Note: 1. The switching-on signal is only controlled by the control board.**

**2. For other power-on logics, a non-standard solution can be offered.**

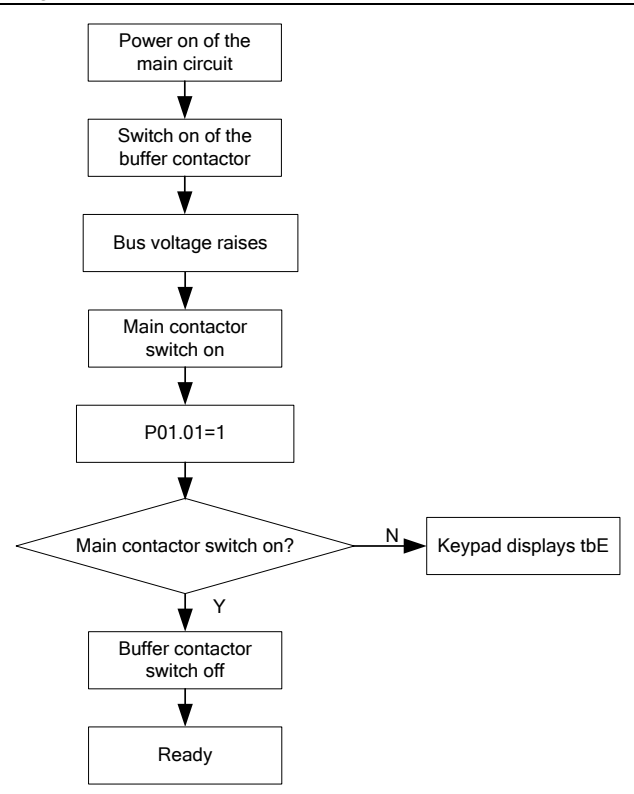

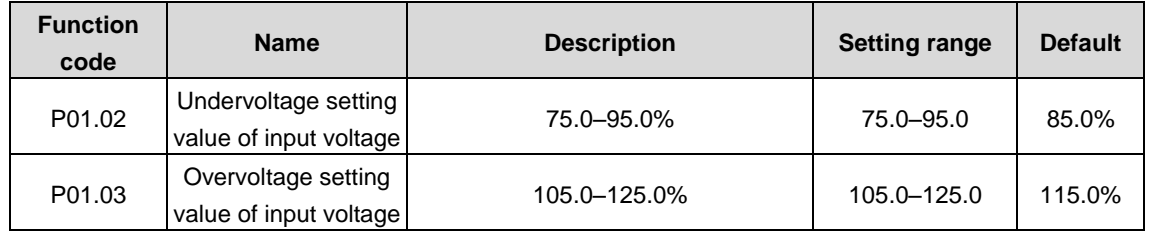

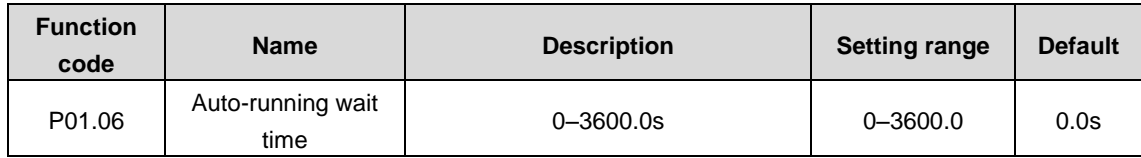

When P01.06 is set to 0.0s, automatic running is invalid.

When P01.06 is set to a value but not 0.0s: the system will lock phase after power on. The system will operate automatically if it locks phase and detects successfully.

The automatic running function is valid only when power on. If fault occurs, the function will be invalid automatically and the system will stop. And after that, the system will be started manually. The function will be enabled if power on again.

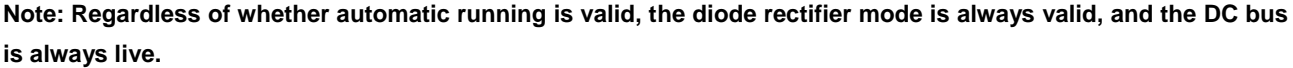

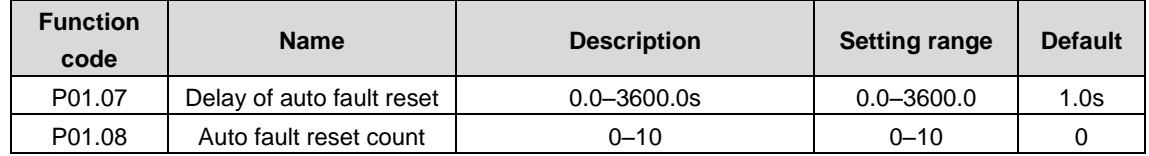

When P01.08 is 0, automatic fault reset is invalid.

When P01.08 is not 0, automatic fault reset is valid and is performed after the time specified by P01.07. Fault reset is invalid for EF, dIS, PC\_T1, OH1, OUT1, OUT2, and OUT3.

#### **Note: A fault is reported when the successive reset count exceeds the count specified by P01.08.**

#### <span id="page-30-0"></span>**P02 group––Reserved parameters**

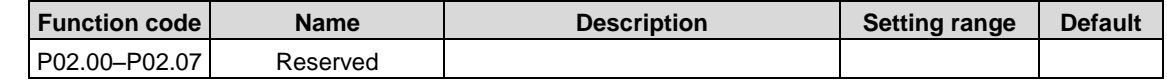

#### <span id="page-30-1"></span>**P03 group––Control parameters**

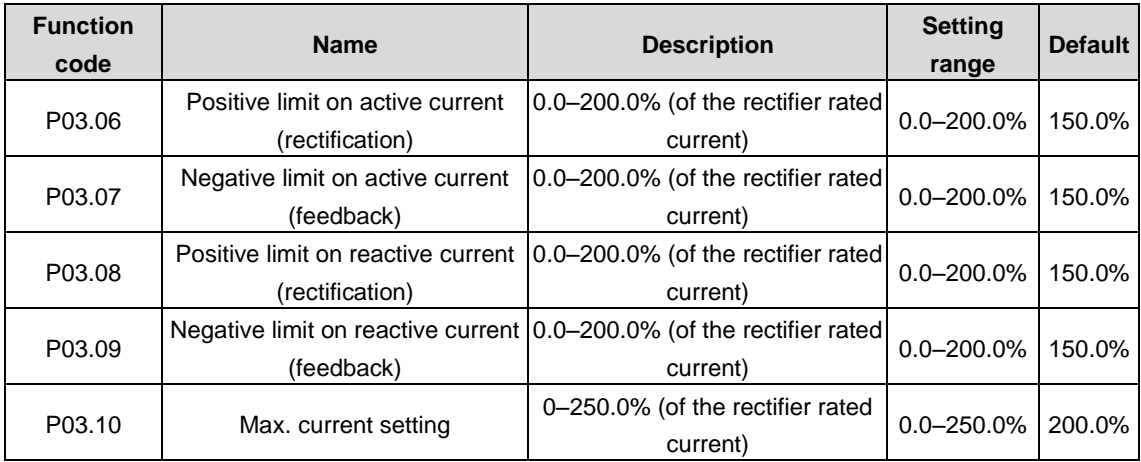

P03.06 indicates the maximum active current at rectifier output.

P03.07 indicates the maximum active current at energy feedback.

P03.08 indicates the maximum reactive current at rectifier output.

P03.09 indicates the maximum reactive current at energy feedback.

P03.10 indicates the max. current output limited by the rectifier automatic current limit function.

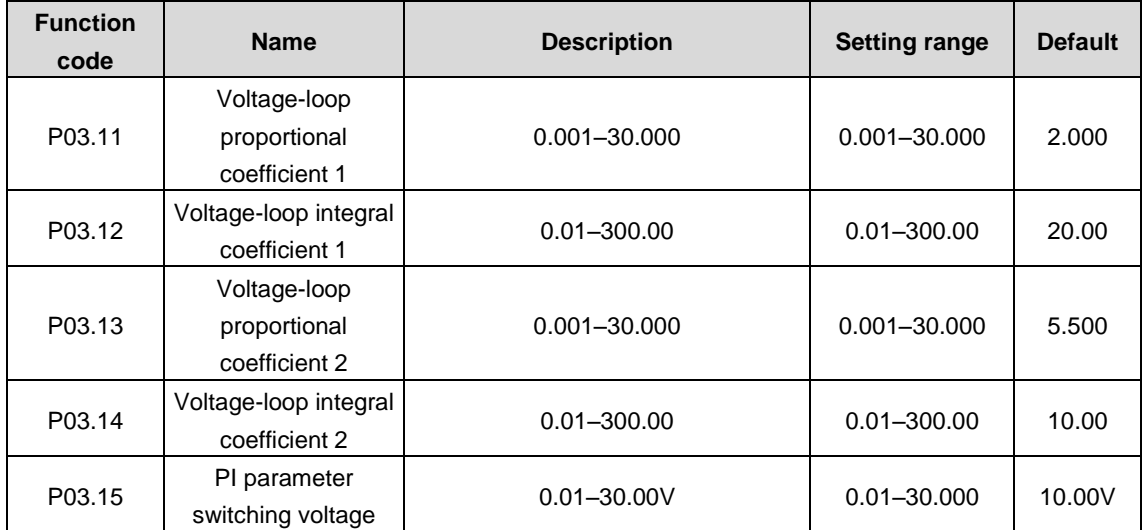

The absolute value of the difference between the DC voltage setting for the PI regulation in the voltage loop and the DC voltage feedback is ∆.

When ∆ is less than the PI parameter switching voltage, PI parameter 1 is used. When ∆ is equal to or greater than the PI parameter switching voltage, PI parameter 2 is used.

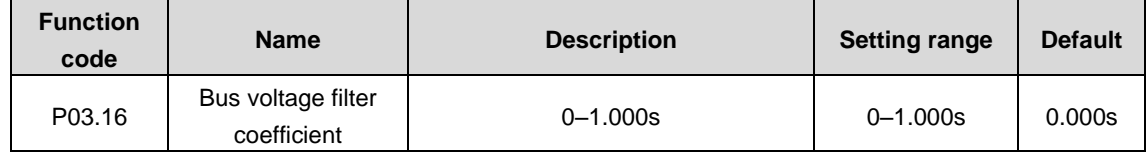

The function code indicates the bus voltage displayed on the keypad.

| <b>Function</b><br>code | <b>Name</b>                                   | <b>Description</b> | <b>Setting range</b> | <b>Default</b> |
|-------------------------|-----------------------------------------------|--------------------|----------------------|----------------|
| P03.17                  | Current-loop<br>proportional<br>coefficient P | $0.001 - 30.000$   | $0.001 - 30.000$     | 1.000          |
| P03.18                  | Current-loop integral<br>coefficient I        | $0.01 - 300.00$    | $0.01 - 300.00$      | 1.00           |

**Note:** The two function codes impact the dynamic response speed and control accuracy of the system. Generally, you do not need to modify the two function codes.

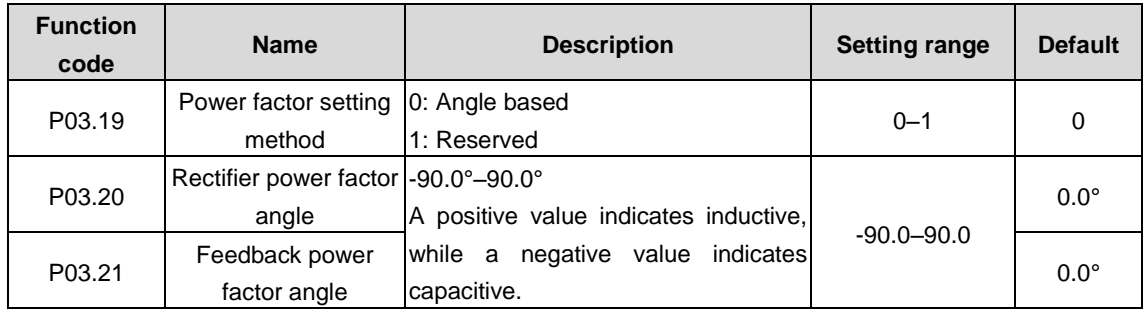

P03.19–P03.21 are used to set the power factor in COSφ running mode by using the angle between voltage and current or by direct setting. The following figures show the relationship between the power factor and the angle. When the angle is used for power factor setting, this function code group is used to determine θ. When the power factor is directly set, this function code group is used to determine cosθ.

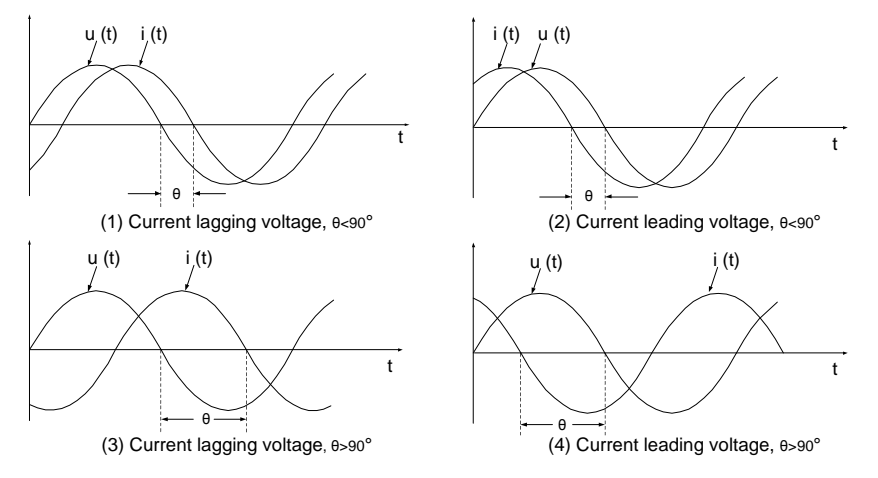

Figures (1) and (3) correspond to inductive and figures (2) and (4) correspond to capacitive.

When P03.19=0, the rectifier power factor is cos(P03.20), and the feedback power factor is cos(P03.21).

If P03.20>=0, figure (1) shows the relationship and the angle is θ.

If P03.20<0, figure (2) shows the relationship and the angle is θ. The negative sign of P03.20 indicates capacitive. If P03.21>=0, figure (3) shows the relationship and the angle is θ.

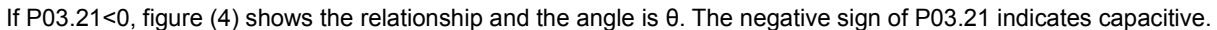

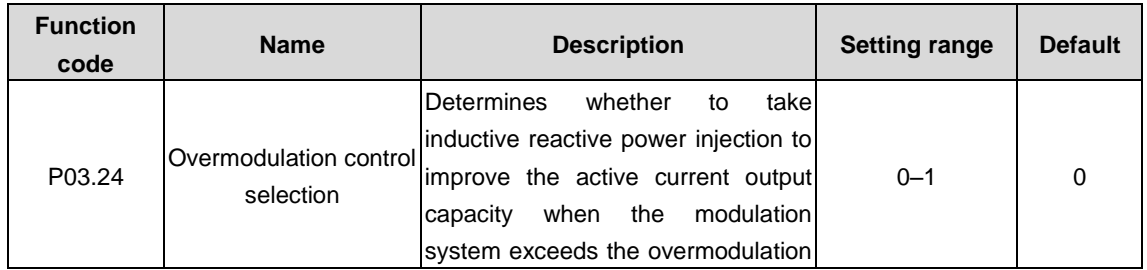

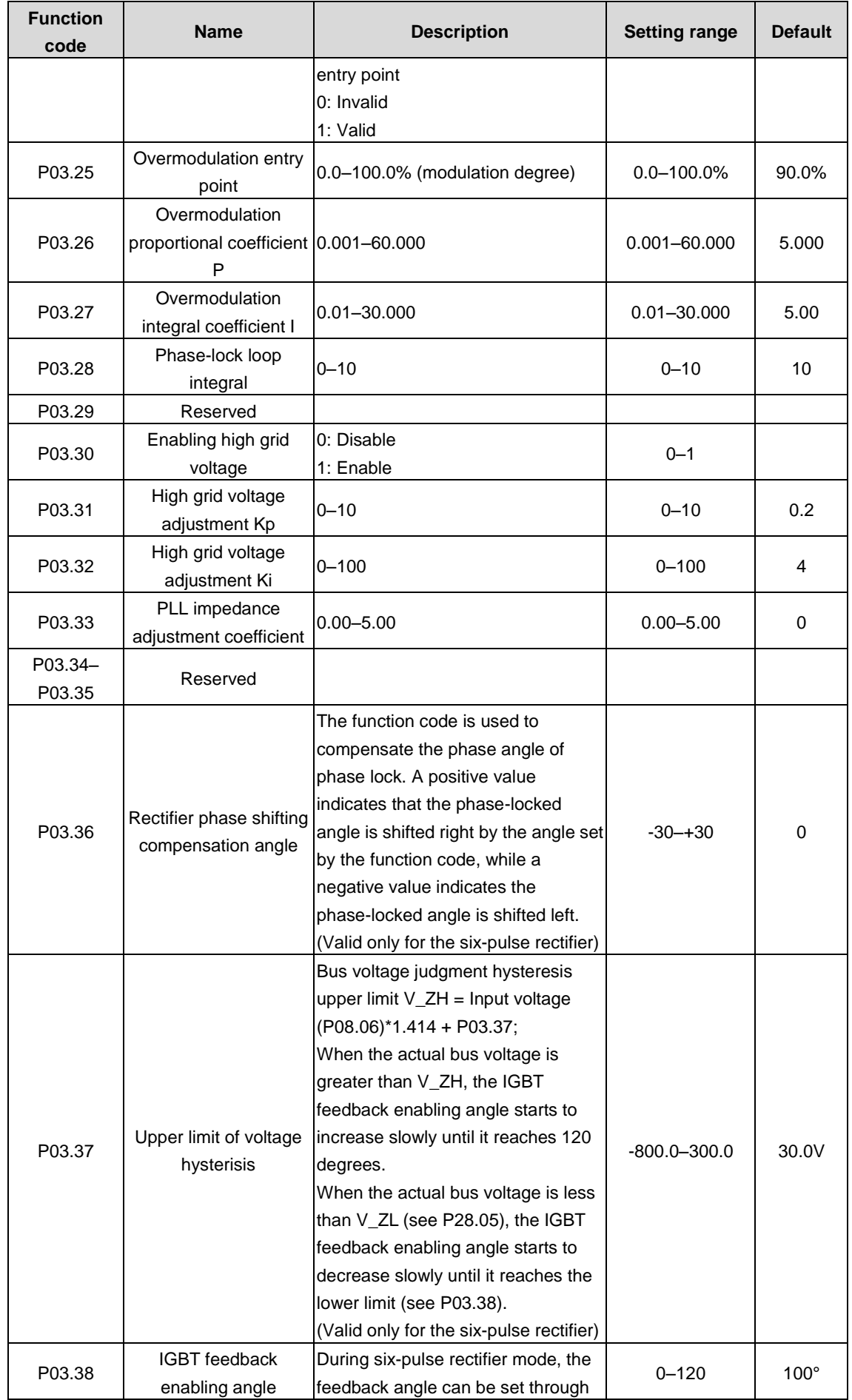

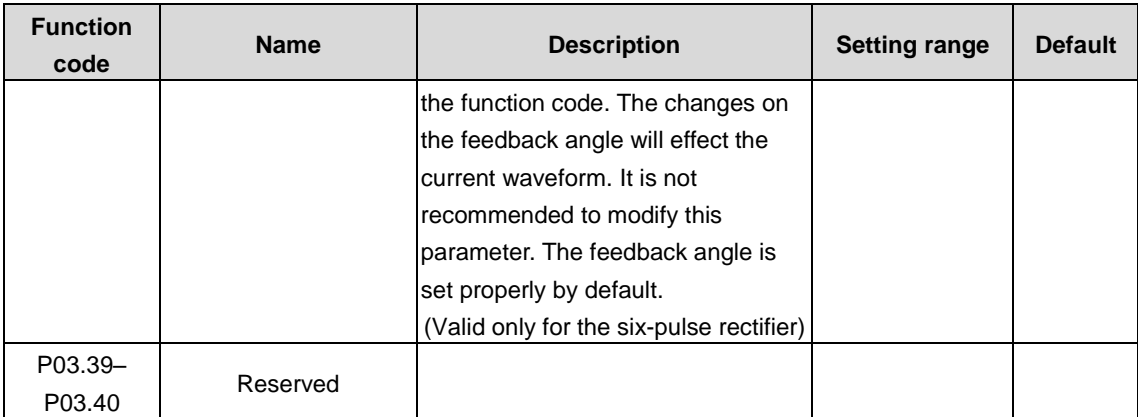

#### <span id="page-33-0"></span>**P05 group––Input terminals**

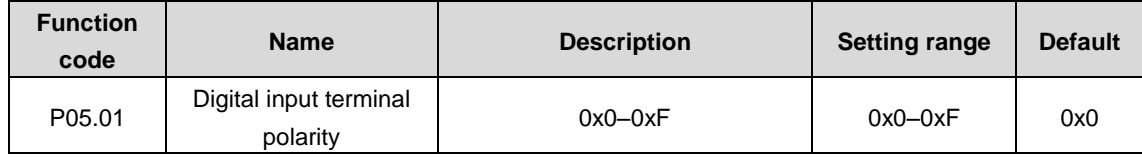

The function code is used to select input terminal polarity.

When a bit is 0, the input terminal is positive; when a bit is 1, the input terminal is negative.

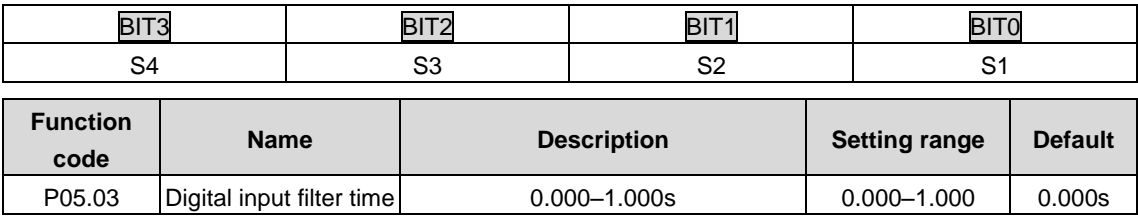

The function code is used to set the filter time for S1–S4. In strong interference cases, increase the value to avoid maloperation.

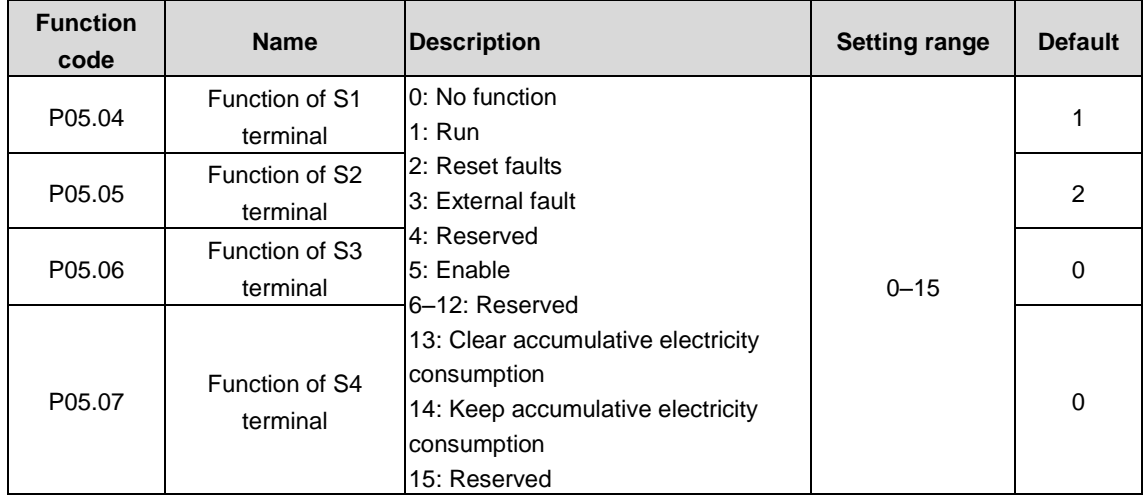

Terminal input is described as follows:

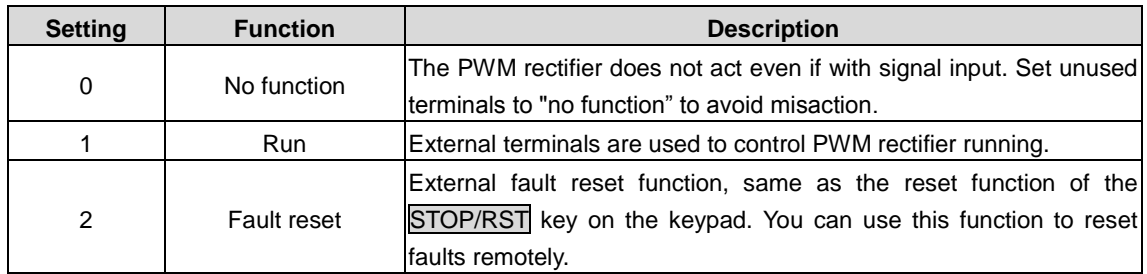

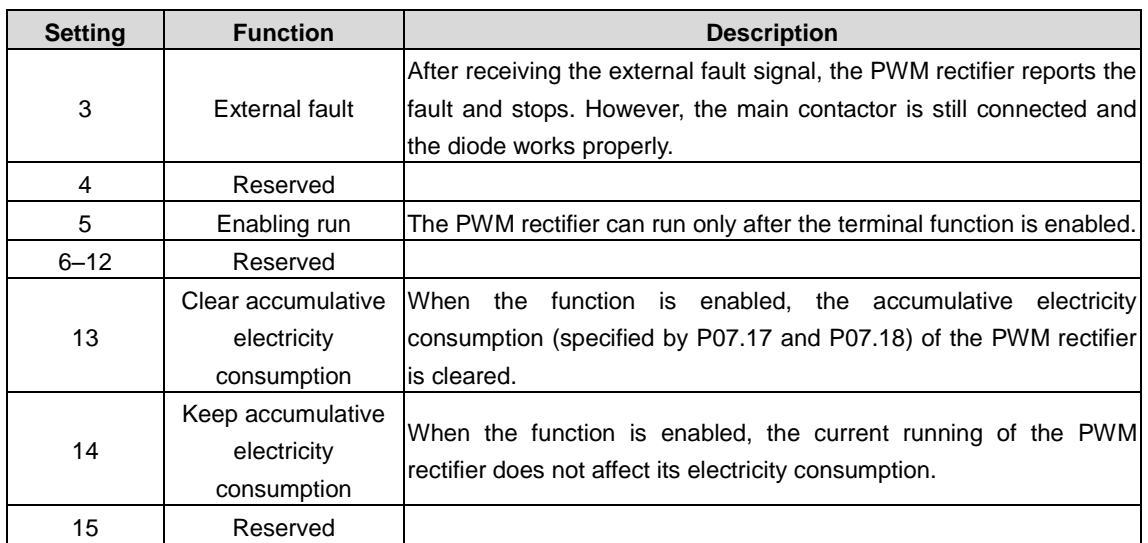

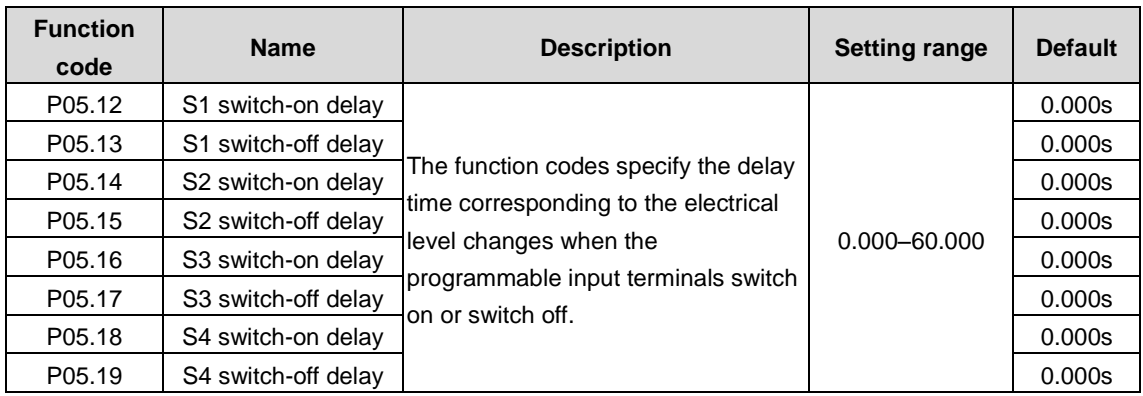

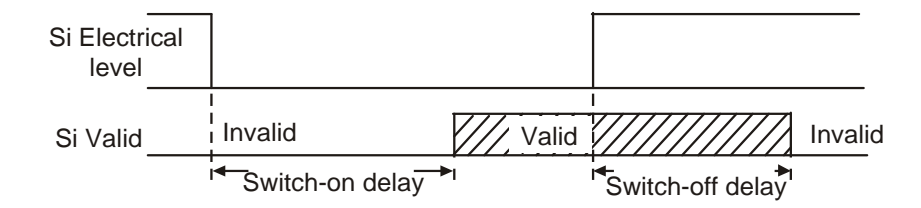

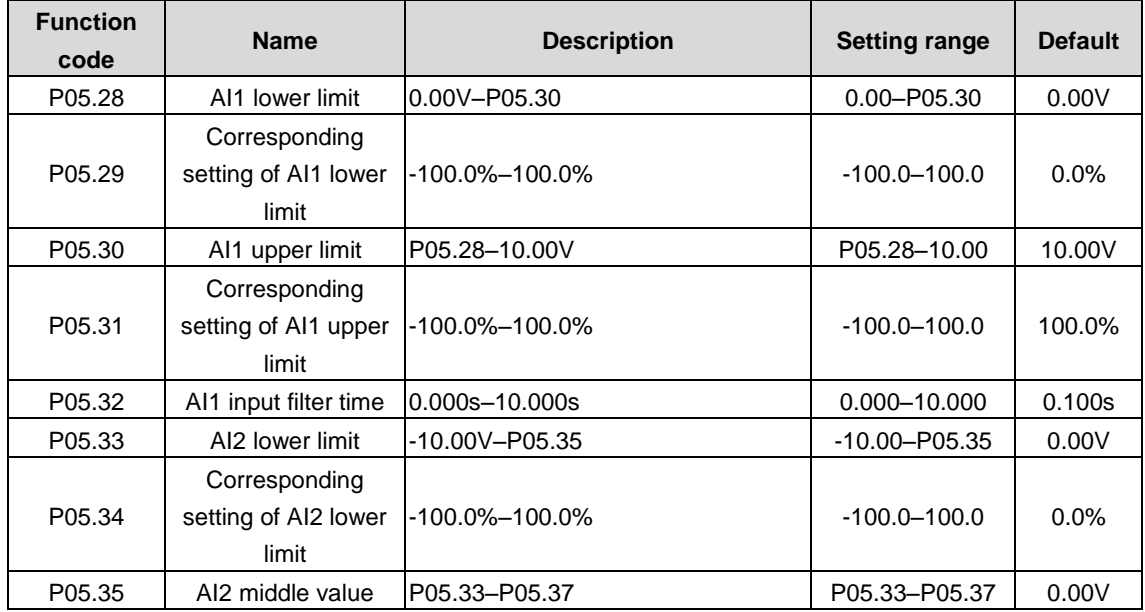

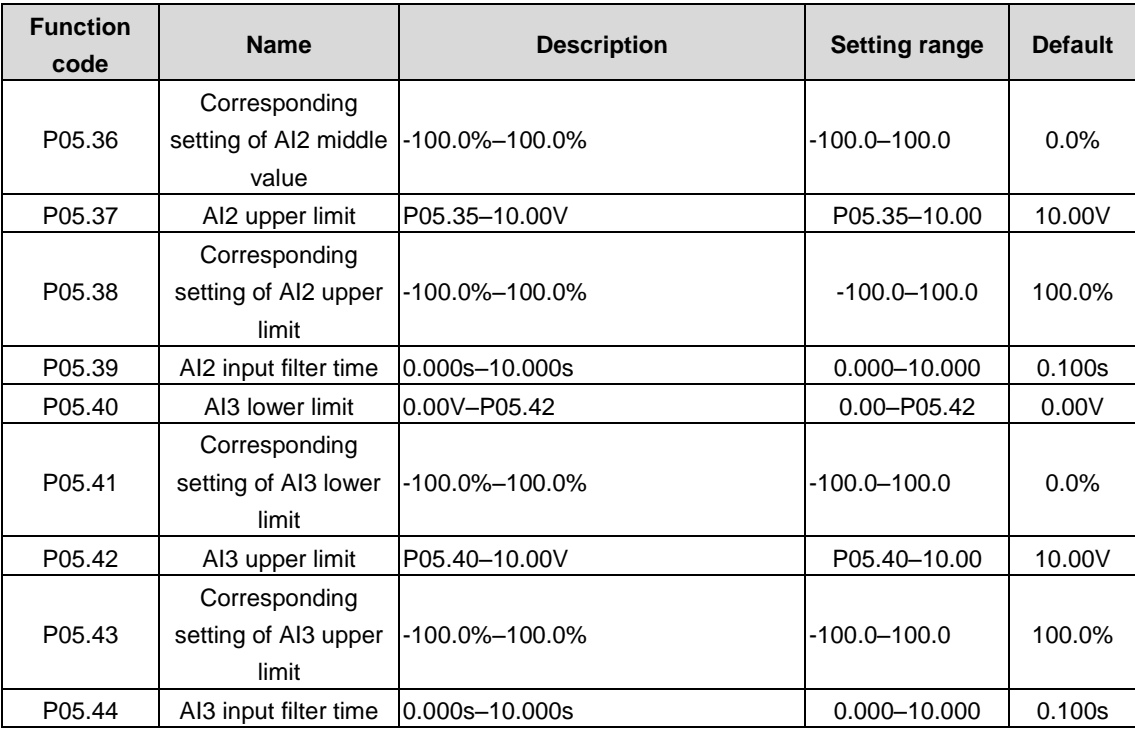

The function code is used to define the relationship between the analog input voltage and its corresponding setting. When the analog input voltage exceeds the range from the upper limit to the lower limit, the upper limit or lower limit is used.

When the analog input is current input, 0mA–20mA current corresponds to 0V–10V voltage.

In different applications, 100.0% of the analog setting corresponds to different nominal values. See the descriptions of each application section for details.

The following figure illustrates the cases of several settings:

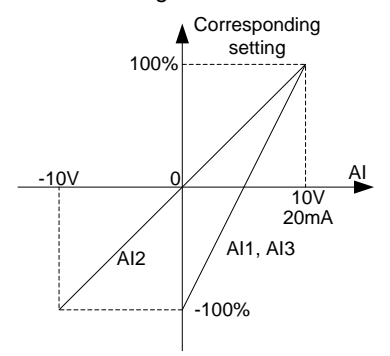

Input filter time: to adjust the sensitivity of analog input. Increasing the value properly can enhance analog input anti-interference but may reduce the sensitivity of analog input.

**Note: AI1 and AI3 support the 0–10V/0–20mA input. When AI1 and AI3 select the 0–20mA input, the corresponding voltage of 20mA is 10V. AI2 supports the -10V–+10V input.**

#### <span id="page-35-0"></span>**P06 group—Output terminals**

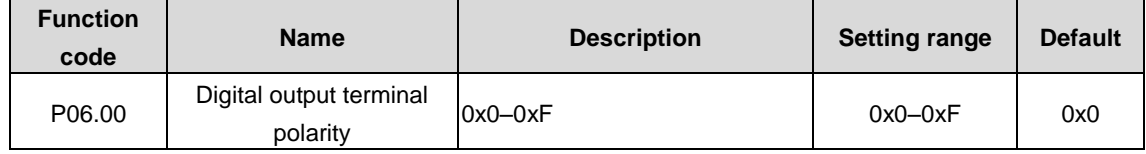

The function code is used to select output terminal polarity.

When a bit is 0, the output terminal is positive; when a bit is 1, the output terminal is negative.
Goodrive3000 series medium voltage VFD Goodrive3000 rectifier

 $\overline{\phantom{a}}$ 

 $\mathbf{r}$ 

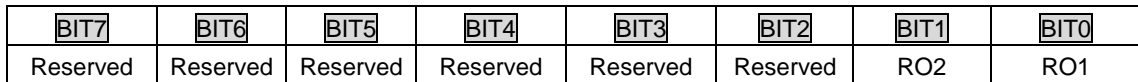

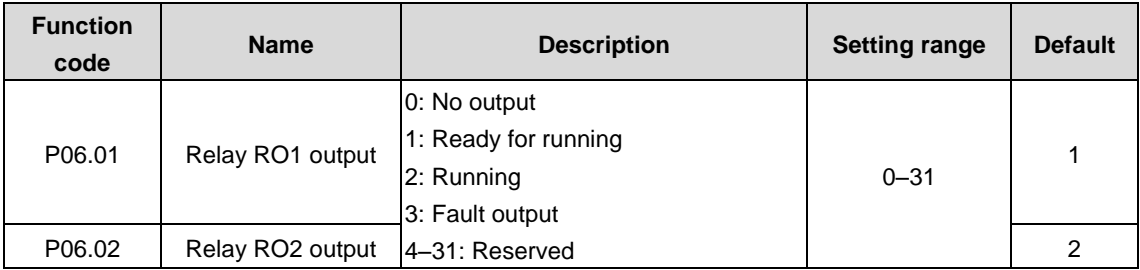

The following table lists the function code options. A same output terminal function can be repeatedly selected.

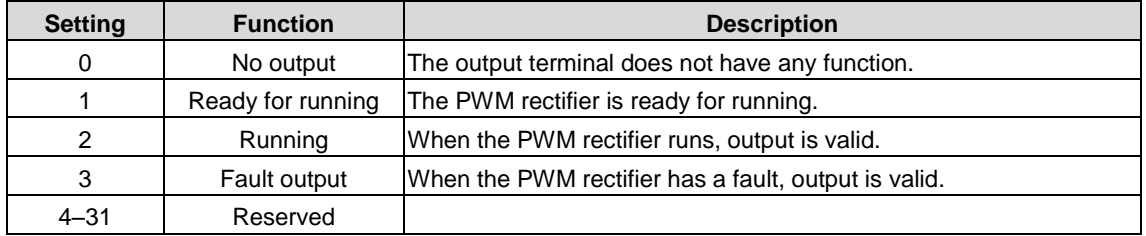

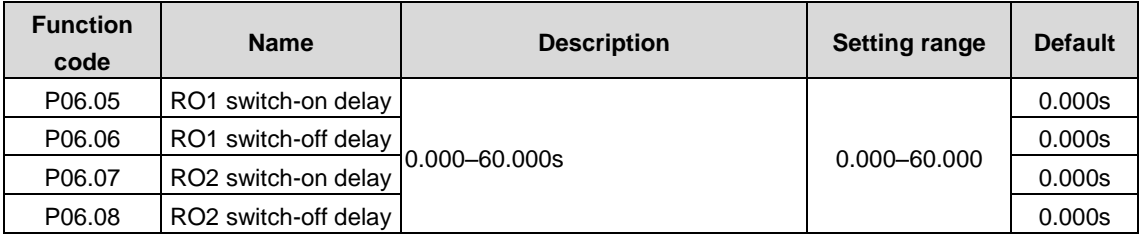

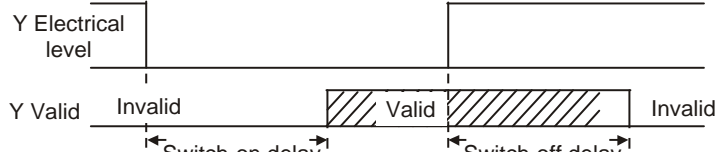

Switch-on delay **Switch-off delay** 

 $\blacksquare$ 

 $\mathbf{r}$ 

 $\top$ 

 $\blacksquare$ 

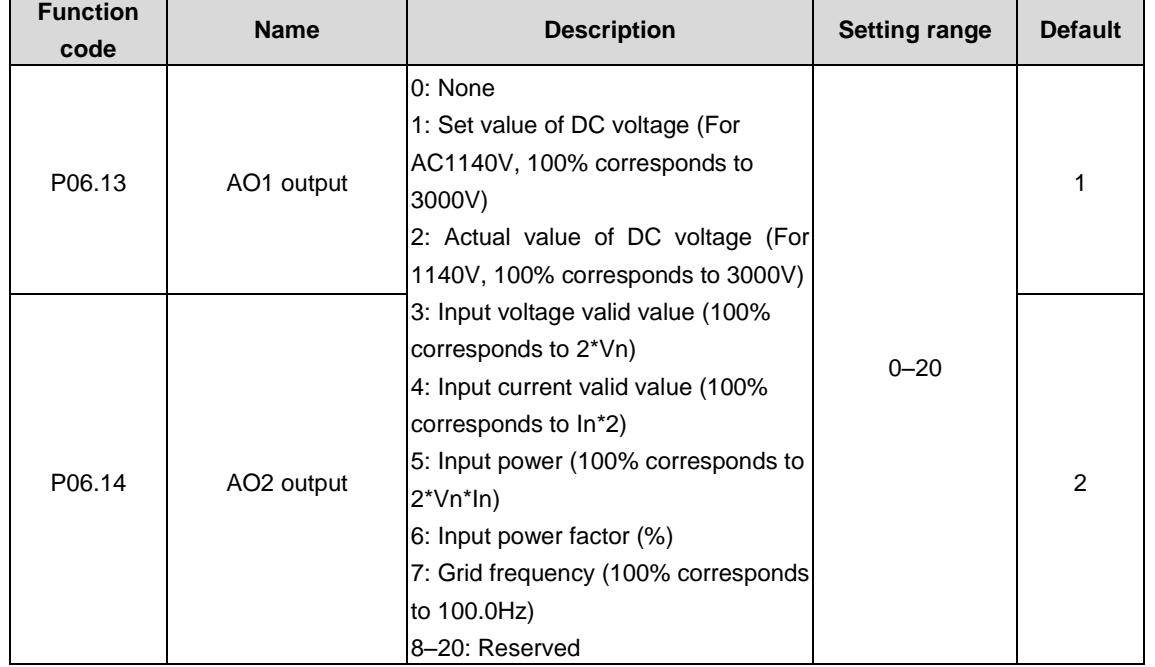

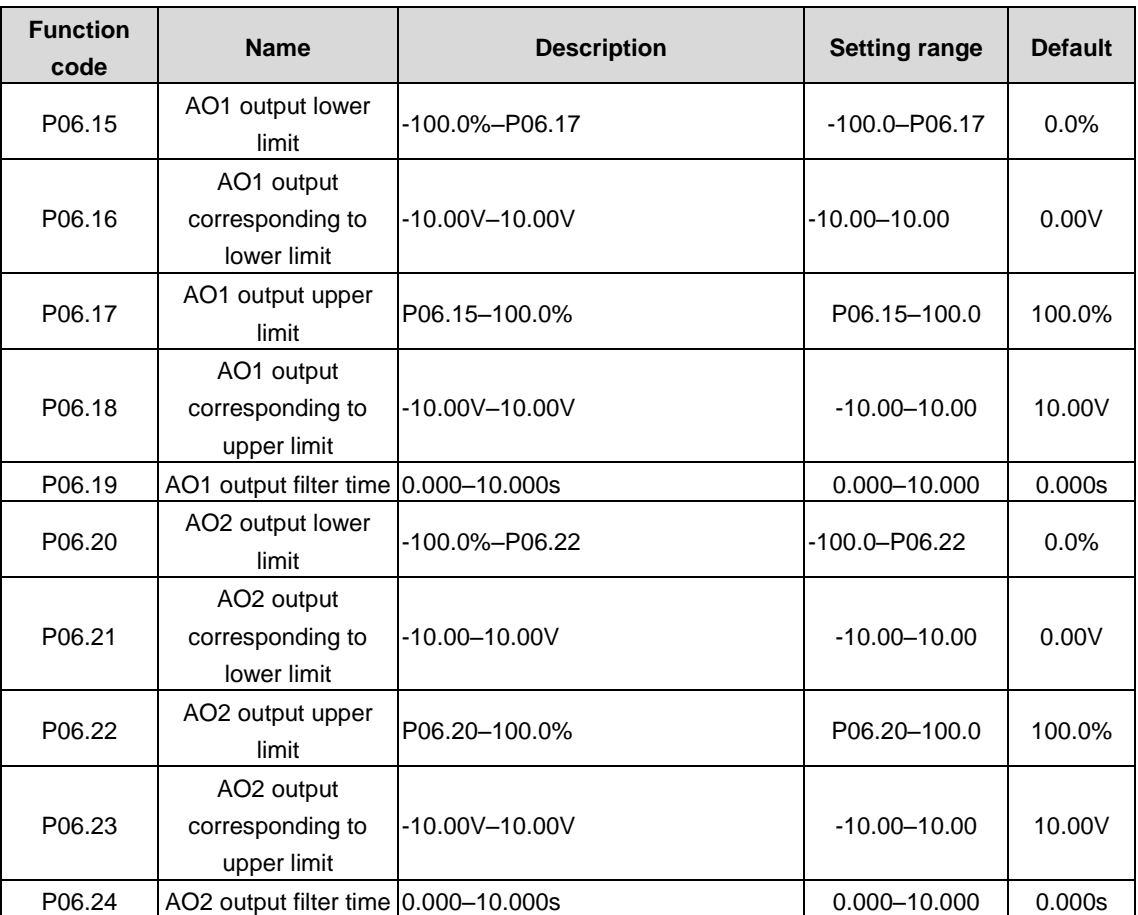

The function codes define the relationship between the output value and analog output. When the output value exceeds the allowed range, the output uses the lower limit or upper limit.

When the analog output is current output, 1mA equals 0.5V.

In different cases, the corresponding analog output of 100% of the output value is different. See each application for detailed information.

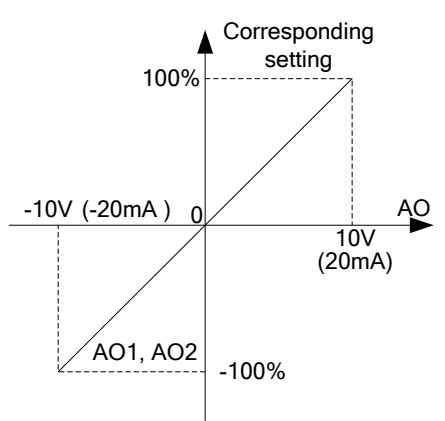

# **P07 group––Human-machine interface**

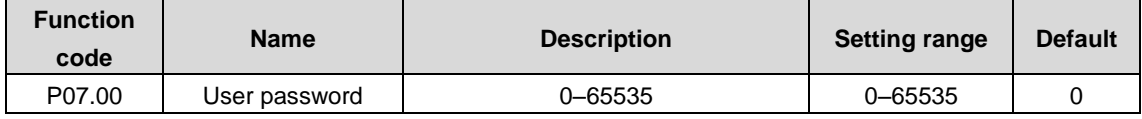

When you set the function code to a non-zero number, password protection is enabled.

If you set the function code to 00000, the previous user password is cleared and password protection is disabled.

After the user password is set and takes effect, you cannot enter the parameter menu if you enter an incorrect password.

Please remember your password and save it in a secure place.

After you exit the function code editing interface, the password protection function is enabled within 1 minute. If password protection is enabled, "0.0.0.0.0" is displayed when you press the PRG/ESC key again to enter the function code editing interface. You need to enter the correct user password to enter the interface.

#### **Note: Restoring the default values may delete the user password. Exercise caution when using this function.**

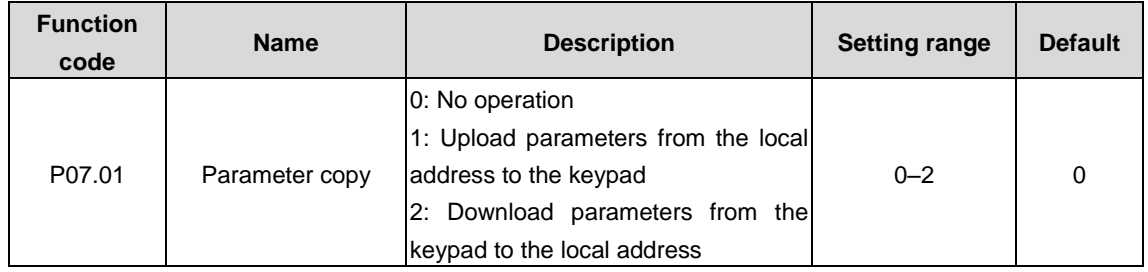

The function code is used to set the parameter copy mode.

#### **Note: After the operation corresponding to 1 or 2 is complete, the function code restores to 0.**

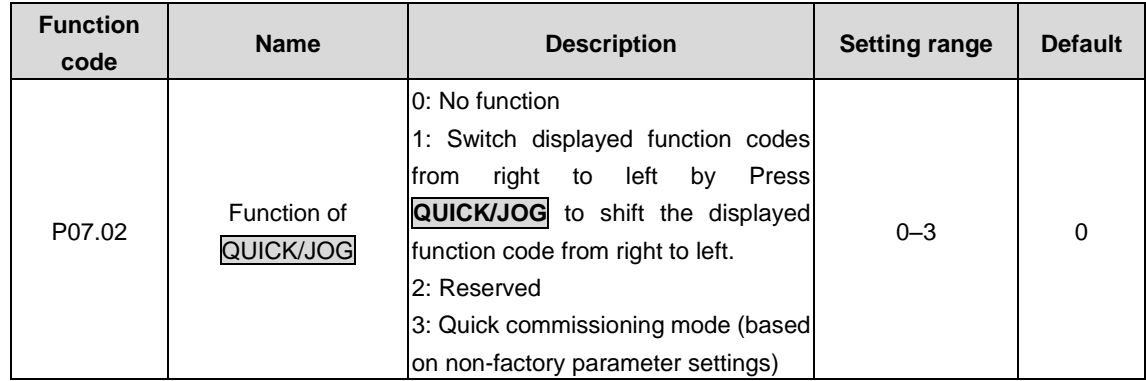

The function code is used to set the function of the QUICK/JOG key.

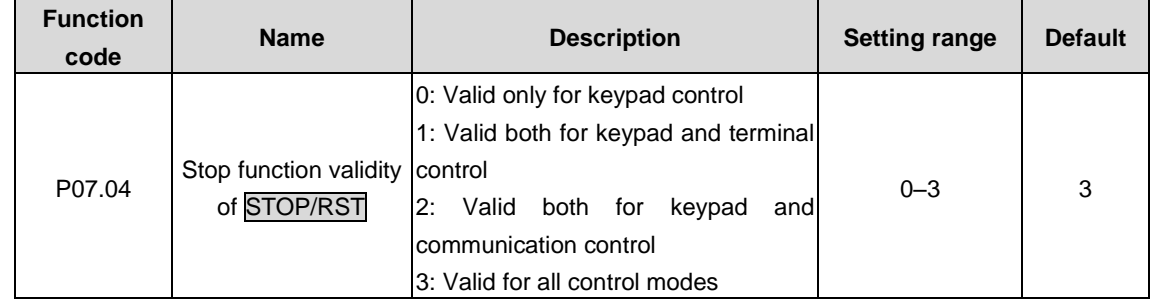

The function code is used to specify the stop function validity of STOP/RST. For fault reset, STOP/RST is valid in any conditions.

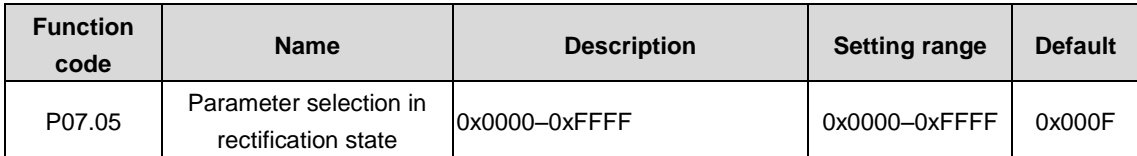

There are 15 parameters that can be displayed in operation and stopping state: DC bus voltage (V), grid frequency (Hz), input voltage (V), input current (A), input power factor (%), active current component (%), reactive current component (%), input terminal state, output terminal state, AI1 (V), AI2 (V), AI3 (V), input apparent power (kVA), input active power (kW) and input reactive power (kVar).

This function code determines parameter display. The value is a 16-bit binary number. If a bit is 1, the parameter corresponding to this bit can be viewed through >>/SHIFT during running. If this bit is 0, the parameter corresponding to this bit is not displayed. The content is shown in the following table.

#### Goodrive3000 series medium voltage VFD Goodrive3000 rectifier

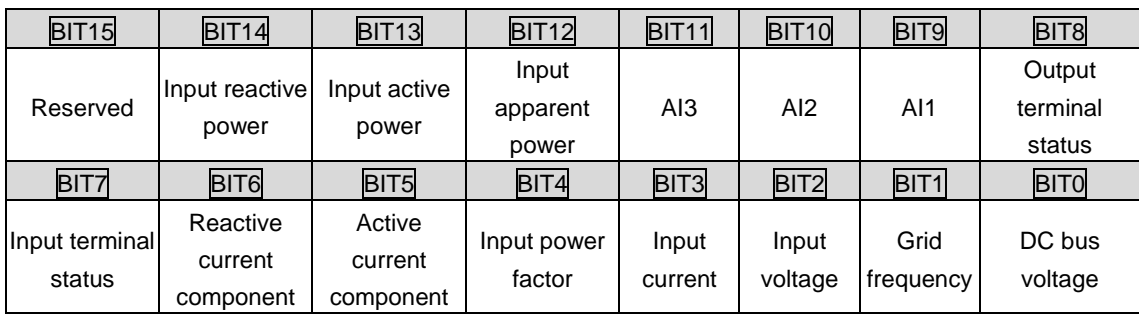

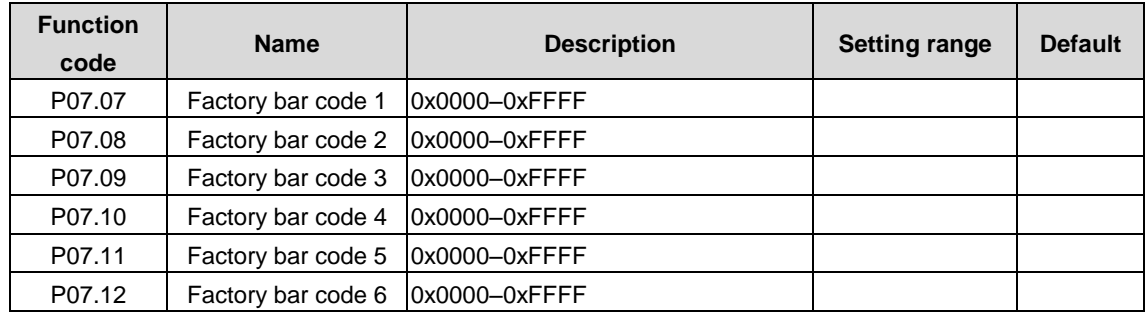

The function codes are used to display the factory bar codes of devices.

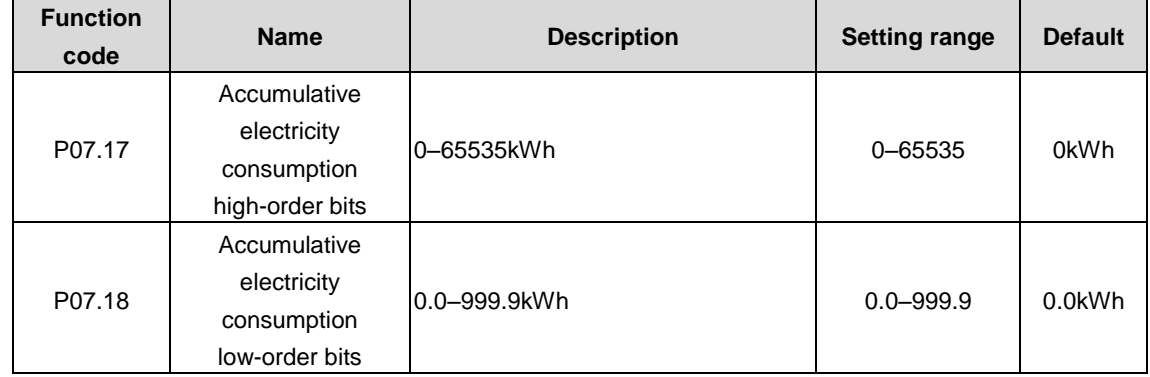

The function codes are used to display the accumulative electricity consumption. Accumulative electricity consumption for running = P07.17\*1000 + P07.18

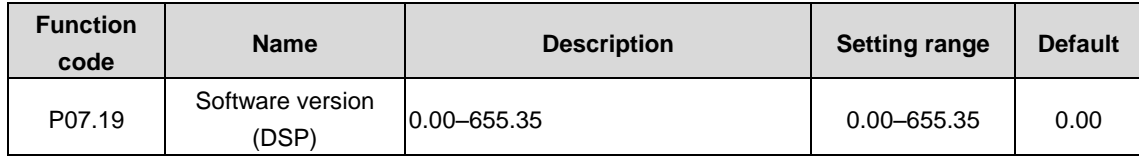

The function code displays the software version of DSP.

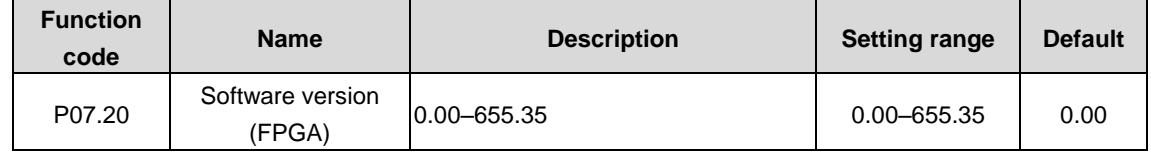

The function code displays the software version of FPGA.

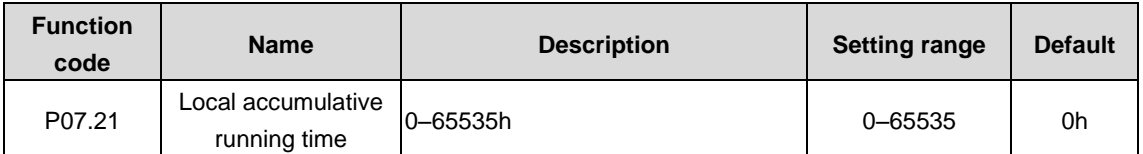

The function code displays the local accumulative running time.

# **P08 group––Overall status information**

This group is used to view overall status information.

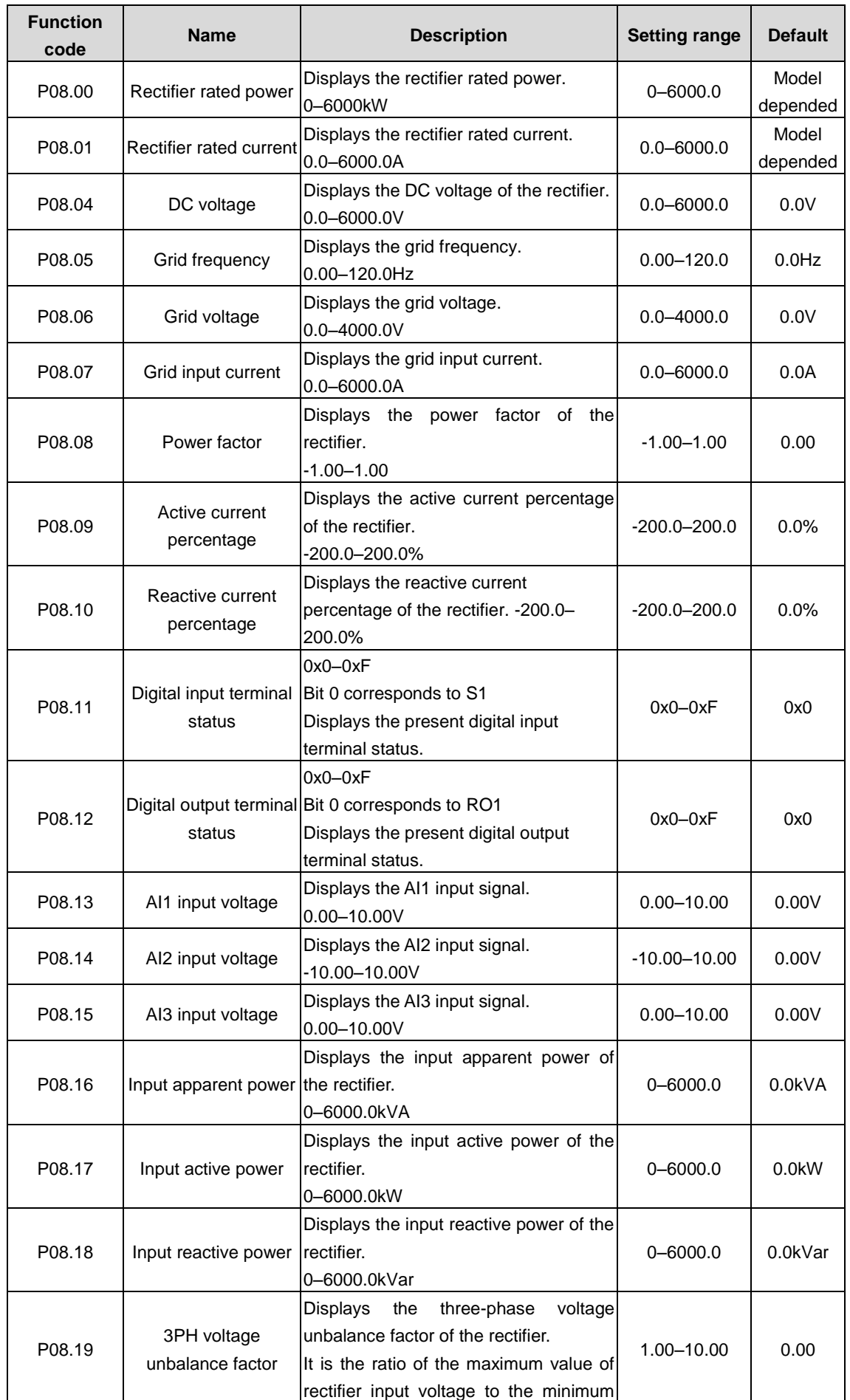

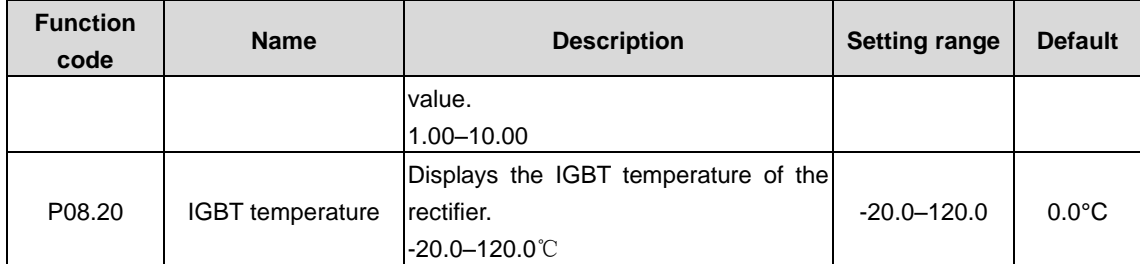

# **P10 group––Fault information**

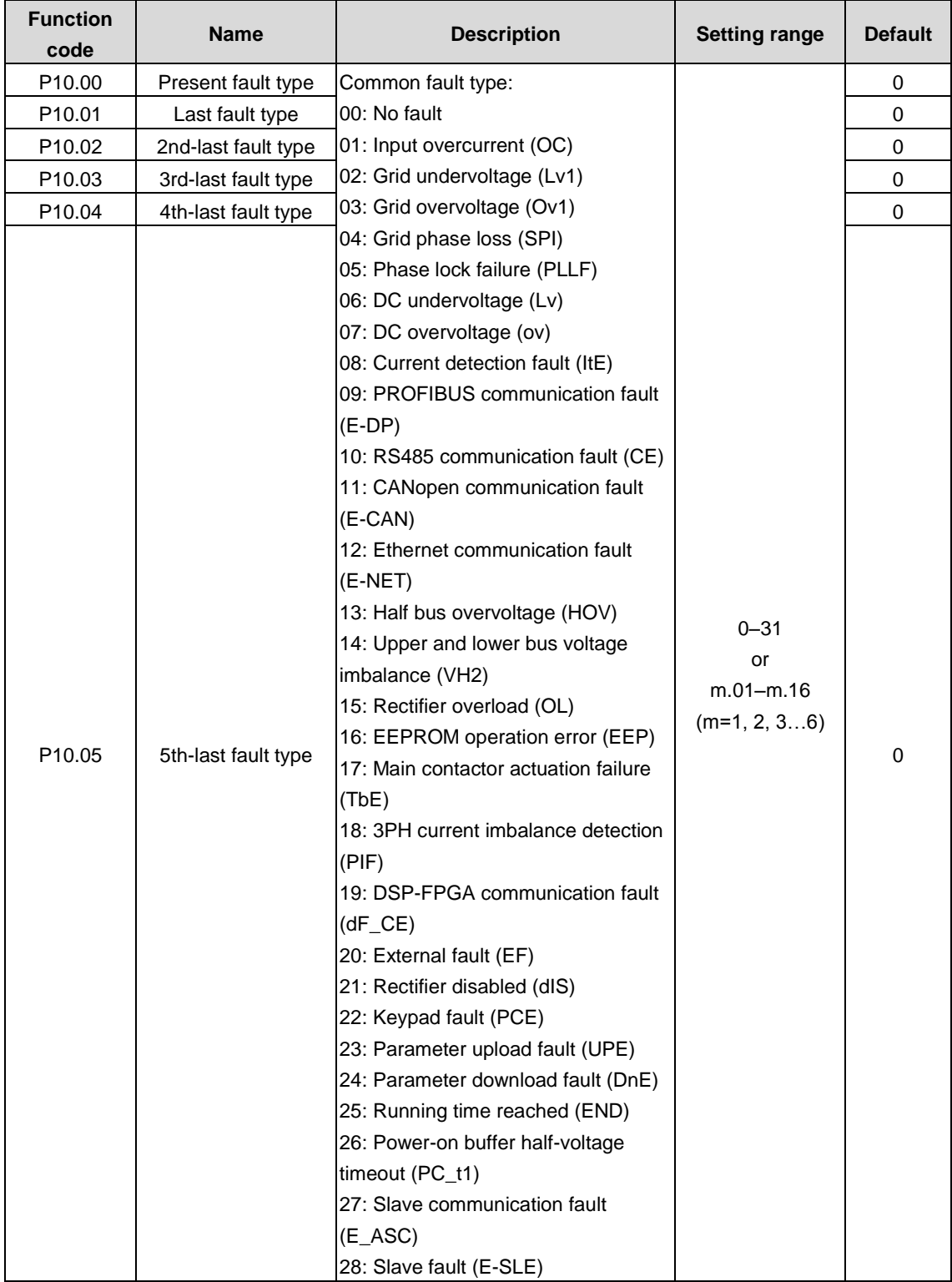

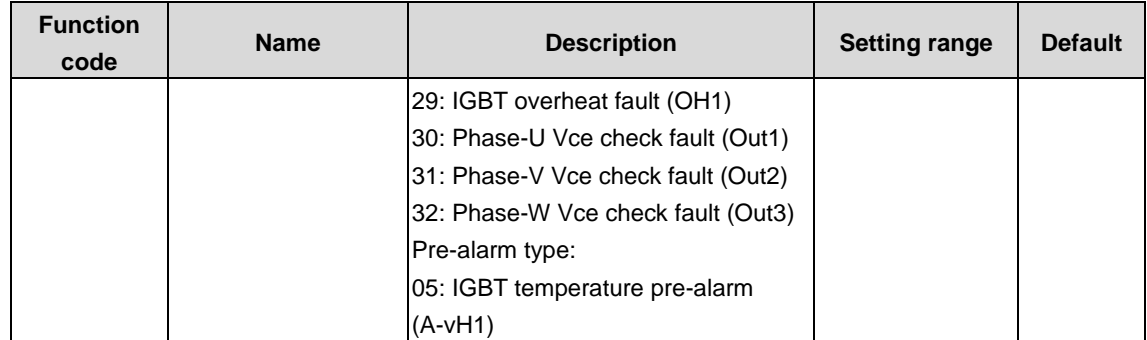

For details, see fault information.

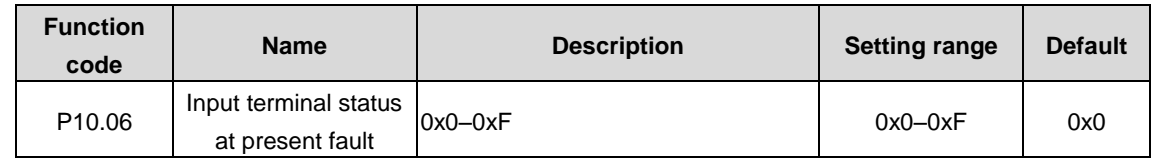

The function code is used to record the input terminal status when the present fault occurs.

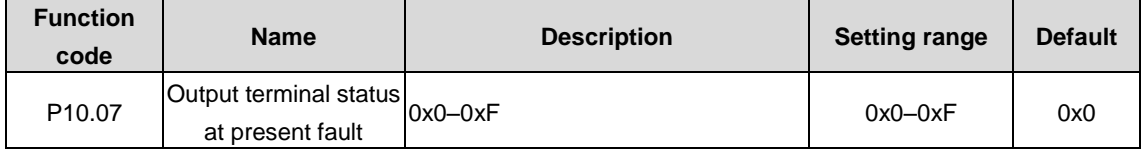

The function code is used to record the output terminal status when the present fault occurs.

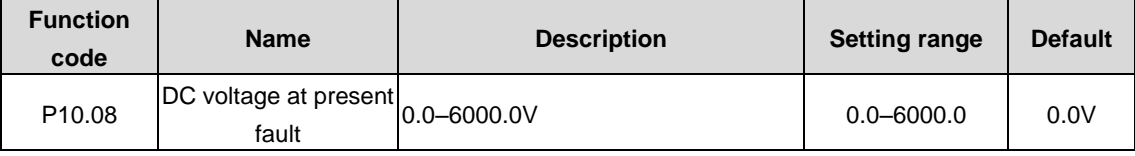

The function code is used to record the DC voltage when the present fault occurs.

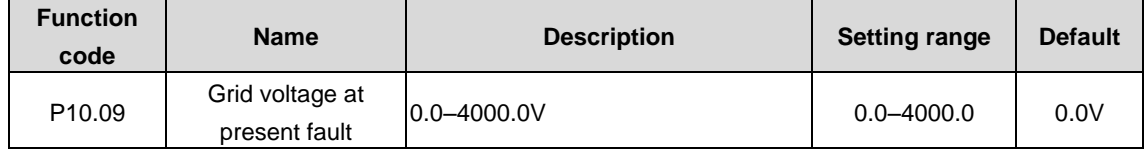

The function code is used to record the grid voltage when the present fault occurs.

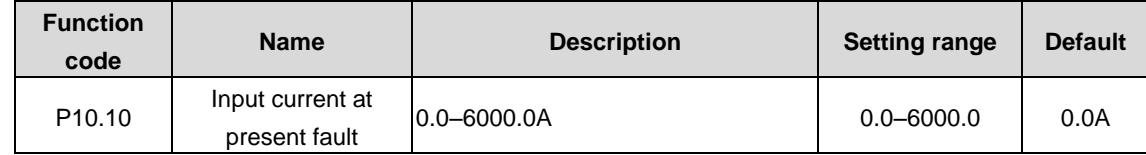

The function code is used to record the input current when the present fault occurs.

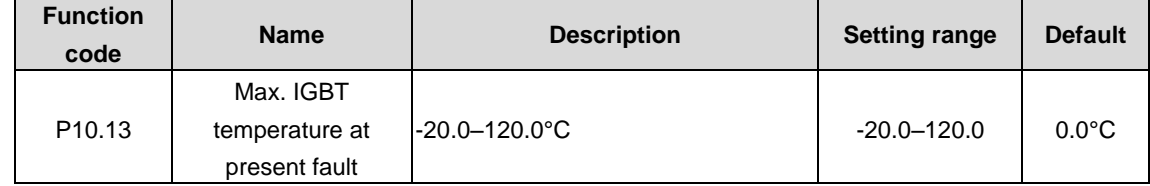

The function code is used to record the IGBT temperature when fault occurs and display 3PH IGBT temperature at no fault.

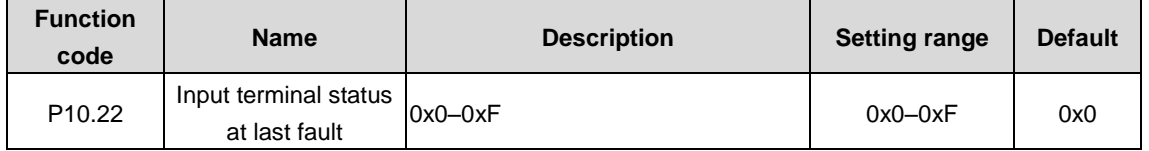

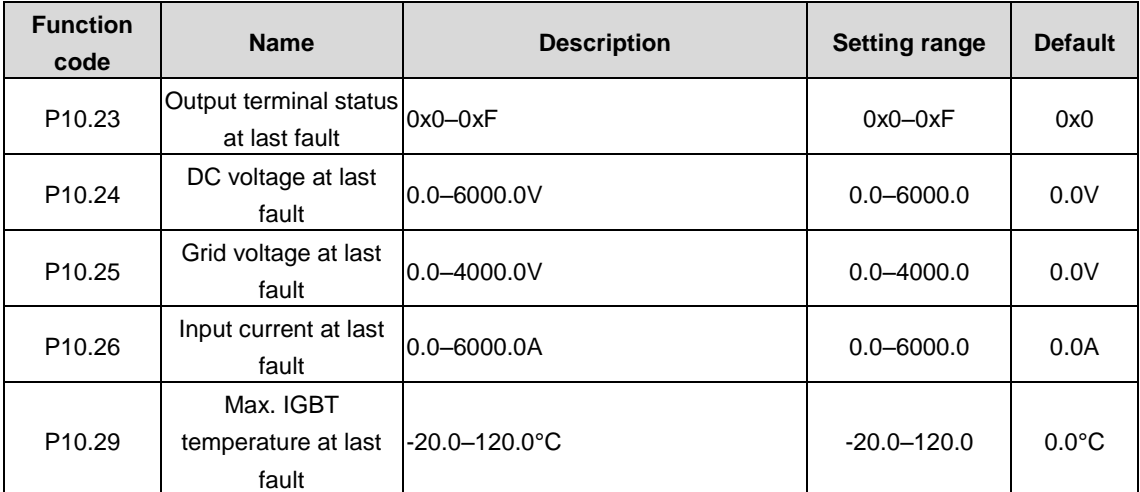

The function code is used to record the IGBT temperature when fault occurs and display 3PH IGBT temperature at no fault.

The function codes are used to record display information when the last fault occurs. For details, see P10.22–P10.29.

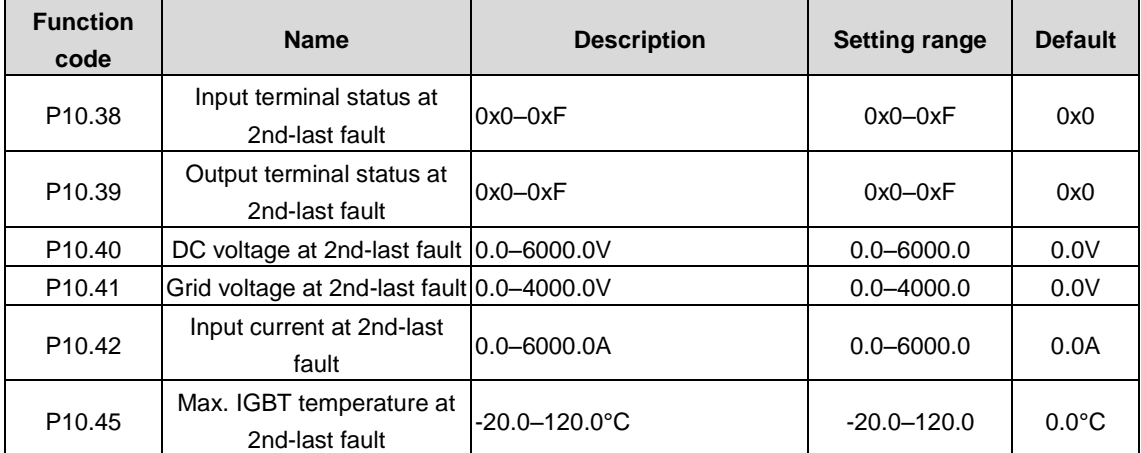

The function code is used to record the IGBT temperature when fault occurs and display 3PH IGBT temperature at no fault.

The function codes are used to record display information when the 2nd-last fault occurs. For details, see P10.38–P10.45.

**P11 group––Serial communication and CANopen communication**

| <b>Function</b><br>code | <b>Name</b> | <b>Description</b>                                 | Setting range | <b>Default</b> |
|-------------------------|-------------|----------------------------------------------------|---------------|----------------|
| P <sub>11.00</sub>      |             | Local communication 1-247; 0 indicates a broadcast | $1 - 247$     |                |
|                         | address     | laddress                                           |               |                |

When the master writes the slave communication address to 0 indicating a broadcast address in a frame, all the salves on the MODBUS bus receive the frame but do not respond to it.

The communication addresses on the communication network are unique, which is the basis of the point-to-point communication.

**Note: The communication address of a slave cannot be set to 0.**

| <b>Function</b><br>code | <b>Name</b>                   | <b>Description</b> | <b>Setting range</b> | <b>Default</b> |
|-------------------------|-------------------------------|--------------------|----------------------|----------------|
|                         | Communication baud 1: 2400BPS | 0: 1200BPS         |                      | 4              |
| P <sub>11.01</sub>      | rate                          | 2:4800BPS          | $0 - 5$              |                |
|                         |                               | 3: 9600BPS         |                      |                |

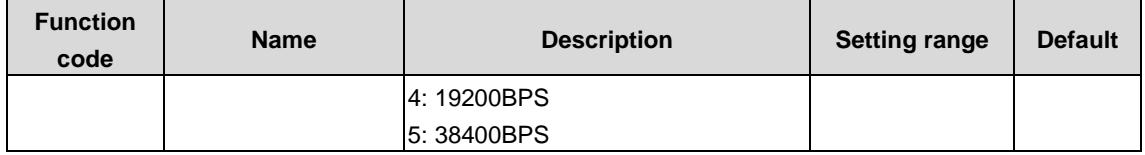

The function code is used to set the rate of data transmission between the upper computer and rectifier.

**Note: The baud rate set on the rectifier must be consistent with that on the upper computer. Otherwise, the communication fails. A greater baud rate indicates faster communication.**

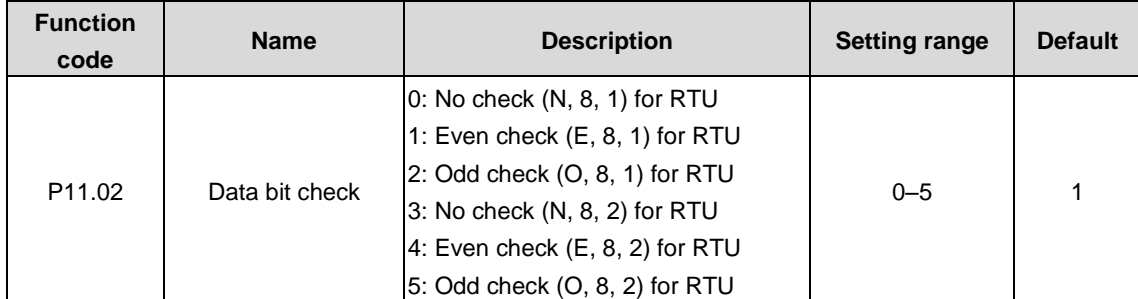

The data format set on the rectifier must be consistent with that on the upper computer. Otherwise, the communication fails.

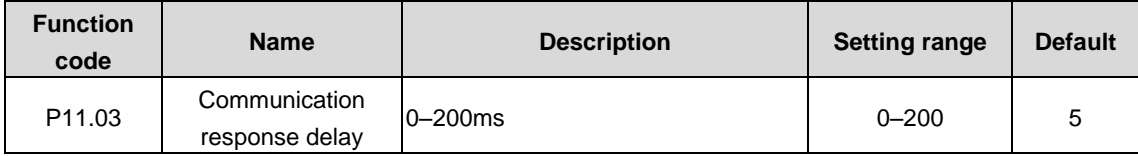

The function code indicates the communication response delay, that is, the interval from when the PWM rectifier completes receiving data to when it sends response data to the host controller. If the response delay is shorter than the rectifier processing time, the rectifier sends response data to the upper computer after processing data. If the delay is longer than the rectifier processing time, the rectifier does not send response data to the upper computer until the delay is reached although data has been processed.

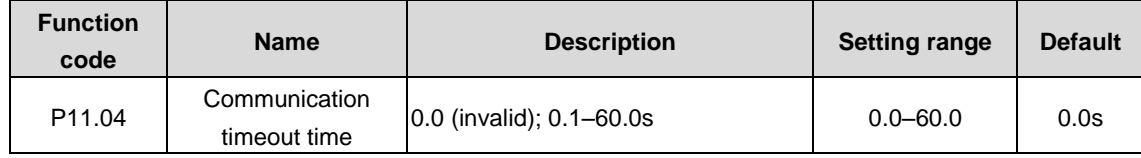

When the function code is set to 0.0, the communication timeout time is invalid.

When the function code is set to a non-zero value, the system reports the "485 communication fault" (CE) if the communication interval exceeds the value.

In general, the function code is set to 0.0. When continuous communication is required, you can set the function code to monitor communication status.

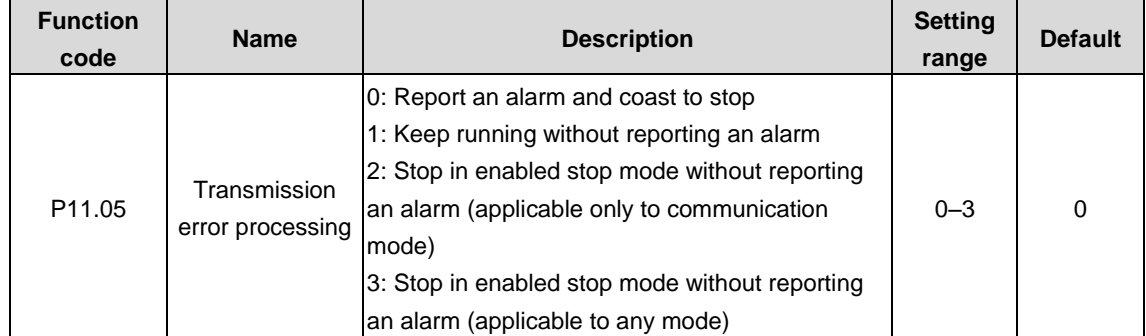

The function code is used to set the method for processing transmission errors.

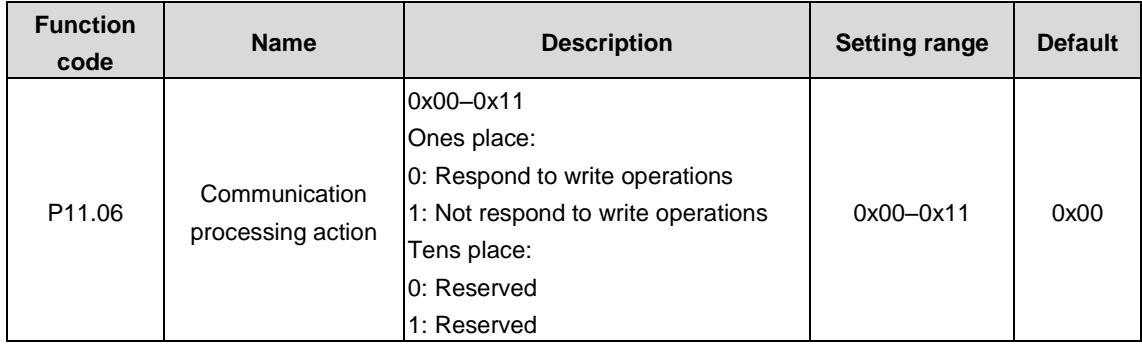

The function code is used to select the communication processing action.

0: Respond to write operations. The PWM rectifier responds to both read and write commands from the upper computer.

1: Not respond to write operations. The PWM rectifier does not respond to the write commands, but responds only to the read commands from the upper computer. This setting can improve the communication efficiency.

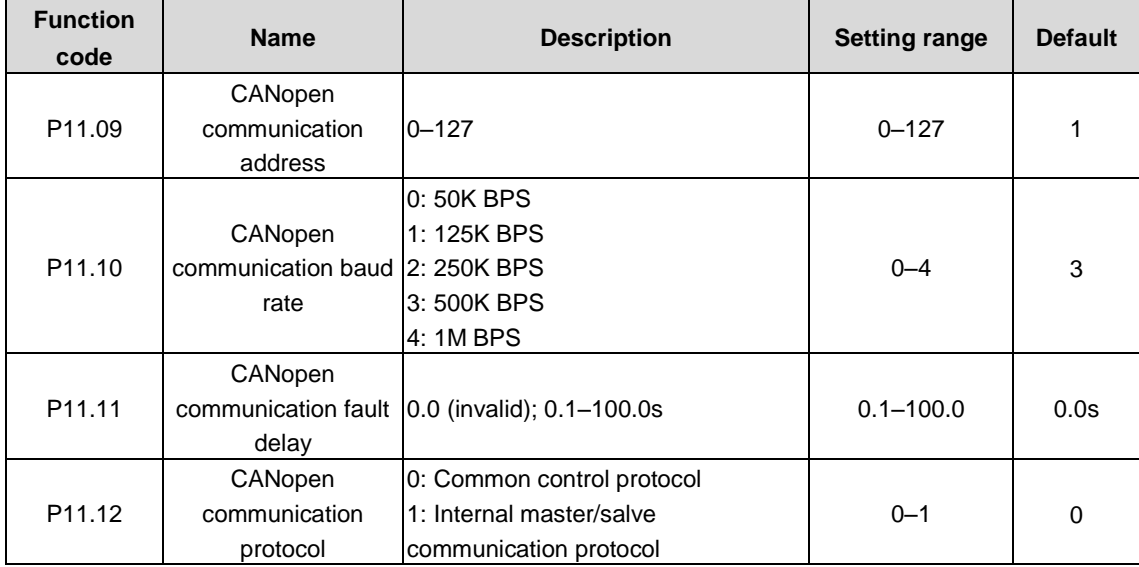

## **P12 group––PROFIBUS communication**

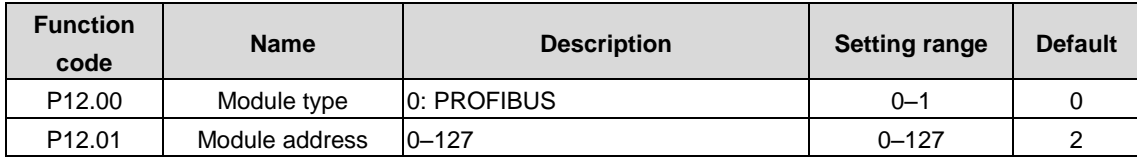

The function code is used to identify the address of the current PWM rectifier in serial communication.

**Note: The option 0 indicates a broadcast address, which means the rectifier only receives and runs the broadcast commands from the host controller but not respond to the host controller.**

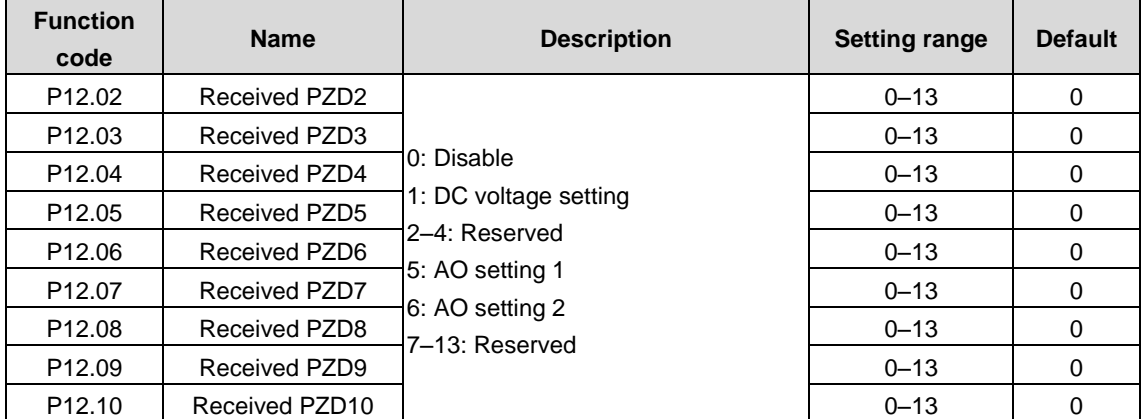

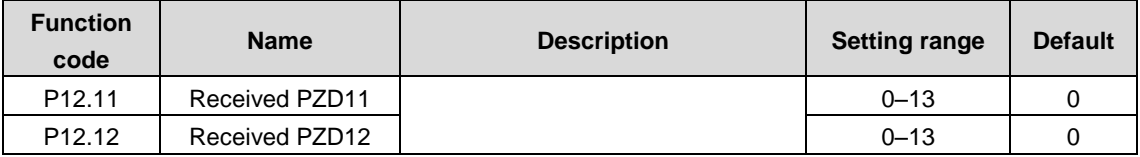

The following table describes the PZD words in the PROFIBUS-DP communication with the master. For the PWM filter, the words are received.

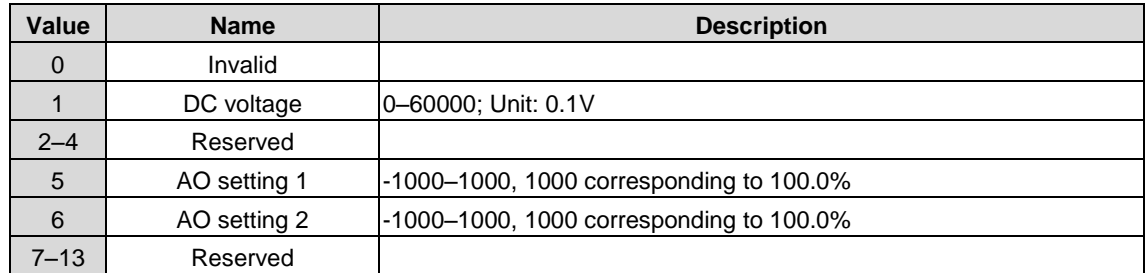

P12.02–P12.12 can be modified in any state.

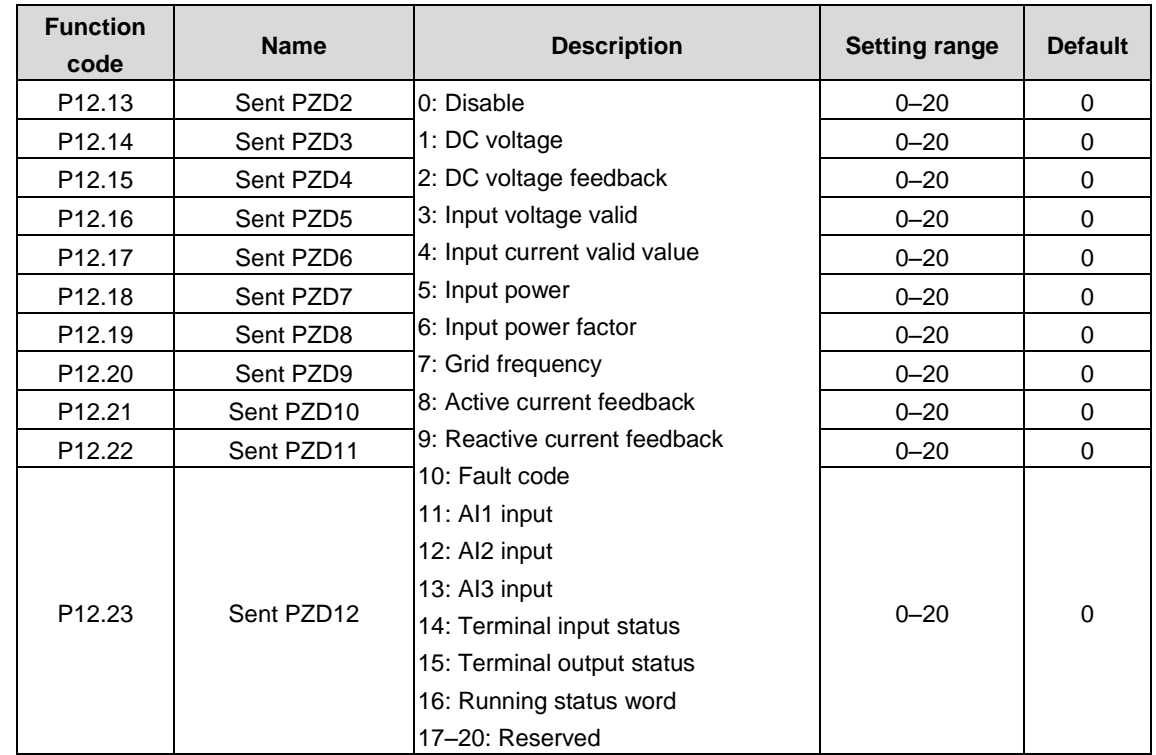

The following table describes the second PZD words in the PROFIBUS-DP communication with the master. For the PWM filter, the words are sent.

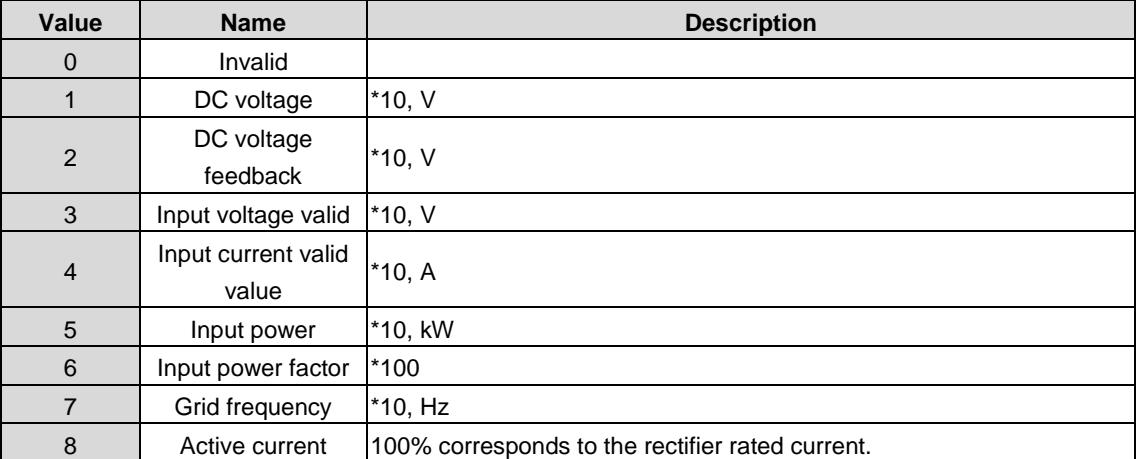

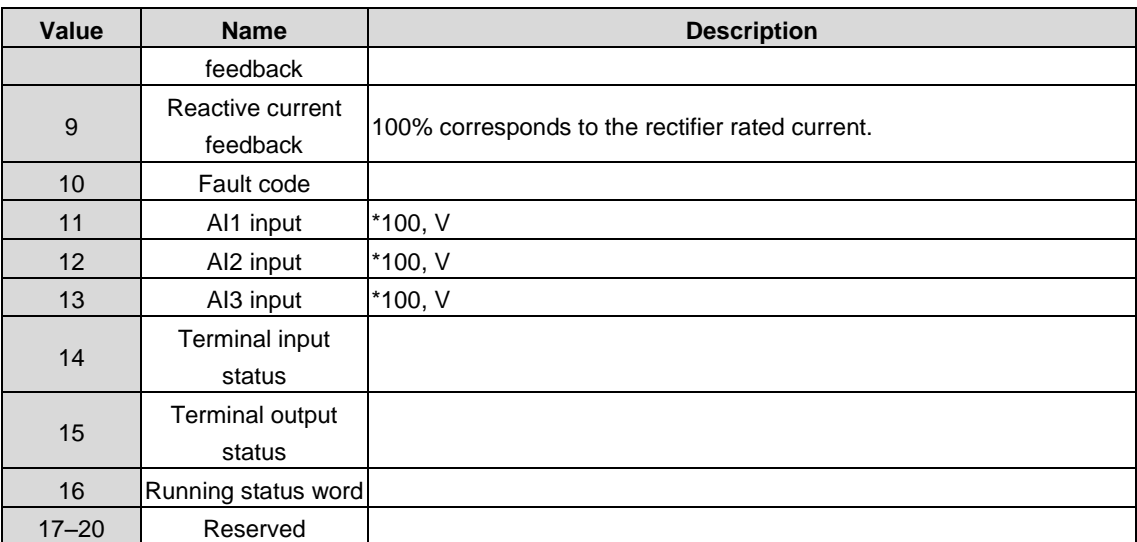

P12.13–P12.23 can be modified in any state.

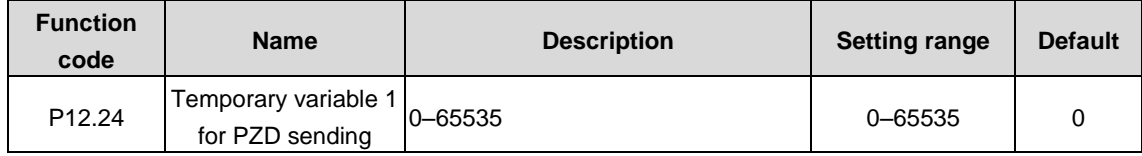

The function code is used as a temporary variable for PZD sending.

P12.24 can be written in any state.

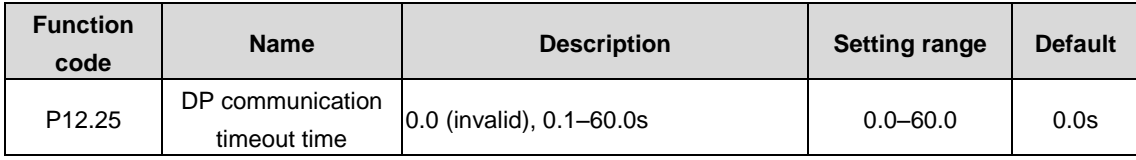

When the function code is set to 0.0s, DP communication timeout is not considered as a fault. When it is set to a non-zero value, the rectifier reports a DP communication fault (E-DP) if the communication interval exceeds the value.

## **P13 group––Ethernet communication**

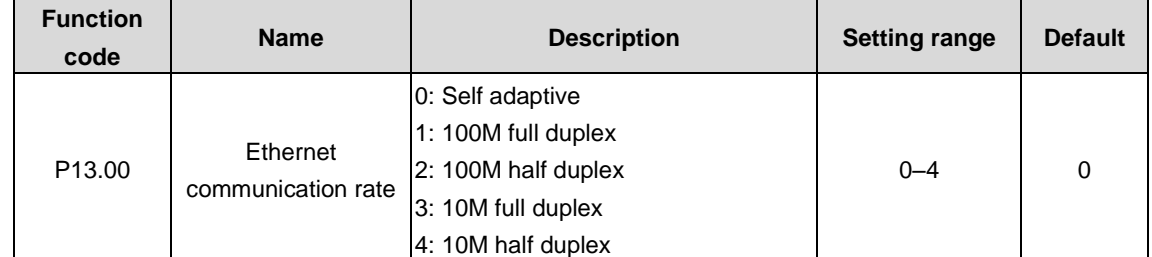

The function code is used to set the Ethernet communication rate. Generally, the default value is retained.

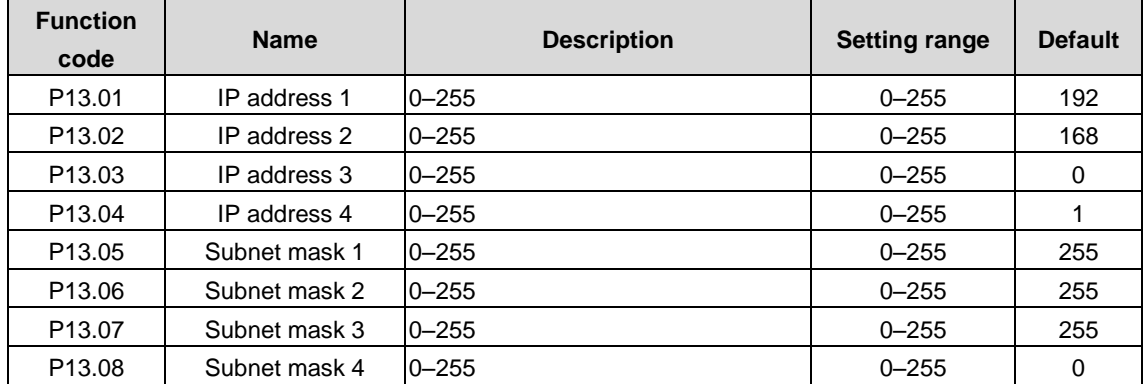

The function codes are used to set IP addresses and subnet masks for Ethernet communication.

IP address format: P13.01.P13.02.P13.03.P13.04

IP address example: 192.168.0.1

Subnet mask format: P13.05.P13.06.P13.07.P13.08

Subnet mask example: 255.255.255.0

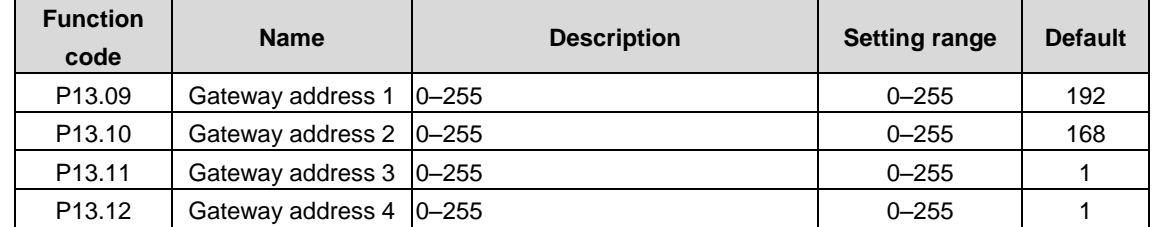

The function codes are used to set gateways for Ethernet communication.

# **5.3 Fault information and fault handling**

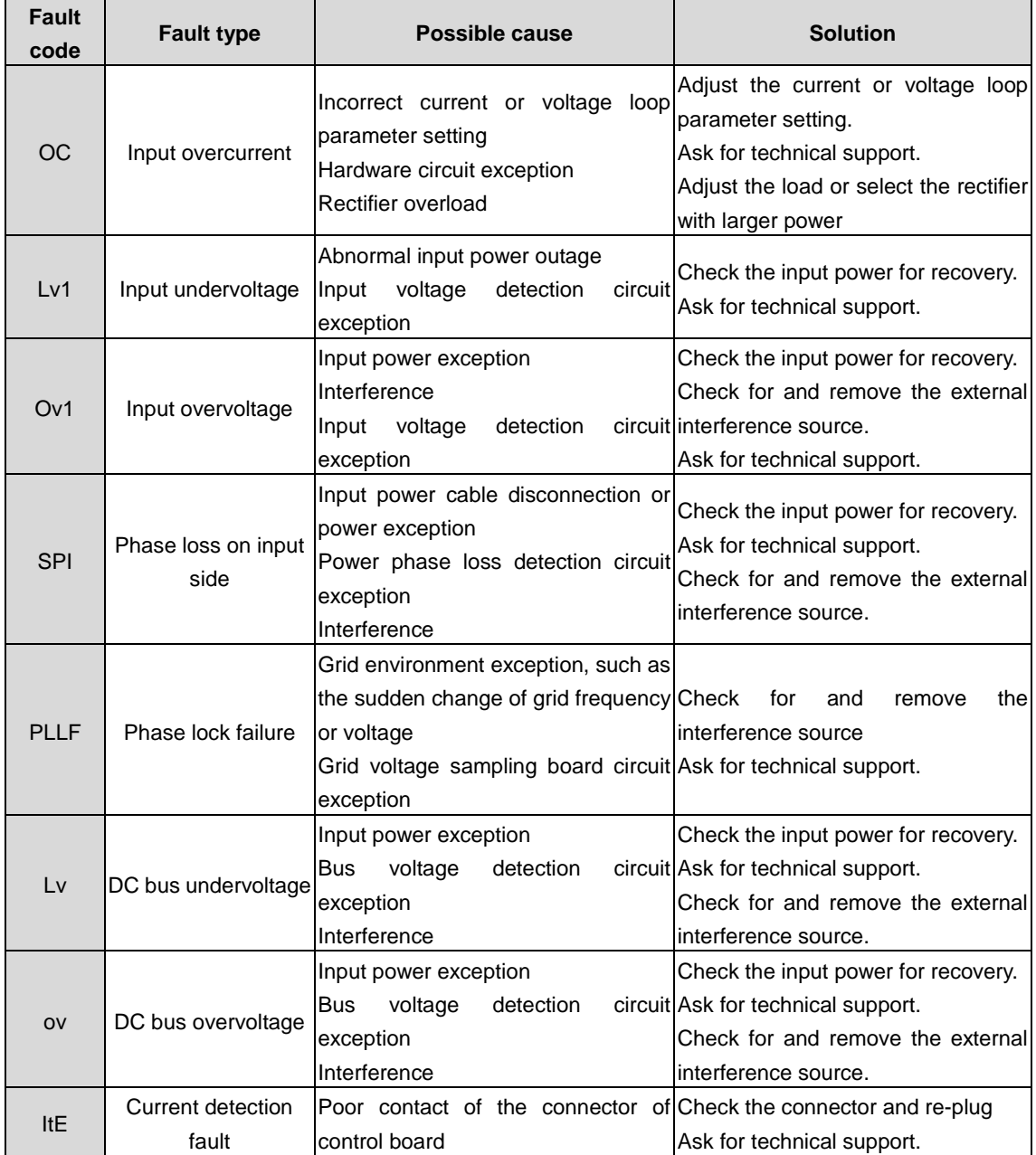

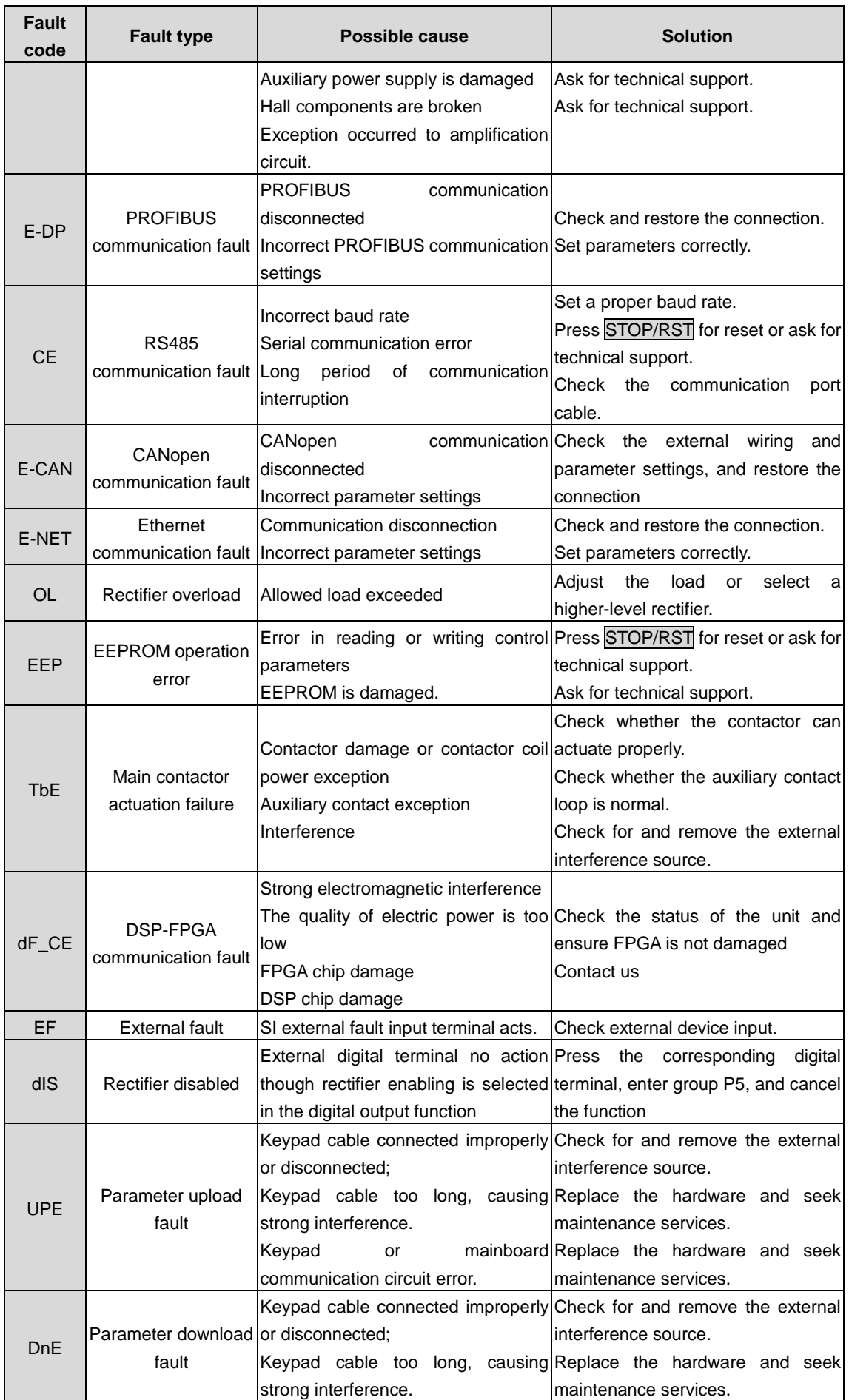

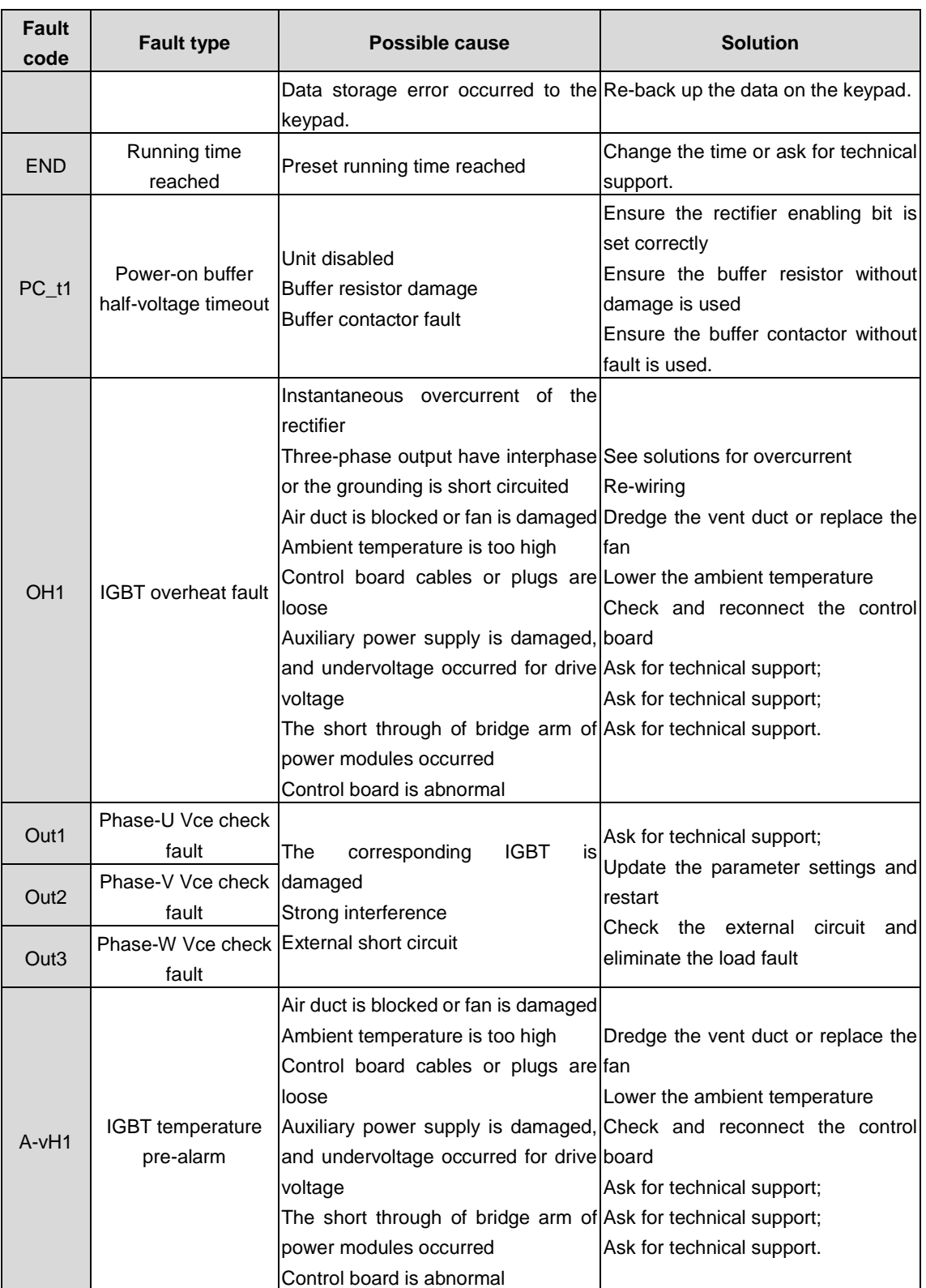

# **5.4 Function parameter list**

The function parameters are divided into groups by function, and each group includes several function codes (each function code identifies a function parameter). A three-level menu style is applied to function codes. For example, "P00.08" indicates the 8th function code in the P0 group. The P29 group consists of factory function parameters, which are user inaccessible.

The function group numbers correspond to the level-1 menus, the function codes correspond to the level-2 menus, and the function parameters correspond to the level-3 menus.

The content of the function code table is as follows:

Column 1 "Function code ": Code of the function group and parameter.

Column 2 "Name": Full name of the function parameter.

Column 3 "Description": Detailed description of the function parameter.

Column 4 "Setting range": Setting range of the function parameter

Column 5 "Default": Initial value set in factory/

Column 6 "Modify": Whether the parameter can be modified, and conditions for the modification.

"○" indicates that the value of the parameter can be modified when the VFD is in stopped or running state.

"◎" indicates that the value of the parameter cannot be modified when the VFD is in running state.

"●" indicates that the value of the parameter is detected and recorded, and cannot be modified.

(The VFD automatically checks and constrains the modification of parameters, which helps prevent incorrect modifications.)

2. The parameters adopt the decimal system (DEC). If the hexadecimal system is adopted, all bits are mutually independent on data during parameter editing, and the setting ranges at some bits can be hexadecimal (0–F).

3. "Default" indicates the factory setting of the function parameter. If the value of the parameter is detected or recorded, the value cannot be restored to the factory setting.

To better protect parameters, the VFD provides the password protection function. After a password is set (that is, P7.00 is set to a non-zero value), "0.0.0.0.0" is displayed when you press the PRG/ESC key to enter the function code editing interface. You need to enter the correct user password to enter the interface. For the factory parameters, you need to enter the correct factory password to enter the interface. (You are not advised to modify the factory parameters. Incorrect parameter setting may cause operation exceptions or even damage to the VFD.) If password protection is not in locked state, you can change the password any time. You can set P07.00 to 0 to cancel the user password. When P07.00 is set to a non-zero value during power-on, parameters are prevented from being modified by using the user password function.

When you modify function parameters through serial communication, the user password protection function is also applicable and compliant with the same rule.

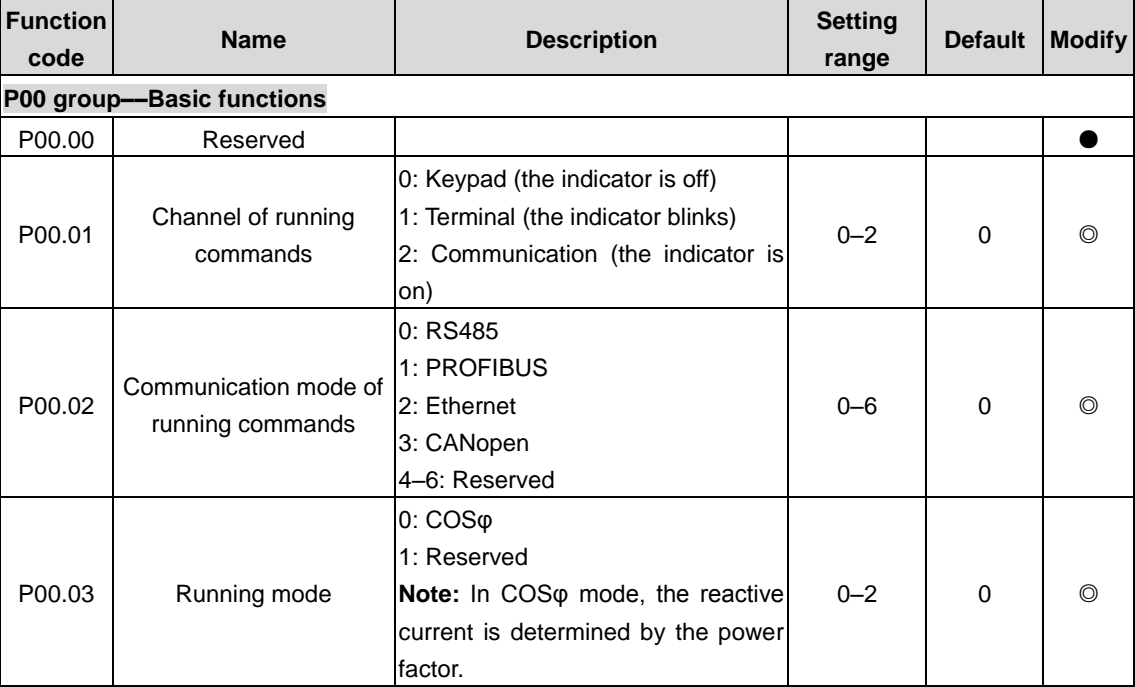

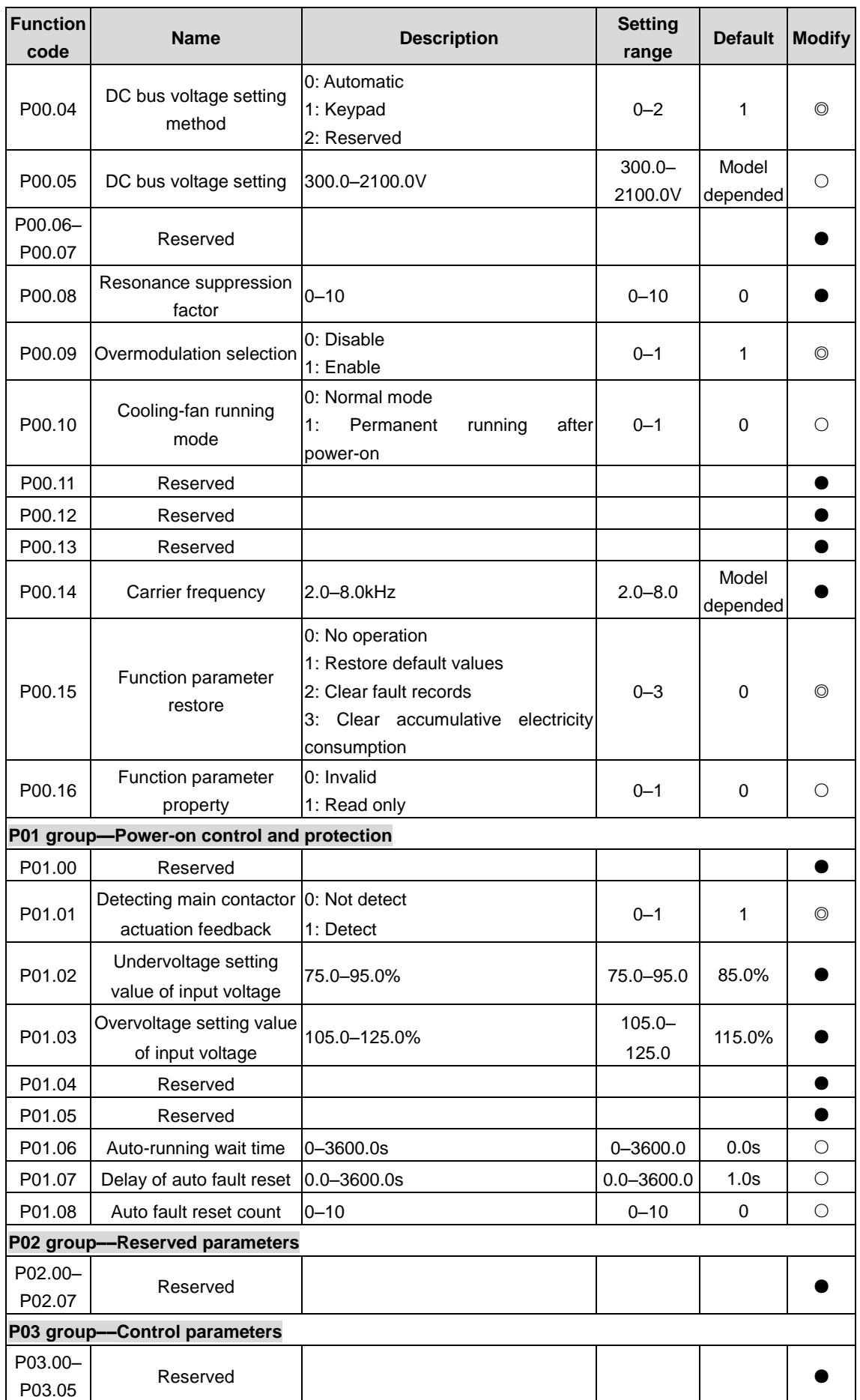

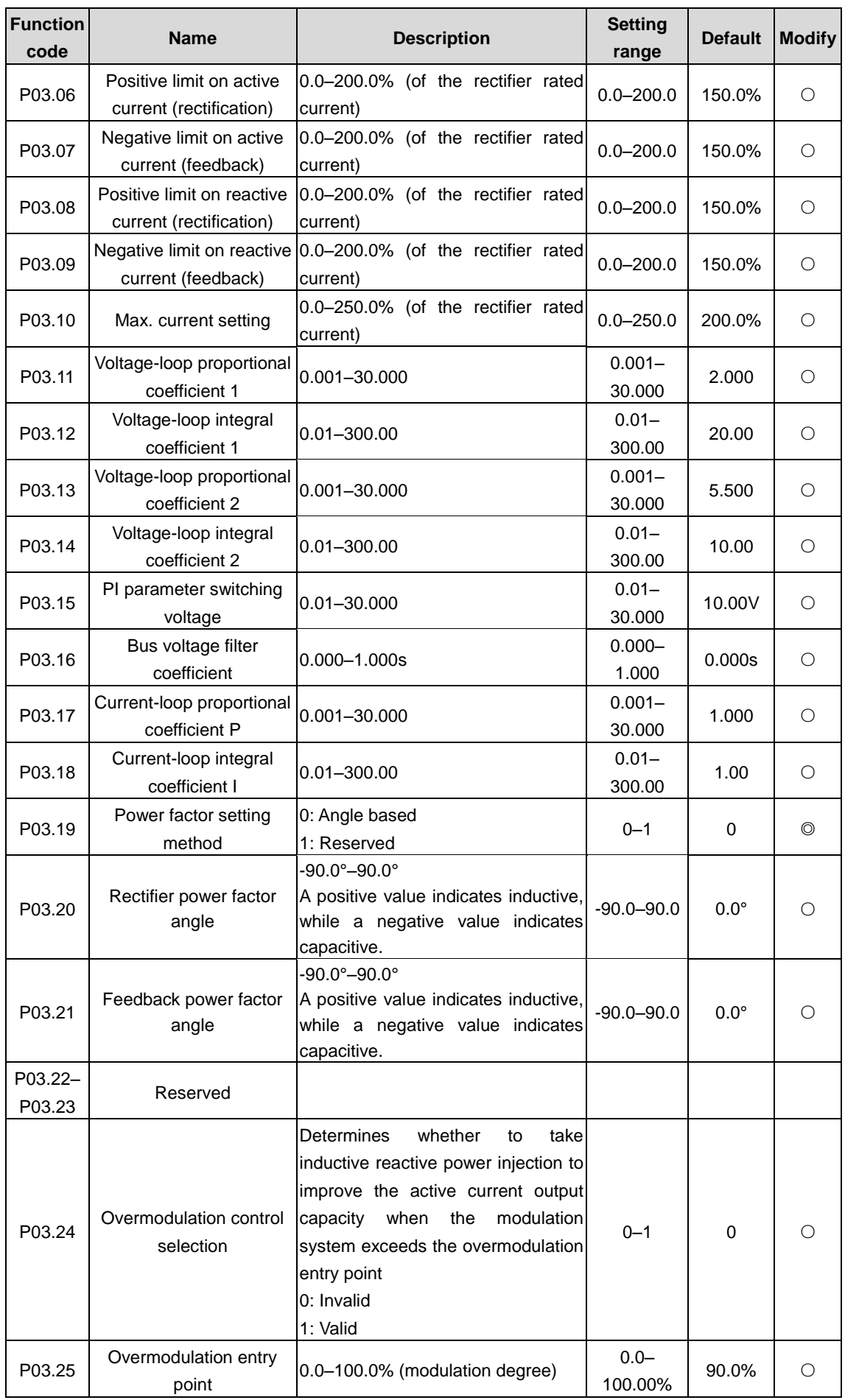

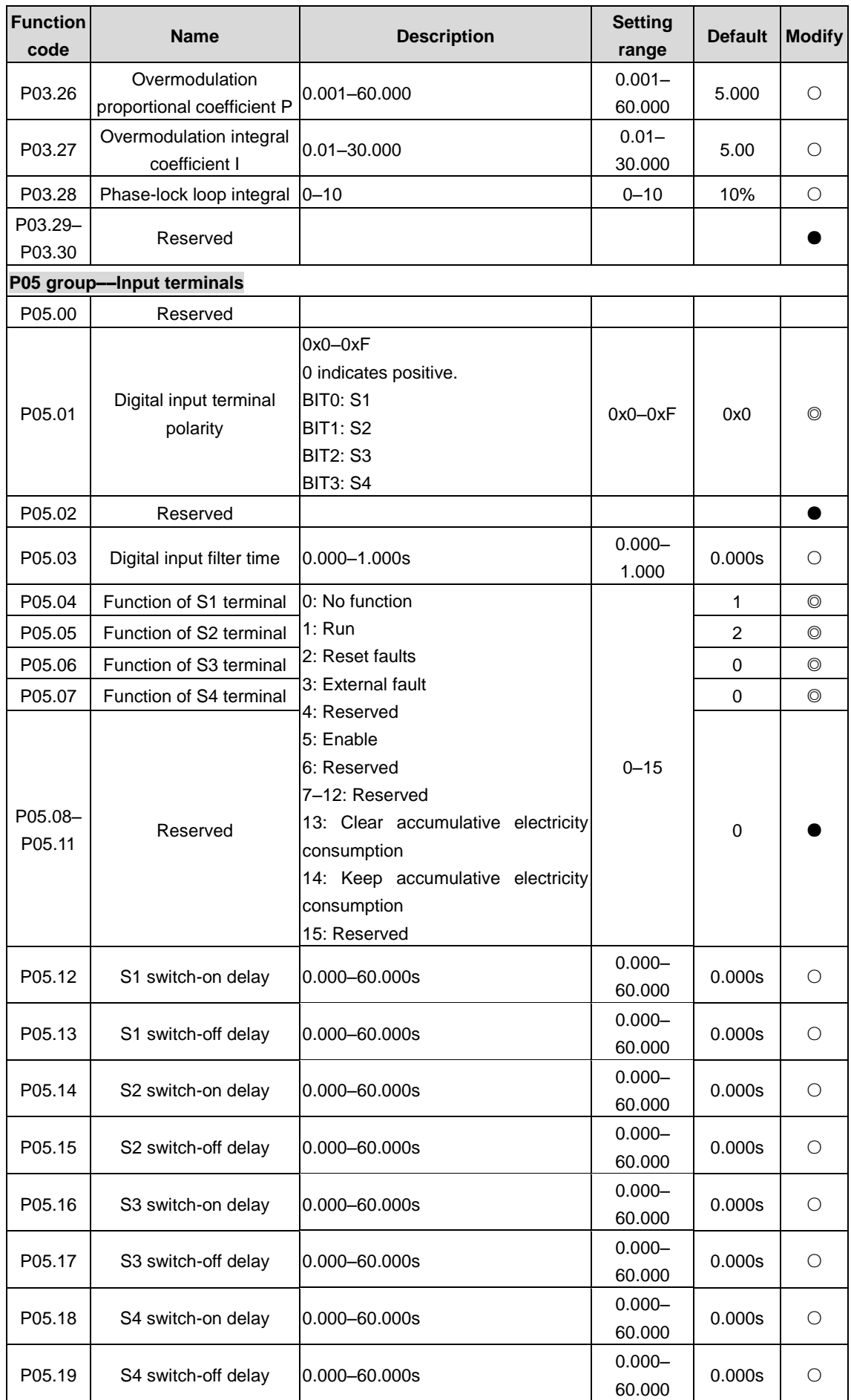

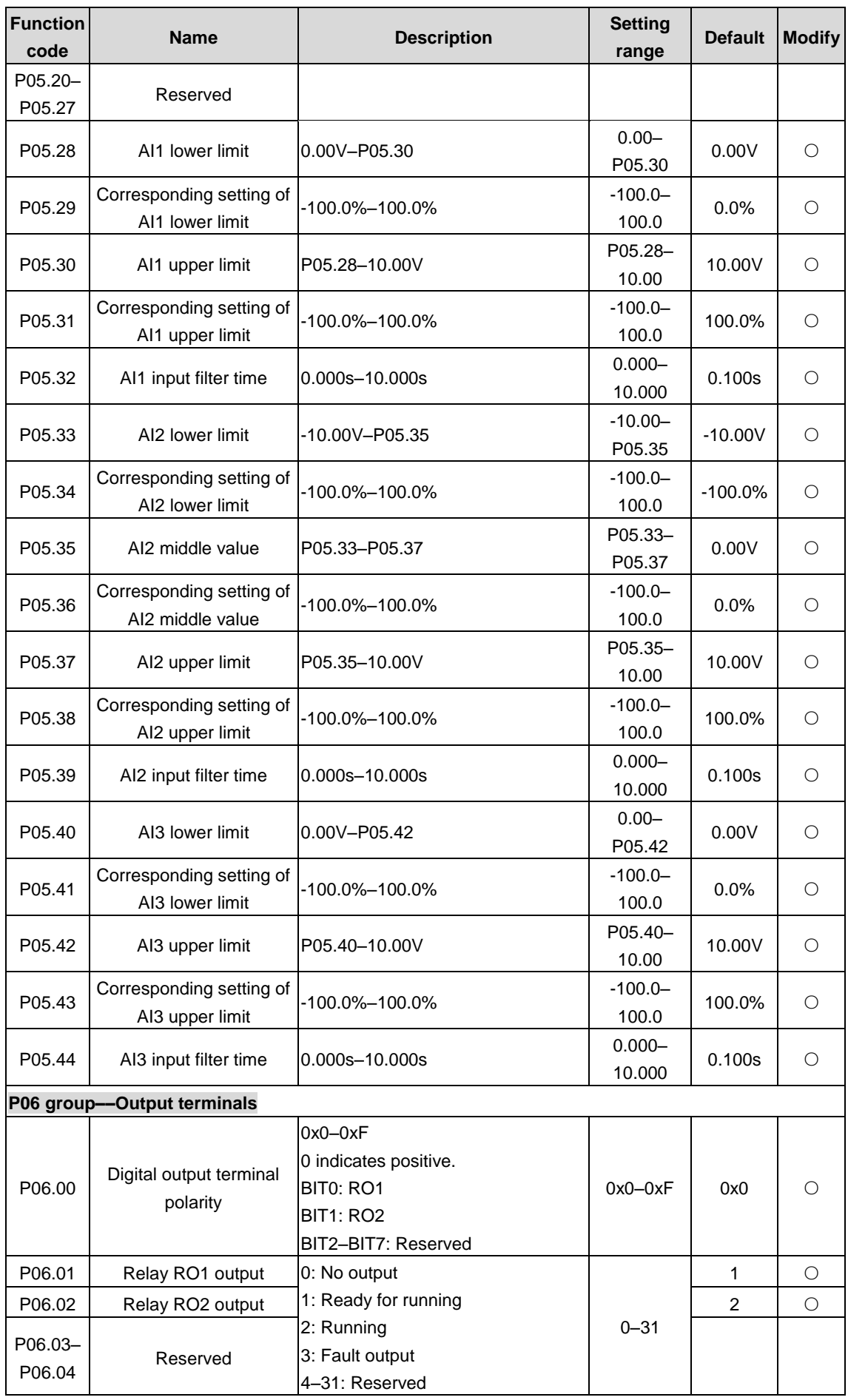

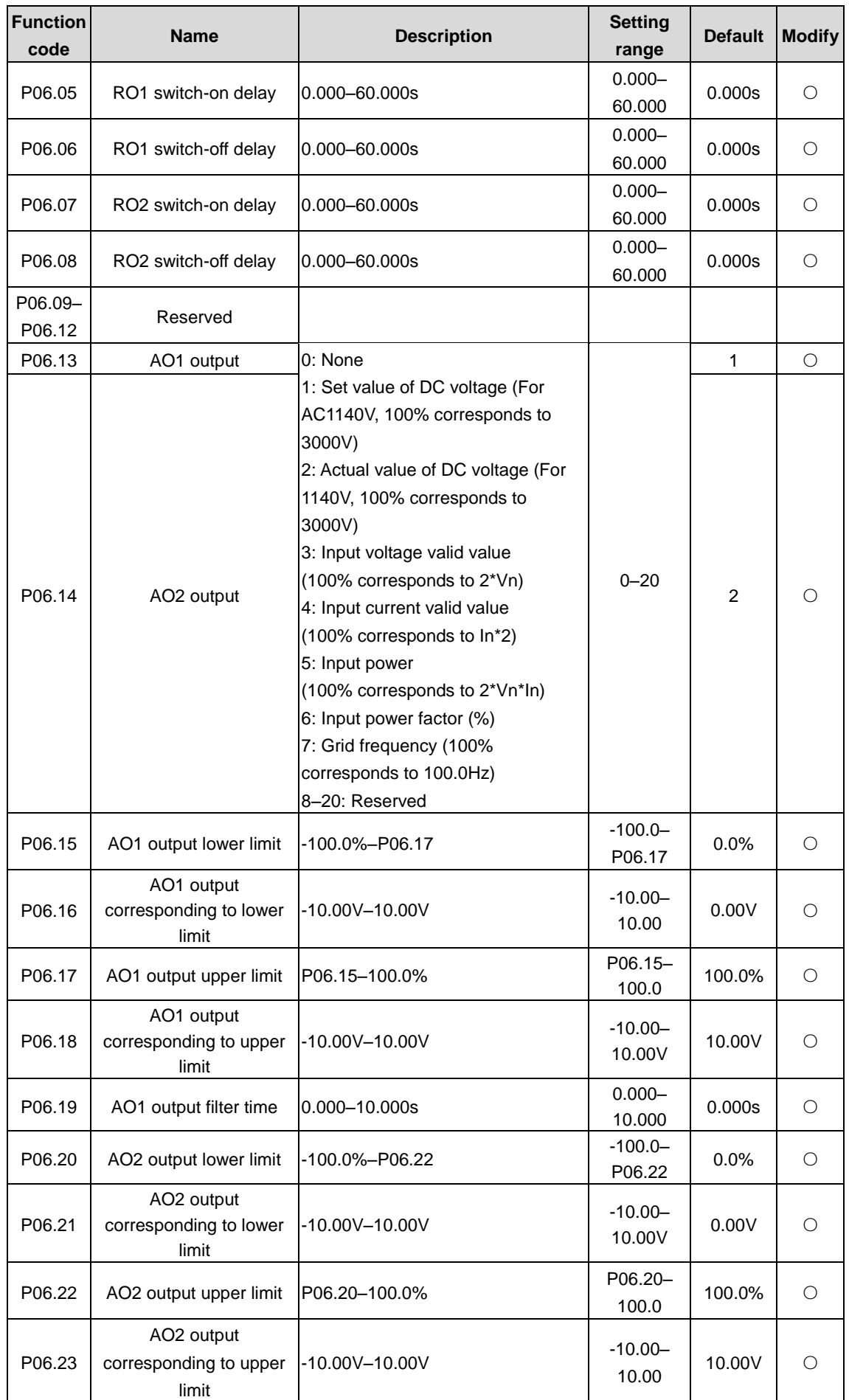

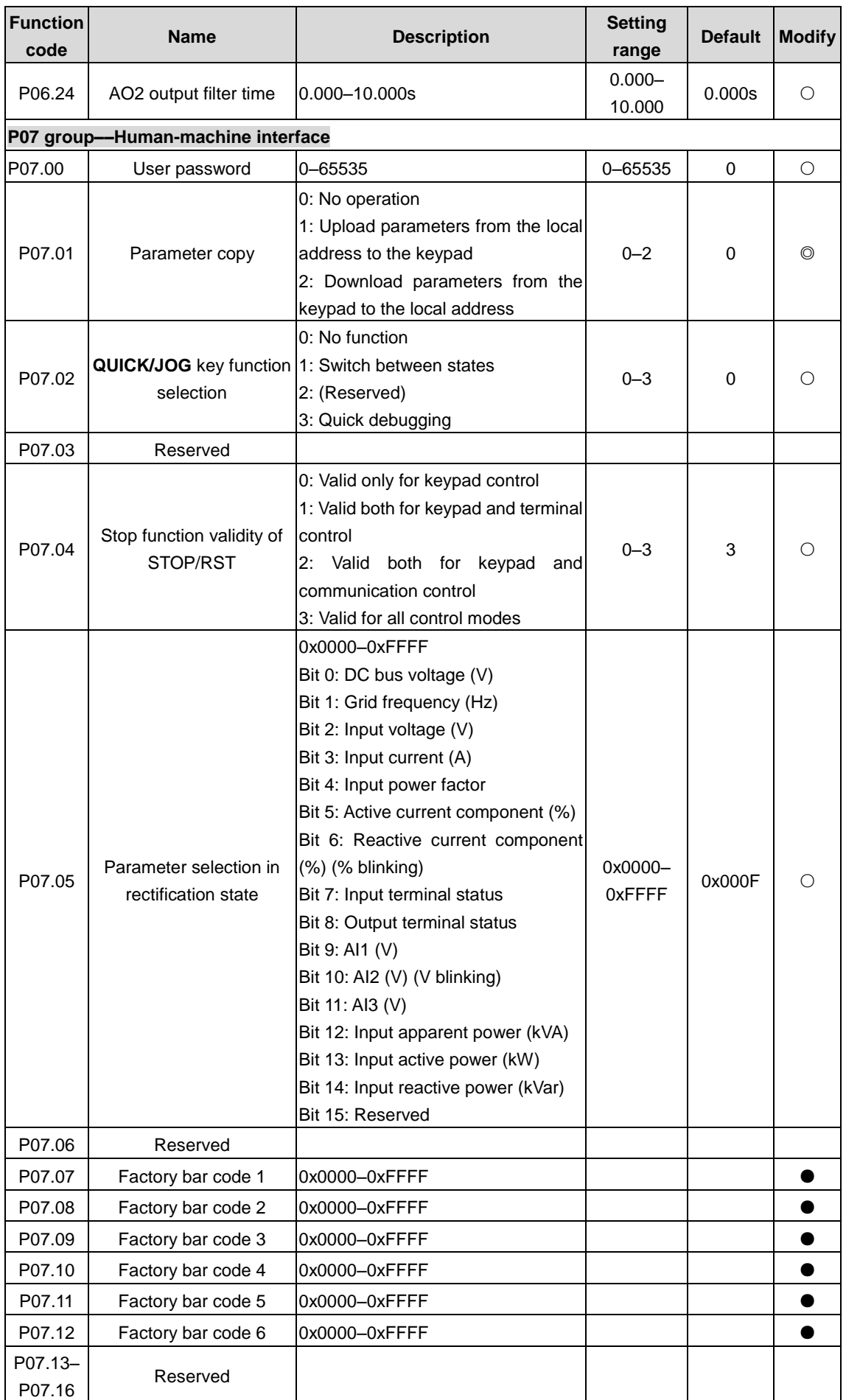

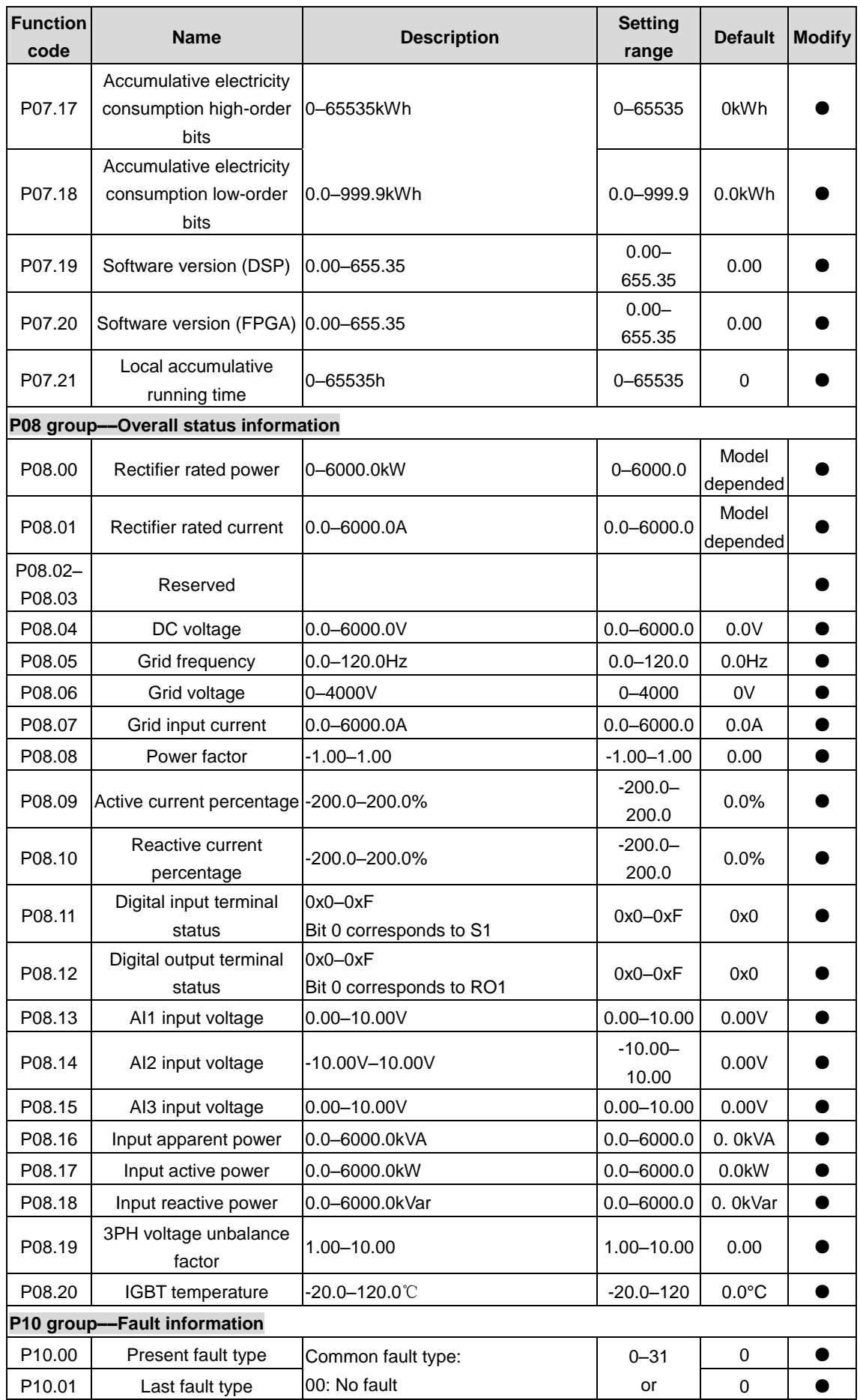

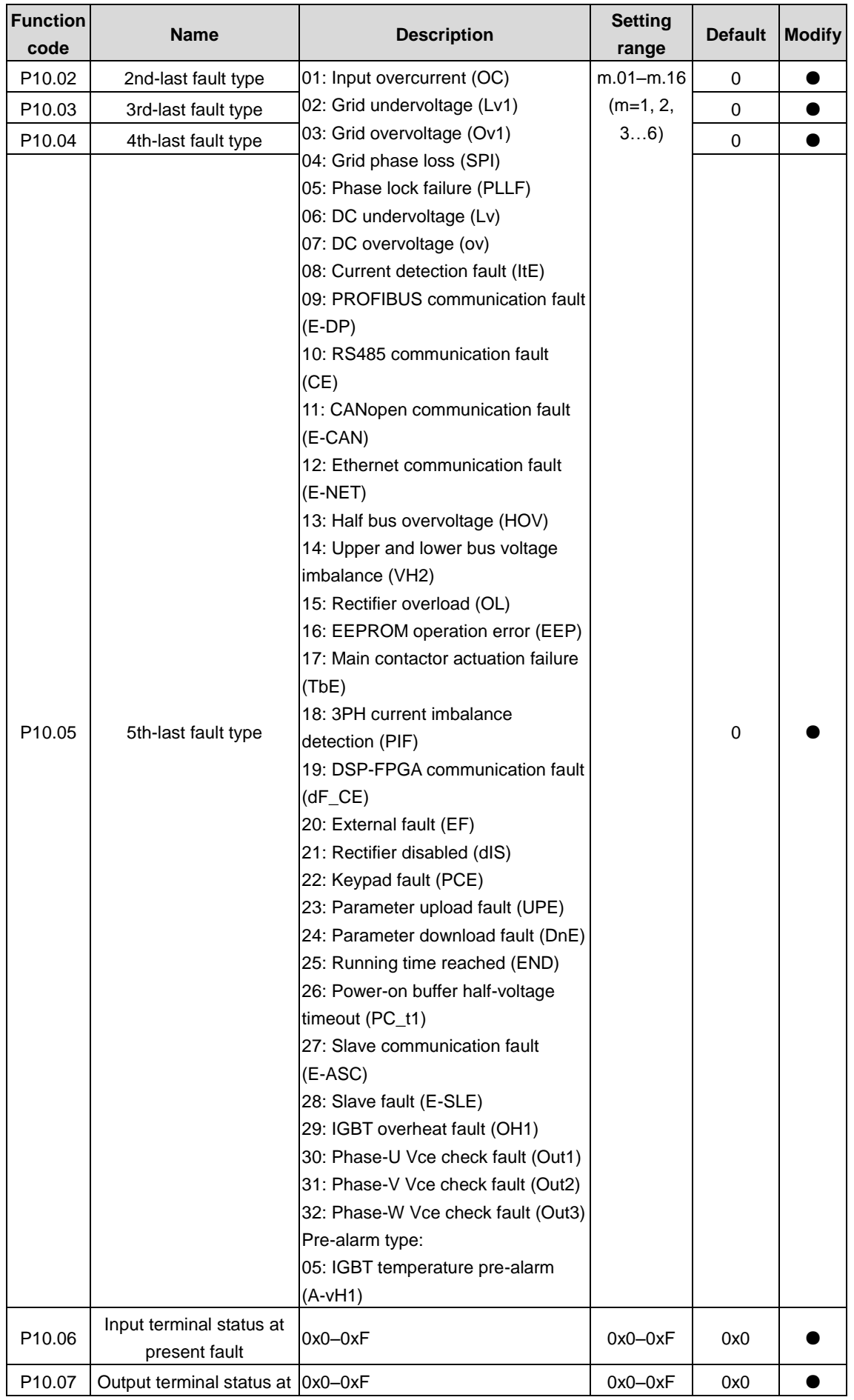

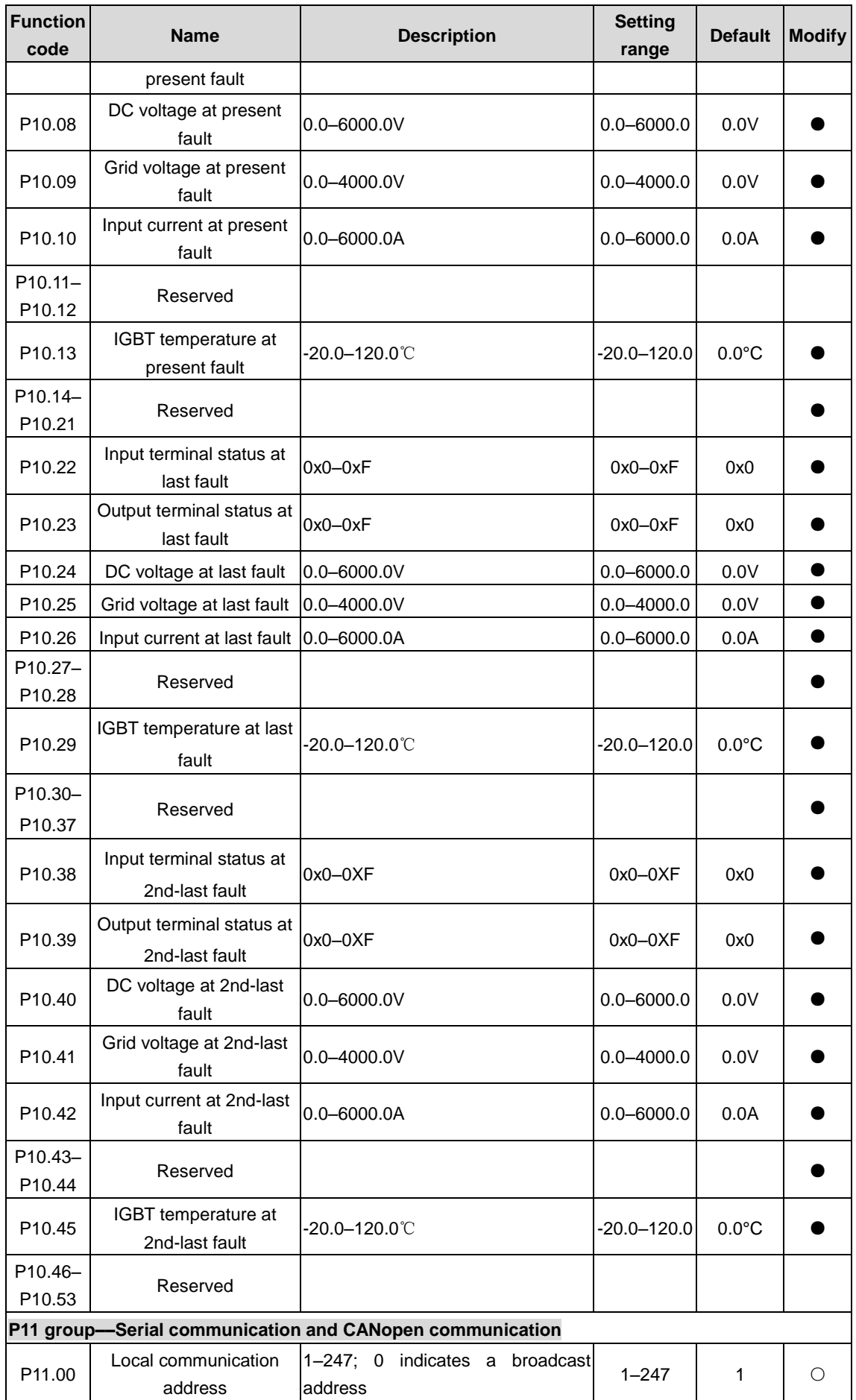

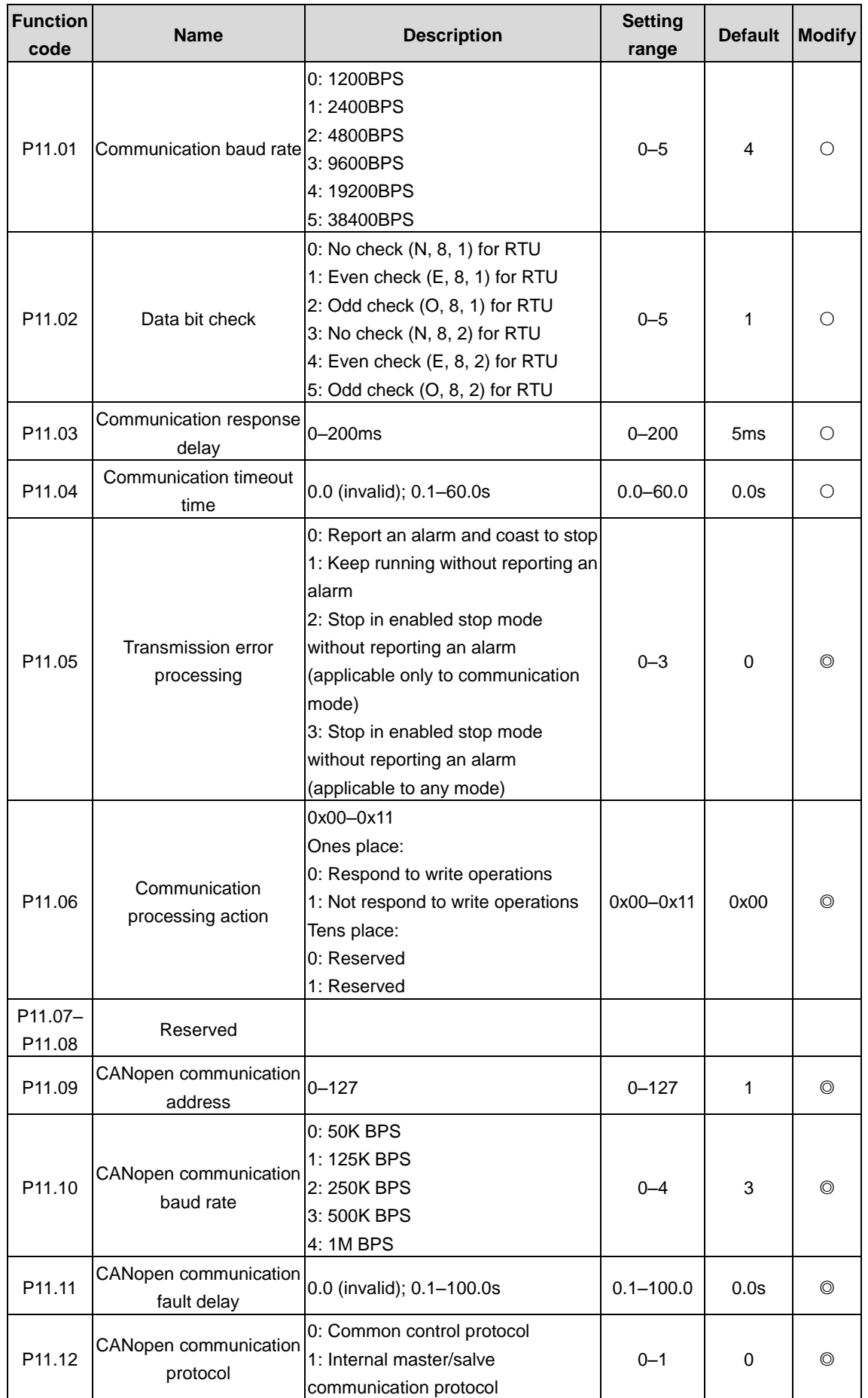

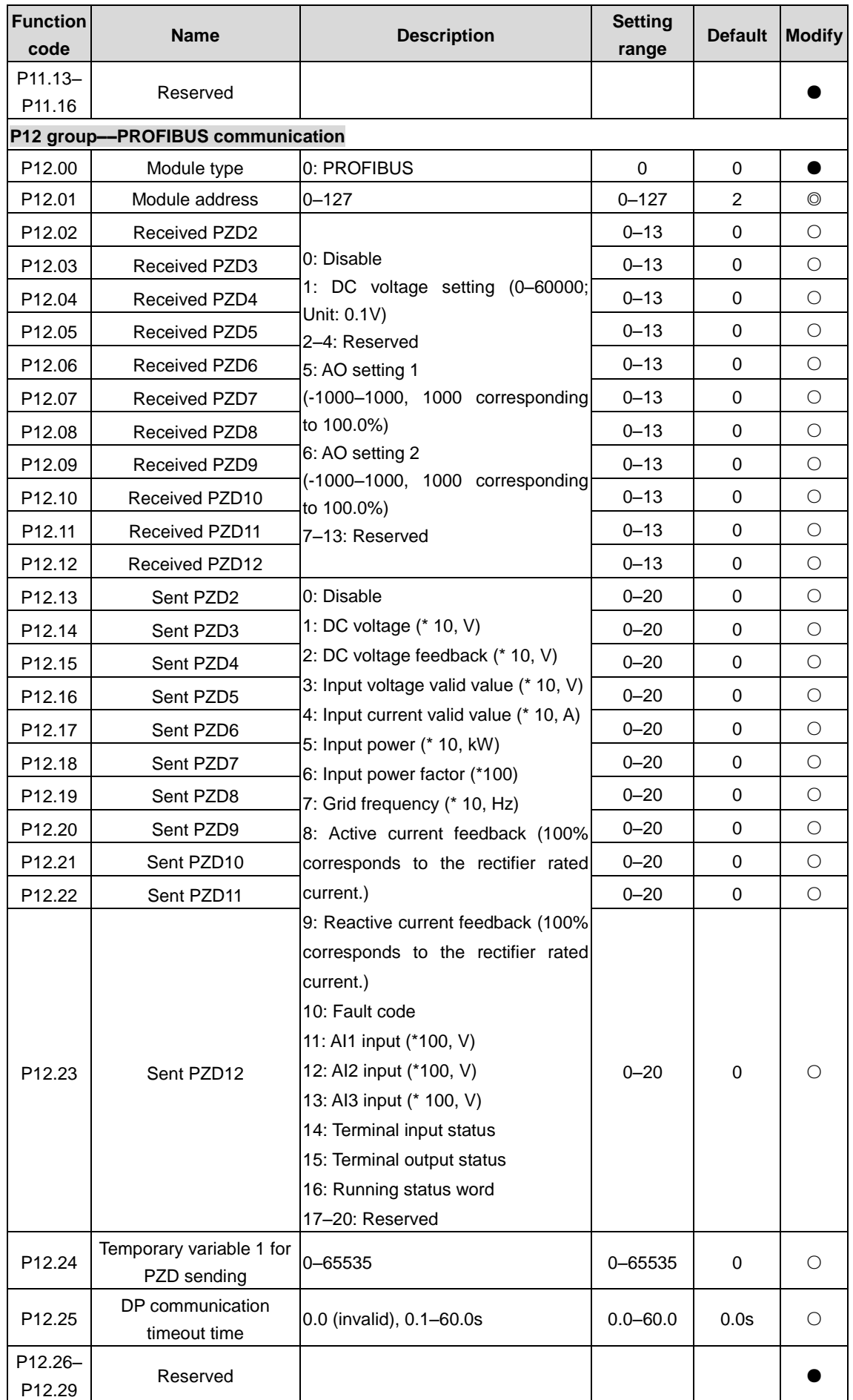

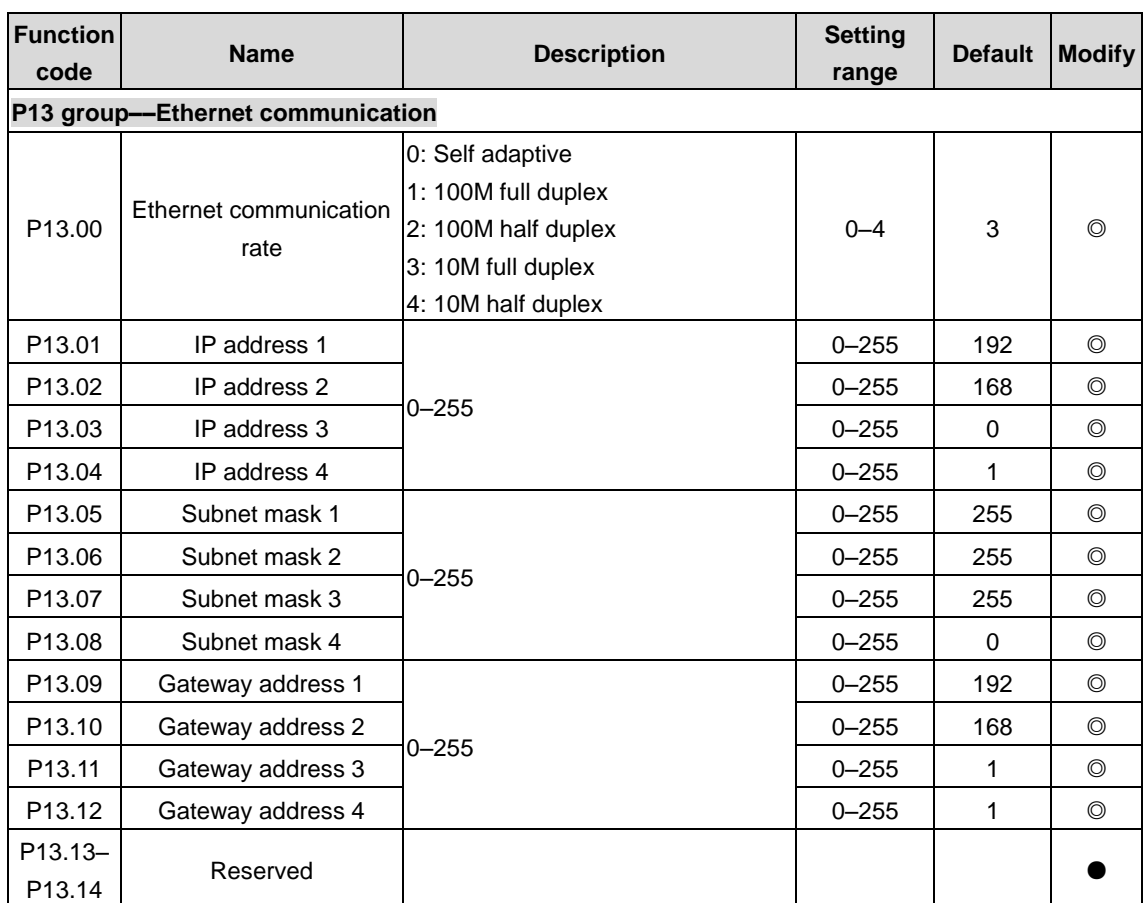

# **6 Goodrive3000 inverter**

**Note: This part is applicable only to the inverters of the two-quadrant and four-quadrant VFD models.**

# **6.1 Function description**

# **P00 group––Basic functions**

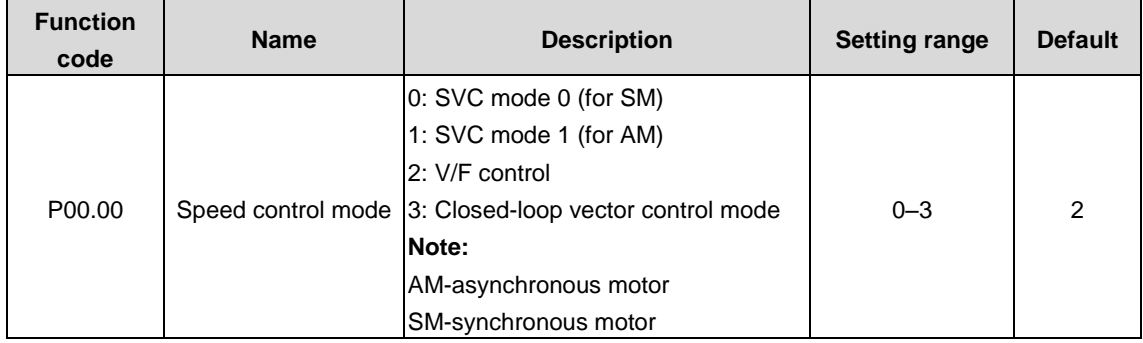

1: SVC mode 1 (for AM)

No need to install encoders. Applicable to scenarios with requirements for low frequency, great torque, and high speed control accuracy at all power ratings.

2: V/F control

No need to install encoders. It can improve the control accuracy with the advantages of stable operation, valid low-frequency torque boost and current vibration suppression and the functions of slip compensation and voltage adjustment. For detailed settings, see P04 group.

3: Closed-loop vector control mode (for AM, SM)

Need to install encoders. Applicable to scenarios with requirements for low frequency, great torque, and high speed control accuracy.

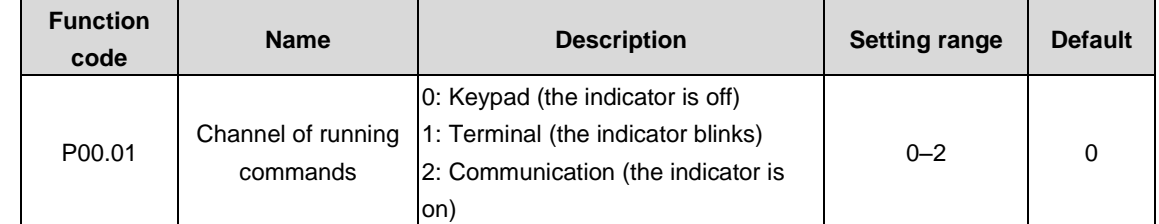

The function code is used to select the channel of running VFD control commands.

The VFD control commands include the start, stop, forward run, reverse run, jogging, and fault reset commands.

0: Keypad ("LOCAL/REMOT" indicator off)

The running commands are controlled through keypad keys, such as the RUN and STOP/RST keys. In running state, you can press both RUN and STOP/RST to enable the VFD to coast to stop.

1: Terminal ("LOCAL/REMOT" indicator blinking)

The running commands are controlled through multifunction input terminals.

2: Communication ("LOCAL/REMOT" indicator on)

The running commands are controlled by the upper computer in communication mode.

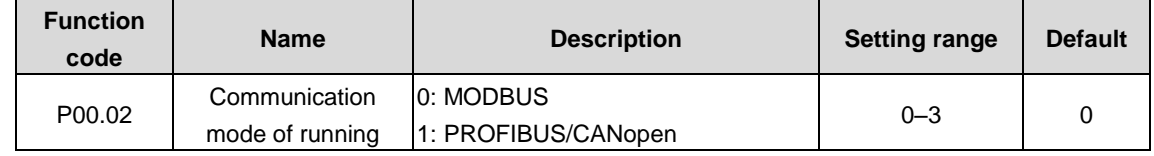

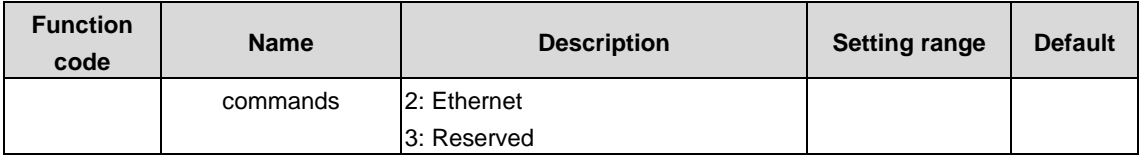

The function code is used to select the channel that VFD controls communication commands.

**Note: The options 1, 2, and 3 are add-on functions and are available only when corresponding expansion cards are configured.**

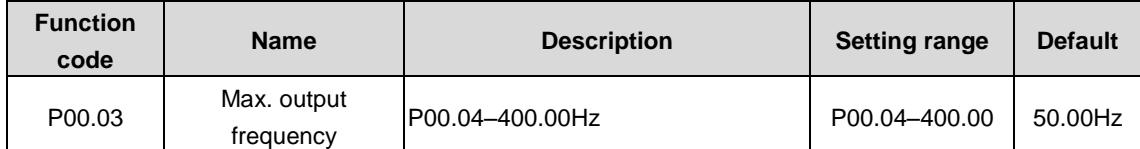

The function code is used to set the max. output frequency of the VFD. Pay attention to the function code because it is the foundation of the frequency setting and the speed of acceleration (ACC) and deceleration (DEC).

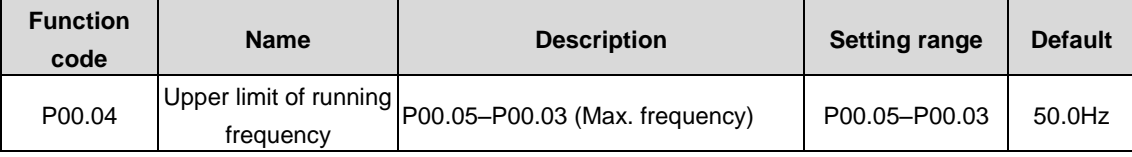

The upper limit of the running frequency is the upper limit of the output frequency of the VFD, which is lower than or equal to the max. output frequency.

When the set frequency is higher than the upper limit of the running frequency, the upper limit of the running frequency is used for running.

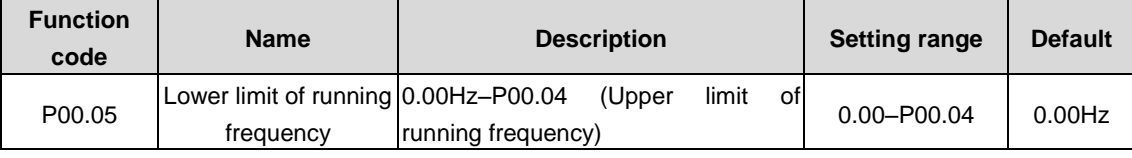

The lower limit of the running frequency is the lower limit of the output frequency of the VFD,

When the set frequency is lower than the lower limit of the running frequency, the lower limit of the running frequency is used for running.

**Note: Max. output frequency ≥ Upper limit of frequency ≥ Lower limit of frequency**

| <b>Function</b><br>code | <b>Name</b>                                      | <b>Description</b>                                                                                                    | <b>Setting range</b> | <b>Default</b> |
|-------------------------|--------------------------------------------------|----------------------------------------------------------------------------------------------------|----------------------|----------------|
| P00.06                  | Setting channel of A<br>frequency command 3: AI3 | 0: Keypad<br>1: A11<br>2:AI2<br>4: High-speed pulse HDI<br>5: Simple PLC program                                                                               | $0 - 11$             | 0              |
| P00.07                  | Setting channel of B<br>frequency command        | 6: Multi-step speed running<br>7: PID control<br>8: MODBUS communication<br>9: PROFIBUS/CANopen<br>communication<br>10: Ethernet communication<br>11: Reserved | $0 - 11$             | 1              |

#### 0: Keypad

Modify the value P00.10 (set frequency by keypad) to set the frequency by keypad.

1: AI1

2: AI2

3: AI3

Set the frequency by analog input terminals. The VFD provides 2 channel analog input terminals, among which AI1/AI3 is the voltage/current option (0–10V/0–20mA) and can be shifted by jumpers while AI2 is the voltage input (-10V–+10V).

#### **Note: When AI1 and AI3 select 0–20mA input, the corresponding voltage of 20mA is 10V.**

100.0% of the analog input setting corresponds to Max. output frequency (P00.03) and -100.0% corresponds to the max output frequency (P00.03).

#### 4: High-speed pulse HDI

Set the frequency by high-speed pulse terminals. The VFD provides 1 channel high-speed pulse input in the range of 0.00–50.00kHz. Pulse frequency range: 0.00–50.00kHz.

100.0% of the high-speed pulse input setting corresponds to Max. output frequency (P00.03) in forward direction and -100.0% corresponds to max. output frequency (P00.03) in reverse direction.

## **Note: The pulse setting can be only input by HDI. Set P05.00 (HDI input type selection) to pulse input and P05.51 (HDI pulse input function) to frequency setting input.**

5: Simple PLC program

When P00.06 or P00.07 is equal to 5, the VFD runs at simple PLC program mode. Set parameters of P10 group (Simple PLC and multi-step speed control group) to select corresponding running frequency, running direction, time of acceleration and deceleration, and duration. Please refer to the description of P10 group functions.

#### 6: Multi-step speed running

When P00.06 or P00.07 is equal to 6, the VFD runs at multi-step speed mode. Set multi-step speed terminals by P05 to select the current running step and select the current running frequency by parameters of P10.

When P00.06 or P00.07 is not equal to 6, the multi-step speed setting has the priority, but the set step can be only 1–15. When P00.06 or P00.07 is equal to 6, the set step is 0–15.

#### 7: PID control

When P00.06 or P00.07 is equal to 7, the running mode of the VFD is process PID control. It is necessary to set P09 (PID control). The running frequency of the VFD is the value after PID effect. As for PID preset source, preset value and feedback source, refer to the description of P09 PID functions.

#### 8: MODBUS communication

Set the frequency by MODBUS communication. Please see the description of P14 group.

9: PROFIBUS/CANopen communication

Set the frequency by PROFIBUS/ CANopen communication.

Please see the description of P15 group for PROFIBUS communication. PROFIBUS communication card is required.

Please see the description of P15 group for CANopen communication. CANopen communication card is required.

10: Ethernet communication

Set the frequency by Ethernet communication. Please see the description of P16 group. Ethernet communication card is required.

#### 11: Reserved

#### **Note:**

- **1. A frequency and B frequency cannot be set to the same frequency reference mode.**
- **2. The options 3, 4, 9, and 10 are available only when corresponding expansion cards are configured.**

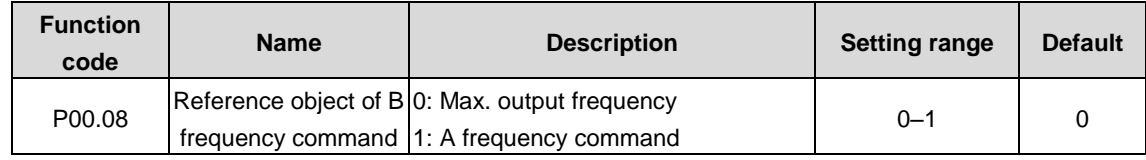

The function code is used to select the reference object of B frequency command.

0: Max. output frequency: 100% of B frequency setting corresponds to Max. output frequency.

1: A frequency command: 100% of B frequency setting corresponds to Max. output frequency. If it is necessary to adjust on basis of A frequency command, select this setting.

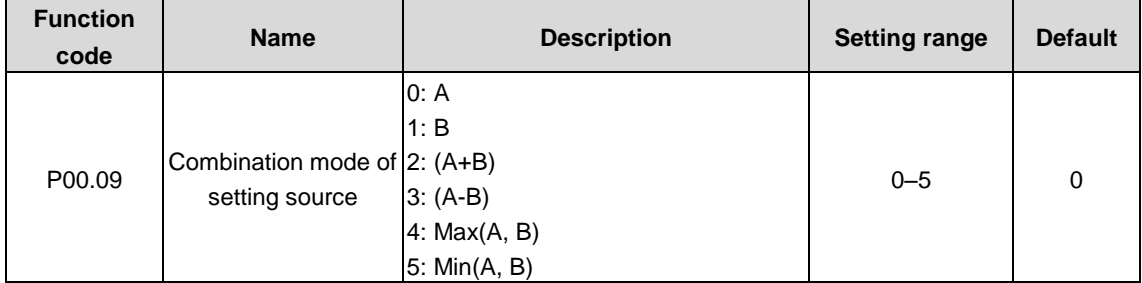

The function code is used to set the combination mode of setting source.

0: A. The present frequency is set to A frequency command.

1: B. The present frequency is set to B frequency command.

2: A+B. The present frequency is set to A+B frequency command.

3: A-B. The present frequency is set to A-B frequency command.

4: Max(A, B). Take the larger value between A and B frequency commands as the set frequency.

5: Min(A, B). Take the smaller value between A and B frequency commands as the set frequency.

**Note: The combination can be shifted by terminal functions (P05).**

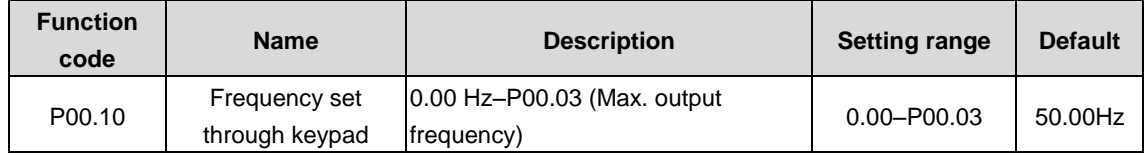

When A and B frequency commands select the keypad for setting, the value of the function code is the original setting one of the frequency data of the VFD.

**Note: A frequency and B frequency cannot be set to the same frequency reference mode.**

| <b>Function</b><br>code | <b>Name</b> | <b>Description</b> | <b>Setting range</b> | <b>Default</b>    |
|-------------------------|-------------|--------------------|----------------------|-------------------|
| P00.11                  | ACC time 1  | $ 0.0 - 3600.0s $  | $0.0 - 3600.0$       | Model<br>depended |
| P00.12                  | DEC time 1  | $0.0 - 3600.0s$    | $0.0 - 3600.0$       | Model<br>depended |

ACC time means the time needed if the VFD speeds up from 0Hz to the max. output frequency (P00.03).

DEC time means the time needed if the VFD speeds down from the max. output frequency (P00.03) to 0Hz.

The inverter unit has four groups of ACC/DEC time, which can be selected by P05. The factory default ACC/DEC time of the VFD is the first group.

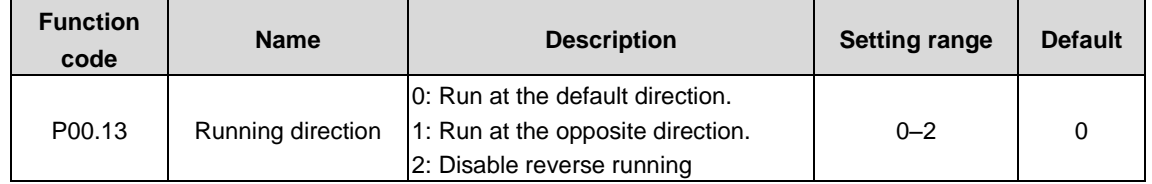

0: Run at the default direction. The VFD runs in the forward direction. FWD/REV LED is off.

1: Run at the opposite direction. The VFD runs in the reverse direction. FWD/REV LED is on.

The rotation direction of the motor can be shifted by changing the function code. The effect is equivalent to the switchover of the rotation directions by adjusting arbitrary two motor lines (U, V and W). When the running channel is set under the keypad control, the rotation direction can be changed by QUICK/JOG on the keypad. Refer to P07.02 (P07.02=3) for detailed information.

## **Note: When the parameter is restored to the default value, the motor's running direction is restored to the default one. Exercise caution before using this function if the change of motor rotation direction is disallowed after commissioning.**

2: Disable reverse running. It can be used in some special scenarios where reverse running is disallowed.

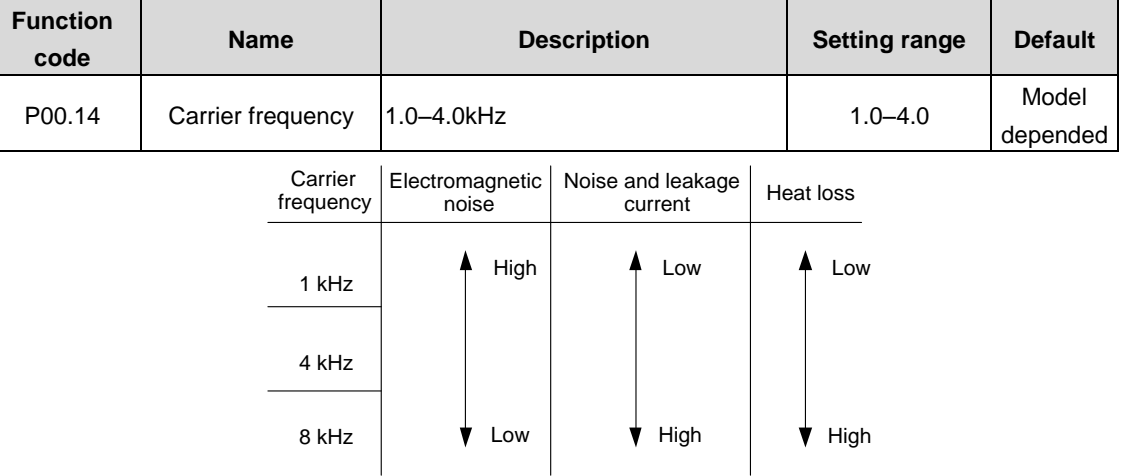

Advantage of high carrier frequency: ideal current waveform, little current harmonic wave and motor noise.

Disadvantage of high carrier frequency: increasing the switch loss, increasing VFD temperature and the impact to the output capacity. The VFD needs to derate on high carrier frequency. At the same time, the leakage and electrical magnetic interference will increase.

On the contrary, an extremely-low carrier frequency may cause unstable operation at low frequency, decrease the torque, or even lead to oscillation.

The carrier frequency has been properly set in the factory before the VFD is delivered. In general, you do not need to modify it.

When the frequency used exceeds the default carrier frequency, the VFD needs to derate by 10% for each increase of 1k carrier frequency.

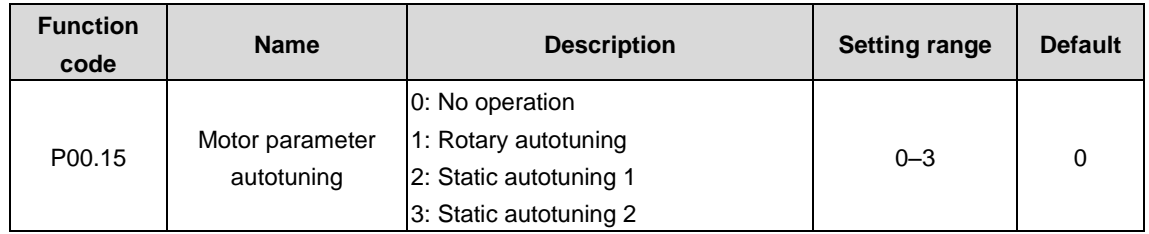

The function code is used to select a motor parameter autotuning mode.

0: No operation

1: Rotary autotuning.

Comprehensive motor parameter autotuning. It is recommended to use rotating autotuning when high control accuracy is needed.

2: Static autotuning 1

Comprehensive motor parameter autoning. It is applicable in scenarios where the motor cannot be disconnected from load.

#### 3: Static autotuning 2

Only the first 3 parameters are autotuned. It is applicable in scenarios where the motor cannot be disconnected from load.

#### **Note:**

- 1. Rotary autotuning is recommended.
- 2. For 4-quadrant VFDs, it is recommended not to run the rectifier during parameter autotuning, otherwise the accuracy is affected.
- 3. The power difference between the motor and the VFD should be in 2 grades during parameter autotuning, otherwise affect the accuracy.

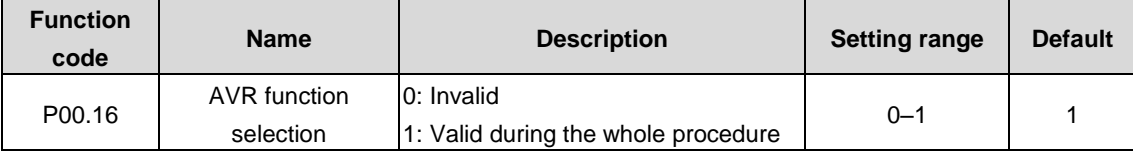

The function code is used to enable the AVR function.

## 0: Invalid

#### 1: Valid during the whole procedure

The auto-adjusting function of the VFD can eliminate the impact on the output voltage of the VFD because of the bus voltage fluctuation.

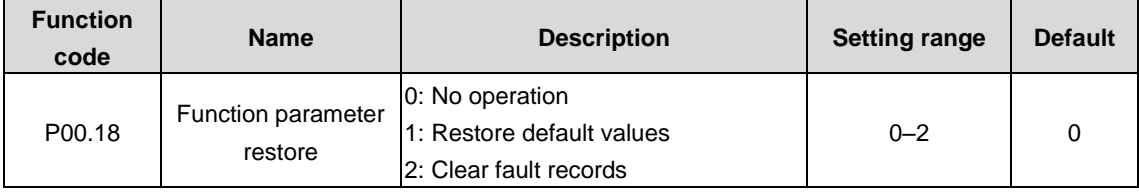

#### **Note:**

1. After the selected operation is performed, the function code is automatically restored to 0.

2. Restoring the default values may delete the user password. Exercise caution when using this function.

# **P01 group––Start and stop control**

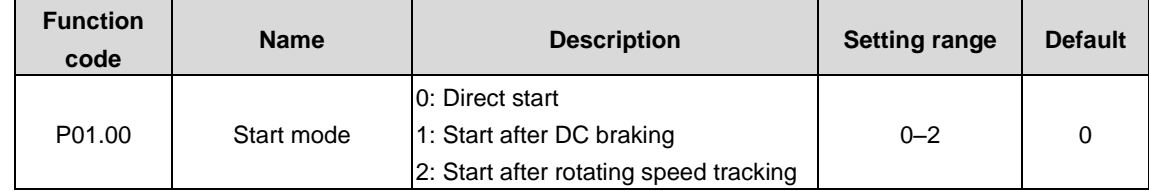

0: Direct start. Start from the starting frequency P01.01.

1: Start after DC braking. Start the motor from the starting frequency after DC braking (Set the parameters P01.03 and P01.04). It is suitable in cases where reverse rotation may occur to the small inertia load during starting.

2. Start after rotating speed tracking. The VFD automatically tracks the rotating speed and direction of the motor, and start the rotating motor smoothly. It is suitable in cases where reverse rotation may occur to the large inertia load during starting.

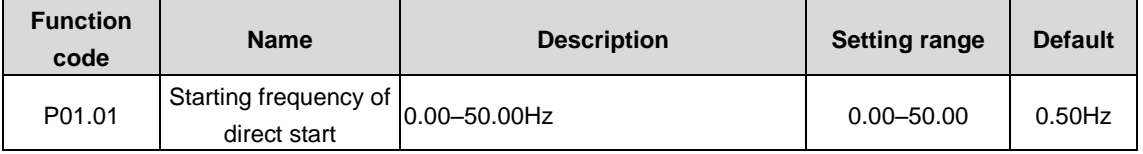

The function code indicates the initial frequency during VFD start. See P01.02 (Starting frequency hold time) for detailed information.

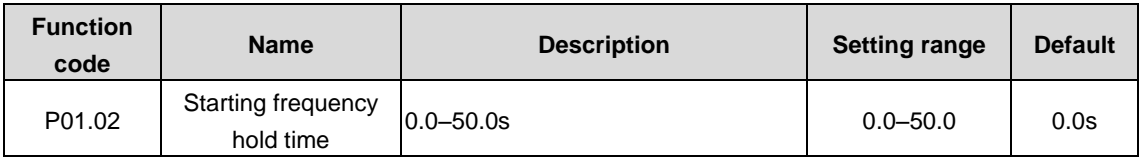

Setting a proper starting frequency can increase the torque during VFD start. During the hold time of the starting frequency, the output frequency of the VFD is the starting frequency. And then, the VFD runs from the starting frequency to the set frequency. If the set frequency is lower than the starting frequency, the VFD stops running and keeps in the standby state. The starting frequency is not limited in the lower limit frequency.

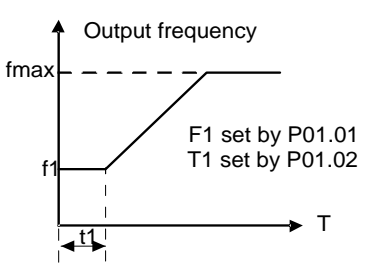

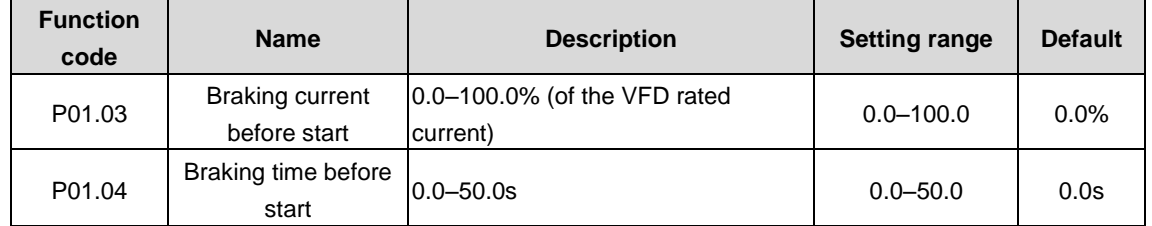

The VFD performs DC braking with the braking current before start and it speeds up after the DC braking time. If the set DC braking time is 0, DC braking is invalid.

Stronger braking current indicates larger braking power. The DC braking current before start is a percentage of the VFD rated current.

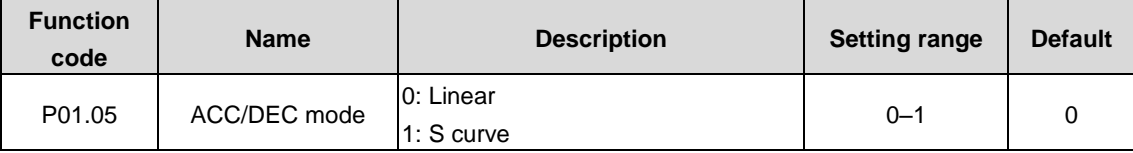

The function code is used to indicate the changing mode of the frequency during start and running.

0: Linear type. The output frequency increases or decreases linearly.

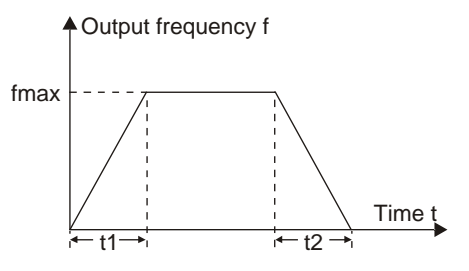

1: S curve. The output frequency increases or decreases according to the S curve.

The S curve is generally applied to elevators, conveyors, and other application scenarios where smoother start or stop is required.

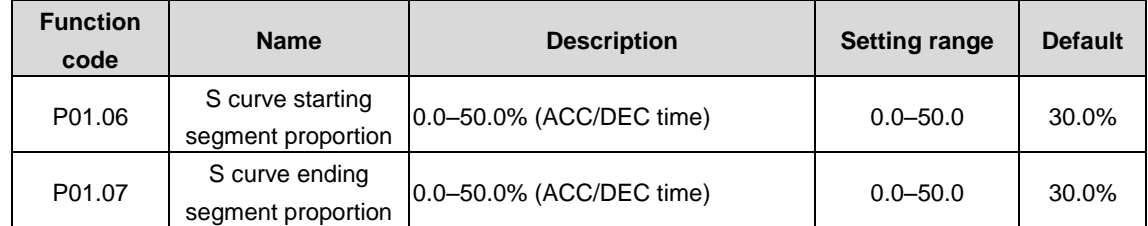

The curvature of S curve is determined by the ACC range, ACC/DEC time, starting time, and ending time.

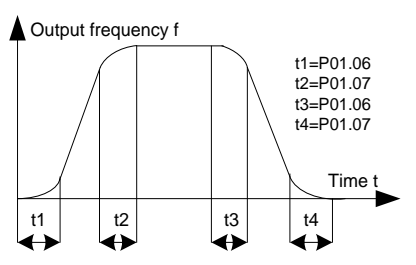

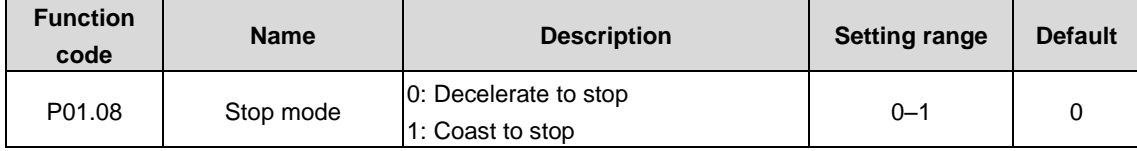

0: Decelerate to stop. When a stop command takes effect, the VFD lowers output frequency based on the DEC mode and the defined DEC time; when the frequency drops to 0Hz, the VFD stops.

1: Coast to stop. After a stop command takes effect, the VFD stops output immediately; and the load coasts to stop according to mechanical inertia.

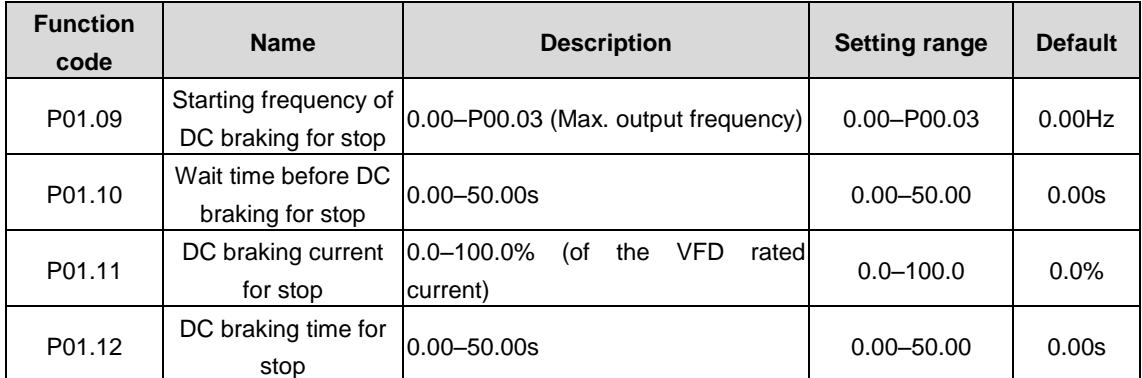

Starting frequency of braking for stop: During the deceleration to stop, the VFD starts DC braking for stop when running frequency reaches the starting frequency determined by P01.09.

Wait time before braking: The VFD blocks the output before starting DC braking. After this wait time, DC braking is started so as to prevent overcurrent caused by DC braking at high speed.

DC braking current for stop: It indicates the applied DC braking energy. Stronger current indicates greater DC braking effect.

DC braking time for stop: It indicates the hold time of DC braking. If the time is 0, DC braking is invalid, and the VFD decelerates to stop within the specified time.

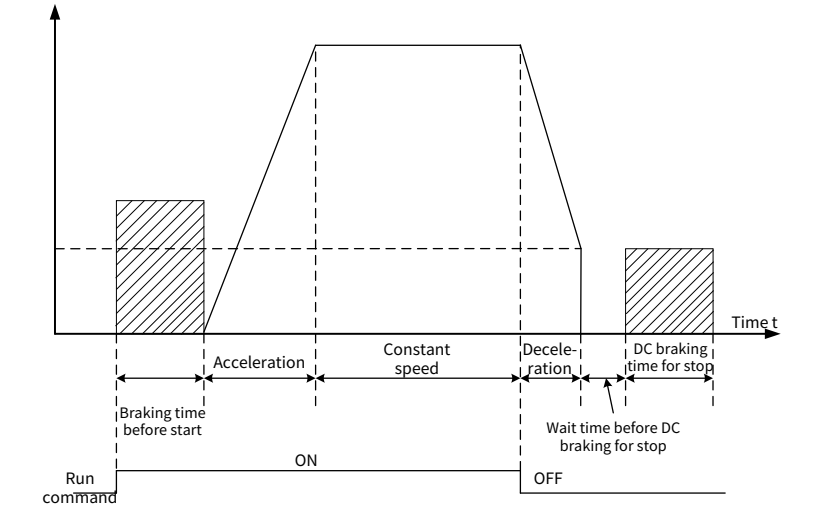
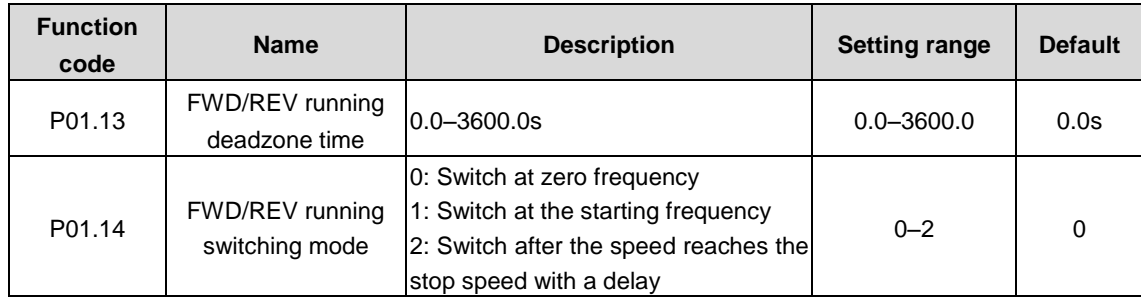

The function code is used to set the shifting mode between forward running and reverse running.

This function code indicates the transition time specified in P01.13 during FWD/REV rotation switching. See the following figure:

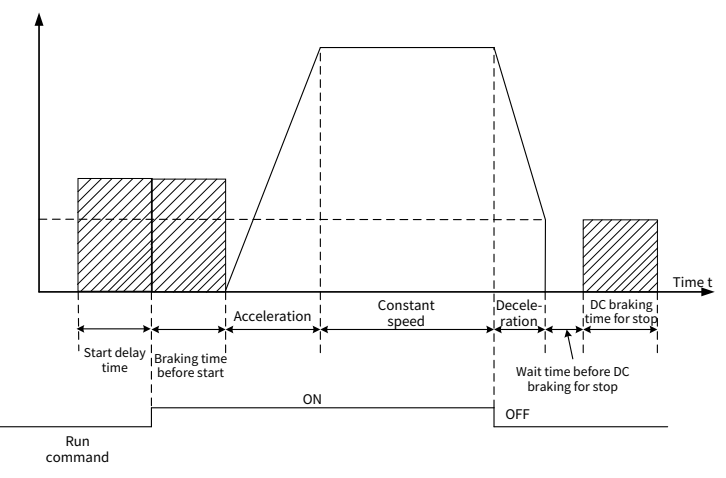

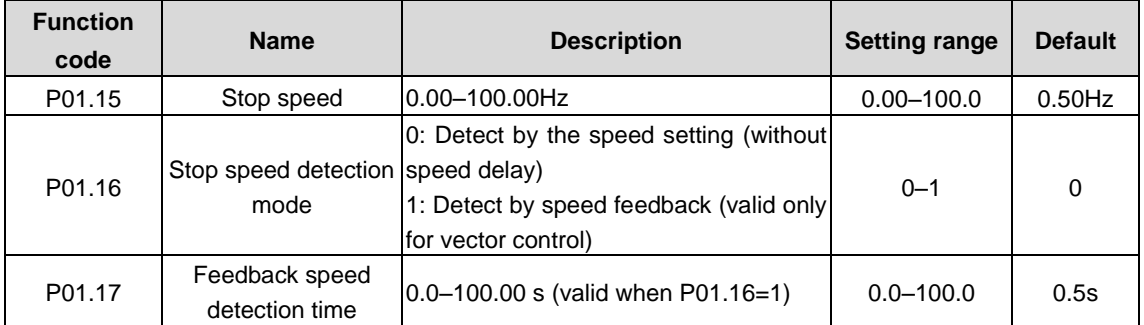

The function code is used to set the stop speed detection mode.

0: Detect by the speed setting (without speed delay). This is the only detection method in V/F mode.

1: Detect by speed feedback (valid only for vector control)

In vector control or P01.16=0, when the ramp reference frequency is less than or equal to the set value of P01.15 and passes delay time of stop speed P01.24, the VFD will coast to stop immediately.

In vector control or P01.16=1, when the actual frequency is less than or equal to the set value of P01.15, the VFD will coast to stop immediately; when the frequency is larger than the set value, the VFD will stop after the delay time of P01.17.

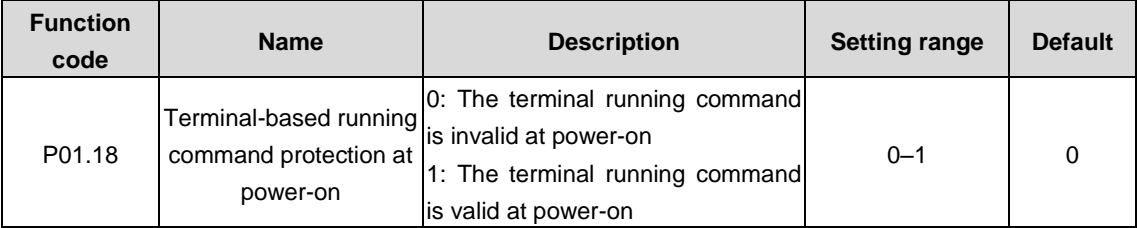

When the channel of running commands is terminal control, the system detects the state of the running terminal during power-on.

0: The terminal running command is invalid at power-on. Even the running command is considered as valid during power-on, the VFD does not run and it keeps the protection state until the running command is canceled and enabled again.

1: The terminal running command is valid at power-on. If the running command is considered as valid during power-on, the VFD is started automatically after the initialization.

**Note: Exercise caution before using this function. Otherwise, serious result may follow.**

| <b>Function</b><br>code | <b>Name</b>                                                                                                    | <b>Description</b>                                            | <b>Setting range</b> | <b>Default</b> |
|-------------------------|----------------------------------------------------------------------------------------------------|---------------------------------------------------------------|----------------------|----------------|
| P01.19                  | Action selected when<br>running frequency less<br>than frequency lower limit<br>(valid when frequency<br>lower limit greater than 0) | 0: Run at the frequency lower<br>limit<br>1: Stop<br>2: Sleep | $0 - 2$              | 0              |

The function code determines the running state of the VFD when the set frequency is lower than the lower-limit one.

The VFD coasts to stop when the set frequency is lower than the lower-limit one. If the set frequency exceeds the lower limit one again and it lasts for the time set by P01.20, the VFD resumes the running state automatically.

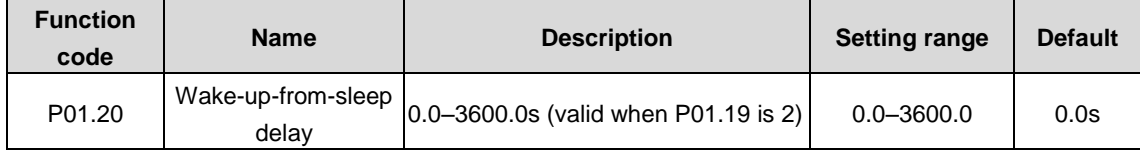

The function code determines the wake-up-from-sleep delay time. When the running frequency of the VFD is lower than the lower limit, the VFD becomes standby.

When the set frequency exceeds the lower limit one again and it lasts for the time set by P01.20, the VFD runs automatically.

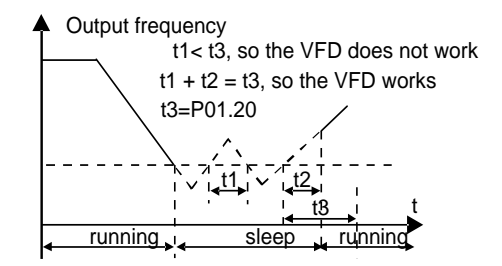

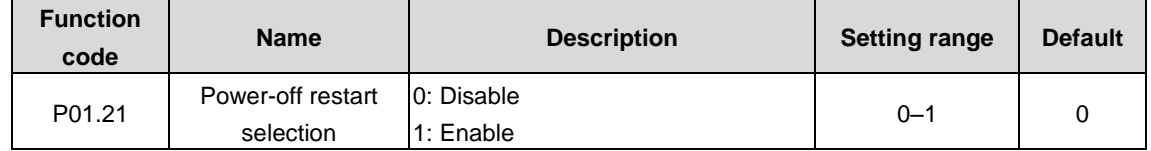

The function code indicates whether the VFD automatically runs after re-power on.

0: Disable

1: Enable. If the restart condition is met, the VFD will run automatically after waiting the time defined by P01.22.

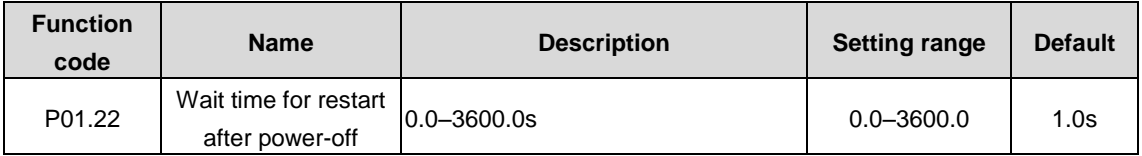

This function is valid when P01.21 is set to 1.

The function code indicates the wait time before the automatic running of the VFD that is re-powered on.

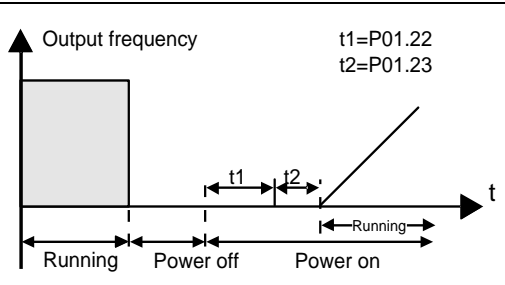

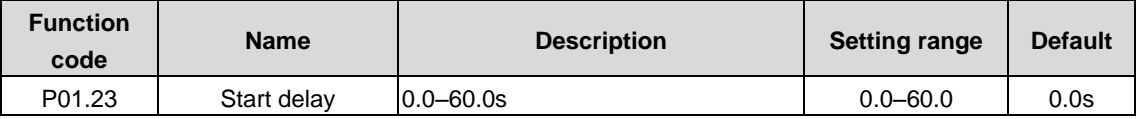

After a VFD running command is given, the VFD is in standby state and restarts with the delay defined by P01.23 to implement brake release.

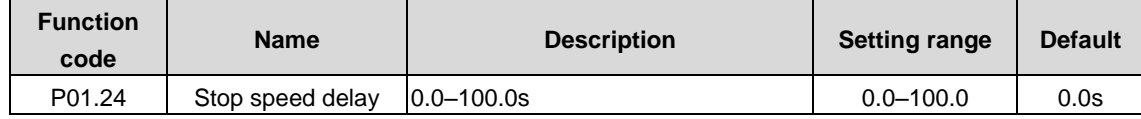

The function code is used to set the delay time of stop speed of the VFD. When the actual output frequency of the VFD is equal to P01.15 and it lasts over the time set by P01.24, the VFD will stop.

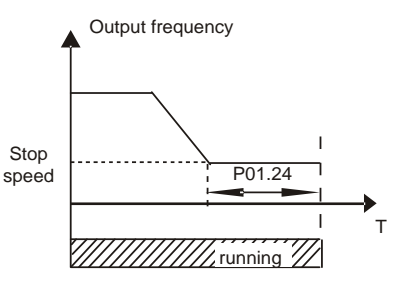

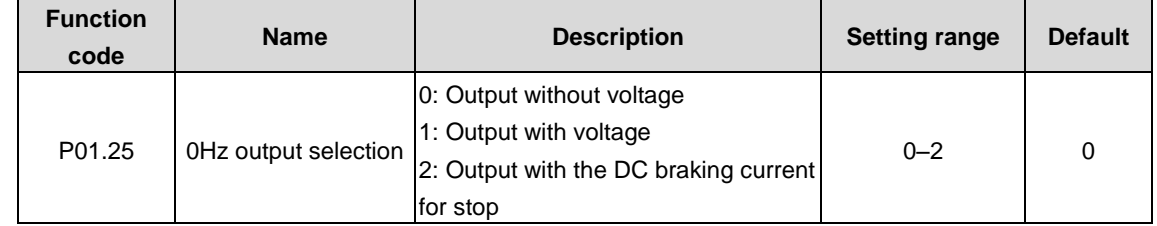

The function code is used to select the output type of the VFD at 0Hz.

## **P02 group––Parameters of motor 1**

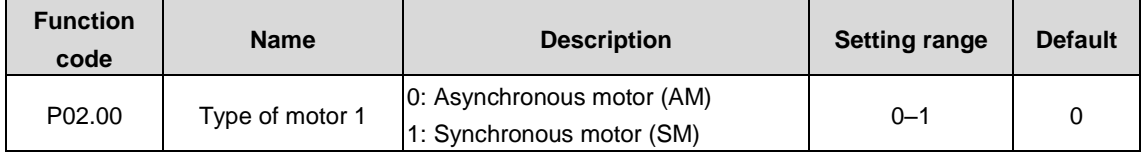

The function code is used to select the type of motor 1.

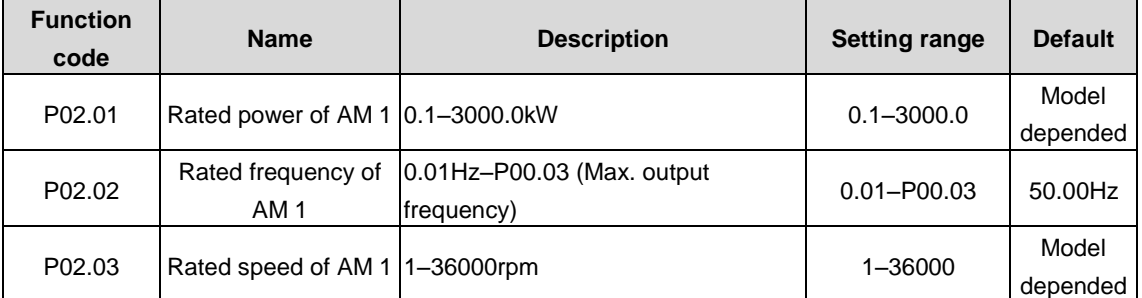

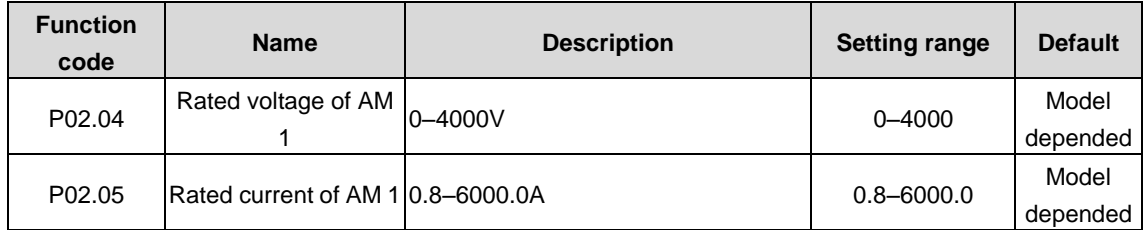

The function codes are used to set the parameters for the controlled AM.

To ensure the control performance, set P02.01–P02.05 correctly according to the information on the nameplate of the AM.

The VFD provides the parameter autotuning function. Whether parameter autotuning can be performed properly depends on the settings of the motor nameplate parameters.

In addition, you need to configure a motor according to the standard motor configuration of the VFD. If the power of the motor is greatly different from that of the standard motor configuration, the control performance of the VFD degrades significantly.

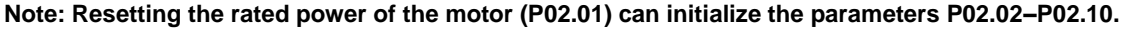

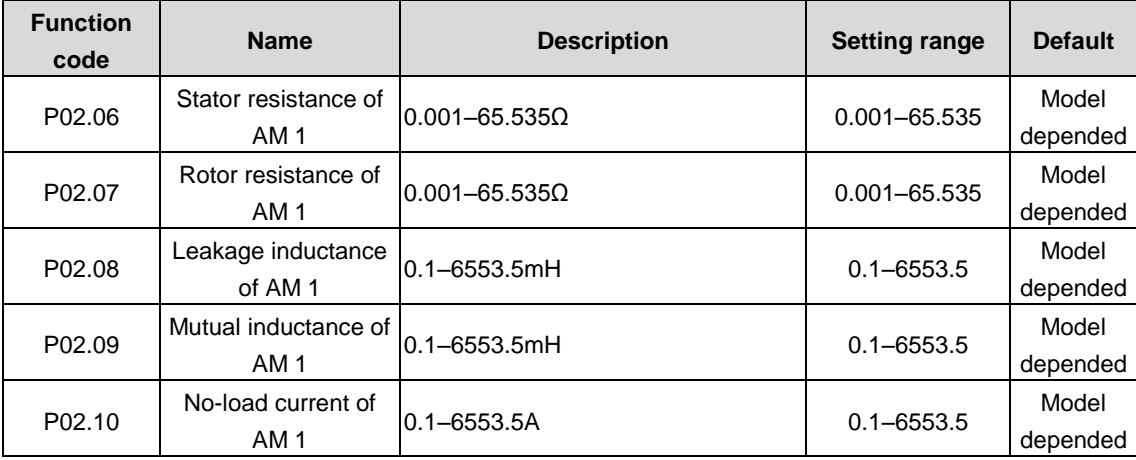

#### **Note: Do not modify these parameters unless it is necessary.**

After motor parameter autotuning is properly performed, the values of P02.06–P02.10 are automatically updated. These parameters are the benchmark parameters for high-performance vector control, directly affecting the control performance.

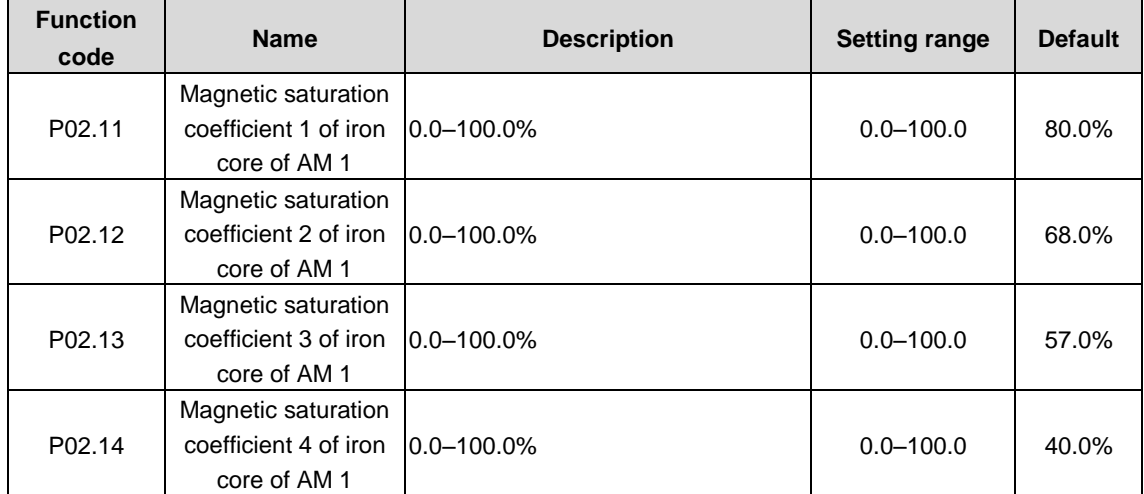

The function codes indicate the magnetic saturation coefficients of AM in flux-weakening control.

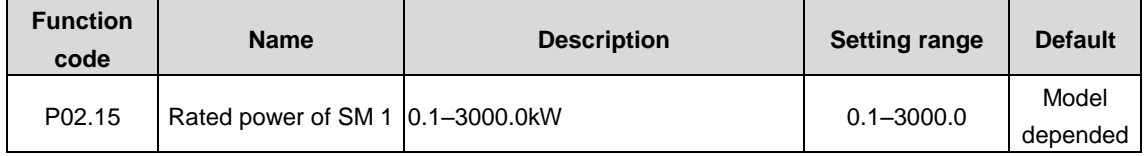

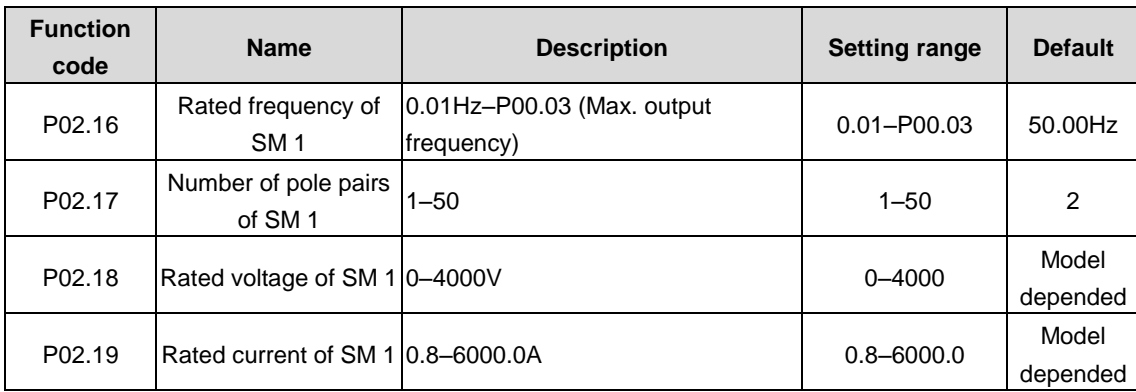

The function codes are used to set the parameters for the controlled SM.

To ensure the control performance, set P02.15–P02.19 correctly according to the information on the nameplate of the SM.

The VFD provides the parameter autotuning function. Whether parameter autotuning can be performed properly depends on the settings of the motor nameplate parameters.

In addition, you need to configure a motor according to the standard motor configuration of the VFD. If the power of the motor is greatly different from that of the standard motor configuration, the control performance of the VFD degrades significantly.

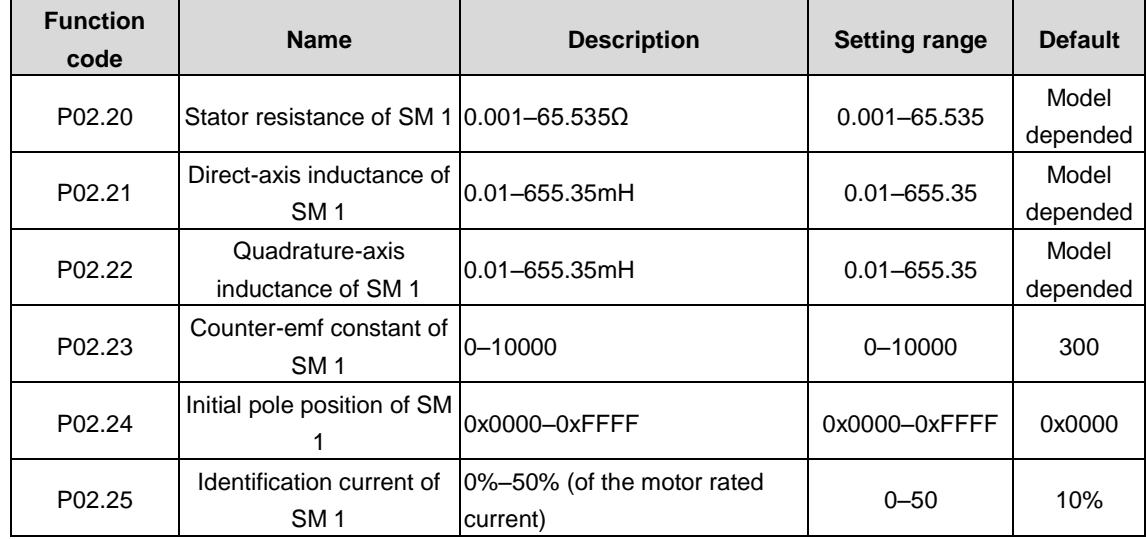

#### **Note: Do not modify these parameters unless it is necessary.**

After motor parameter autotuning is properly performed, the values of P02.20–P02.25 are automatically updated. These parameters are the benchmark parameters for high-performance vector control, directly affecting the control performance.

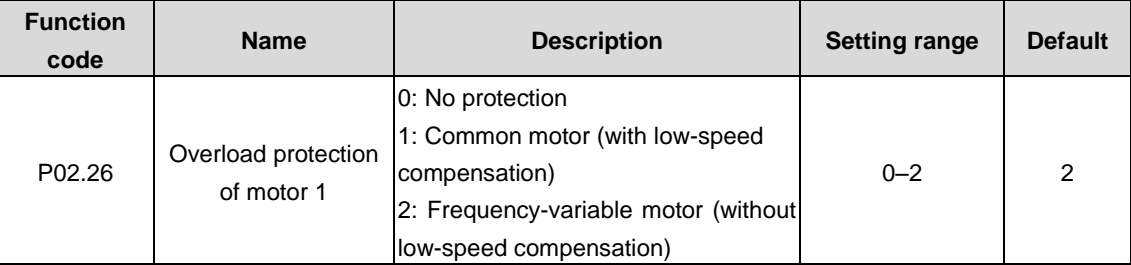

#### 0: No protection

1: Common motor protection (with low-speed compensation). As the cooling effect of a common motor is degraded at low speed running, the corresponding electronic thermal protection value needs to be adjusted properly, the low compensation indicates lowering the overload protection threshold of the motor whose running frequency is lower than 30Hz.

2: Variable-frequency motor protection (without low speed compensation). Because the heat dissipation function for a

variable-frequency motor is not impacted by the rotation speed, it is not necessary to adjust the protection value at low speed running.

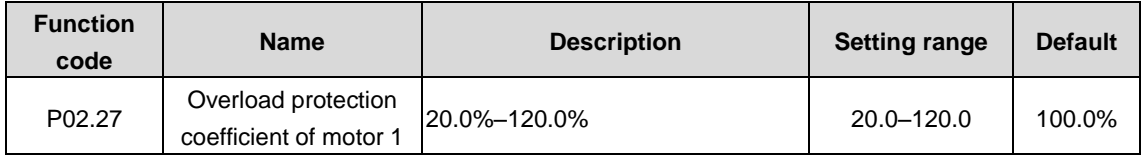

Motor overload multiple M=lout/(In\*K)

In: motor rated current, Iout: VFD output current, K: motor overload protection coefficient

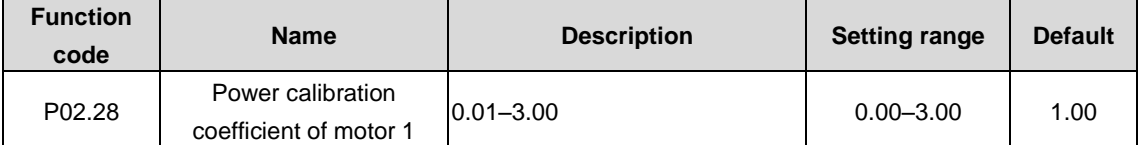

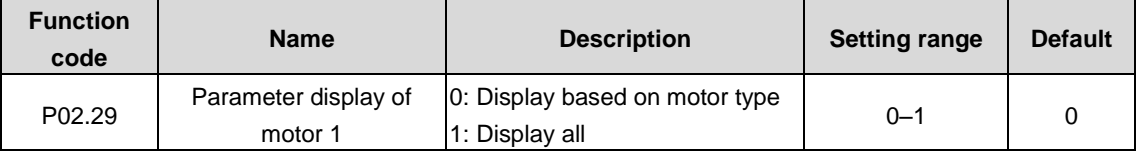

The function code is used to select the parameter display mode of motor 1.

0: Display by motor type. In this mode, only parameters related to the present motor type are displayed.

1: Display all. In this mode, all the motor parameters are displayed.

### **P03 group––Vector control**

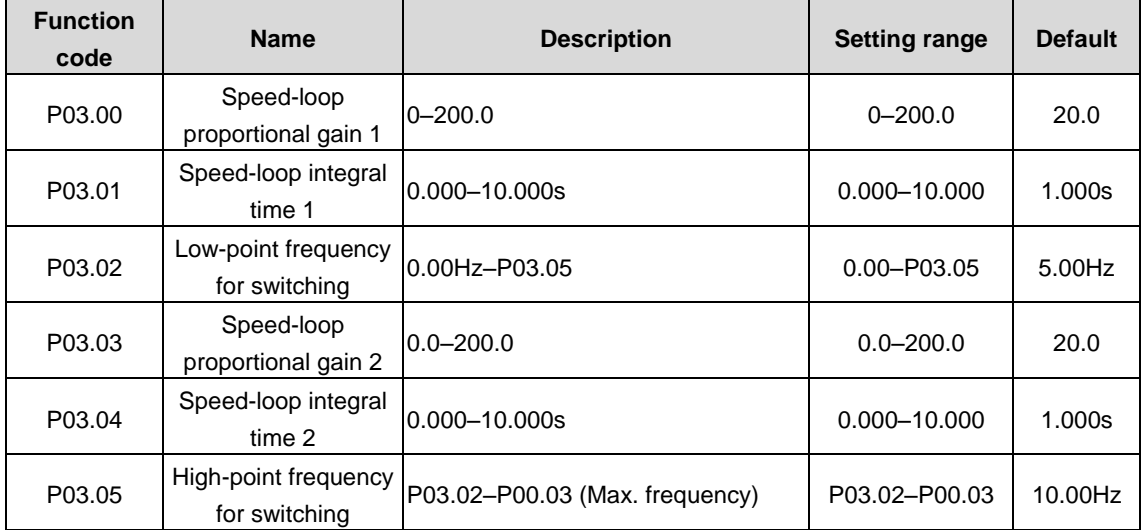

The parameters P03.00–P03.05 are applicable only to vector control mode. Below the switching frequency 1 (P03.02), the speed-loop PI parameters are: P03.00 and P03.01. Above the switching frequency 2 (P03.05), the speed-loop PI parameters are: P03.03 and P03.04. PI parameters are obtained according to the linear change of two groups of parameters. See the following figure:

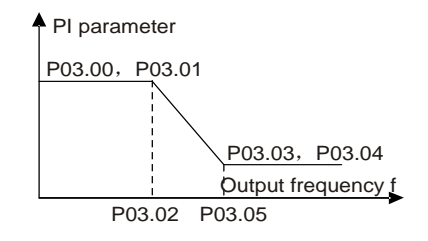

The speed loop dynamic response characteristics of vector control can be adjusted by setting the proportional coefficient and integral time of speed regulator. Increasing proportional gain or reducing integral time can accelerate dynamic

response of speed loop; however, if the proportional gain is too large or integral time is too small, system oscillation and overshoot may occur; if proportional gain is too small, stable oscillation or speed offset may occur.

PI parameters have a close relationship with the inertia of the system. Adjust PI parameters depending on different loads to meet various demands.

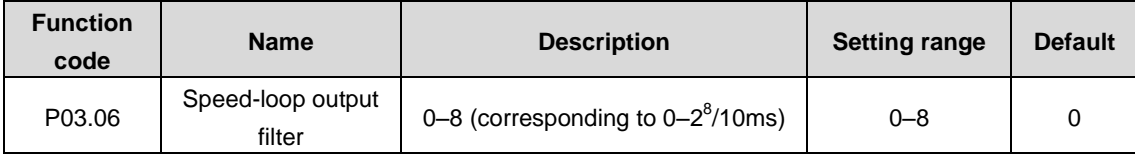

The function code is used to set the filter time of the speed loop.

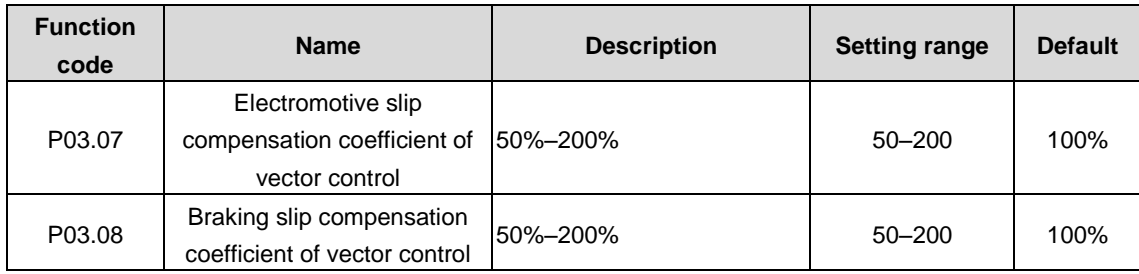

Slip compensation coefficient is used to adjust the slip frequency of the vector control and improve the speed control accuracy of the system. Adjusting the parameter properly can control the speed steady-state error.

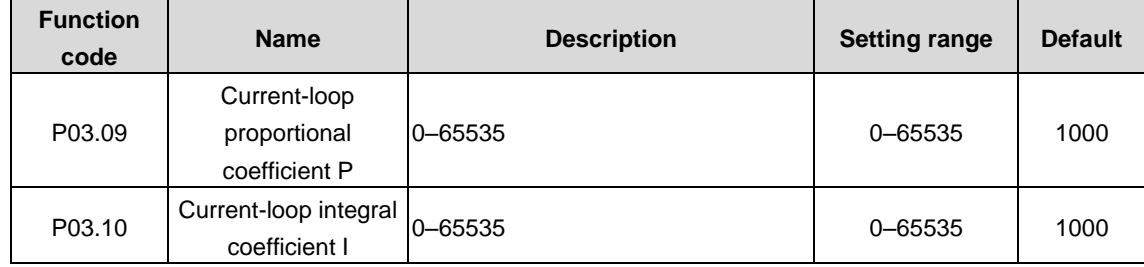

#### **Note:**

**1. The two function codes impact the dynamic response speed and control accuracy of the system. Generally, you do not need to modify the two function codes.**

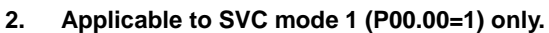

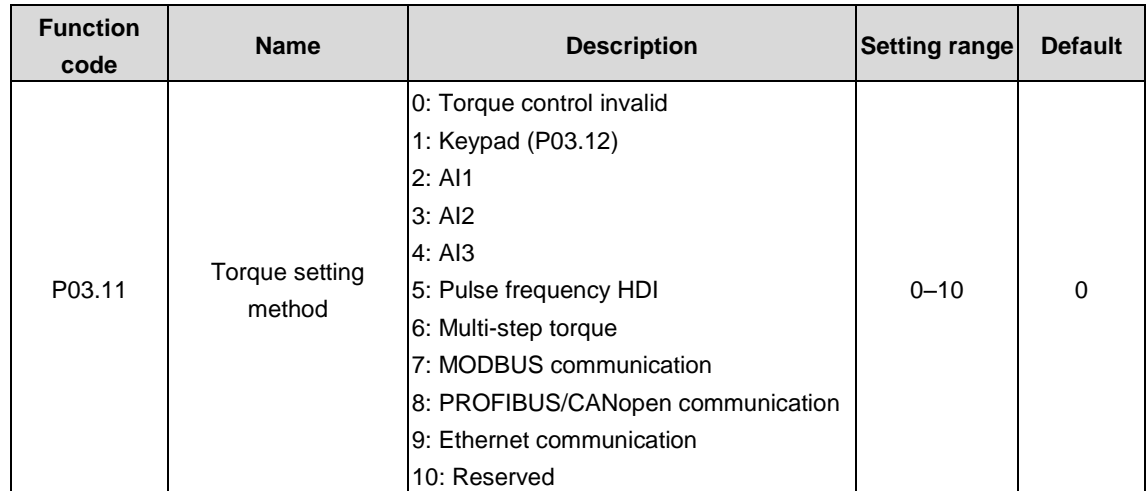

The function code is used to enable the torque control mode and set the torque setting method.

#### **Note:**

**1. For setting methods 2–15, 100% corresponds to triple the motor rated current.**

#### **2. The options 4, 5, 8, and 9 are available only when corresponding expansion cards are configured.**

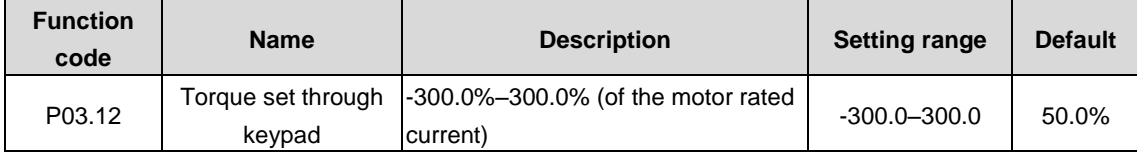

When P03.11=1, the torque is set on the keypad.

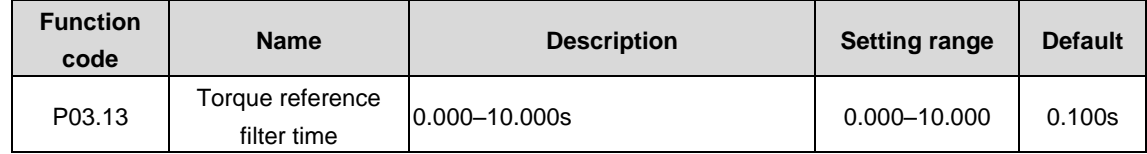

The function code is used to set the torque reference filter time.

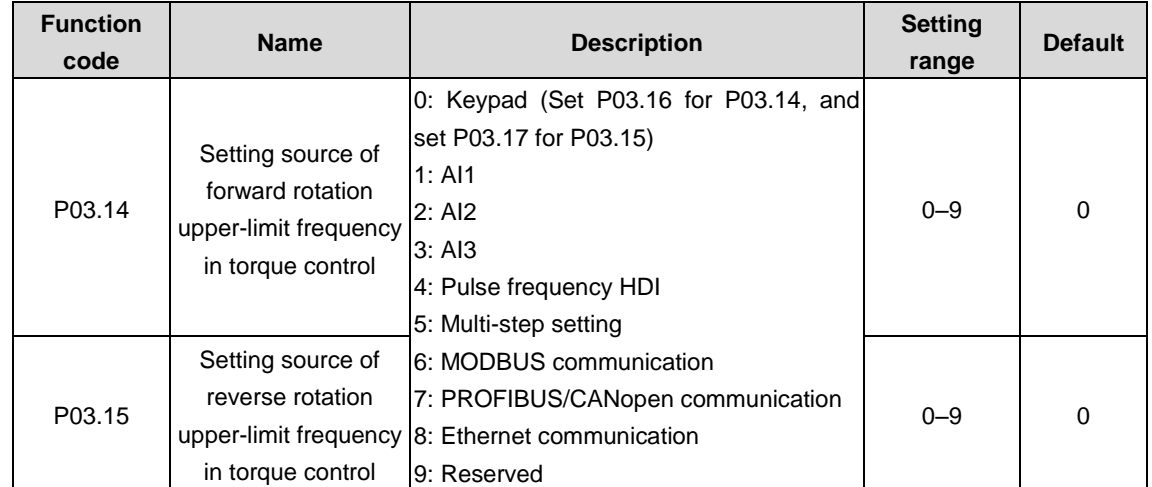

**Note: For setting methods 1–9, 100% corresponds to the maximum frequency. The options 3, 4, 7, and 8 are available only when corresponding expansion cards are configured.**

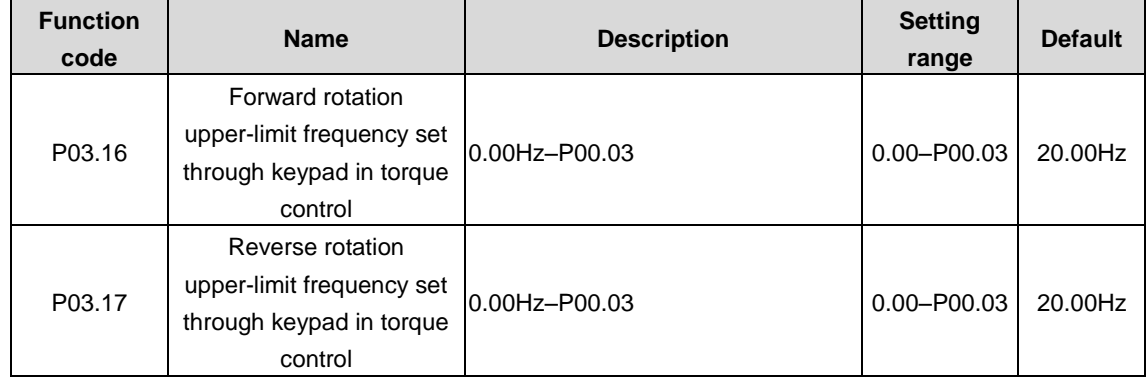

The function code is used to set the frequency upper limits. 100% corresponds to the max. frequency. P03.16 sets the value for P03.14, and P03.17 sets the value for P03.15.

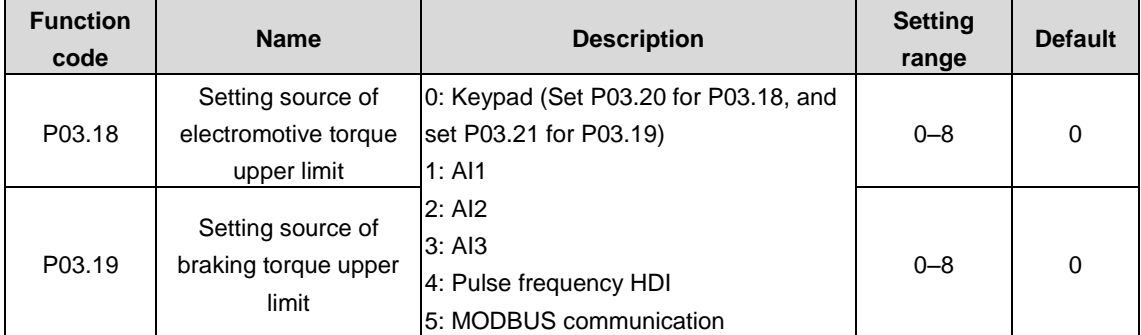

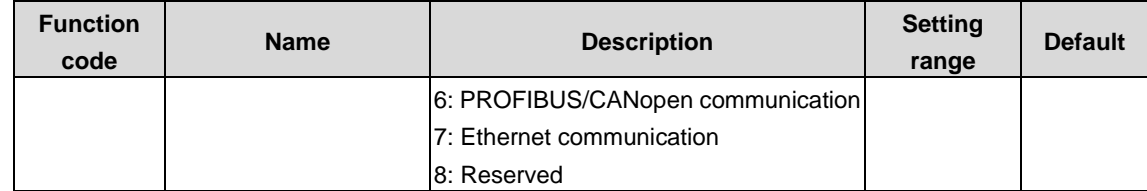

The function code is used to set the source of electromotive torque upper limit.

#### **Note:**

#### **1. For setting sources 1–8, 100% corresponds to three times the rated motor current.**

#### **2. The options 3, 4, 6, and 7 are available only when corresponding expansion cards are configured.**

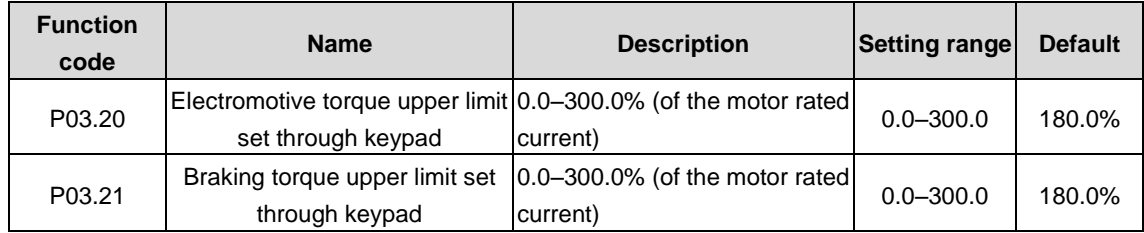

The function code is used to set the torque upper limit via keypad.

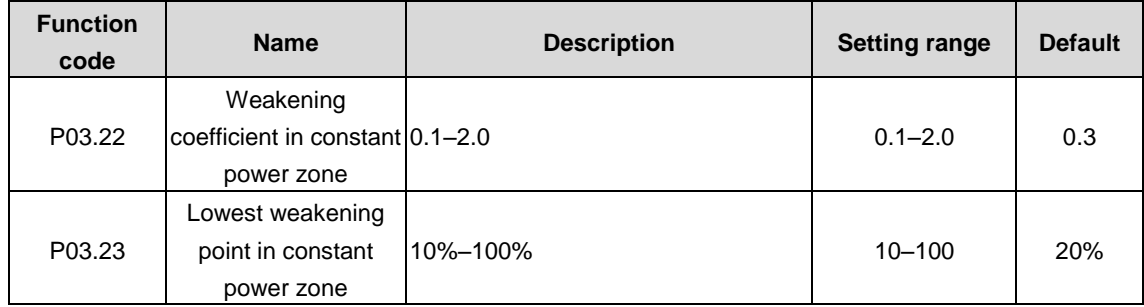

P03.22 is only valid for the vector mode 1 and closed-loop vector mode.

The function code is used when the motor is in flux-weakening control.

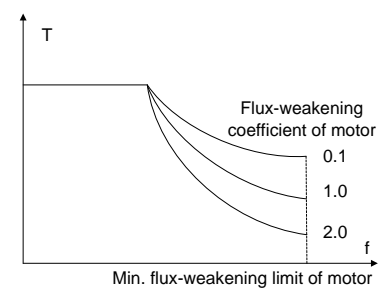

The function codes P03.22 and P03.23 are valid at constant power. The motor enters the flux-weakening state when the motor runs above the rated speed. Change the flux-weakening curvature by modifying the flux-weakening control coefficient. The larger the coefficient, the steeper the curve, the smaller the coefficient, the smoother the curve.

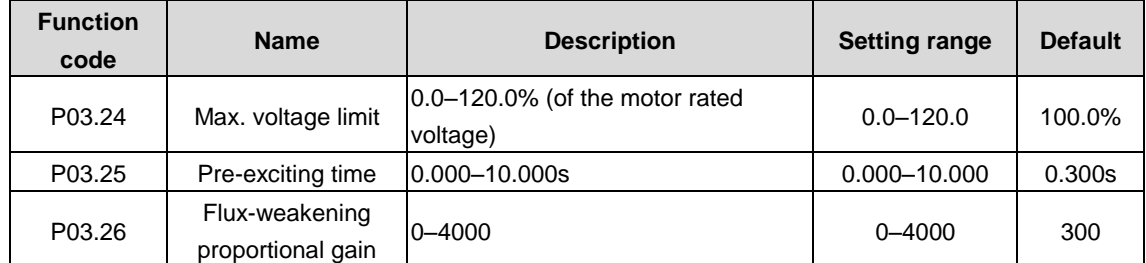

P03.24: It sets the max. output voltage of the VFD. Set the value according to onsite conditions.

P03.25: Pre-exciting is performed for the motor when the VFD starts up. A magnetic field is built up inside the motor to improve the torque performance during the start process.

P03.26: It is used when the AM is in flux-weakening control. The running performance of the motor can be improved by adjusting the parameters properly.

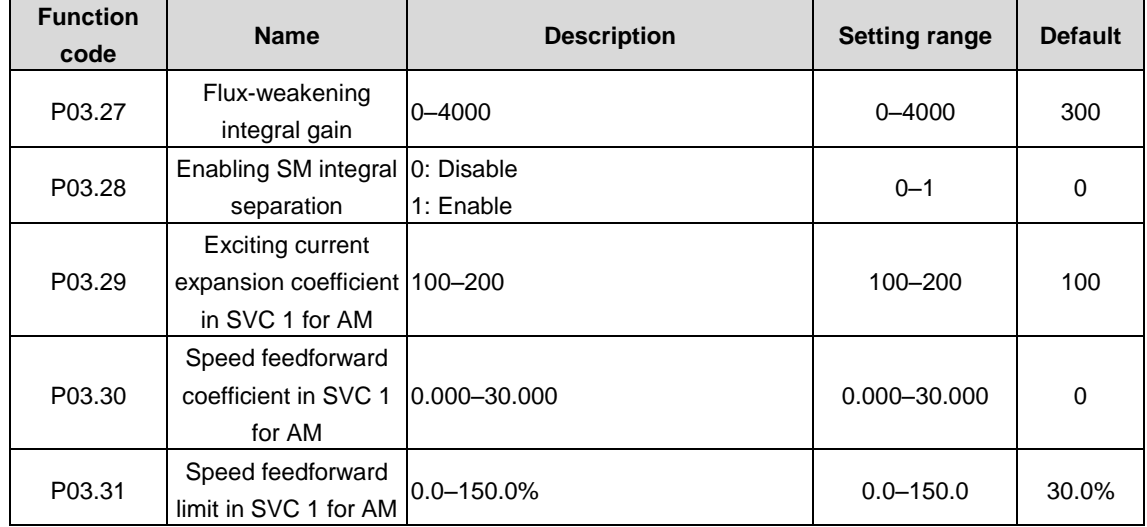

P03.24–P03.26 are invalid to vector control mode 1 and V/F control.

## **P04 group––V/F control**

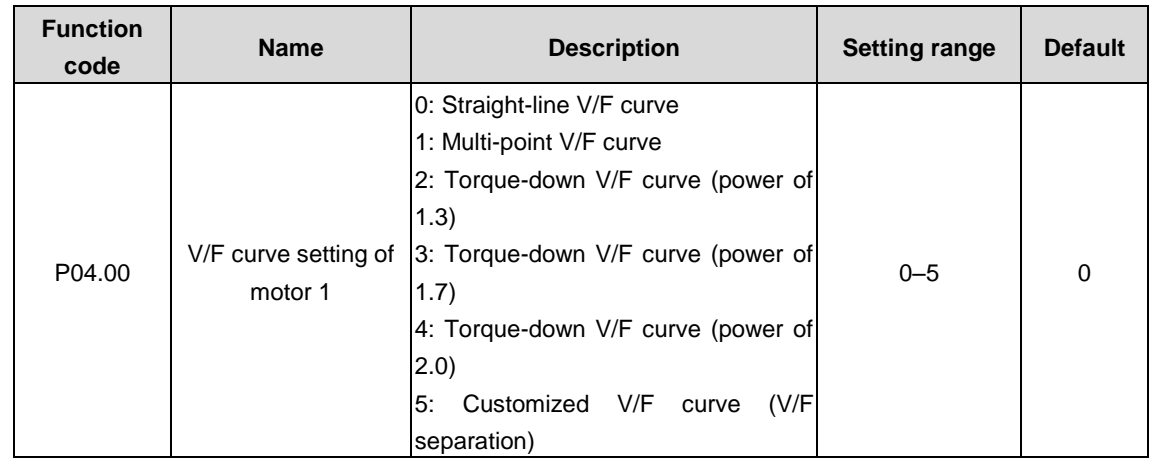

The function code defines the V/F curve of motor 1 to meet the needs of different loads.

- 0: Straight-line V/F curve, applicable to constant torque loads
- 1: Multi-point V/F curve
- 2: Torque-down V/F curve (power of 1.3)
- 3: Torque-down V/F curve (power of 1.7)
- 4: Torque-down V/F curve (power of 2.0)

Curves 2 – 4 are applicable to the torque loads such as fans and water pumps. You can adjust according to the characteristics of the loads to achieve best performance.

5: Customized V/F (V/F separation); in this mode, V can be separated from F and F can be adjusted through the frequency setting channel set by P00.06 or the voltage setting channel set by P04.27 to change the characteristics of the curve.

**Note: In the following figure, V<sup>b</sup> is the motor rated voltage and f<sup>b</sup> is the motor rated frequency.**

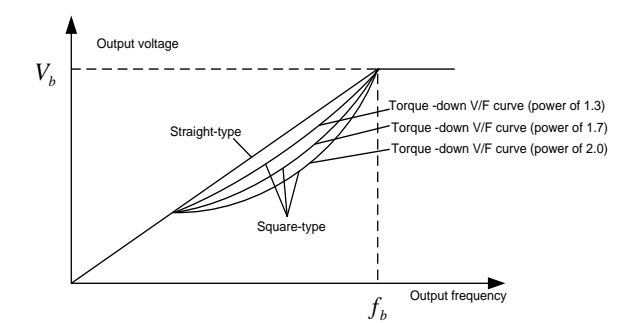

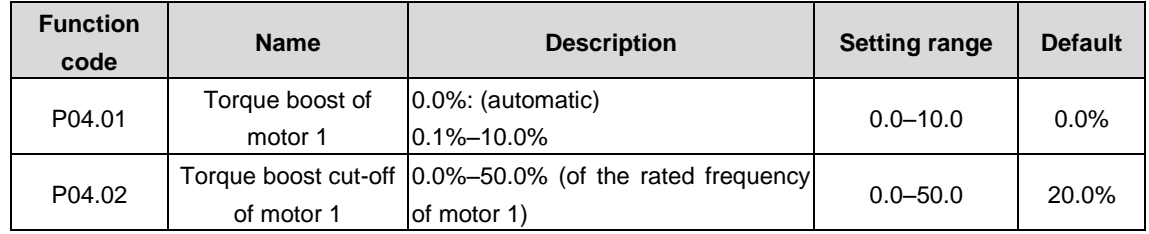

In order to compensate for low-frequency torque characteristics, you can make some boost compensation for the output voltage. P04.01 is relative to the max. output voltage  $V<sub>b</sub>$ .

P04.02 defines the percentage of cut-off frequency of manual torque boost to the rated motor frequency f<sub>b</sub>. Torque boost can improve the low-frequency torque characteristics of V/F.

You need to select torque boost based on the load. For example, larger load requires larger torque boost, however, if the torque boost is too large, the motor will run at over-excitation, which may cause increased output current and motor overheating, thus decreasing the efficiency.

When torque boost is set to 0.0%, the VFD uses automatic torque boost.

Torque boost cut-off threshold: Below this frequency threshold, torque boost is valid; exceeding this threshold will invalidate torque boost.

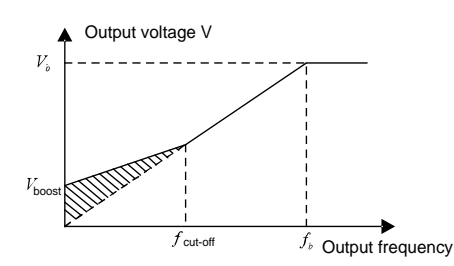

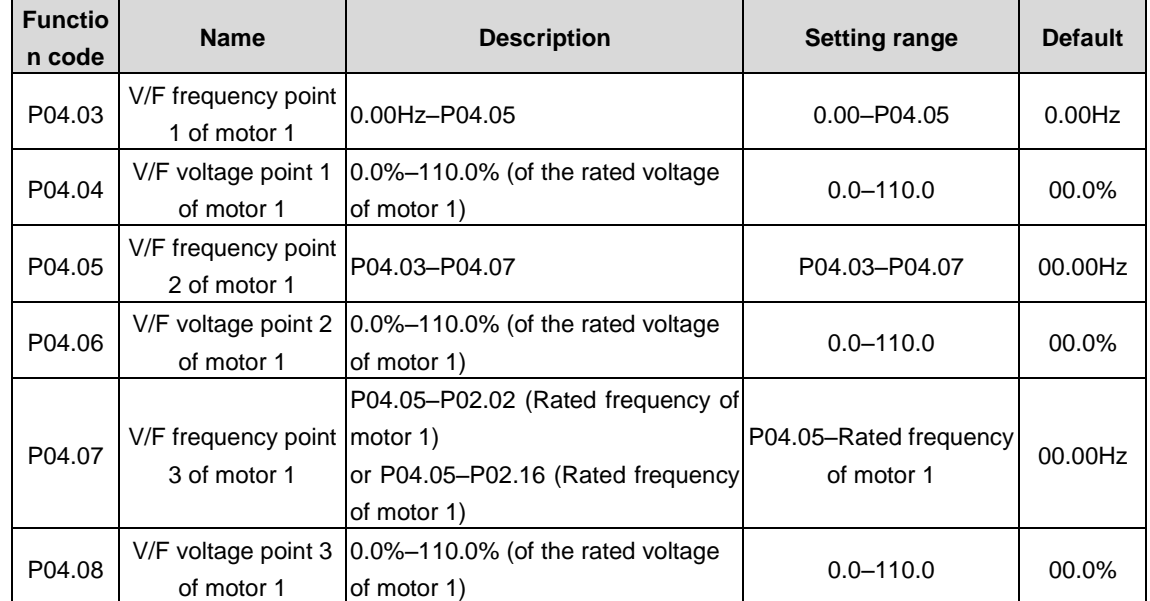

When P04.00=1 (multi-dot V/F curve), you can set the V/F curve through P04.03–P04.08.

The V/F curve is generally set according to the load characteristics of the motor.

**Note: V1 < V2 < V3, f1 < f2 < f3. Too high voltage for low frequency will cause motor overheat or damage and cause VFD overcurrent stall or overcurrent protection.**

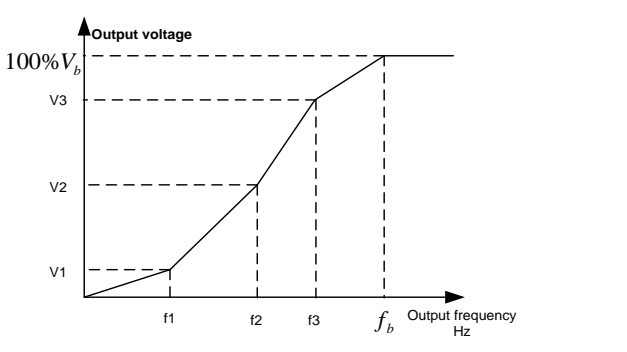

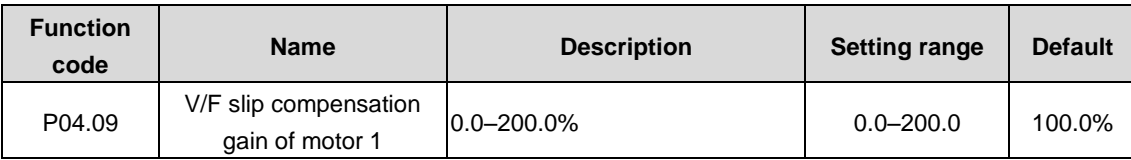

The function code is used to compensate for the motor rotating speed change caused by load change in V/F control mode, and thus improve the rigidity of the mechanical characteristics of the motor. You need to calculate the rated slip frequency of the motor as follows:

#### $\Delta$  f=f<sub>b</sub>-n\*p/60

Of which,  $f<sub>b</sub>$  is the rated frequency of the motor, corresponding to function code P02.02. n is the rated rotating speed of the motor, corresponding to function code P02.03. p is the number of pole pairs of the motor. 100.0% corresponds to the rated slip frequency  $\Delta$  f of the motor.

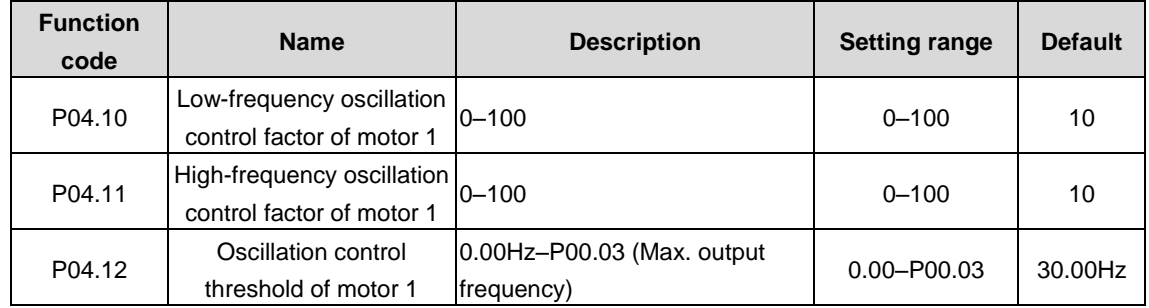

In V/F control mode, the motor, especially the large-power motor, may experience current oscillation at certain frequencies, which may cause unstable motor running, or even VFD overcurrent. Eliminate the results by adjusting the parameters properly.

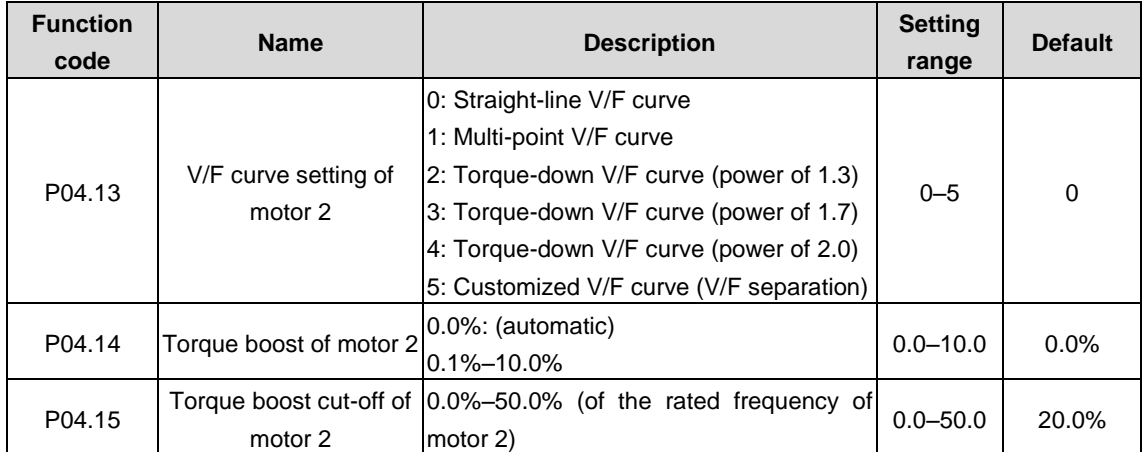

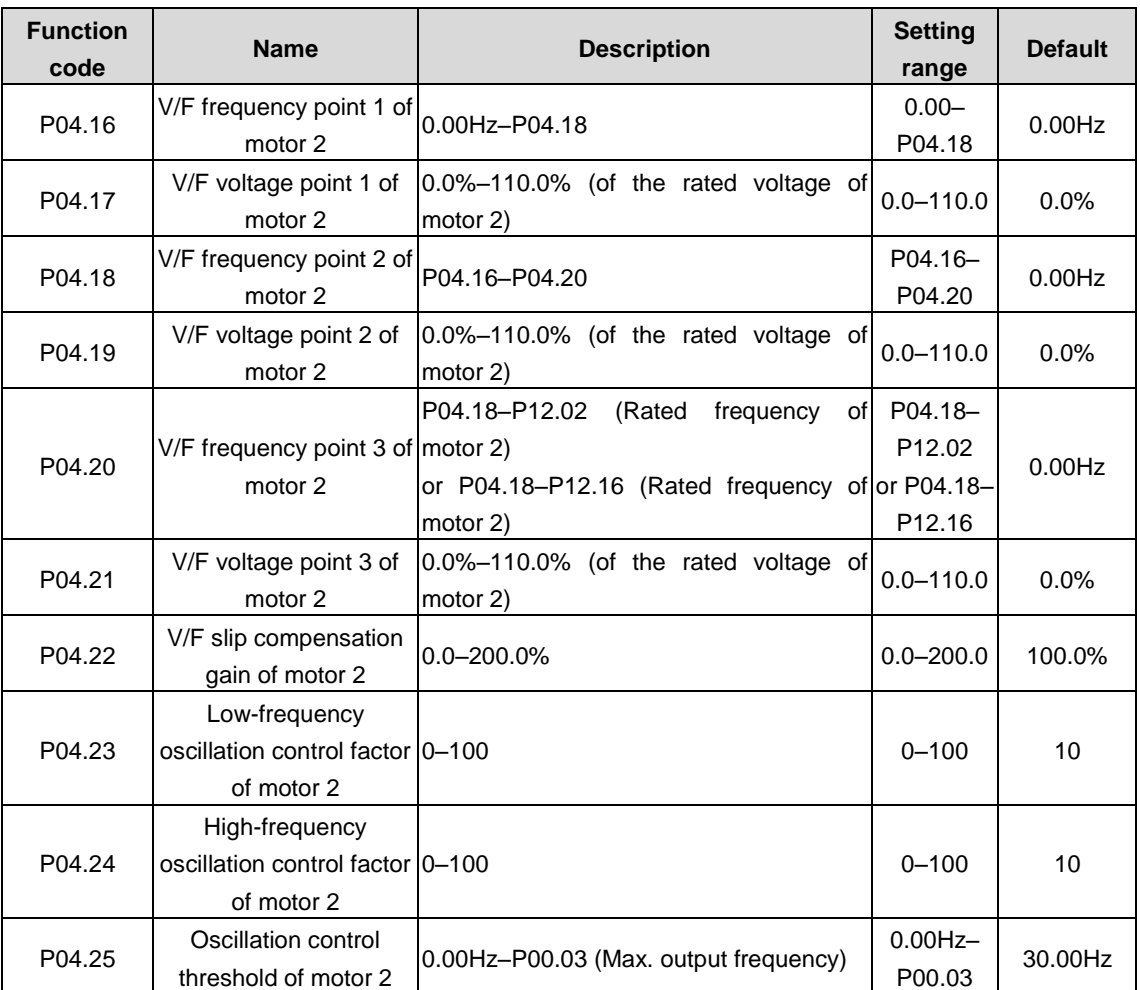

The function codes define the V/F setting method of motor 2 to meet the needs of different loads. For details, see P04.13– P04.25.

**Note: P04 group includes V/F parameters of four motors which can be displayed simultaneously and will be valid to the selected motor. The motor can be selected by the channels defined in the function code P08.31.**

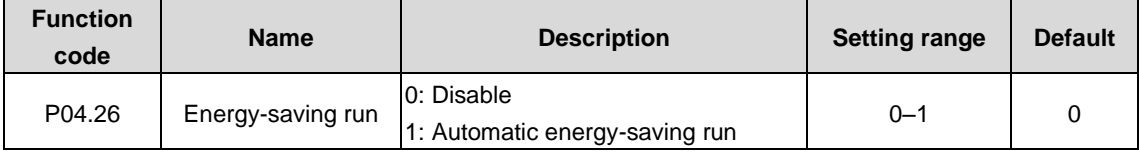

The function code is used to enable an energy-saving run. In light-load state, the motor can adjust the output voltage automatically to achieve energy saving.

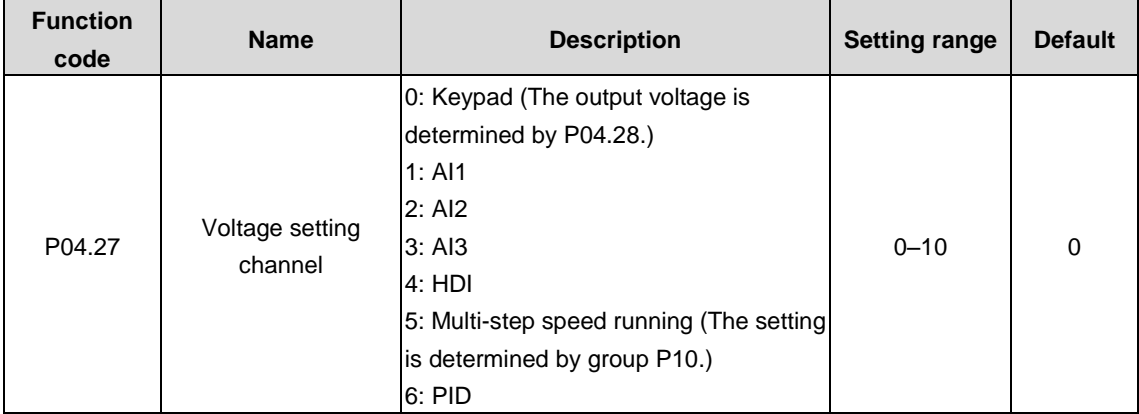

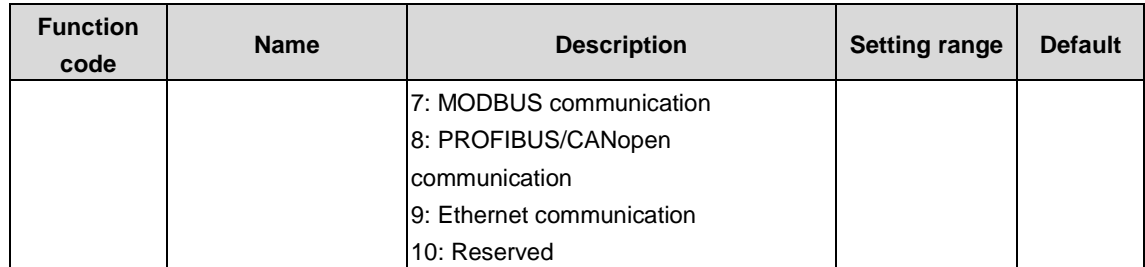

The function code is used to select the output voltage setting channel at V/F curve separation.

### **Note: 100% corresponds to the motor rated voltage. The options 3, 4, 8, and 9 are available only when corresponding expansion cards are configured.**

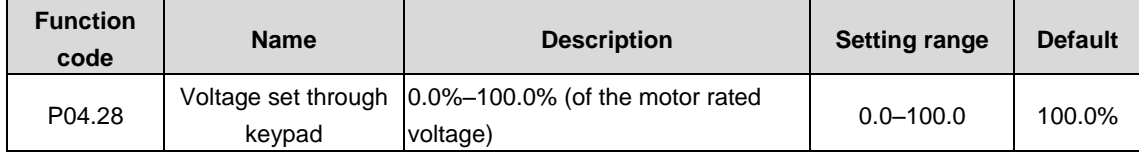

The function code is the voltage digital setting when "keypad" is selected (P04.27=0) as the voltage setting channel.

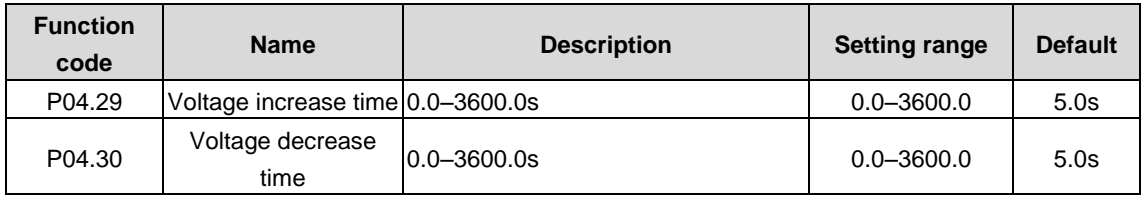

Voltage increase time means the time needed for the VFD to accelerate from 0V to the motor rated frequency.

Voltage decrease time means the time needed for the VFD to decelerate from the rated output frequency to 0V.

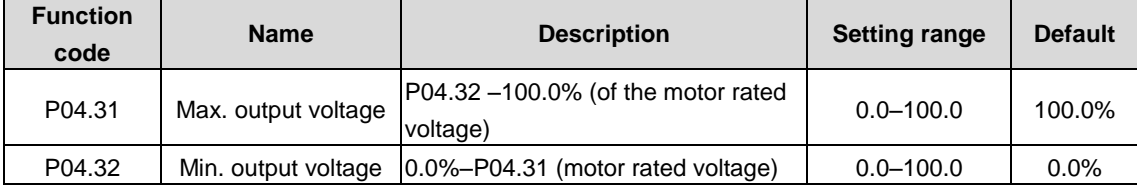

The function codes are used to set the upper and lower limits of output voltage.

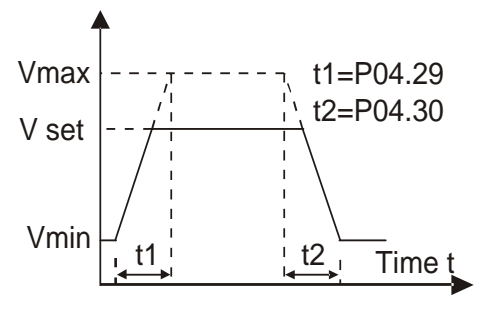

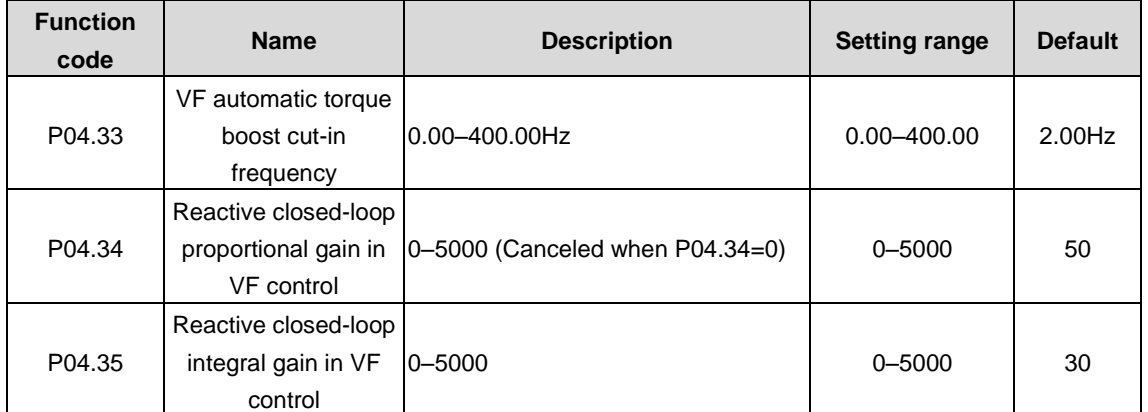

The function codes are used to set the reactive current closed-loop function when the synchronous motor is at VF mode.

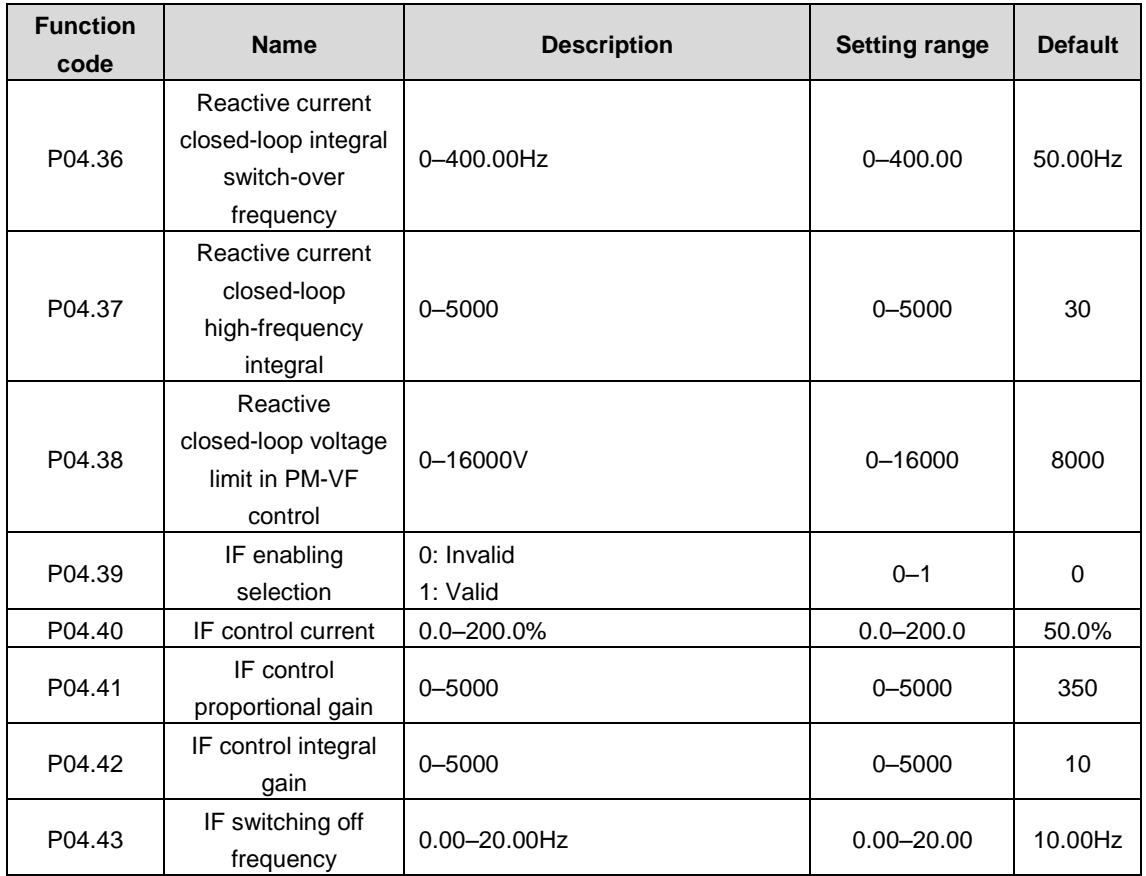

# **P05 group––Input terminals**

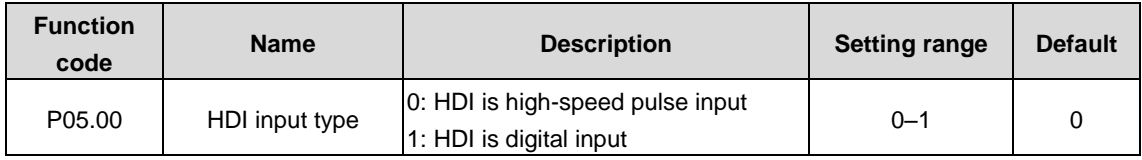

The function code is used to set the S8 input type.

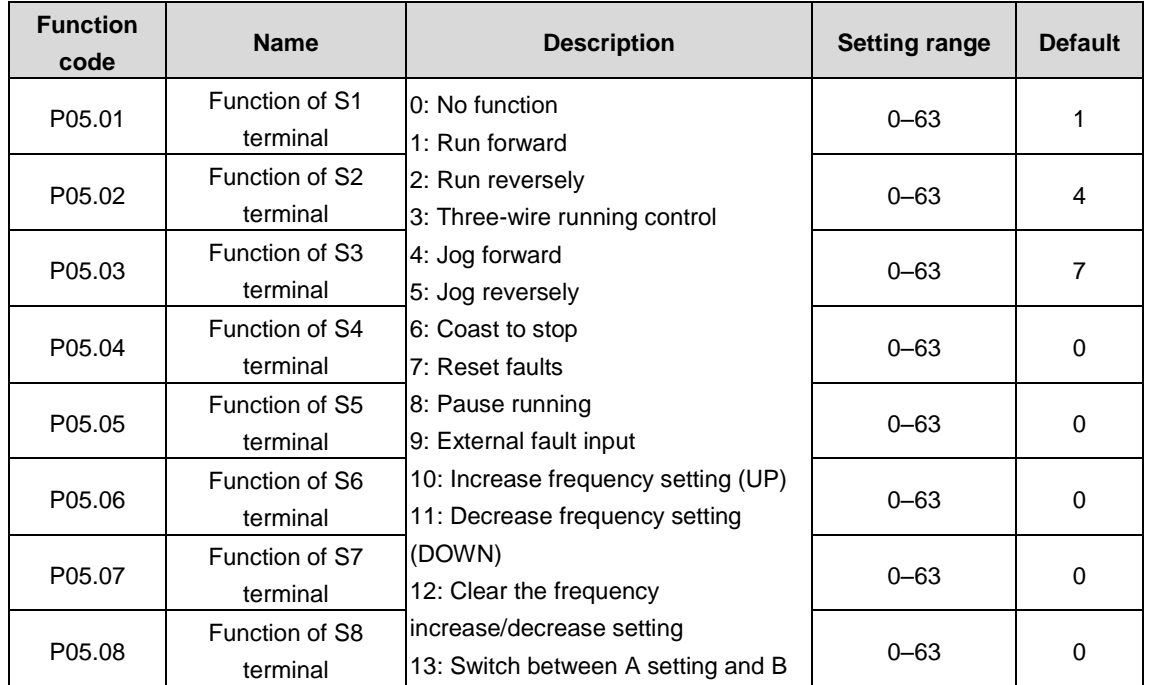

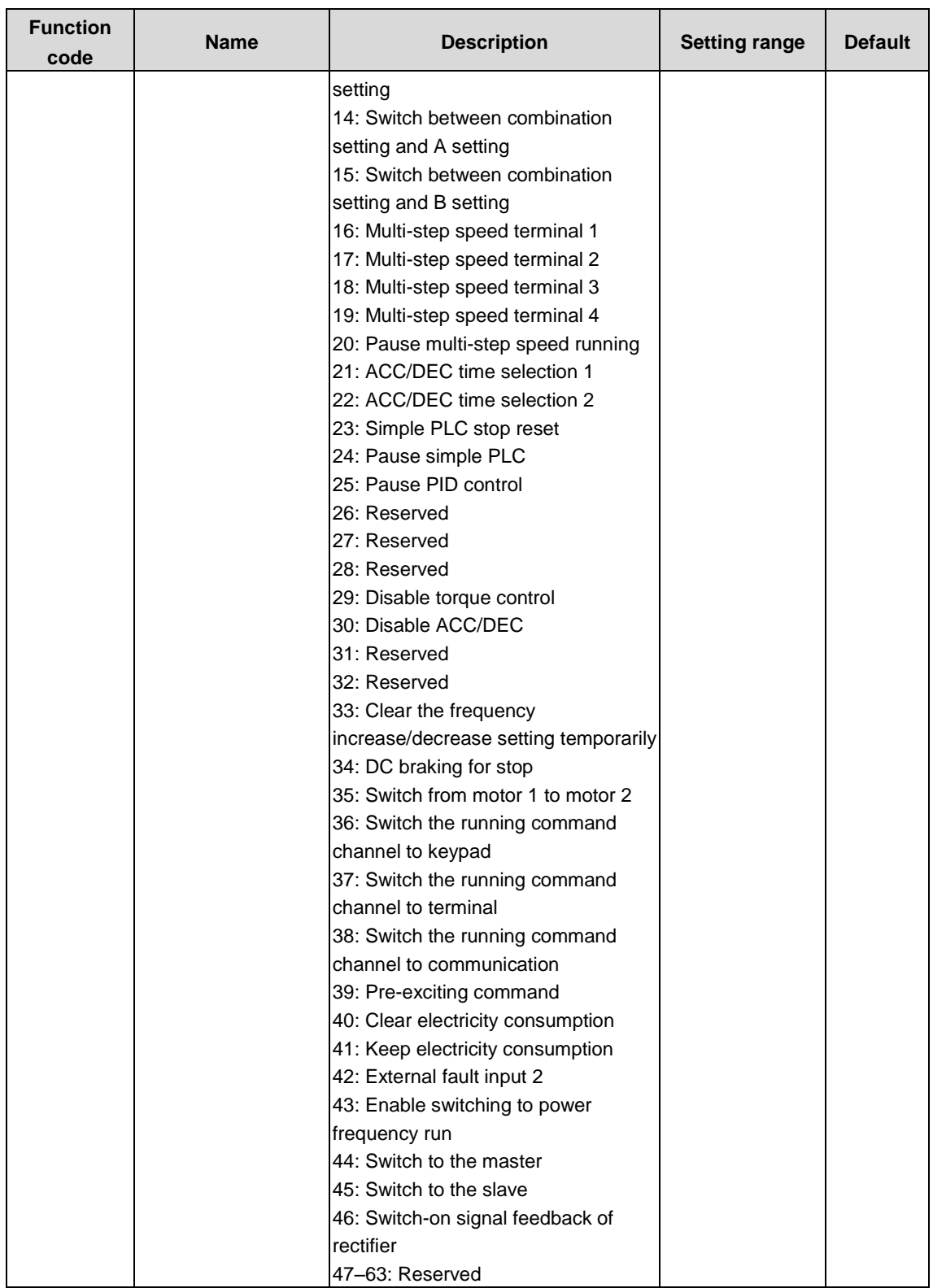

This parameter is used to set the corresponding function of digital multi-function input terminals.

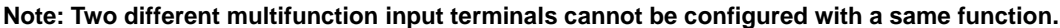

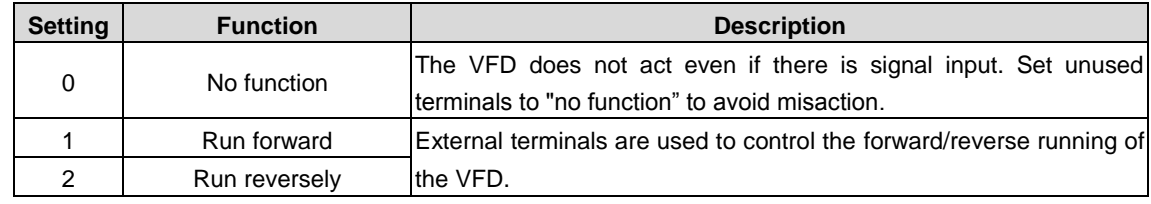

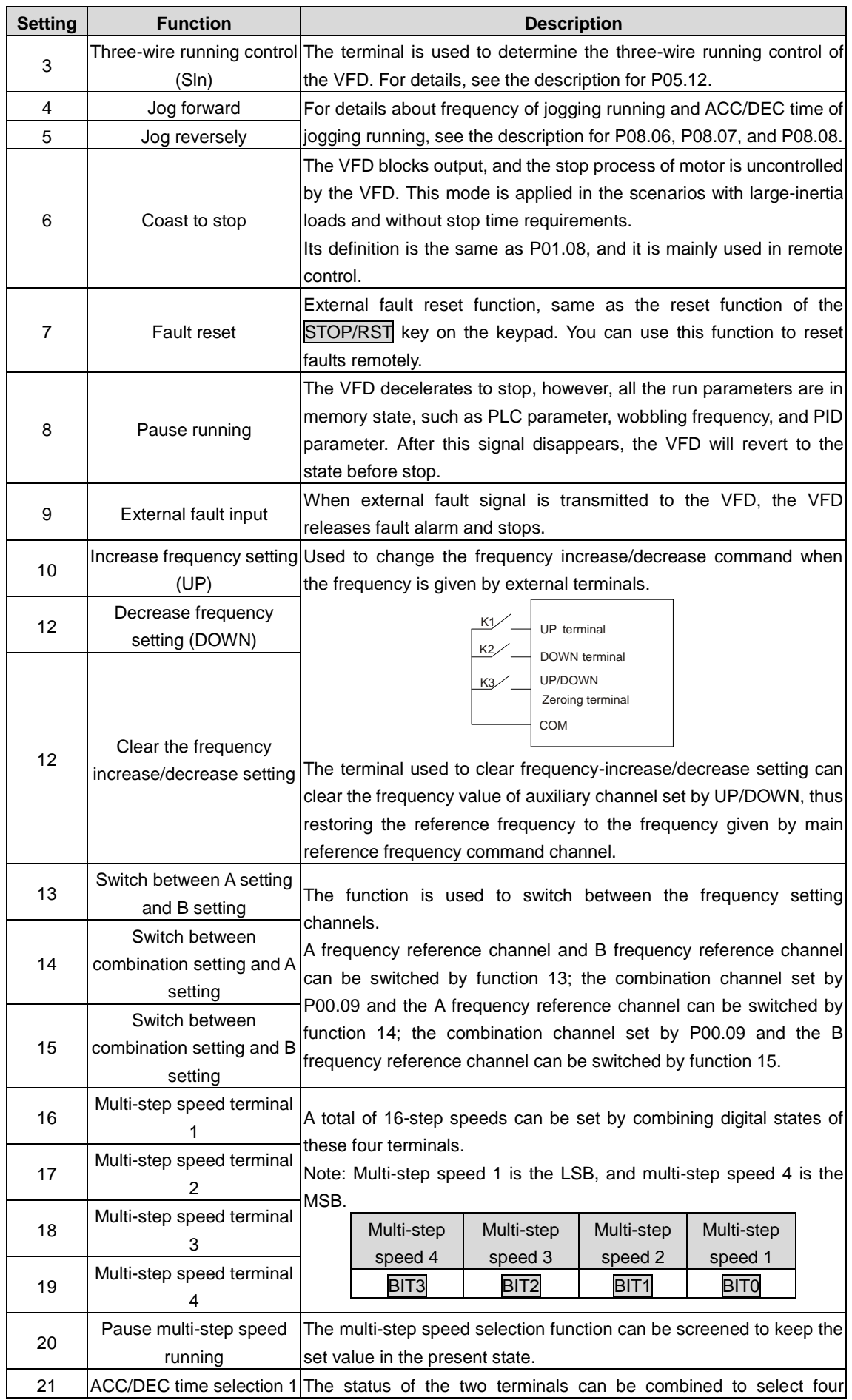

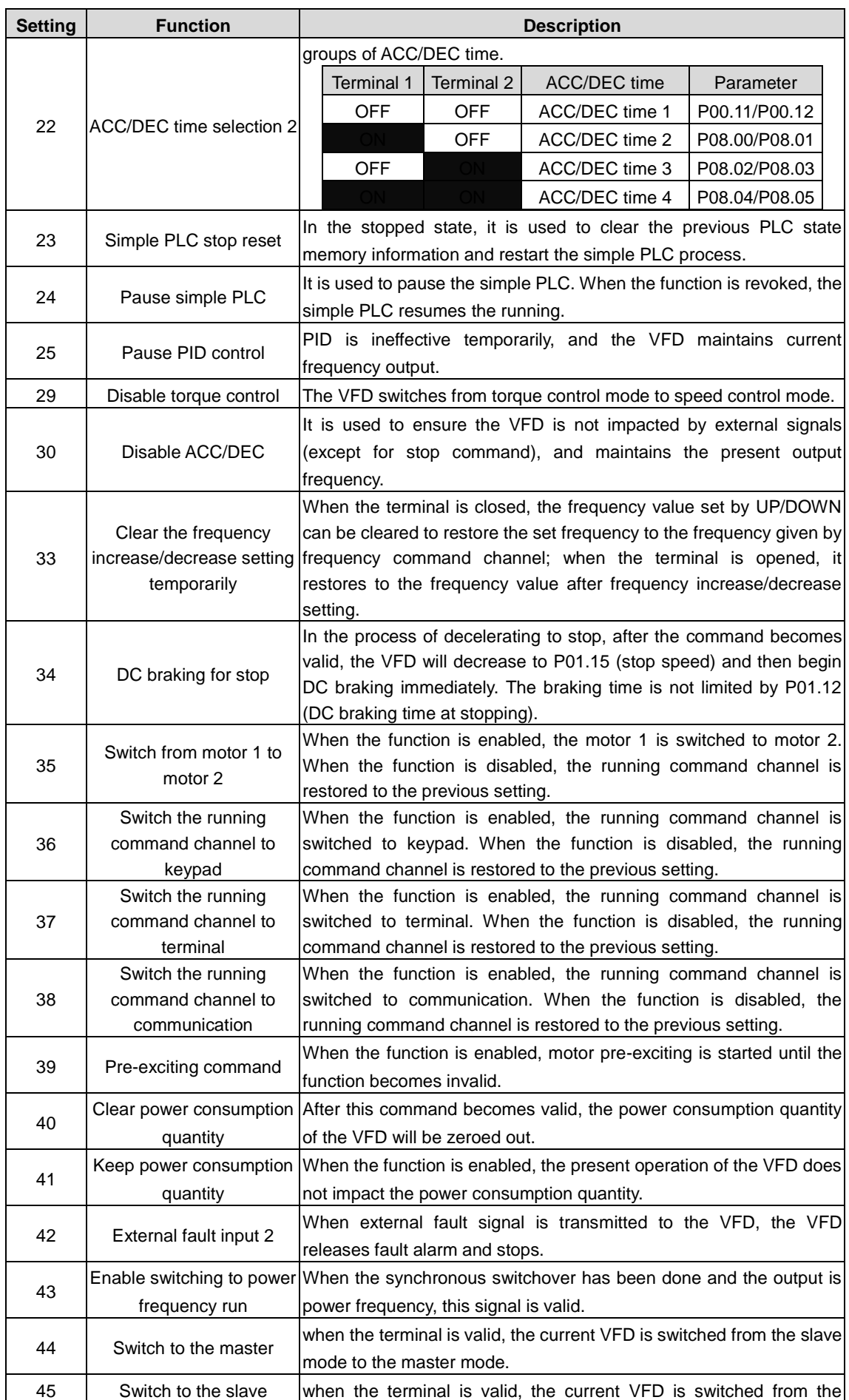

Goodrive3000 series medium voltage VFD Goodrive3000 inverter

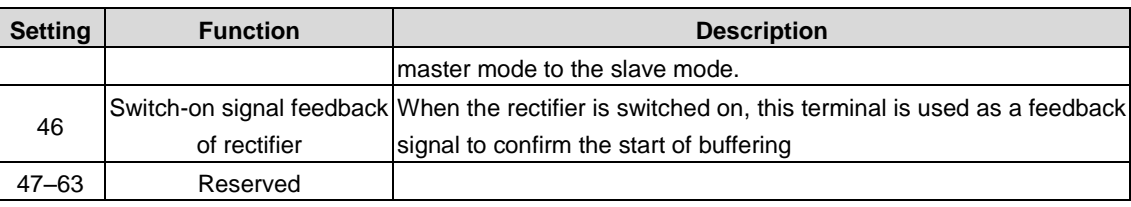

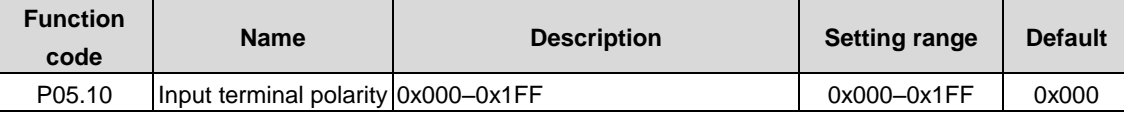

The function code is used to set the polarity of input terminals.

When a bit is 0, the input terminal is positive;

when a bit is 1, the input terminal is negative.

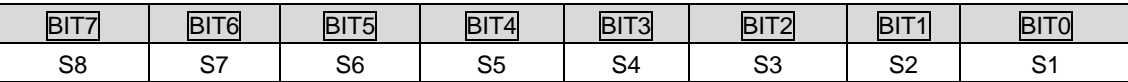

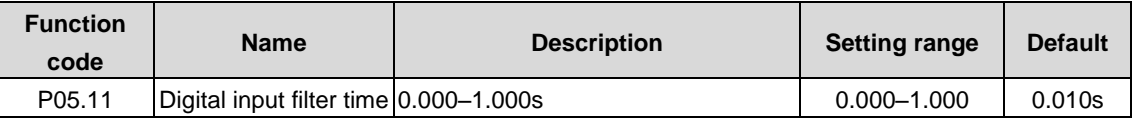

The function code is used to specify the filter time of S1–S8 terminal sampling. In strong interference cases, increase the value to avoid maloperation.

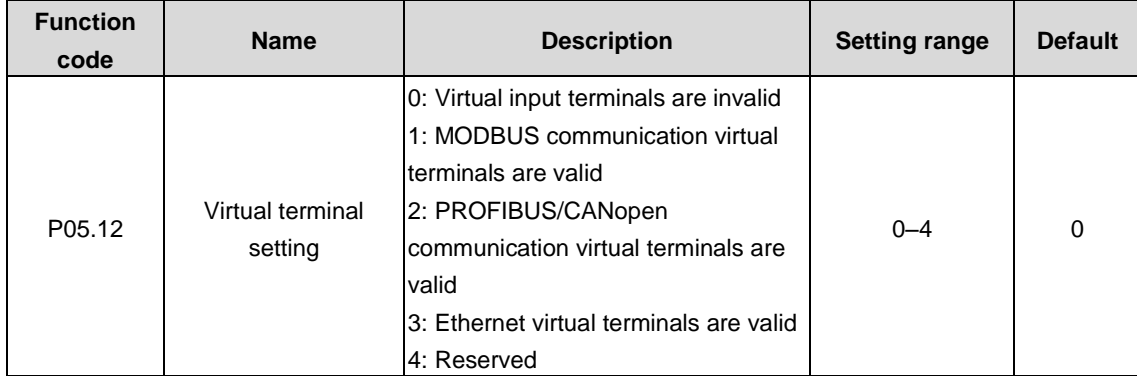

Specifies whether to enable the virtual input terminals in communication mode. The options 2 and 3 are expansion functions and are available only when corresponding expansion cards are configured.

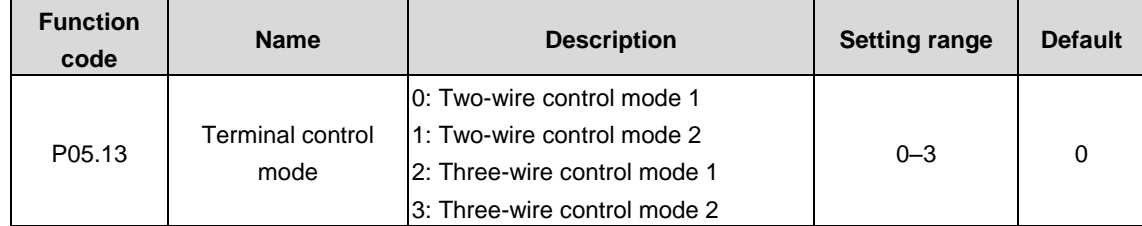

The function code is used to set the mode of terminal control.

0: Two-wire control 1, the enabling consistent with the direction. This mode is widely used. The defined FWD/REV terminal command determines the motor rotation direction.

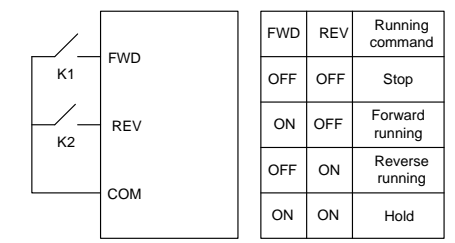

1: Two-wire control 2, the enabling separated from the direction. In this mode, FWD is the enabling terminal. The direction depends on the defined REV state.

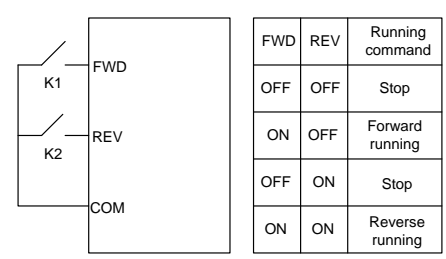

2: Three-wire control 1. This mode defines Sin as the enabling terminal, and the running command is generated by FWD, while the direction is controlled by REV. During running, the Sin terminal needs to be closed, and terminal FWD generates a rising edge signal, then the VFD starts to run in the direction set by the state of terminal REV; the VFD needs to be stopped by disconnecting terminal Sin.

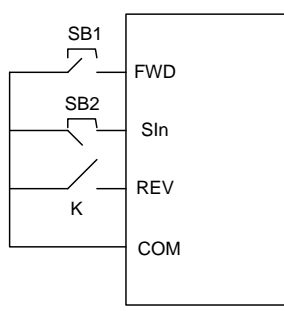

The direction control is as follows during running:

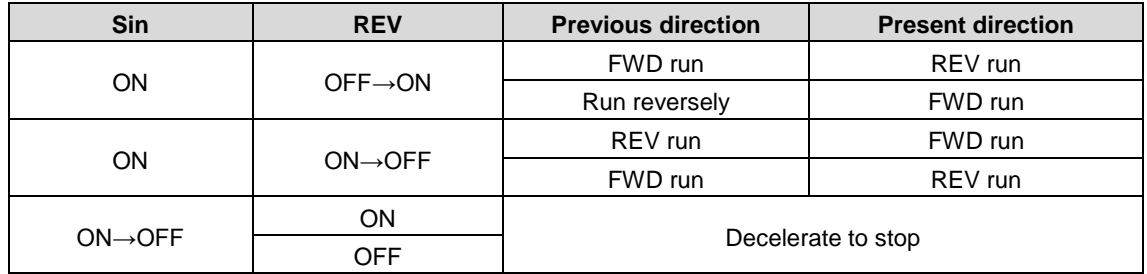

Sin Three-wire control; FWD: Forward running; REV: Reverse running

3: Three-wire control 2. This mode defines Sin as the enabling terminal, and the running command is generated by FWD or REV, but the direction is controlled by both FWD and REV. During running, the Sin terminal needs to be closed, and terminal FWD or REV generates a rising edge signal to control the running and direction of the VFD; the VFD needs to be stopped by disconnecting terminal Sin.

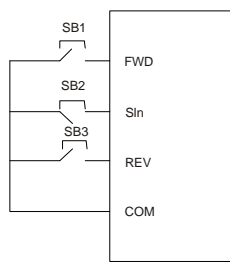

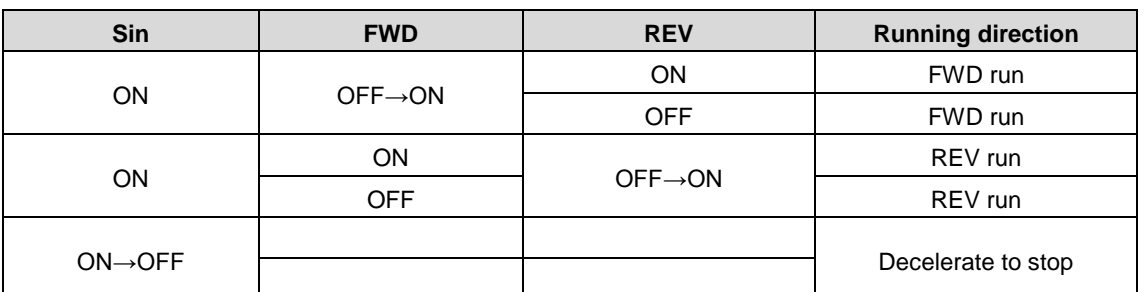

Sin Three-wire control; FWD: Forward running; REV: Reverse running

**Note: For two-wire controlled running mode, when the FWD/REV terminal is valid, if the VFD stops due to a stop command given by another source, the VFD does not run again after the stop command disappears even if the control terminal FWD/REV is still valid. To make the VFD run, you need to trigger FWD/REV again, for example, PLC single-cycle stop, fixed-length stop, and valid STOP/RST stop during terminal control. (See P07.04.)**

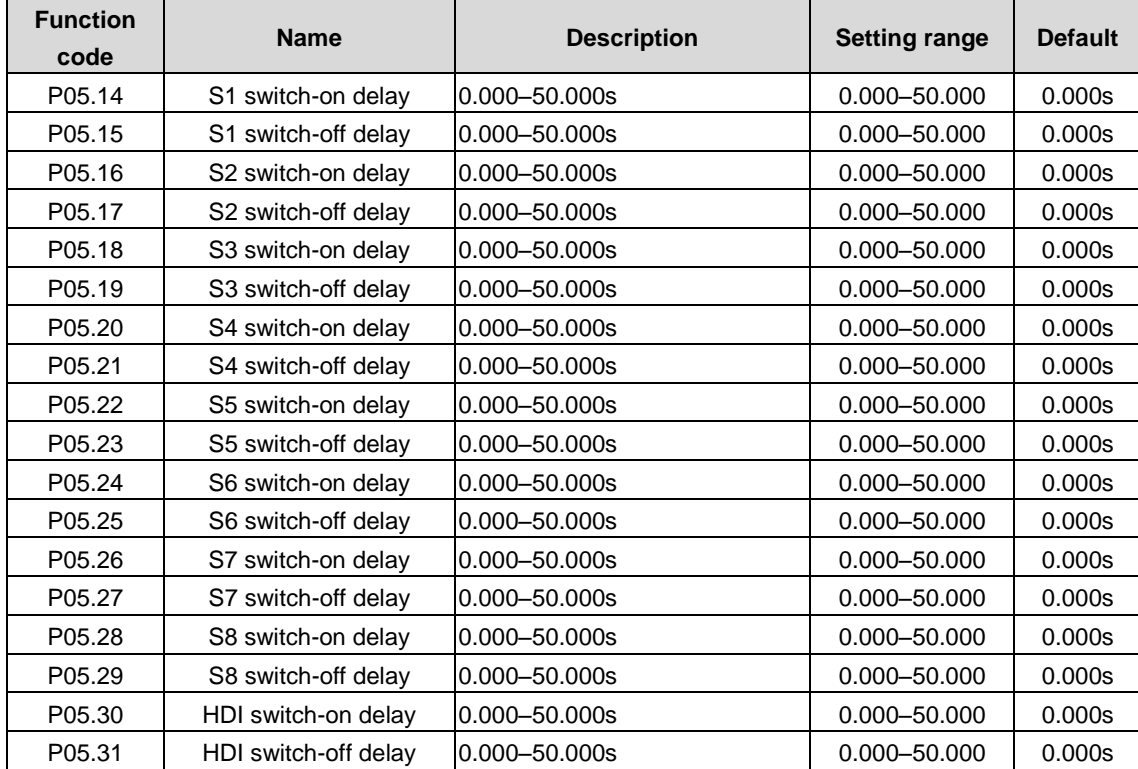

Used to specify the delay time corresponding to the electrical level changes when the programmable input terminals switch on or switch off.

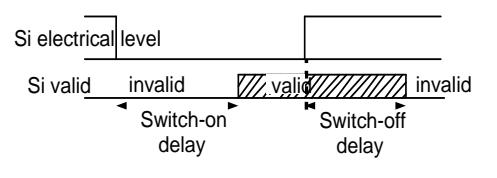

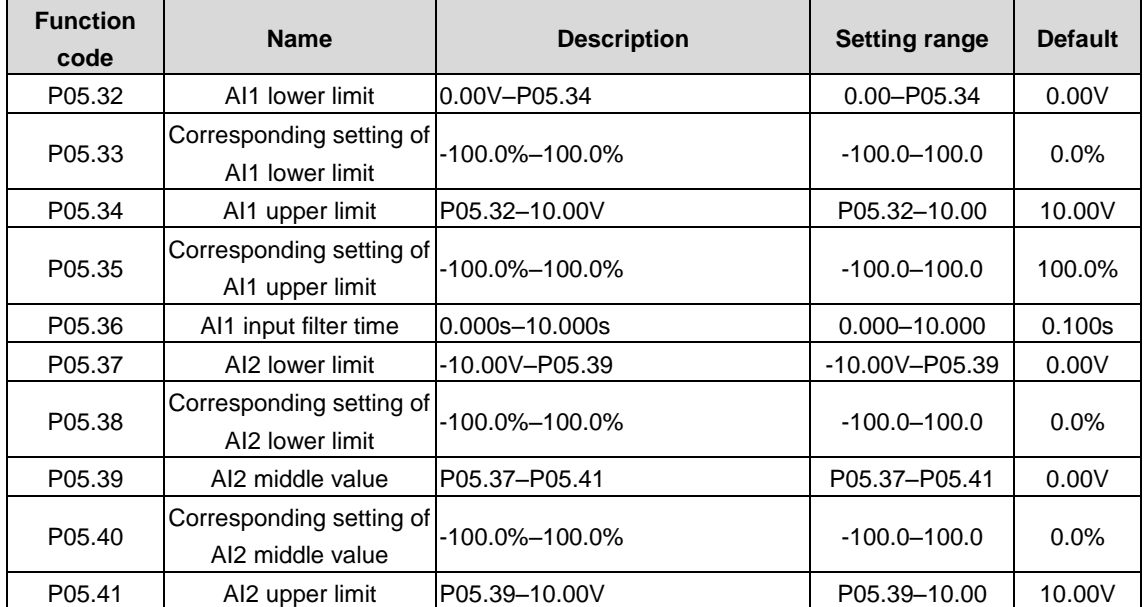

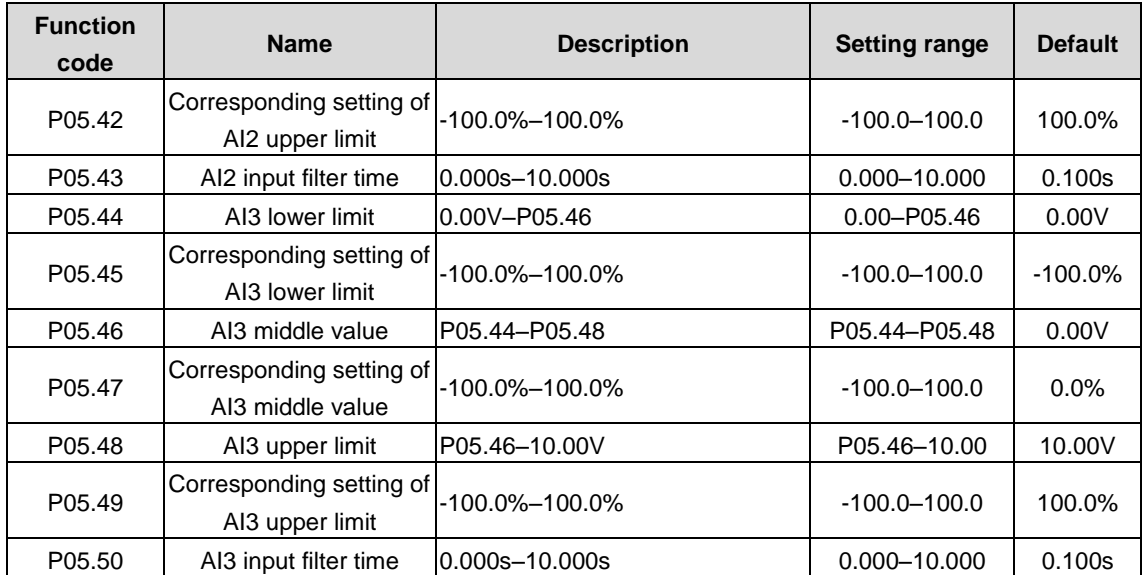

Used to define the relationship between the analog input voltage and its corresponding setting. When the analog input voltage exceeds the range from the upper limit to the lower limit, the upper limit or lower limit is used.

When the analog input is current input, 0mA–20mA current corresponds to 0V–10V voltage.

In different applications, 100.0% of the analog setting corresponds to different nominal values. See the descriptions of each application section for details.

The following figure illustrates the cases of several settings:

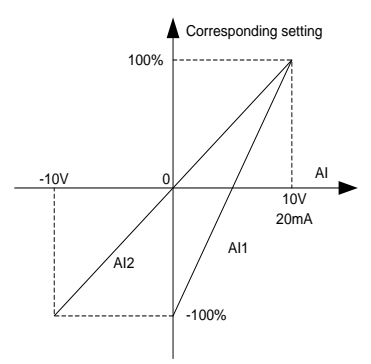

Input filter time: to adjust the sensitivity of analog input. Increasing the value properly can enhance analog input anti-interference but may reduce the sensitivity of analog input.

**Note: AI1 and AI3 support the 0–10V/0–20mA input. When AI1 and AI3 select the 0–20mA input, the corresponding voltage of 20mA is 10V. AI2 supports the -10V–+10V input.**

| <b>Function</b><br>code | <b>Name</b>                            | <b>Description</b>                                    | <b>Setting range</b> | <b>Default</b> |
|-------------------------|----------------------------------------|-------------------------------------------------------|----------------------|----------------|
| P05.51                  |                                        | HDI high-speed pulse   0: Input set through frequency |                      |                |
|                         | input function selection 1-2: Reserved |                                                       |                      |                |

The function code is used to select function when the HDI terminal is used as pulse input.

0: Frequency setting input. The high-speed pulse can be used as input of frequency, torque, PID reference, and PID feedback. The corresponding relationship is determined by the function codes of P05.52–P05.56.

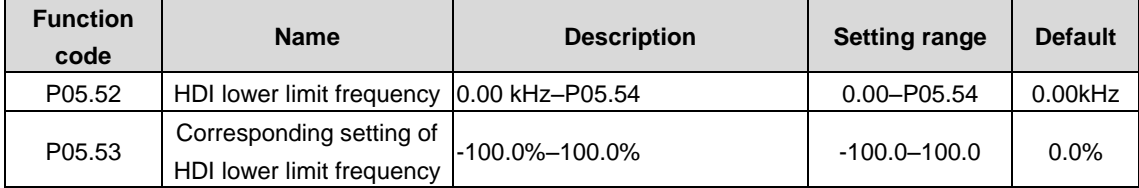

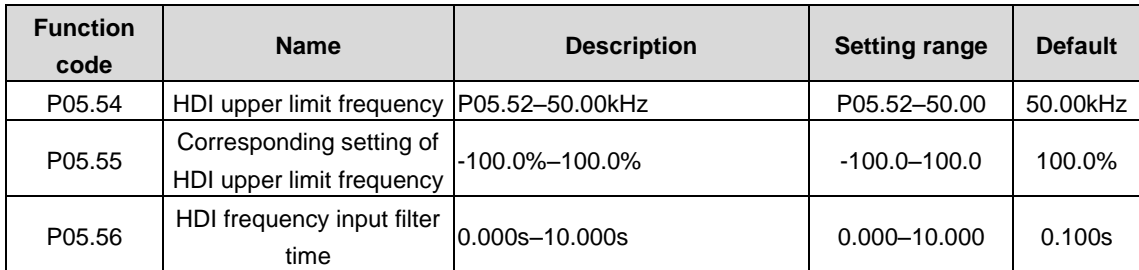

The function codes define the corresponding relations when the pulse is the setting input. It is similar to AI functions (P05.32–P05.50).

# **P06 group—Output terminals**

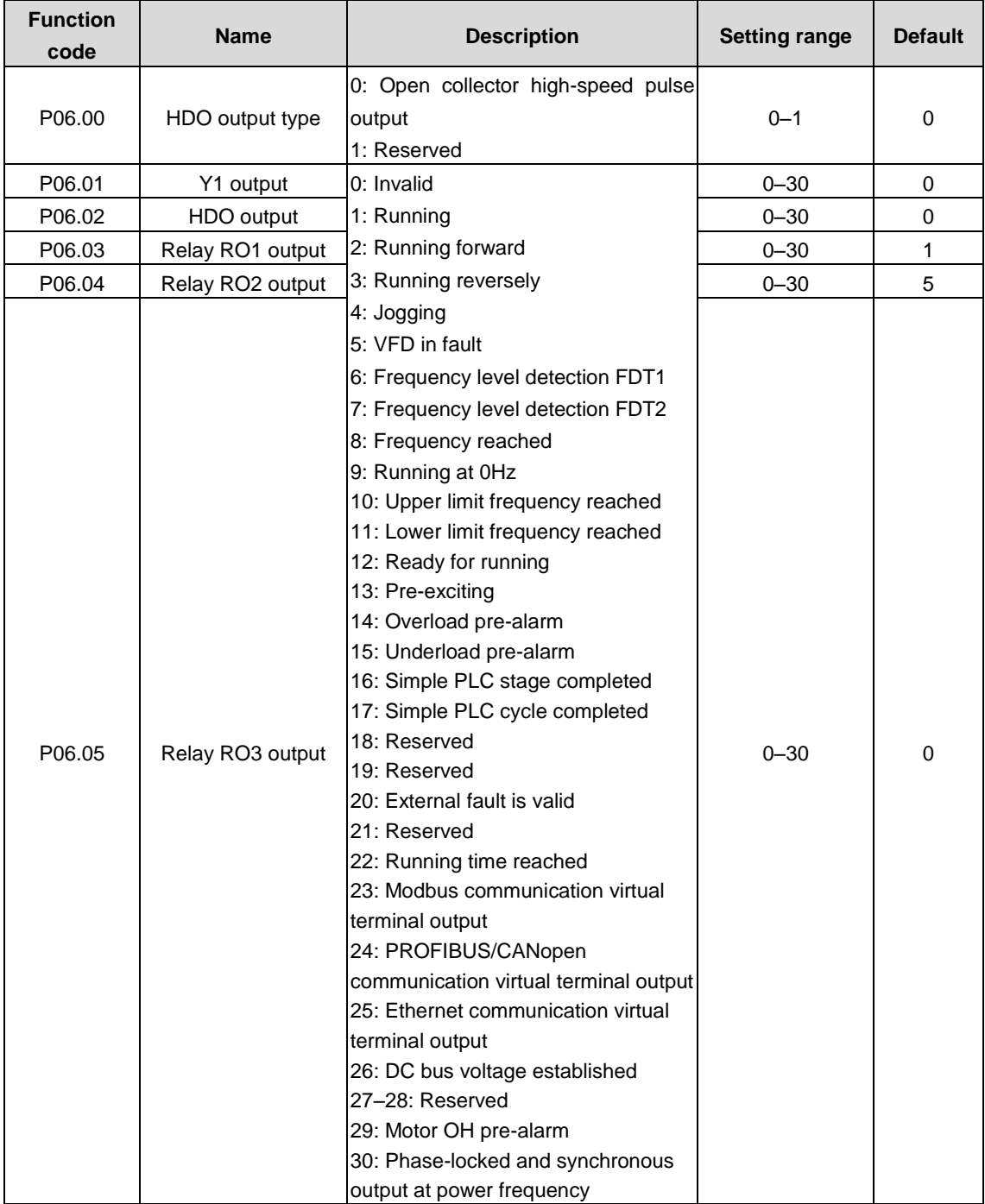

The following table lists the function code options. A same output terminal function can be repeatedly selected.

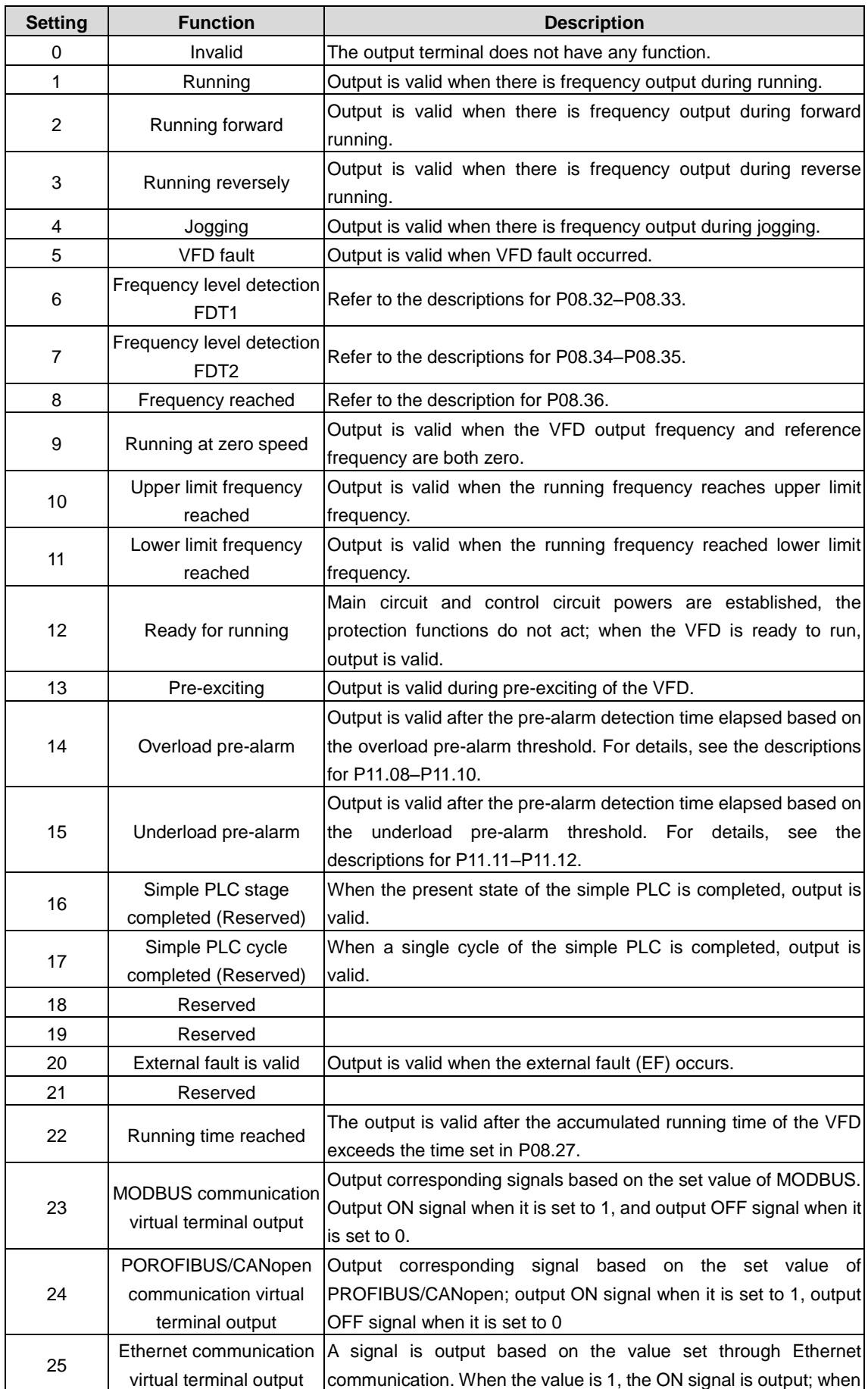

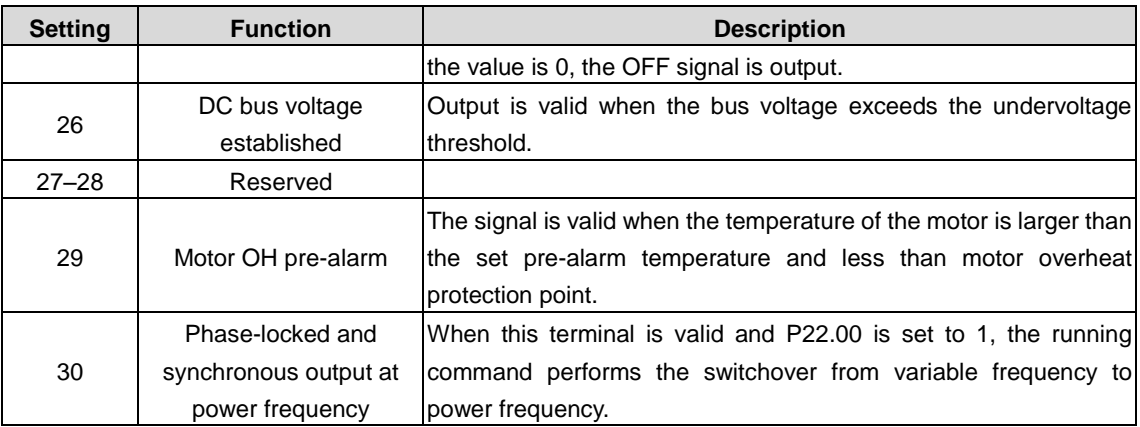

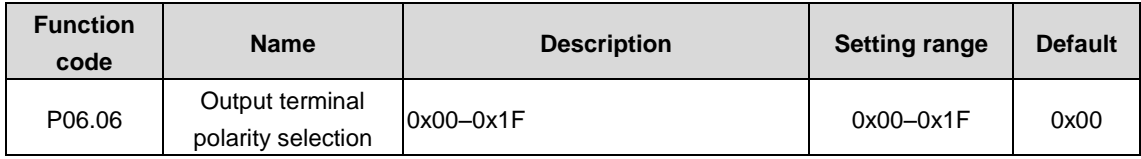

The function code is used to set the polarity of output terminals.

When a bit is 0, the output terminal is positive; when a bit is 1, the output terminal is negative.

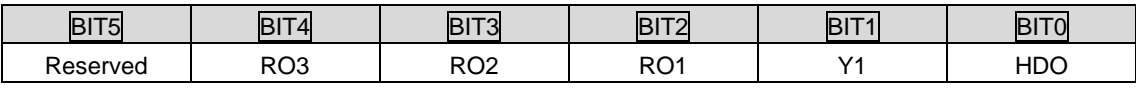

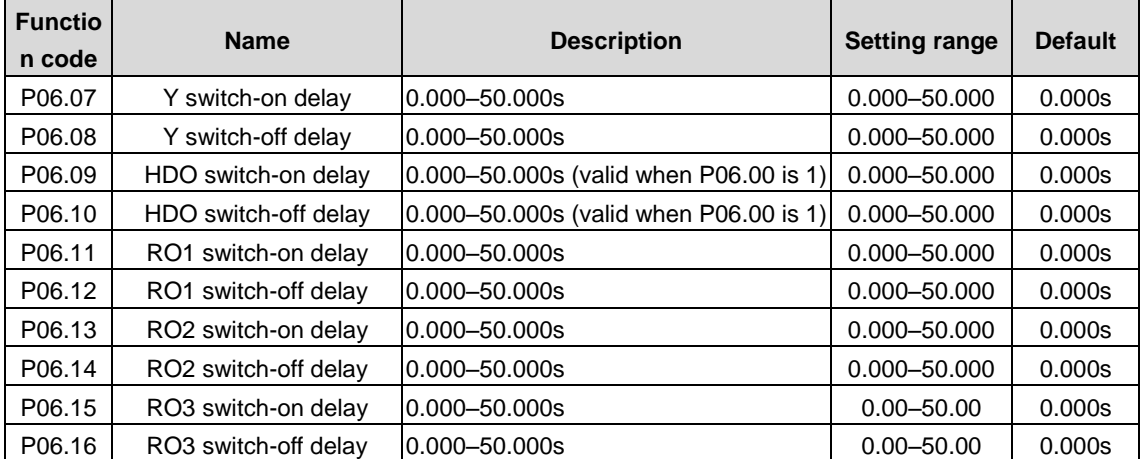

The function codes specify the delay time corresponding to the electrical level changes when the programmable output terminals switch on or switch off.

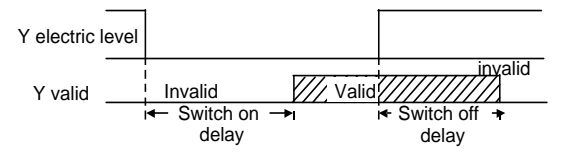

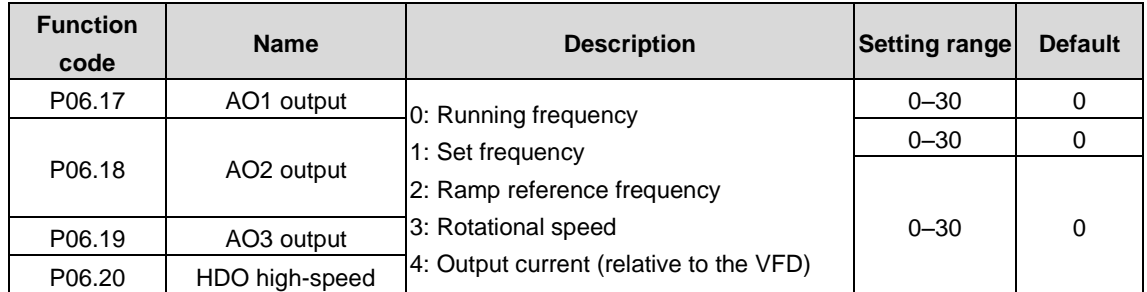

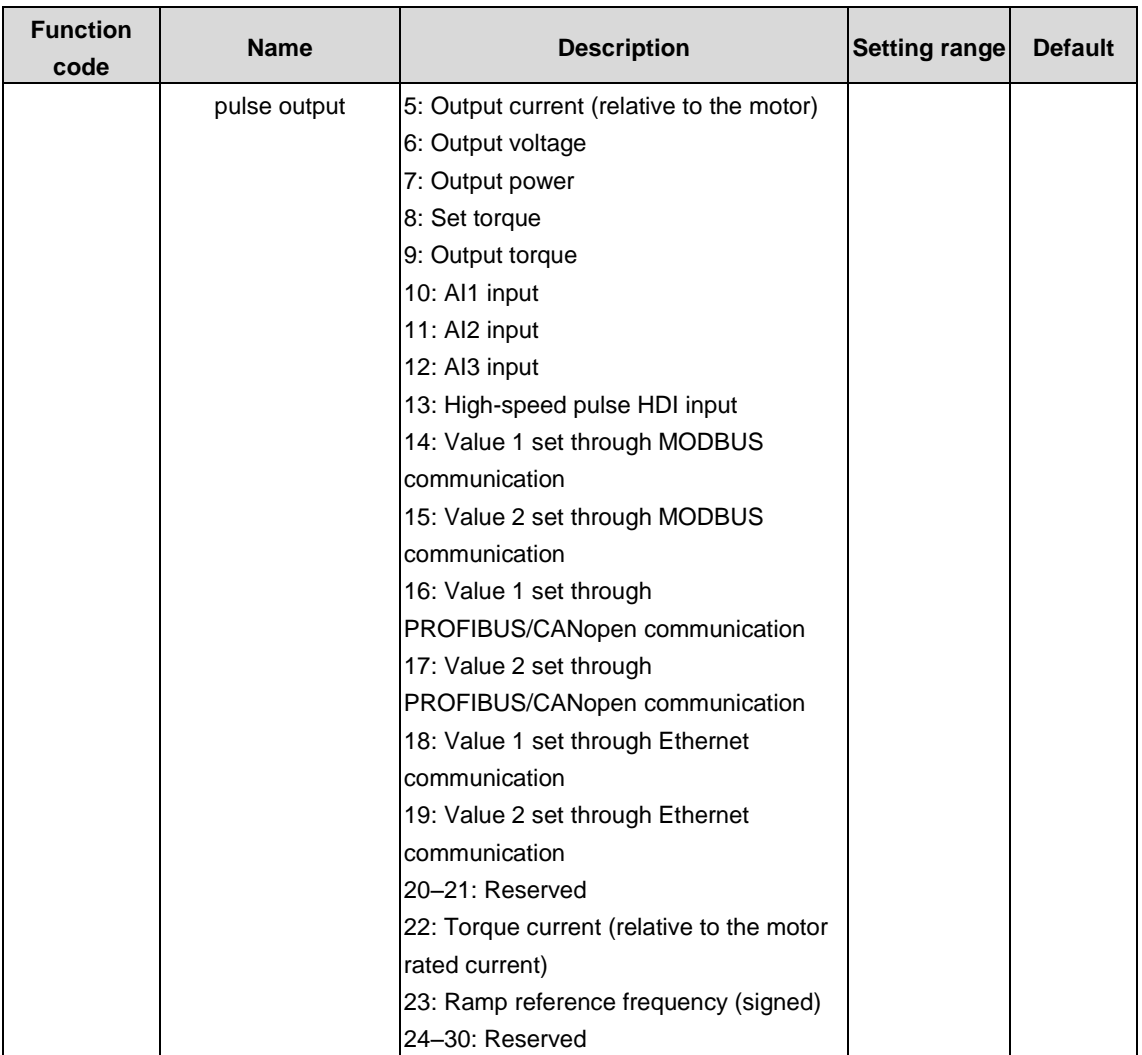

Terminal output is described as follows:

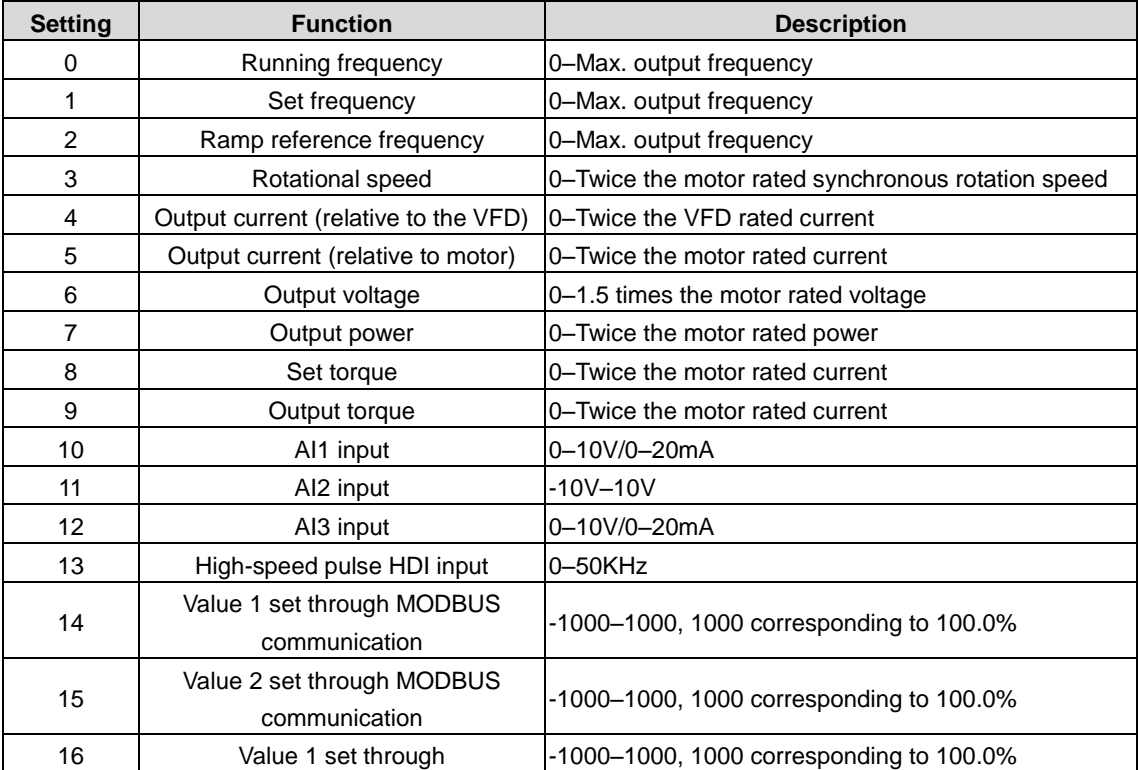

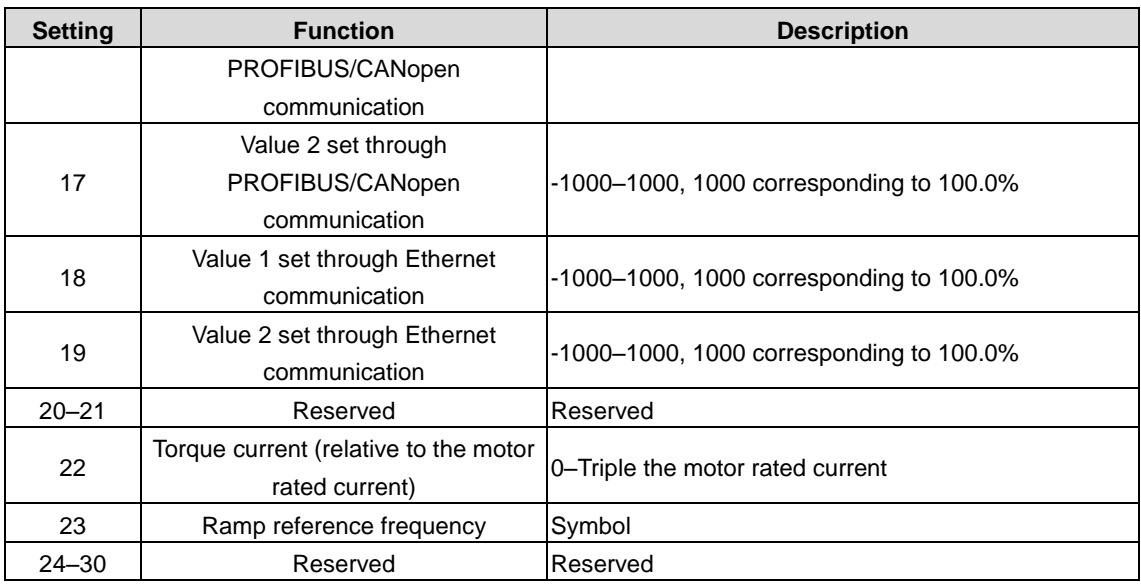

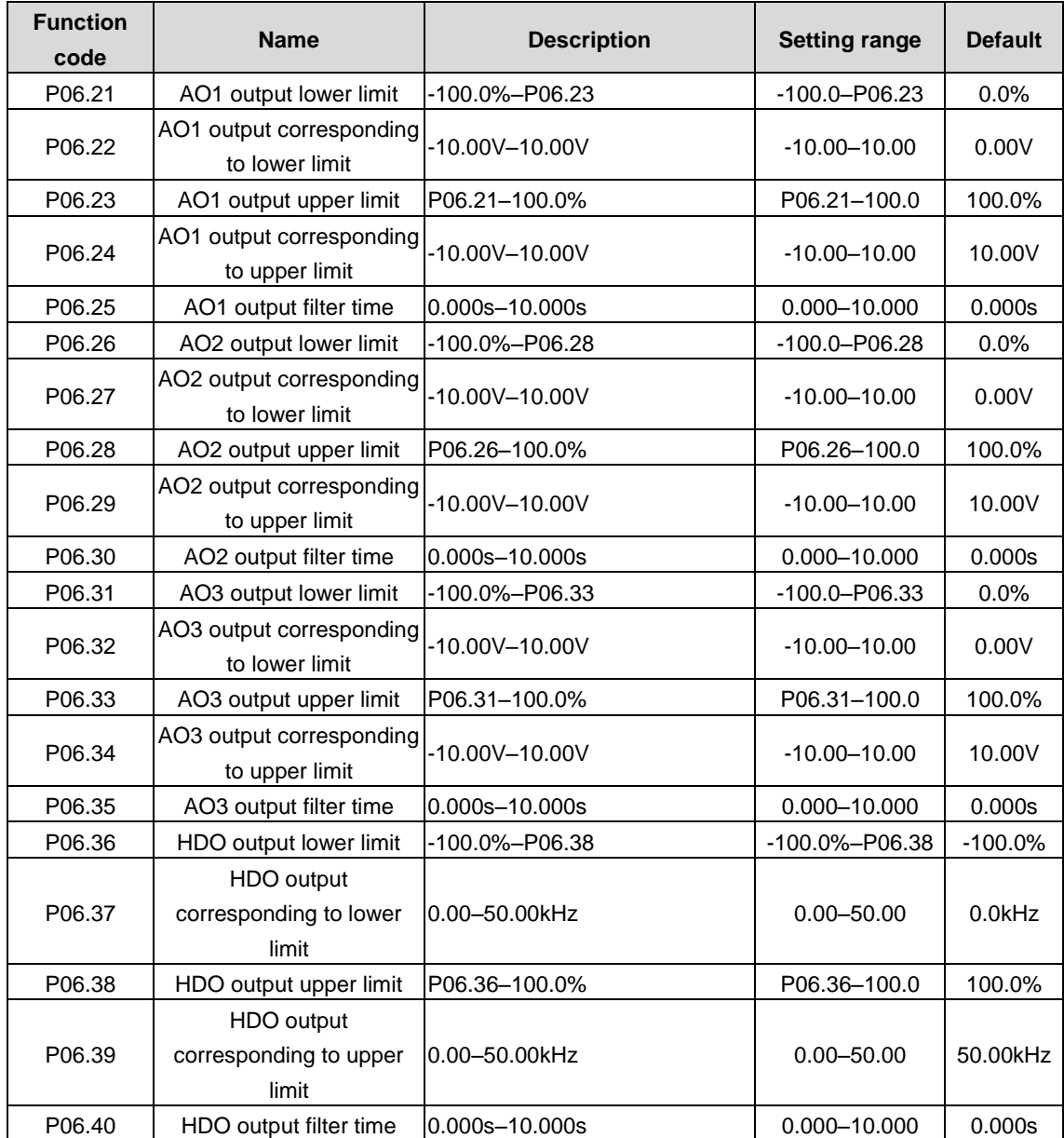

The function codes define the relationship between the output value and analog output. When the output value exceeds the allowed range, the output uses the lower limit or upper limit.

When the analog output is current output, 1mA equals 0.5V.

In different cases, the corresponding analog output of 100% of the output value is different. See each application for detailed information.

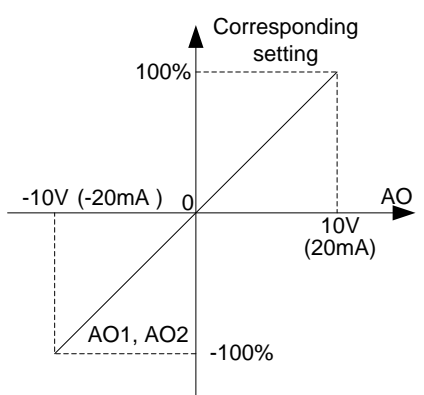

## **P07 group––Human-machine interface**

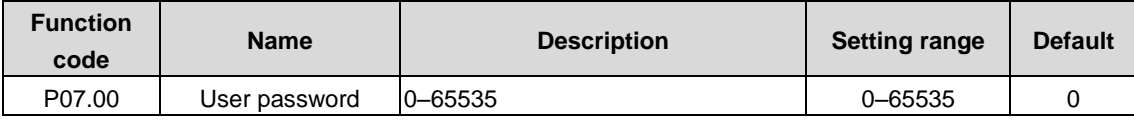

When you set the function code to a non-zero number, password protection is enabled.

If you set the function code to 00000, the previous user password is cleared and password protection is disabled.

After the user password is set and takes effect, you cannot enter the parameter menu if you enter an incorrect password. Please remember your password and save it in a secure place.

After you exit the function code editing interface, the password protection function is enabled within 1 minute. If password protection is enabled, "0.0.0.0.0" is displayed when you press the PRG/ESC key again to enter the function code editing interface. You need to enter the correct user password to enter the interface.

| <b>Function</b><br>code | <b>Name</b>    | <b>Description</b>                                                                                                    | <b>Setting</b><br>range | <b>Default</b> |
|-------------------------|----------------|----------------------------------------------------------------------------------------------------|-------------------------|----------------|
| P07.01                  | Parameter copy | 0: No operation<br>1: Upload parameters from the local address to<br>the keypad<br>2: Download parameters (including motor<br>parameters) from the keypad to the local address<br>3: Download parameters (excluding motor<br>parameters) from the keypad to the local address<br>4: Download parameters (only including motor<br>parameters) from the keypad to the local address | $0 - 4$                 | 0              |

**Note: Restoring the default values may delete the user password. Exercise caution when using this function.**

Used to set the parameter copy mode.

**Note: After any operation among 1–4 is complete, the parameter restores to 0. The upload and download functions are not applicable to group P29.**

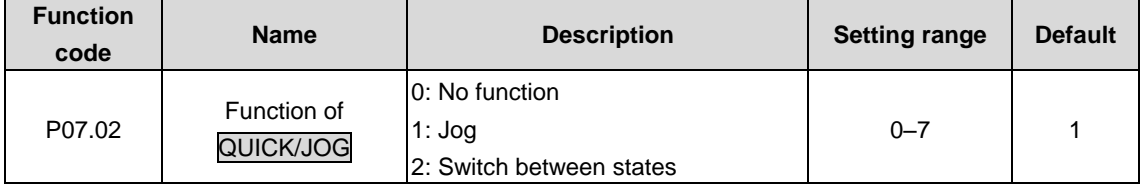

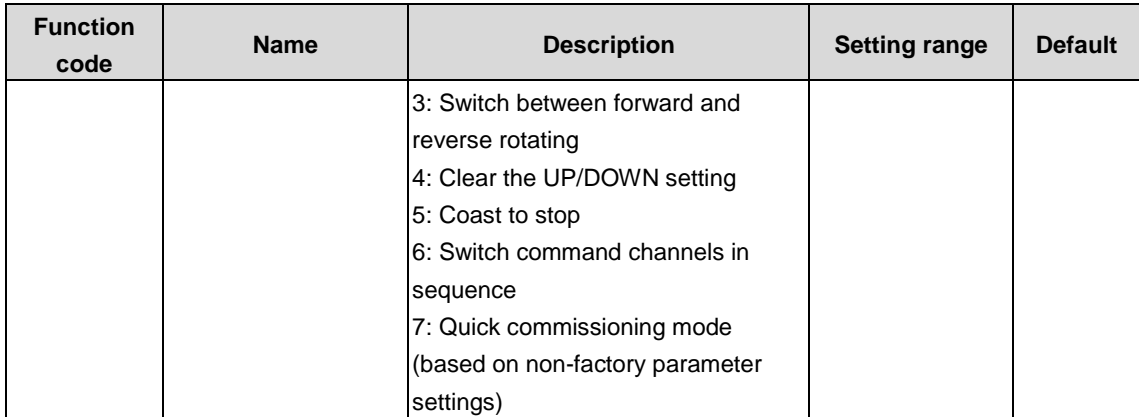

The function code is used to select the function of the QUICK/JOG key.

0: No function

1: Jogging Press QUICK/JOG to begin the jogging running.

2: Switch displayed function codes from right to left by Press **QUICK/JOG** to shift the displayed function code from right to left.

3: Switch between forward and reverse rotations. Press **QUICK/JOG** to shift the direction of the frequency commands. This function is only valid in the keypad command channels.

4: Clear the UP/DOWN setting. Press QUICK/JOG to clear the set values of UP/DOWN.

5: Coast to stop. Press QUICK/JOG to coast to stop.

6: Switch command channels in sequence Press QUICK/ JOG to switch command channels in sequence.

7: Quick commissioning mode (based on non-factory parameter settings)

**Note: When QUICK/JOG is used to shift between forward rotation and reverse rotation, the VFD does not record the state after shifting during power off. The VFD will run according to the running direction set by P00.13 during next power on.**

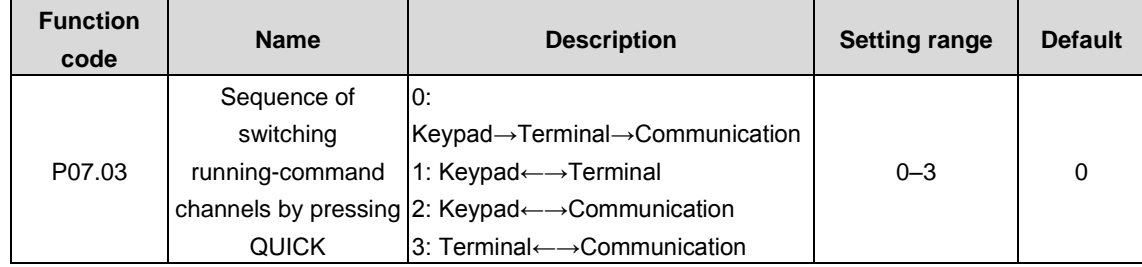

When P07.02=6, set the sequence of switching running-command channels by pressing this key.

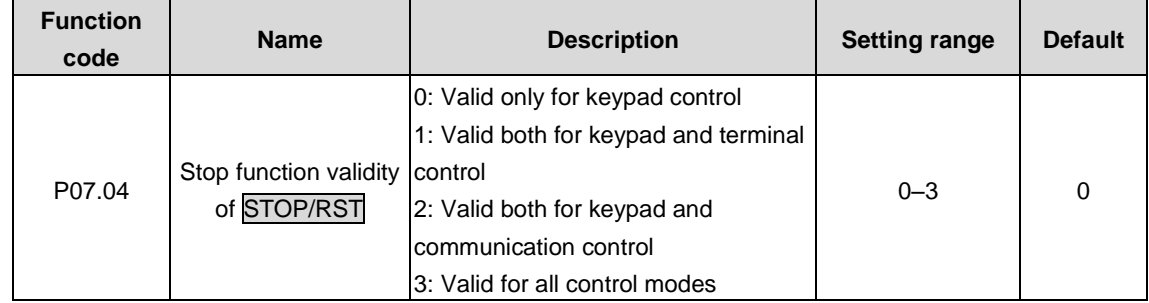

Used to specify the stop function validity of STOP/RST. For fault reset, STOP/RST is valid in any conditions.

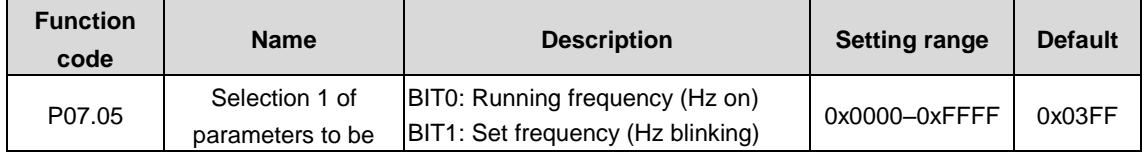

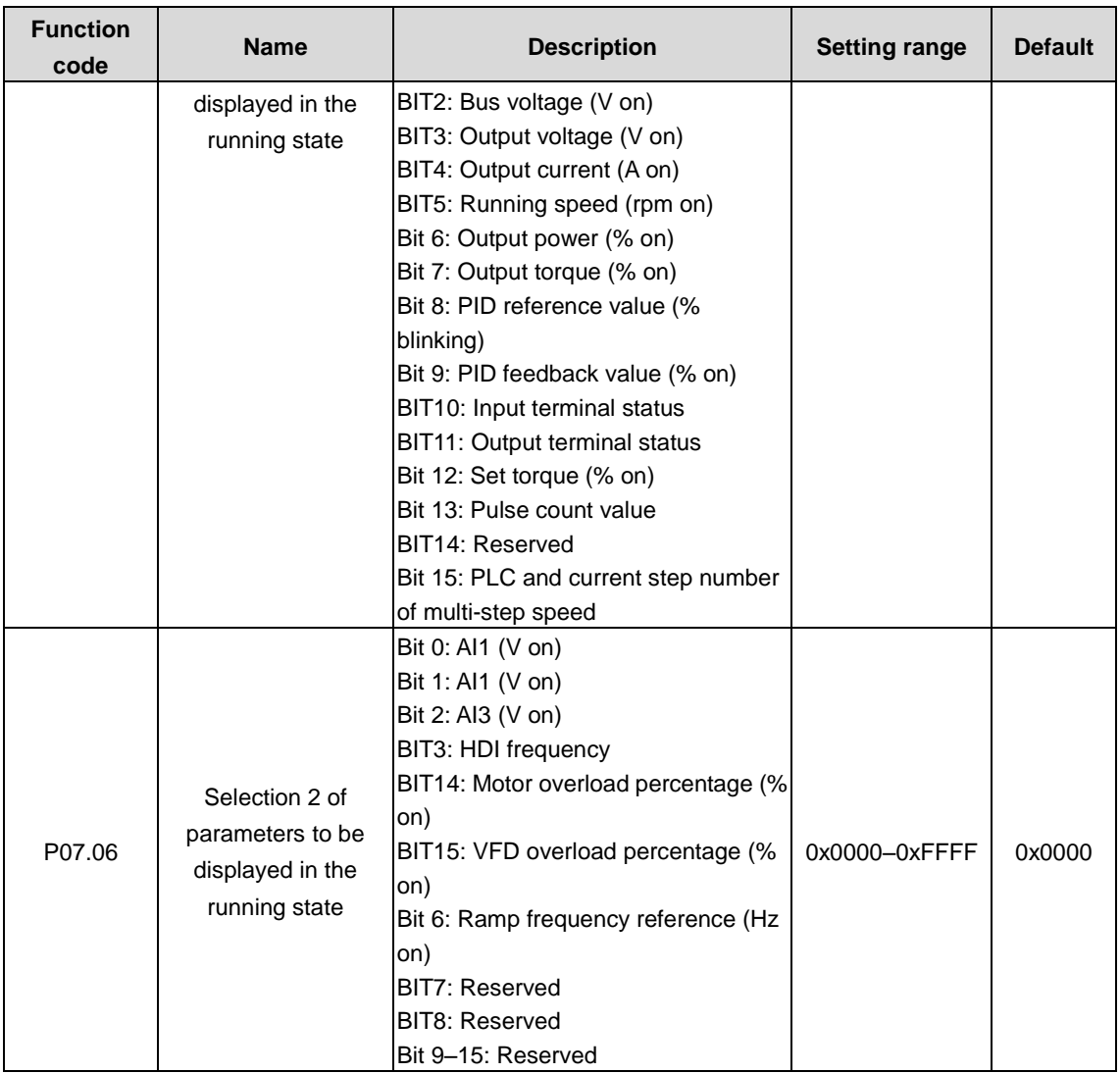

The function code P07.06 determines parameter display at VFD running state. The value is a 16-bit binary number. If a bit is 1, the parameter corresponding to this bit can be viewed through >>/SHIFT during running. If this bit is 0, the parameter corresponding to this bit is not displayed. When setting P07.05 and P07.06, convert the binary number to a hex number before the input to the function code.

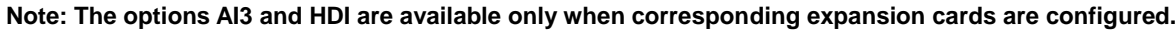

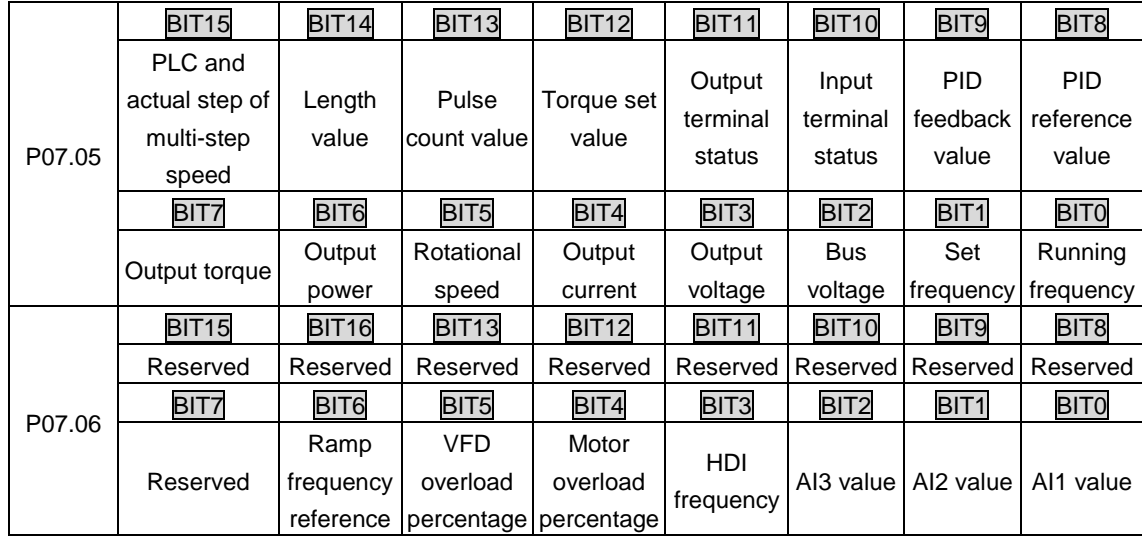

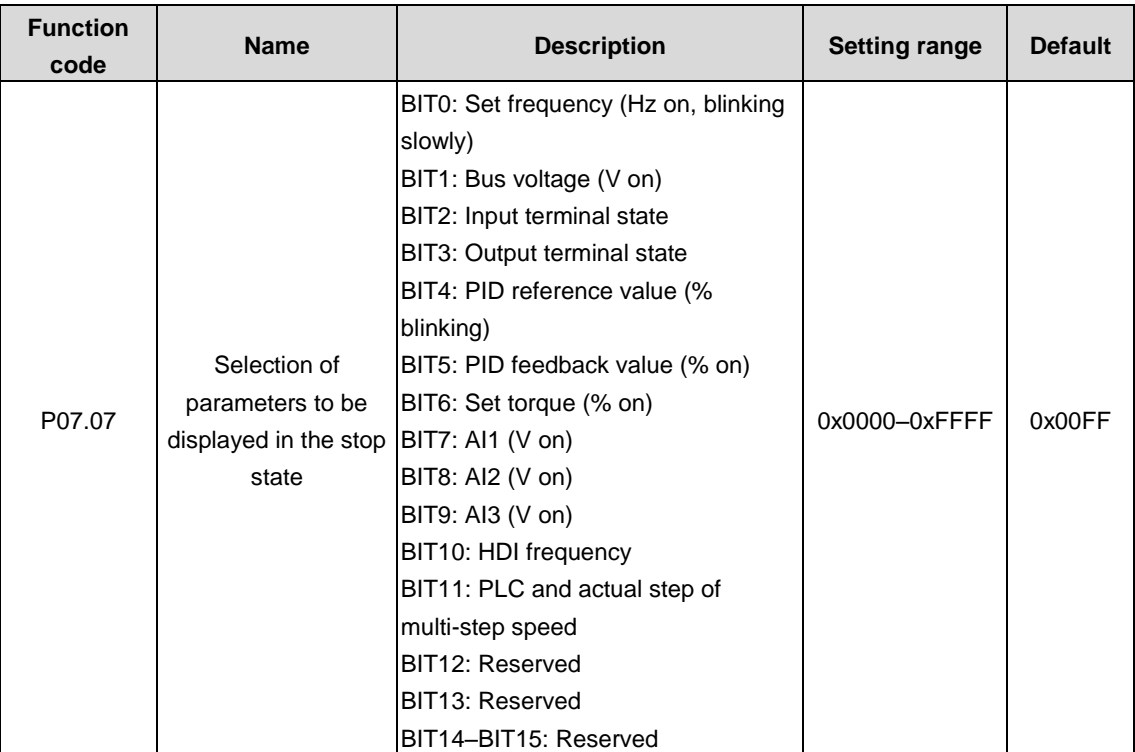

The setting method of P07.07 is the same with that of P07.06. The function code P07.07 determines the parameter display at VFD stopped state.

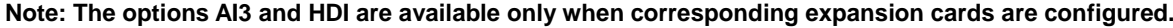

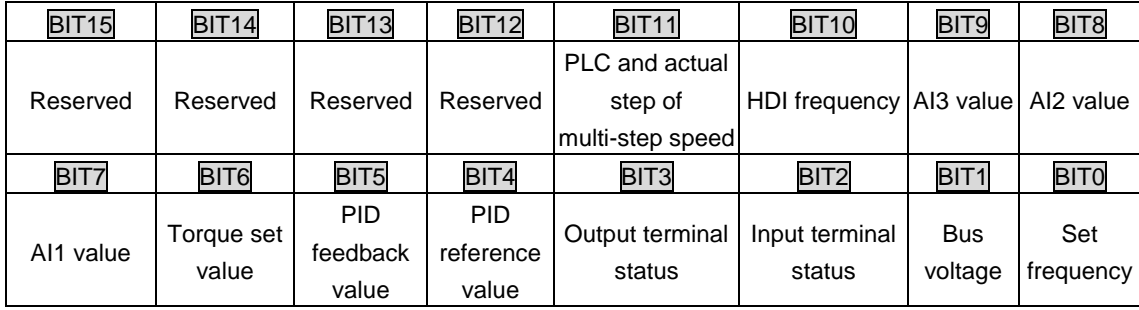

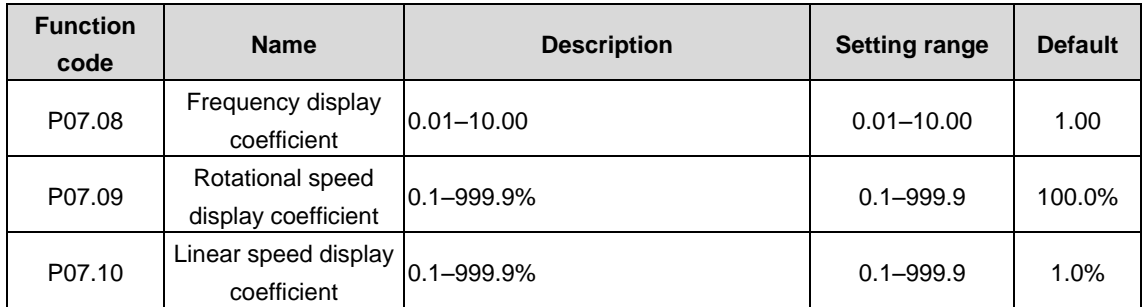

Display frequency = Running frequency \* P07.08

Mechanical rotation speed = 60 \* (Displayed running frequency) \* P07.09/(Number of motor pole pairs)

Linear speed = (Mechanical rotation speed) \* P07.10.

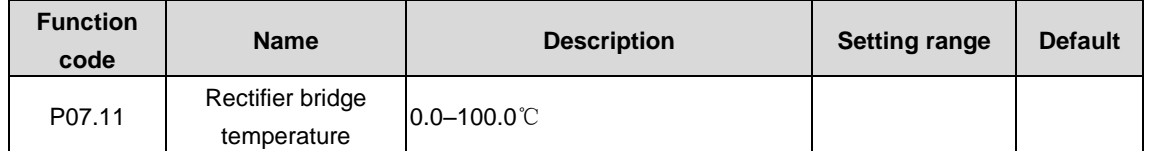

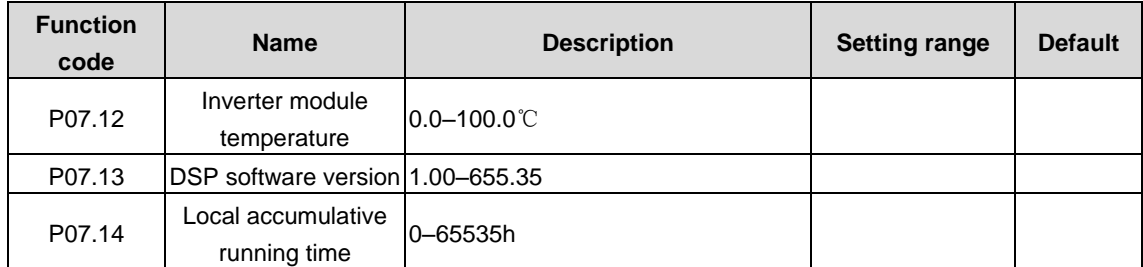

The parameters above are read-only.

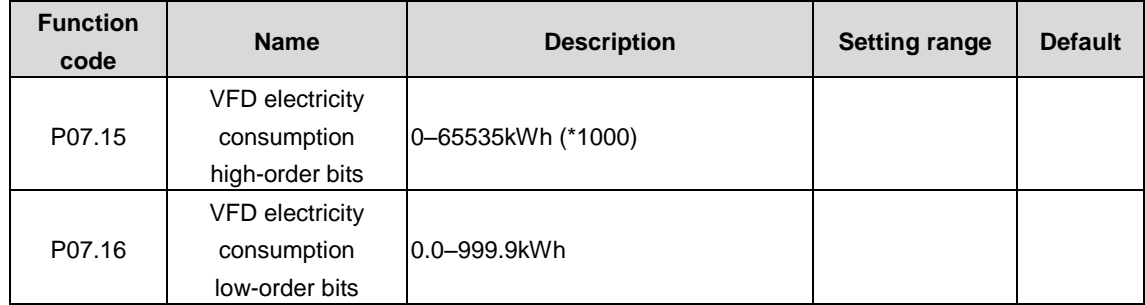

Used to display the electricity consumption of the VFD.

VFD electricity consumption = P07.15 \* 1000 + P07.16.

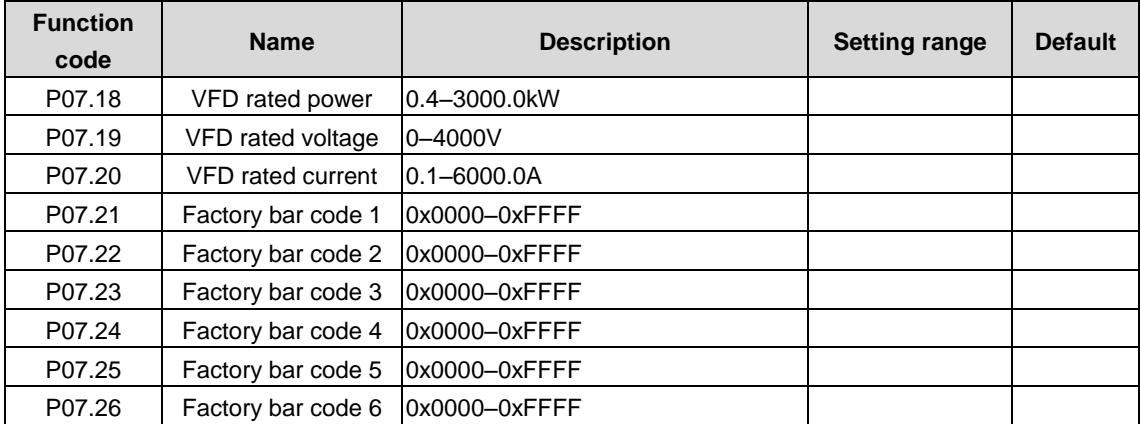

The parameters above are read-only.

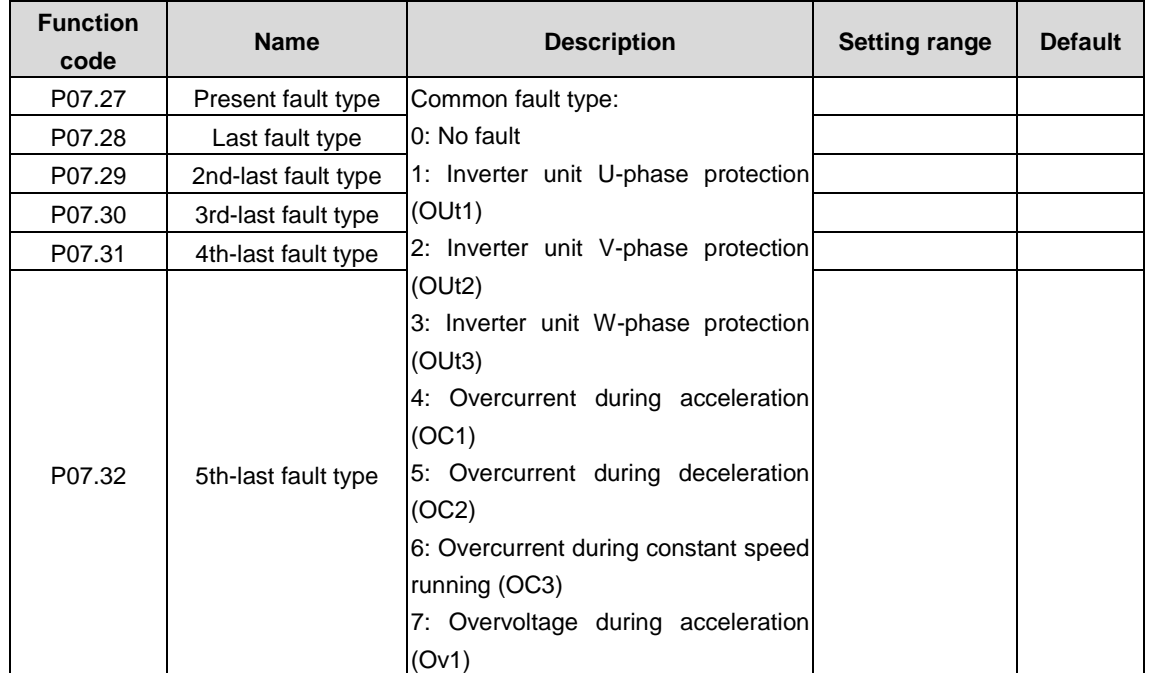

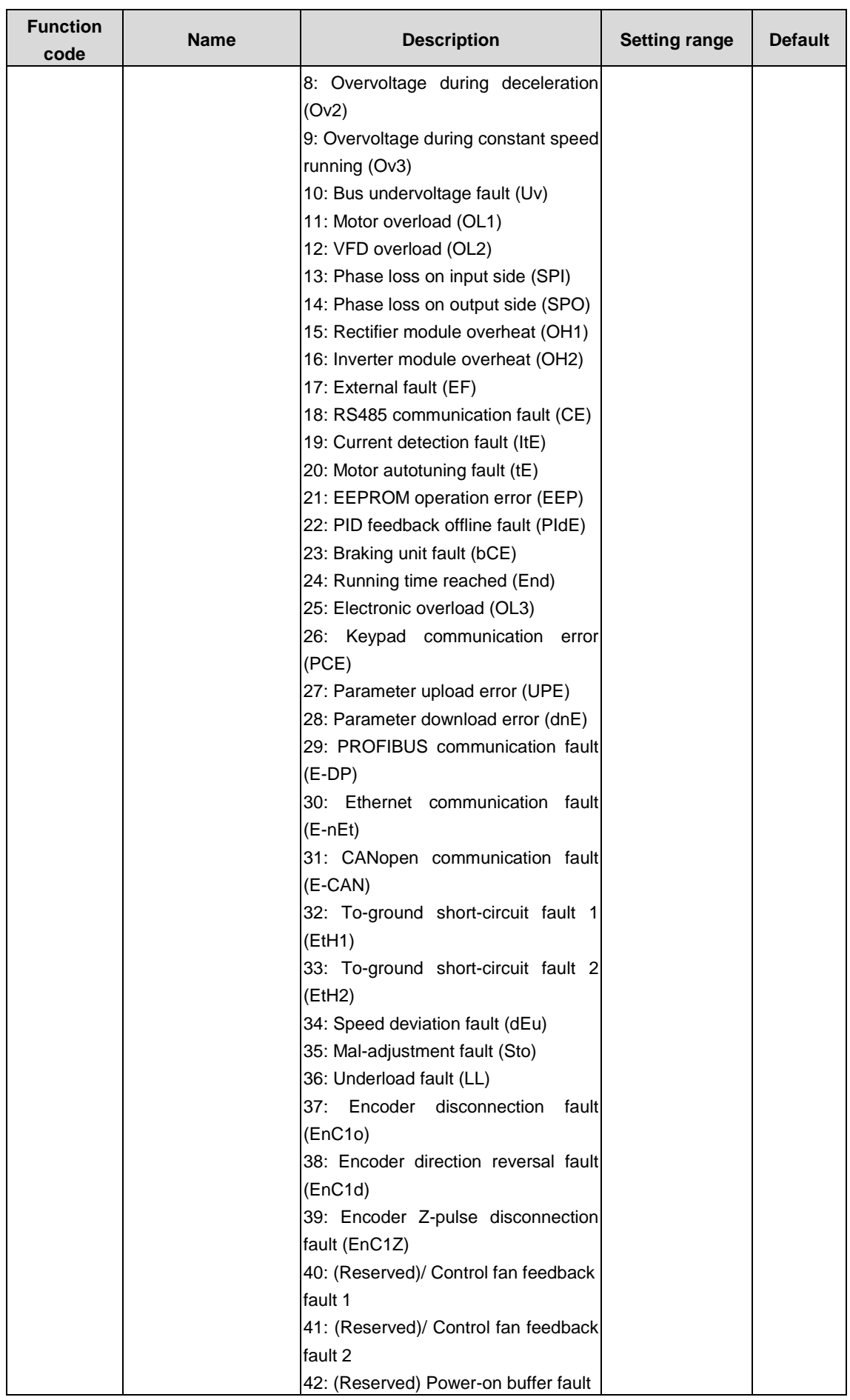

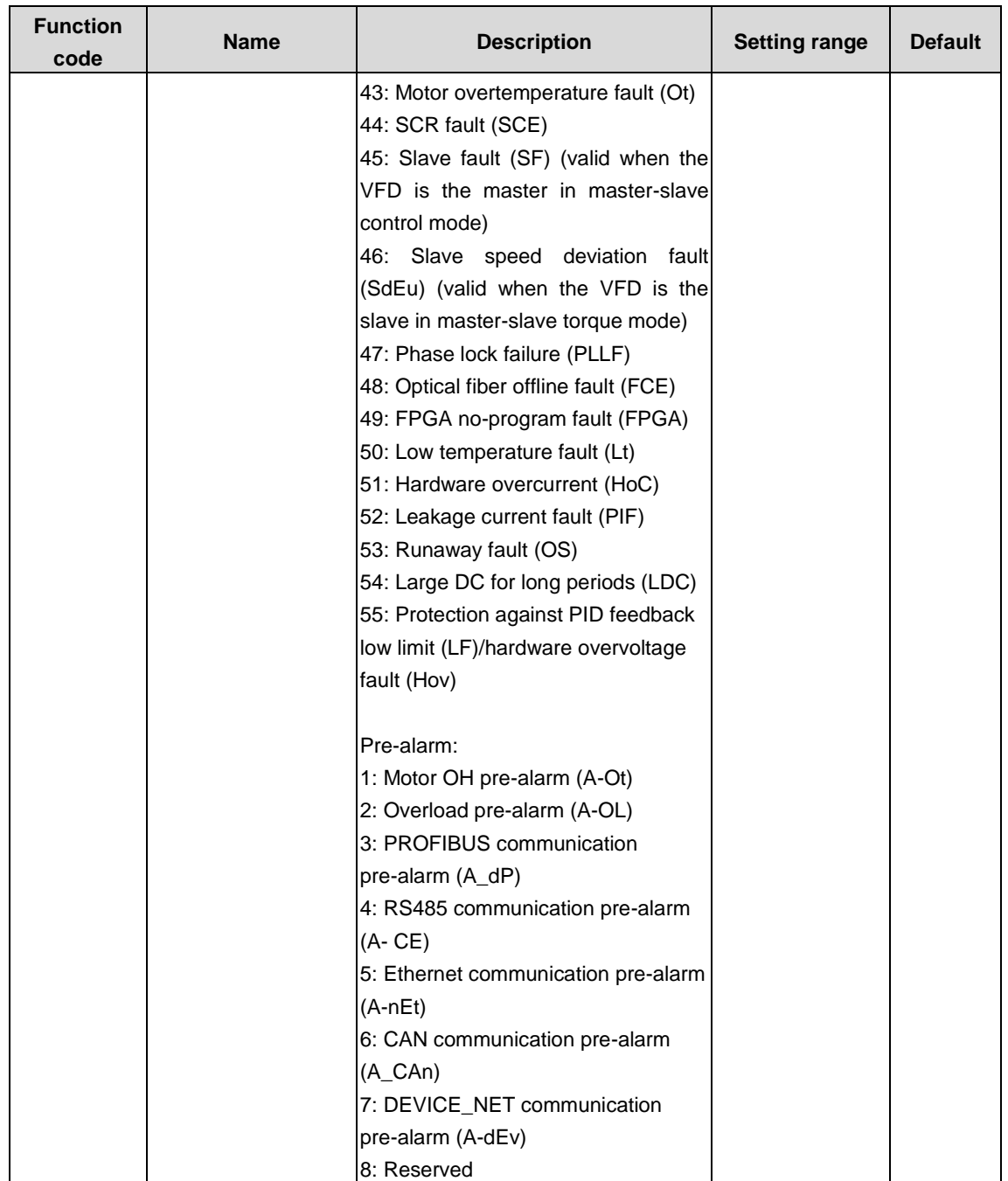

For details, see fault information.

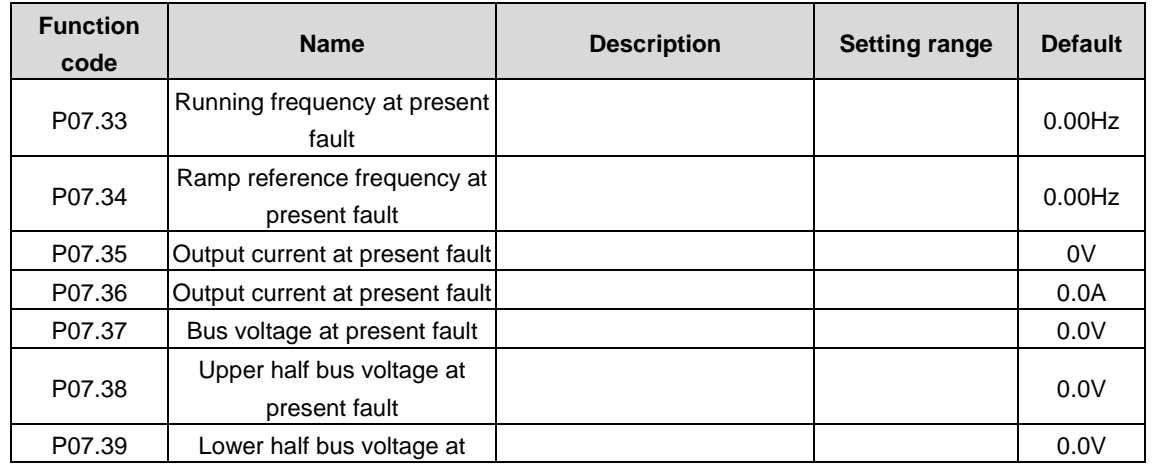

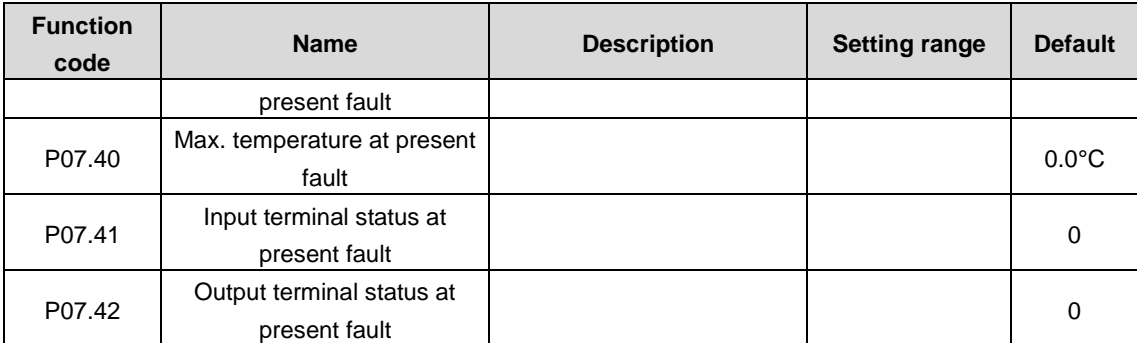

The function codes are used to record the display information at present fault. For details, see P07.33–P07.40.

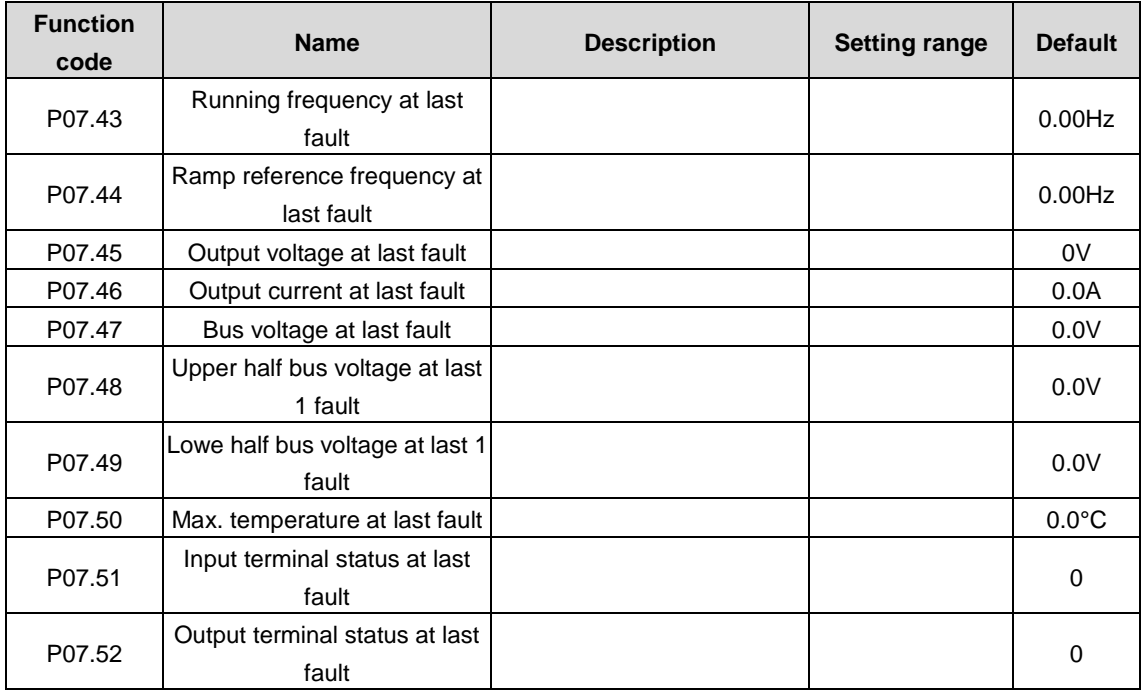

The function codes are used to record display information when the last fault occurs. For details, see P07.43–P07.52.

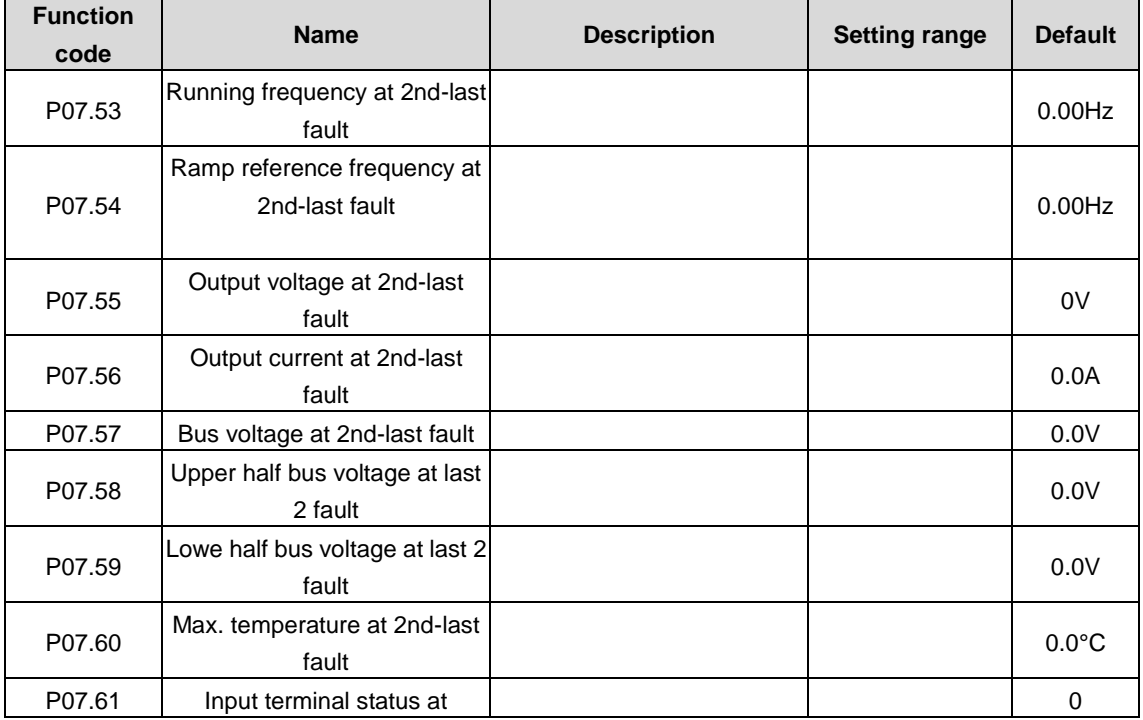

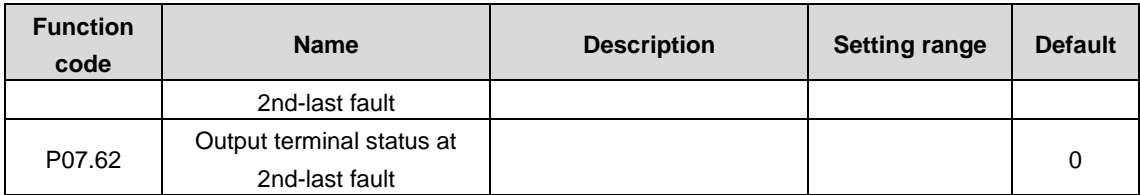

The function codes are used to record display information when the 2nd-last fault occurs. For details, see P07.53–P07.62.

## **P08 group––Enhanced functions**

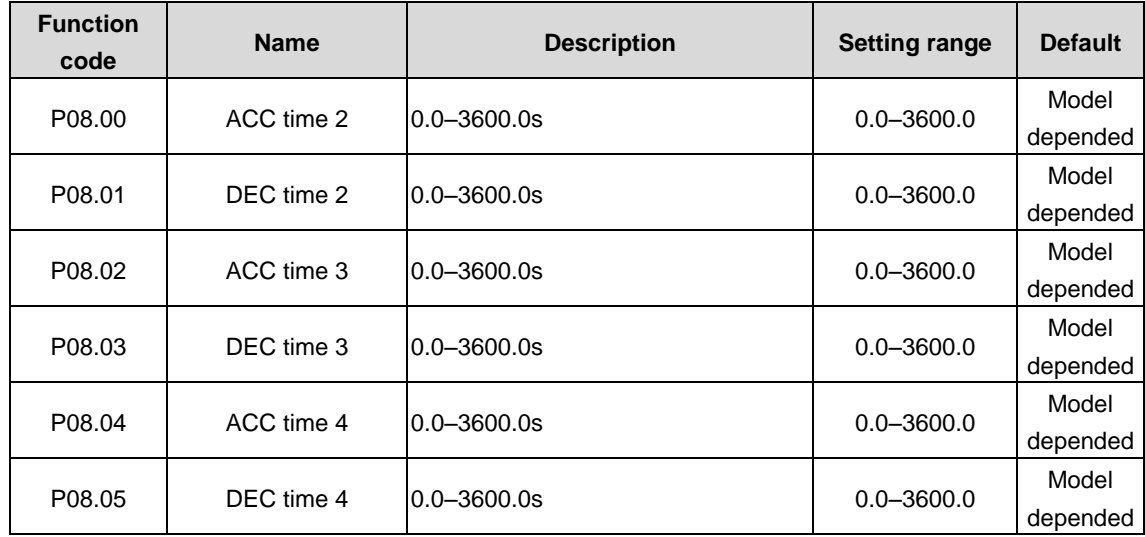

For details, see P00.11 and P00.12.

The inverter unit has four groups of ACC/DEC time, which can be selected by P05. The factory default ACC/DEC time of the VFD is the first group.

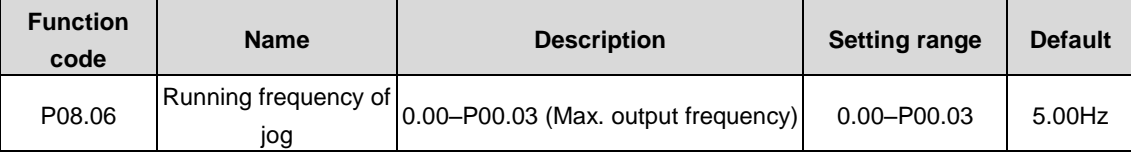

The function code is used to define the reference frequency during jogging.

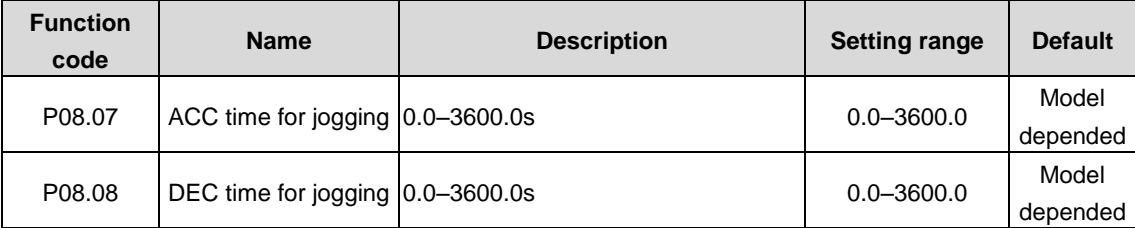

ACC time for jogging means the time needed for the VFD to accelerate from 0Hz to the max. output frequency (P00.03). DEC time for jogging means the time needed for the VFD to decelerate from the max. output frequency (P00.03) to 0Hz.

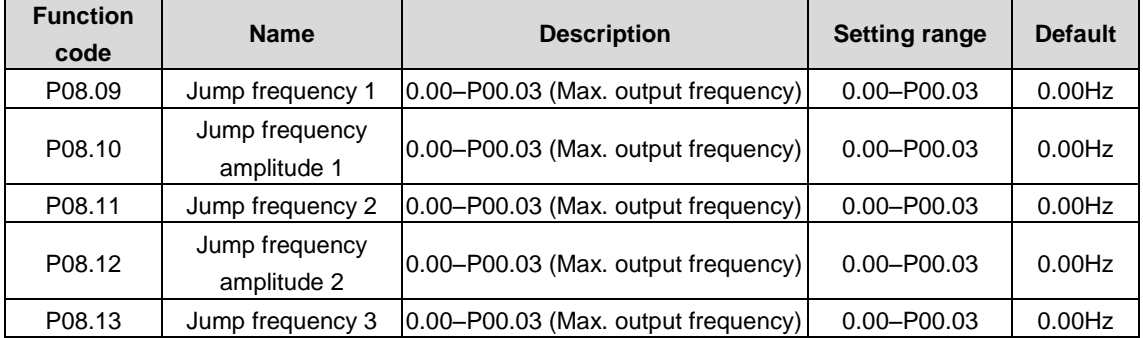
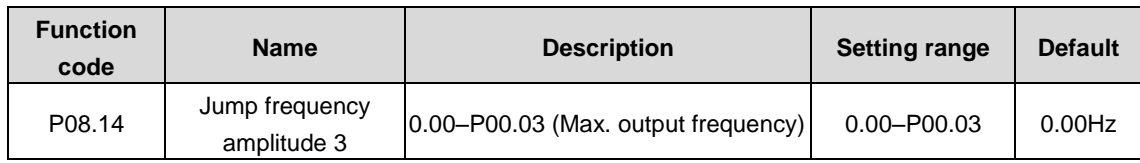

When the set frequency is within the range of jump frequency, the VFD runs at the boundary of jump frequency.

The VFD can avoid mechanical resonance points by setting jump frequencies. The VFD supports the setting of three jump frequencies. If the jump frequency points are set to 0, this function is invalid.

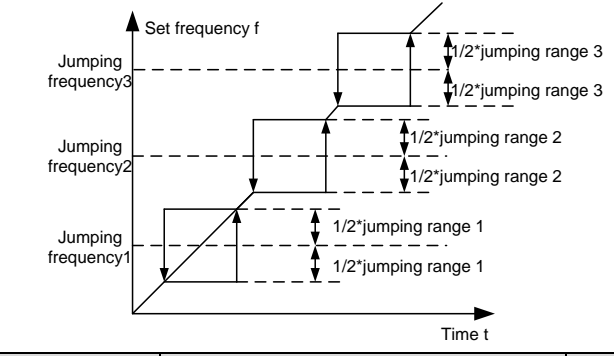

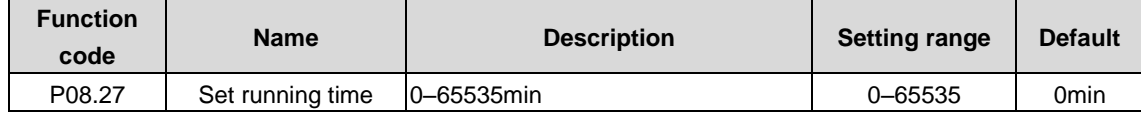

The function code is used to preset the running tine of the VFD. When the accumulative running time achieves the set time, the multi-function digital output terminal will output the signal of "running time reached".

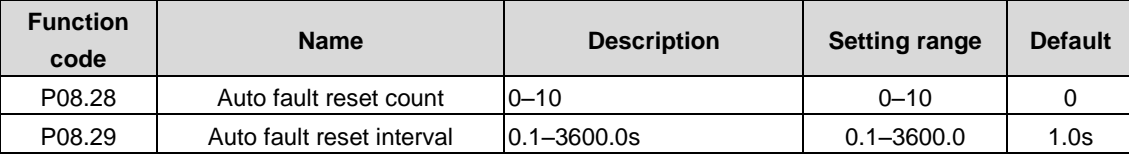

Auto fault reset count: When the VFD uses automatic fault reset, it is used to set the number of automatic fault reset times. When the number of continuous reset times exceeds the value, the VFD reports a fault and stops.

Auto fault reset interval: Time interval from when a fault occurred to when automatic fault reset takes effect.

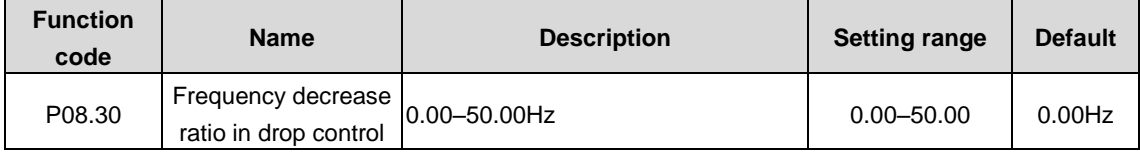

The output frequency of the VFD changes as the load changes. The function code is mainly used to balance the power when several motors drive a same load.

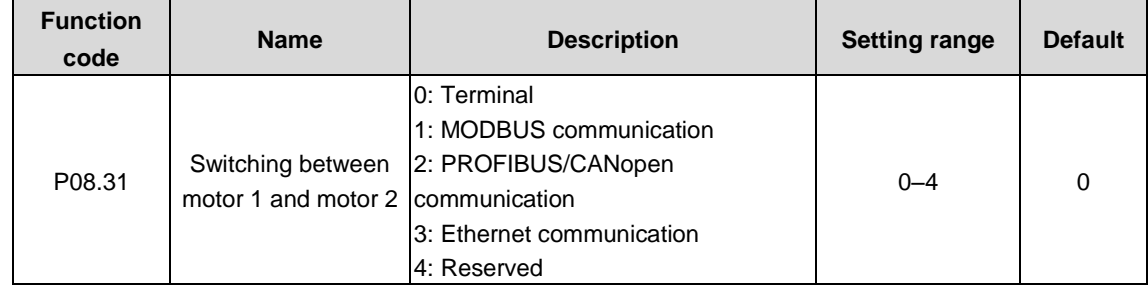

The VFDs support the switchover between two motors and the function code is used to switch the channels.

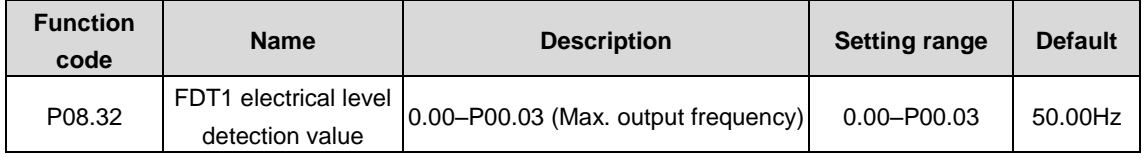

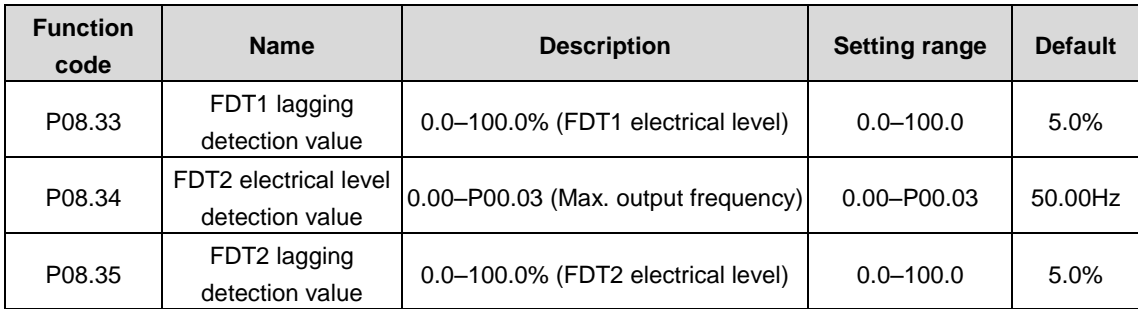

When the output frequency exceeds the corresponding frequency of FDT electrical level, the multifunction digital output terminal continuously outputs the signal of "Frequency level detection FDT". The signal is invalid only when the output frequency decreases to a value lower than the frequency corresponding to (FDT electrical level—FDT lagging detection value).

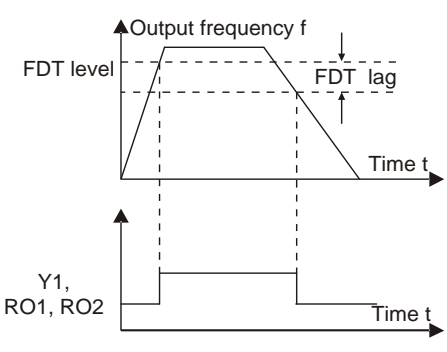

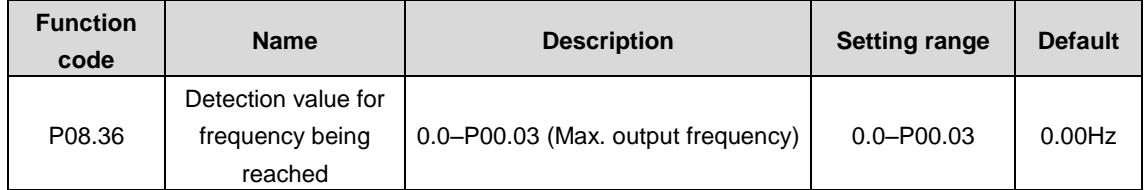

When the output frequency is within the detection range, the multifunction digital output terminal outputs the signal of "Frequency reached".

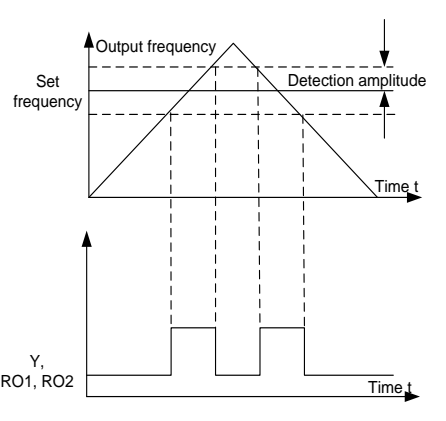

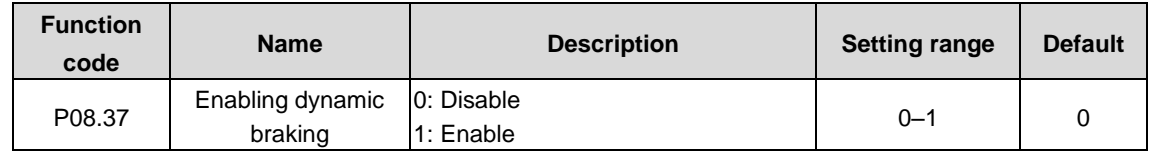

The function code is used to enable dynamic braking.

**Note:**

- **1. After enabling the energy braking, the overvoltage speed loss point automatically raise at 20V.**
- **2. The parameter is only applicable to the type with built-in braking pipe.**

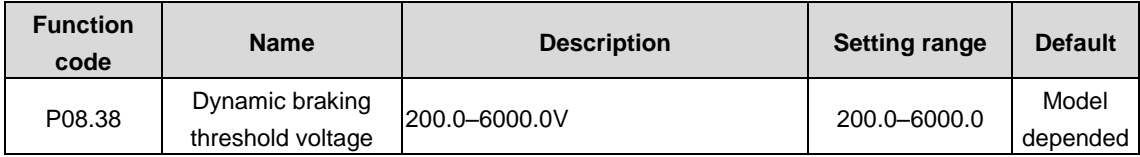

The function code is used to set the starting bus voltage of energy consumption braking. Adjust this value properly to achieve effective braking for the load. The default value varies depending on the voltage class.

The relationship between voltage and dynamic brake threshold voltage is as follows:

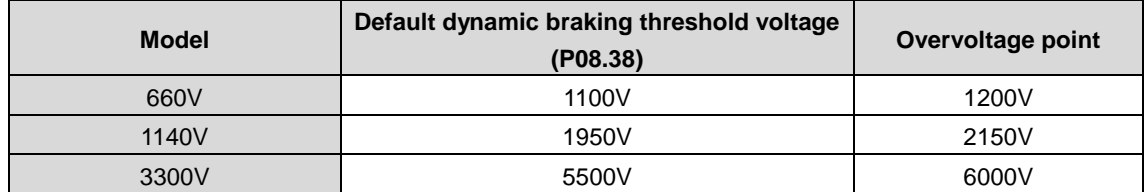

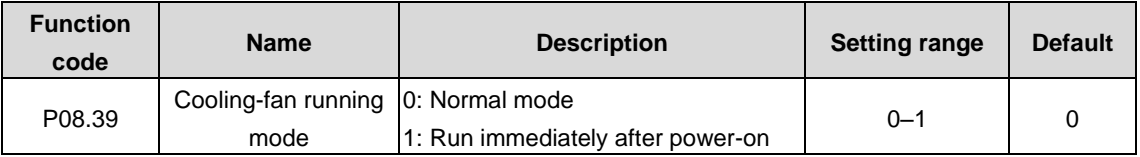

The function code is used to set the running mode of the cooling fan.

0: Normal running mode: after the module receives the running command or the detection temperature of the rectifier is higher than 45°C or the current of the module is higher than 20% of the rated current, the cooling fan will run.

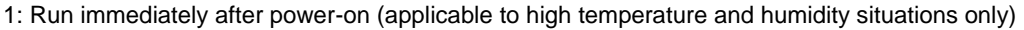

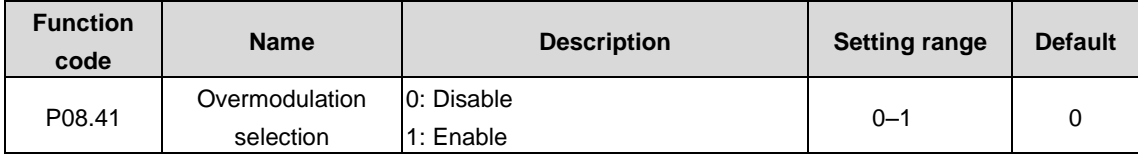

The function code is used to enable the overmodulation function

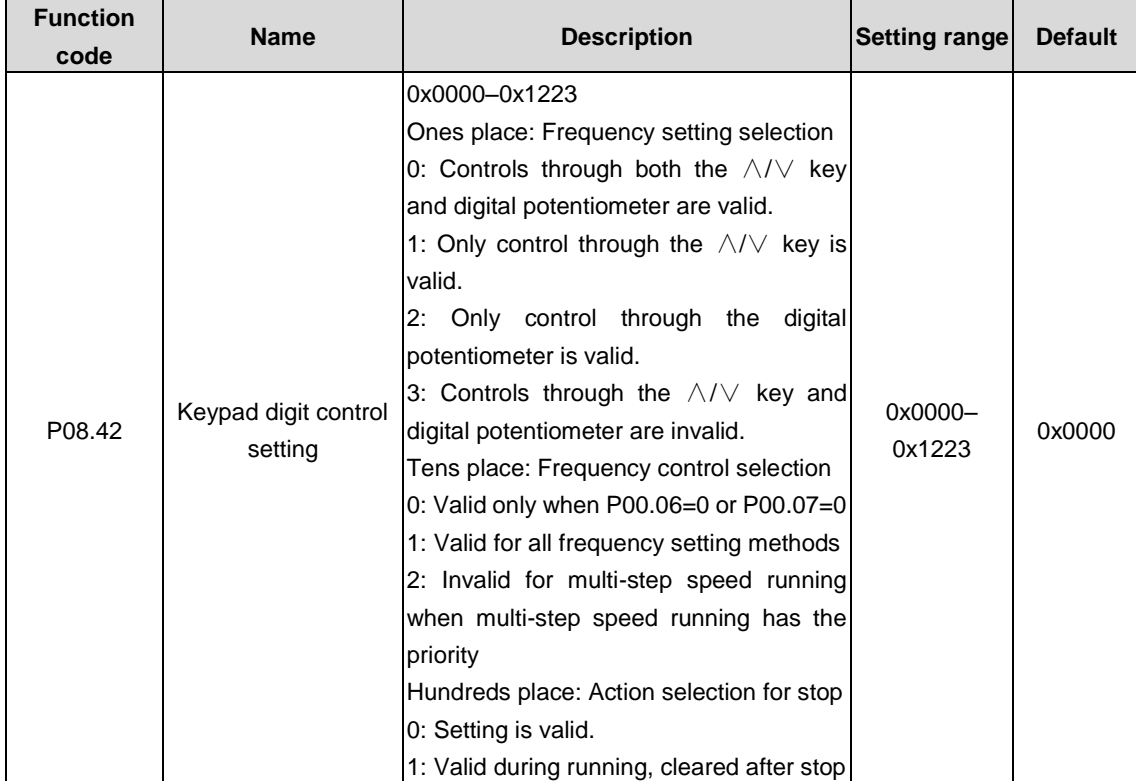

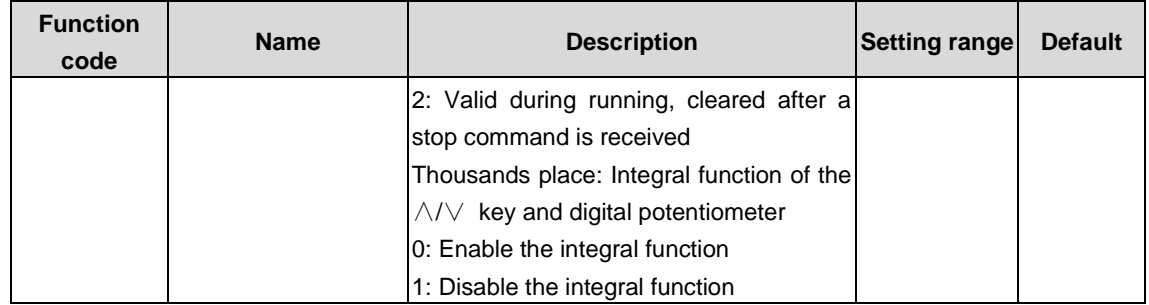

The function code is used to set the control function of the keypad.

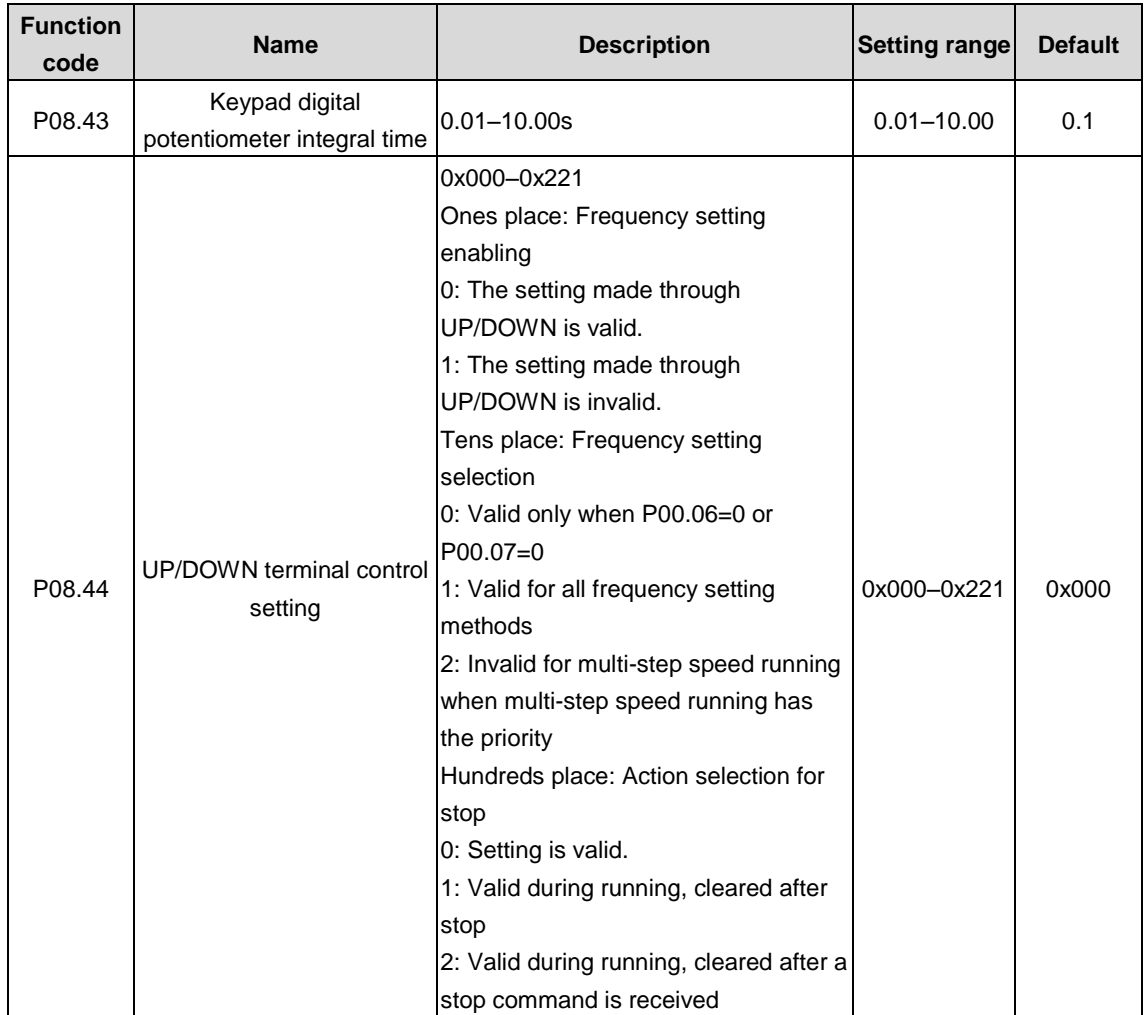

The function codes set the control functions of UP/DOWN terminals.

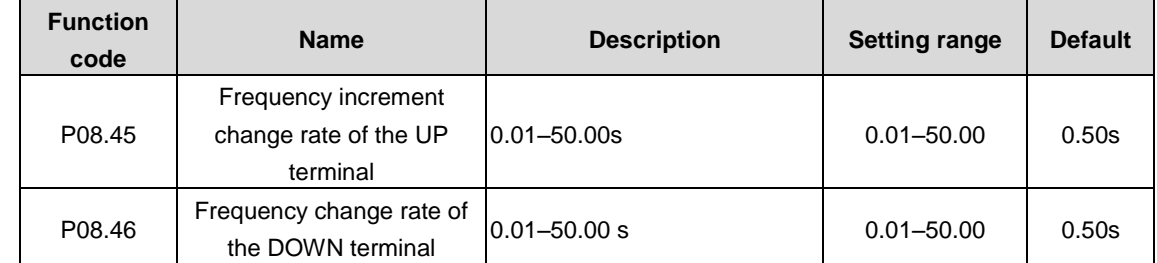

The function codes are used to set the integral ratio of UP/DOWN terminals.

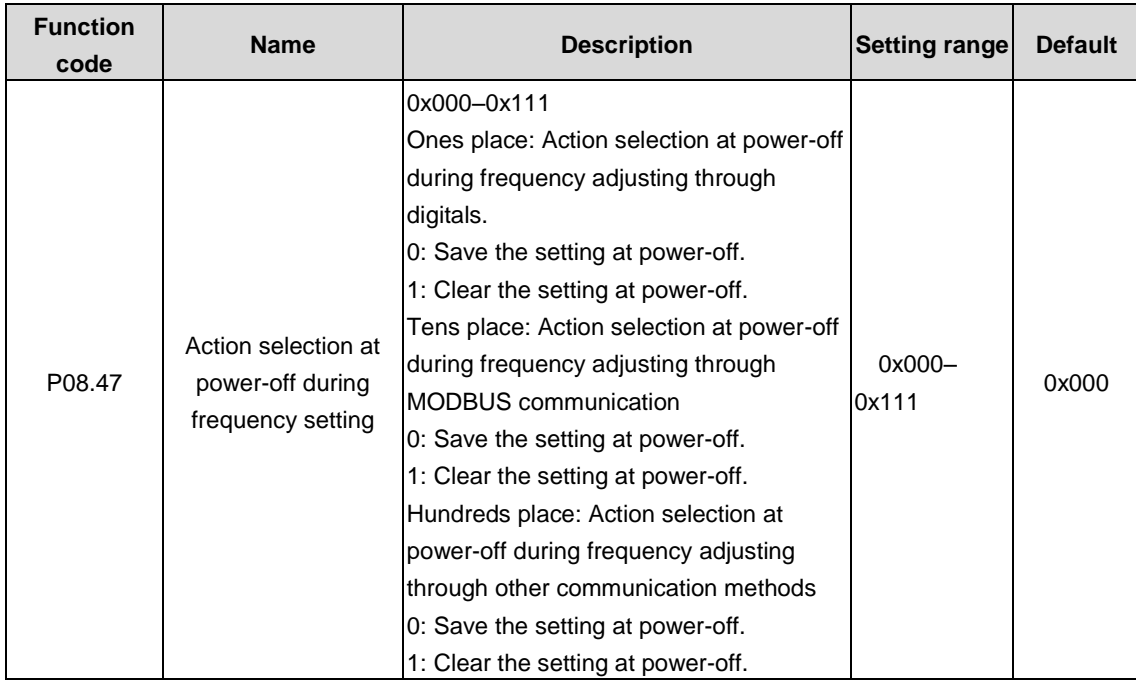

The function code is used to set the frequency processing mode at power off.

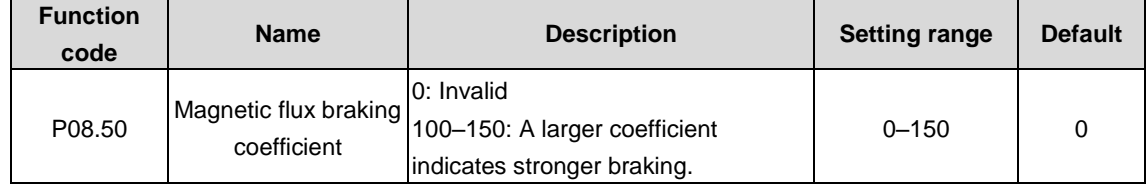

The finction code is used to enable magnetic flux braking.

0: Disable

100–150: A larger coefficient indicates stronger braking.

The VFD can quickly slow down the motor by increasing the magnetic flux. The energy generated by the motor during braking can be transformed into heat energy by increasing the magnetic flux.

The VFD monitors the state of the motor continuously even during the magnetic flux period. Magnetic flux braking can be used for motor stop, as well as for motor rotation speed change. The other advantages include:

Braking is performed immediately after the stop command is given. The braking can be started without waiting for magnetic flux weakening.

The cooling is better. The current of the stator other than the rotor increases during magnetic flux braking, while the cooling of the stator is more effective than the rotor.

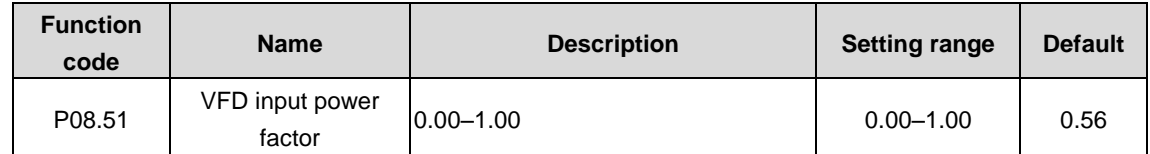

The function code adjusts the displayed current value of the input side of the VFD at AC input.

### **Note: The function is not applicable at DC input.**

### **P09 group–– PID control**

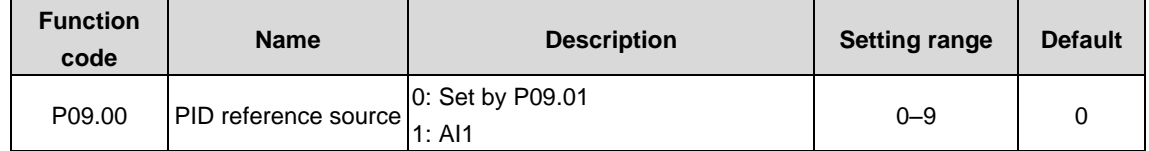

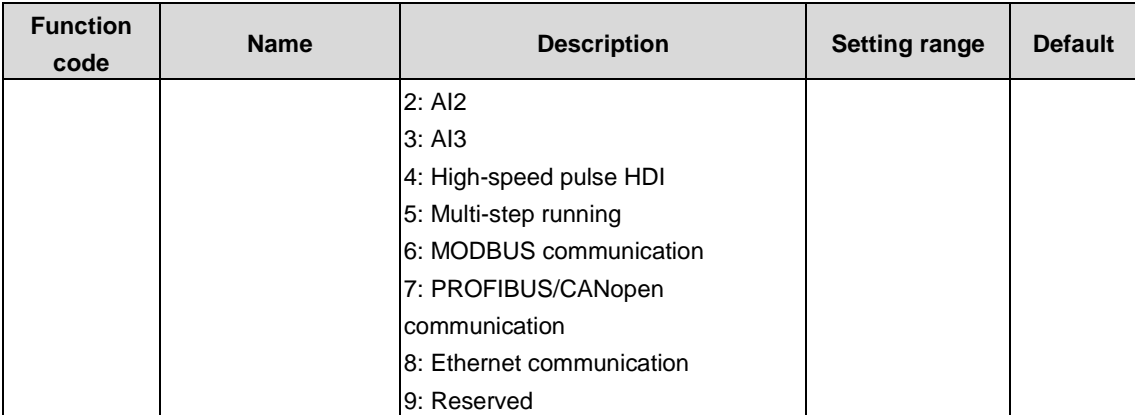

The function code determines the target given channel during the PID process. When the frequency command selection (P00.06, P00.07) is 7 or the voltage setting channel selection (P04.27) is 6, the VFD is process PID controlled.

The set target of process PID is a relative value, for which 100% equals 100% of the feedback signal of the controlled system.

The system always performs calculation by using a relative value (0–100.0%).

**Note:**

#### **1. Multi-step speed reference can be realized by setting parameters of P10 group.**

#### **2. The options 3, 4, 7, and 8 are available only when corresponding expansion cards are configured.**

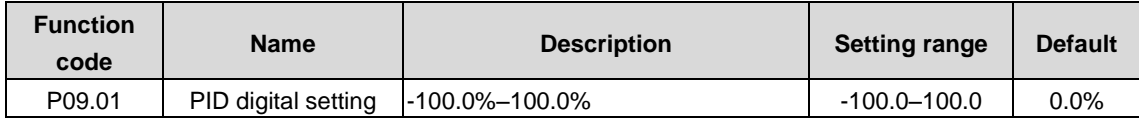

When P09.00=0, the parameter is set on the keypad.

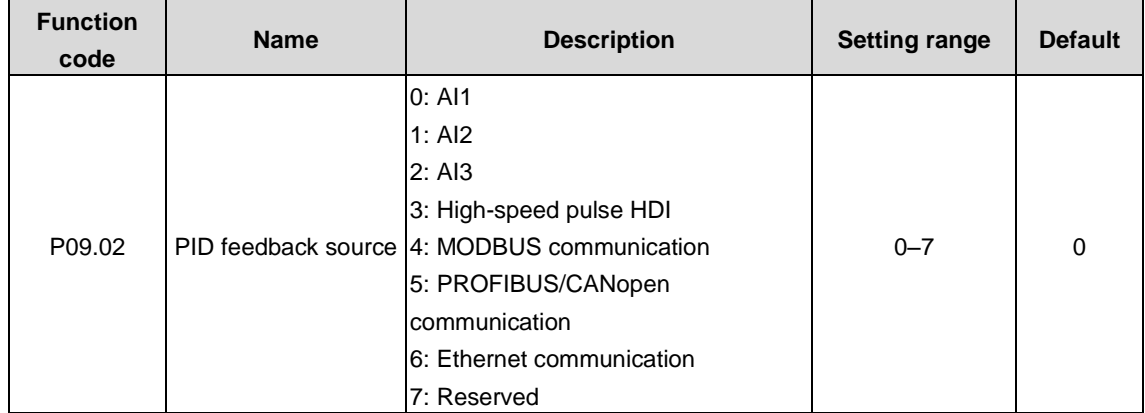

The function code is used to select PID feedback channel.

**Note:**

- **1. The reference channel and feedback channel cannot be duplicate. Otherwise, effective PID control cannot be achieved.**
- **2. The options 2, 3, 5, and 6 are available only when corresponding expansion cards are configured.**

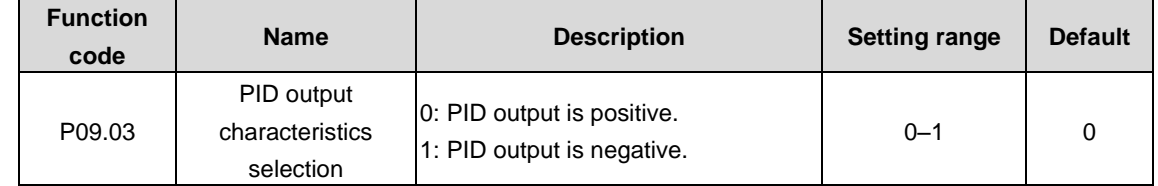

The function code is used to select PID output characteristics.

0: PID output is positive. When the feedback signal is greater than the PID reference value, the output frequency of the VFD will decrease to balance the PID. Example: PID control on strain during unwinding.

1: PID output is negative. When the feedback signal is greater than the PID reference value, the output frequency of the VFD will increase to balance the PID. Example: PID control on strain during unwinding.

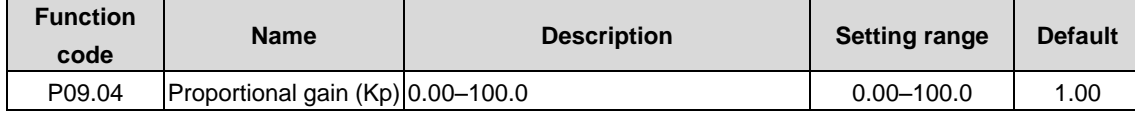

The function is applied to the proportional gain P of PID input.

P determines the strength of the whole PID adjuster. The value 100 indicates that when the difference between the PID feedback value and given value is 100%, the range within which the PID regulator can regulate the output frequency command is the max. frequency (ignoring integral function and differential function).

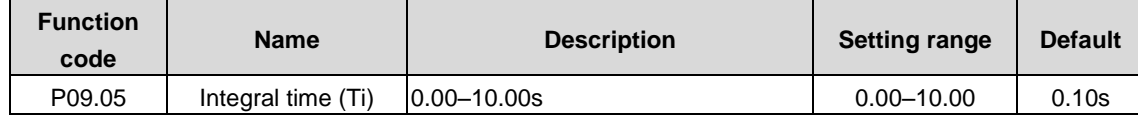

The function is used to determine the speed of the integral adjustment on the deviation of PID feedback and reference from the PID regulator.

When the deviation of PID feedback and reference is 100%, the integral adjuster works continuously during the time (ignoring proportional and differential function) to achieve the max. output frequency (P00.03) or the max. voltage (P04.31). Shorter integral time indicates stronger adjustment.

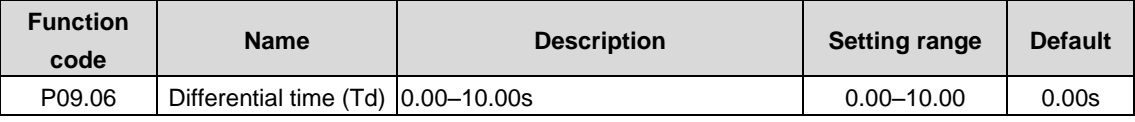

The function is used to determine the strength of the change ratio adjustment on the deviation of PID feedback and reference from the PID regulator.

If the PID feedback changes 100% during the time, the adjustment of the differential regulator (ignoring proportional and integral function) is the max. output frequency (P00.03) or the max. voltage (P04.31). Longer differential time indicates stronger adjustment.

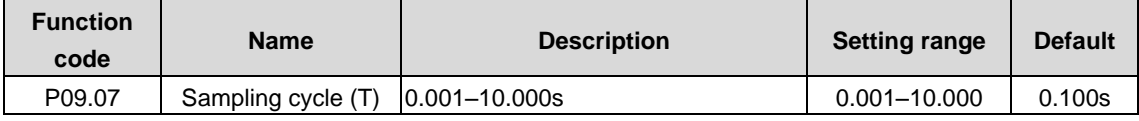

The function is used to indicate the sampling cycle of feedback. The regulator calculates in each sampling cycle. A longer sampling cycle indicates slower response.

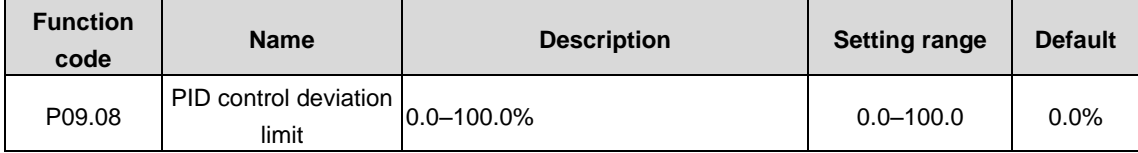

The output of the PID system is relative to the max. deviation of the closed loop reference. As shown in the following figure, the PID regulator stops regulating in the range of deviation limit. Set the function parameter properly to adjust the accuracy and stability of the PID system.

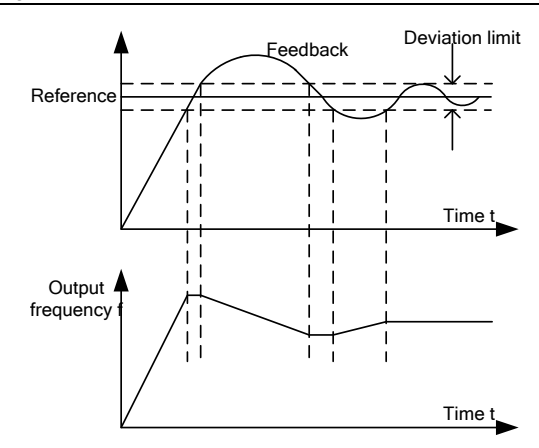

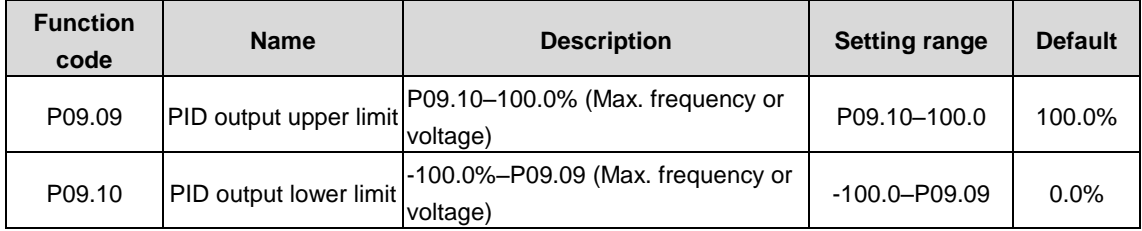

The function code is used to set the upper and lower limits of PID regulator output values.

100.0% corresponds to the max. output frequency (P00.03) or max. voltage (P04.31).

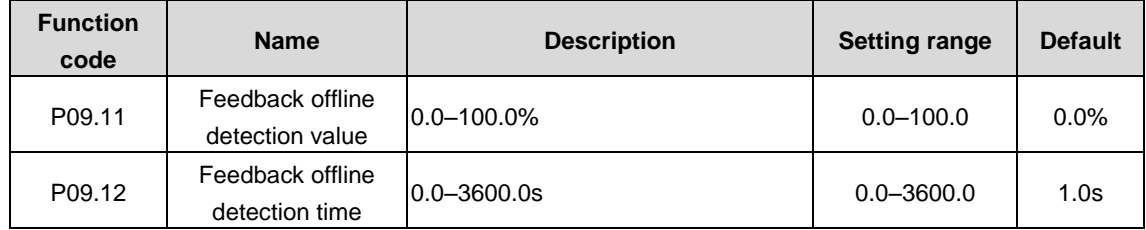

Used to set the PID feedback offline detection value. When the feedback value is smaller than or equal to the feedback offline detection value, and the duration exceeds the value specified by P09.12, the VFD reports "PID feedback offline fault" and the keypad displays PIDE.

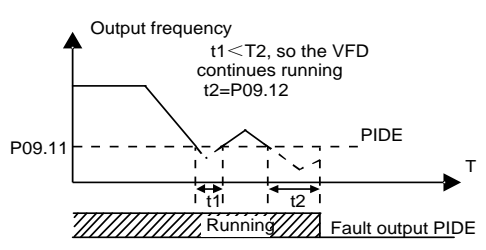

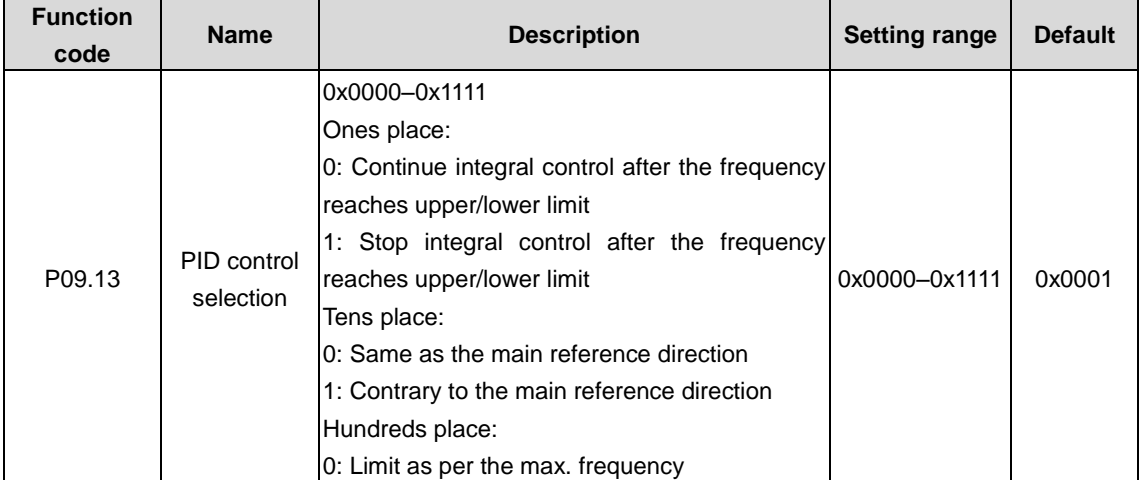

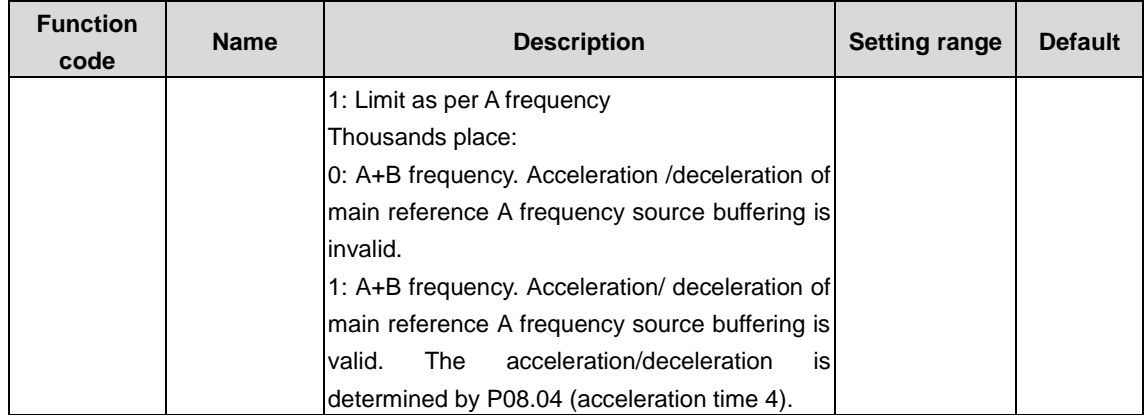

#### Ones place:

0: Continue integral control after the frequency reaches upper/lower limit: the integration responses the changes between the reference and feedback unless it reaches the internal integral limit. When the size between the reference and feedback changes, it needs more time to offset the impact of continuous working integration and the integration can change with the trend.

1: Stop integral control after the frequency reaches upper/lower limit: if the integration keeps stable and the size between the reference and feedback changes, the integration will change along with the trend quickly.

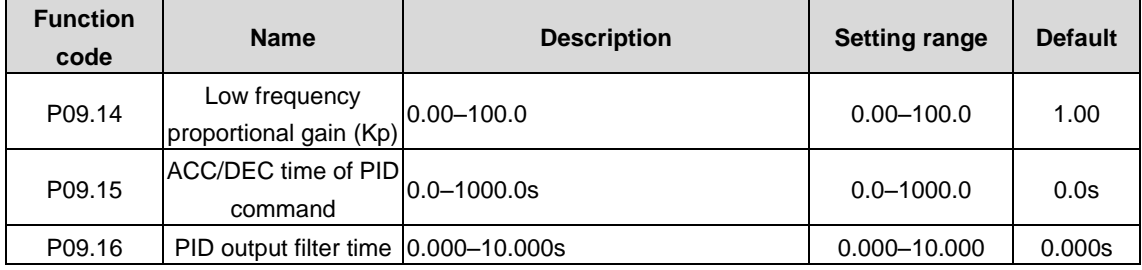

### **P10 group––Simple PLC and multi-step speed control**

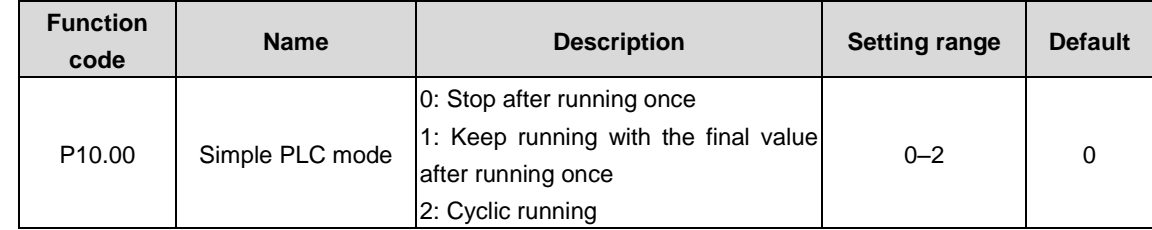

The function code is used to set simple PLC mode.

0: Stop after running once. The VFD stops automatically after running for one cycle, and it can be started only after receiving the running command.

1: Keep running in the final value after running for one cycle. The VFD keeps the running frequency and direction of the last section after a single cycle.

2: Cyclic running. The VFD enters the next cycle after completing one cycle until receiving the stop command.

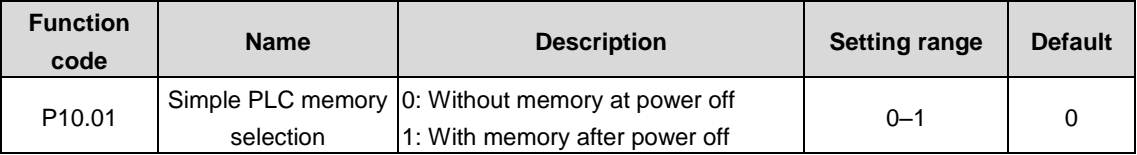

The function code is used to set the simple PLC memory mode at power off.

0: Without memory at power off

1: Memory after power-off. The PLC memories its running stage and running frequency before power-off.

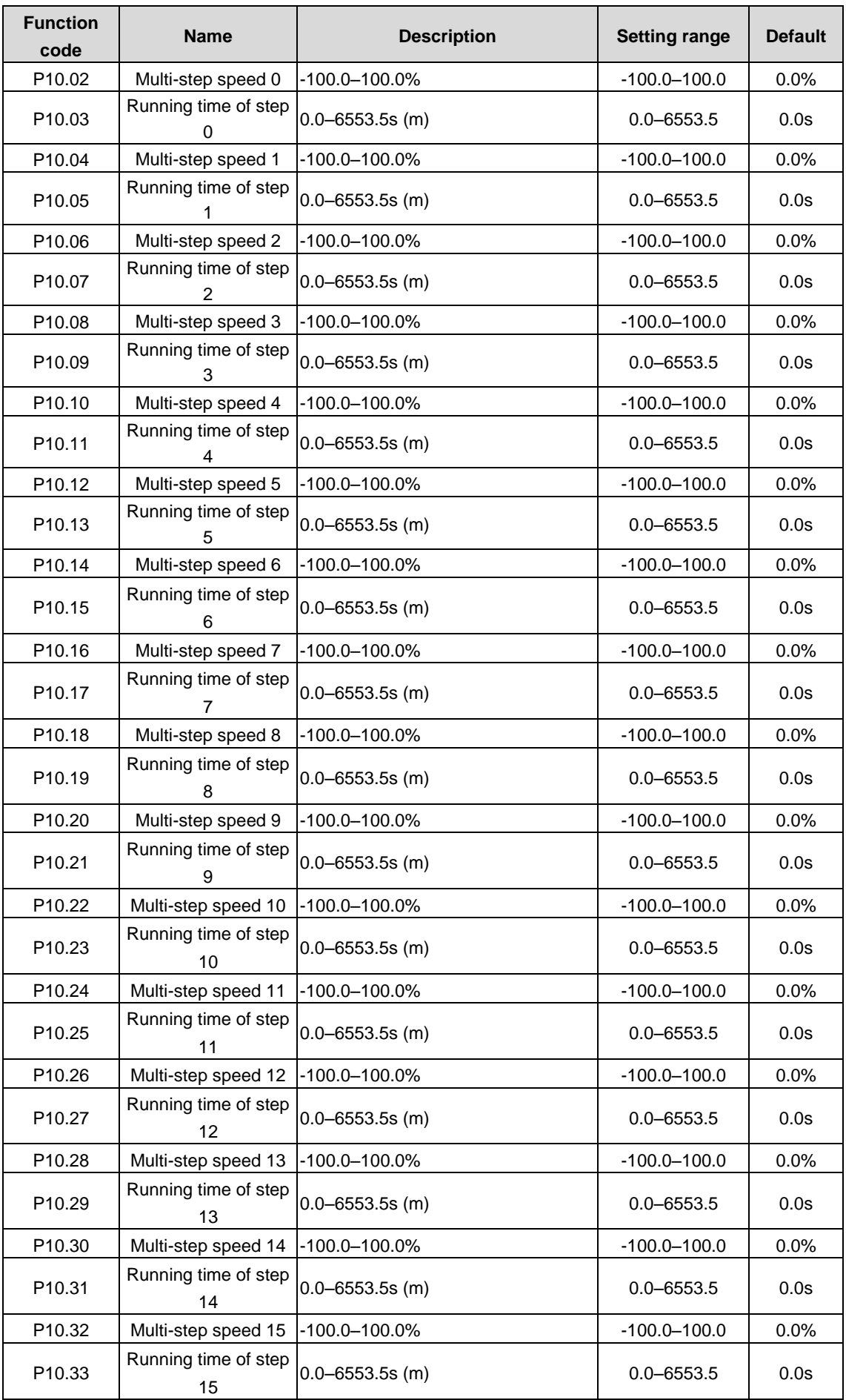

The setting 100.0% corresponds to the max. output frequency (P00.03).

When simple PLC operation is selected, it is required to set P10.02–P10.33 to determine the running frequency and direction of each step.

**Note: The symbol of multi-step speed determines the running direction of simple PLC, and the negative value means reverse running.**

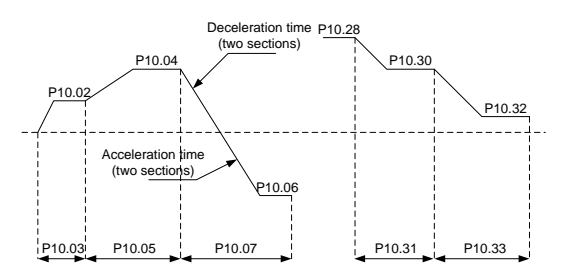

Multi-step speed can be set continuously in the range of -fmax–fmax.

The VFD can set 16-step speeds, which are selectable by multi-step speed terminals 1–4, corresponding to multi-step speed 0 to multi-step speed 15.

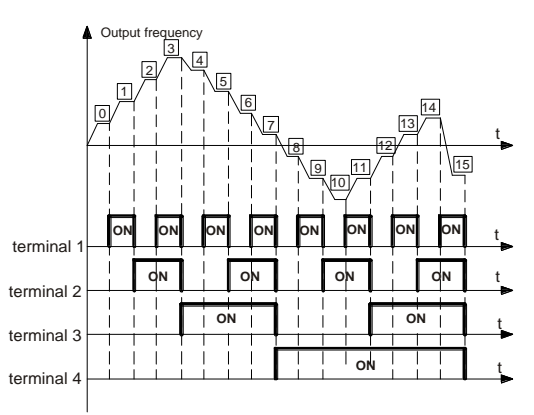

When S1, S2, S3, and S4 are OFF, the frequency input mode is set by P00.06 or P00.07. When S1, S2, S3, and S4 are not all OFF, the VFD runs at multi-step speed and the multi-step speed has the priority over the keypad, analog values, high-speed pulse, PLC and communication frequency input. Select at most 16-step speed via the the combined codes of S1, S2, S3 and S4.

The start-up and stop of multi-step speed is determined by the function code P00.01. The relationship between the terminals of S1, S2, S3 and S4 and the multi-step speed is shown as follows:

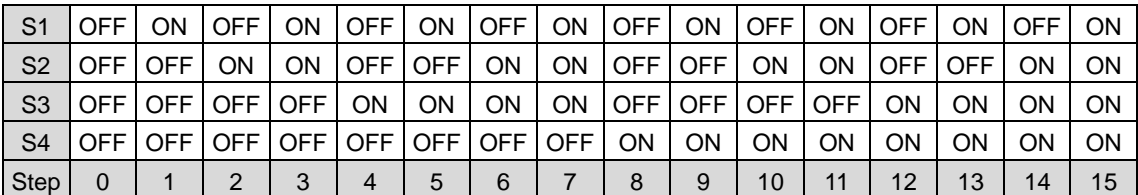

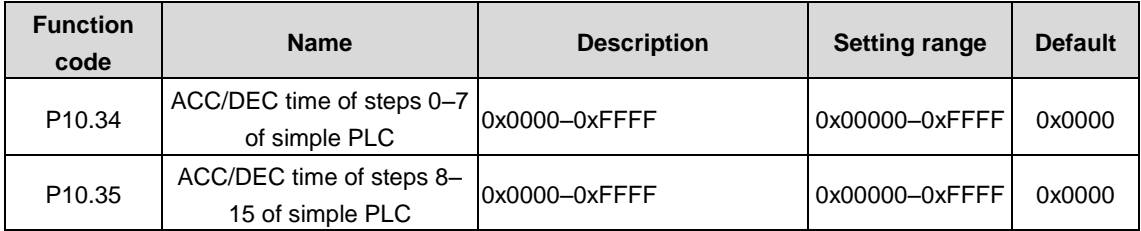

The description is as follows:

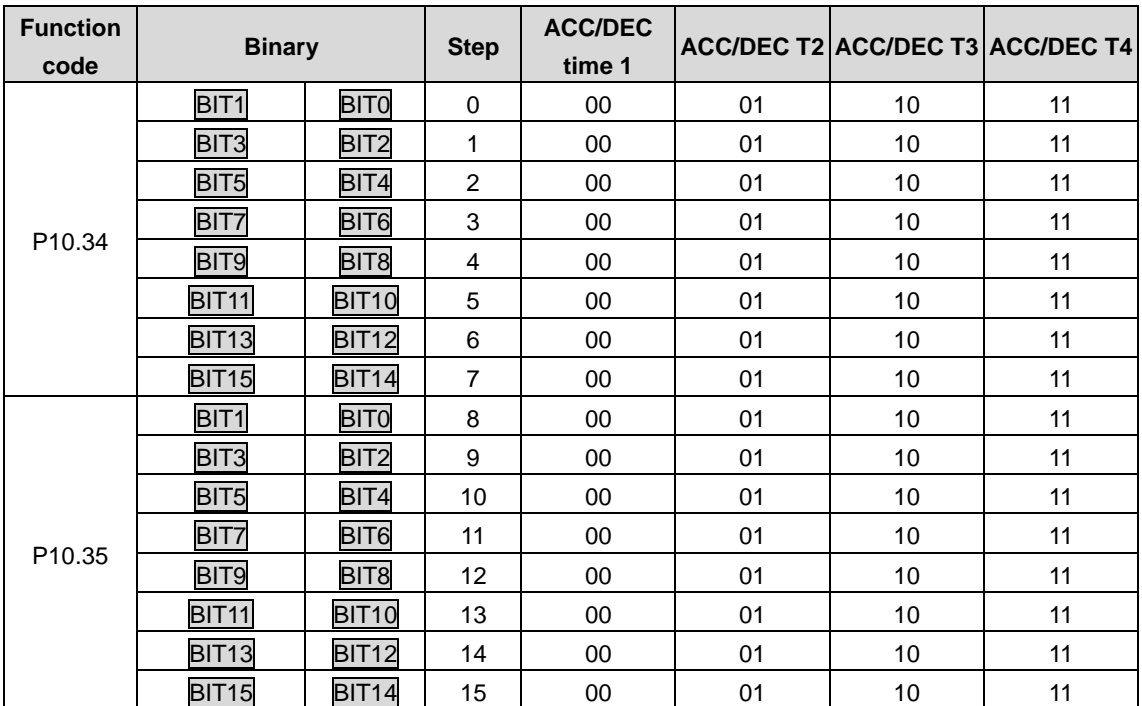

Select corresponding acceleration/deceleration time, and then convert 16-bit binary number into decimal number, finally, and then set corresponding function codes.

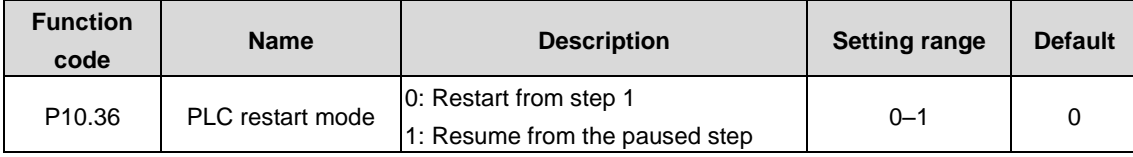

The function code is used to set the PLC restart mode.

0: Restart from the first step, namely if the VFD stops during running (caused by stop command, fault or power down), it will run from the first step after restart.

1: Continue running from the step frequency when interruption occurred, namely if the VFD stops during running (caused by stop command or fault), it will record the running time of current step, and enters this step automatically after restart, then continue running at the frequency defined by this step in the remaining time.

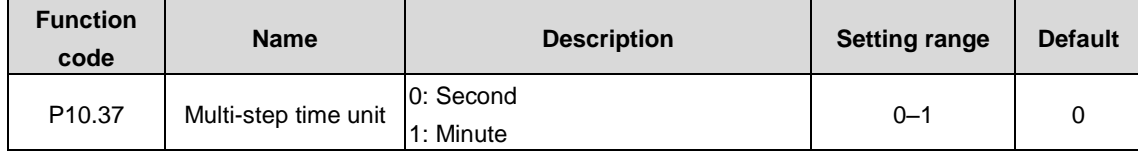

The function code is used to set the time unit.

0: second; the running time of each step is counted in seconds

1: minute; the running time of each step is counted in minutes

### **P11 group––Protection**

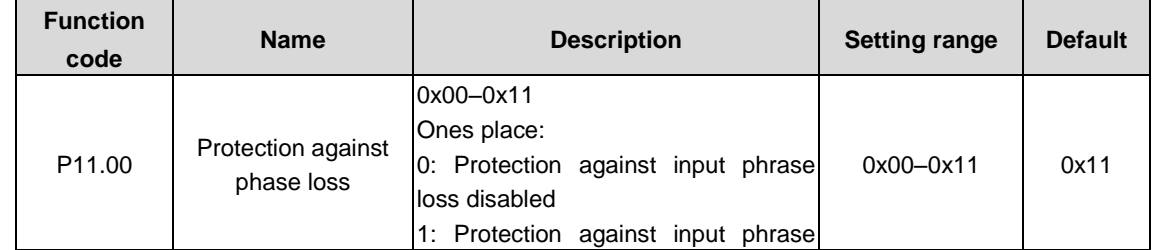

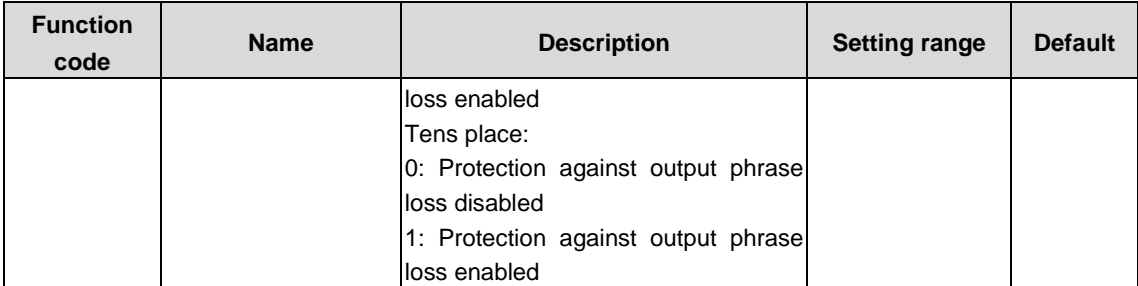

The function code is used to enable protection against phase loss.

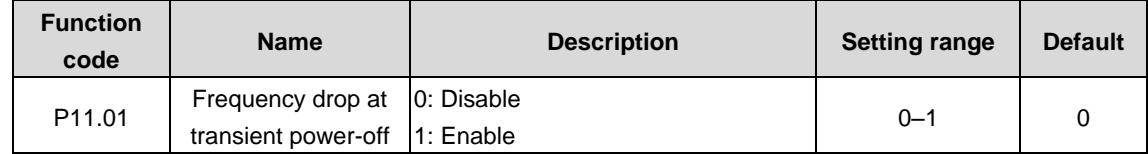

The function code is used to enable the frequency decrease at sudden power loss.

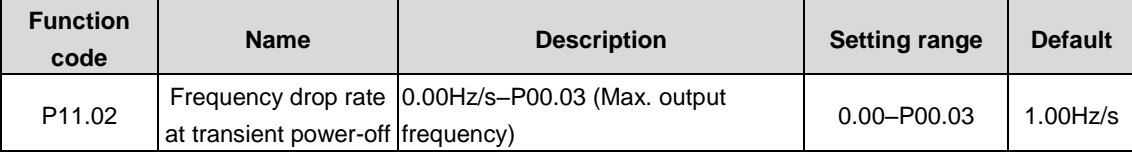

If the bus voltage drops to the sudden frequency decreasing point due to the power loss of the grid, the VFD begins to decrease the running frequency according to P11.02 to make the motor in power generation state. The feedback power can maintain the bus voltage to ensure the continuous running of the VFD until the recovery of power.

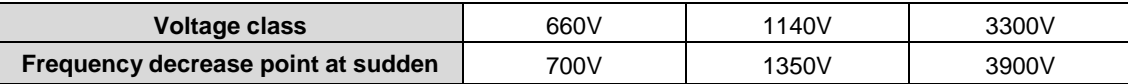

#### **Note:**

**1. Adjusting the parameter properly can prevent the stop caused by the VFD protection during shifting the grid.**

#### **2. This function can be enabled only when the input phase protection function is disabled.**

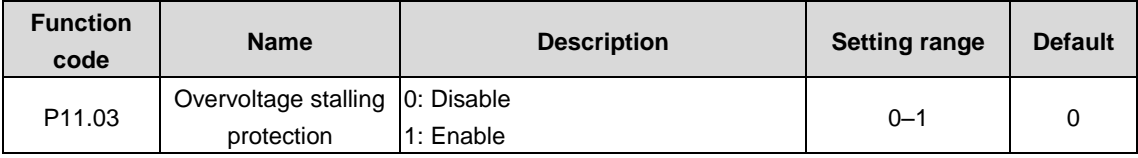

The function code is used to enable the protection against overvoltage stalling.

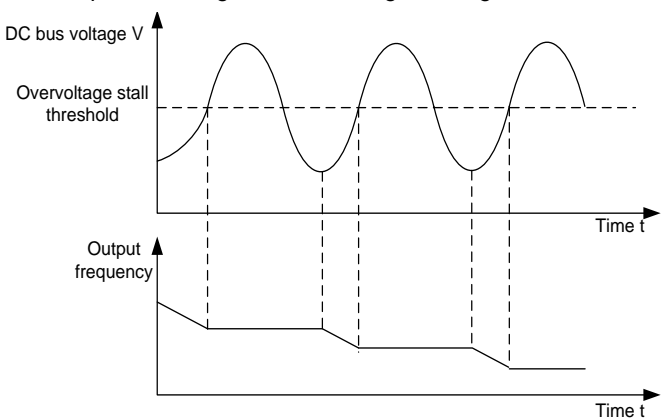

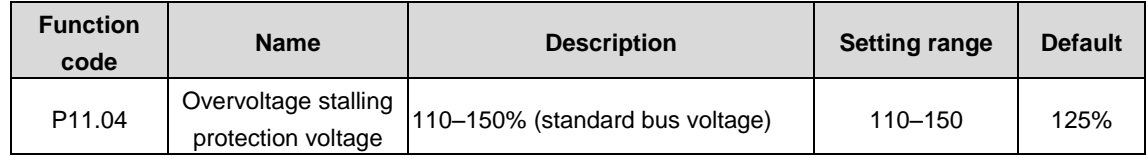

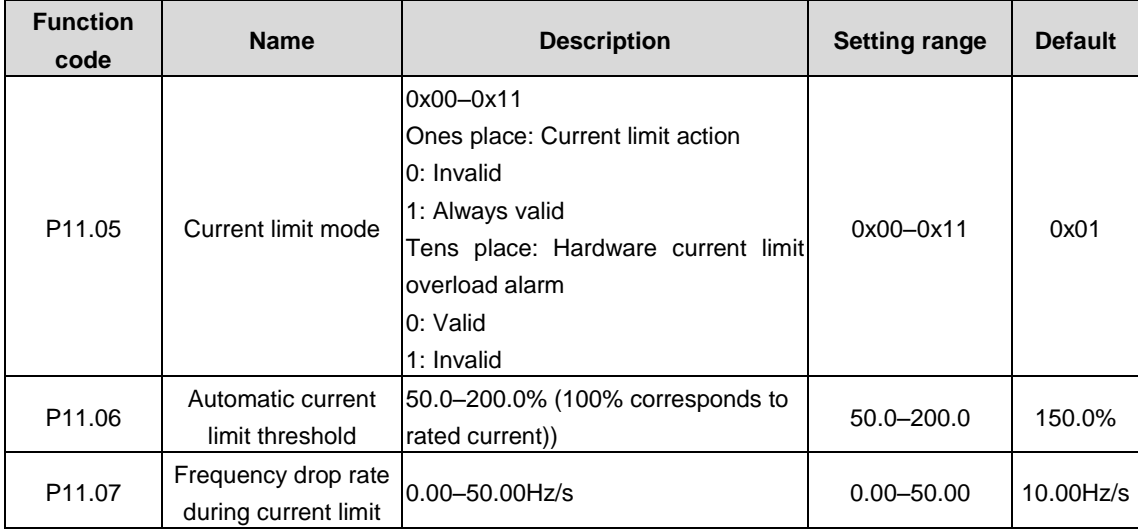

The function code is used to set the protection against overvoltage stalling.

During accelerated running, as the load is too large, the actual acceleration rate of motor is lower than that of output frequency, if no measures are taken, the VFD may trip due to overcurrent during acceleration.

Current-limit protection function detects output current during running, and compares it with the current-limit level defined by P11.06, if it exceeds the current-limit level, the VFD will run at stable frequency during accelerated running, or run in decreased frequency during constant-speed running; if it exceeds the current-limit level continuously, the VFD output frequency will drop continuously until reaching lower limit frequency. When the output current is detected to be lower than the current-limit level again, it will continue accelerated running.

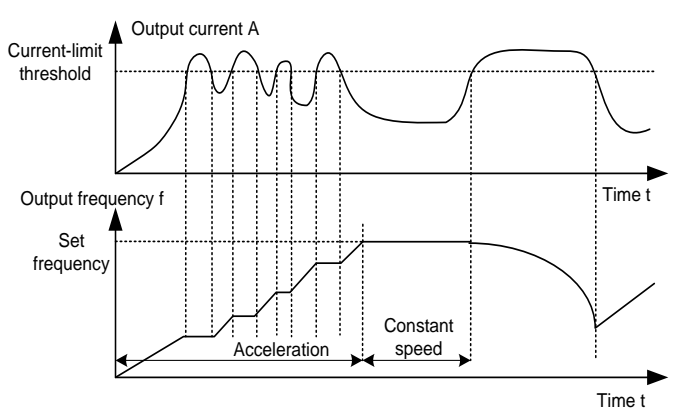

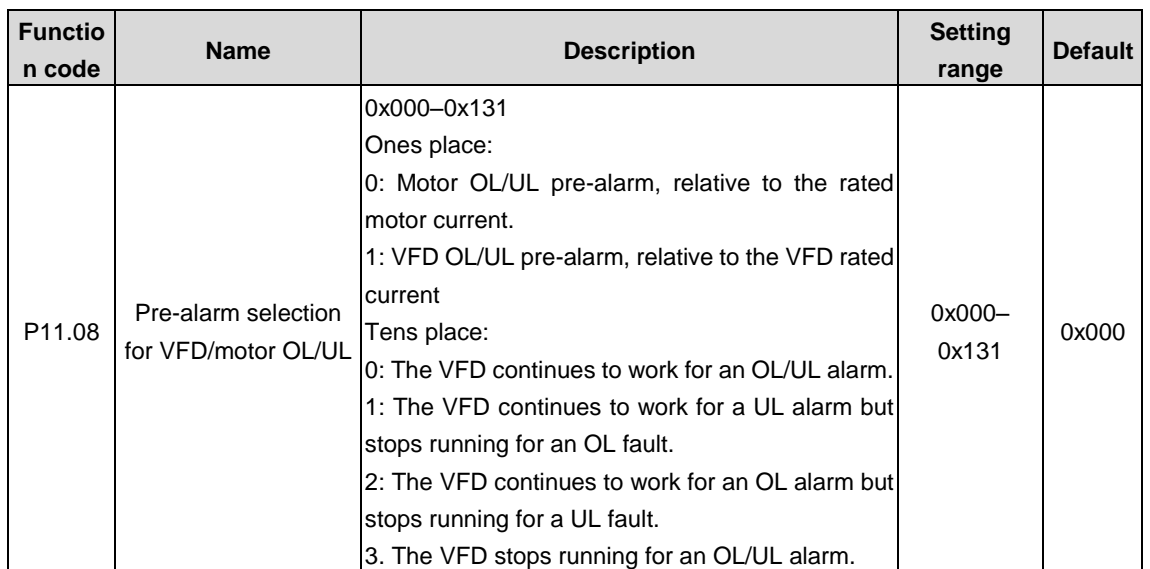

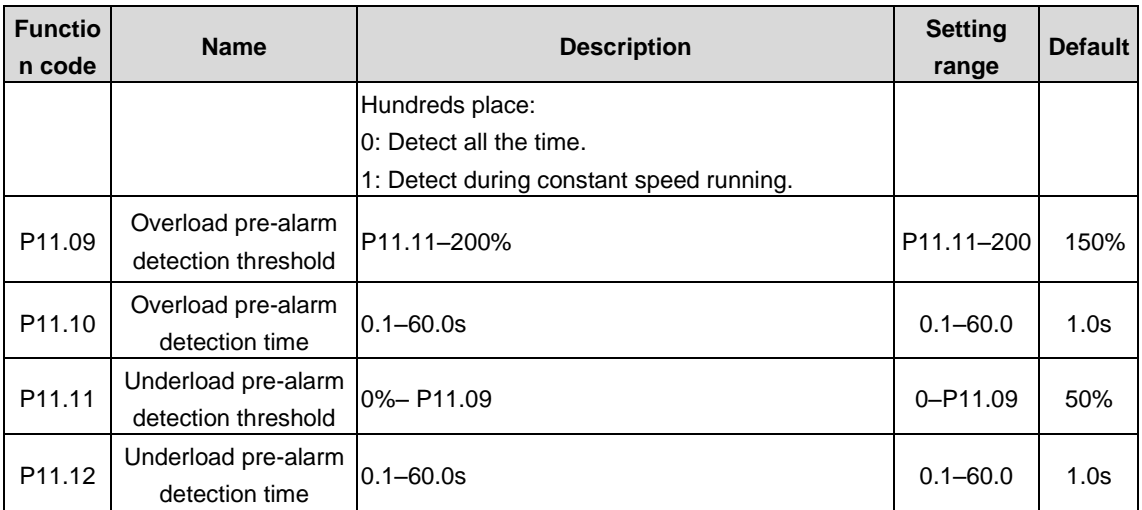

If the VFD or motor output current is larger than the overload pre-alarm detection level (P11.09), and the duration exceeds the overload pre-alarm detection time (P11.10), overload pre-alarm signal will be outputted.

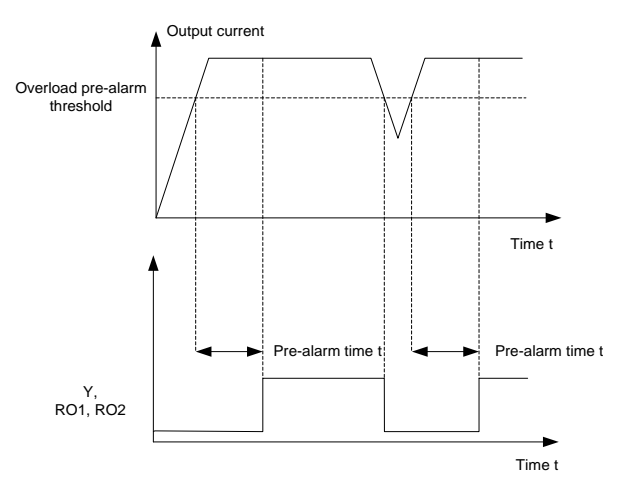

Underload pre-alarm signal will be outputted if the output current of the VFD or motor is lower than underload pre-alarm detection level (P11.11), and the duration exceeds underload pre-alarm detection time (P11.12).

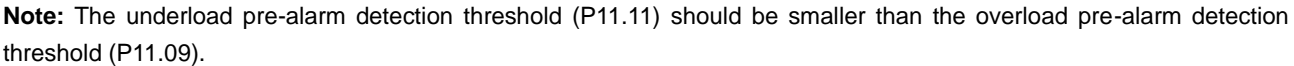

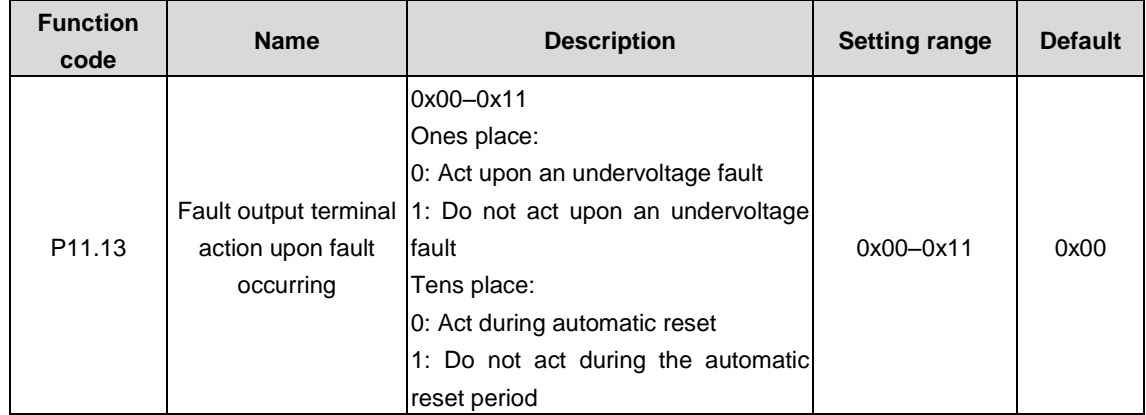

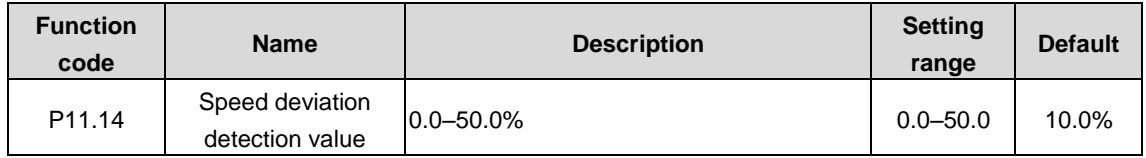

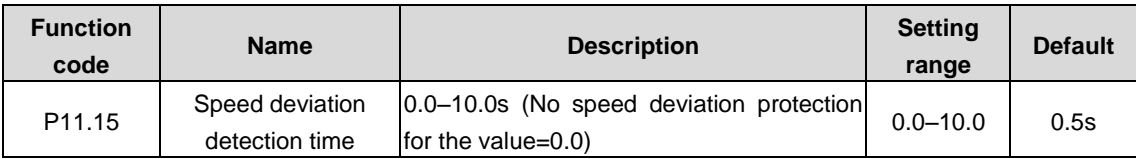

The function code P11.14 is used to determine the speed deviation (1) at vector mode of synchronous motor or (2) at slave torque mode.

The function code P11.15 is used to set the speed deviation detection time.

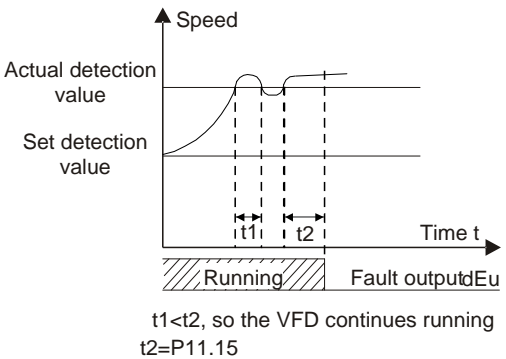

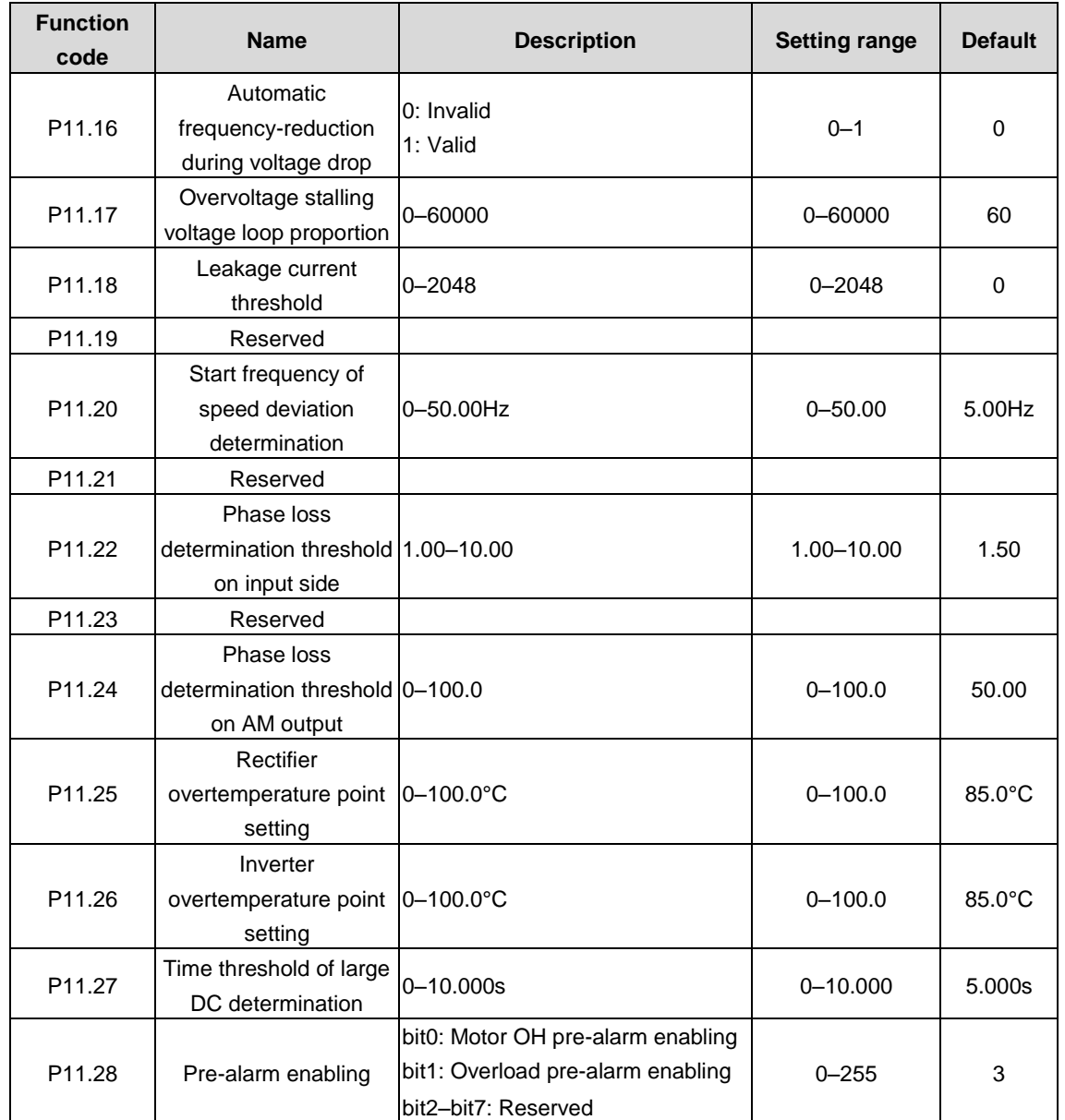

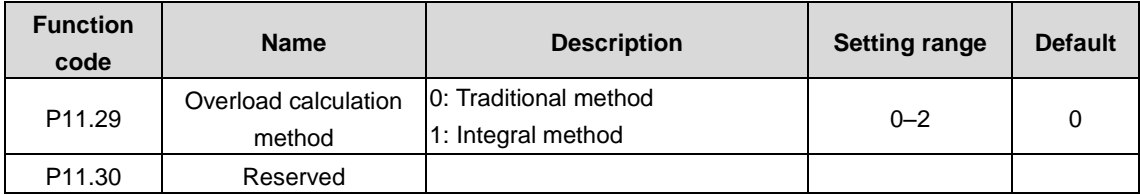

# **P12 group––Parameters of motor 2**

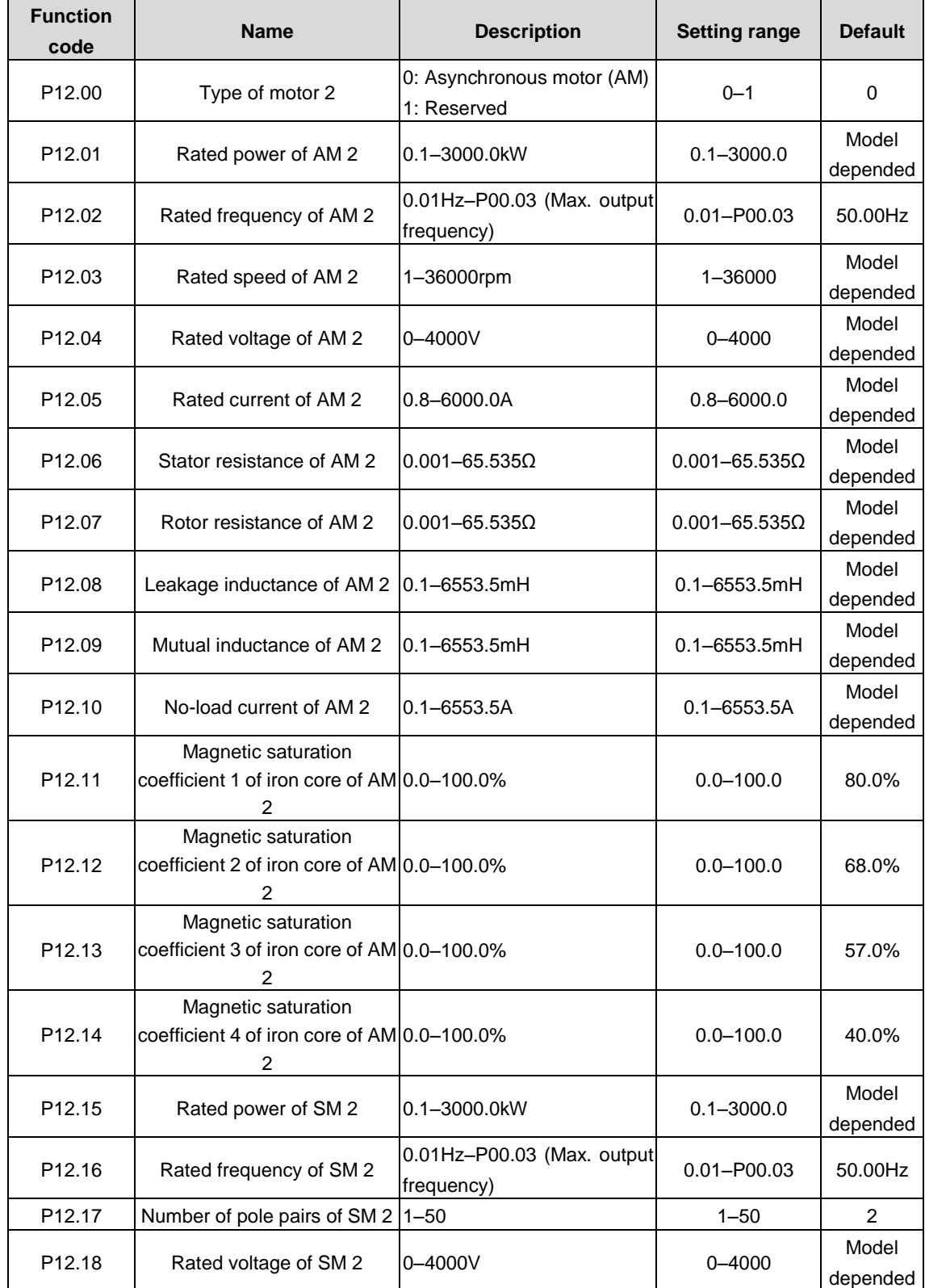

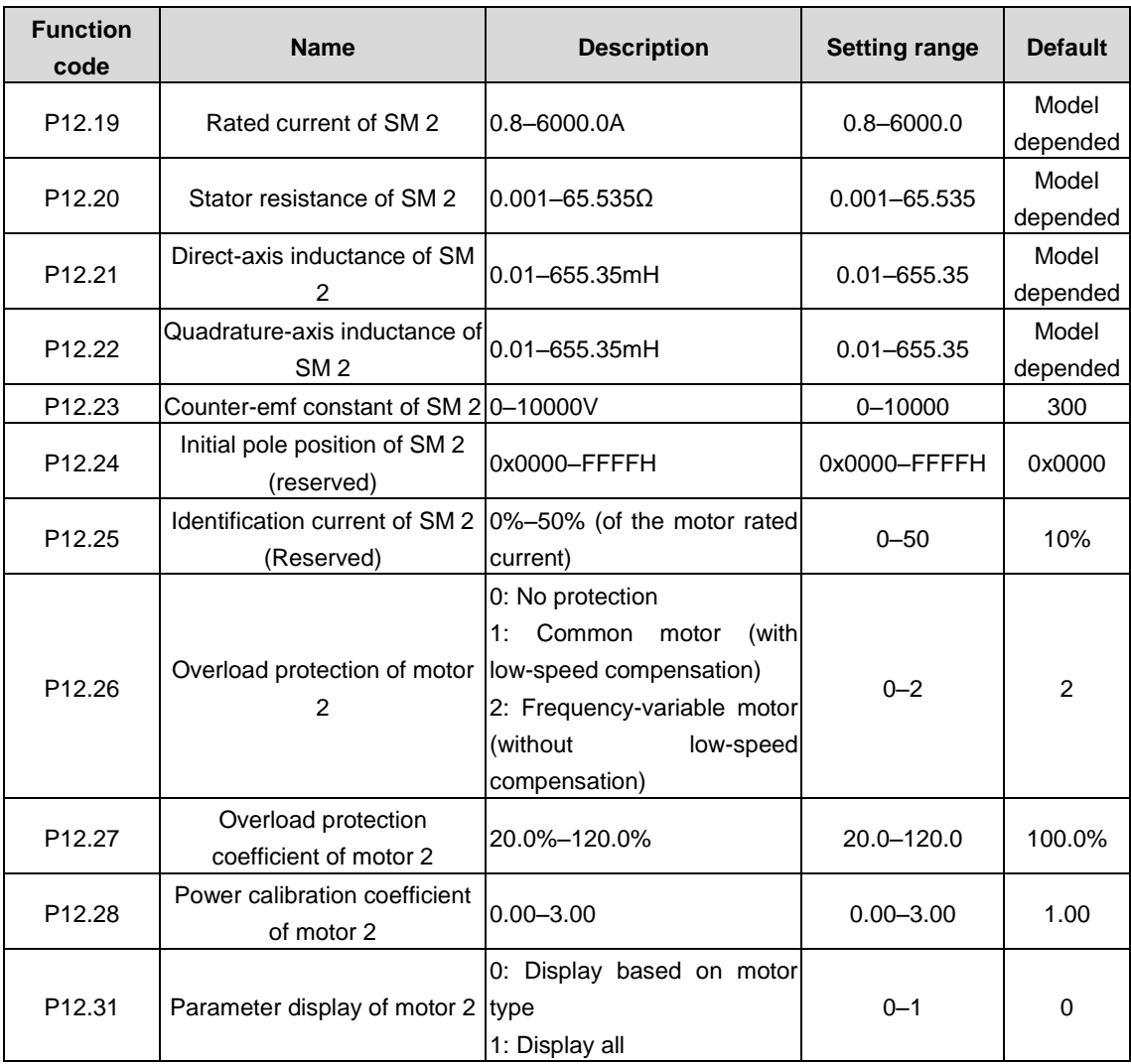

For the parameter settings of synchronous motor 2, refer to the settings of synchronous motor 1 in P02 group.

## **P13 group––SM control**

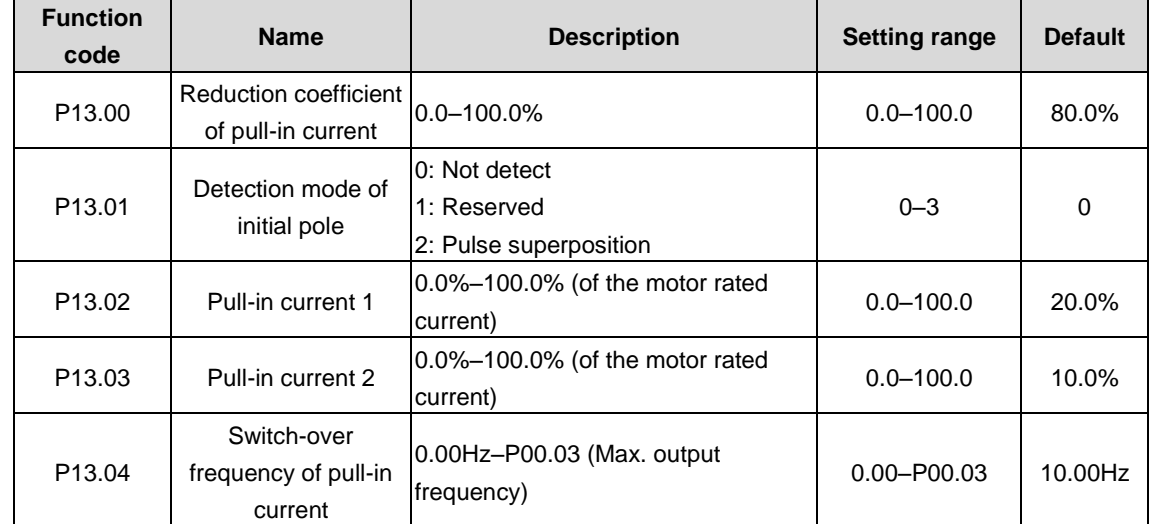

The function codes are used to set the no-load exciting current reference under the vector control mode. The function code P13.04 is the switch-over frequency of pull-in current.

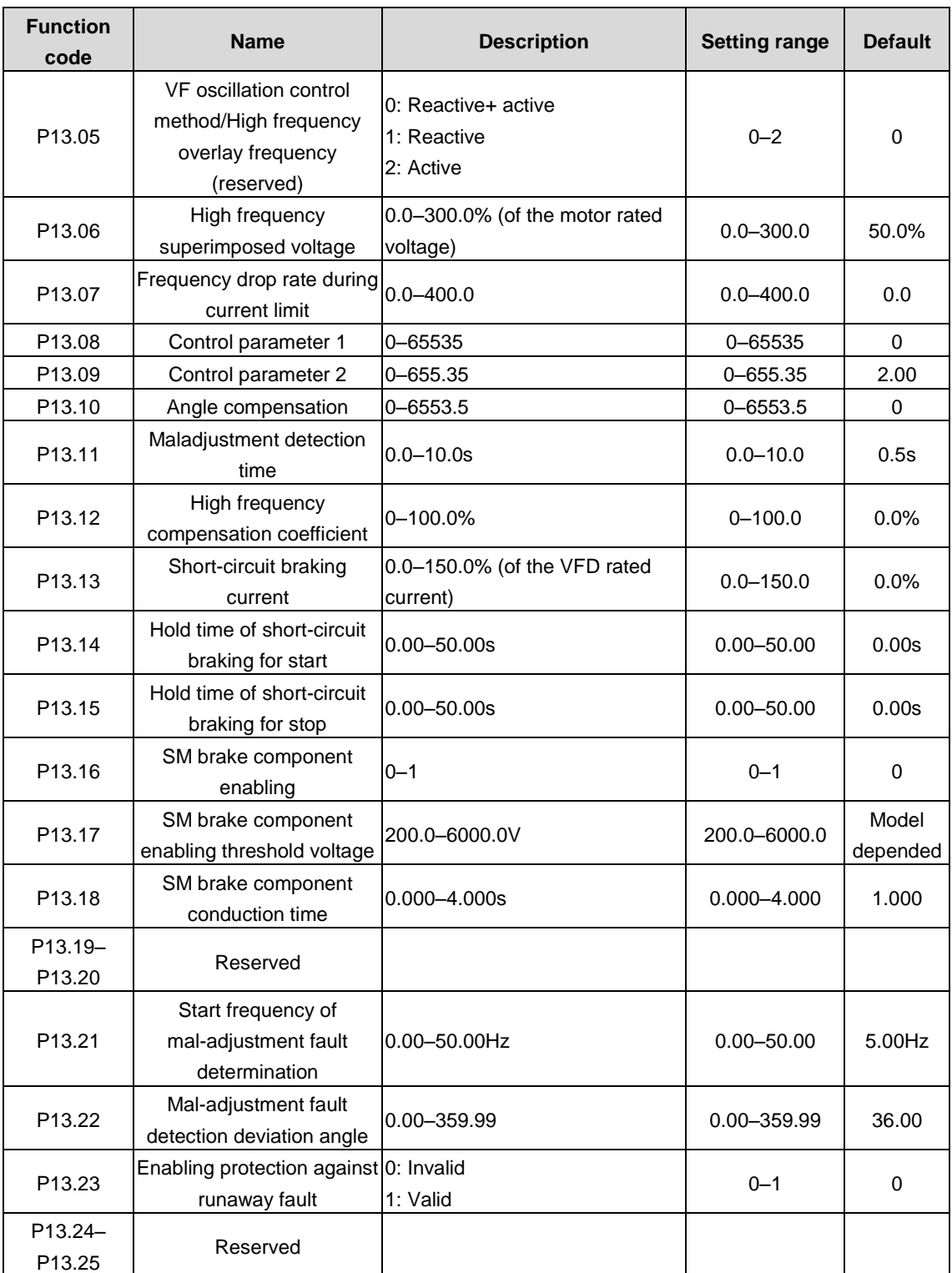

When the counter-emf of SM is high, a new synchronous machine brake component is required to ensure that the counter-emf does not lead to bus voltage overvoltage in case of emergency stop and it can be controlled via P13.16 and P13.17.

### **P14 group––Serial communication**

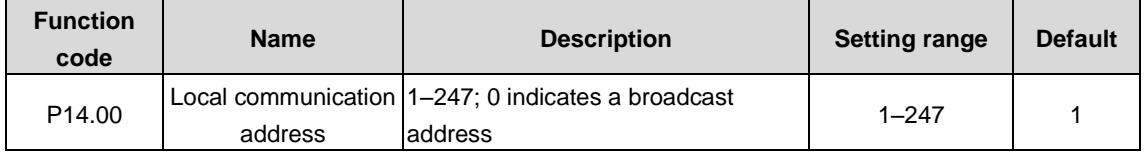

When the master writes the slave communication address to 0 indicating a broadcast address in a frame, all the salves on the MODBUS bus receive the frame but do not respond to it.

The communication addresses on the communication network are unique, which is the basis of the point-to-point communication.

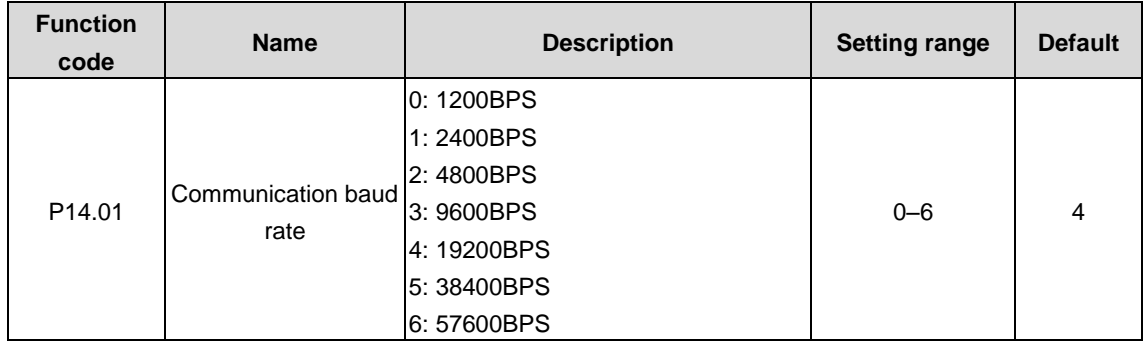

#### **Note: The communication address of a slave cannot be set to 0.**

The function code is used to set the rate of data transmission between the upper computer and the VFD.

**Note: The baud rate set on the VFD must be consistent with that on the upper computer. Otherwise, the communication fails. A greater baud rate indicates faster communication.**

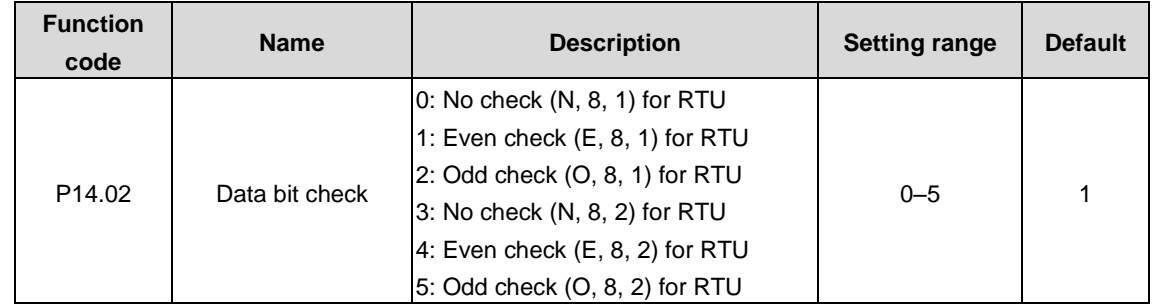

The data format set on the VFD must be consistent with that on the upper computer. Otherwise, the communication fails.

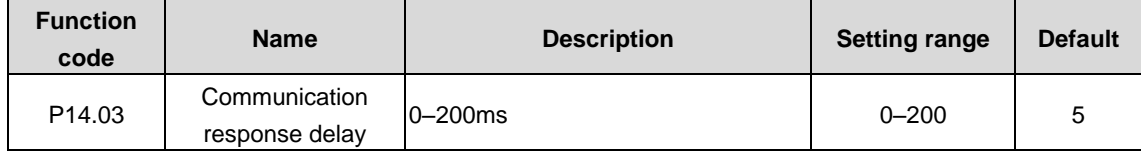

The function code indicates the communication response delay, that is, the interval from when the VFD completes receiving data to when it sends response data to the upper computer. If the response delay is shorter than the rectifier processing time, the rectifier sends response data to the upper computer after processing data. If the delay is longer than the rectifier processing time, the rectifier does not send response data to the upper computer until the delay is reached although data has been processed.

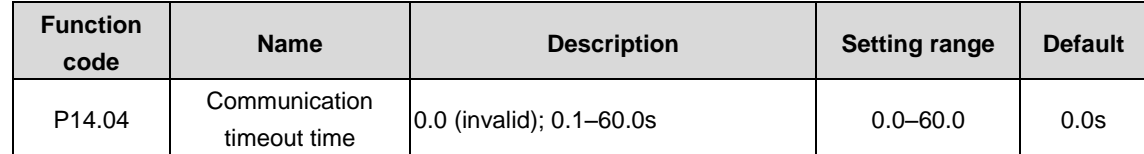

When the function code is set to 0.0, the communication timeout time is invalid.

When the function code is set to a non-zero value, the system reports the "485 communication fault" (CE) if the communication interval exceeds the value.

In general, the function code is set to 0.0. When continuous communication is required, you can set the function code to monitor communication status.

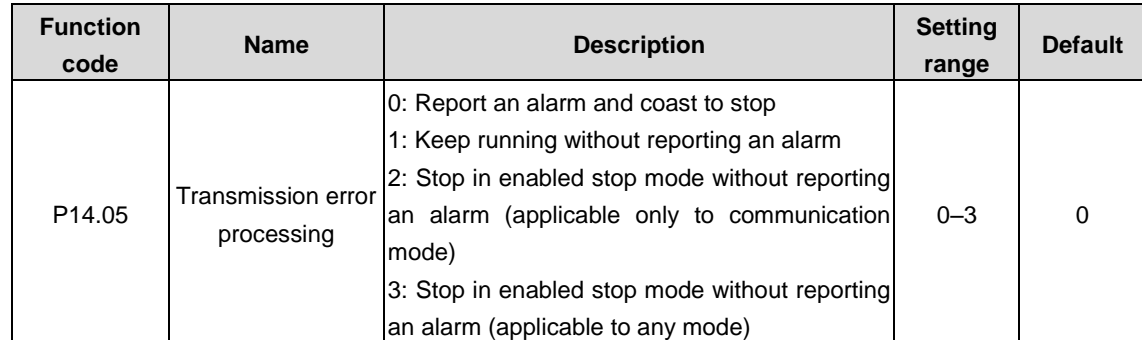

The function code is used to set the method for processing transmission errors.

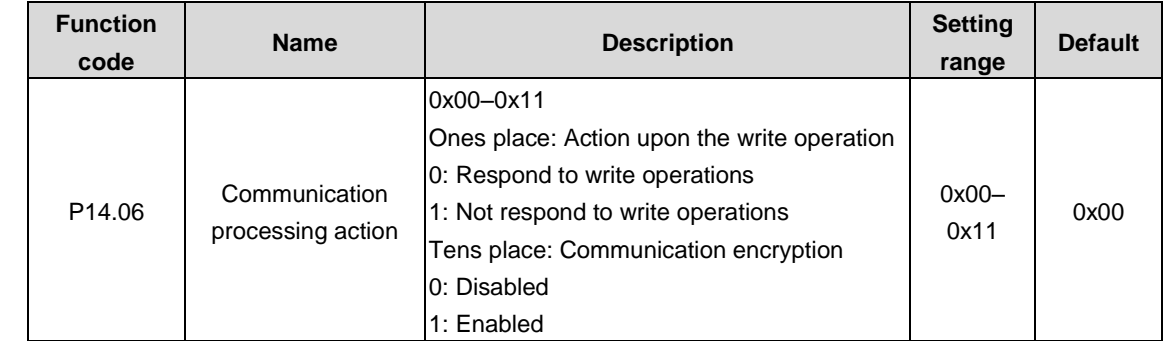

The ones place of the function code is used to select the communication processing action.

0: Respond to write operations. The VFD responds to both read and write commands from the host controller.

1: Do not respond to write operations. The VFD does not respond to the write commands, but responds only to the read commands from the host controller. This setting can improve the communication efficiency.

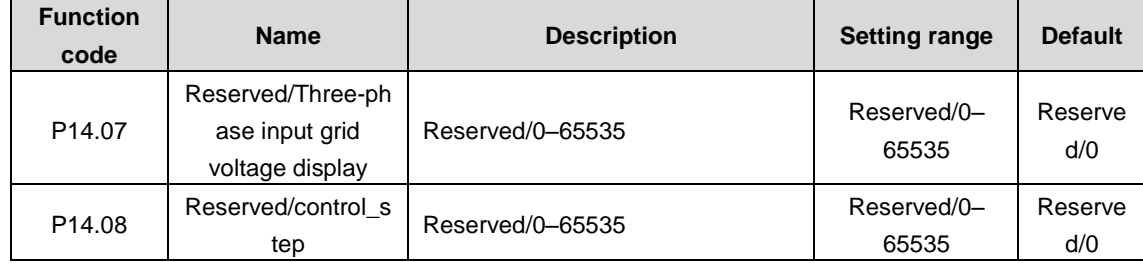

## **P15 group––PROFIBUS communication**

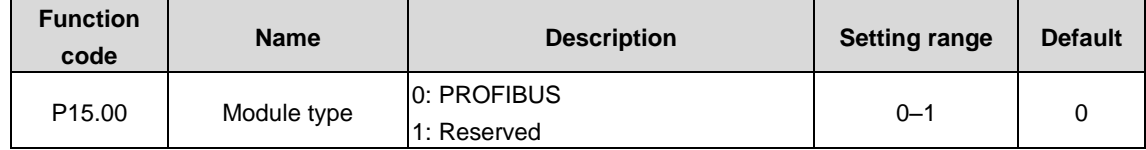

The function code is used to select a communication protocol.

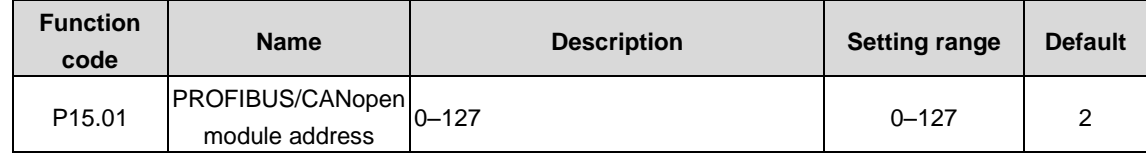

The function code is used to identify the address of the current VFD in serial communication.

**Note: The option 0 indicates a broadcast address, which means the rectifier only receives and runs the broadcast commands from the upper computer but not respond to the upper computer.**

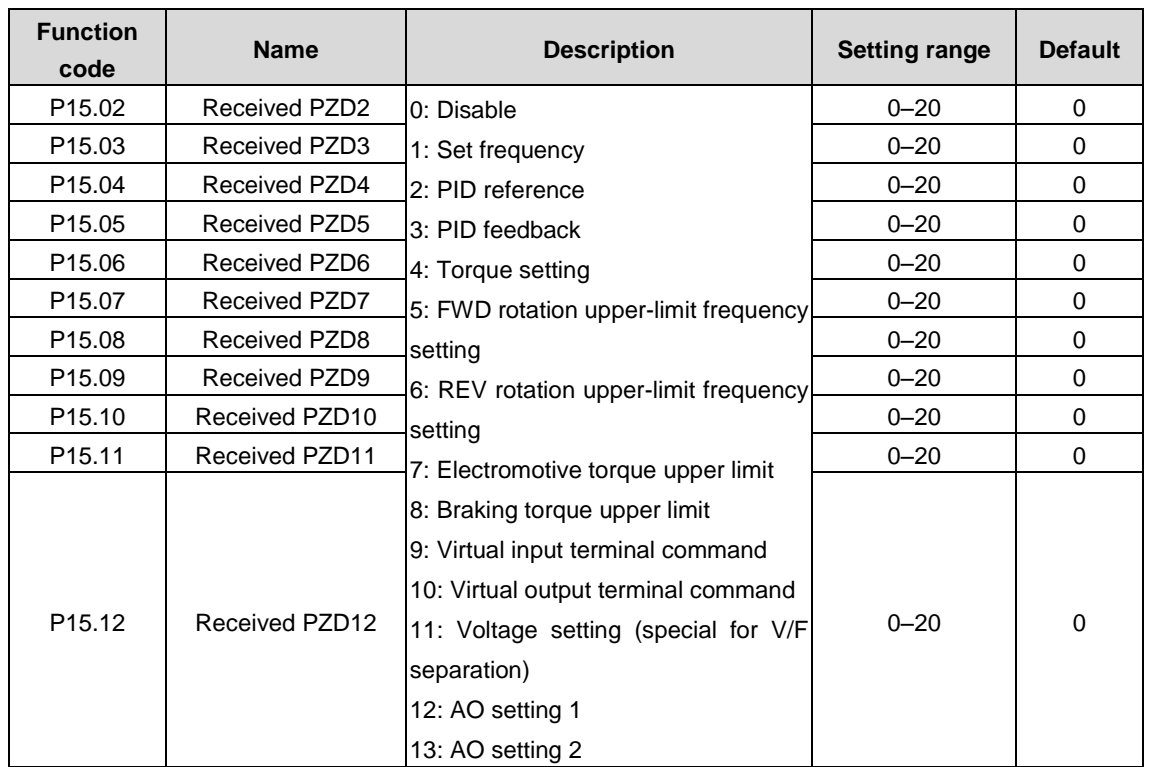

The following table describes the second PZD words in the PROFIBUS-DP communication with the master. For the VFD, the words are received.

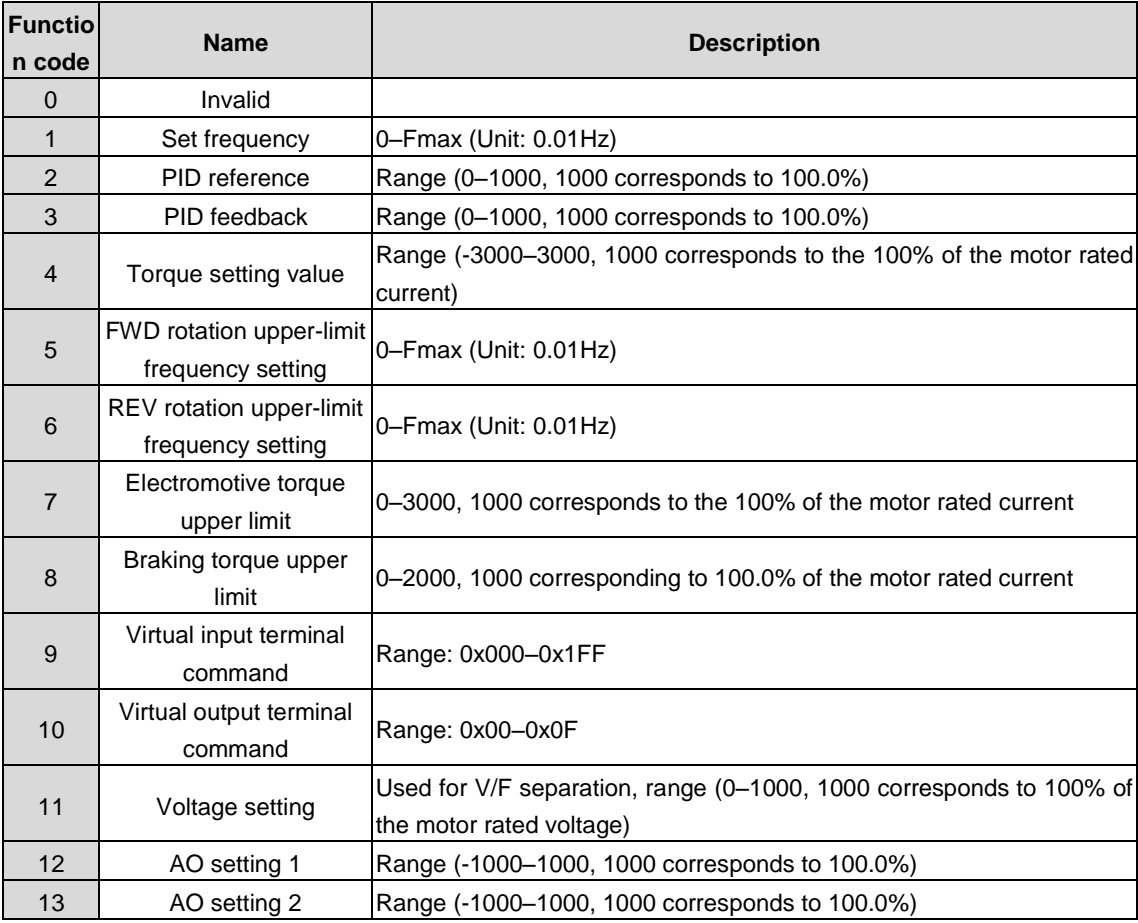

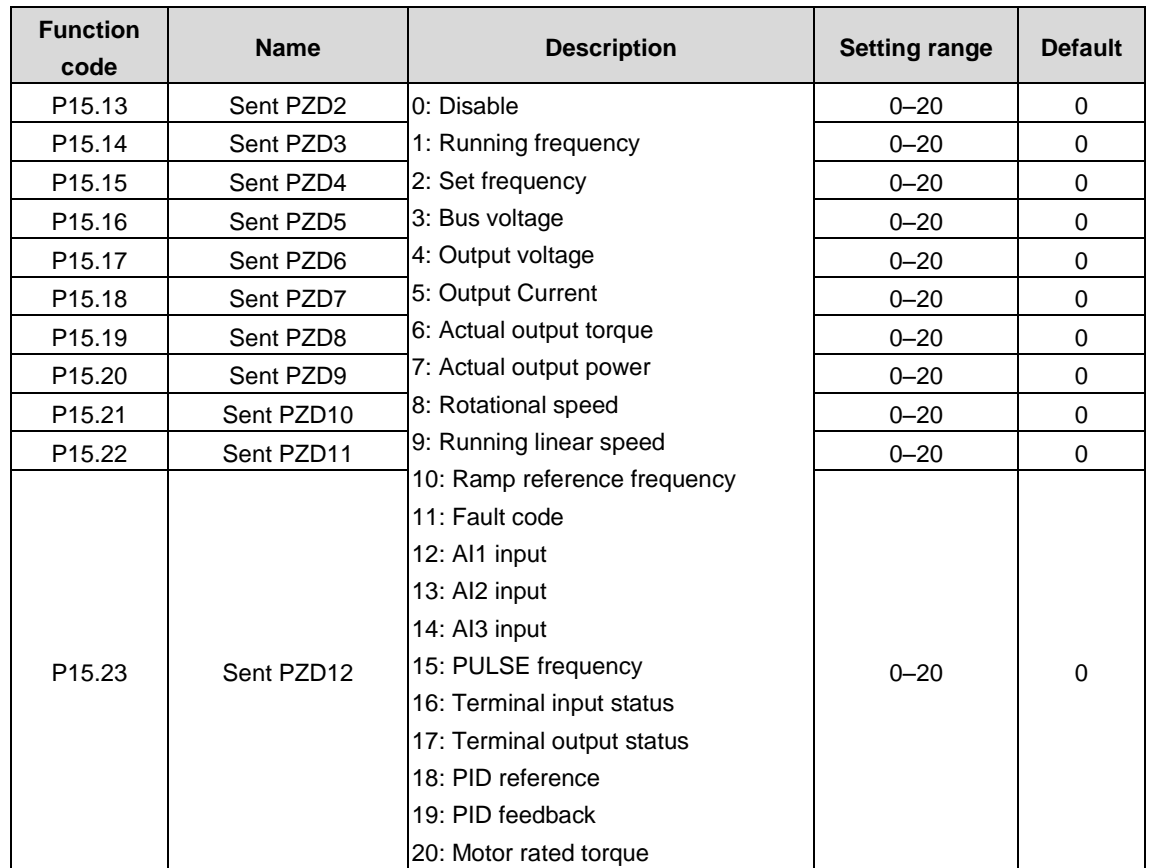

The following table describes the second PZD words in the PROFIBUS-DP communication with the master. For the VFD, the words are sent.

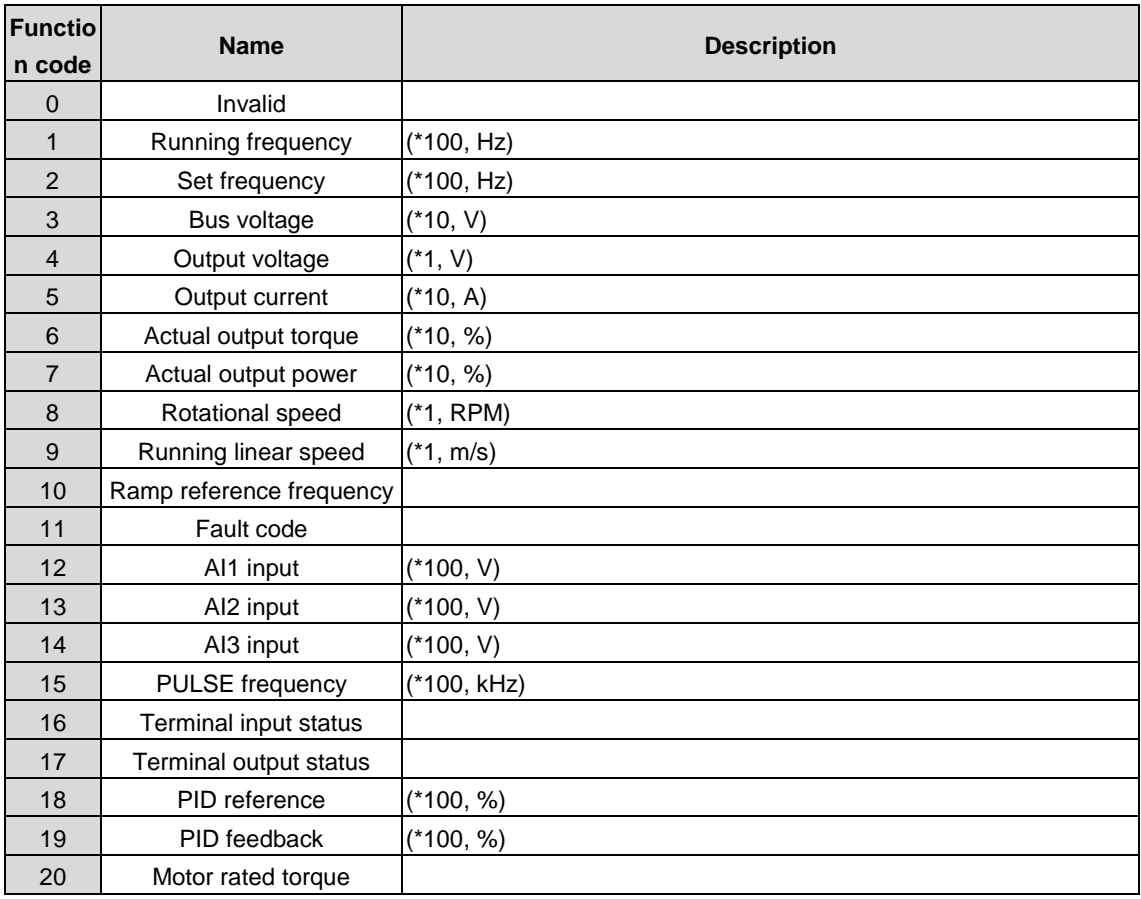

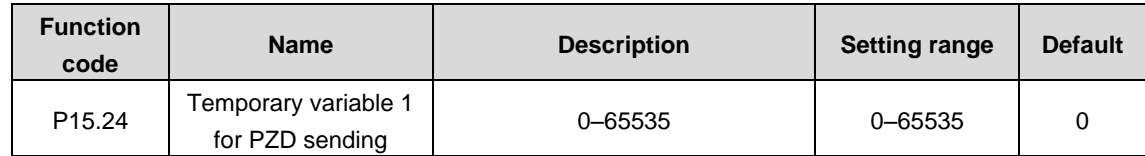

The function code is used as a temporary variable for PZD sending.

P15.24 can be written in any state.

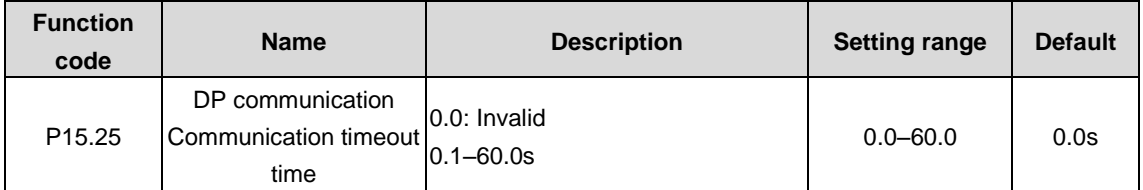

When the function code is set to 0.0s, DP communication timeout is not considered as a fault. When it is set to a non-zero value, the rectifier reports a DP communication fault (E\_dP) if the communication interval exceeds the value.

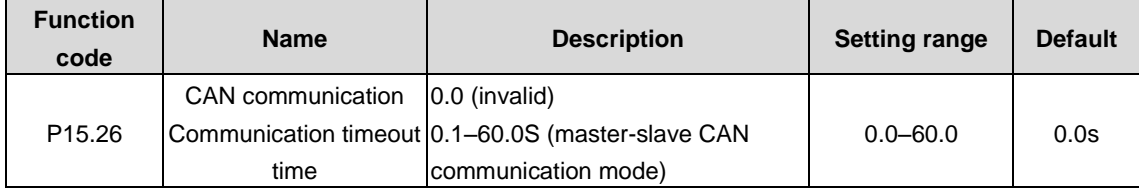

When the function code is set to 0.0s, CAN communication timeout is not considered as a fault.

When the function code is set a non-zero value, the rectifier reports the "Communication fault" (E\_CAN) if the communication interval exceeds the value. In general, the function code is set to 0.0. When continuous communication is required, you can set the function code to monitor communication status.

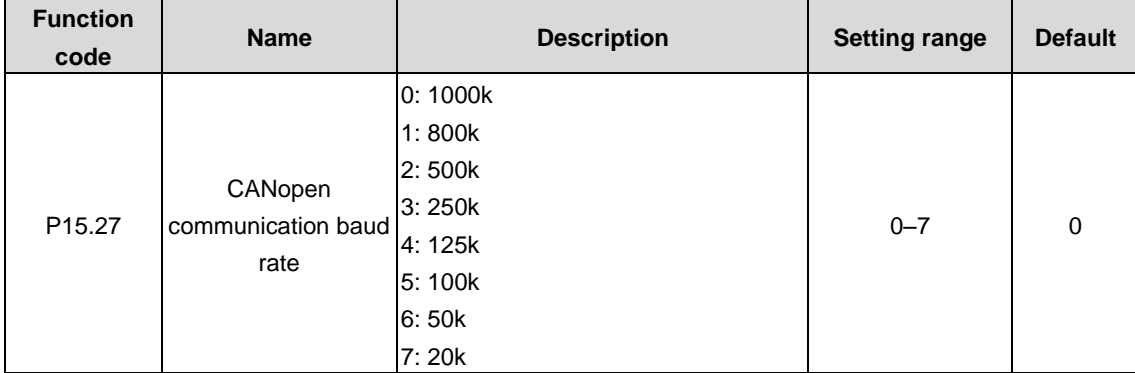

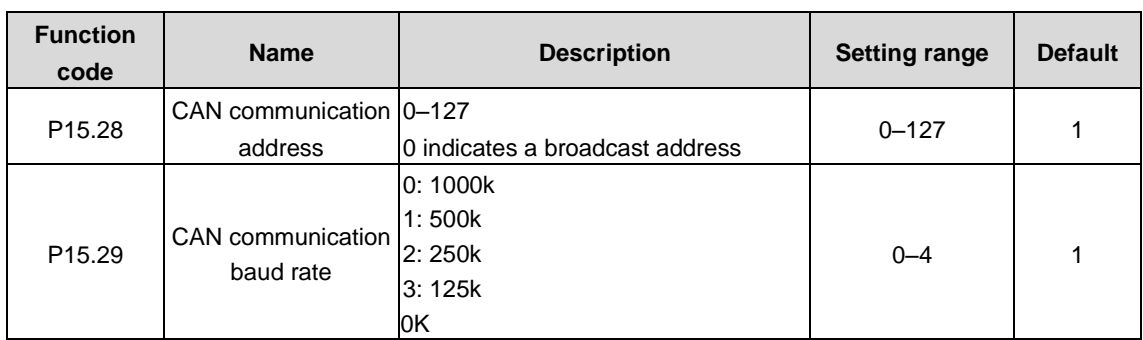

### **P16 group––Ethernet communication**

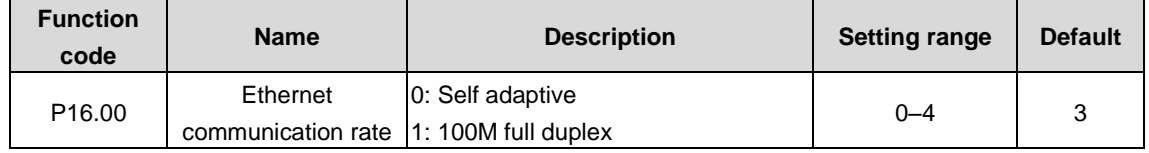

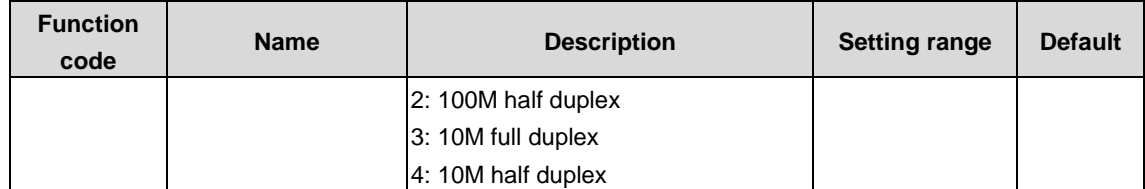

The function code is used to set the Ethernet communication rate. Generally, the default value is retained.

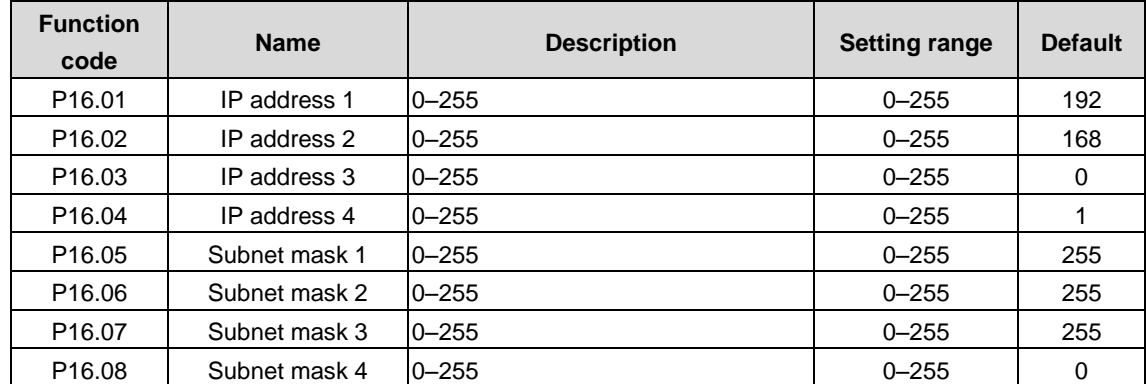

The function codes are used to set IP addresses and subnet masks for Ethernet communication.

IP address format: P16.01. P16.02. P16.03. P16.04.

IP address example: 192.168.0.1

IP subnet mask format: P16.05. P16.06. P16.07. P16.08.

Subnet mask example: 255.255.255.0

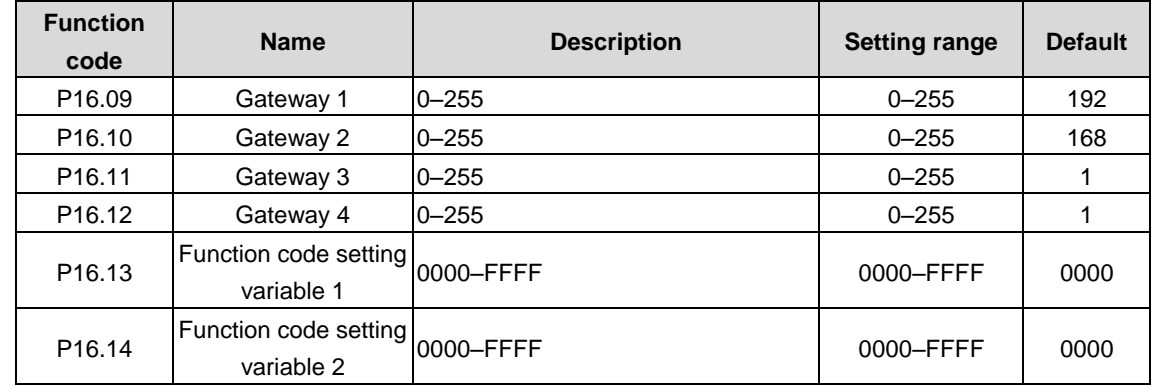

The function codes are used to set gateways for Ethernet communication.

## **P17 group––Status viewing**

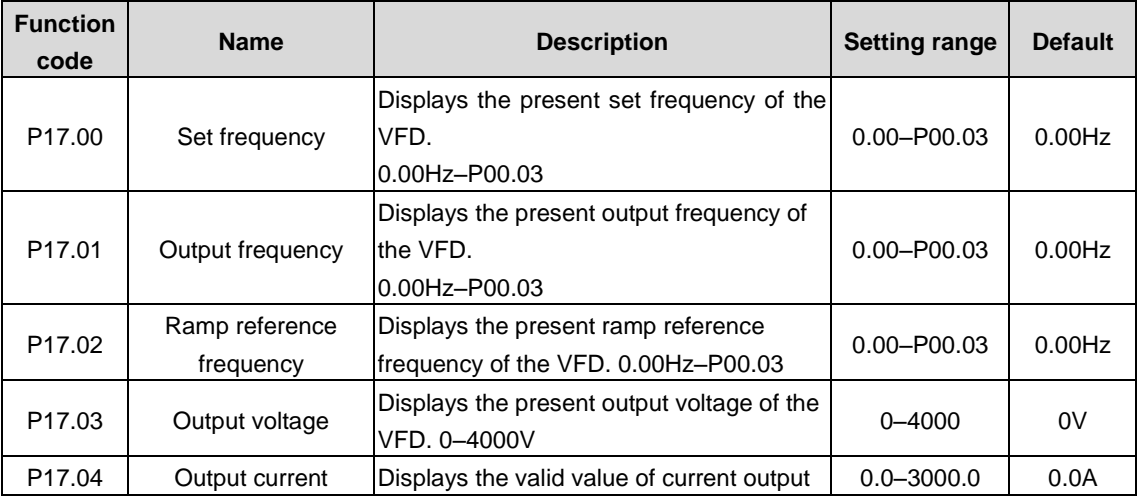

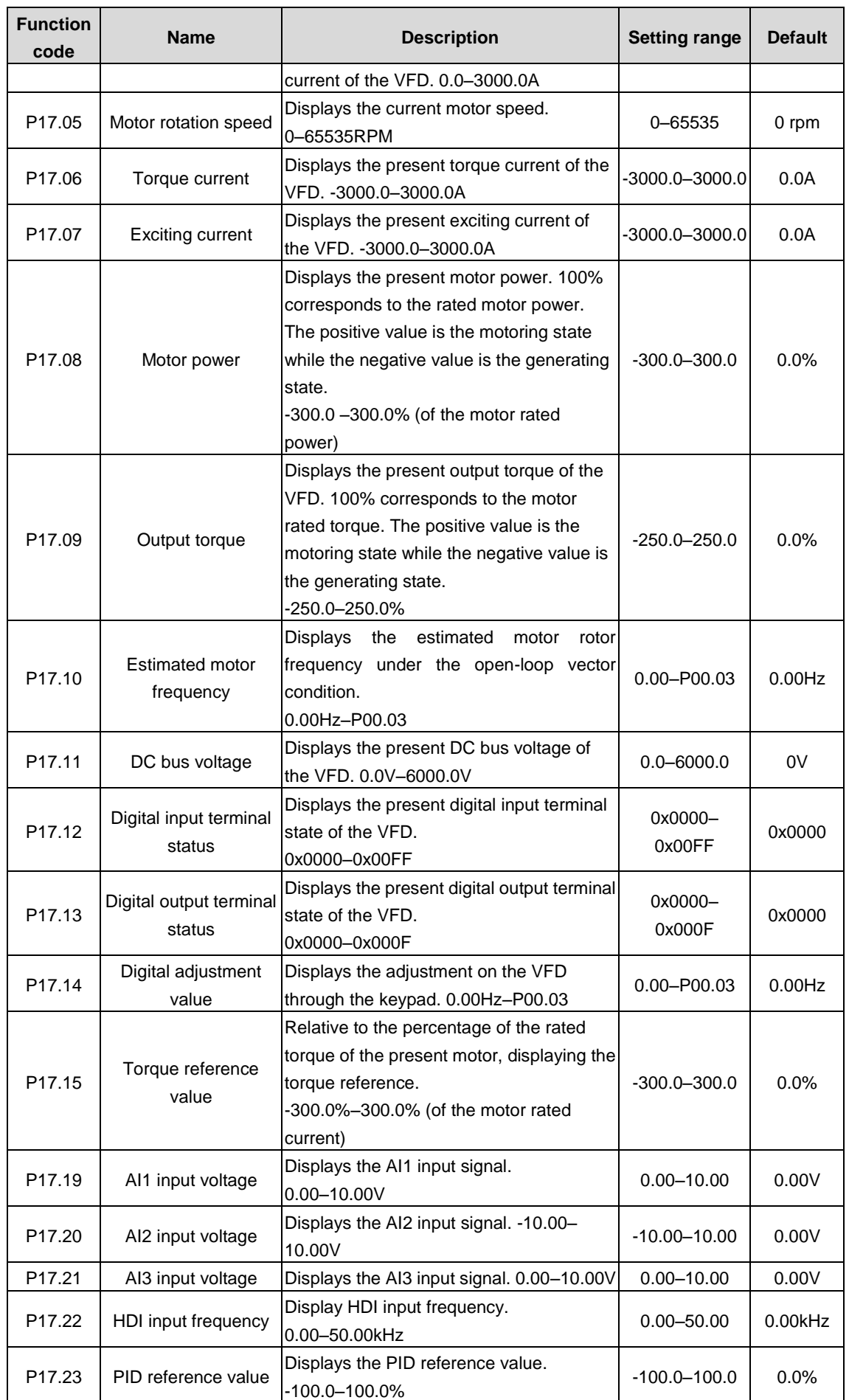

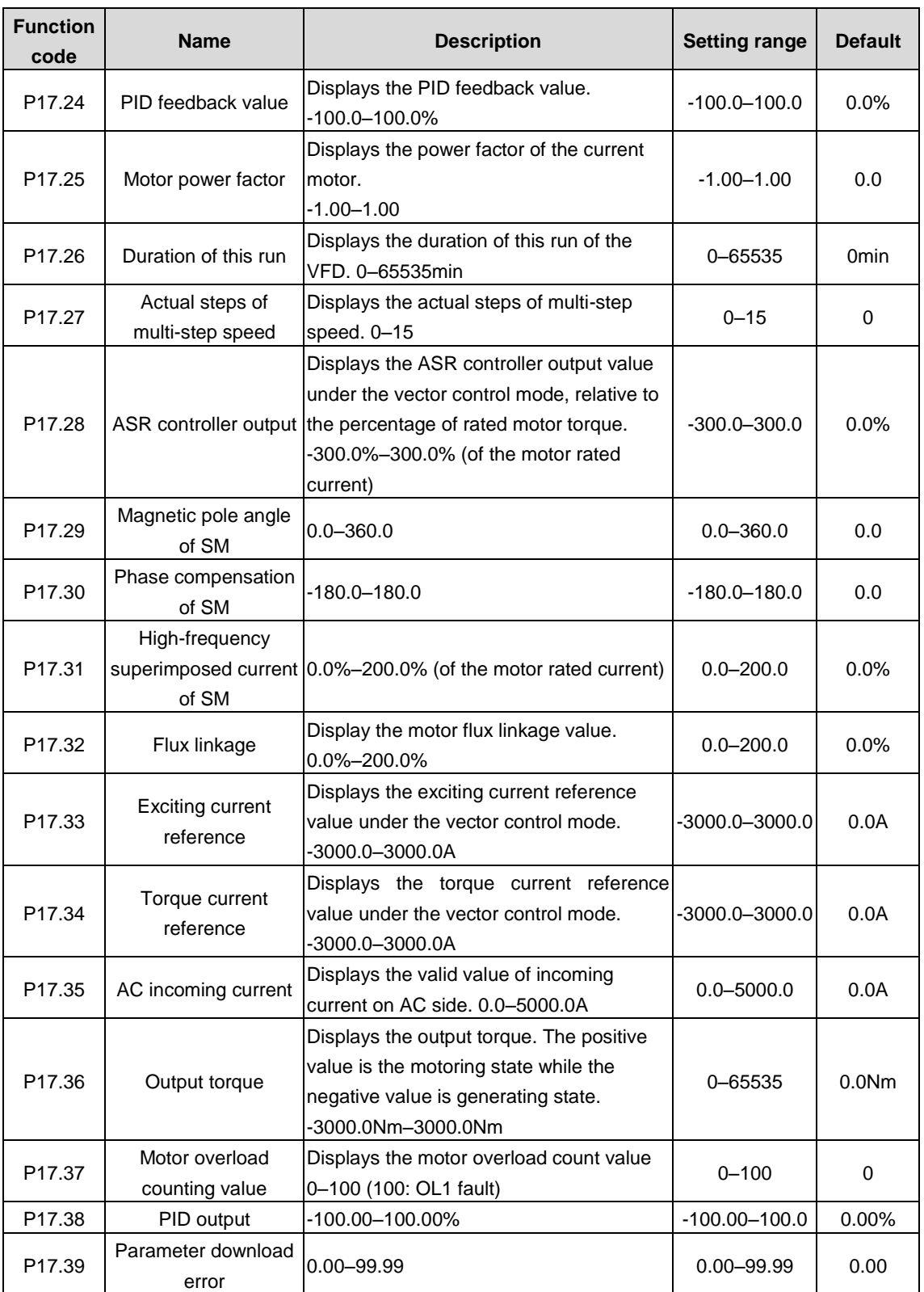

# **P18 group––Status viewing 2**

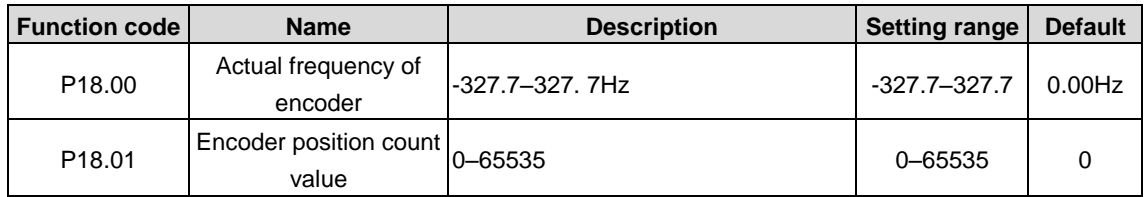

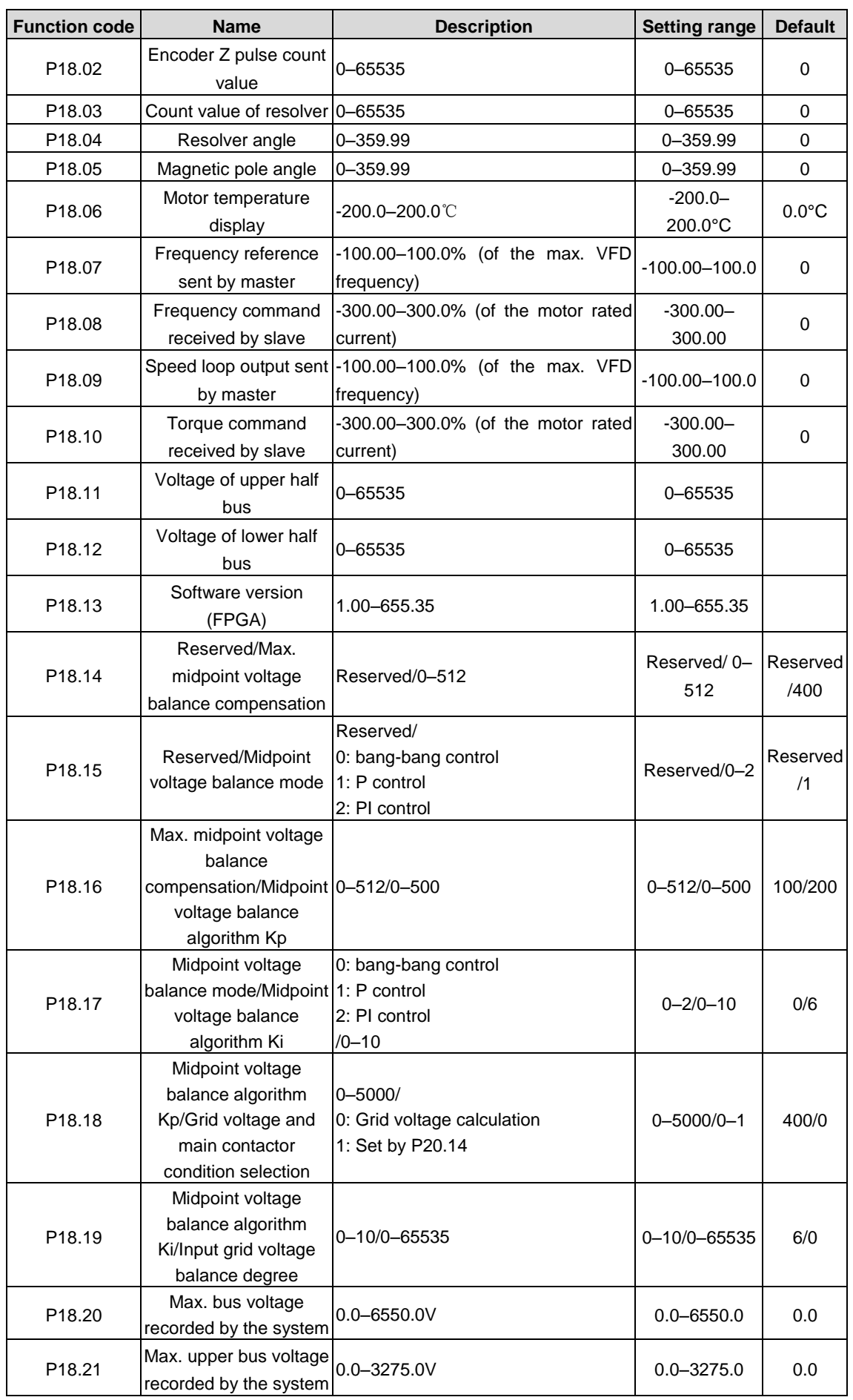

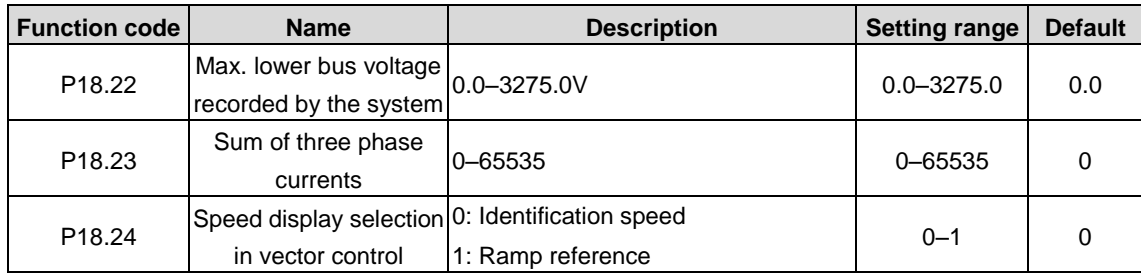

# **P19 group––External temperature detection**

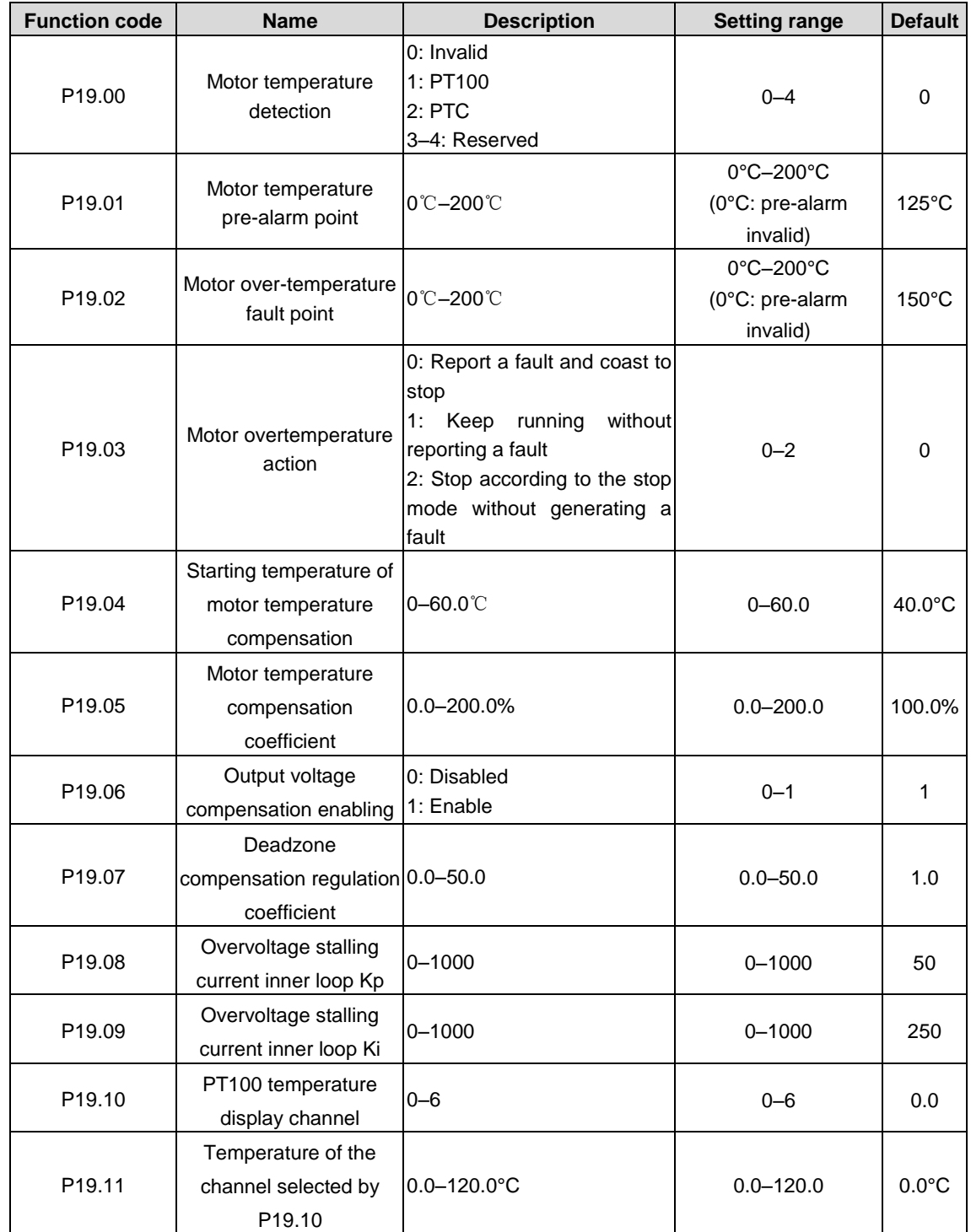

### **P20 group––Encoders**

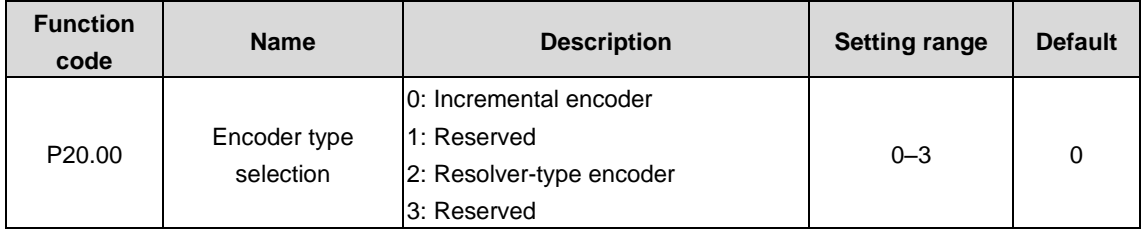

The function code is used to select an encoder type.

#### **Note: An expansion card is required.**

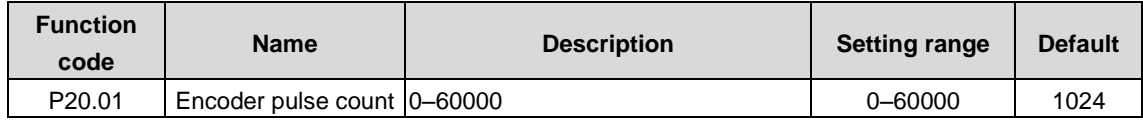

The function code is used to set the encoder pulse number per rotation.

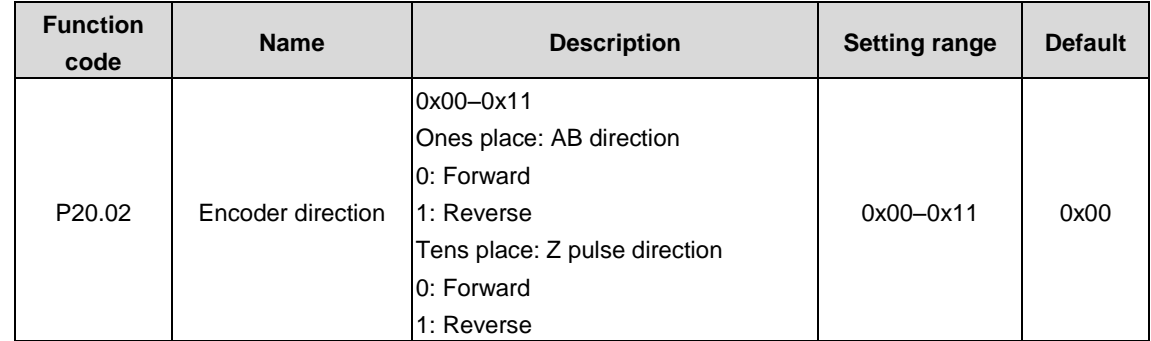

**Note: Please set the encoder pulse number correctly under the closed loop vector control mode (P20.01); otherwise, the motor will not run properly. If it still cannot run properly after parameter setting of the encoder, change the encoder direction (P20.02).**

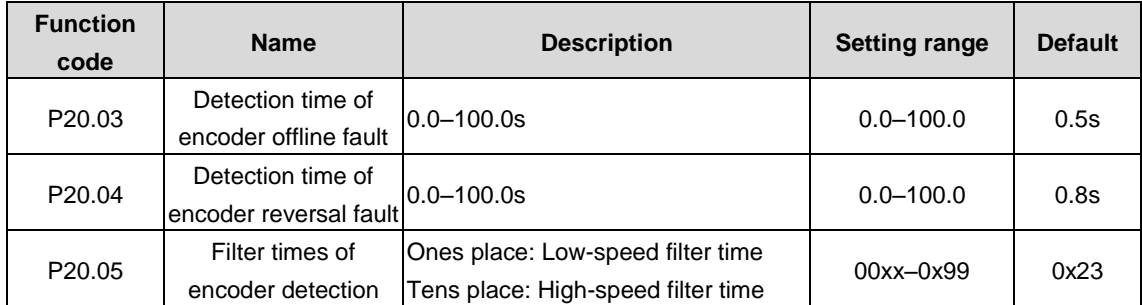

P20.03 defines encoder offline detection time. When the offline time exceeds the set time, the VFD will alarm encoder offline fault (ENCIO).

P20.04 defines encoder reverse detection time. When the reverse detection time exceeds the set time, the VFD will alarm encoder reverse fault (ENCID).

**Note: Adjusting above parameters will influence the flexibility of encoder fault protection and sometimes abnormal actions may occur, so adjust carefully.**

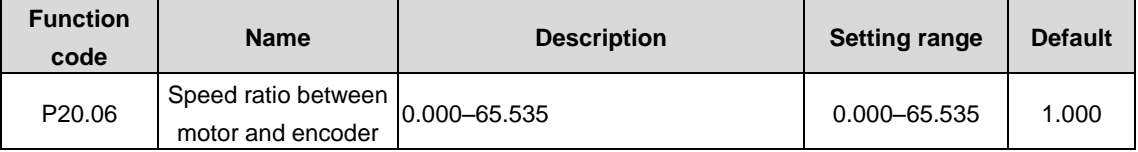

The function code is used to set the speed ratio between motor and encoder. Set the value according to the actual conditions.

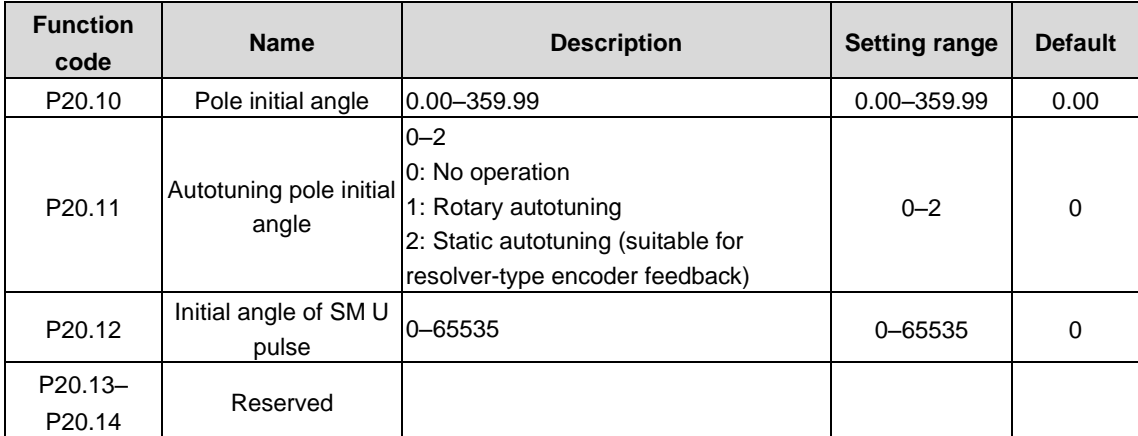

## **P21 group––Master/slave control**

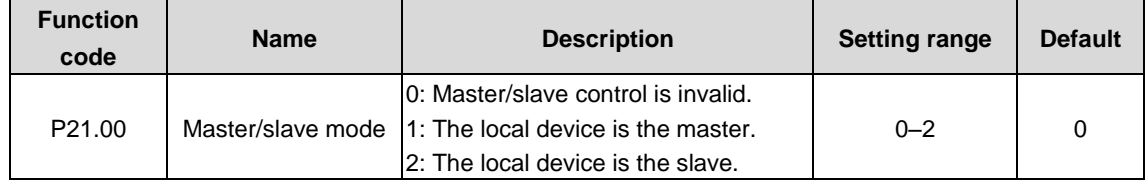

The function code is used to select the master/slave control mode.

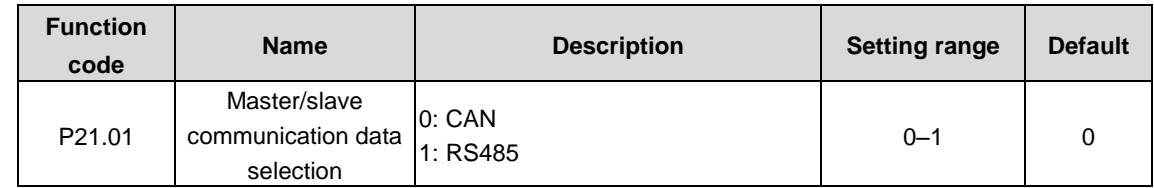

The function code is used to select the master/slave communication data selection.

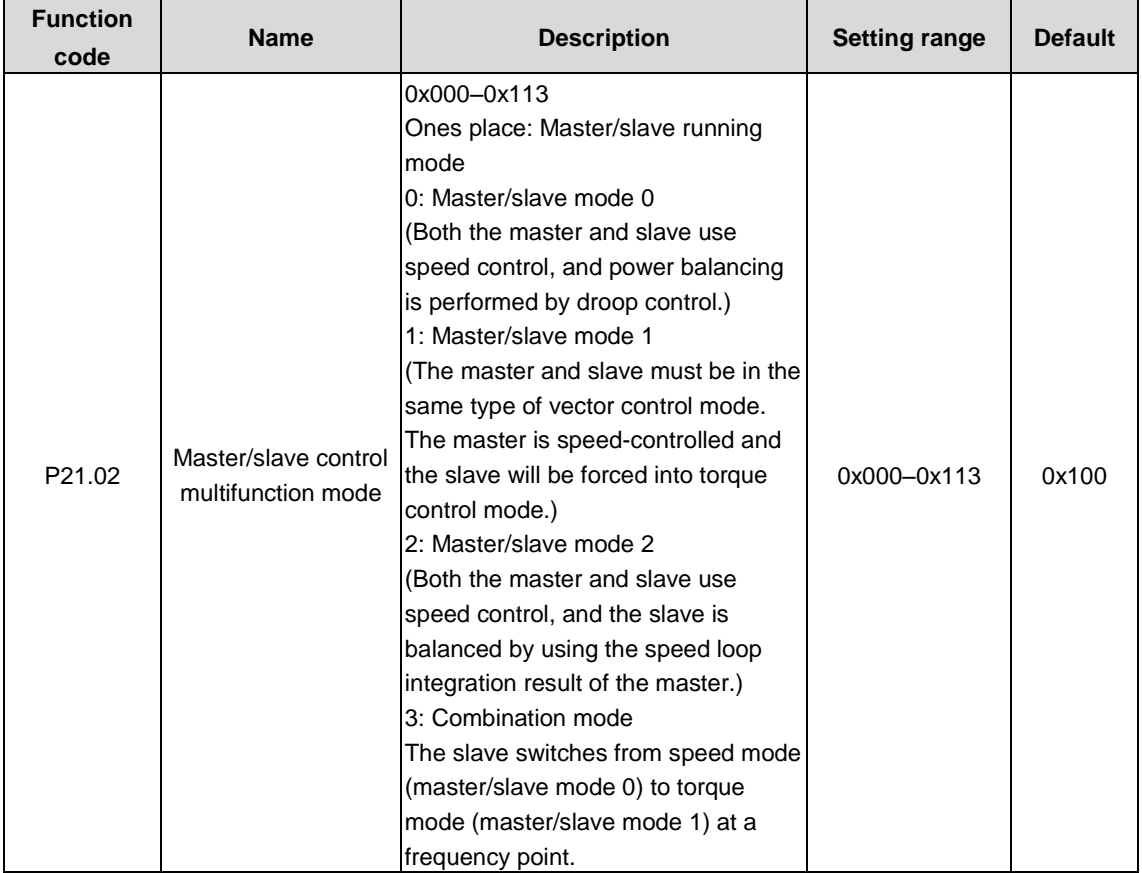

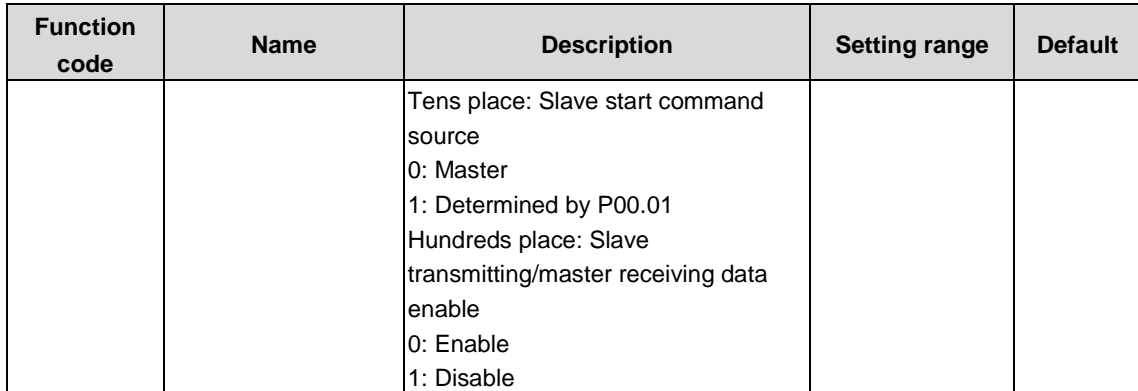

0: Master/slave mode 0. Both the master and slave use speed control, and power balancing is performed by droop control.

1: Master/slave mode 1. The master and slave must be in the same type of vector control. When the master is in speed control, the slave is automatically set into torque control.

2: Master/slave mode 2. Both the master and slave use speed control, and the slave is balanced by using the speed loop integration result of the master.

3: Combination mode. The slave switches from speed mode (master/slave mode 0) to torque mode (master/slave mode 1) at a frequency point.

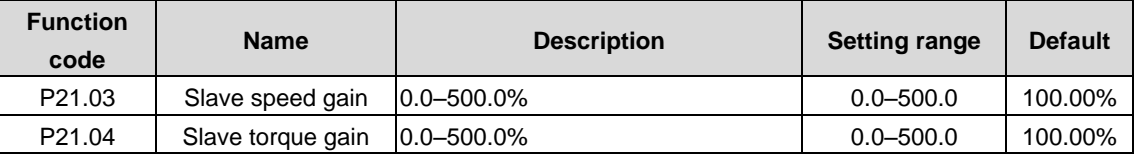

During master-slave control, slave reference signal=master reference signal×P23.03, facilitate the users adjust the power of the master and slave flexibly.

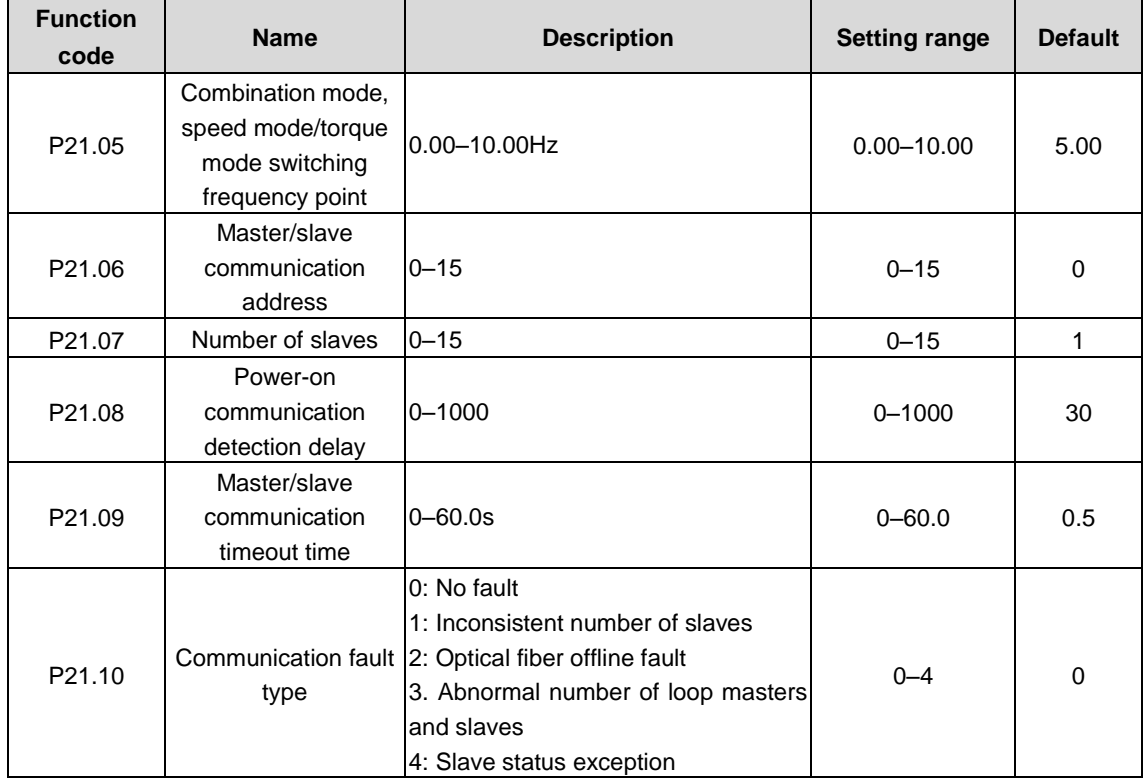

## **P22 group––Synchronous switchover**

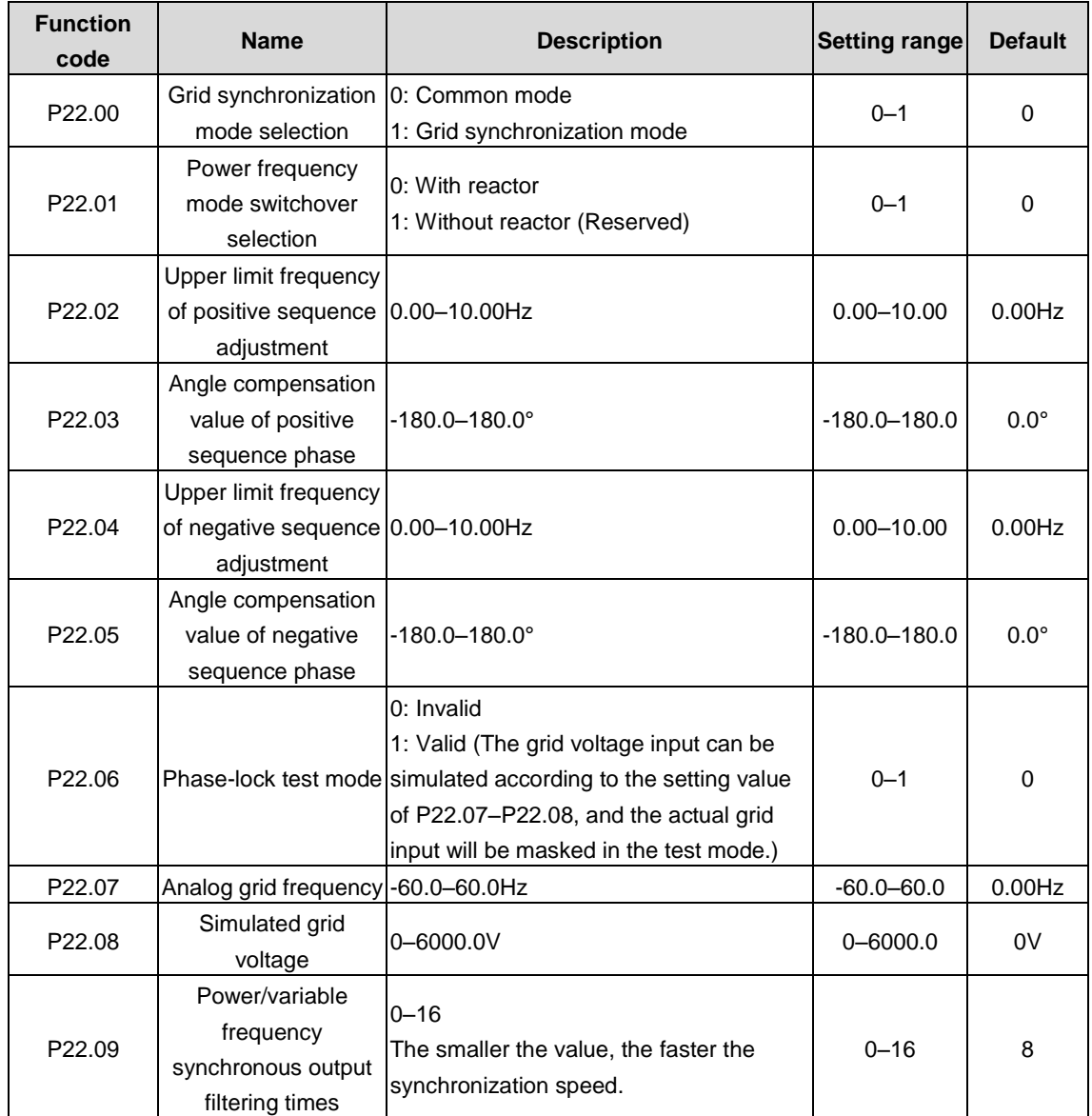

# **P23 group––Storage function of communication SD card**

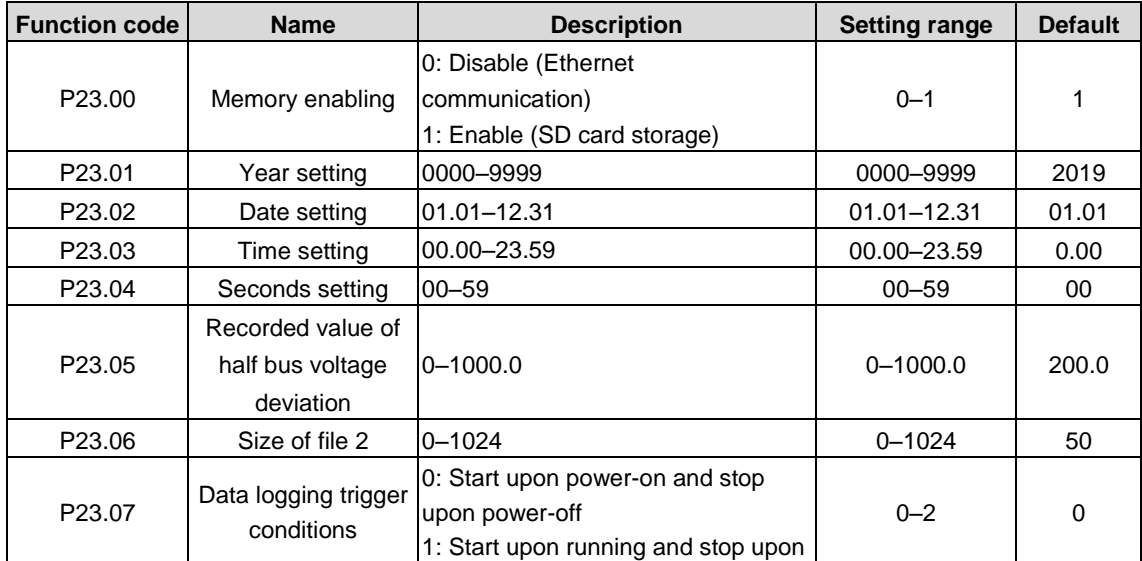

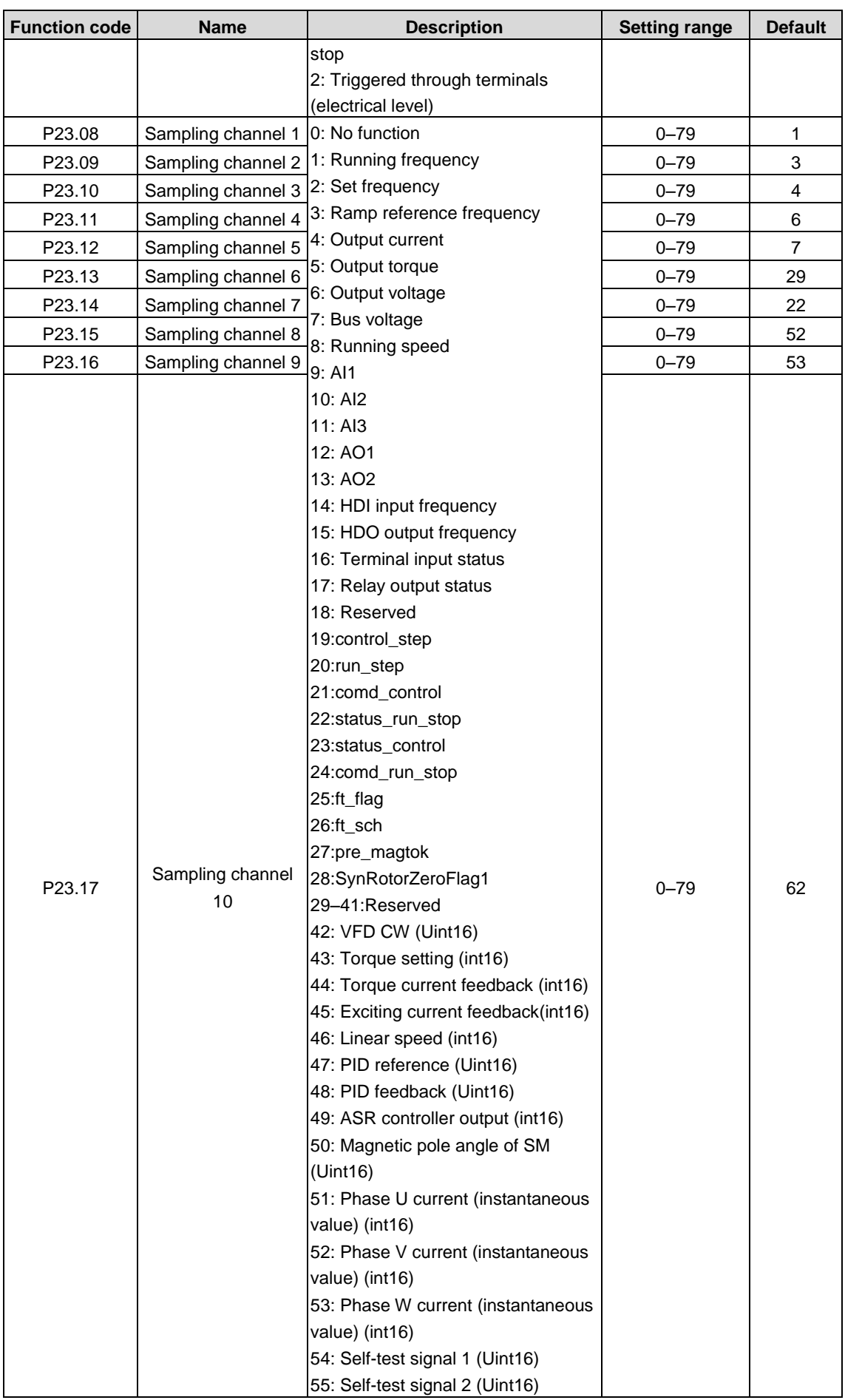

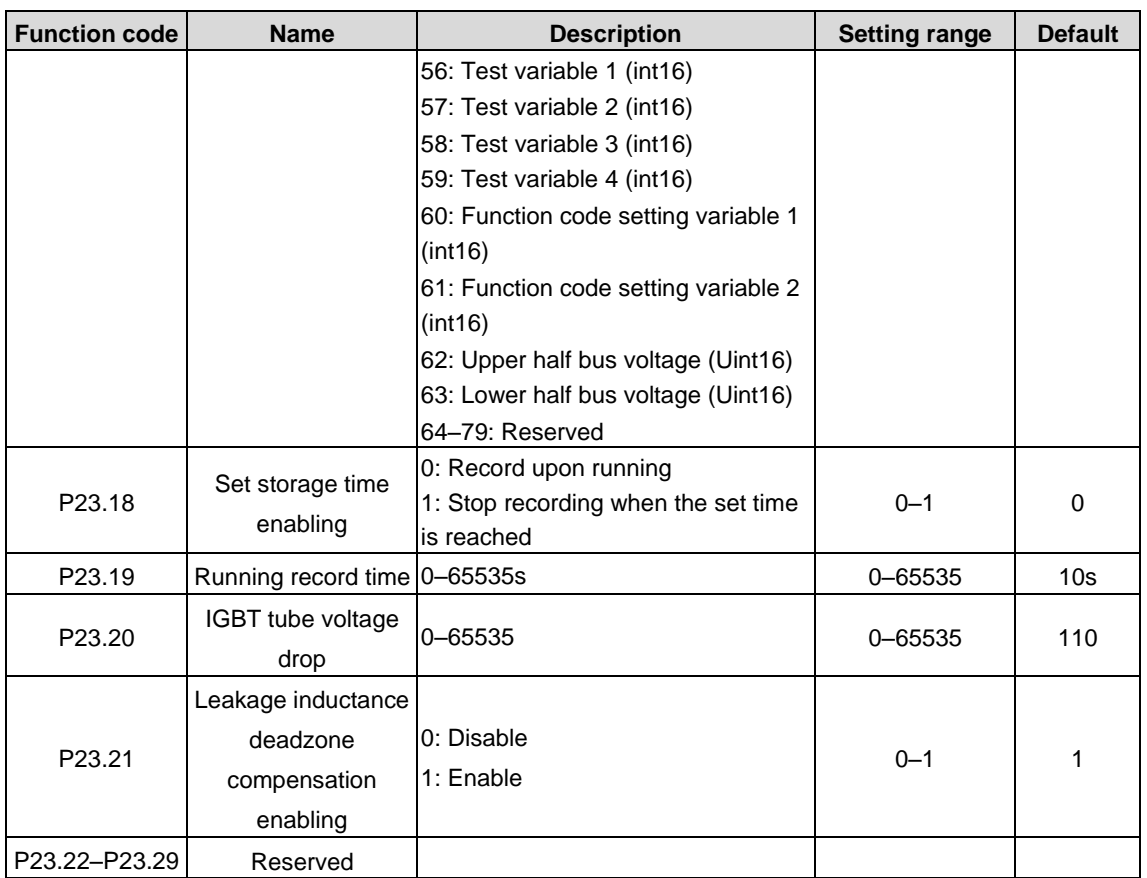

# **6.2 Fault information and fault handling**

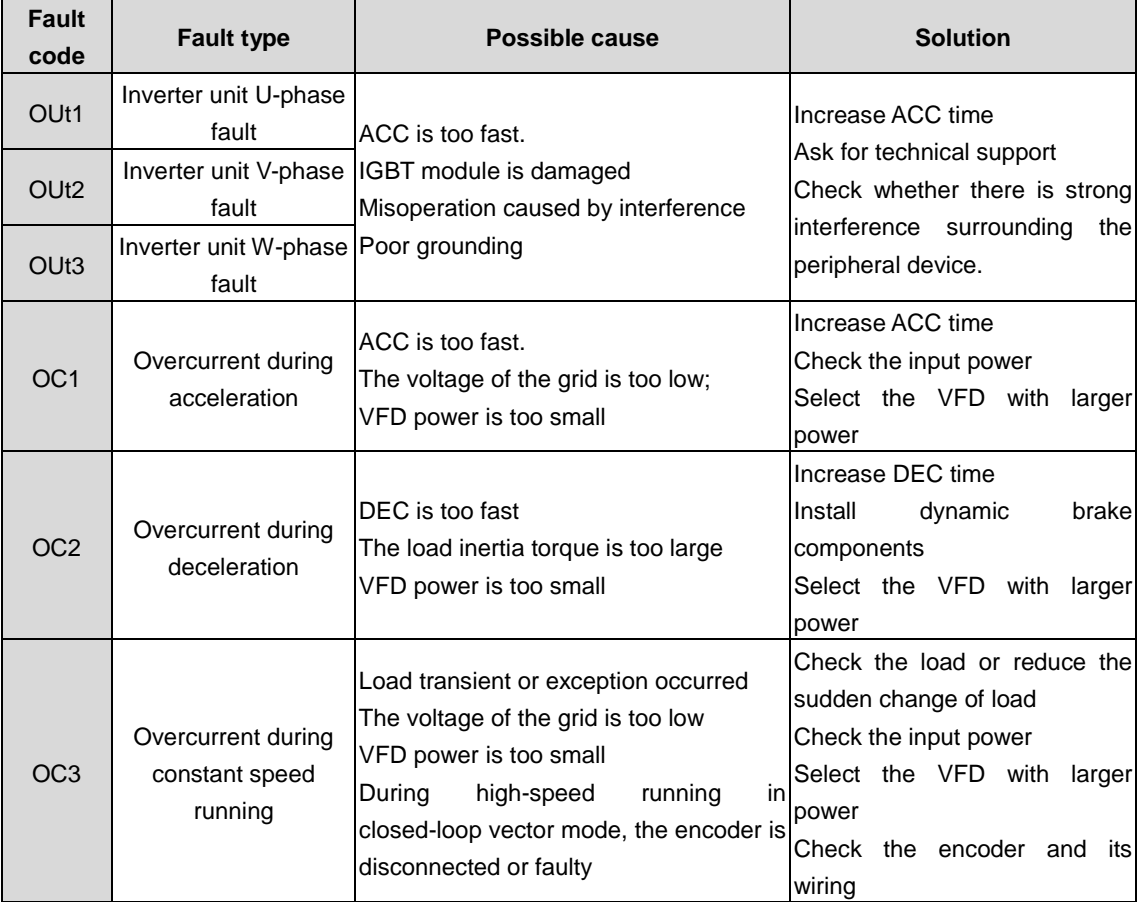

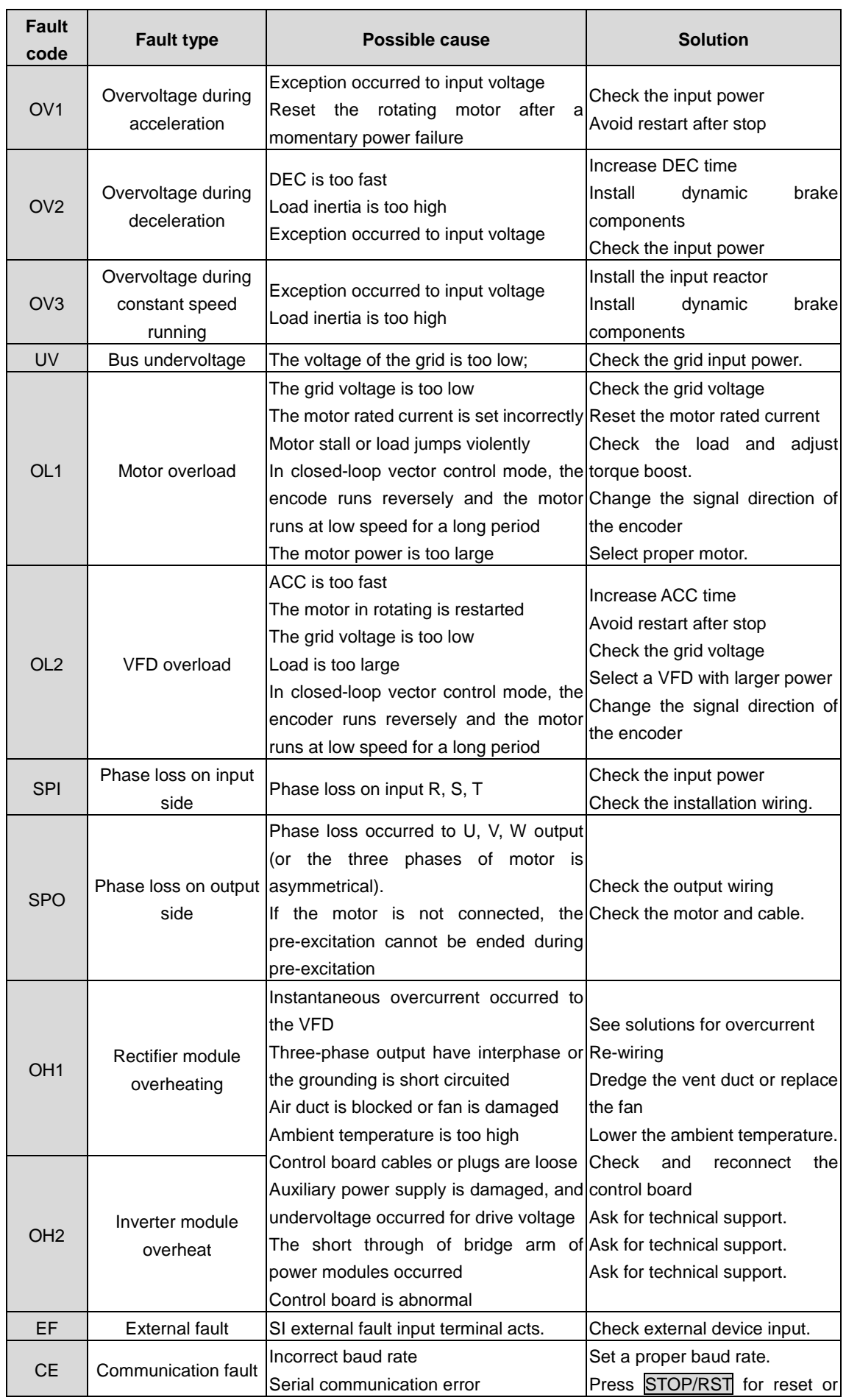
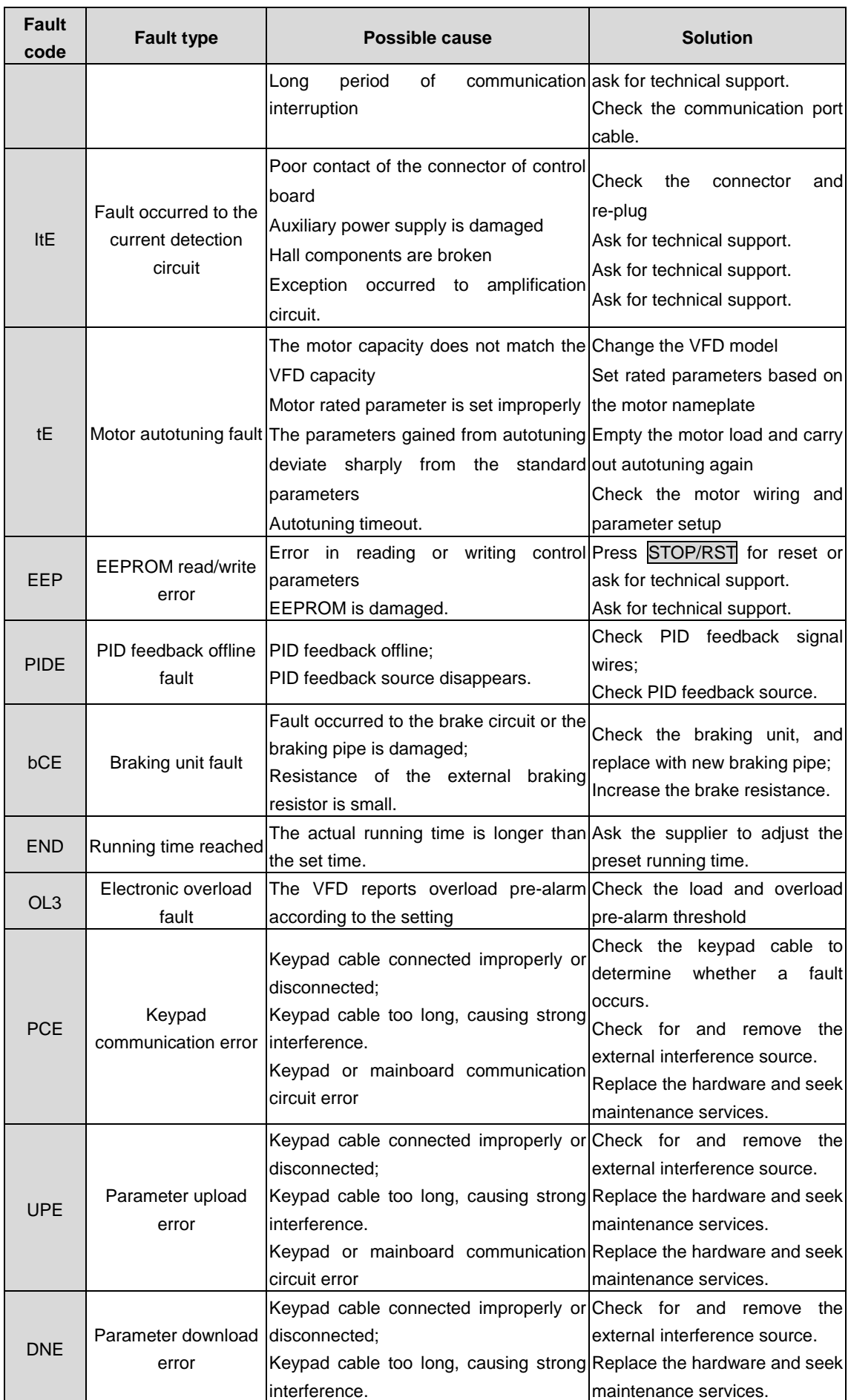

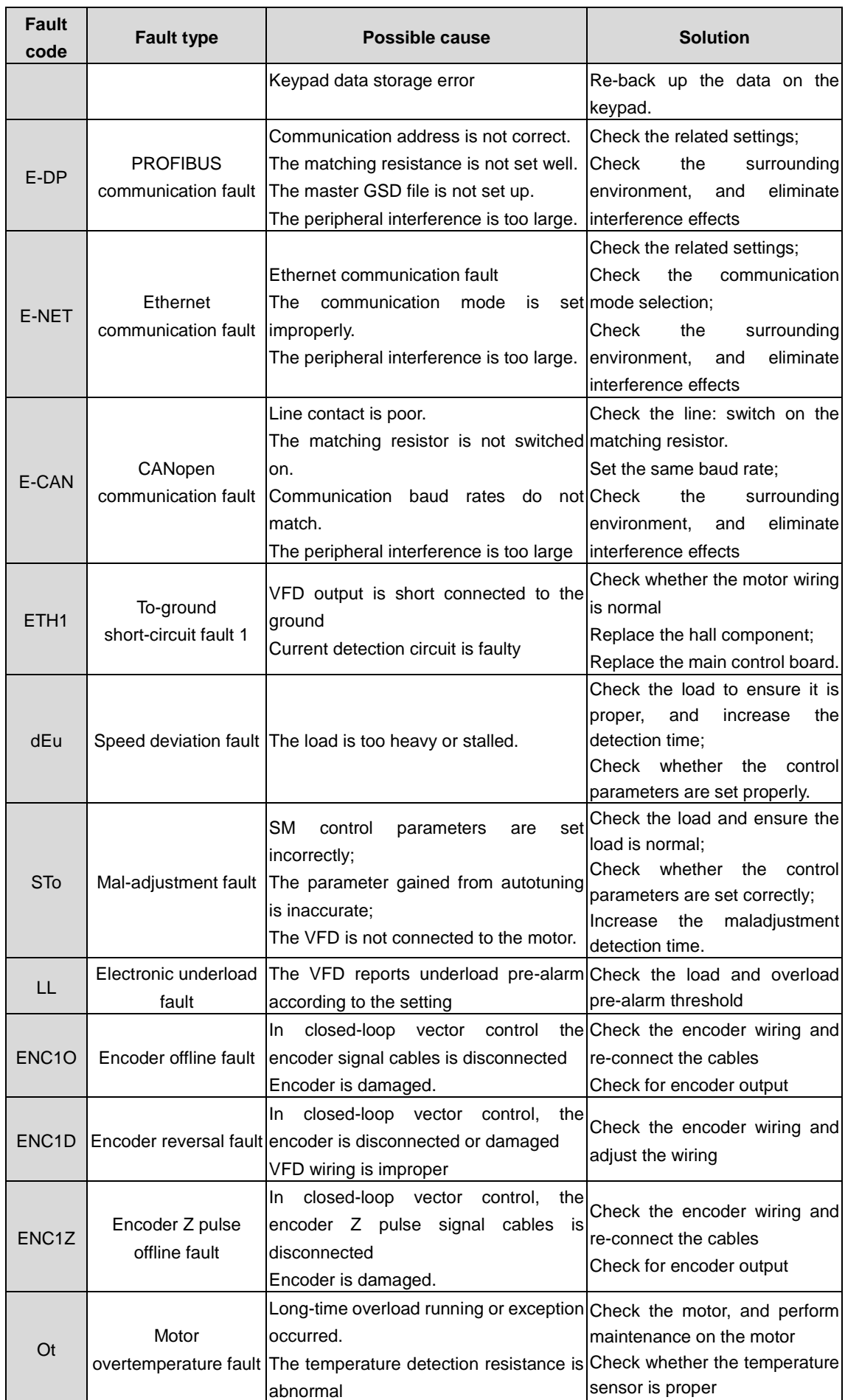

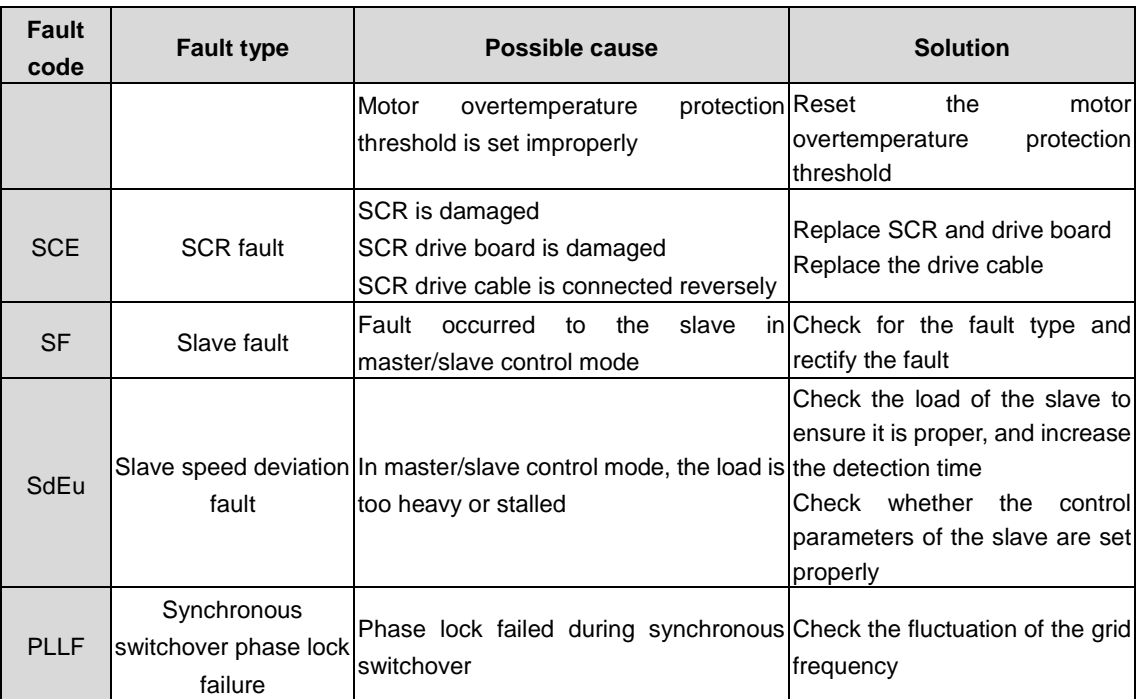

# **6.3 Common faults and solutions**

The following table lists the common faults that the VFD may encounter and the solutions.

#### **6.3.1 Motor fails to work**

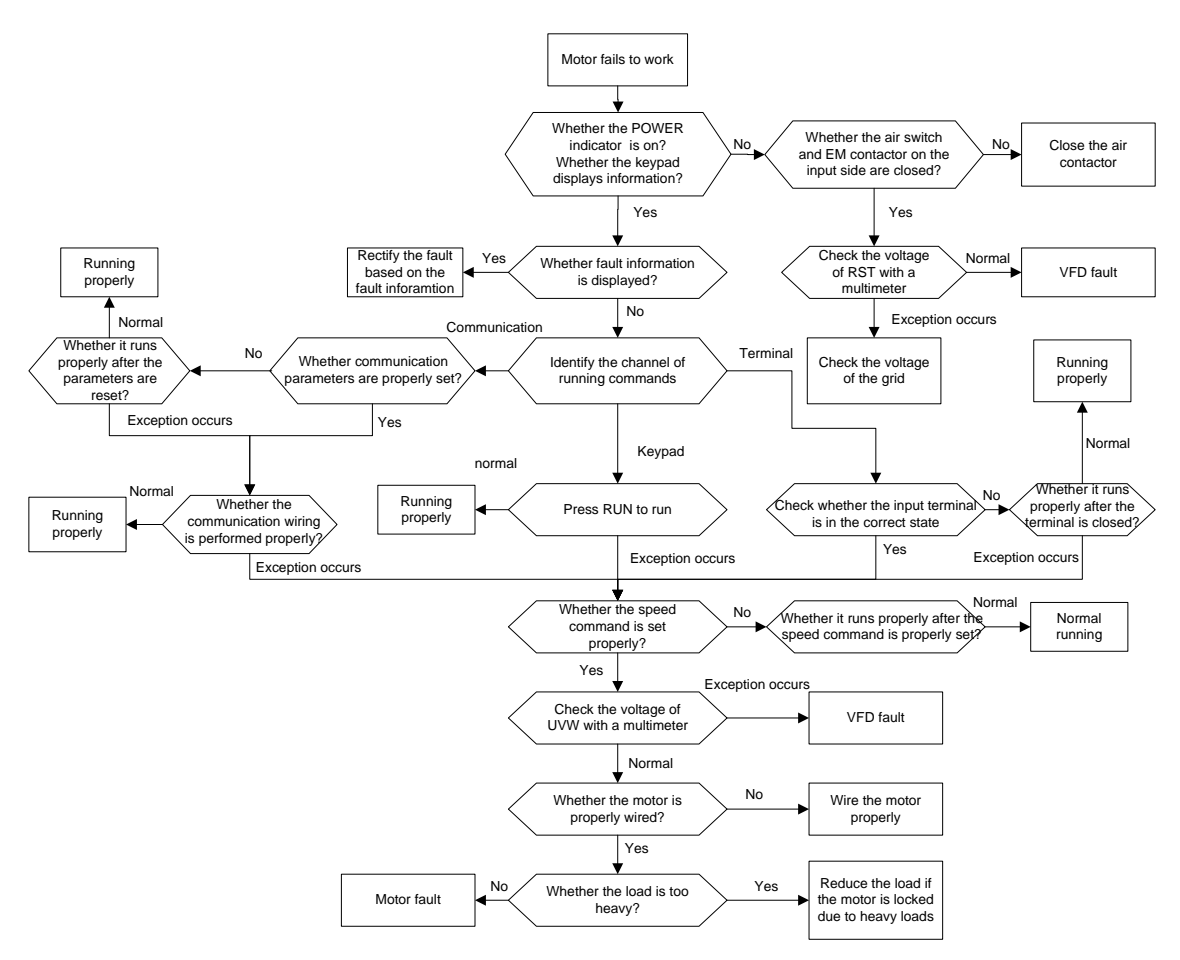

#### **6.3.2 Motor vibrates**

Check the load and adjust

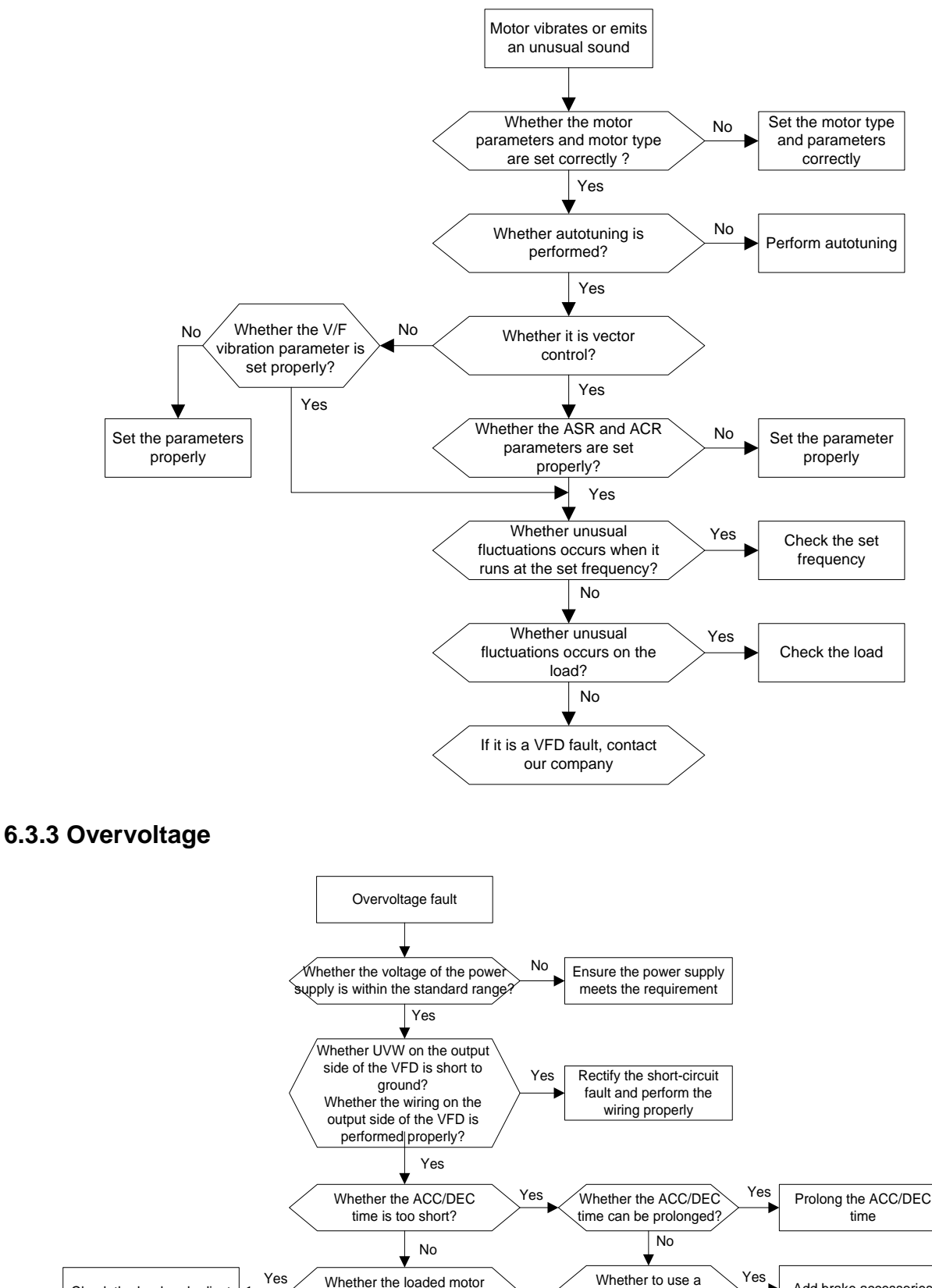

## **6.3.4 Undervoltage**

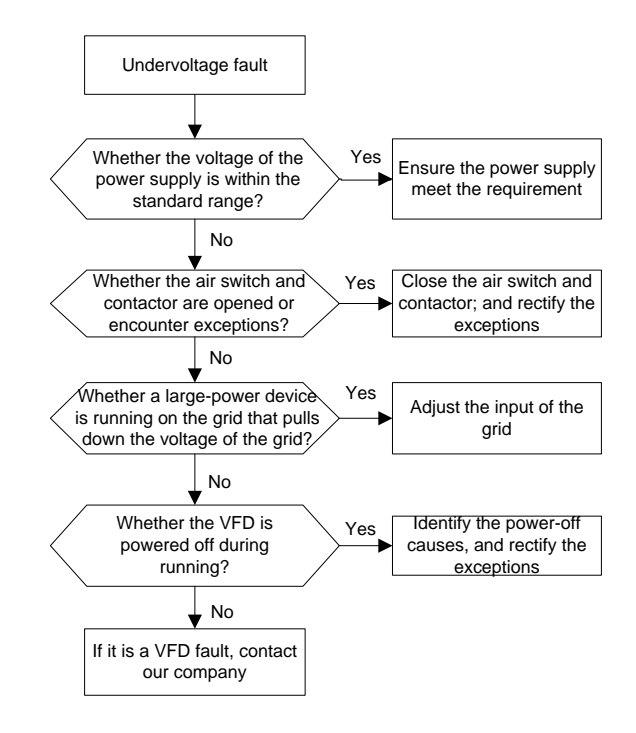

#### **6.3.5 Motor overheating**

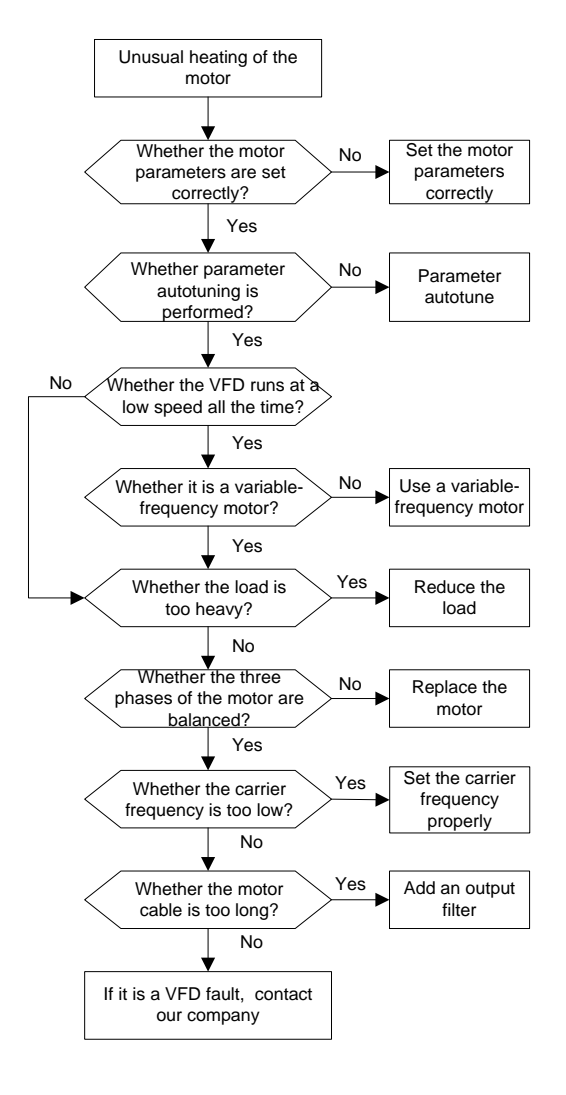

#### **6.3.6 VFD overheating**

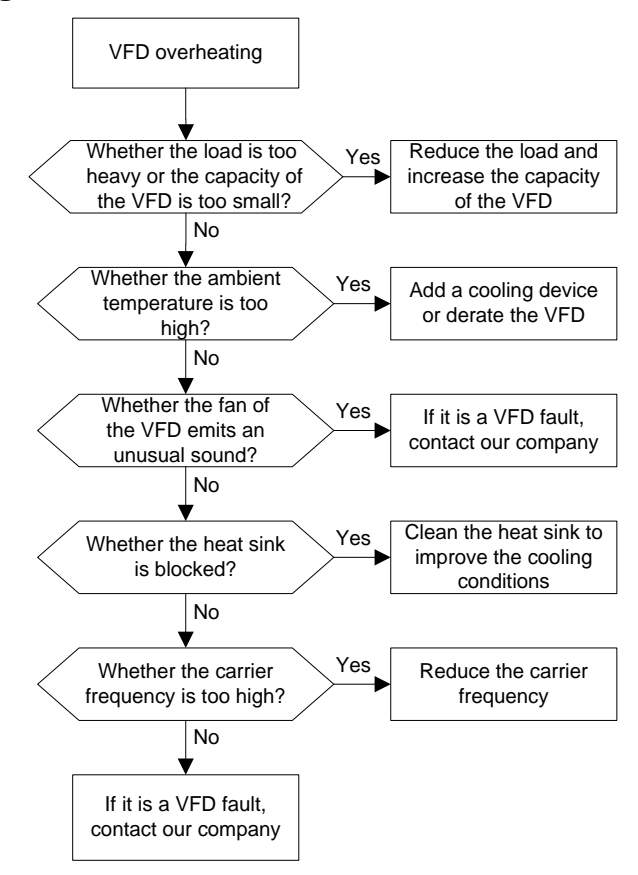

## **6.3.7 Motor stalls during ACC**

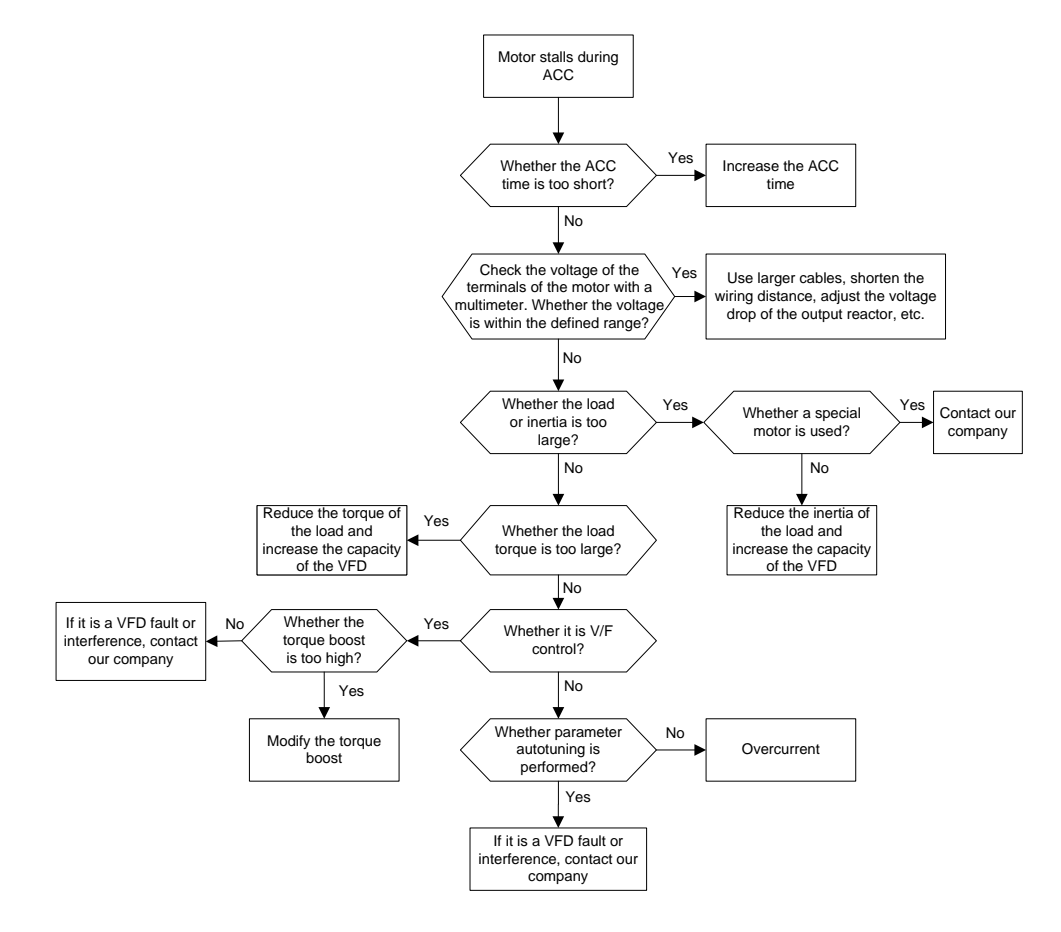

#### **6.3.8 Overcurrent**

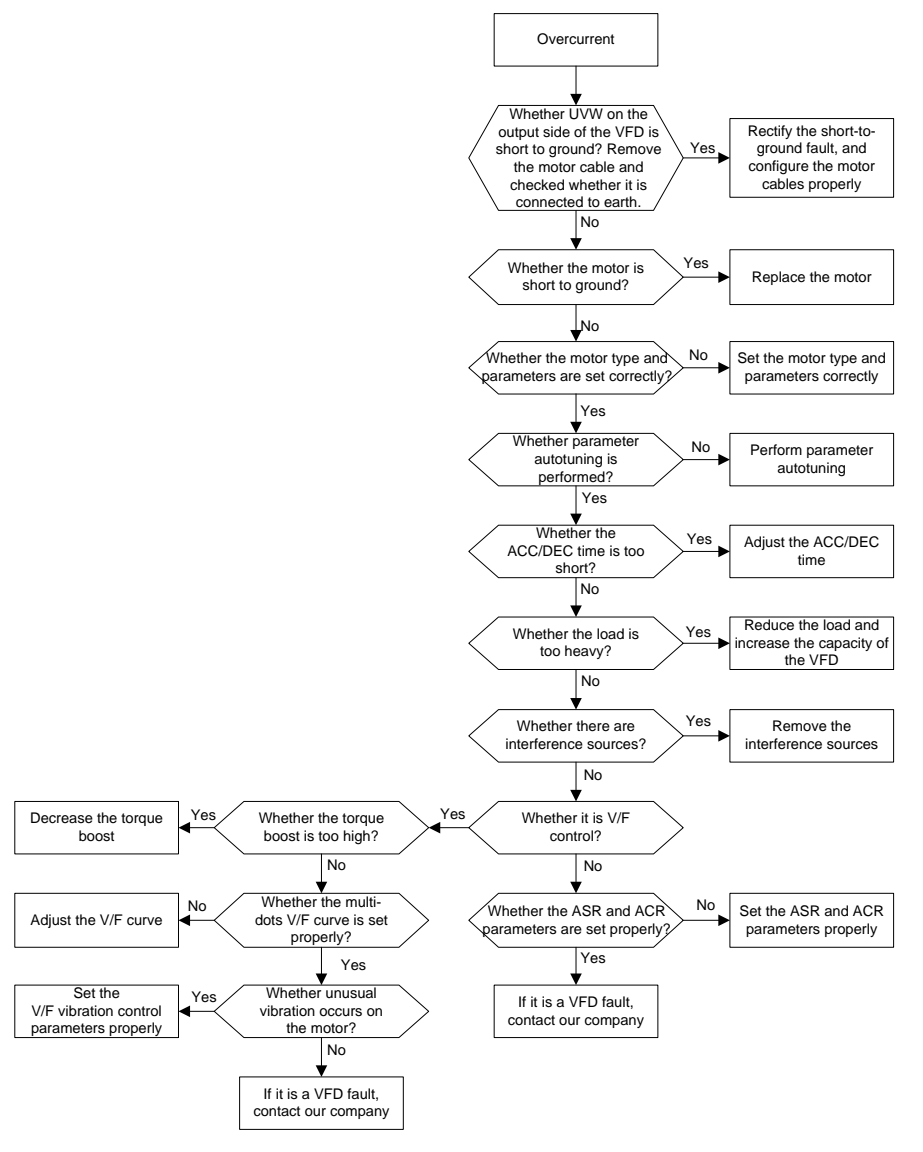

# **6.4 Function parameter list**

The function parameters are divided into groups by function, and each group includes several function codes (each function code identifies a function parameter). A three-level menu style is applied to function codes. For example, "P08.08" indicates the 8th function code in the P8 group. The P29 group consist of factory function parameters, which are user inaccessible.

The function group numbers correspond to the level-1 menus, the function codes correspond to the level-2 menus, and the function parameters correspond to the level-3 menus.

The content of the function code table is as follows:

Column 1 "Function code ": Code of the function group and parameter.

Column 2 "Name": Full name of the function parameter.

Column 3 "Description": Detailed description of the function parameter.

Column 4 "Setting range": Setting range of the function parameter.

Column 5 "Default": Initial value set in factory/

Column 6 "Modify": Whether the parameter can be modified, and conditions for the modification.

"○" indicates that the value of the parameter can be modified when the VFD is in stopped or running state.

"◎" indicates that the value of the parameter cannot be modified when the VFD is in running state.

"●" indicates that the value of the parameter is detected and recorded, and cannot be modified.

(The VFD automatically checks and constrains the modification of parameters, which helps prevent incorrect modifications.)

2. The parameters adopt the decimal system (DEC). If the hexadecimal system is adopted, all bits are mutually independent on data during parameter editing, and the setting ranges at some bits can be hexadecimal (0–F).

3. "Default" indicates the factory setting of the function parameter. If the value of the parameter is detected or recorded, the value cannot be restored to the factory setting.

To better protect parameters, the VFD provides the password protection function. After a password is set (that is, P07.00 is set to a non-zero value), "0. 0. 0. 0. 0." is displayed when you press the PRG/ESC key to enter the function code editing interface. You need to enter the correct user password to enter the interface. For the factory parameters, you need to enter the correct factory password to enter the interface. (You are not advised to modify the factory parameters. Incorrect parameter setting may cause operation exceptions or even damage to the VFD.) If password protection is not in locked state, you can change the password any time. You can set P07.00 to 0 to cancel the user password. When P07.00 is set to a non-zero value during power-on, parameters are prevented from being modified by using the user password function.

When you modify function parameters through serial communication, the user password protection function is also applicable and compliant with the same rule.

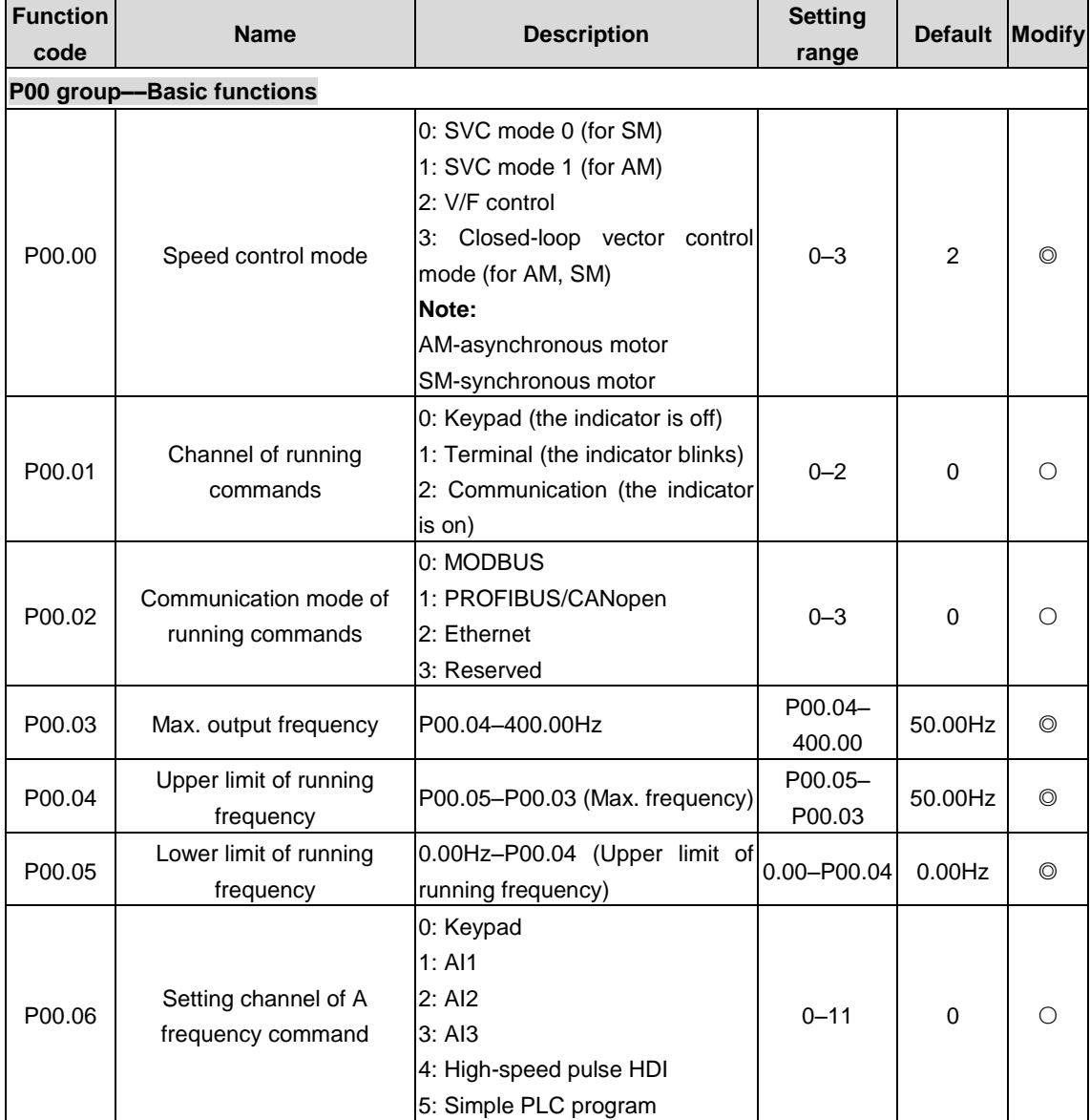

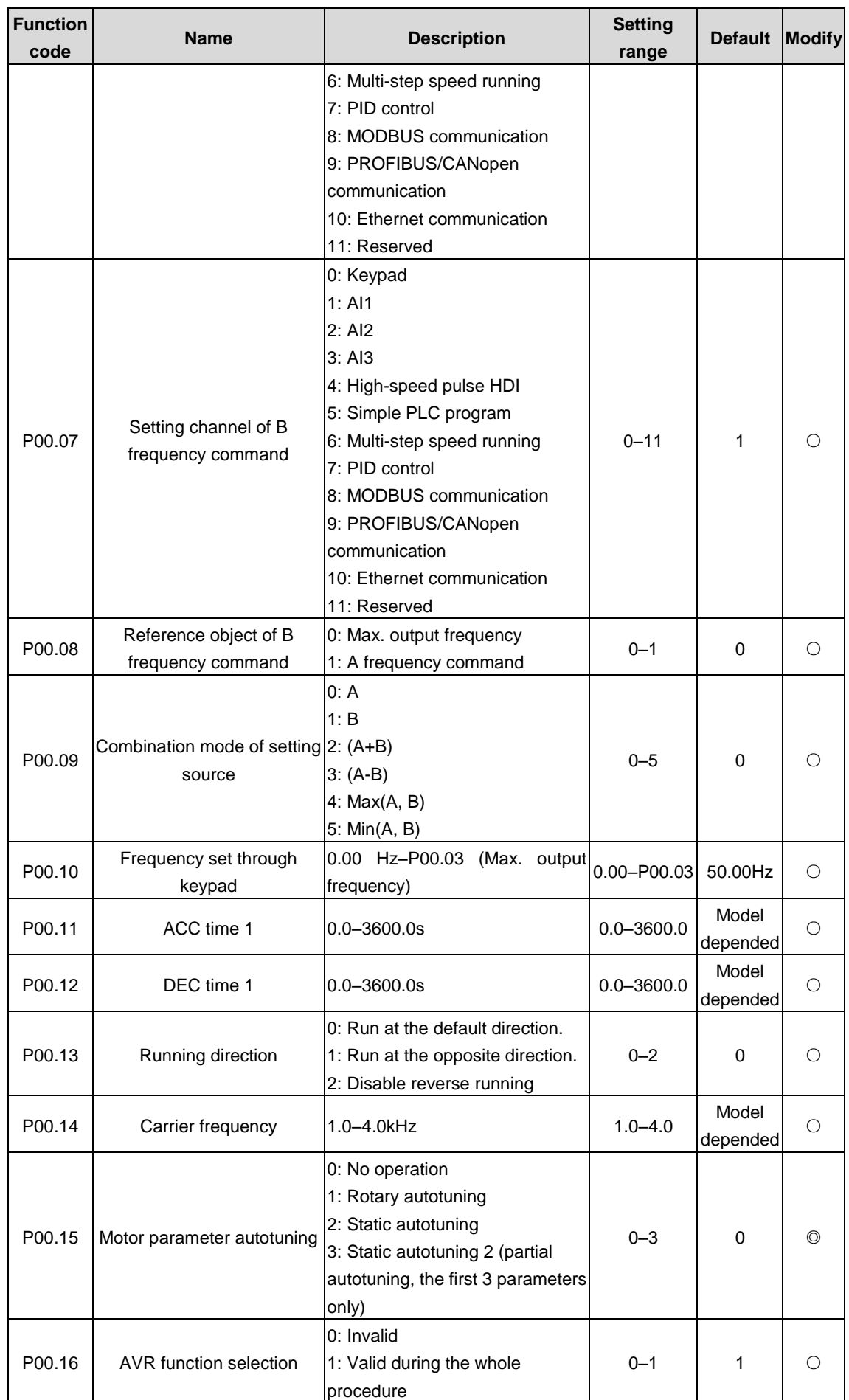

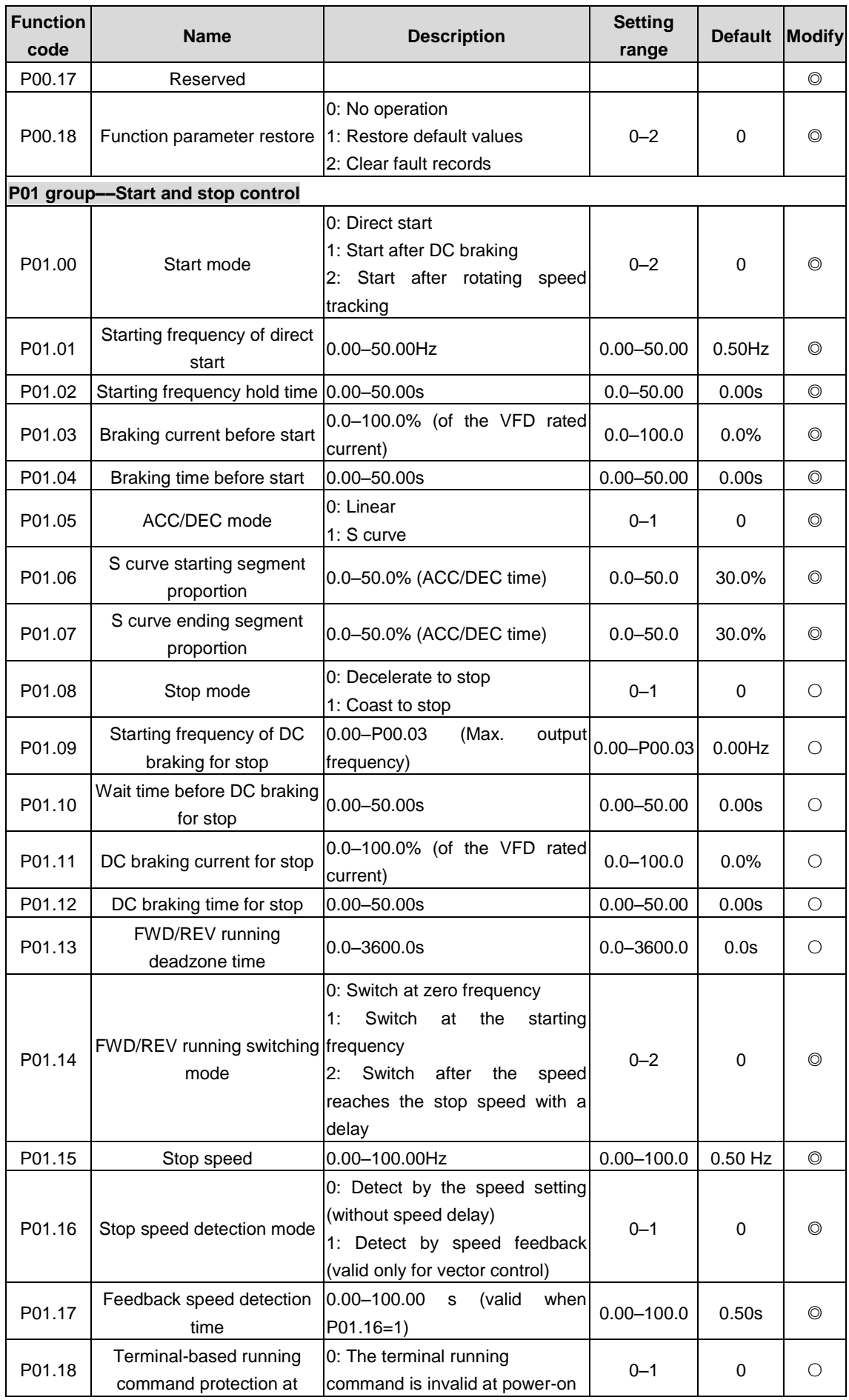

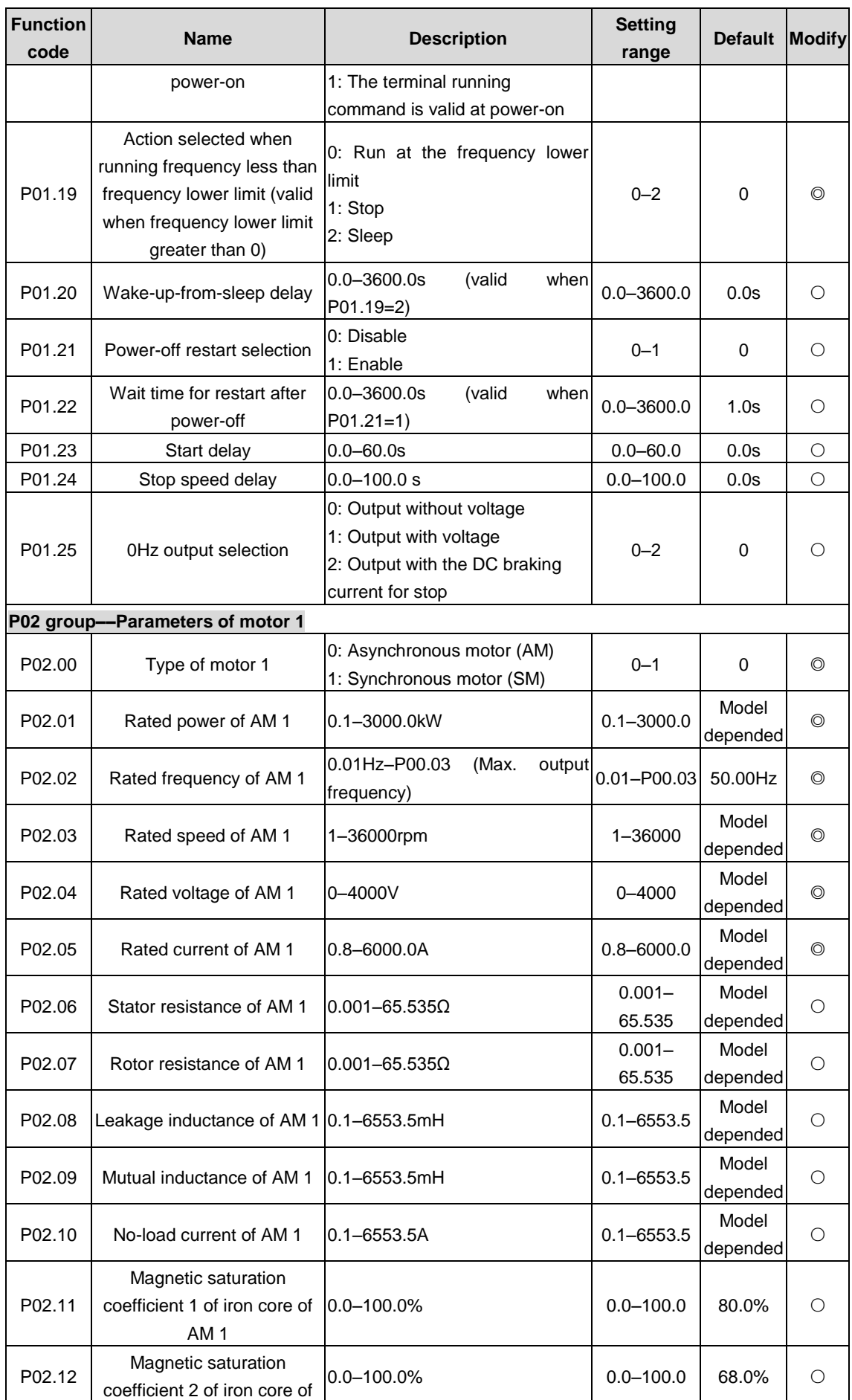

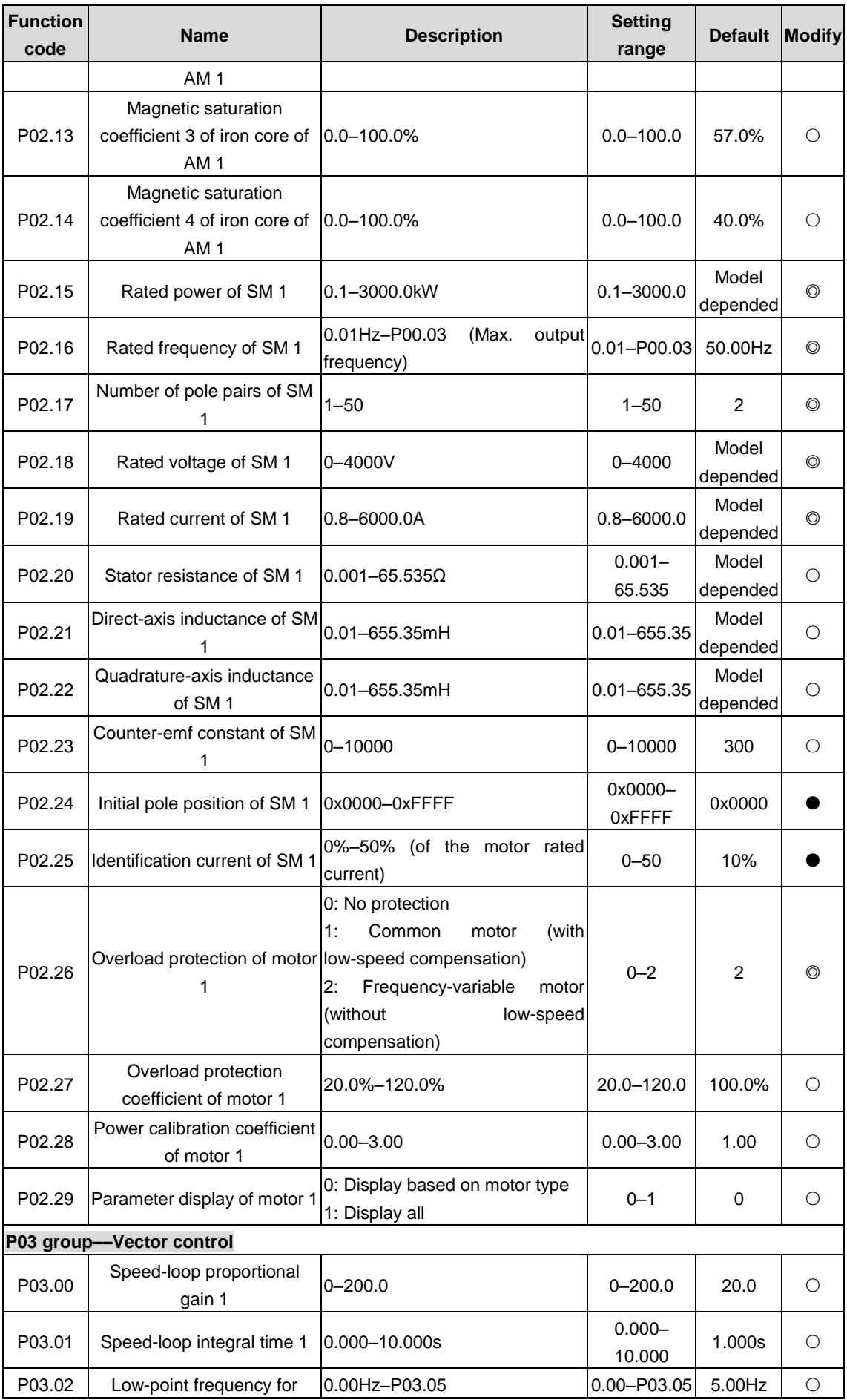

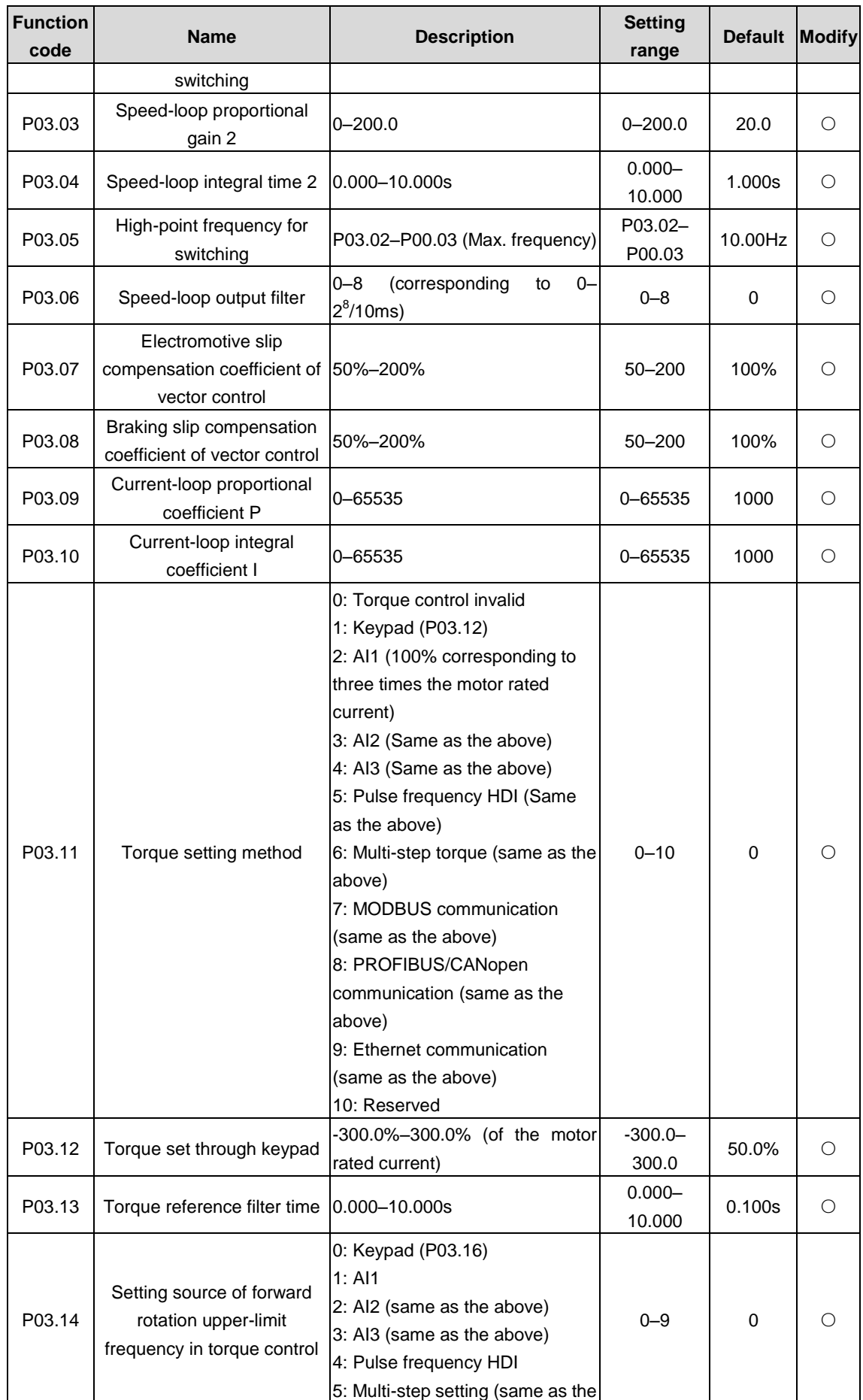

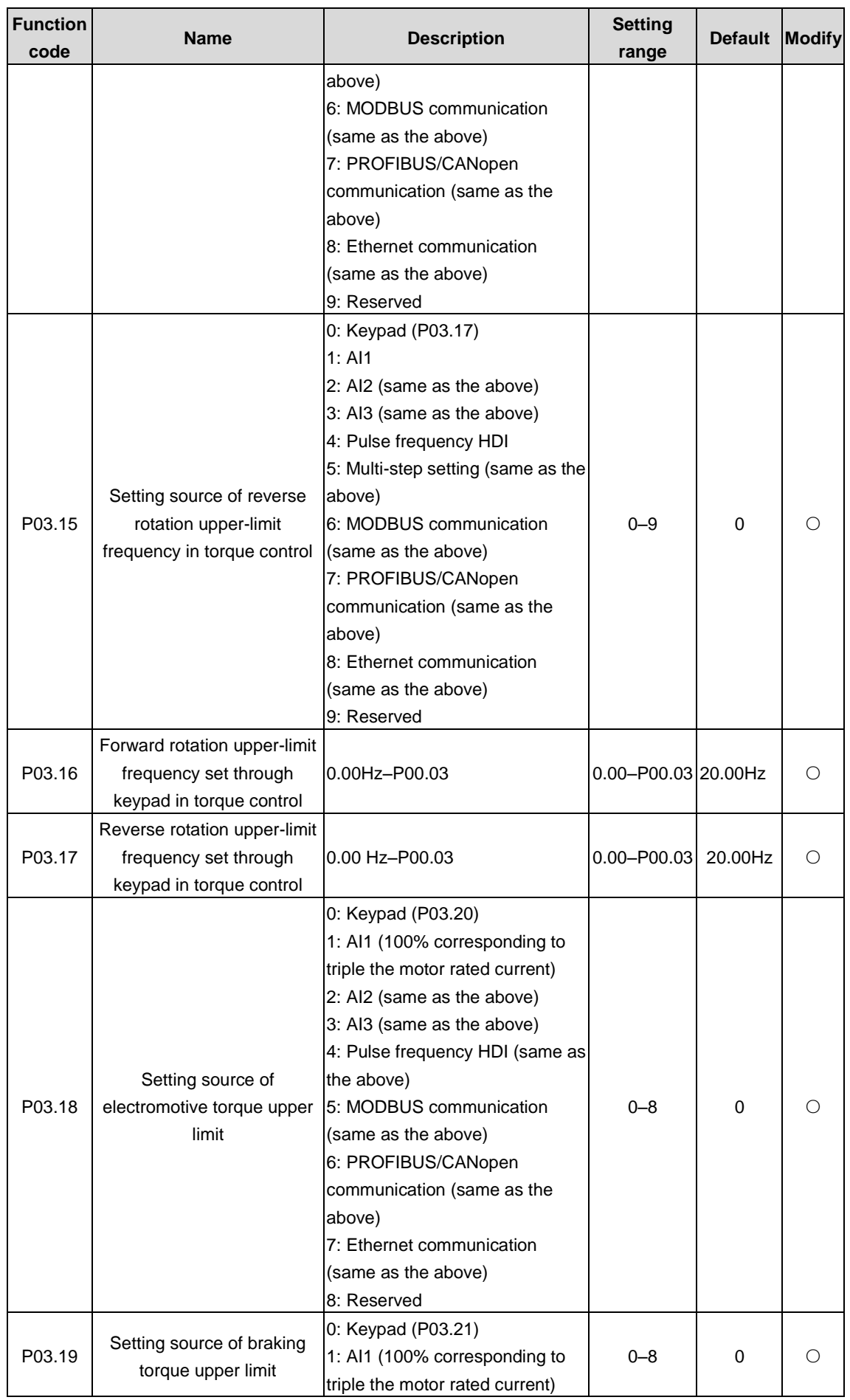

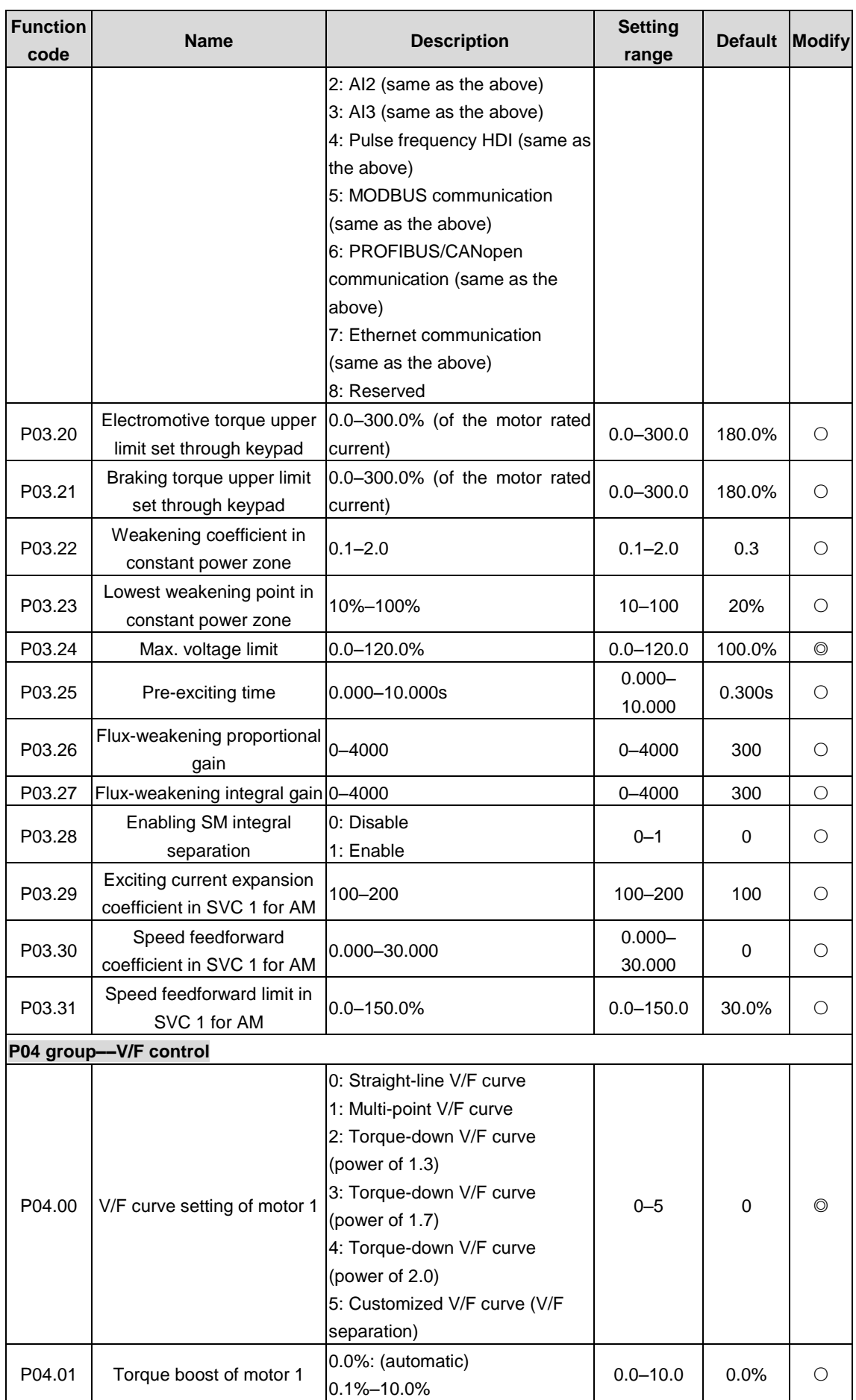

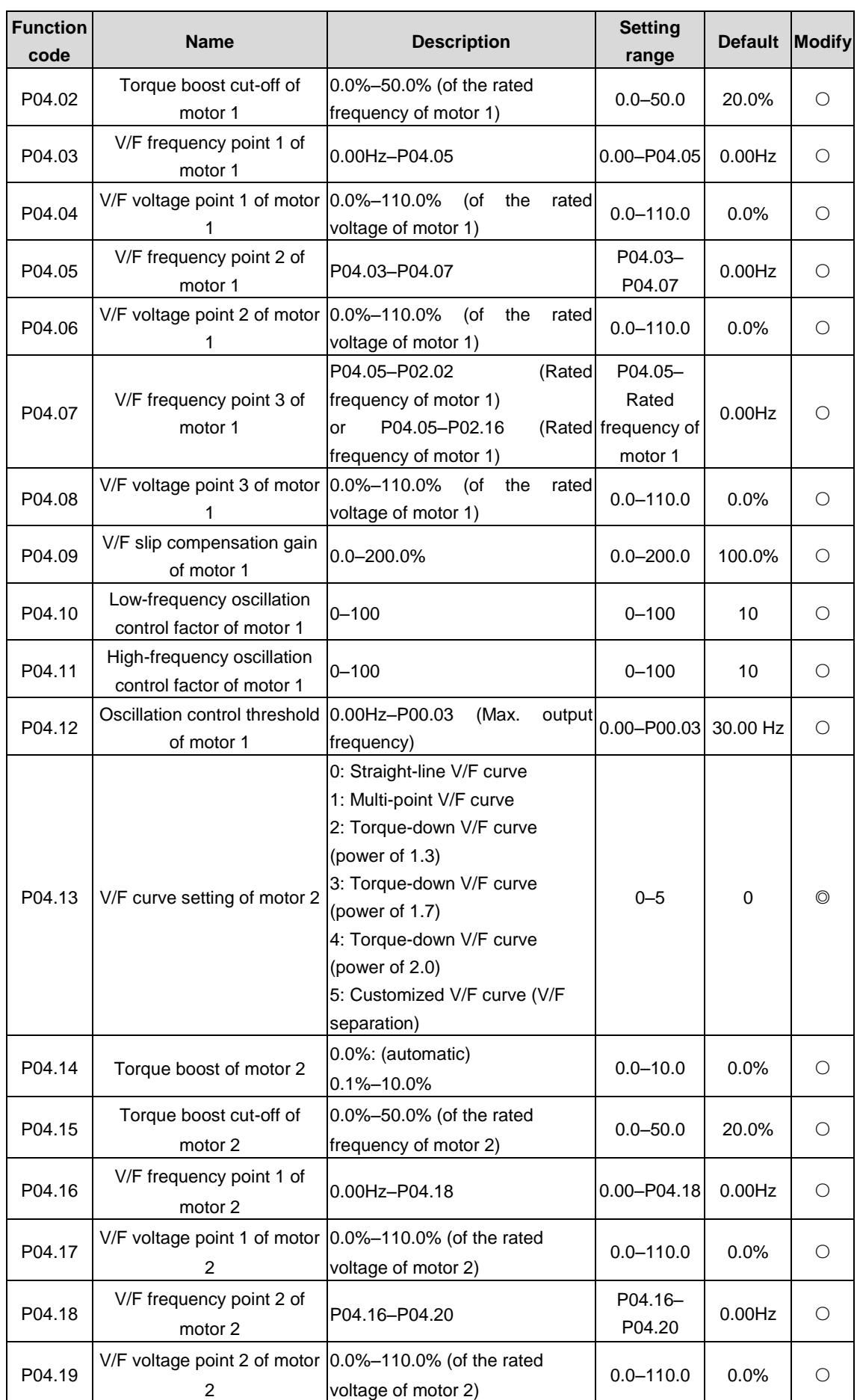

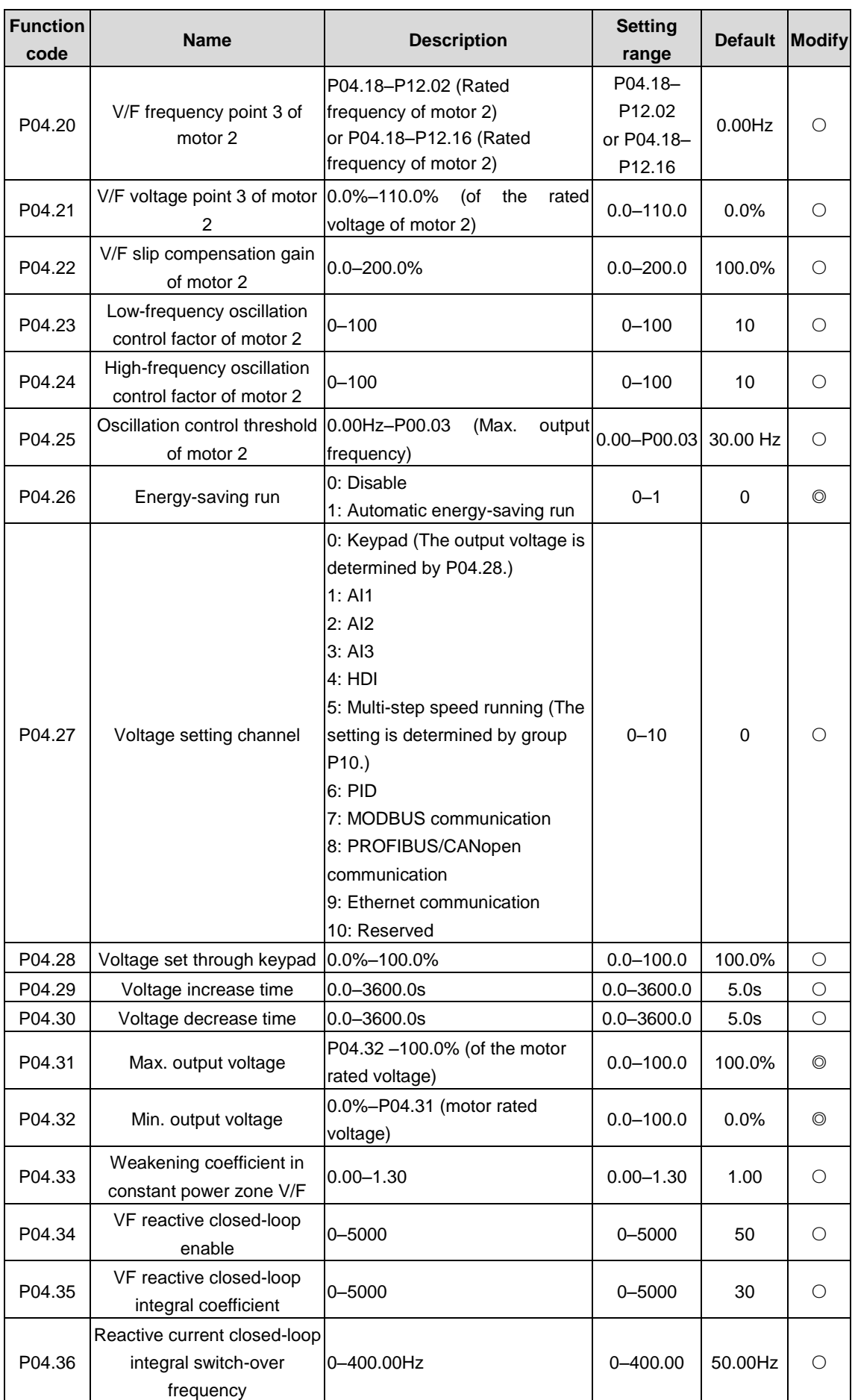

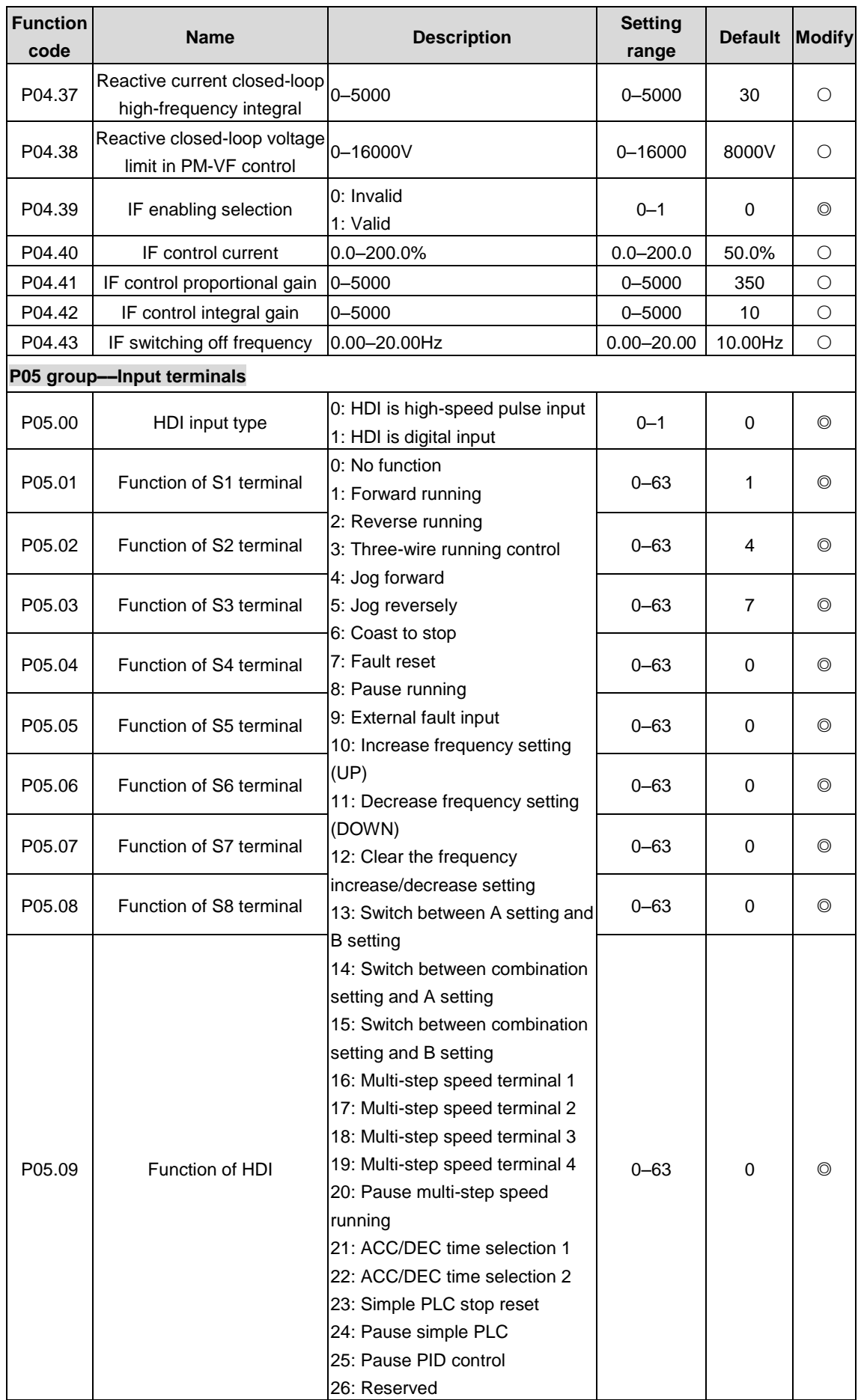

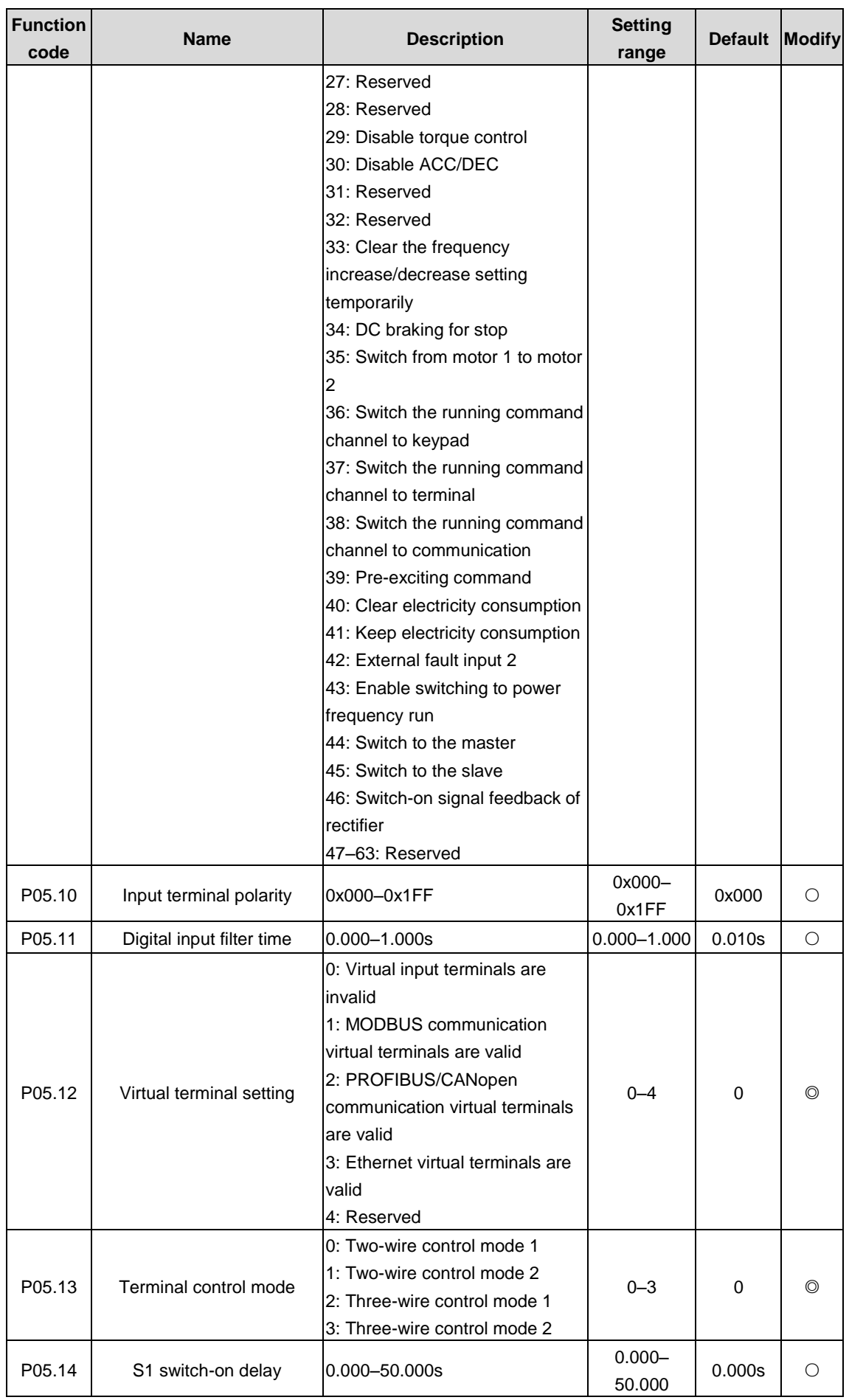

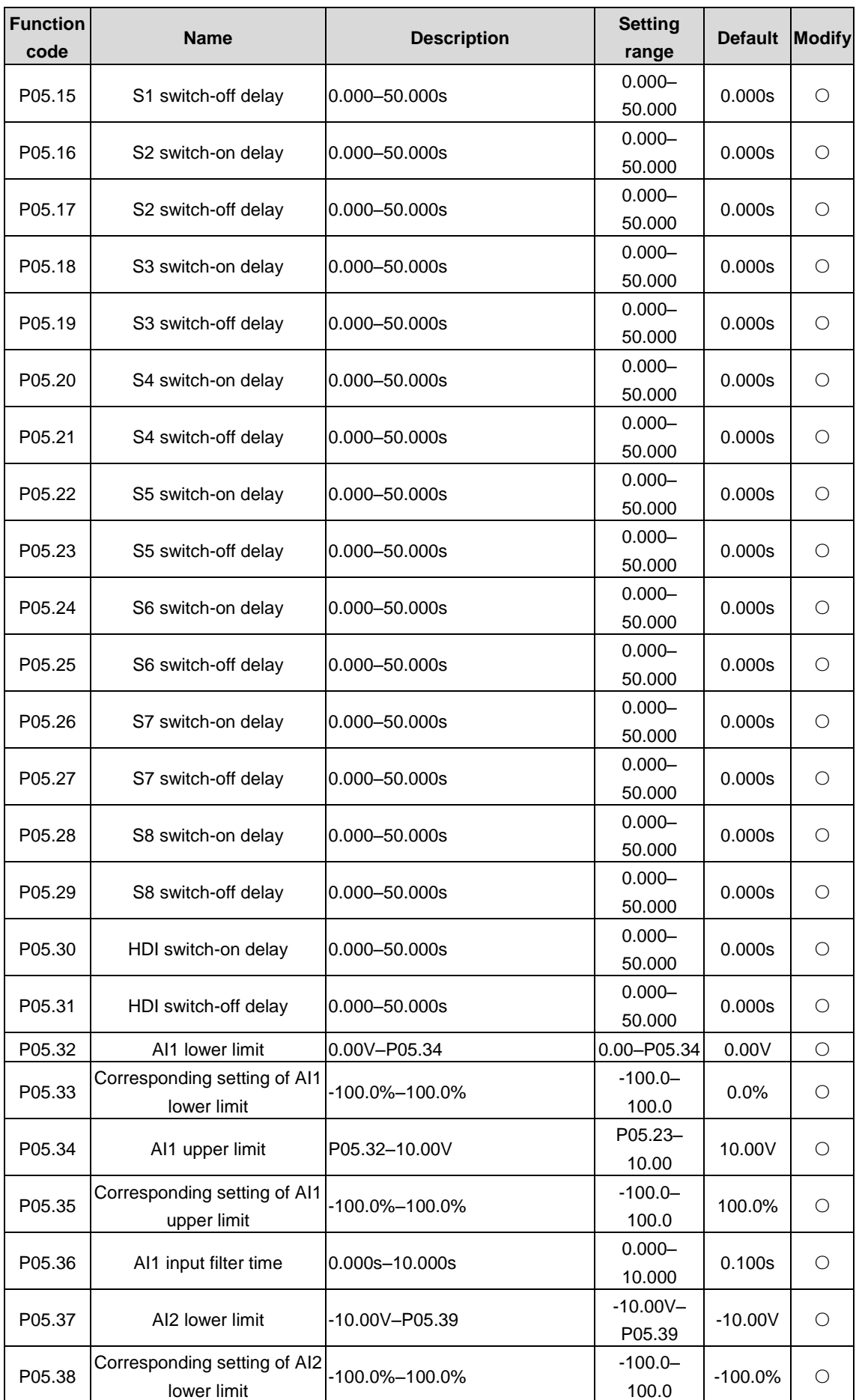

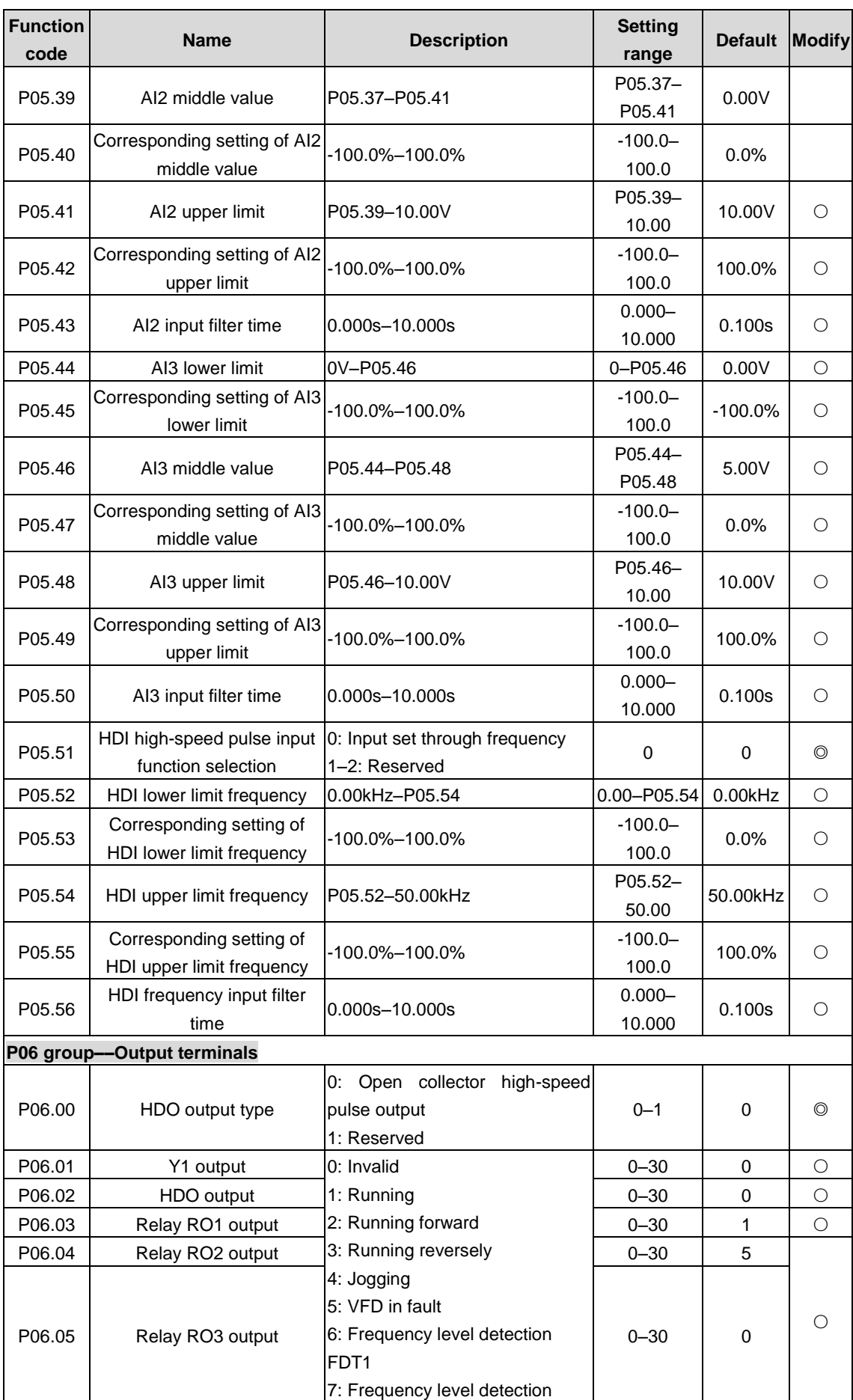

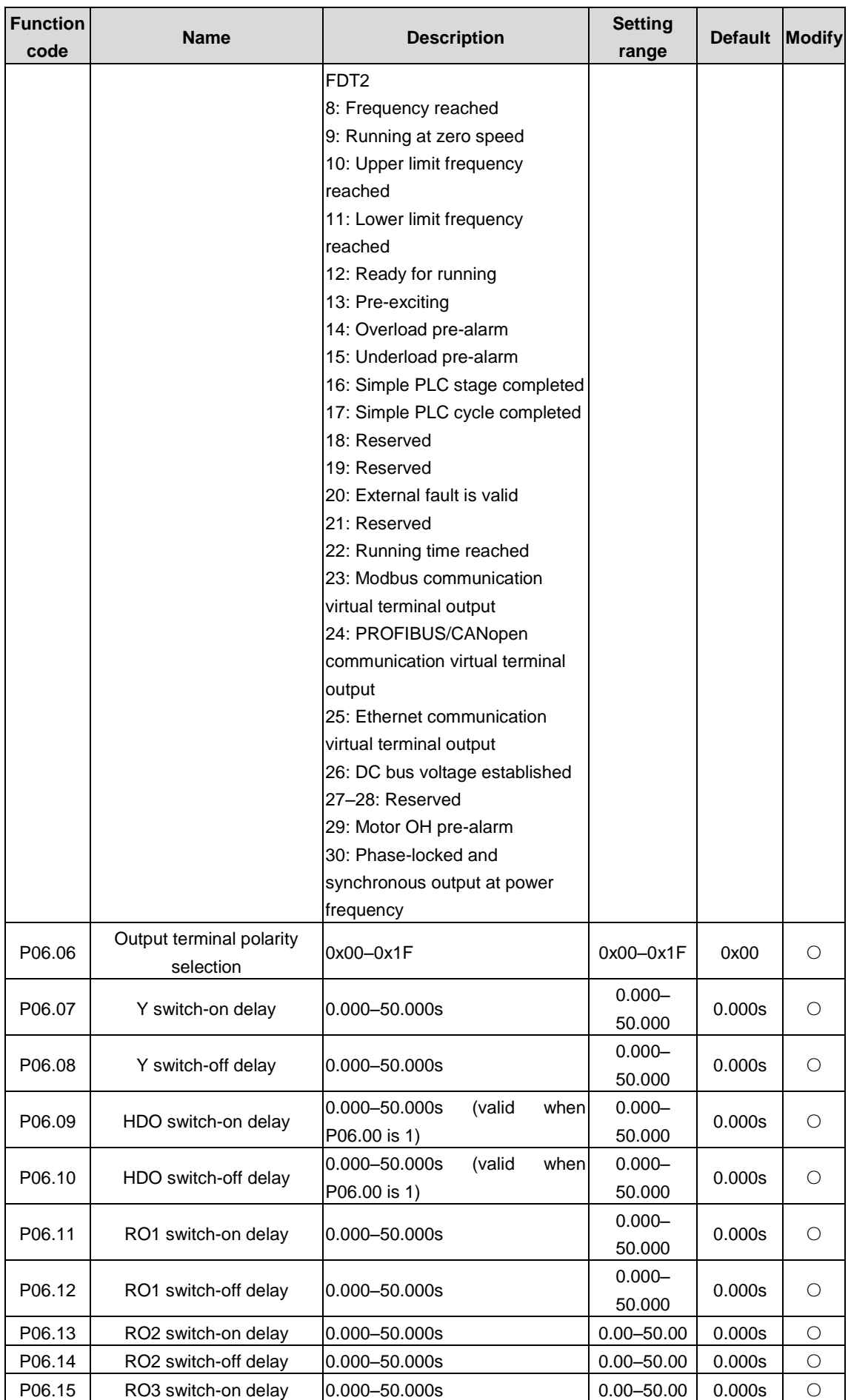

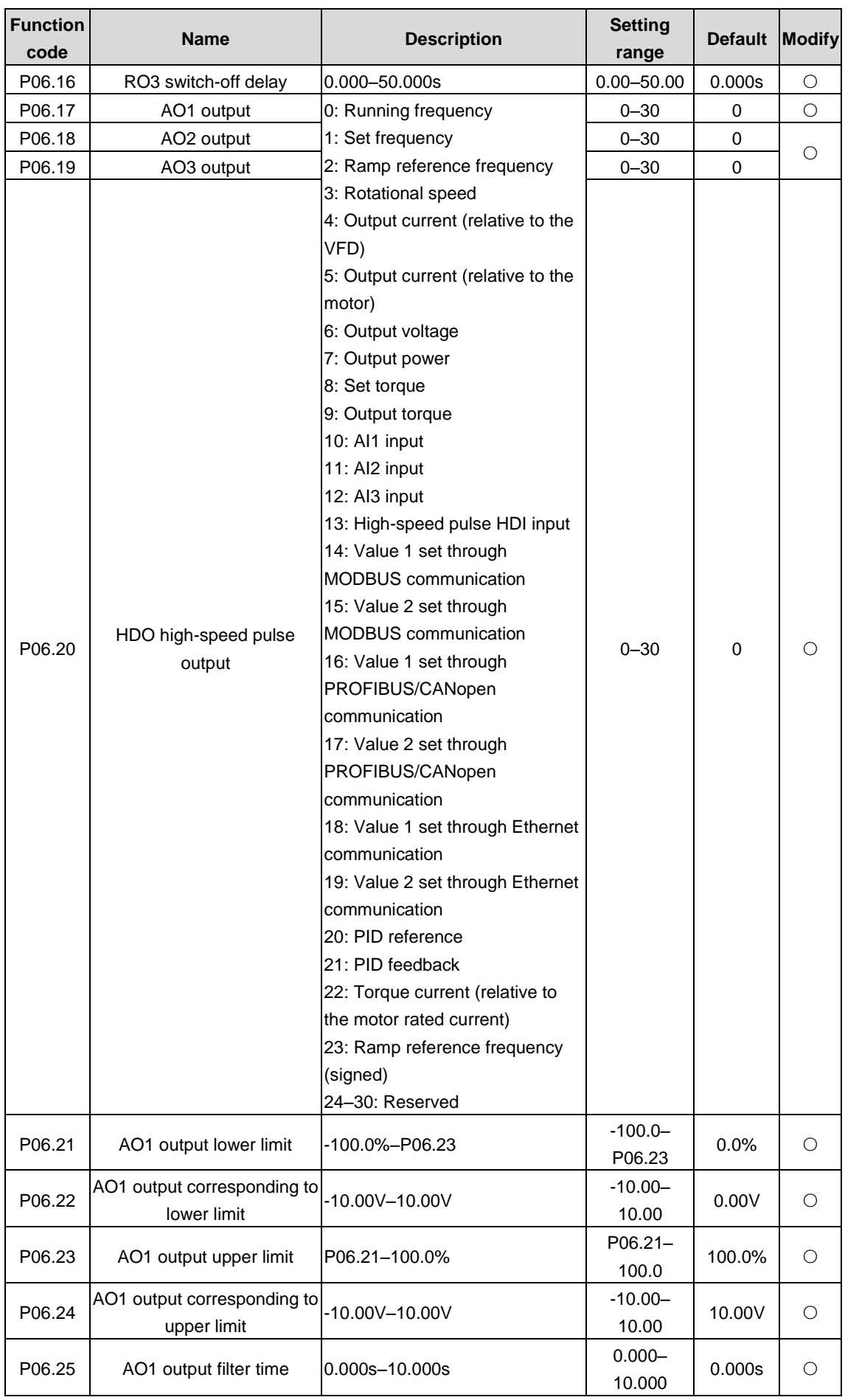

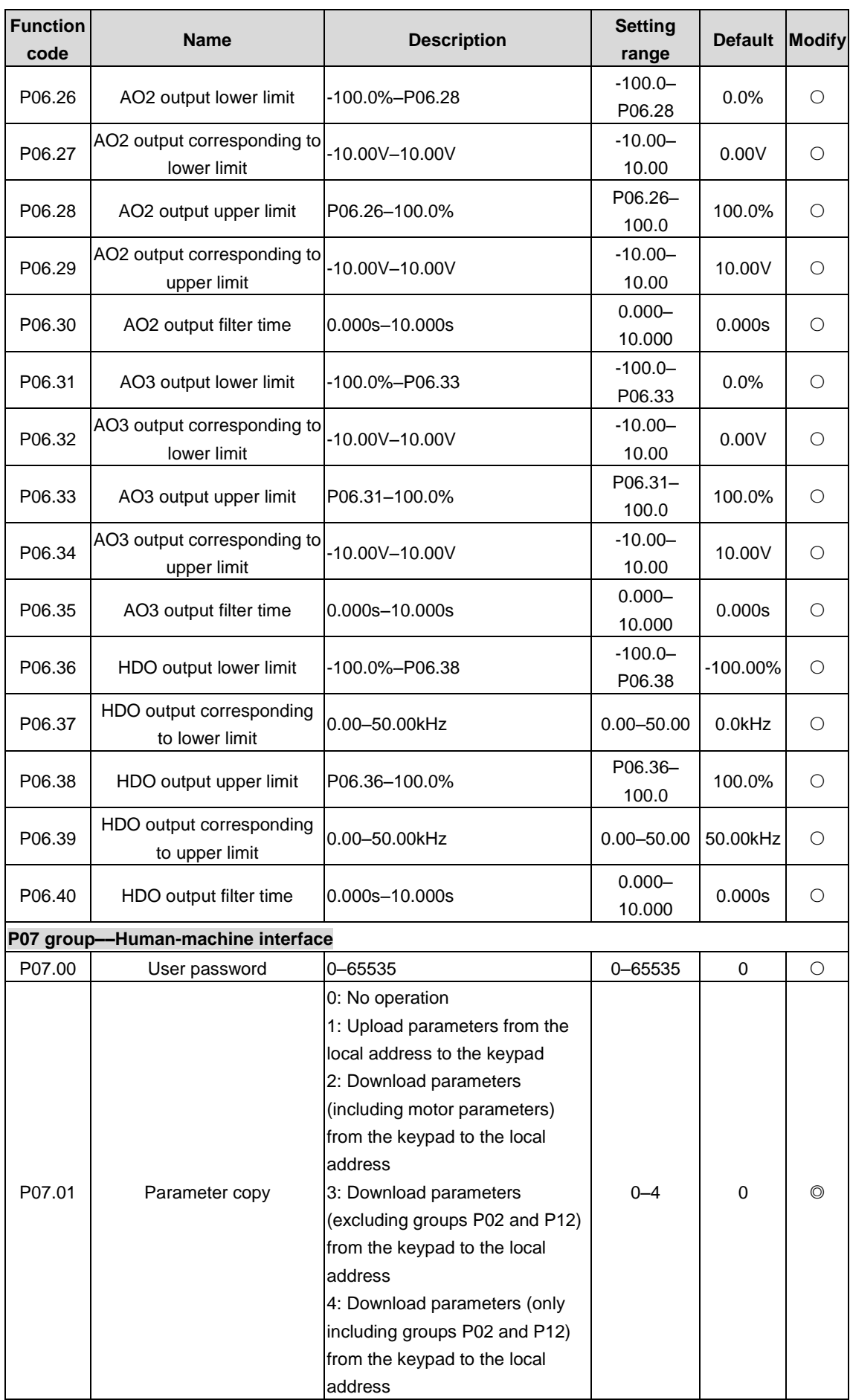

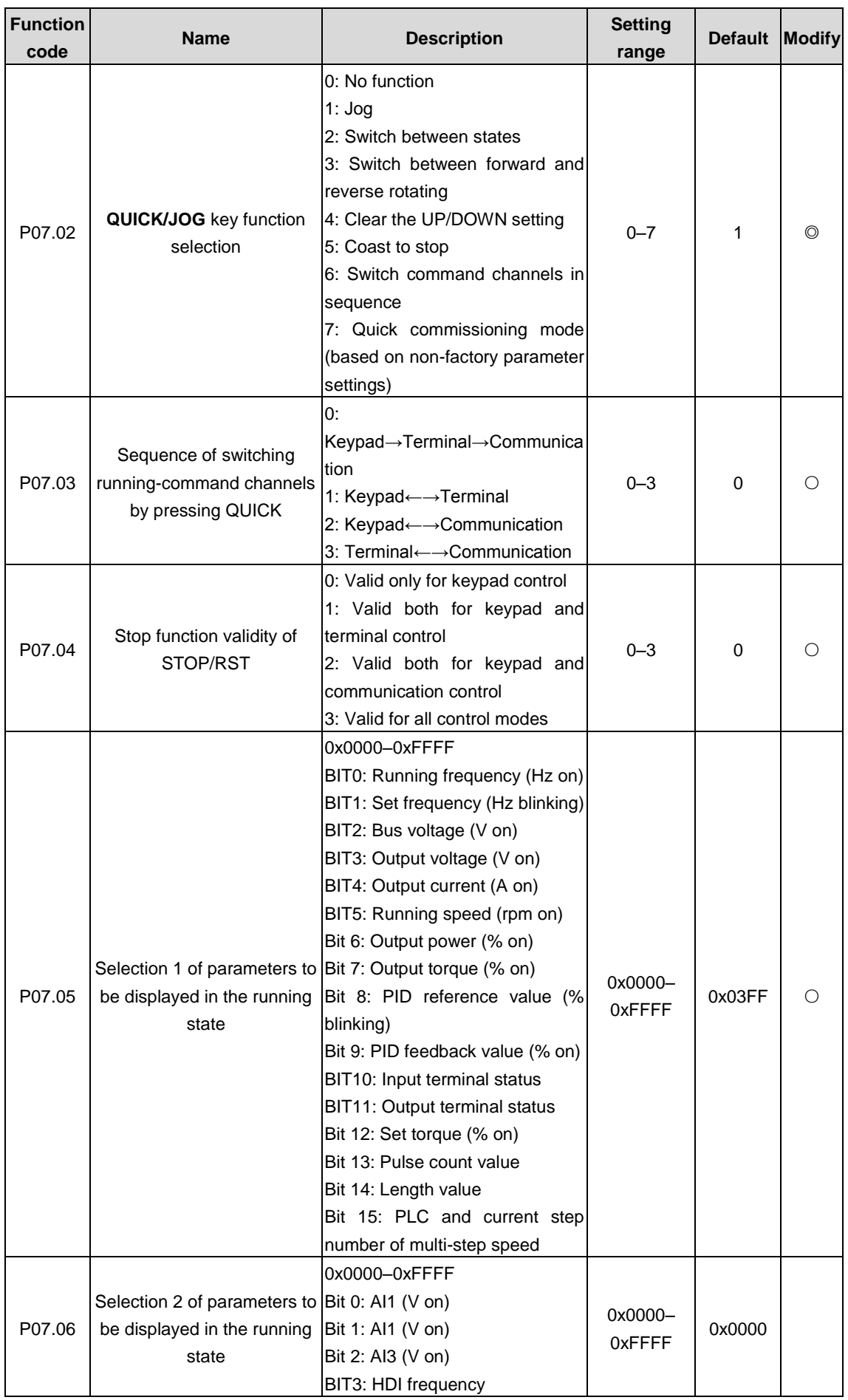

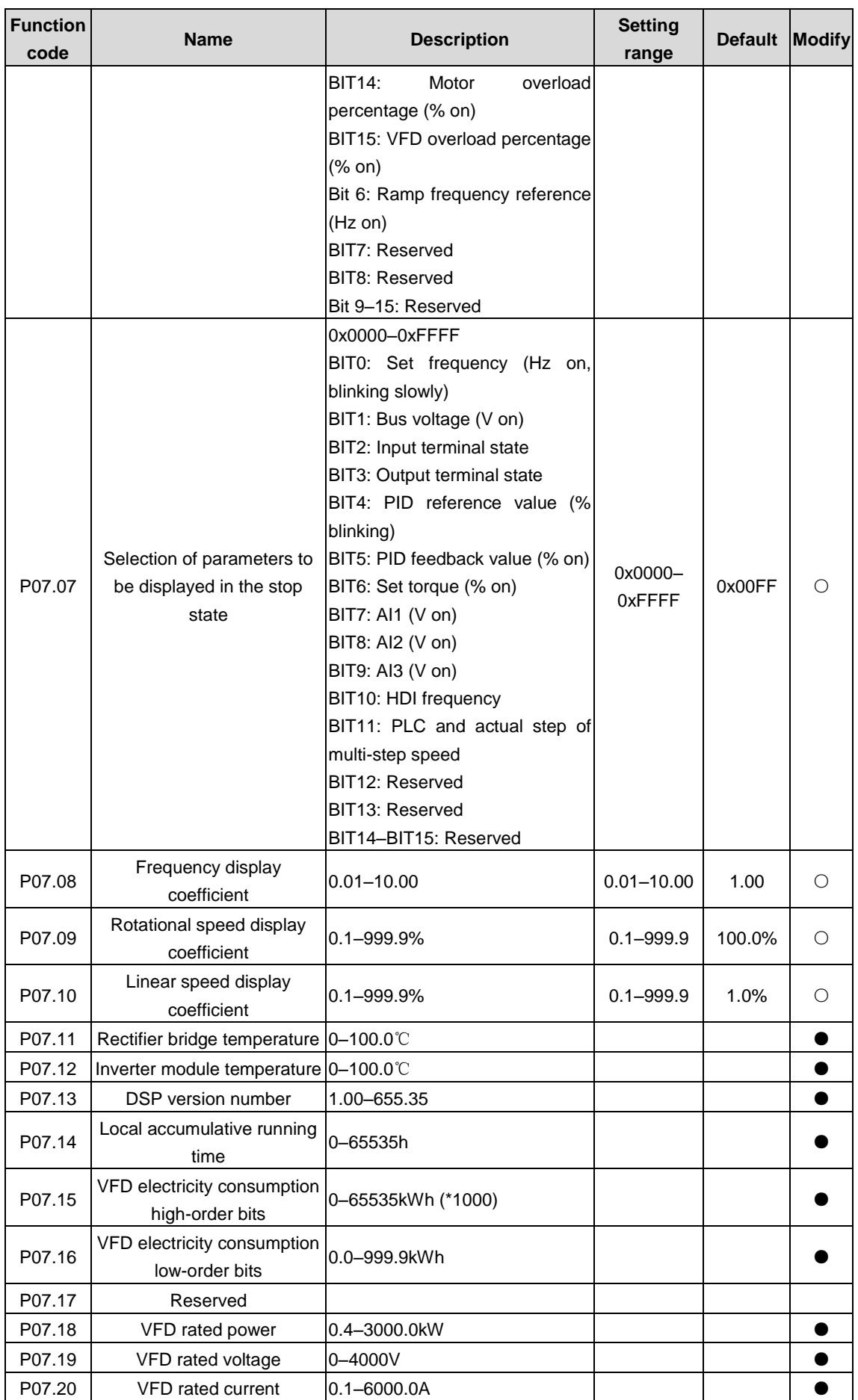

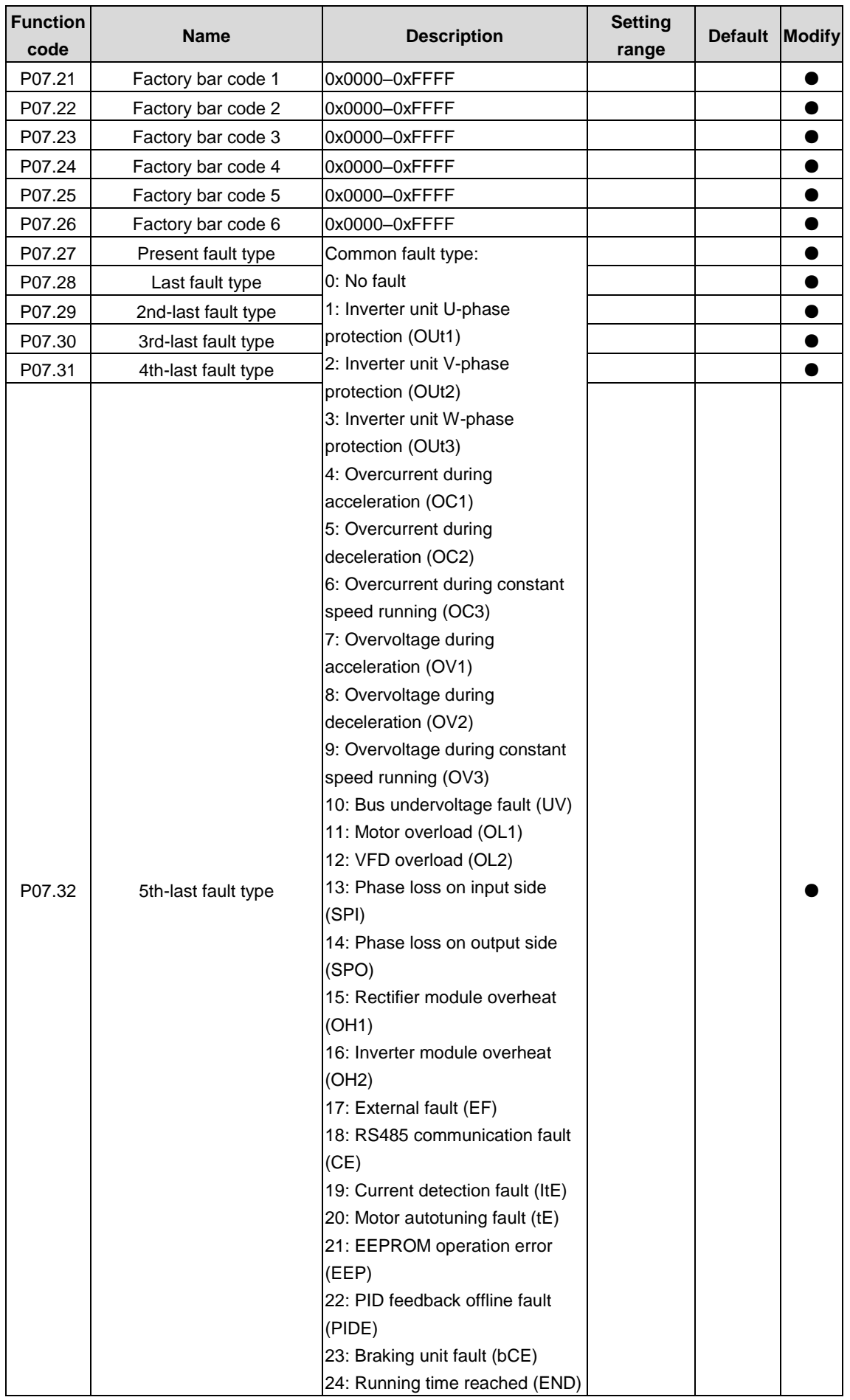

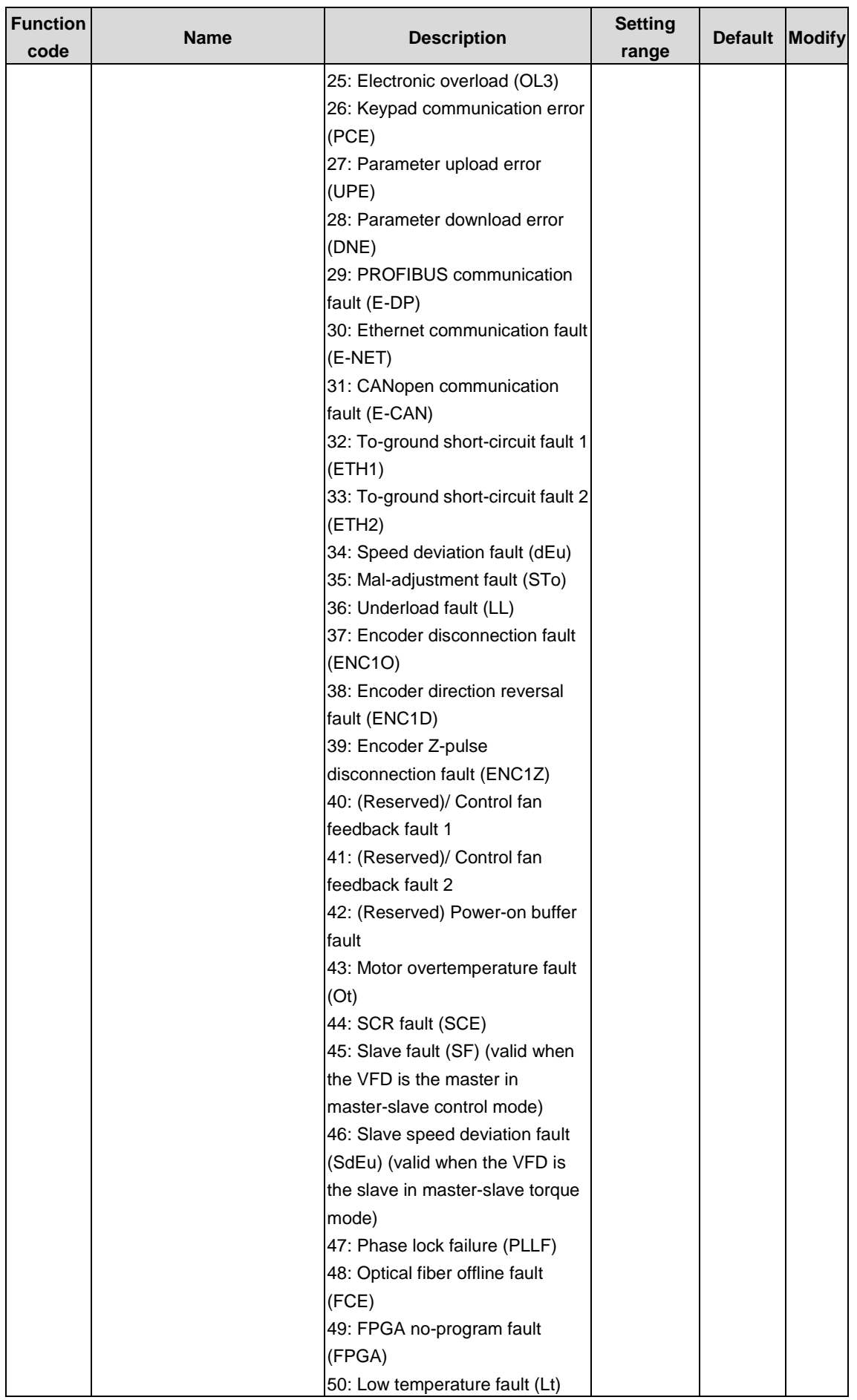

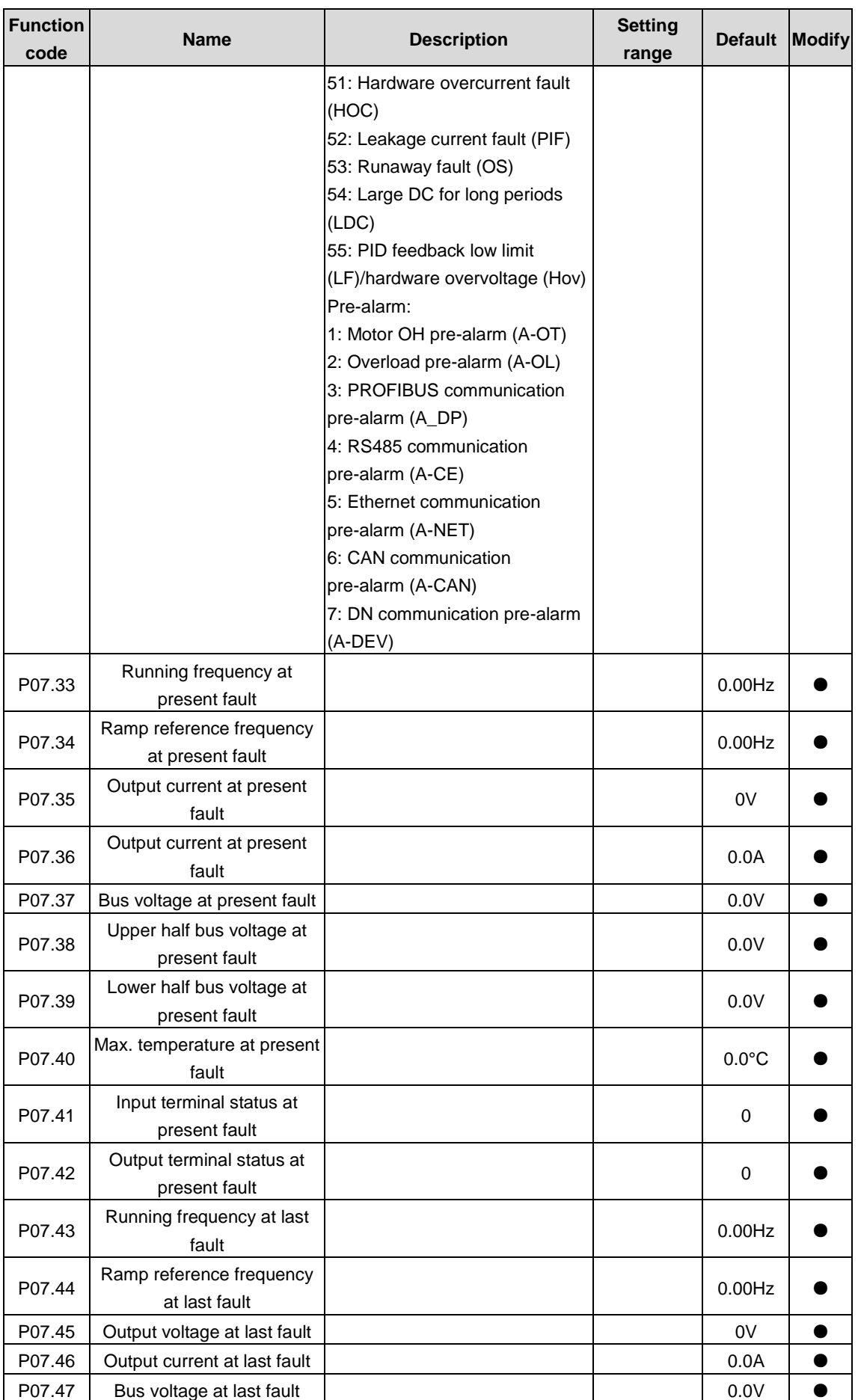

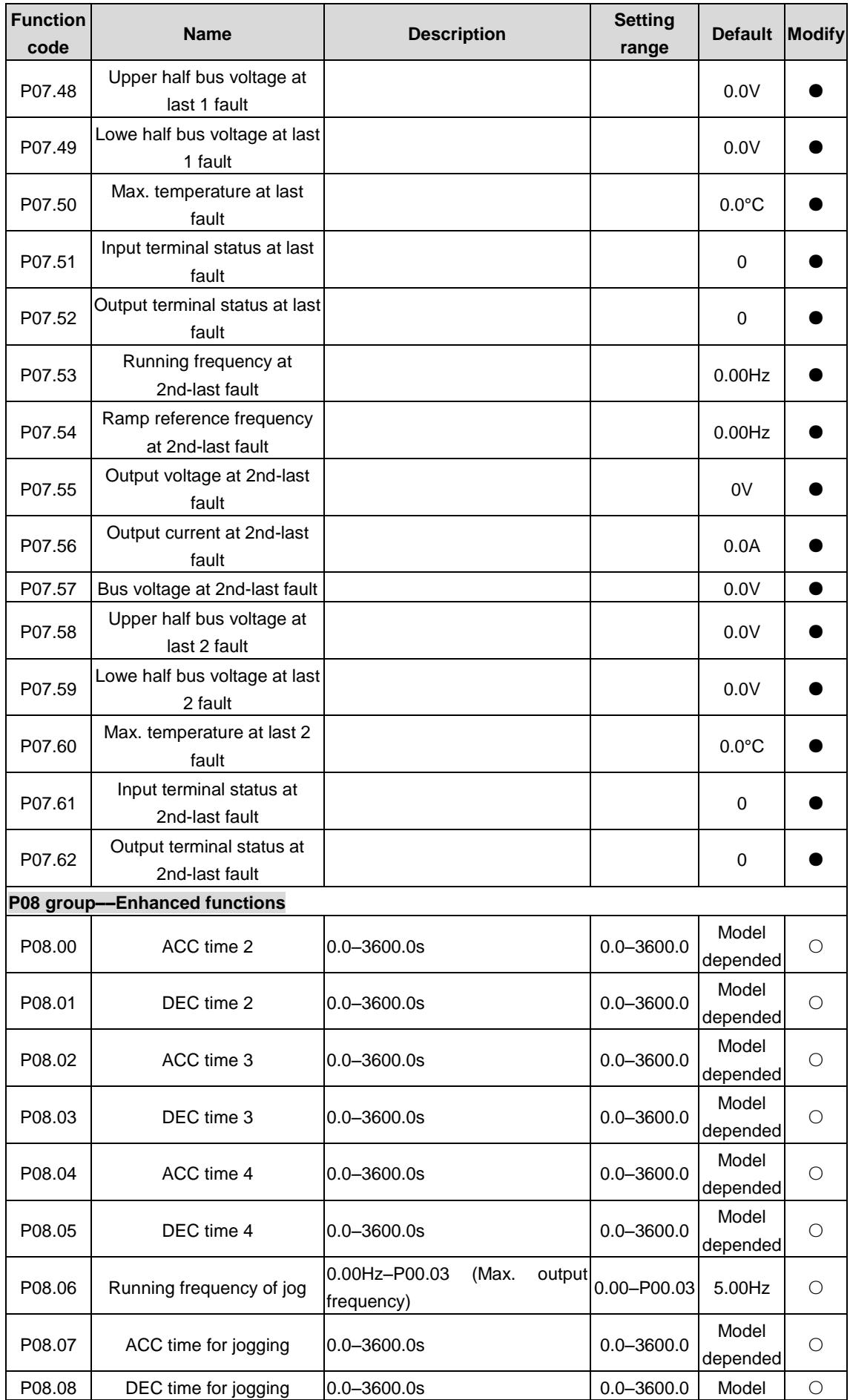

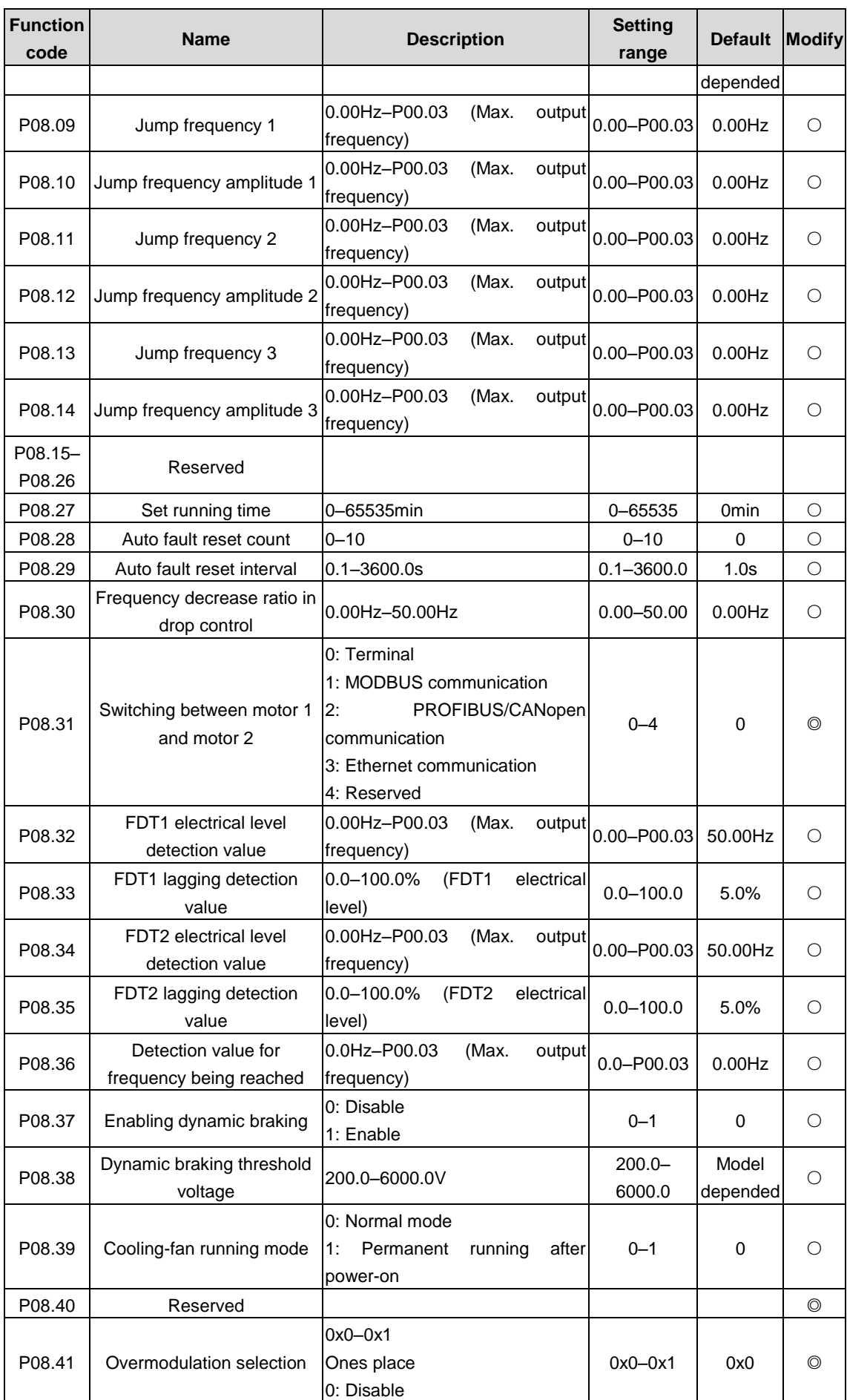

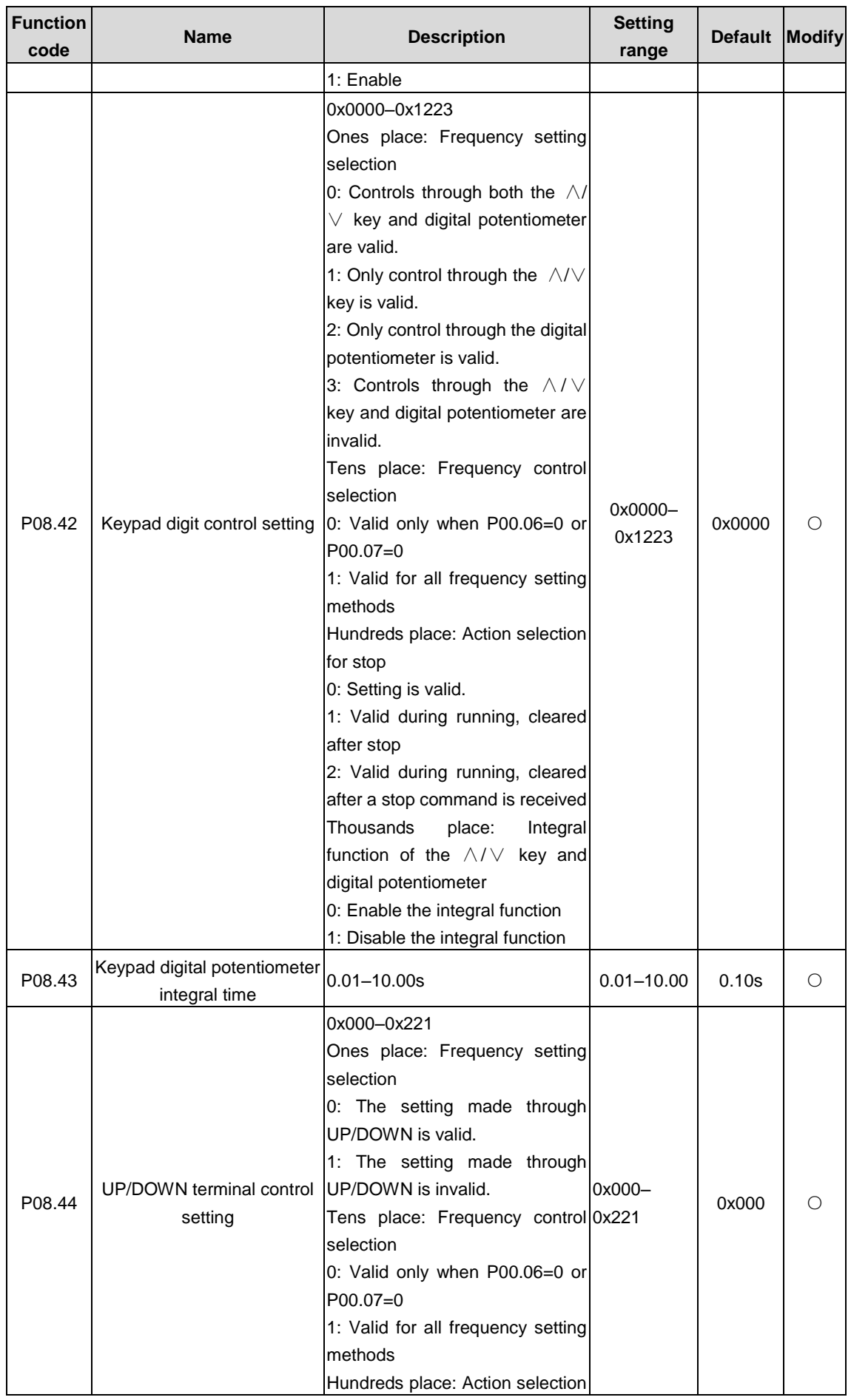

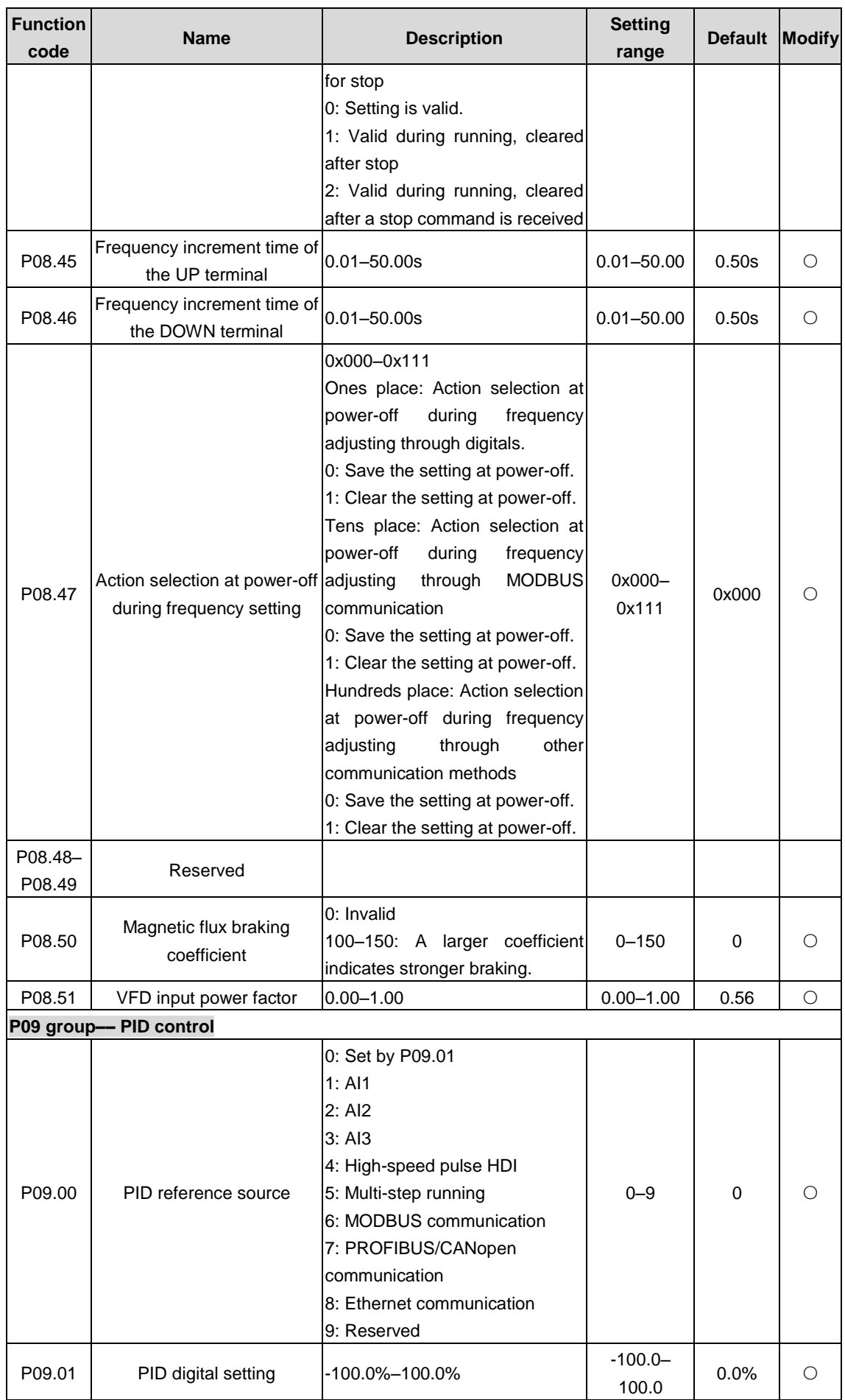

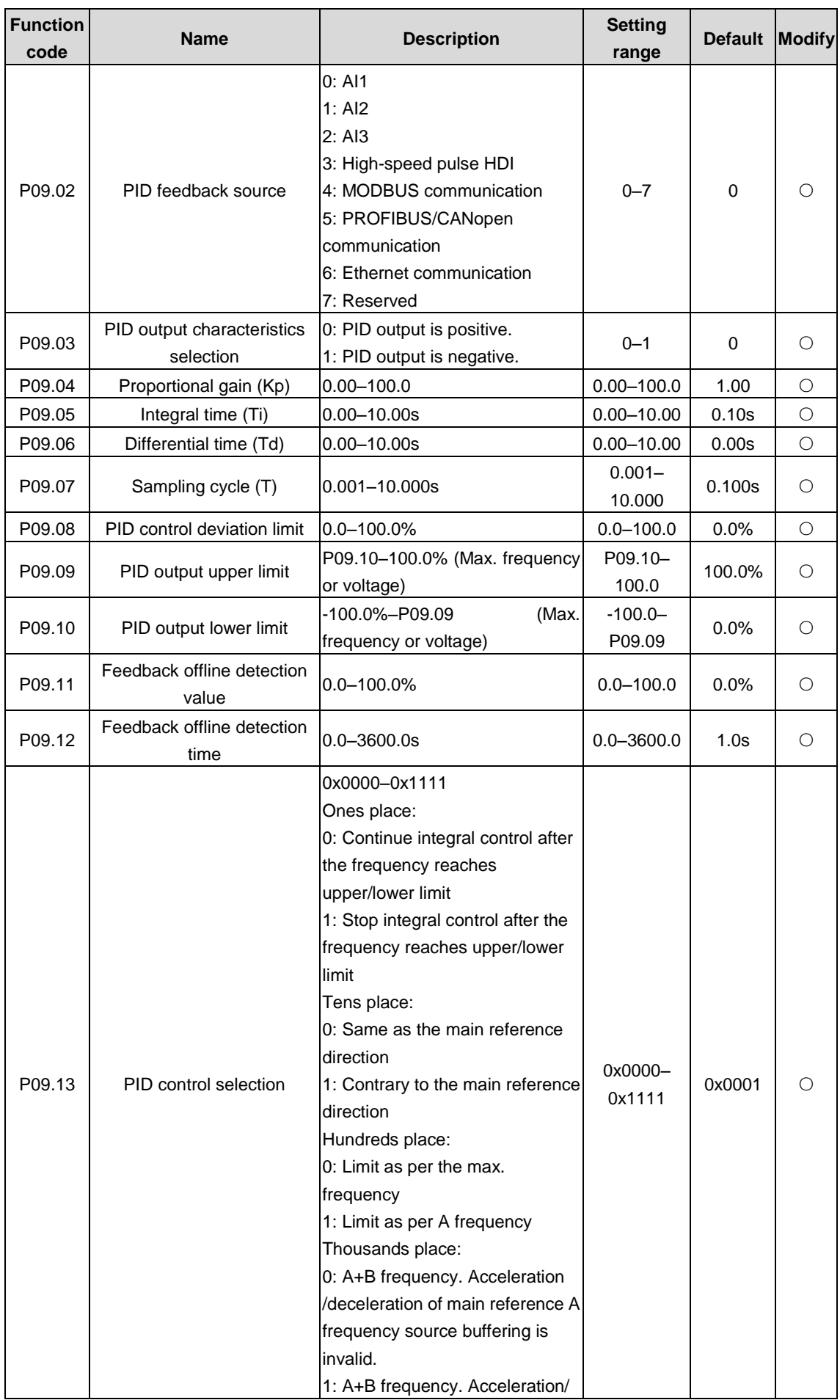

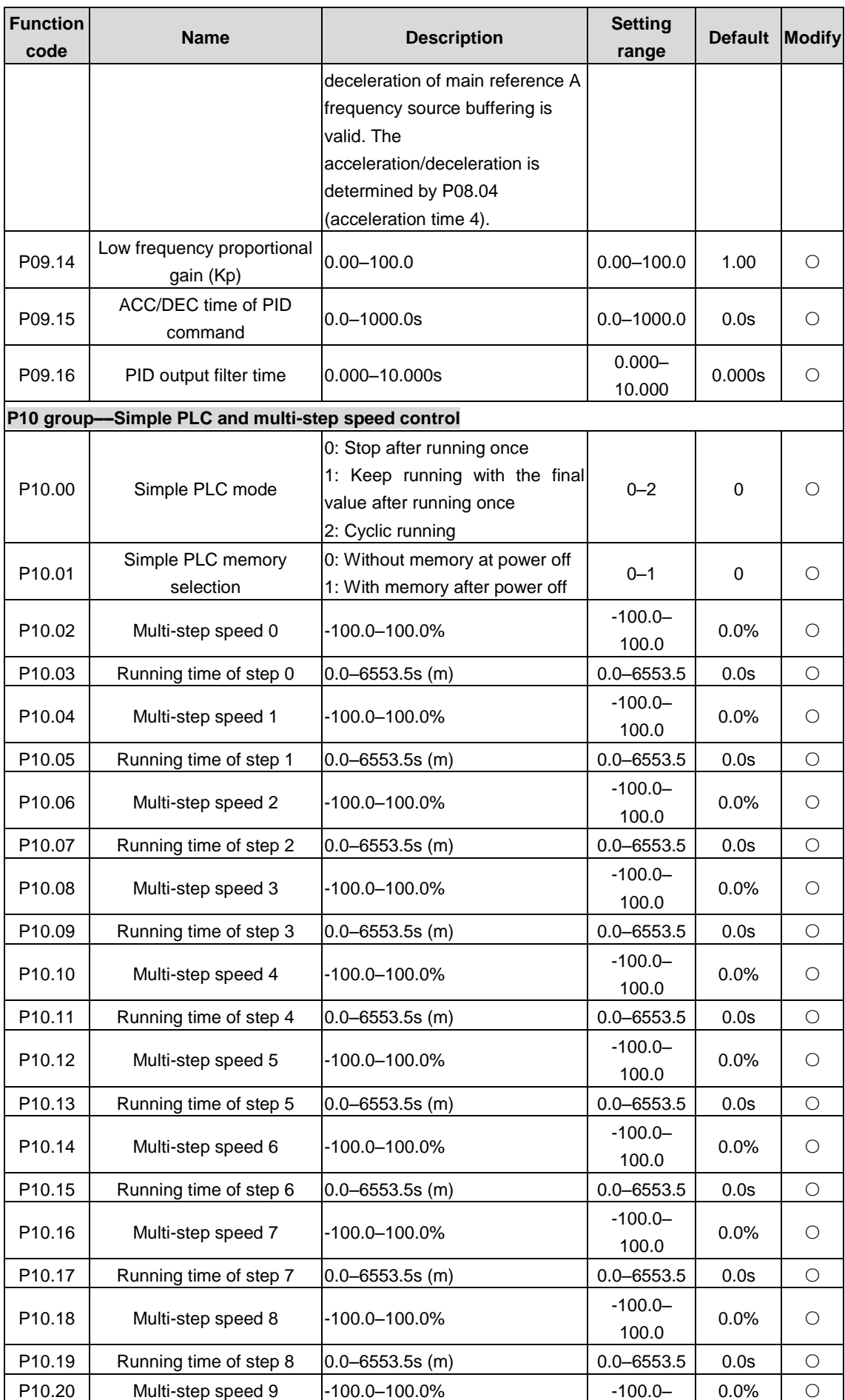

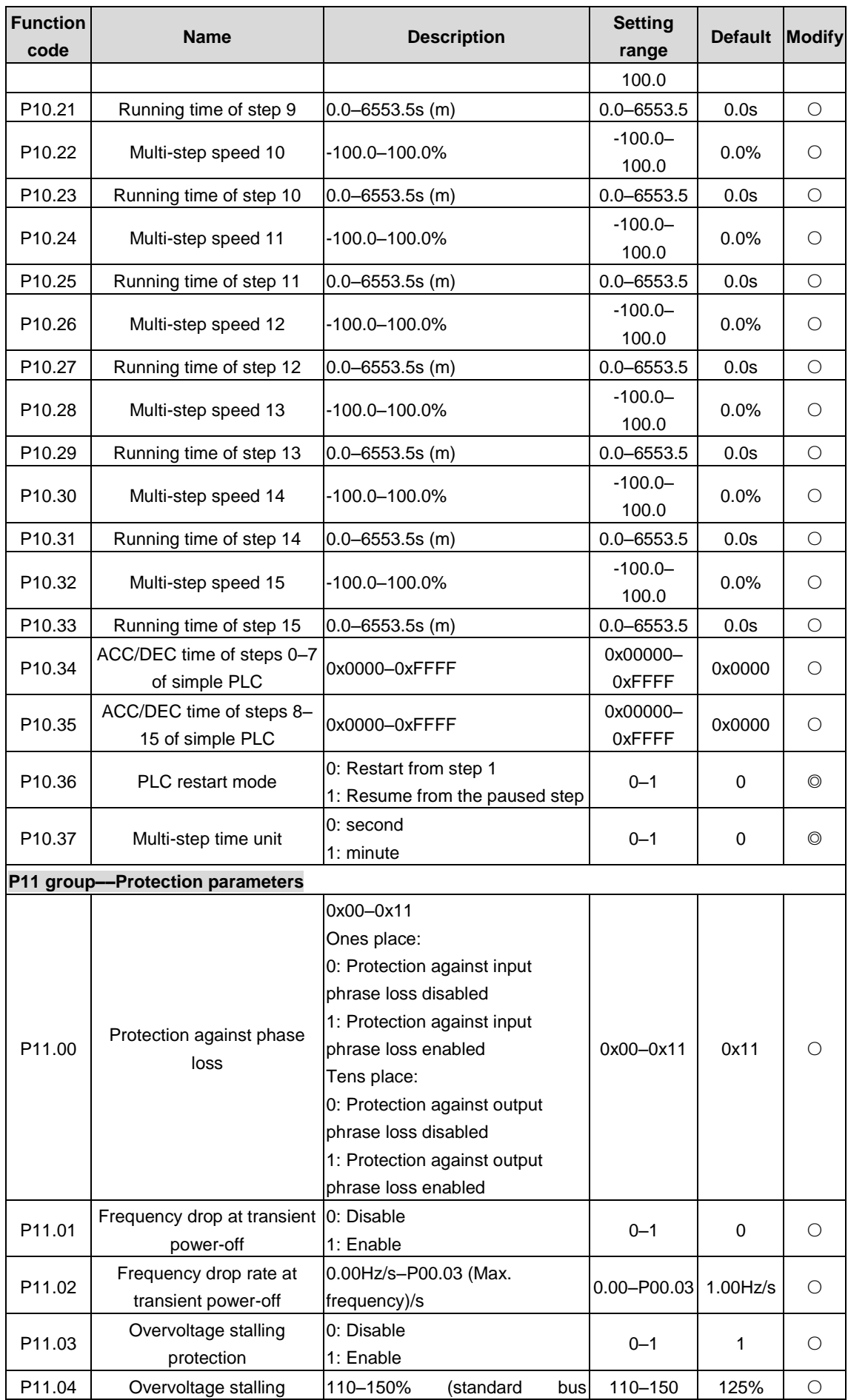
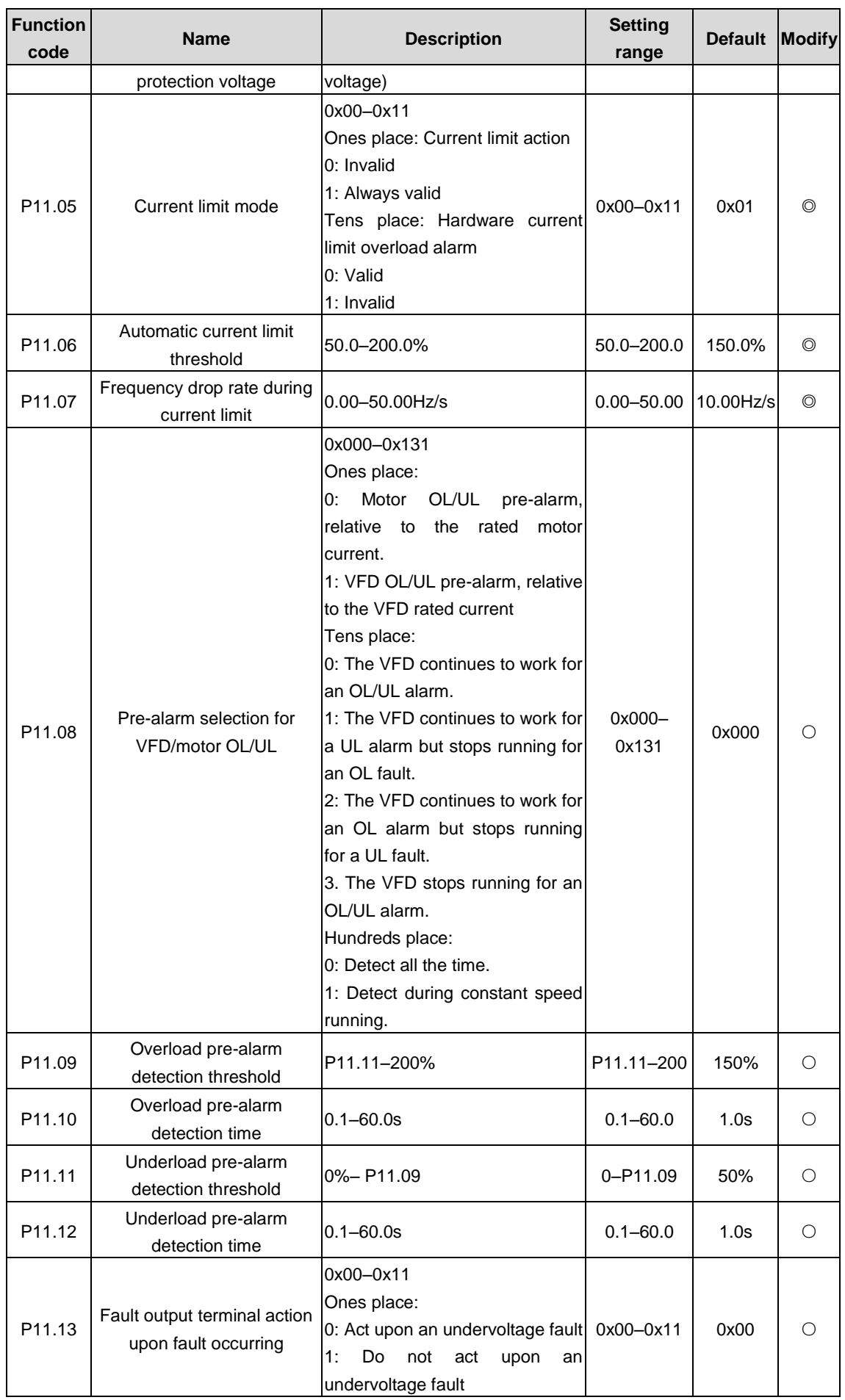

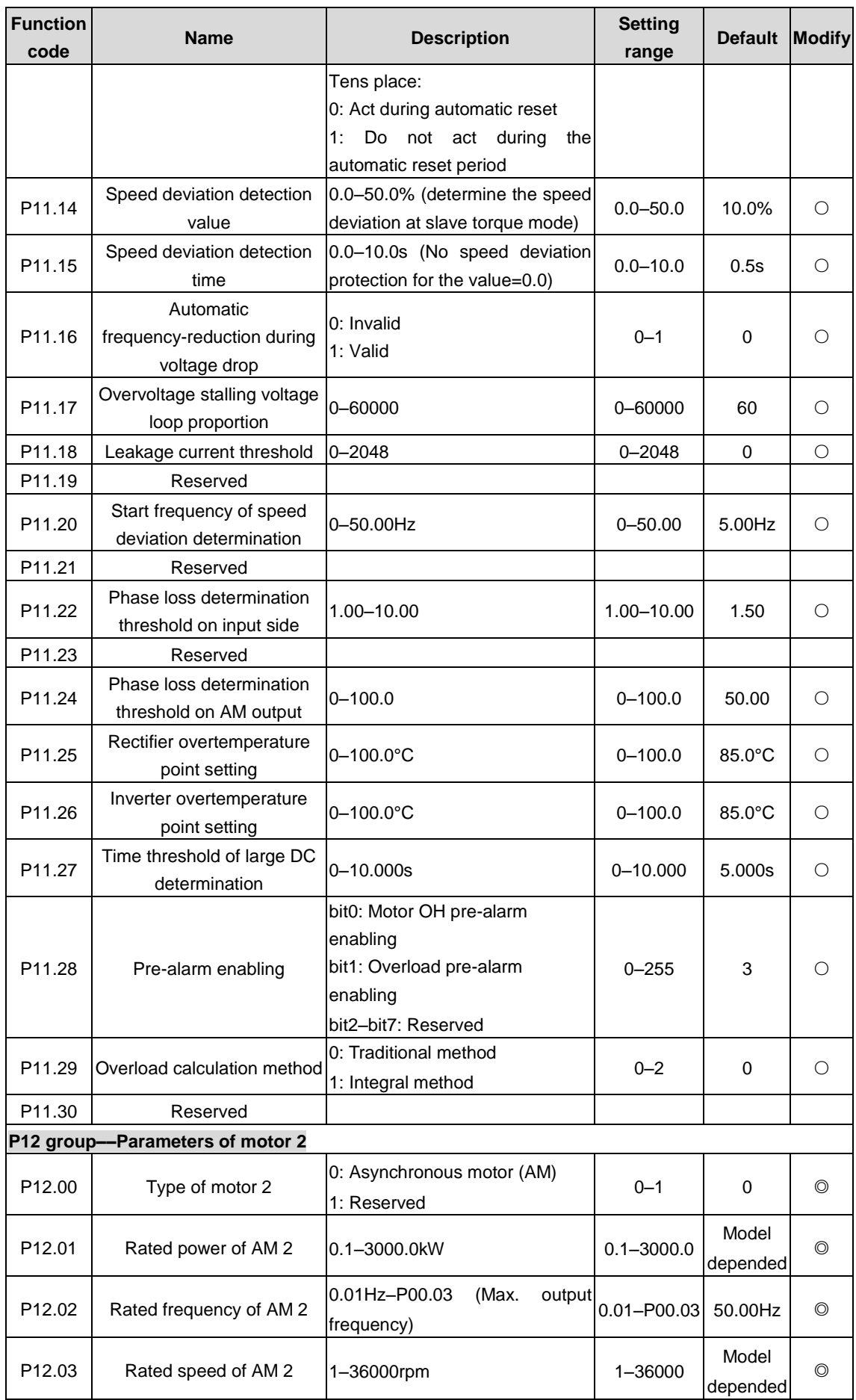

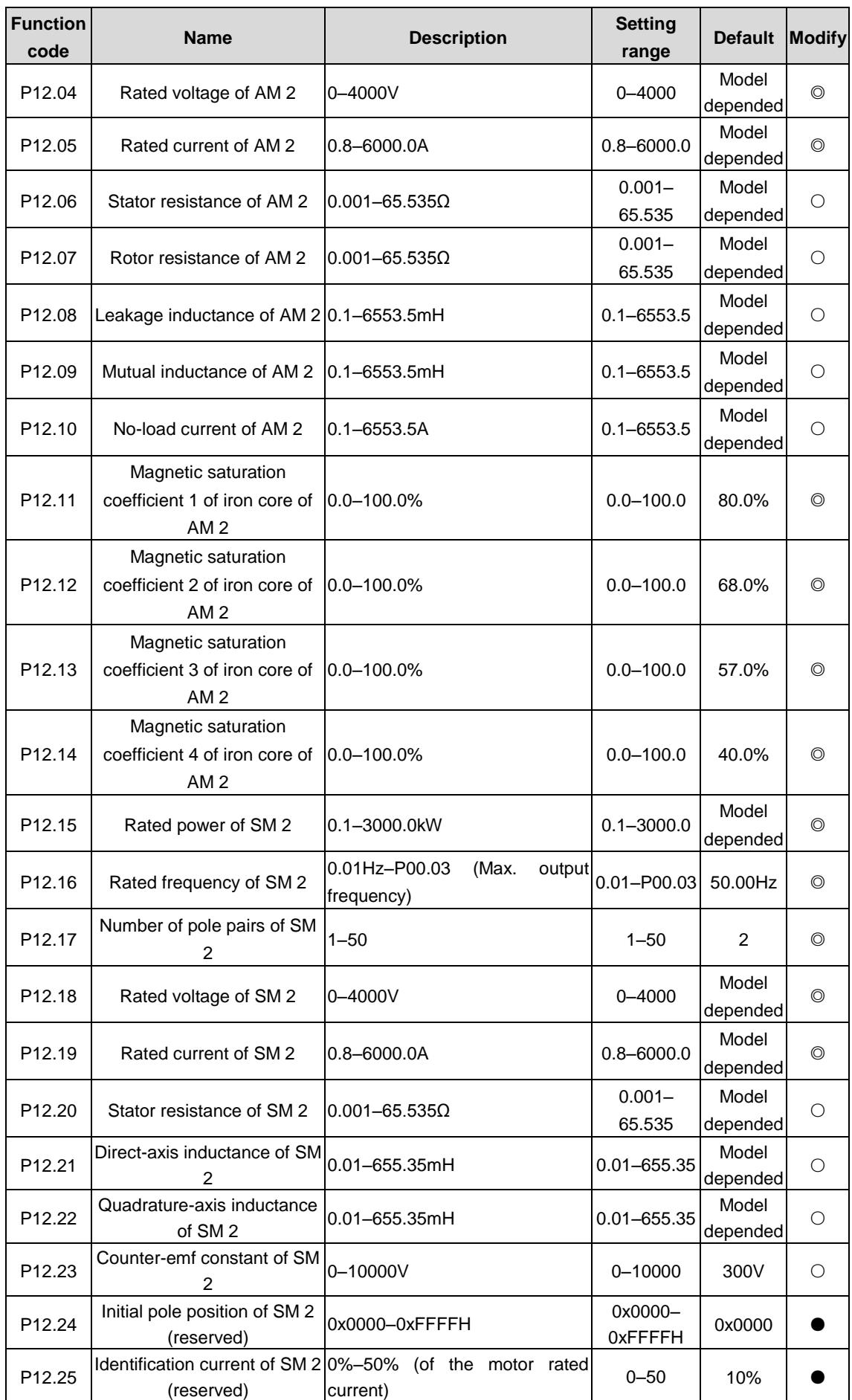

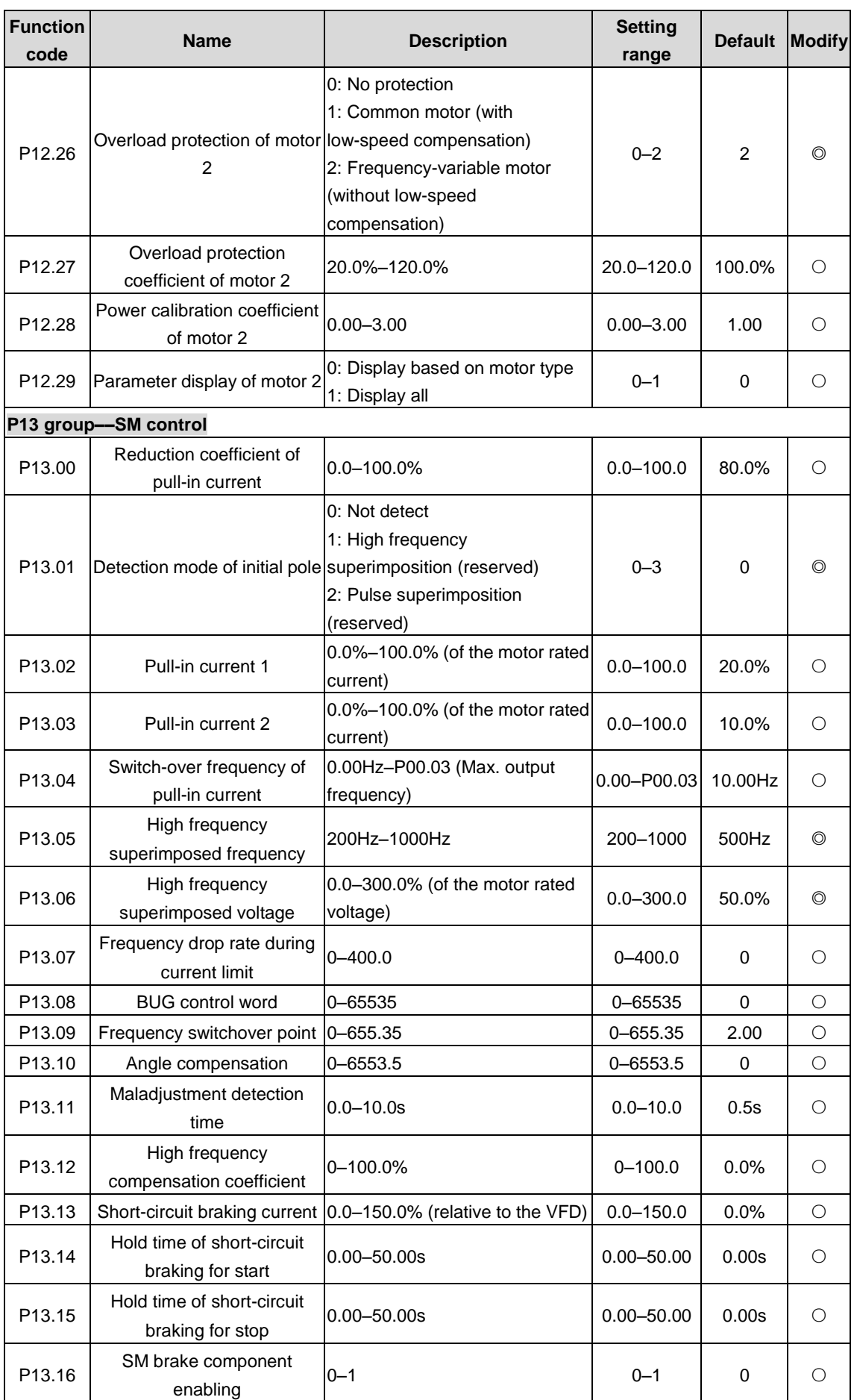

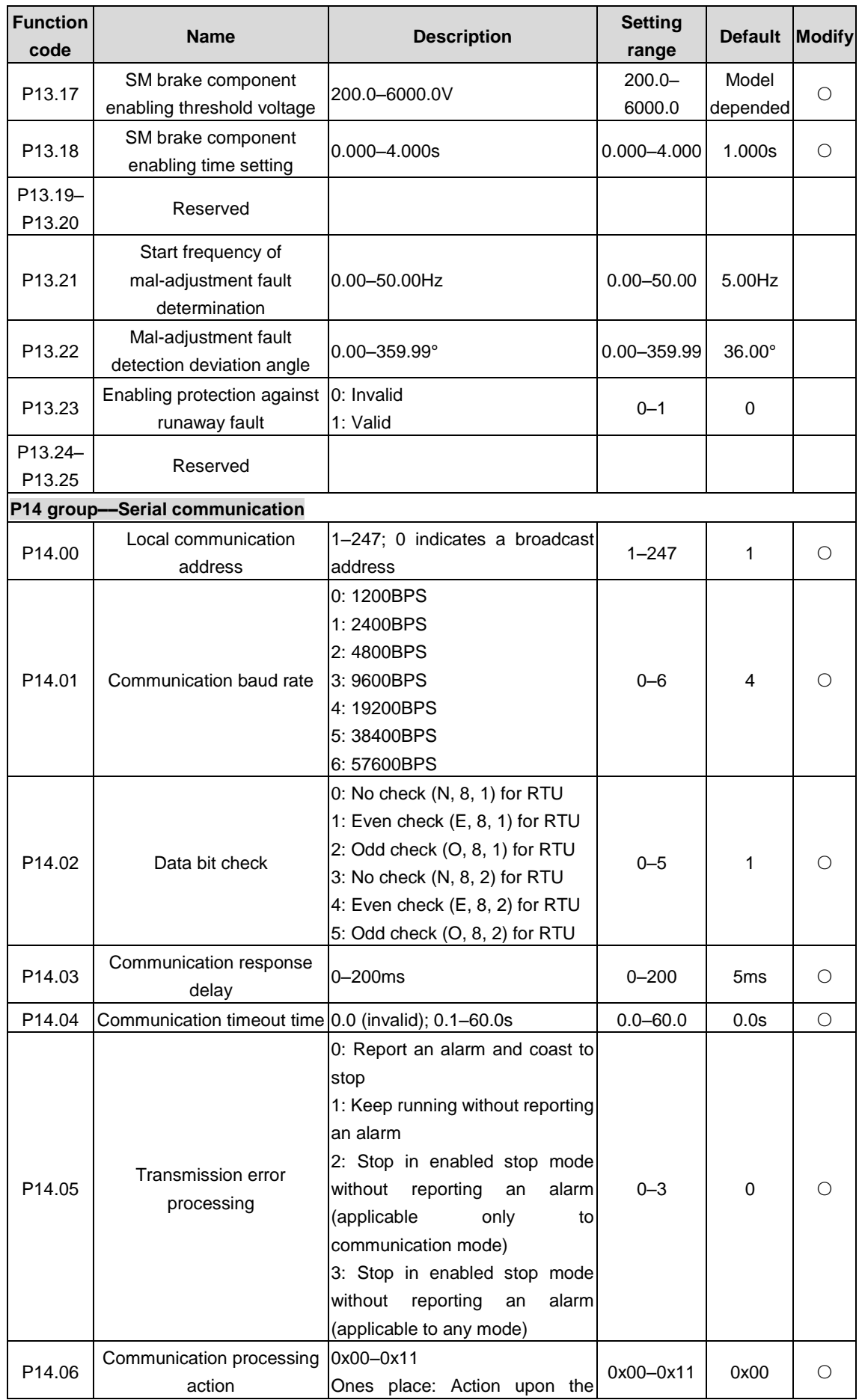

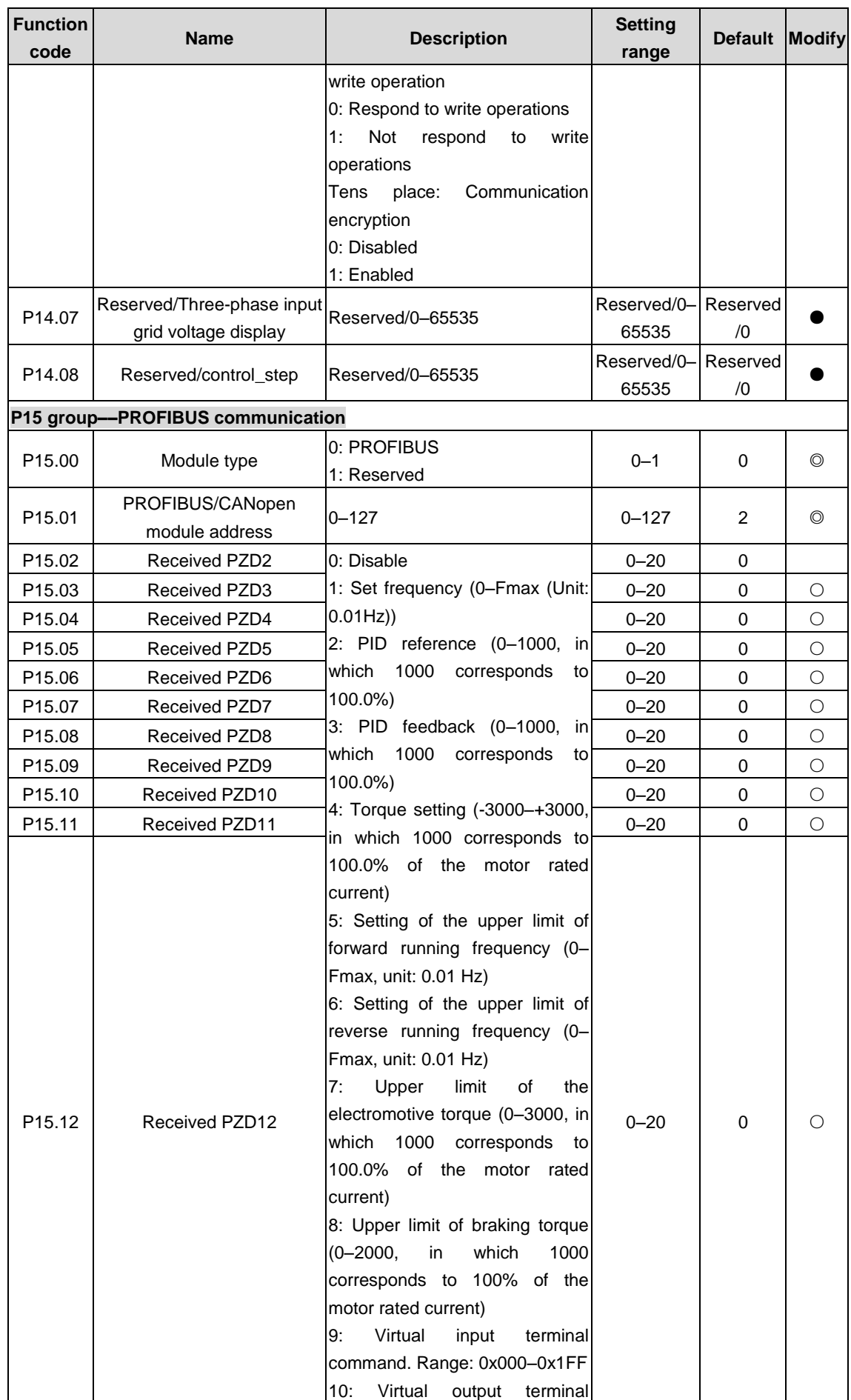

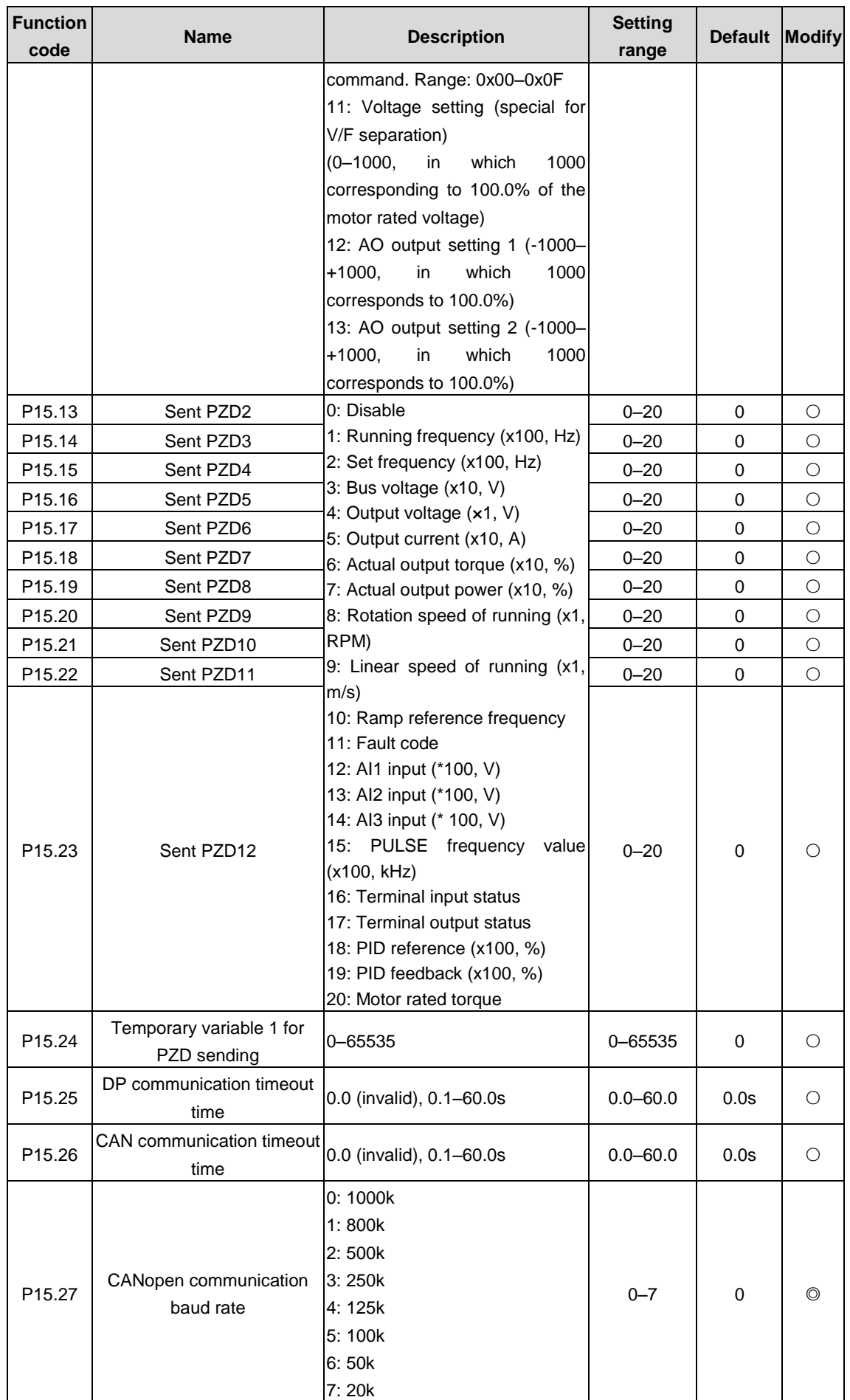

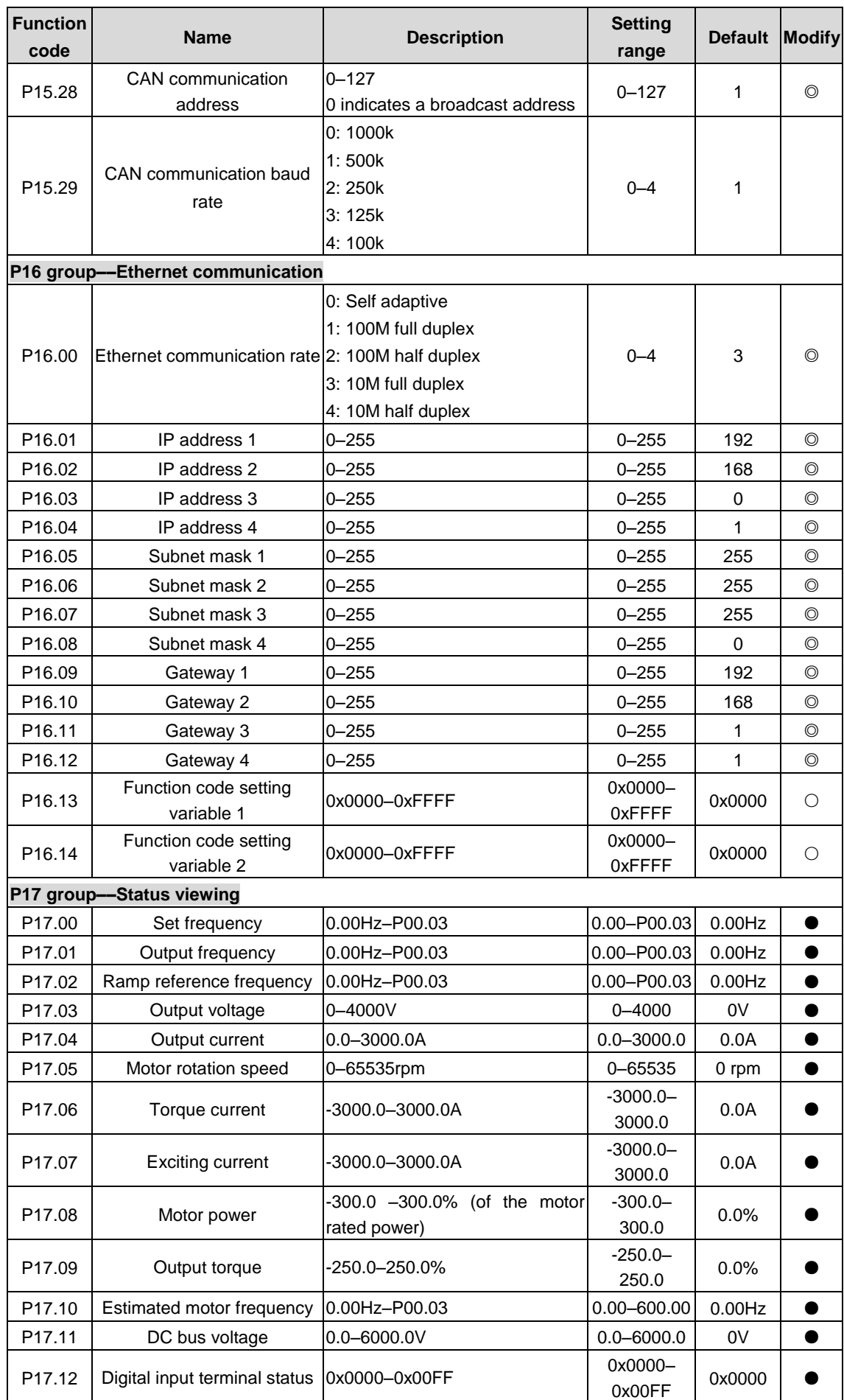

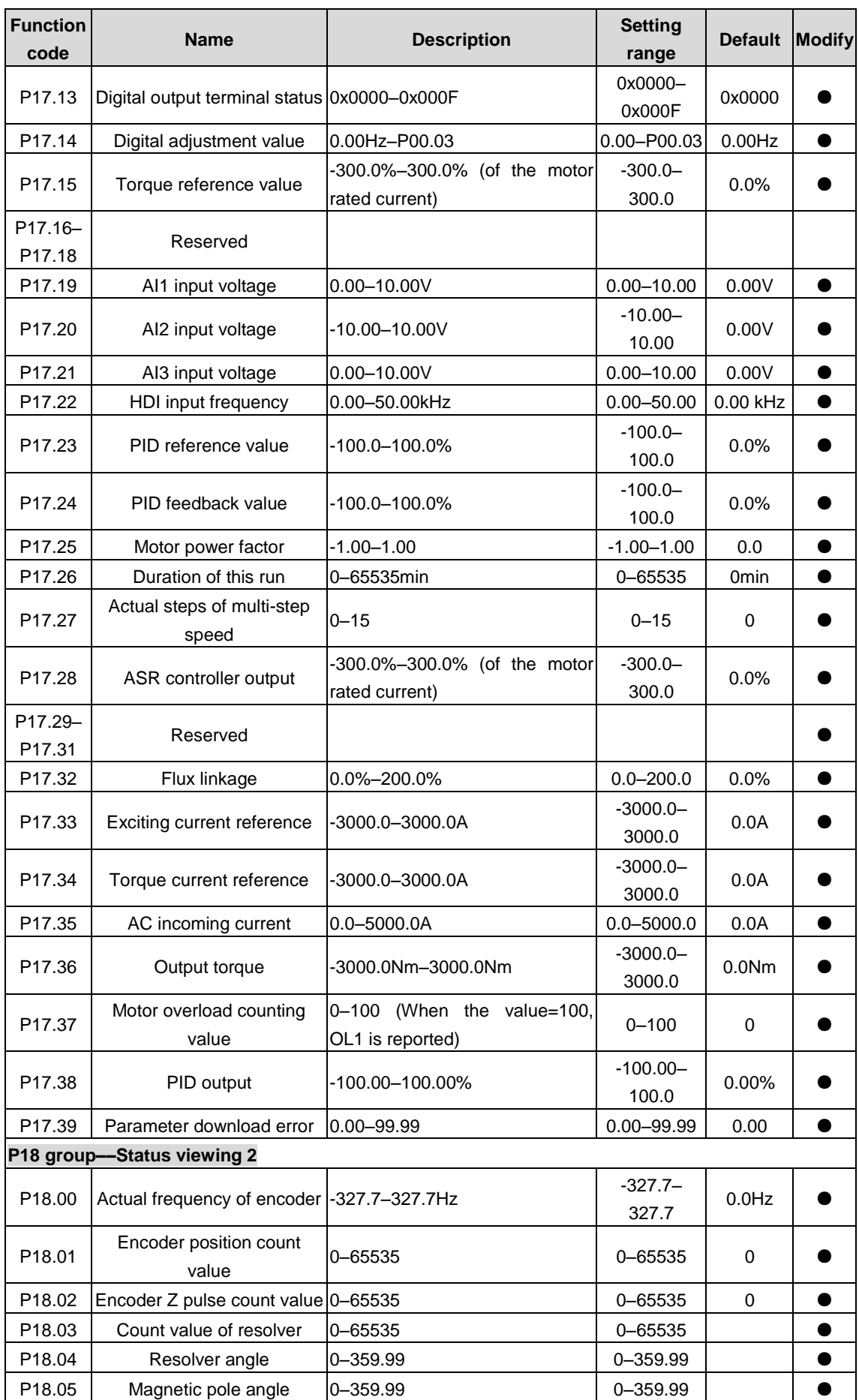

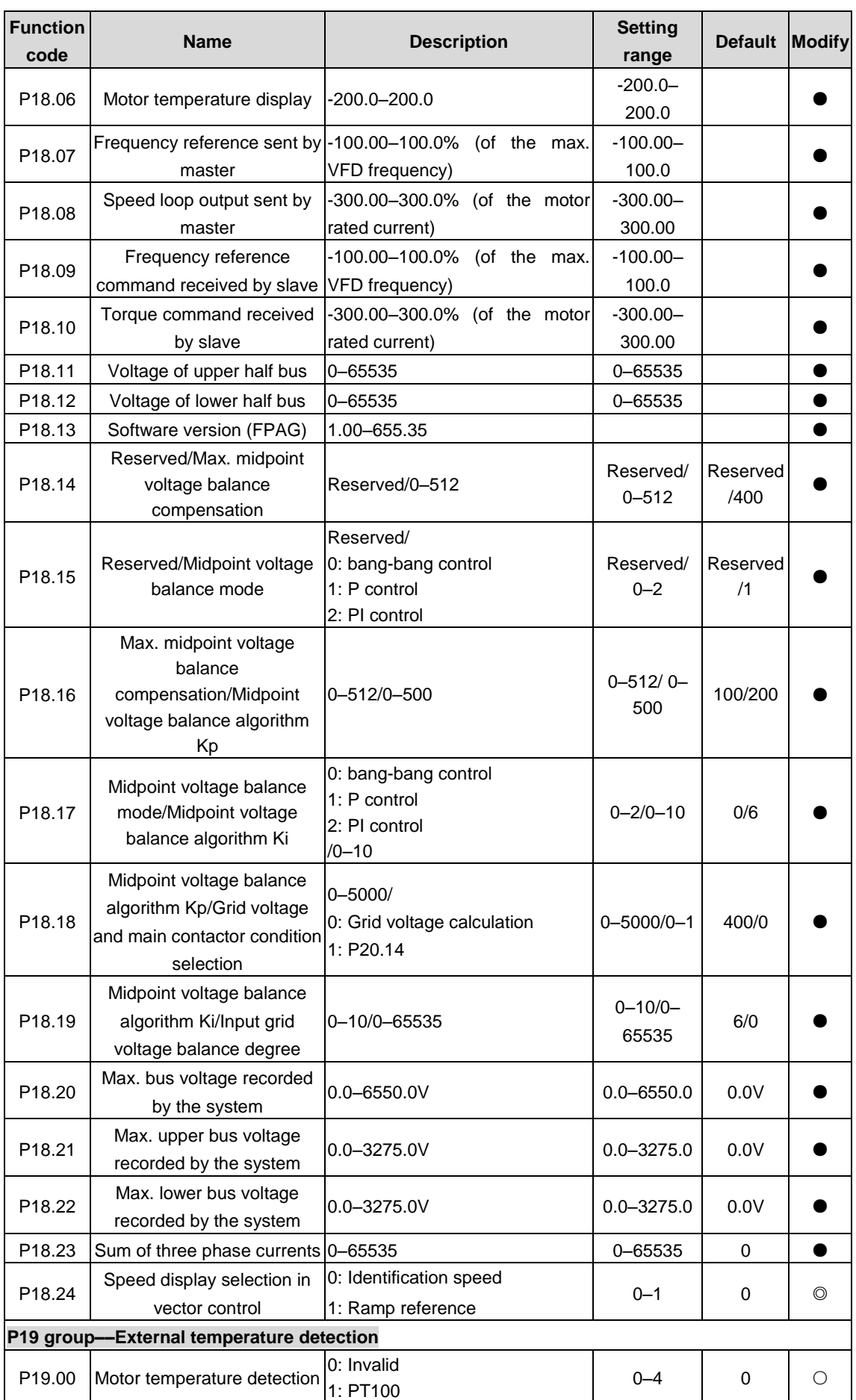

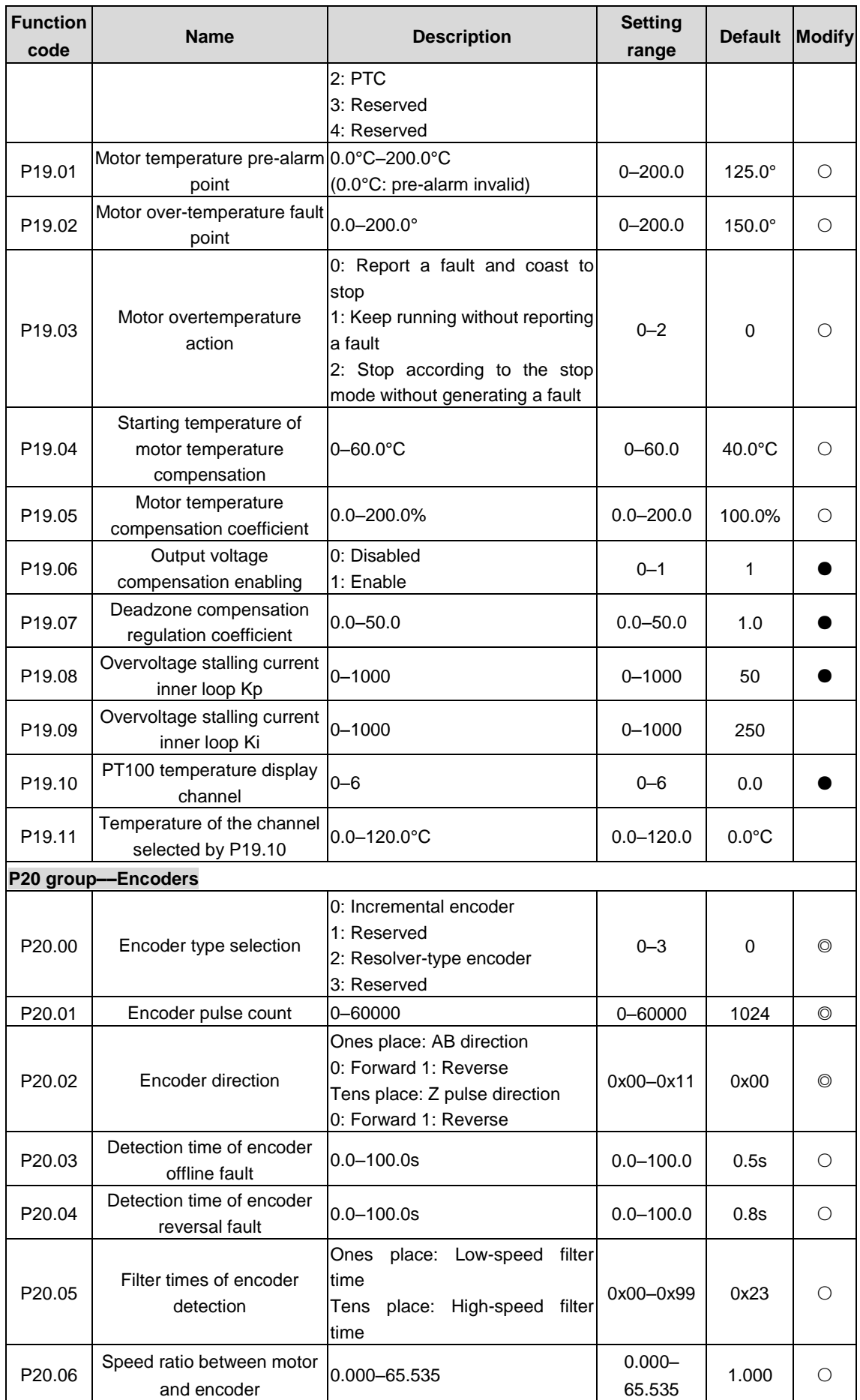

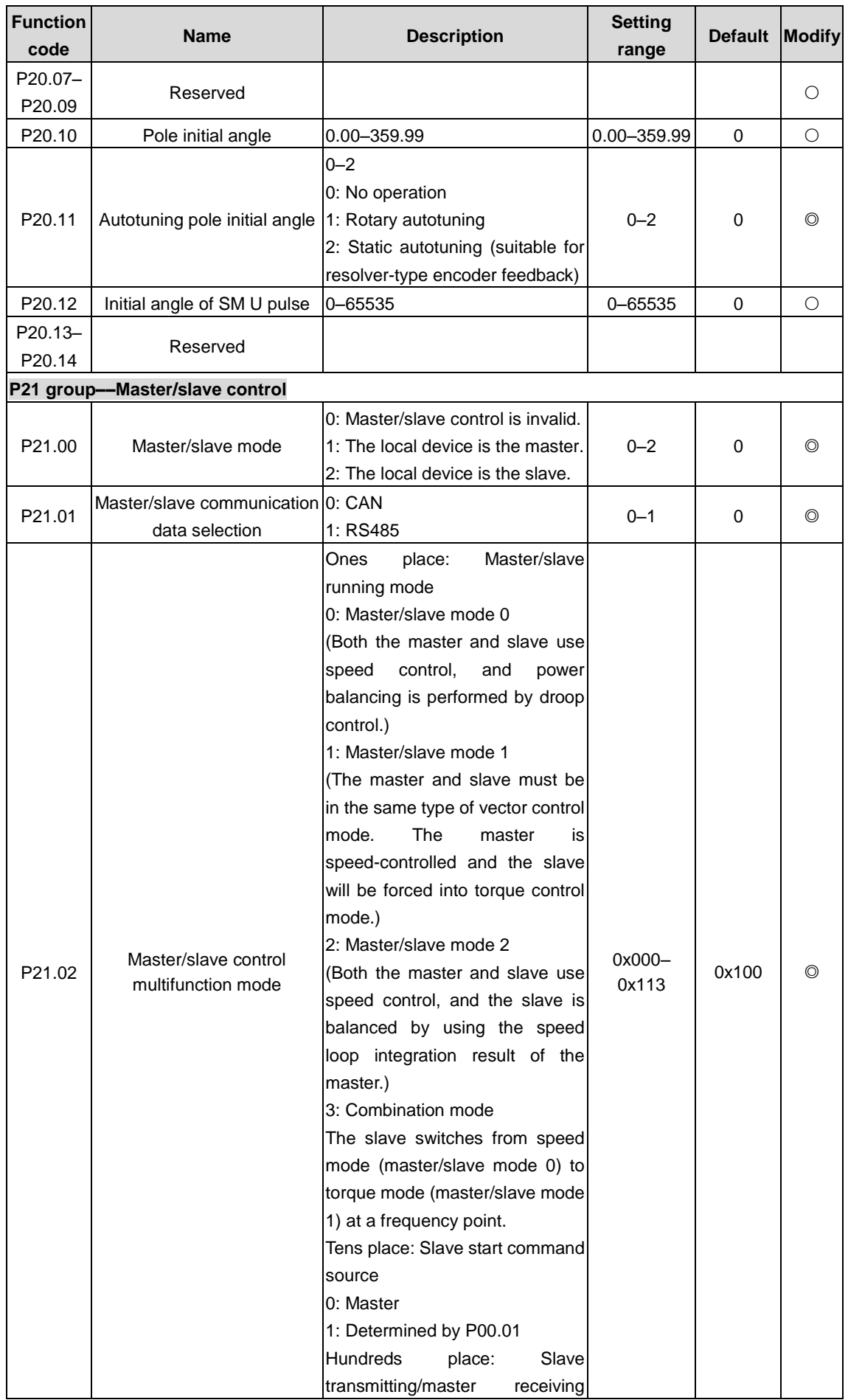

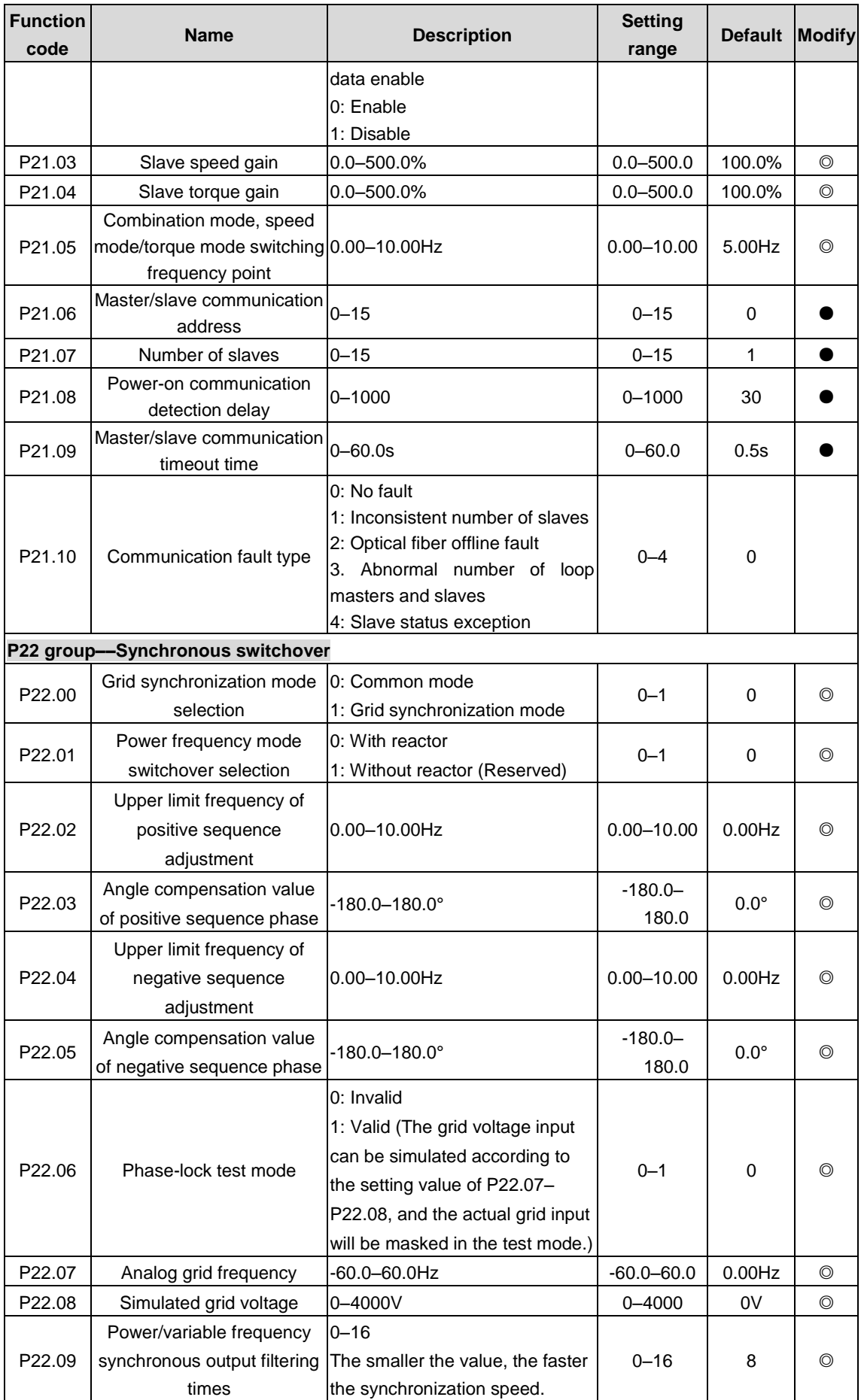

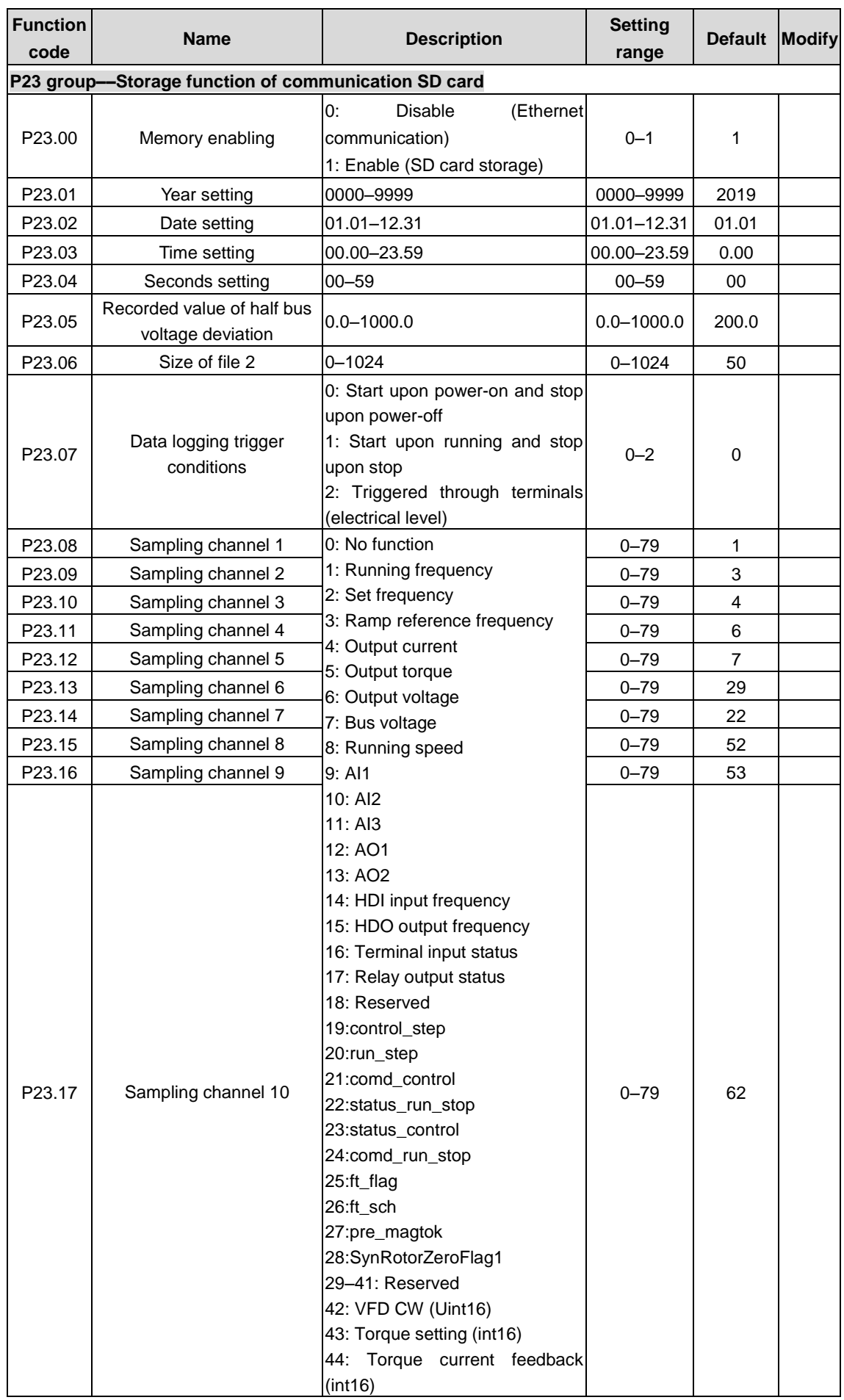

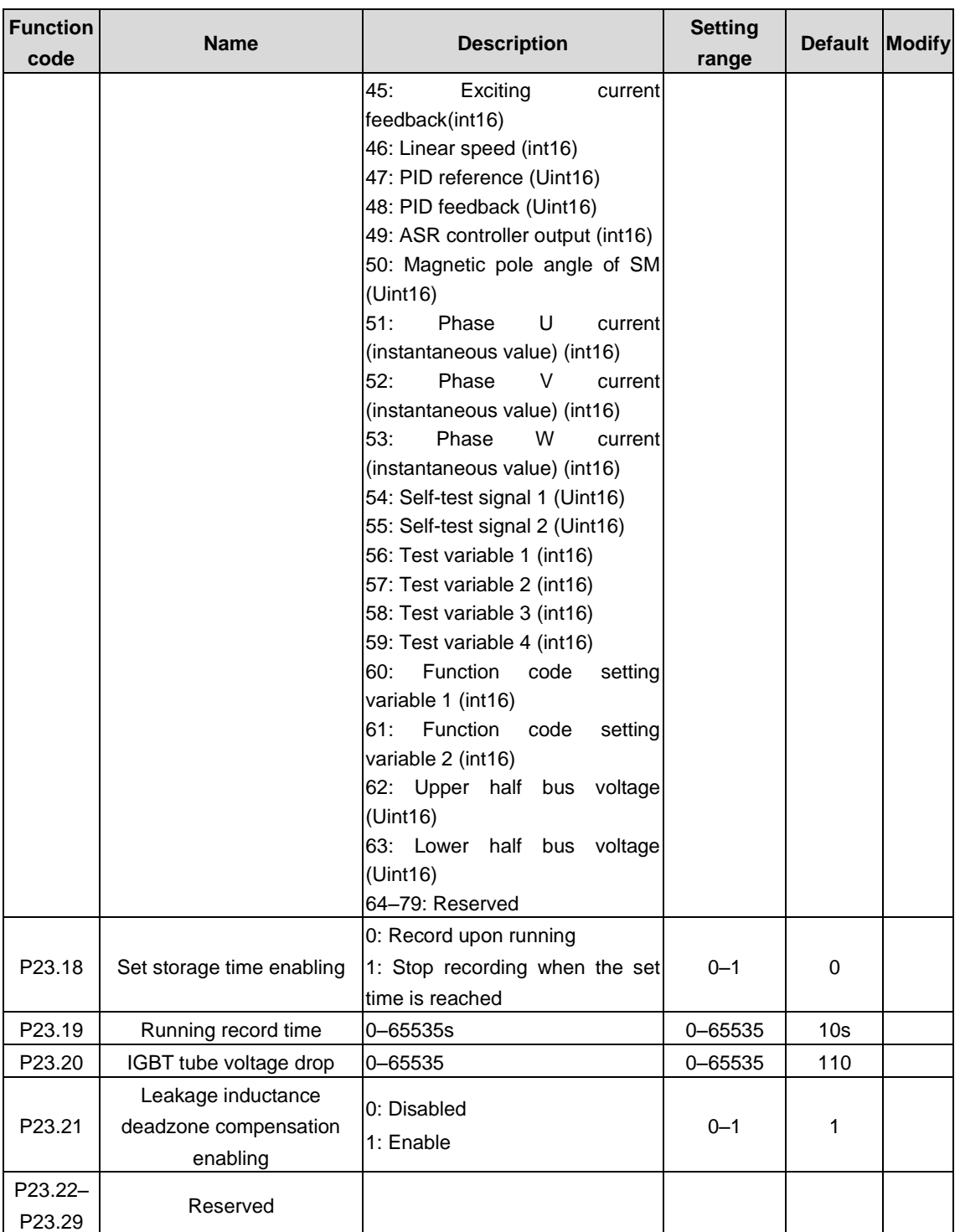

# **7 Maintenance**

- **Maintenance must be carried out in specified methods.**
- **Only qualified electricians are allowed to perform the maintenance.**
- **Disconnect all power supplies to the VFD before maintenance. After 25 minutes, ensure the CHARGE LEDs of all modules are off and the DC bus voltage of the VFD detected by multimeter is lower than 25V.**
- **Do not touch the components on the PCB board, otherwise electrostatic discharge may cause damage to the VFD.**
- **After maintenance, ensure all screws have been tightened securely.**

## **7.1 Daily maintenance**

Daily maintenance of the VFD shall be conducted to avoid faults, ensure normal running and prolong its service life.

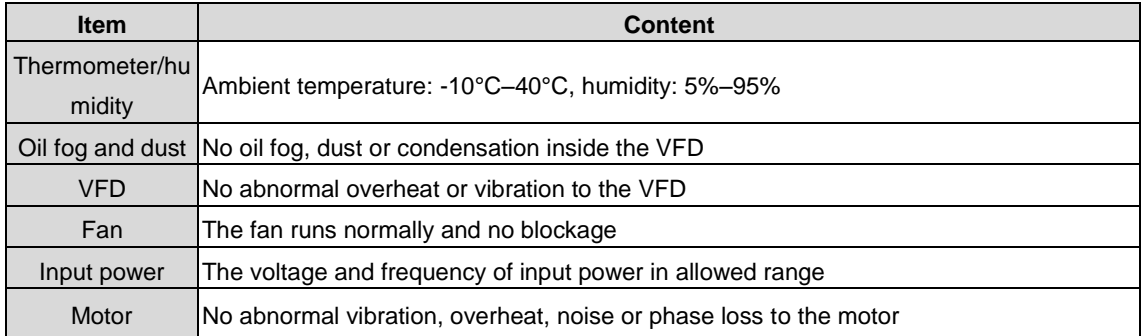

### **7.2 Periodic maintenance**

To avoid faults and ensure the VFD runs smoothly in high performance for a long time, users must inspect the VFD regularly.

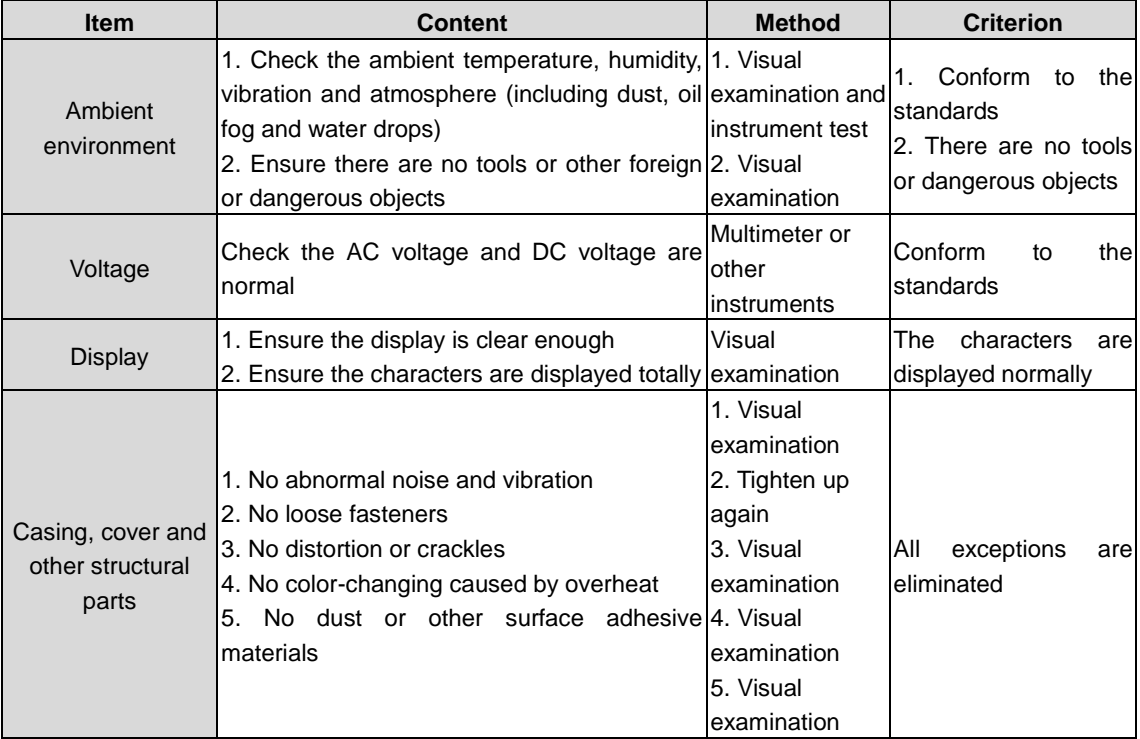

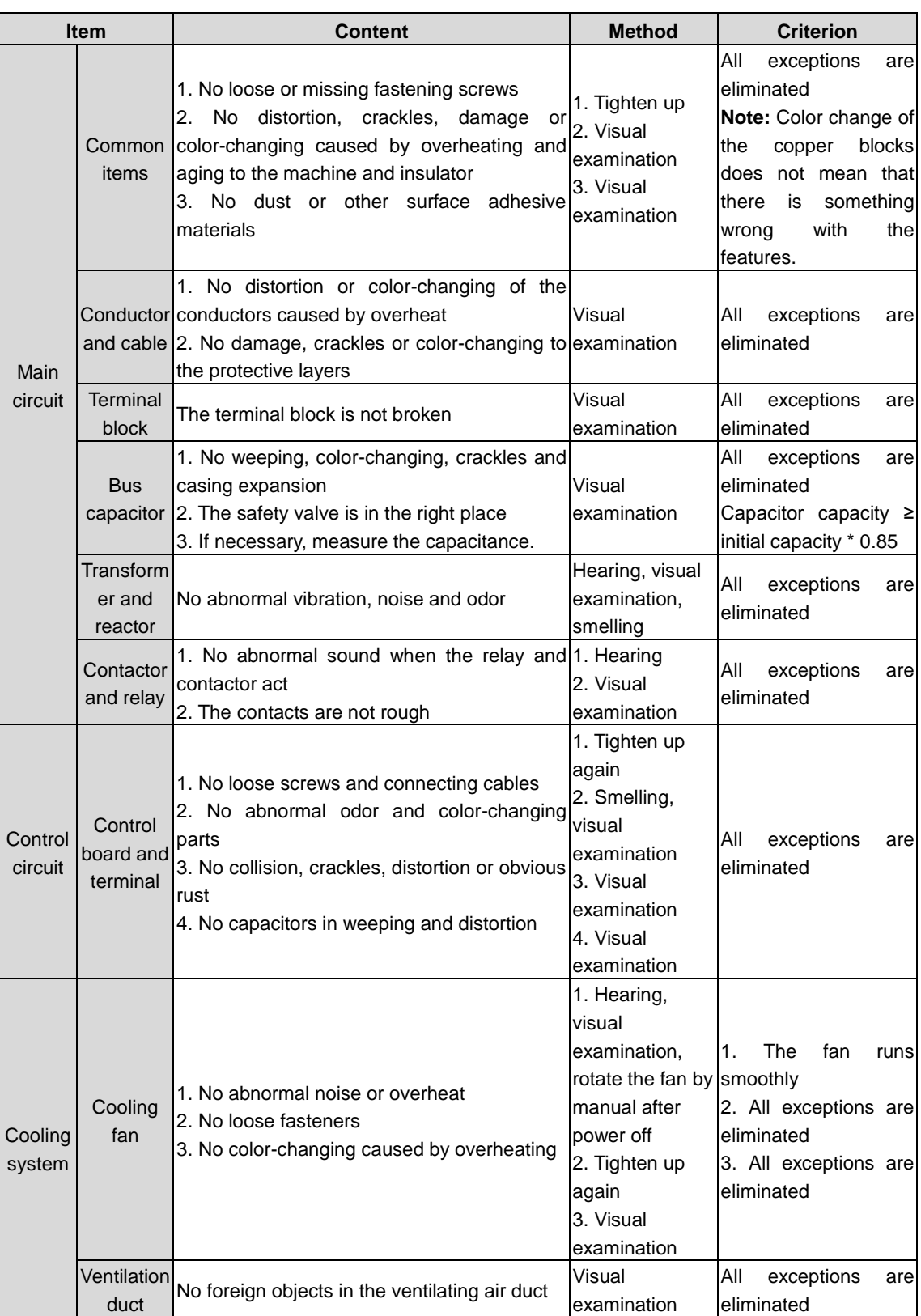

## **7.3 Replacement of wearing parts**

Fans and electrolytic capacitors are wearing parts. To ensure long-term safe operation of the VFD without faults, the wearing parts should be replaced regularly. The service life of wearing parts is as follows:

- ◆ Fan: 20,000 hours
- ◆ Electrolytic capacitor: 30,000–40,000 hours

# **8 Moudbus protocol**

### **8.1 Overview**

This chapter describes the communication of the VFD.

The VFD provides RS485 communication interfaces and adopts the master-slave communication based on the international standard MODBUS communication protocol. You can implement centralized control (setting commands for controlling the VFD, modifying the running frequency and related function code parameters, and monitoring the working state and fault information of the VFD) through PC/PLC, upper control computer, or other devices to meet specific application requirements.

### **8.2 MODBUS protocol instruction**

MODBUS is a software protocol, a common language used in electronic controllers. By using this protocol, a controller can communicate with other devices through transmission lines. It is a general industrial standard. With this standard, control devices produced by different manufacturers can be connected to form an industrial network and be monitored in a centralized way.

The Modbus protocol provides two transmission modes, namely American Standard Code for Information Interchange (ASCII) and remote terminal units (RTU). On one Modbus network, all the device transmission modes, baud rates, data bits, check bits, end bits, and other basic parameters must be set consistently.

A Modbus network is a control network with one master and multiple slaves, that is, on one Modbus network, there is only one device serving as the master, and other devices are the slaves. The master can communicate with any single slave or with all slaves. For the single-visiting command, the slave must send back a response message; for the broadcasting message from the master, the slave does not need to send back a response message.

### **8.3 Application of Modbus**

The VFD uses Modbus RTU mode and communicates through RS485 interfaces.

### **8.3.1 RS485**

RS485 interfaces work in half-duplex mode and transmit data signals in the differential transmission way, which is also referred to as balanced transmission. The two-wire RS485 interface uses a twisted pair, in which one wire is defined as A (+), and the other B (-). Generally, if the positive electrical level between the transmission drives A and B ranges from +2V to +6V, the logic is "1"; and if it ranges from -2V to -6V, the logic is "0".

On the VFD terminal block, the 485+ terminal corresponds to A, and 485- corresponds to B.

The communication baud rate (P14.01) indicates the number of bits sent in a second, and the unit is bit/s (bps). A higher baud rate indicates faster transmission and poorer anti-interference capability. When a twisted pair of 0.56mm (24 AWG) is used, the maximum transmission distance varies according to the baud rate, as described in the following table.

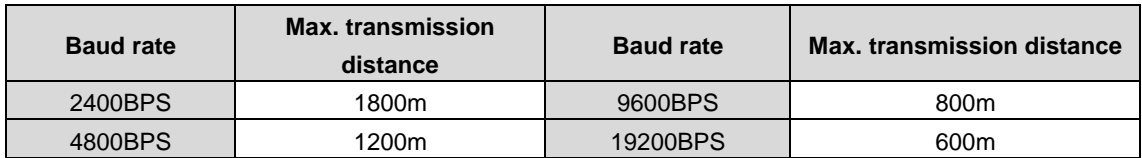

In long-distance RS485 communication, it is recommended that you use shielded cables, and use the shielding layer as the ground wire.

When there are fewer devices and the transmission distance is short, the whole network works well without terminal load resistors. The performance, however, degrades as the distance increases. Therefore, it is recommended that you use a 120 Ω terminal resistor when the transmission distance is long.

#### **8.3.1.1 Application to one VFD**

[Figure 8-1](#page-198-0) is MODBUS wiring diagram for the network with one VFD and PC. Generally, PCs do not provide RS485

interfaces, so you need to convert an RS232 or USB interface of a PC to an RS485 interface through an adapter. Connect end A of the RS485 interface to the 485+ port on the terminal block of the VFD, and connect end B to the 485- port. It is recommended that you use shielded twisted pairs. When an RS232-RS485 adapter is used, the cable used to connect the RS232 interface of the PC and the adapter cannot be longer than 15m. Use a short cable when possible. It is recommended that you insert the adapter directly into the PC. Similarly, when a USB-RS485 adapter is used, use a short cable when possible.

When the wiring is completed, select the correct port (for example, COM1 to connect to the RS232-RS485 adapter) for the upper computer of the PC, and keep the settings of basic parameters such as communication baud rate and data check bit consistent with those of the VFD.

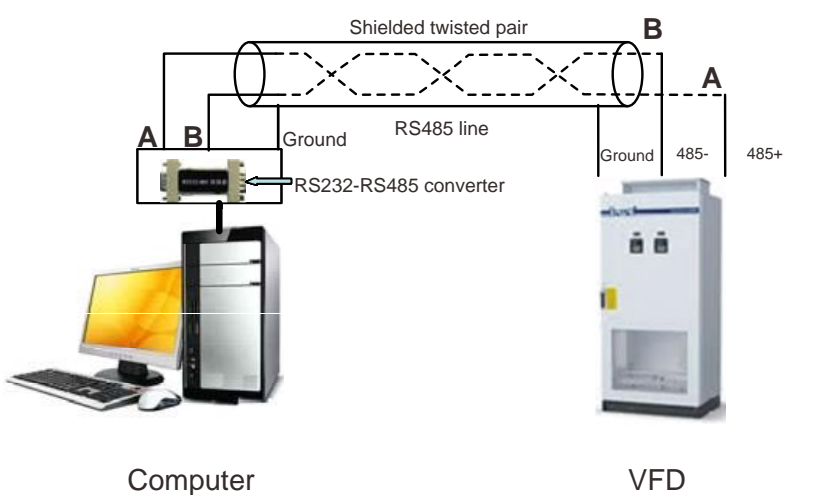

Figure 8-1 Wiring of RS485 applied to one VFD

#### <span id="page-198-0"></span>**8.3.1.2 Application to multiple VFDs**

In pratical application to multiple VFDs, chrysanthemum connection and star connection are commonly used.

According to the requirements of the RS485 industrial bus standards, all the devices need to be connected in chrysanthemum mode with one 120  $\Omega$  terminal resistor on each end, as shown in [Figure 8-2.](#page-198-1) [Figure 8-3](#page-198-2) is the simplified wiring diagram, and [Figure 8-4](#page-199-0) is the practical application diagram.

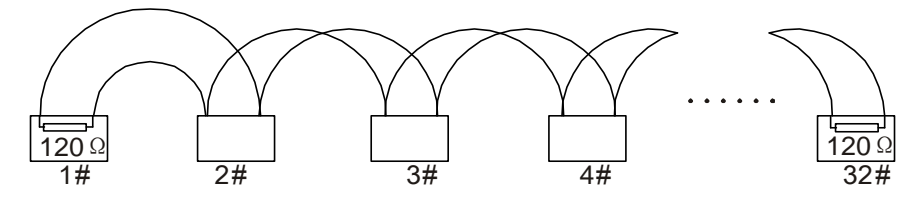

Figure 8-2 On-site chrysanthemum link connection diagram

<span id="page-198-1"></span>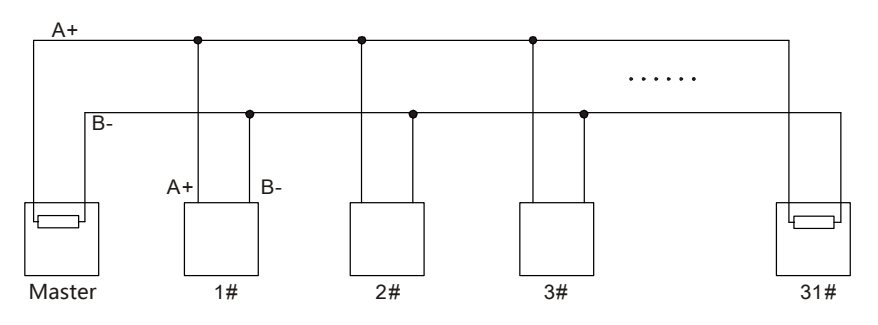

<span id="page-198-2"></span>Figure 8-3 Simplified chrysanthemum connection diagram

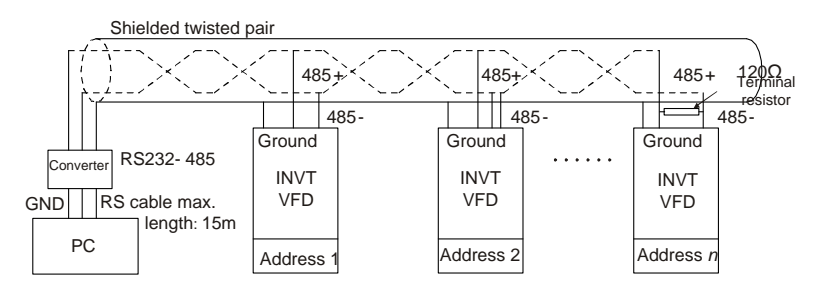

Figure 8-4 Practical application diagram of chrysanthemum link connection

<span id="page-199-0"></span>[Figure 8-1](#page-199-1) shows the start connection diagram. When this connection mode is adopted, each of the two devices that are farthest away from each other on the line must be configured with a terminal resistor (in this figure, the two devices are devices 1# and 15#).

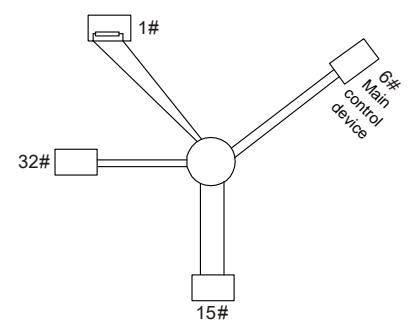

Figure 8-1 Star connection

<span id="page-199-1"></span>Use shielded cable, if possible, in multi-device connection. The baud rates, data bit check settings, and other basic parameters of all the devices on the RS485 line must be set consistently, and addresses cannot be repeated.

#### **8.3.2 RTU mode**

#### **8.3.2.1 RTU communication frame structure**

When a controller is set to use the RTU communication mode on a Modbus network, every byte (8 bits) in the message includes 2 hexadecimal characters (each includes 4 bits). Compared with the ASCII mode, the RTU mode can send more data at the same baud rate.

#### **Code system**

• 1 start bit

• 7 or 8 data bits; the minimum valid bit is transmitted first. Each frame domain of 8 bits includes 2 hexadecimal characters  $(0-9, A-F)$ .

• 1 odd/even check bit; this bit is not provided if no check is needed.

• 1 end bit (with check performed), 2 bits (without check)

#### **Error detection domain**

• Cyclic redundancy check (CRC)

The following table describes the data format.

11-bit character frame (Bits 1 to 8 are data bits)

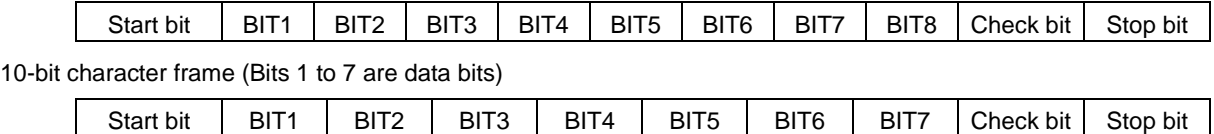

In a character frame, only the data bits carry information. The start bit, check bit, and end bit are used to facilitate the transmission of the data bits to the destination device. In practical applications, you must set the data bits, parity check bits, and stop bits consistently.

In RTU mode, a new frame always must be preceded by a time gap with a minimum length of 3.5 bytes. On a network

where the transmission rate is calculated based on the baud rate, the transmission time of 3.5 bytes can be easily obtained. After the idle time ends, the data domains are transmitted in the following sequence: slave address, operation command code, data, and CRC check character. Each byte sent in each domain includes 2 hexadecimal characters (0–9, A–F). The network devices always monitor the communication bus. After receiving the first domain (address information), each network device identifies the byte. After the last byte is sent, a similar transmission interval (with a minimum transmission time of 3.5 bytes) is used to indicate that the frame transmission ends. Then, the transmission of a new frame starts.

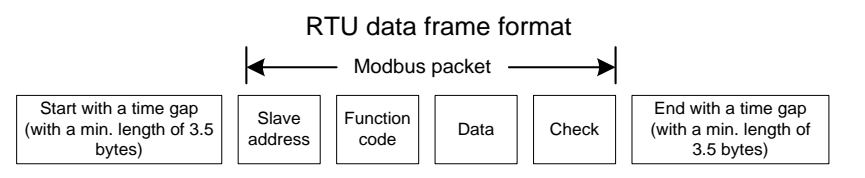

The information of a frame must be sent in a continuous data flow. If there is an interval greater than the transmission time of 1.5 bytes before the transmission of the entire frame is complete, the receiving device deletes the incomplete information, and mistakes the subsequent byte for the address domain of a new frame. Similarly, if the transmission interval between two frames is shorter than the transmission time of 3.5 bytes, the receiving device mistakes it for the data of the last frame. The CRC check value is incorrect due to the disorder of the frames, and thus a communication fault occurs.

The following table describes the standard structure of an RTU frame.

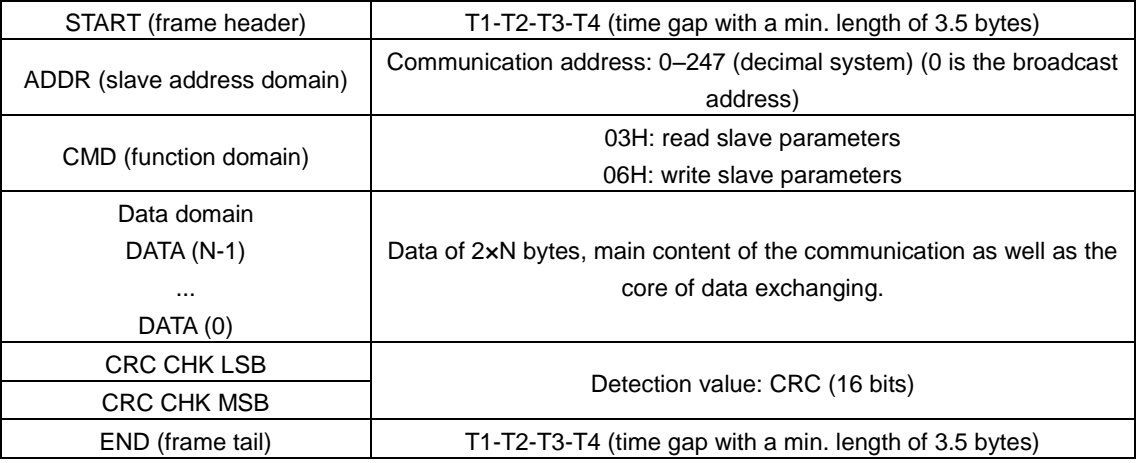

#### **8.3.2.2 RTU communication frame error check modes**

During the transmission of data, errors may occur due to various factors. Without check, the data receiving device cannot identify data errors and may make an incorrect response. The incorrect response may cause severe problems. Therefore, the data must be checked.

The check is implemented as follows: The transmitter calculates the to-be-transmitted data based on a specific algorithm to obtain a result, adds the result to the rear of the message, and transmits them together. After receiving the message, the receiver calculates the data based on the same algorithm to obtain a result, and compares the result with that transmitted by the transmitter. If the results are the same, the message is correct. Otherwise, the message is considered incorrect.

The error check of a frame includes two parts, namely bit check on individual bytes (that is, odd/even check bit using the check bit in the character frame), and whole data check (CRC check).

#### **Bit check on individual bytes (odd/even check)**

You can select the bit check mode as required, or you can choose not to perform the check, which will affect the check bit setting of each byte.

Definition of even check: Before the data is transmitted, an even check bit is added to indicate whether the number of "1"

in the to-be-transmitted data is odd or even. If it is even, the check bit is set to "0"; and if it is odd, the check bit is set to "1".

Definition of odd check: Before the data is transmitted, an odd check bit is added to indicate whether the number of "1" in the to-be-transmitted data is odd or even. If it is odd, the check bit is set to "0"; and if it is even, the check bit is set to "1".

For example, the data bits to be sent are "11001110", including five "1". If the even check is applied, the even check bit is set to "1"; and if the odd check is applied, the odd check bit is set to "0". During the transmission of the data, the odd/even check bit is calculated and placed in the check bit of the frame. The receiving device performs the odd/even check after receiving the data. If it finds that the odd/even parity of the data is inconsistent with the preset information, it determines that a communication error occurs.

#### **CRC check mode**

A frame in the RTU format includes an error detection domain based on the CRC calculation. The CRC domain checks all the content of the frame. The CRC domain consists of two bytes, including 16 binary bits. It is calculated by the transmitter and added to the frame. The receiver calculates the CRC of the received frame, and compares the result with the value in the received CRC domain. If the two CRC values are not equal to each other, errors occur in the transmission.

 During CRC, 0xFFFF is stored first, and then a process is invoked to process a minimum of 6 contiguous bytes in the frame based on the content in the current register. CRC is valid only for the 8-bit data in each character. It is invalid for the start, end, and check bits.

 During the generation of the CRC values, the "exclusive or" (XOR) operation is performed on the each 8-bit character and the content in the register. The result is placed in the bits from the least significant bit (LSB) to the most significant bit (MSB), and 0 is placed in the MSB. Then, LSB is detected. If LSB is 1, the XOR operation is performed on the current value in the register and the preset value. If LSB is 0, no operation is performed. This process is repeated for 8 times. After the last bit (8th bit) is detected and processed, the XOR operation is performed on the next 8-bit byte and the current content in the register. The final values in the register are the CRC values obtained after operations are performed on all the bytes in the frame.

The calculation adopts the international standard CRC check rule. You can refer to the related standard CRC algorithm to compile the CRC calculation program as required.

The following example is a simple CRC calculation function for your reference (using the C programming language):

```
unsigned int crc cal value(unsigned char*data value, unsigned char data length)
{
int i;
unsigned int crc value=0xffff;
while(data length--)
{
    crc_value^=*data_value++;
    for(i=0; i<8; i++){
        if(crc_value&0x0001)
            crc_value=(crc_value>>1)^0xa001;
        else 
            crc_value=crc_value>>1;
    }
}
return(crc_value);
```
 $\lambda$ 

In the ladder logic, CKSM uses the table look-up method to calculate the CRC value according to the content in the frame. The program of this method is simple, and the calculation is fast, but the ROM space occupied is large. Use this program with caution in scenarios where there are space occupation requirements on programs.

### **8.4 RTU command codes and communication data**

### <span id="page-202-0"></span>**8.4.1 Command code 03H, reading N words (continuously up to 16 words)**

The command code 03H is used by the master to read data from the VFD. The count of data to be read depends on the "data count" in the command. A maximum of 16 pieces of data can be read. The addresses of the read parameters must be contiguous. Each piece of data occupies 2 bytes, that is, one word. The command format is presented using the hexadecimal system (a number followed by "H" indicates a hexadecimal value). One hexadecimal value occupies one byte.

The 03H command is used to read information including the parameters and running status of the VFD.

For example, to read two contiguous data content pieces from 0004H from the VFD with the address of 01H (that is, to read content from data addresses 0004H and 0005H), the frame structure is as follows:

RTU master command (from the master to the VFD)

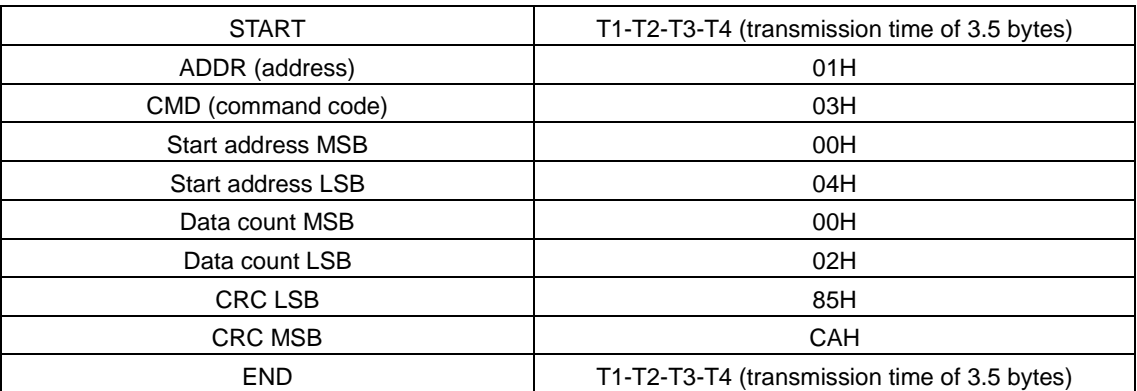

The value in START and END is "T1-T2-T3-T4 (transmission time of 3.5 bytes)", indicating that the RS485 needs to stay idle for at least the transmission time of 3.5 bytes. An idle time is required to distinguish on message from another to ensure that the two messages are not regarded as one.

ADDR=01H means the command message is sent to the VFD with the address of 01H and ADDR occupies one byte.

CMD=03H means the command message is sent to read data from the VFD and CMD occupies one byte.

"Start address" means reading data from the address and it occupies two bytes with the MSB on the left and LSB on the right.

"Data count" indicates the count of data to be read (unit: word). "Start address" is "0004H" and "Data count" is 0002H, indicating that data is to be read from the data addresses of 0004H and 0005H.

CRC check occupies two bytes, with the LSB on the left, and MSB on the right.

RTU slave response (from the VFD to the master)

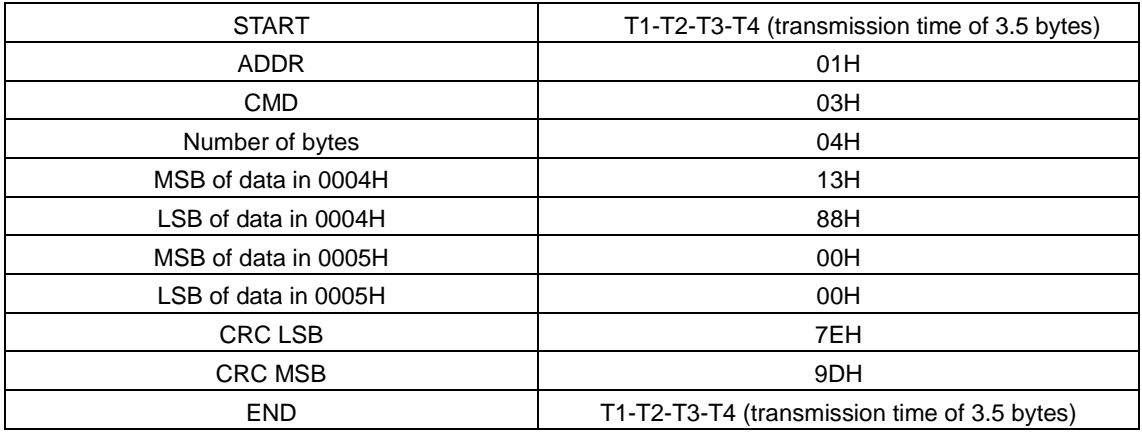

The response information is described as follows:

"ADDR" is "01H", indicating that the message is sent by the VFD whose address is 01H. The ADDR information occupies

#### one byte.

"CMD" is "03H", indicating that the message is a response of the VFD to the 03H command of the master for reading data. The CMD information occupies one byte.

"Number of bytes" indicates the number of bytes between a byte (not included) and the CRC byte (not included). The value "04" indicates that there are four bytes of data between "Number of bytes" and "CRC LSB", that is, "MSB of data in 0004H", "LSB of data in 0004H", "MSB of data in 0005H", and "LSB of data in 0005H".

A piece of data contains two bytes, with the MSB on the left and LSB on the right. From the response, the data in 0004H is 1388H, and that in 0005H is 0000H.

CRC check occupies two bytes, with the LSB on the left, and MSB on the right.

### <span id="page-203-0"></span>**8.4.2 Command code 06H, writing a word**

This command is used by the master to write data to the VFD. One command can be used to write only one piece of data. It is used to modify the parameters and running mode of the VFD.

For example, to write 5000 (1388H) to 0004H of the VFD whose address is 02H, the frame structure is as follows.

RTU master command (from the master to the VFD)

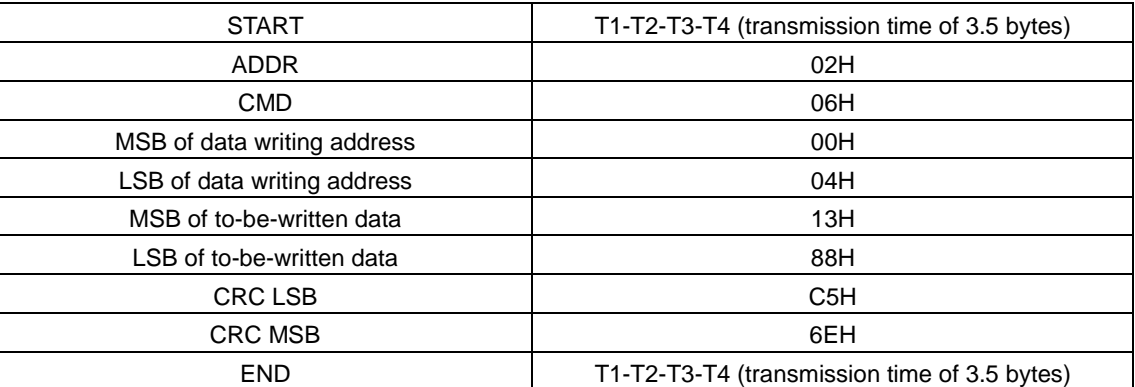

RTU slave response (from the VFD to the master)

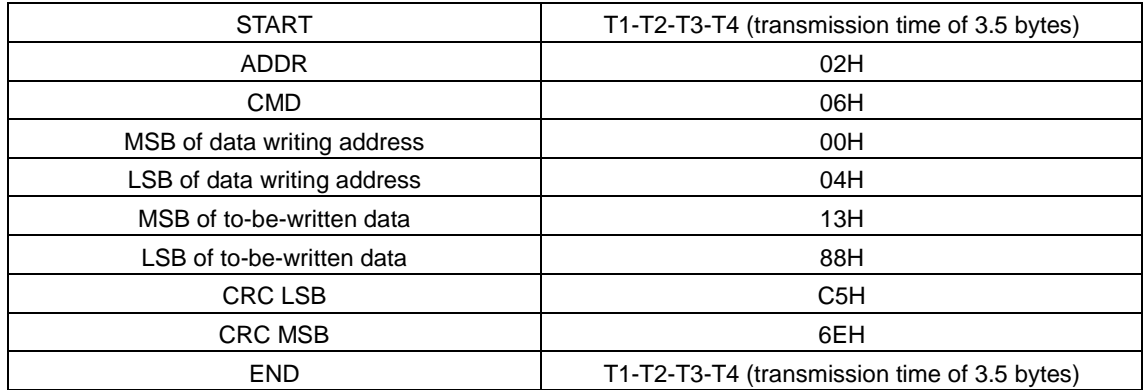

**Note:** The sections **[8.4.1](#page-202-0)** and **[8.4.2](#page-203-0)** mainly describe the command formats. For the detailed application, see the examples in section **[8.4.7](#page-210-0)**.

### **8.4.3 Command code 08H, diagnosis**

Sub-function code description:

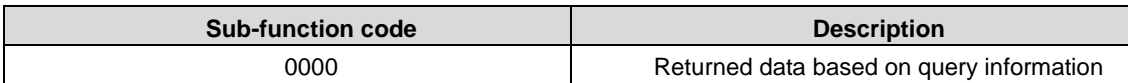

For example, to query about the circuit detection information about the VFD whose address is 01H, the query and return strings are the same, and the format is described as follows.

RTU master command

Goodrive3000 series medium voltage VFD **Moudbus protocol** Moudbus protocol

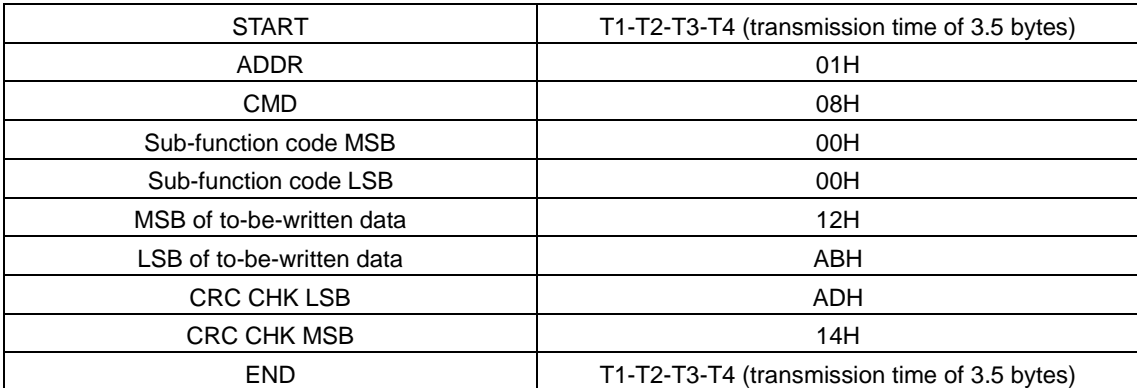

RTU slave response

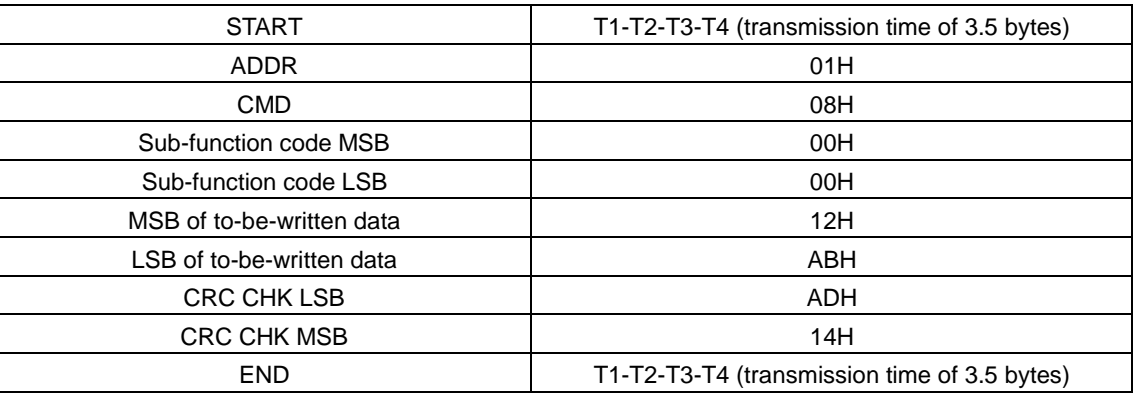

#### **8.4.4 Data address definition**

This section describes the address definition of communication data. The addresses are used for controlling the running, obtaining the state information, and setting related function parameters of the VFD.

#### **8.4.4.1 Function code address format rules**

The address of a function code consists of two bytes, with the MSB on the left and LSB on the right. The MSB ranges from 00 to ffH, and the LSB also ranges from 00 to ffH. The MSB is the hexadecimal form of the group number before the dot mark, and LSB is that of the number behind the dot mark. Take P05.06 as an example: The group number is 05, that is, the MSB of the parameter address is the hexadecimal form of 05; and the number behind the dot mark is 06, that is, the LSB is the hexadecimal form of 05. Therefore, the function code address is 0506H in the hexadecimal form. For P10.01, the parameter address is 0A01H.

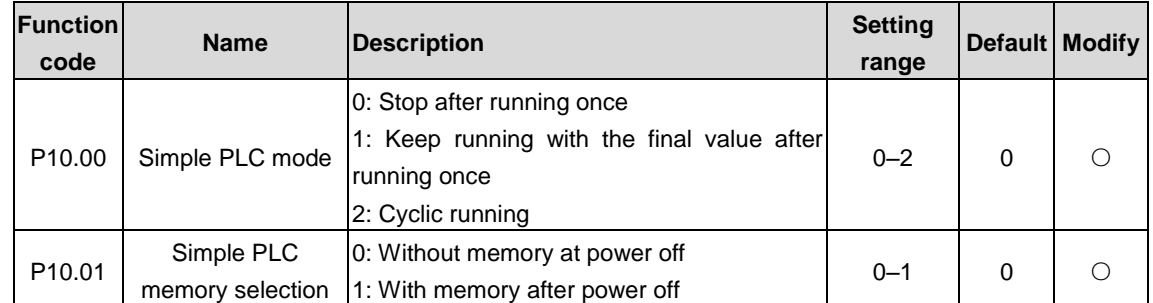

**Note: P29 group is the factory parameters which cannot be read or changed. Some parameters cannot be changed when the VFD is in the running state and some parameters cannot be changed in any state. The setting range, unit and related descriptions should be paid attention to when modifying the function codes.**

Besides, EEPROM is stocked frequently, which may shorten the usage time of EEPROM. For users, some functions are not necessary to be stocked on the communication mode. The needs can be met on by changing the value in RAM. Changing the MSB of the function code form 0 to 1 can also realize the function. For example, the function code P00.07 is not stocked into EEPROM. Only by changing the value in RAM can set the address to 8007H. This address can only be used in writing RAM other than reading. If it is used to read, it is an invalid address.

#### **8.4.4.2 Address description of other MODBUS functions:**

In addition to modifying the parameters of the VFD, the master can also control the VFD, such as starting and stopping the VFD, and monitoring the running status of the VFD[. Table](#page-205-0) 8-1 describes the MODBUS function address of the rectifier unit, whil[e Table](#page-206-0) 8-2 describes the MODBUS function address of the inverter unit.

<span id="page-205-0"></span>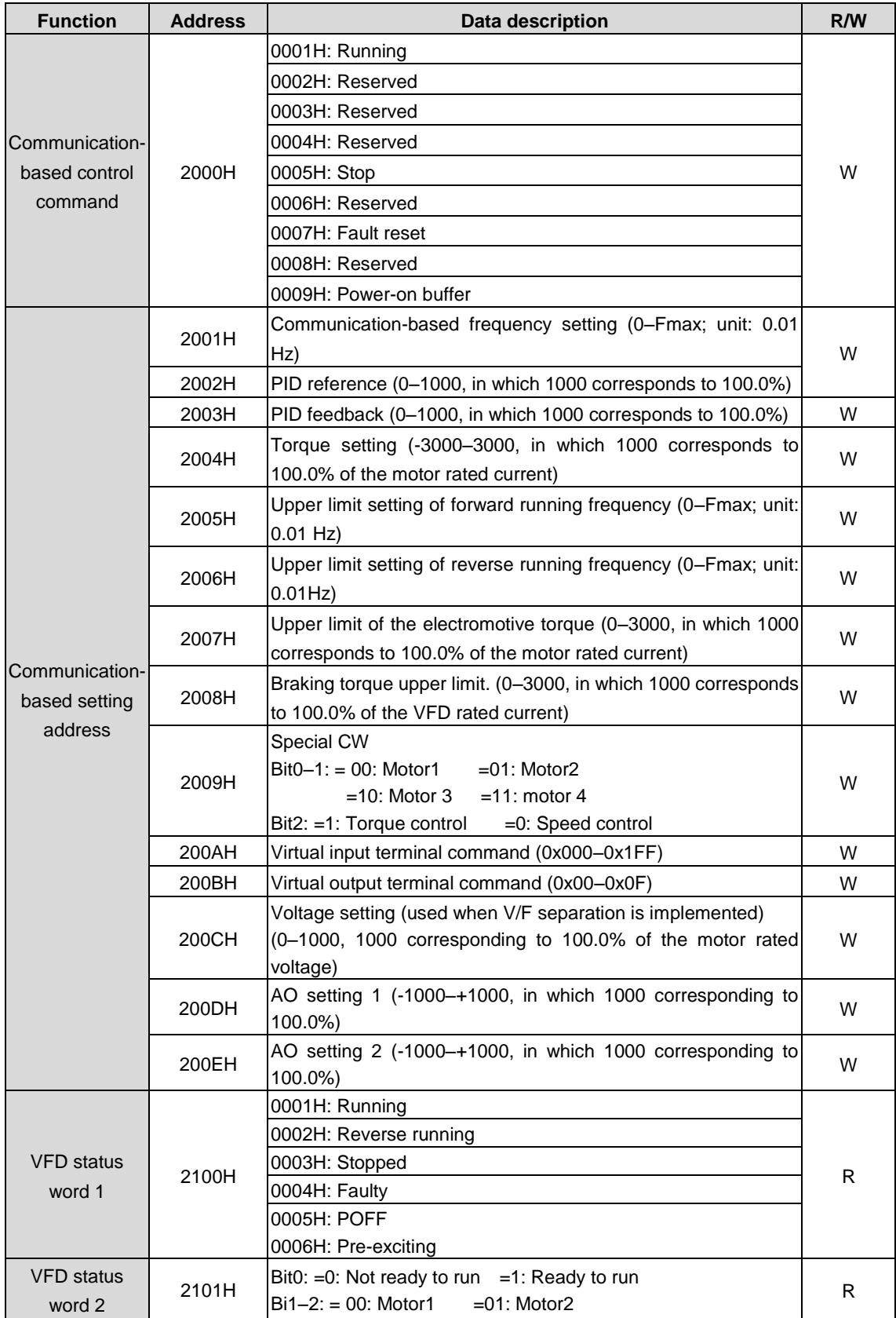

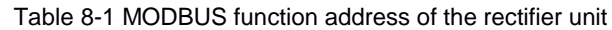

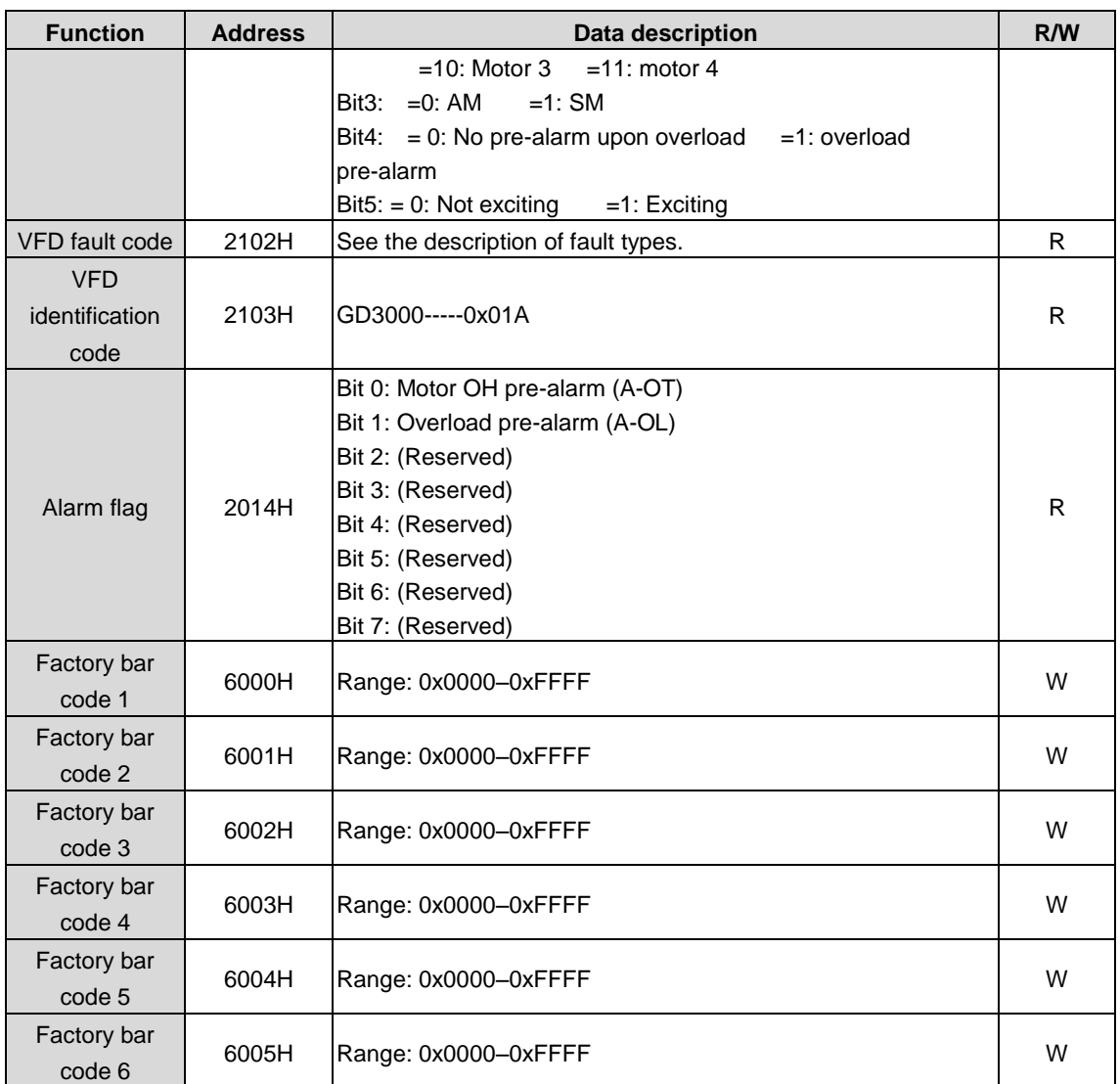

#### Table 8-2 MODBUS function address of the inverter unit

<span id="page-206-0"></span>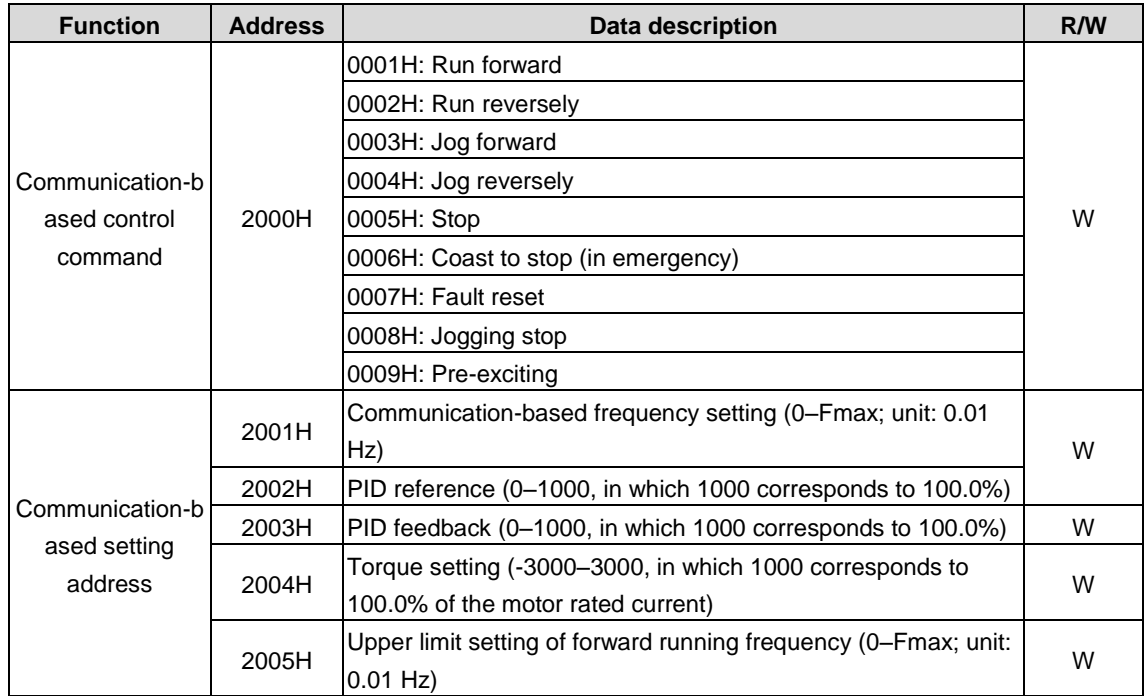

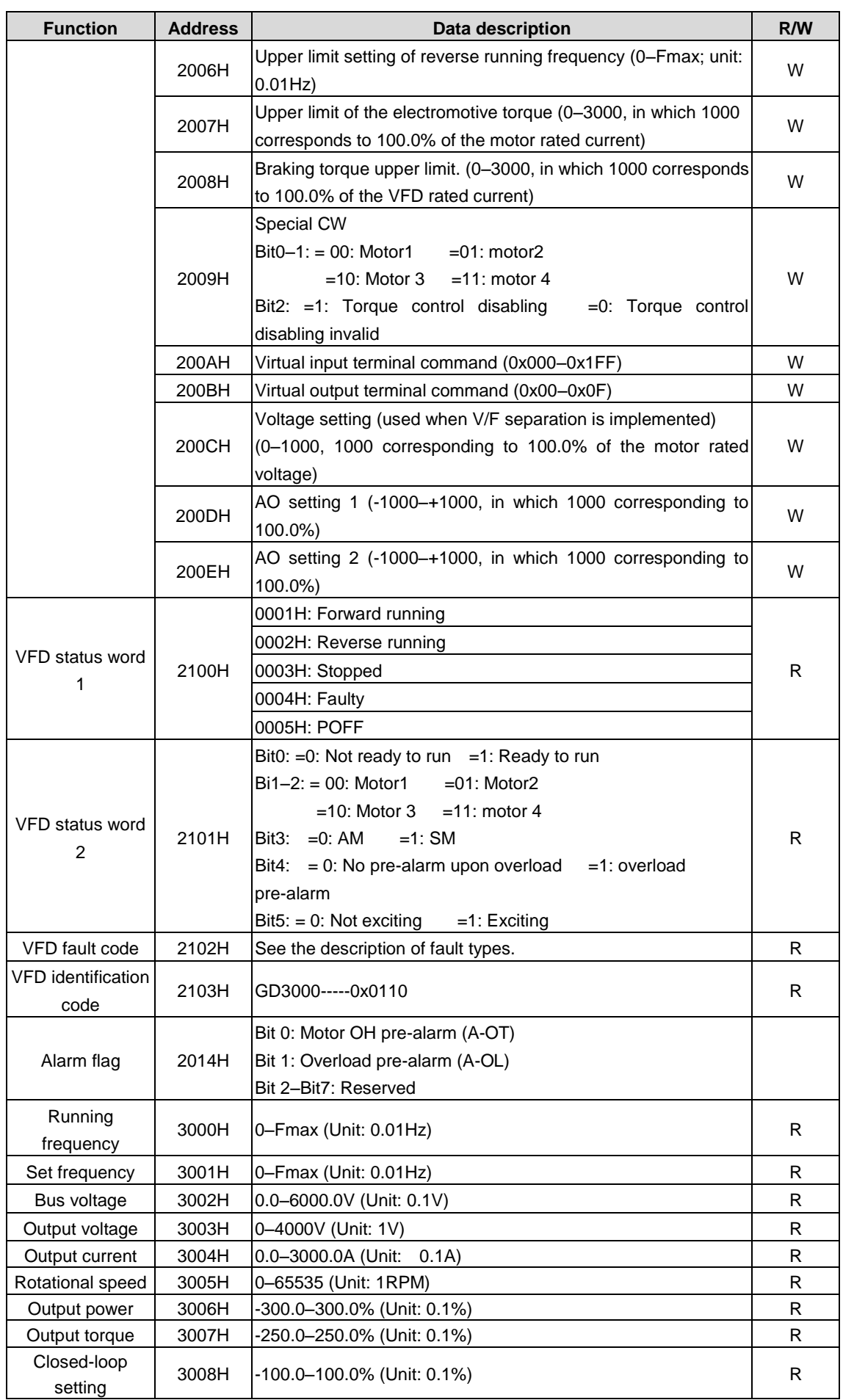

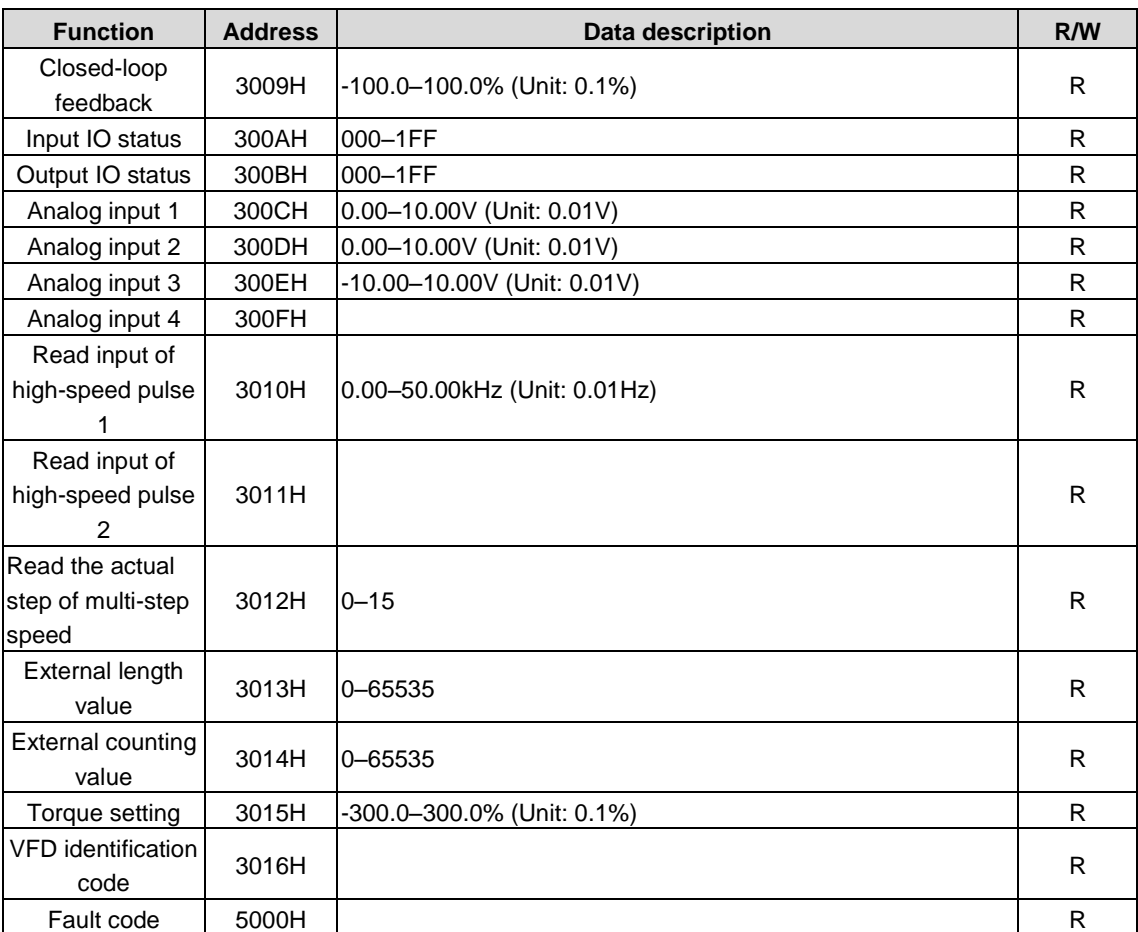

The Read/Write (R/W) characteristics indicate whether a function parameter can be read and written. For example, "Communication-based control command" can be written, and therefore the command code 06H is used to control the VFD. "R" indicates that a function code is read only, and "W" indicates that a function code is written only.

**Note:** Some parameters in the preceding table are valid only after they are enabled. Take the running and stop operations as examples, you need to set "Running command channel" (P00.01) to "Communication", and set "Communication mode of running commands" (P00.02) to MODBUS For another example, when modifying "PID reference", you need to set "PID reference source" (P09.00) to MODBUS communication.

The following table describes the encoding rules of device codes (corresponding to the identification code 2103H of the VFD).

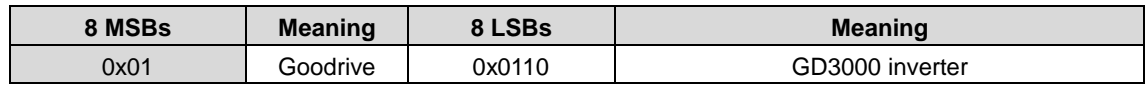

### **8.4.5 Fieldbus scale**

In practical applications, communication data is represented in the hexadecimal form, but hexadecimal values cannot represent decimals. For example, 50.12 Hz cannot be represented in the hexadecimal form. In such cases, multiply 50.12 by 100 to obtain an integer 5012, and then 50.12 can be represented as 1394H in the hexadecimal form (5012 in the decimal form).

In the process of multiplying a non-integer by a multiple to obtain an integer, the multiple is referred to as a fieldbus scale.

The fieldbus scale depends on the number of decimal places in the value specified in "Setting range" or "Default". If there are n decimal places in the value, the fieldbus scale m is the nth-power of 10. Take the following table as an example, m is the value of 10 to the power of n. Take the following table as an example.

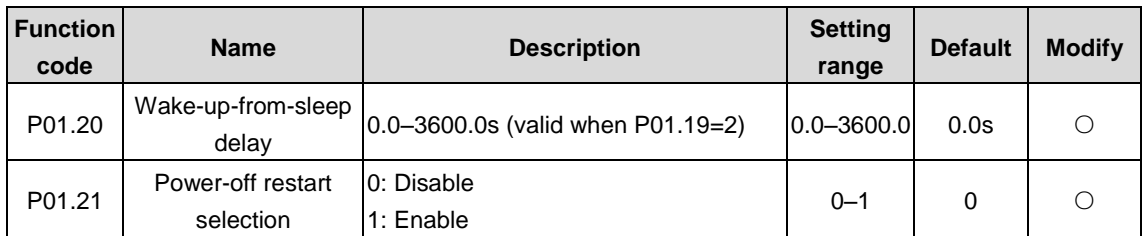

If "Setting range" or "Default value" contains one decimal, the fieldbus scale is 10. If the value received by the upper computer is 50, "Delay of auto fault reset" of the rectifier is 5.0 (5.0=50/10).

To set "Wake-up-from-sleep delay" to 5.0s through Modbus communication, you need first to multiply 5.0 by 10 according to the scale to obtain an integer 50, that is, 32H in the hexadecimal form, and then send the following write command:

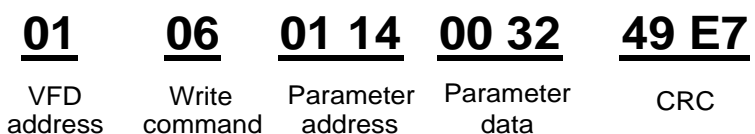

After receiving the command, the VFD converts 50 into 5.0 based on the fieldbus scale, and then sets "Wake-up-from-sleep delay" to 5.0s.

For another example, after the upper computer sends the "Wake-up-from-sleep delay" parameter read command, the master receives the following response from the VFD:

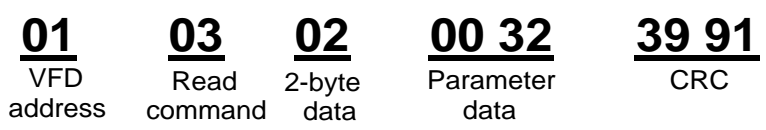

The parameter data is 0032H, that is, 50, and therefore 5.0 is obtained based on the fieldbus scale (50/10=5.0). In this case, the master identifies that "Wake-up-from-sleep delay" is 5.0s.

#### **8.4.6 Error message response**

Operation errors may occur in communication-based control. For example, some parameters can only be read, but a write command is sent. In this case, the VFD returns an error message response.

Error message responses are sent from the VFD to the master. The following table lists the codes and definitions of the error message responses.

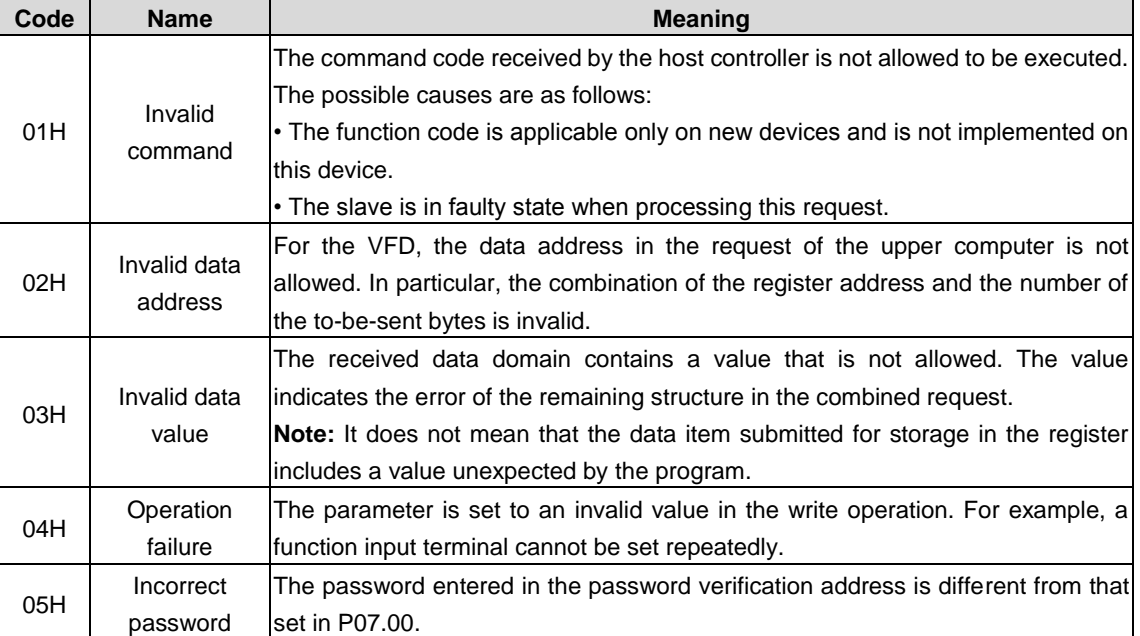

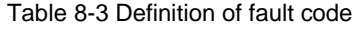

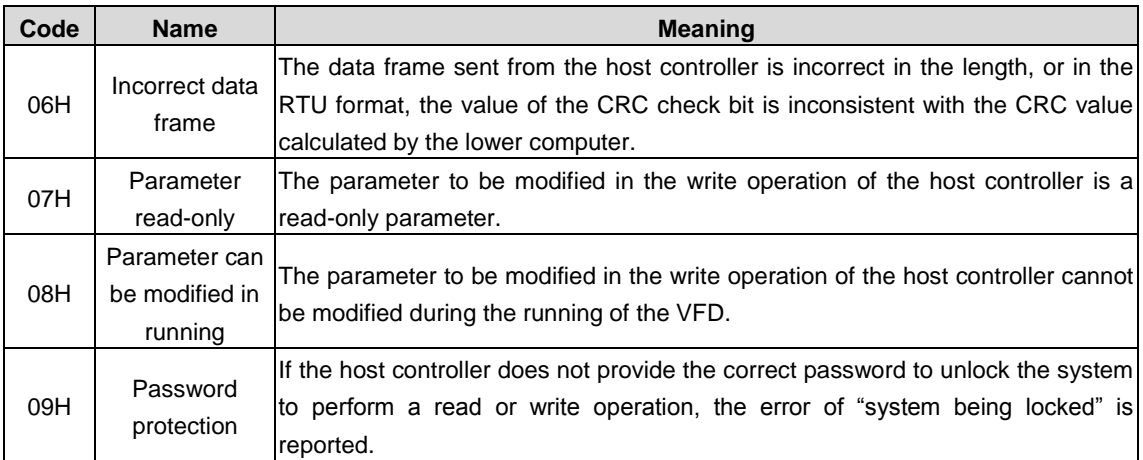

When returning a response, the slave uses a function code domain and fault address to indicate whether it is a normal response (no error) or exception response (an error occurs). In a normal response, the slave returns the corresponding function code and data address or sub-function code. In an exception response, the slave returns a code that is equal to a normal code, but the first bit is logic 1.

For example, if the master sends a request message to a slave for reading a group of function code address data, the following code is generated:

0 0 0 0 0 0 1 1 (03H in the hexadecimal form)

In a normal response, the slave returns the same function code. In an exception response, the slave returns:

1 0 0 0 0 0 1 1 (83H in the hexadecimal form)

In addition to the modification of the code, the slave returns a byte of exception code that describes the cause of the exception. After receiving the exception response, the typical processing of the master is to send the request message again or modify the command based on the fault information.

For example, to set the "Running command channel" (P00.01, the parameter address is 0001H) of the VFD whose address is 01H to 03, run the following command:

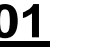

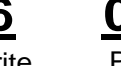

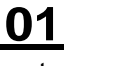

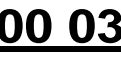

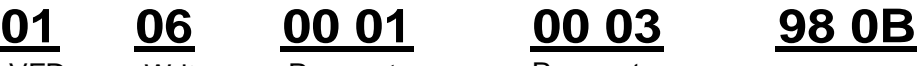

VFD address command Write

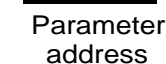

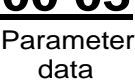

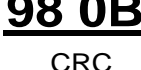

However, the "Running command channel" ranges from 0 to 2. The value 3 is out of the setting range. In this case, the VFD returns an error message response as shown in the following:

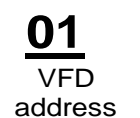

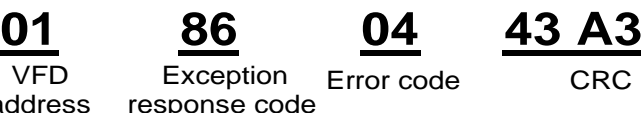

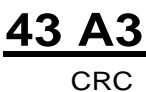

The exception response code 86H (generated based on the highest-order bit "1" of the write command 06H) indicates that it is an exception response to the write command (06H). The error code is 04H, which indicates "Operation failure".

#### <span id="page-210-0"></span>**8.4.7 Reading and writing examples**

For the formats of the read and write commands, see sections [8.4.1](#page-202-0) and [8.4.2.](#page-203-0)

#### **8.4.7.1 Example of reading command 03H**

Example 1: Read state word 1 of the VFD whose address is 01H. According to the table of other Modbus function addresses, the parameter address of state word 1 of the VFD is 2100H.

The read command transmitted to the VFD is as follows:

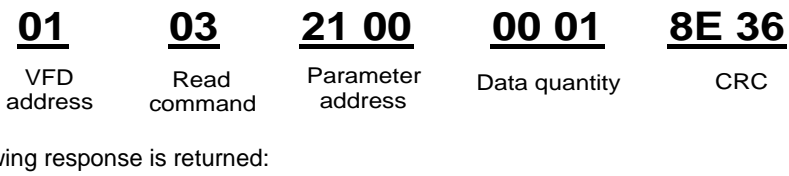

Assume that the following response is returned:

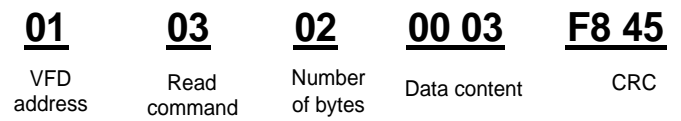

The data content returned by the VFD is 0003H, which indicates that the VFD is in the stopped state.

Example 2: View information about the VFD whose address is 03H, including "Present fault type" (P07.27) to "5th-last fault type" (P07.32) of which the parameter addresses are 071BH to 0720H (contiguous 6 parameter addresses starting from 071BH).

The command transmitted to the VFD is as follows:

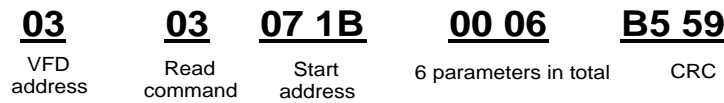

Assume that the following response is returned:

**03 03 0C 00 23 00 23 00 23 00 23 00 23 00 23 5F D2**

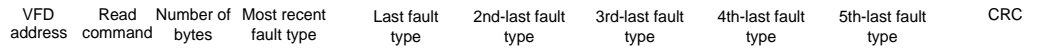

From the returned data, we can see that all the fault types are 0023H, that is, 35 in the decimal form, which means the maladjustment fault (STo).

#### **8.4.7.2 Example of writing command 06H**

Example 1: Set the VFD whose address is 03H to be forward running. Refer to the table of other function parameters, the address of "Communication-based control command" is 2000H, and 0001H indicates forward running, as shown in the following table.

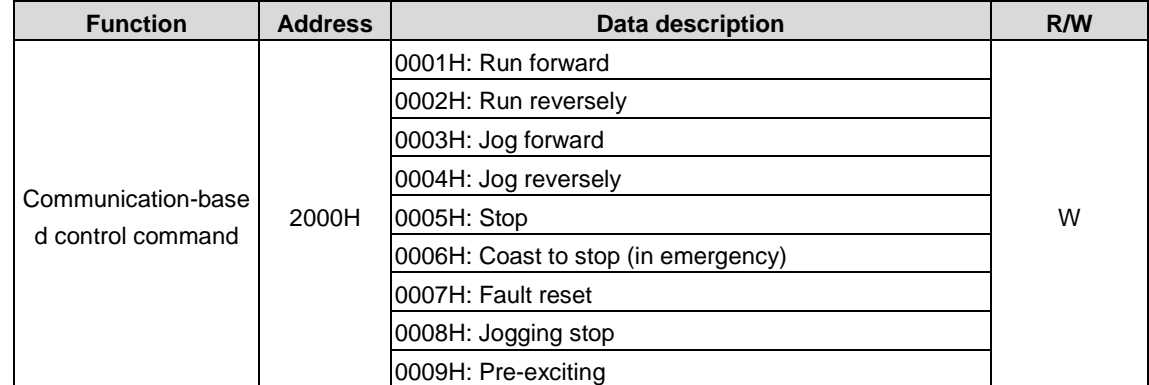

The command transmitted from the master is as follows:

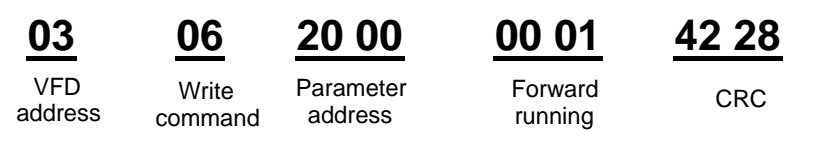

If the operation is successful, the following response is returned (same as the command sent from the master):

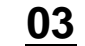

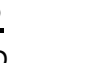

Write command

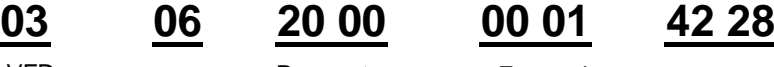

address

Parameter address VFD Write Parameter Forward CRC

Forward running

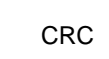

-206-

Example 2: Set the max. output frequency to 100 Hz for the VFD with the address of 03H.

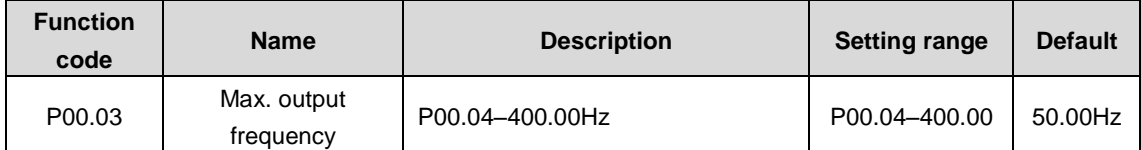

See the figures behind the radix point, the fieldbus ratio value of max. output frequency (P00.03) is 100. 100Hz timed by 100 is 10000 and the corresponding hex is 2710H.

The command transmitted from the master is as follows:

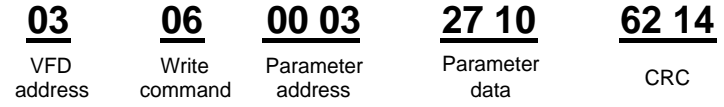

If the operation is successful, the following response is returned (same as the command sent from the master):

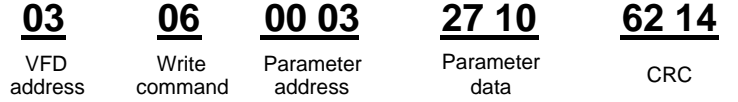

**Note: In the preceding command description, spaces are added to a command just for explanatory purposes. In practical applications, no space is required in the commands.**

#### **8.4.7.3 Example of MODBUS communication commissioning**

A PC is used as the host, an RS232-RS485 converter is used for signal conversion, and the PC serial port used by the converter is COM1 (an RS232 port). The host controller commissioning software is the serial port commissioning assistant Commix, which can be downloaded from the Internet. Download a version that can automatically execute the CRC check function. The following figure shows the interface of Commix.

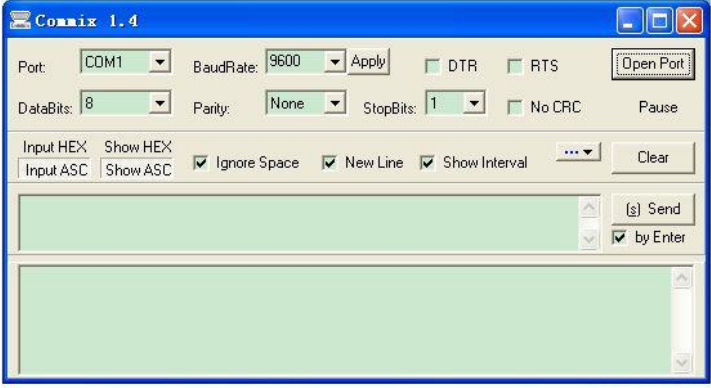

First, set the serial port to **COM1**. Then, set the baud rate consistently with P14.01. The data bits, check bits, and end bits must be set consistently with P14.02. If the RTU mode is selected, you need to select the hexadecimal form **Input HEX**. To set the software to automatically execute the CRC function, you need to select **ModbusRTU**, select **CRC16 (MODBUSRTU)**, and set the start byte to **1**. After the auto CRC check function is enabled, do not enter CRC information in commands. Otherwise, command errors may occur due to repeated CRC check.

The commissioning command to set the VFD whose address is 03H to be forward running is as follows:

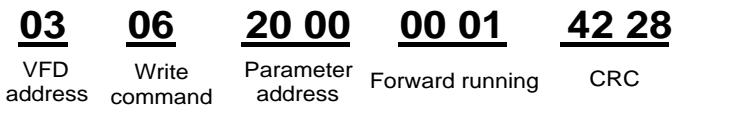

**Note:**

- **Set the address (P14.00) of the VFD to 03.**
- Set "Channel of running commands" (P00.01) to "Communication", and set "Communication channel of **running commands" (P00.02) to the Modbus channel.**

 **Click Send. If the line configuration and settings are correct, a response transmitted by the VFD is received as follows.**

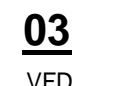

**03 06 20 00 00 01 42 28**

address command **Write** 

Parameter address

Forward running CRC

### **8.5 Common communication faults**

Common communication faults include the following:

- No response is returned.
- The VFD returns an exception response.

#### **Possible causes of no response include the following:**

- The serial port is set incorrectly. For example, the adapter uses the serial port COM1, but COM2 is selected for the communication.
- The settings of the baud rates, data bits, end bits, and check bits are inconsistent with those set on the VFD.
- The positive pole (+) and negative pole (-) of the RS485 bus are connected reversely.
- The resistor connected to 485 terminals on the terminal block of the VFD is set incorrectly.

### **8.6 Related function codes**

### **8.6.1 Related function codes for Goodrive3000 rectifier**

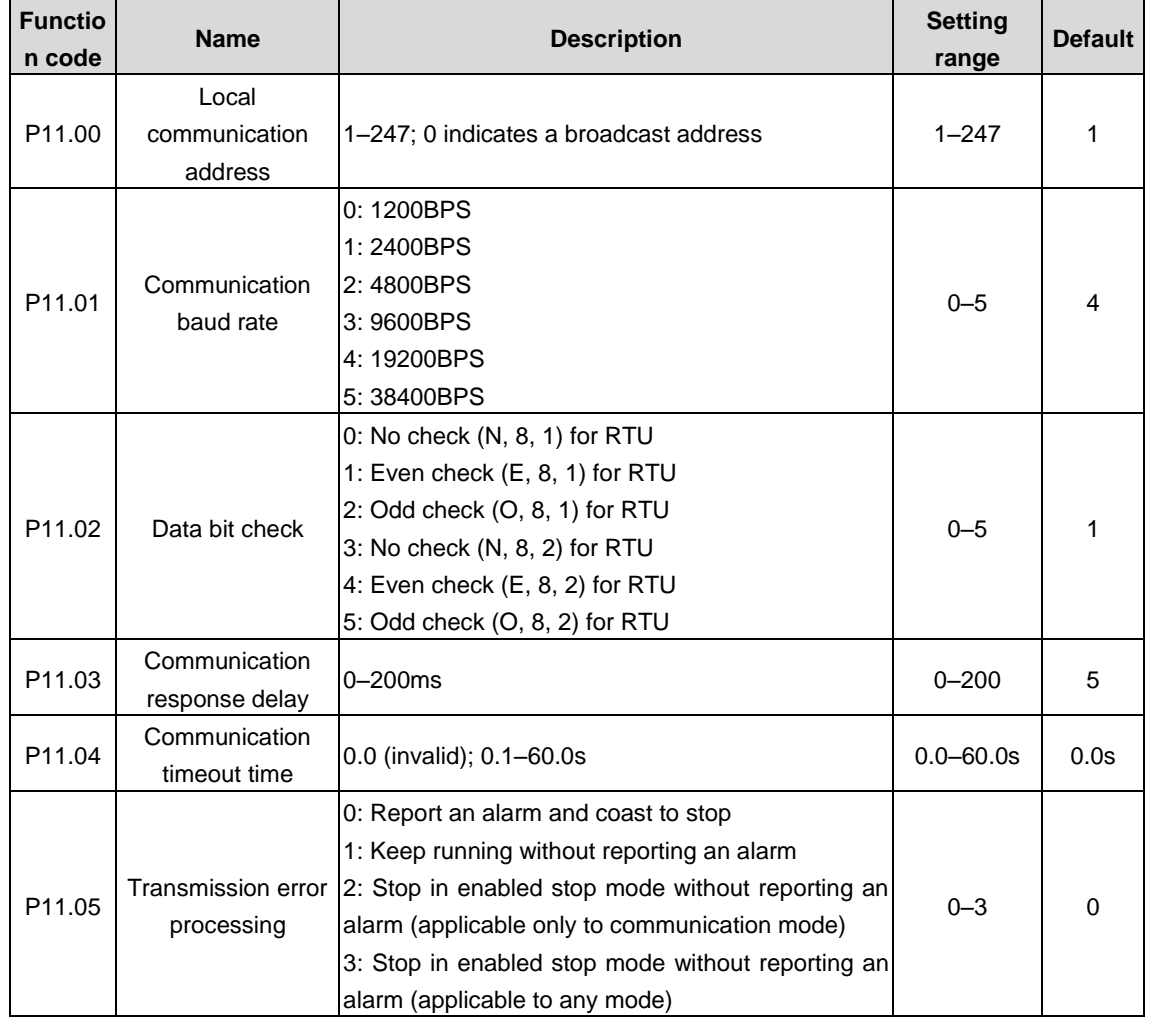

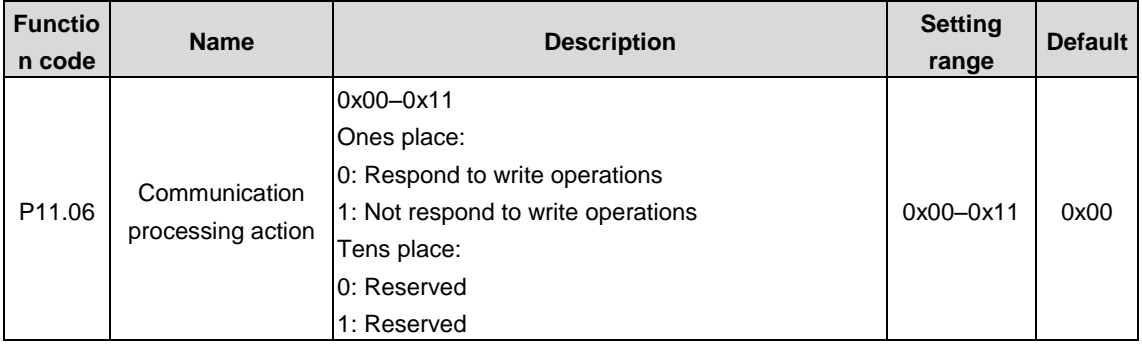

### **8.6.2 Related function codes for Goodrive3000 inverter**

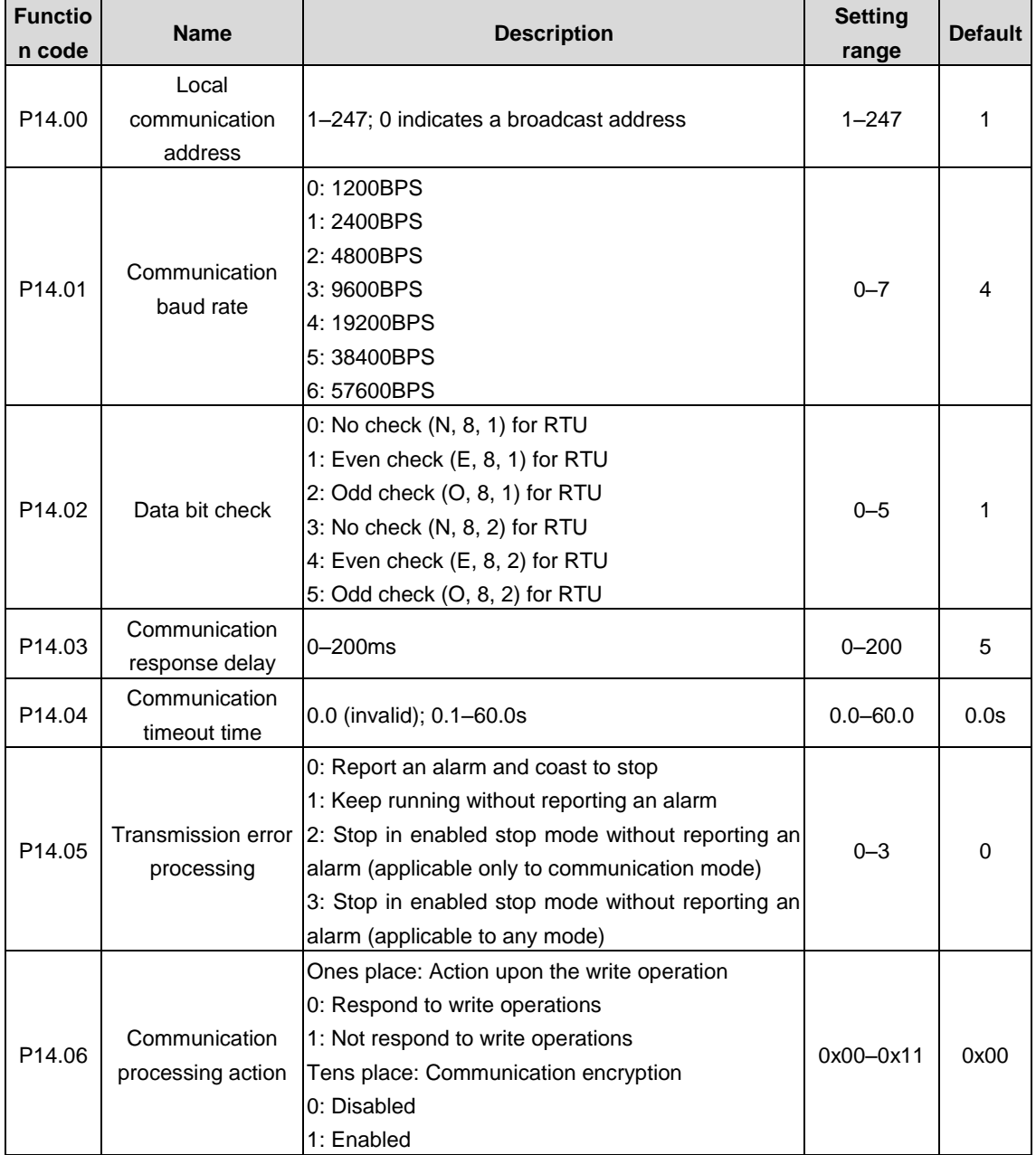

# **9 PROFIBUS communication**

### **9.1 PROFIBUS introduction**

(1) PROFIBUS is an international open fieldbus standard that can implement data exchange between various automation components. It is widely applicable to automation in various industries, such as the manufacturing, process, building, transportation, and power industries. It provides effective solutions for implementing integrated automation and intelligentization of field devices.

(2) PROFIBUS consists of three mutually compatible components, namely PROFIBUS-Decentralised Peripherals (DP), PROFIBUS-Process Automation (PA), and PROFIBUS-Fieldbus Message Specification (FMS). It adopts the master/slave mode and is generally used for periodic data exchange between VFD devices.

(3) The transmission media of a PROFIBUS field bus are twisted pairs (complying with the RS-485 standard), paired cables, or optical cables. The baud rate ranges from 9.6kbit/s to 12Mbit/s. The maximum length of a fieldbus cable must be within the range of 100 meters to 1200 meters, and the specific length depends on the selected transmission rate (see the chapter of "Technical Data"). A maximum of 31 nodes can be connected to one PROFIBUS network segment when no repeater is used. If repeaters are used, a maximum of 127 nodes (including the repeaters and master nodes) can be connected.

(4) In PROFIBUS communication, tokens are transmitted between master nodes or by master nodes to slave nodes. Single-master or multi-master systems are supported. The node to respond to the command of a master is selected by the master node, generally a programmable logic controller (PLC). For cyclic master/slave user data transmission and non-cyclic master-master data transmission, a master can also transmit commands to multiple nodes in broadcast mode. When the broadcast mode is adopted, the nodes do not need to transmit feedback signals to the master. On PROFIBUS networks, nodes cannot communicate with each other.

(5) The PROFIBUS protocol is described in details in the EN50170 standard. For details, refer to the EN50170 standard.

### **9.2 PROFIBUS-DP communication card**

EC-TX103 communication card is an optional device to VFD which makes VFD connected to PROFIBUS network. In PROFIBUSN network, VFD is a subsidiary device. The following functions can be completed with EC-TX103 communication card:

- Send control commands to the VFD (start, stop, fault reset, etc.).
- ◆ Send speed or given torque signal to the VFD.
- Read state and actual values from the VFD.
- Modify VFD parameter value.

For commands supported by the VFD, see VFD operation manual.

#### **Note:**

- **1. EC-TX103 communication card is compatible with all Goodrive3000 series VFD models and VFDs that support PROFIBUS expansion.**
- **2. EC-TX103 communication card is compatible with all master nodes that support PROFIBUS-DP.**

#### **9.2.1 Naming rule**

Communication card model:

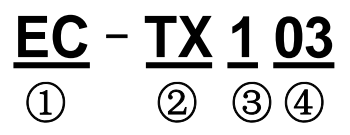
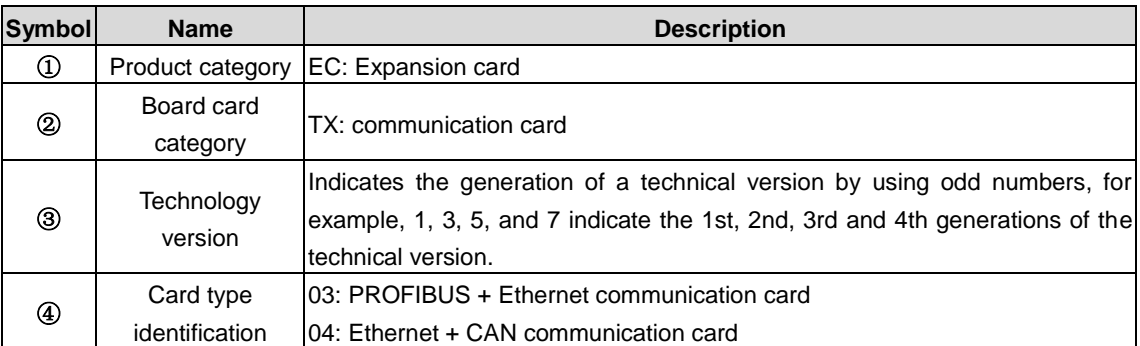

# **9.2.2 EC-TX103 communication card**

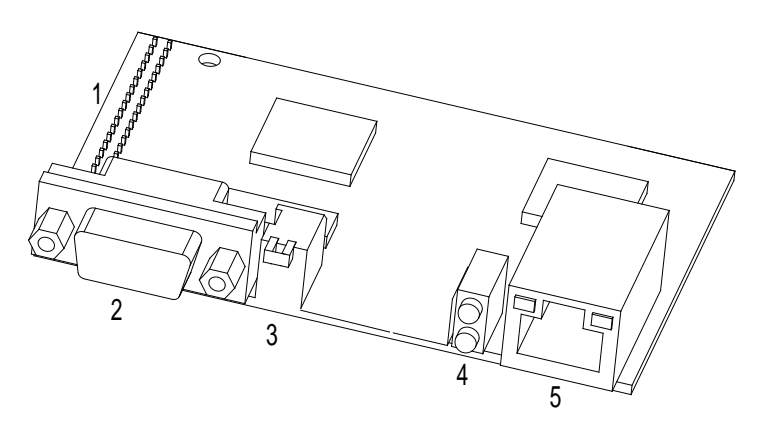

Figure 9-1 EC-TX103 communication card outline

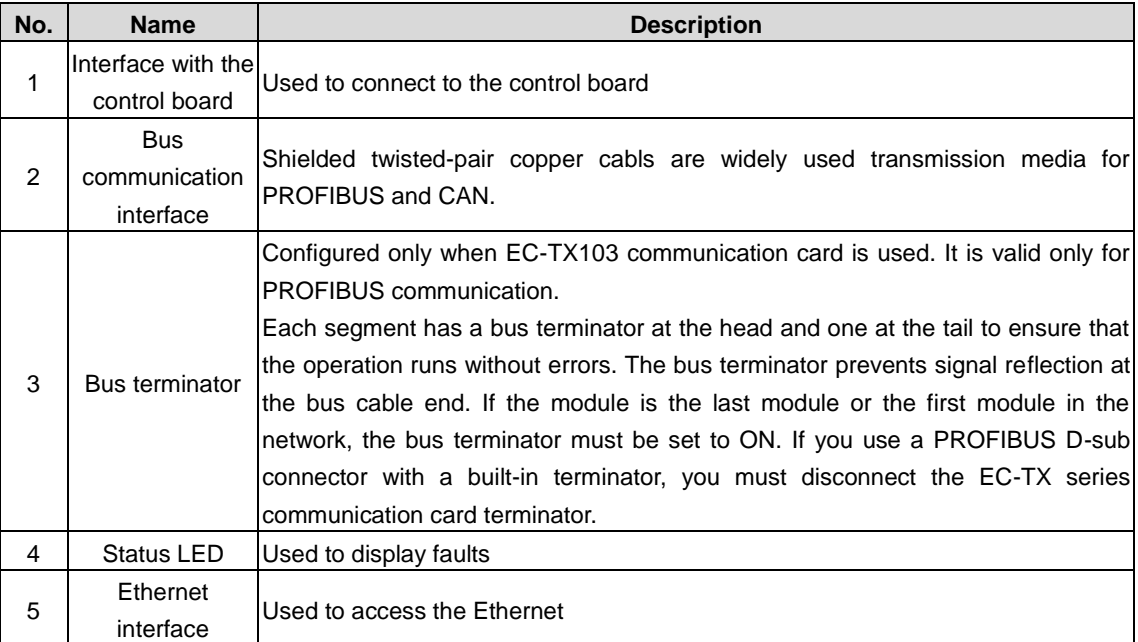

[Figure 9-2](#page-217-0) shows the structure of connecting multiple VFDs to a PROFIBUS bus system.

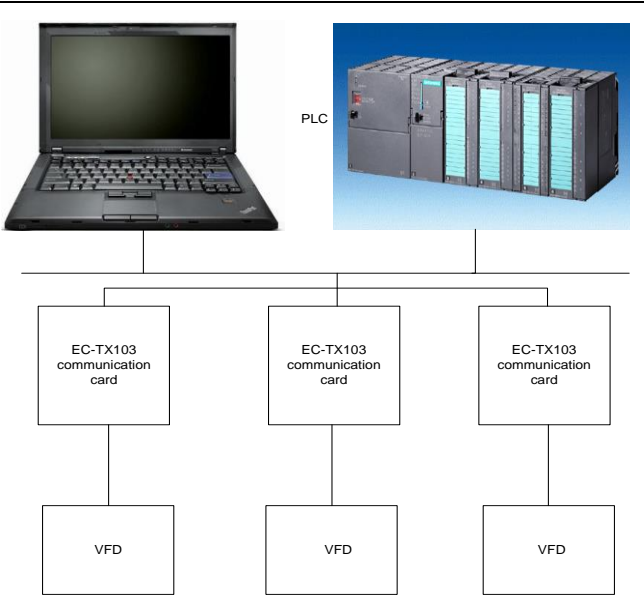

Figure 9-2 PROFIBUS communication structure

## <span id="page-217-0"></span>**9.2.3 Deliverables for EC-TX103 communication card**

The packaging box of EC-TX103 communication card includes:

- 1. EC-TX103 communication card
- 2. Three screws (M3×10)
- 3. Communication card manual

If any omission is found, please contact us or the supplier. Manual information may be subject to change without prior notice.

# **9.3 Card installation**

## **9.3.1 Mechanical installation**

#### **Installation environment**

- 1. Ambient temperature: 0°C–+40°C
- 2. Relative humidity: 5%–95%
- 3. Other weather conditions: No condensation, ice, rain, snow, or hail; solar radiation < 700W/m<sup>2</sup>; air pressure: 70–106kPa
- 4. Salt spray and corrosive gas content: Pollution degree 2
- 5. Dust and solid particle content: Pollution degree 2
- 6. Vibration and impact:  $5.9 \text{m/s}^2$  (0.6g) at the sine vibration of 9-200Hz

#### **Assembly procedure**

Step 1 Insert the EC-TX103 communication card to the target position on the control board, and fasten it.

Step 2 Place the bus terminator of EC-TX103 communication card to the required position.

- Before installation, disconnect power to the equipment and wait at least 3 minutes to ensure that the capacitor discharging is completed. Cut off dangerous voltages from external control circuits to unit inputs and inputs.
- Some electronic components on the communication card circuit board are sensitive to electrostatic discharge. Do not touch the circuit board with hands. If operating the electronic board is unavoidable, wear grounded wrist straps when handling the board.

## **9.3.2 Electrical installation**

#### **Node selection**

The node address of a device is unique on a PROFIBUS fieldbus. The node address is a two-digit number, ranging from 00 to 99.

You can change a node address during operating, but the change takes effect only after re-initilization.

#### **Bus terminator**

Each segment has a bus terminator at the head and one at the tail to ensure that the operation runs without errors. The dual in-line package (DIP) switch on EC-TX103 communication card is used to connect to a bus terminator. The bus terminator prevents signal reflection at the bus cable end. If the communication card is the last communication card or the first communication card in the network, the bus terminator must be set to ON. If you use a PROFIBUS D-sub connector with a built-in terminator, the EC-TX103 communication card terminator must be disconnected.

Fieldbus terminator is off Fieldbus terminator is on

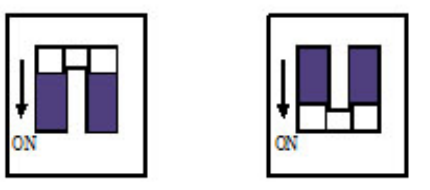

Figure 9-3 Bus terminator

#### **Bus network connection**

Shielded twisted copper wire (conform to RS-485 standard) transmission is one of the most common PROFIBUS transmission means.

The basic characteristics of transformation technology:

- Network topology: Linear bus with one active fieldbus terminal resistor on each end
- Transmission rate: 9.6k bit/s–12M bit/s
- Media: Shielded or unshielded twisted-pair cables, depending on the EMC environmental conditions
- Number of nodes: 32 on each network segment (without repeater); a maximum of 127 (with repeaters)
- Plug connection: 9-pin D-type plug. The following figure shows the pins of the connector.

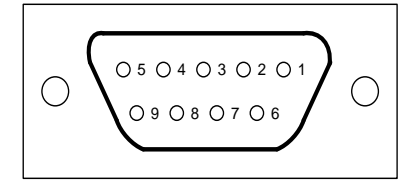

Figure 9-4 Connector pins

The connection pins are described as follows when PROFIBUS is used.

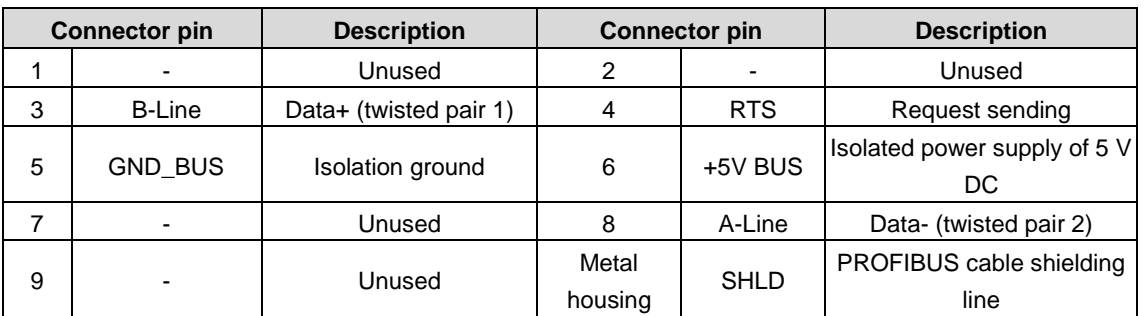

+5V and GND\_BUS are bus terminators. Some devices, such as the optical transceiver (RS485), may need to obtain power through these pins.

Some devices use RTS to determine the transmission directions. In normal applications, only A-Line, B-Line, and the shield layer need to be used.

It is recommended that you use the standard DB9 connectors manufactured by Siemens. If the communication baud rate is required to be higher than 187.5 kbps, strictly follow the wiring standards stipulated by Siemens.

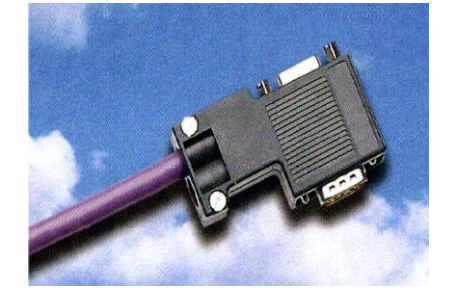

Figure 9-5 Standard PROFIBUS connector

#### **Repeater**

A maximum of 31 nodes (including the master node) can be connected to each bus segment. If the number of nodes to be connected to a bus segment exceeds 31, you need to use repeaters to connect the bus segment. Generally, the number of repeaters connected in series cannot exceed 3. **Note:** No station address is provided for repeaters, but they are calculated as stations.

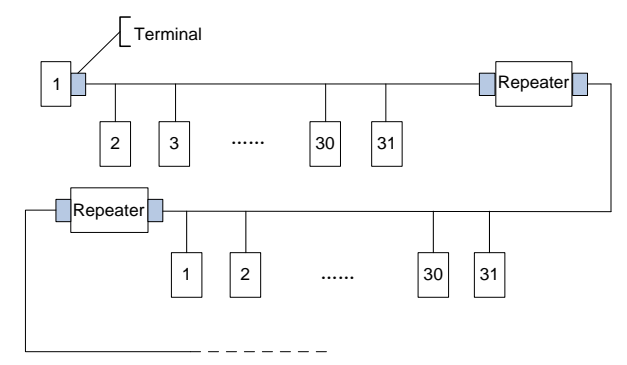

Figure 9-6 Network with repeaters

#### **Transmission rates and max. transmission distance**

<span id="page-219-0"></span>The maximum length of a cable depends on the transmission rate. [Table](#page-219-0) 9-1 lists the transmission rates and transmission distances.

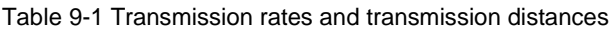

| Transmission<br>rate (kbps) | 9.6  | 19.2 | 93.75 | 187.5 | 500 | 1500  | 12000 |
|-----------------------------|------|------|-------|-------|-----|-------|-------|
| A-type wire (m)             | 1200 | 1200 | 1200  | 1000  | 400 | 200   | 100   |
| B-type wire (m)             | 1200 | 1200 | 1200  | 600   | 200 | ----- | ----- |

Table 9-2 Transmission wire parameters

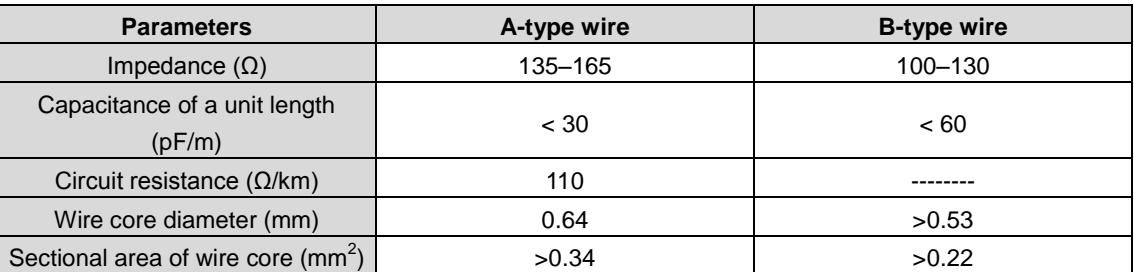

In addition to the shielded twisted-pair copper cables, you can also use optical fibers for transmission in a PROFIBUS system. When a PROFIBUS system is applied in an environment with strong electromagnetic interference, you can use

optical fiber conductors to increase the high-speed transmission distance. Two types of optical fiber conductors can be used. One is low-cost plastic fiber conductors that can be used when the transmission distance is shorter than 50 meters; and the other is glass fiber conductors that can be used when the transmission distance is shorter than 1 kilometer.

#### **PROFIBUS bus connection diagram**

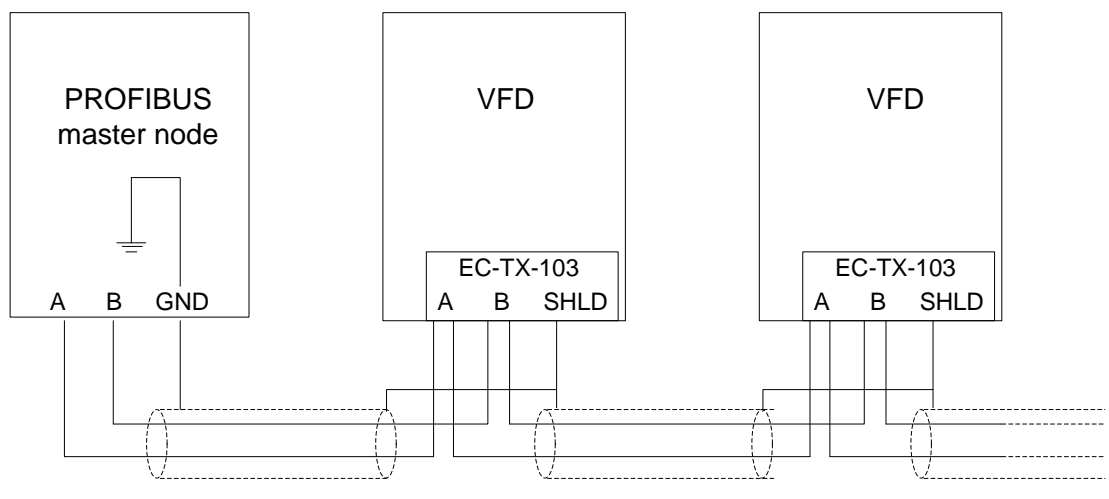

Figure 9-1 Standard PROFIBUS connection

<span id="page-220-0"></span>[Figure 9-1](#page-220-0) shows the terminal wiring. The cables are standard PROFIBUS cables, each consisting of a twisted pair and shield layer. The shield layers of PROFIBUS cables are directly grounded on all nodes. You can select a proper grounding mode based on the actual situation on site.

#### **Wiring precautions:**

- **When connecting the nodes, ensure that the data cables are not twisted. For systems to be used in environments with strong electromagnetic radiation, you need to use cables with shield layers to improve electromagnetic compatibility (EMC).**
- **If the shielded braided or shielded foiled cable is used, connect the two ends of it to the protective ground and use the 360-degree reliable grounding to ensure high conductivity. In addition, data cables need to be separated from high-voltage cables.**
- **When the data transmission rate is higher than 500 kbit/s, do not use short stubs, but use the plugs available in the market to connect the data input and output cables. In addition, the DB9 plug to the communication card can be connected or disconnected at any time without interrupting data communication of other nodes.**

## **9.3.3 System configuration**

#### 1. System setup

Master station and VFD should be configured so that the master station can communicate with the communication card after correctly installing EC-TX103 communication card.

Each PROFIBUS subsidiary station on the PROFIBUS bus need to have "device description document" named GSD file which used to describe the characteristics of PROFIBUS-DP devices. GSD file contains all defined parameters, including the supported baud rate, information length, amount of input/output data, meaning of diagnostic data.

You can download the GSD file of EC-TX103 communication card from our website to the corresponding subdirectory on the configuration tool software. For specific operations and PROFIBUS system configuration, please refer to relevant system configuration software instructions.

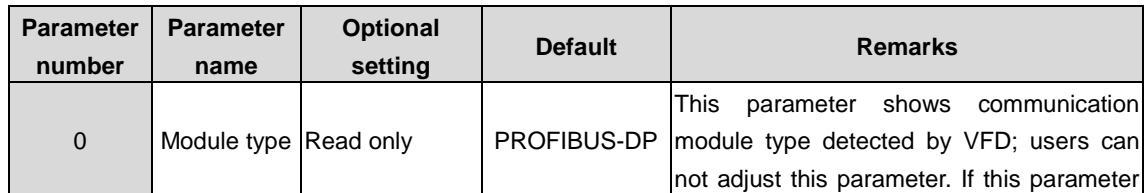

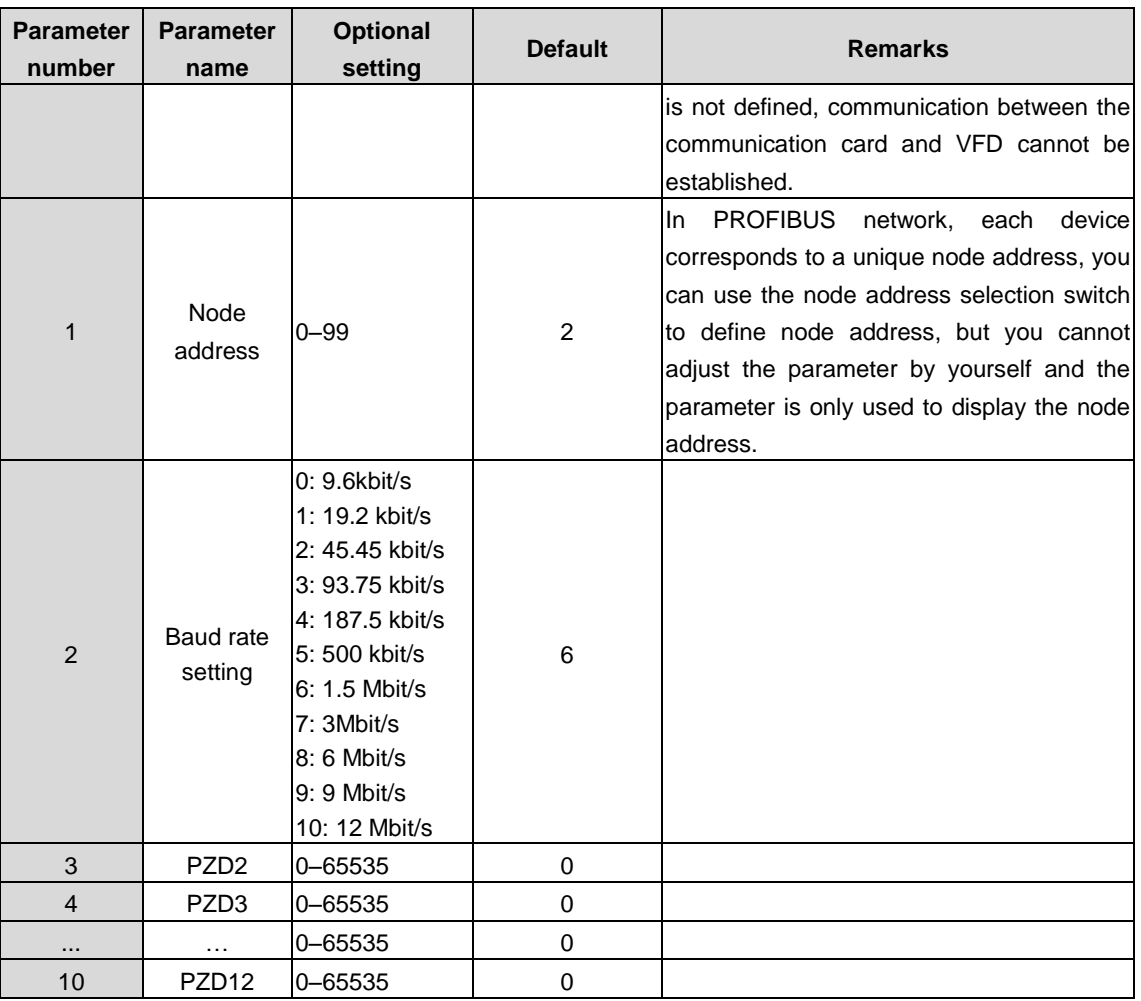

Master station and VFD should be configured so that the master station can communicate with the communication card after correctly installing EC-TX103 communication card.

#### 2. Module type

This parameter shows communication module type detected by VFD; users can not adjust this parameter. If this parameter is not defined, communication between the communication card and VFD cannot be established.

#### 3. Node address

In PROFIBUS network, each device corresponds to a unique node address, you can use the node address selection switch to define node address (switch isn't at 0) and the parameter is only used to display the node address. If node address selection switch is 0, this parameter can define node address.

In PROFIBUS network, each device corresponds to a unique node address, you can use the node address selection switch to define node address, but you cannot adjust the parameter by yourself and the parameter is only used to display the node address.

#### 4. GSD file

Each PROFIBUS subsidiary station on the PROFIBUS bus need to have "device description document" named GSD file which used to describe the characteristics of PROFIBUS-DP devices. GSD file contains all defined parameters, including the supported baud rate, information length, amount of input/output data, meaning of diagnostic data.

A CD-ROM will be offered in which contains GSD file of the EC-TX103 communication card (expansion name is .gsd) for fieldbus adapter. Users can copy GSD file to relevant subdirectory of configuration tools. Please refer to relevant system configuration software instructions to know specific operations and PROFIBUS system configuration.

# **9.4 PROFIBUS-DP Networking**

PROFIBUS-DP is a distributed I/O system, which enables master machine to use a large number of peripheral modules and field devices. Data transmission shows cycle: master machine read input information from subsidiary machine then give feedback signal. EC-TX103 communication card supports PROFIBUS-DP protocol.

## **9.4.1 Service access point**

PROFIBUS-DP has access to PROFIBUS data link layer (Layer 2) services through service access point SAP. Every independent SAP has clearly defined function. Please refer to relevant PROFIBUS user manual to know more about service access point information. PROFIDRIVE - Variable speed drive adopts PROFIBUS model or EN50170 standards (PROFIBUS protocol).

## **9.4.2 PROFIBUS -DP information frame data structure**

PROFIBUS-DP bus mode allows rapid data exchange between master station and VFD. Adopting master-slave mode dealing with VFD access, VFD is always subsidiary station, and each has definite address. PROFIBUS periodic transmission messages use 16 words transmission, the structure shown in [Figure 9-7.](#page-222-0)

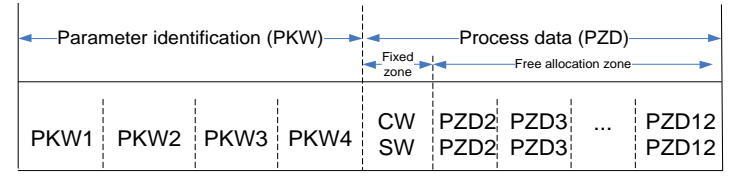

Figure 9-7 PROFIBUS-DP packet structure

#### <span id="page-222-0"></span>**Parameter identification (PKW) zone**

Parameter identification (PKW): PKW zone describes treatment of parameter identification interface, PKW interface is a mechanism which determine parameters transmission between two communication partners, such as reading and writing parameter values.

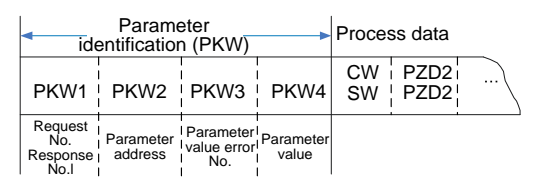

Figure 9-8 Parameter identification zone

In the process of periodic PROFIBUS-DP communication, PKW zone is composed of four words (16 bit), each word is defined as follows:

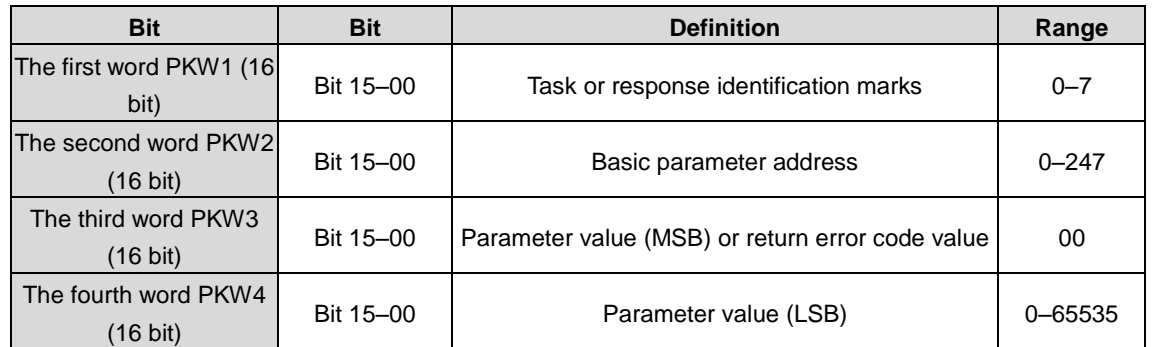

#### **Note: If the master node requests the value of a parameter, the values in PKW3 and PKW4 of the packet that the master node transmits to the VFD are no longer valid.**

Task request and response: When transmitting data to a slave node, the master node uses a request number, and the slave node uses a response number to accept or reject the request. [Table](#page-223-0) 9-3 lists the request/response function.

The definition of task identification flag PKW1 is as follows:

<span id="page-223-0"></span>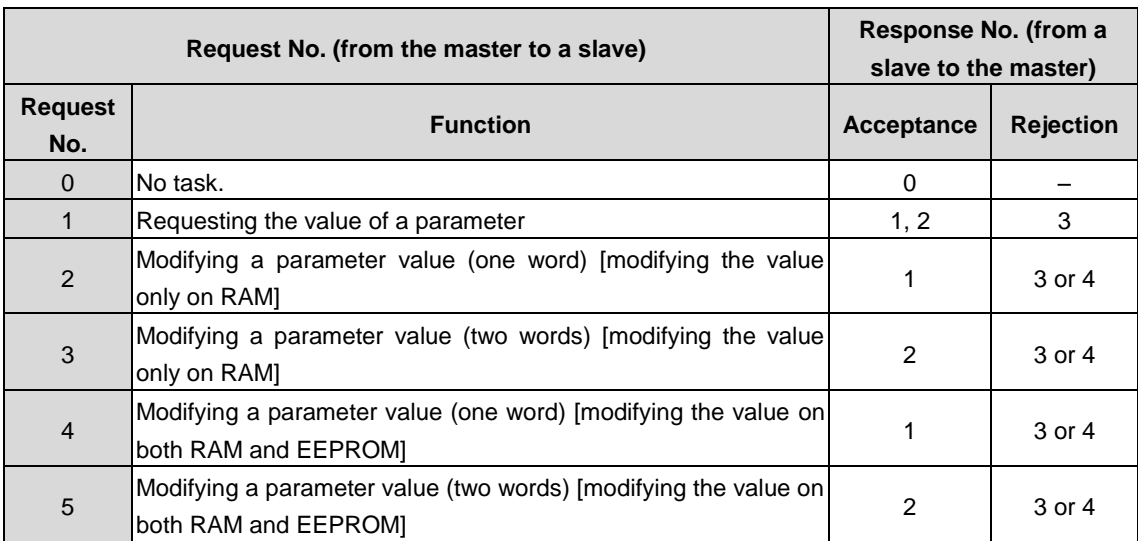

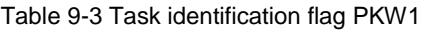

The definition of response identification flag PKW1 is as follows:

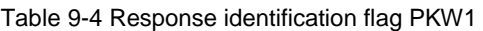

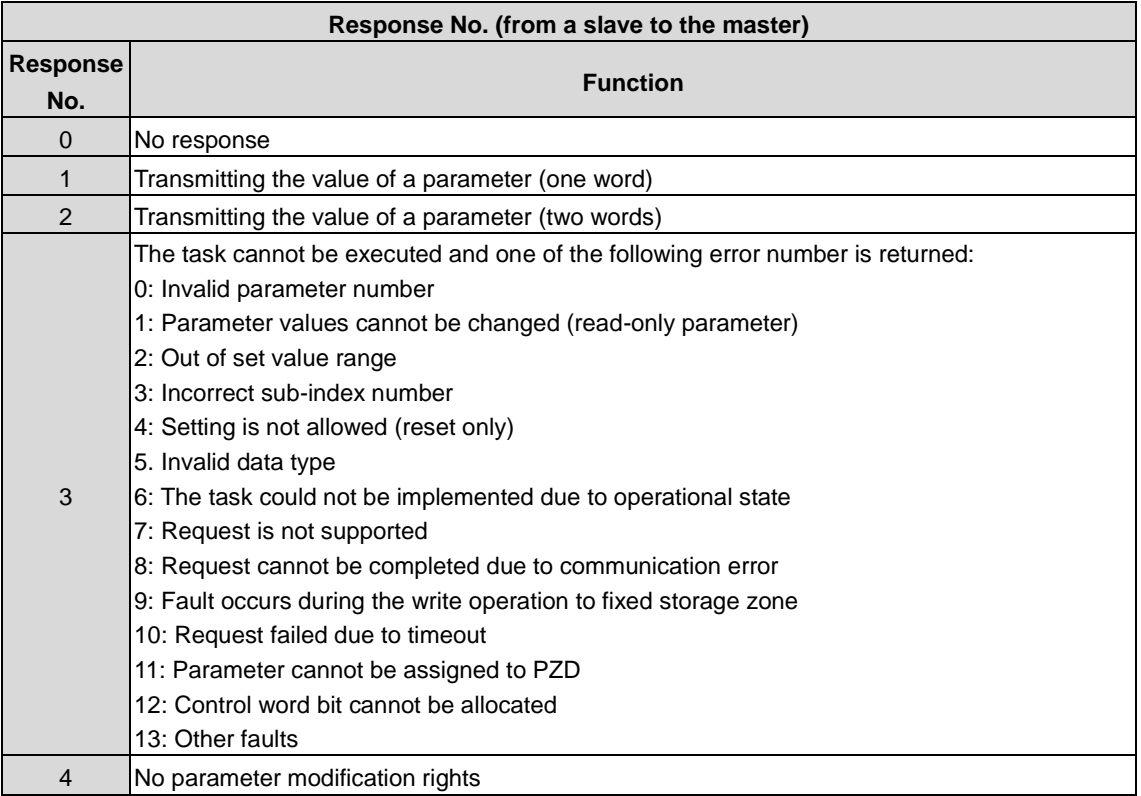

#### **PKW examples:**

Example 1: Reading the value of a parameter

You can set PKW1 to 1 and PKW2 to 4 to read a frequency set through keypad (the address of the frequency set through keypad is 4), and the value is returned in PKW4.

Request (from the master station to the VFD):

#### Goodrive3000 series medium voltage VFD **PROFIBUS** communication

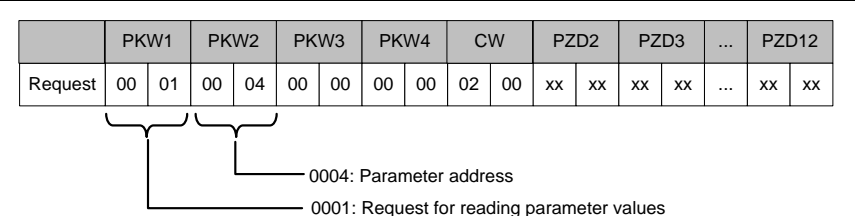

Response (from the VFD to the master station):

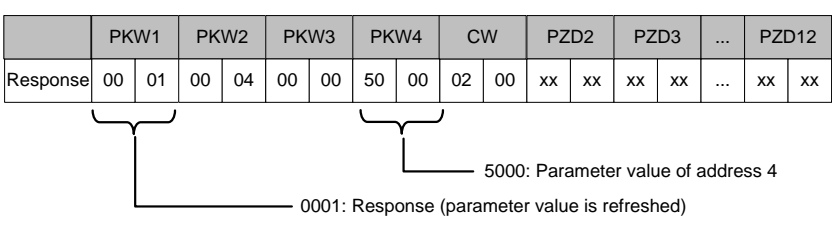

Example 2: Modifying the value of a parameter (on RAM only)

You can set PKW1 to 2 and PKW2 to 4 to modify a frequency set through keypad (the address of the present date is 4), and the value to be modified (50.00Hz) is in PKW4.

Request (from the master station to the VFD):

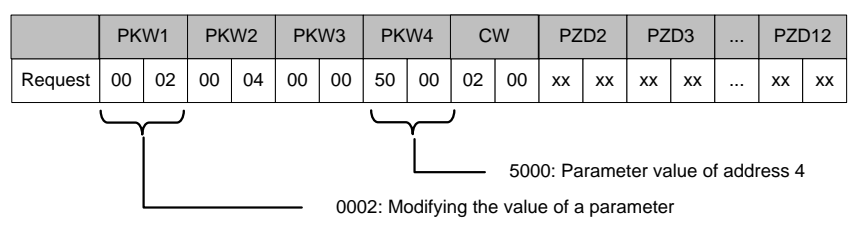

Response (from the VFD to the master station):

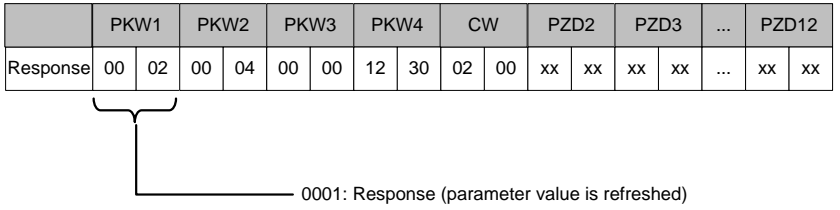

Example 3: Modifying the value of a parameter (both RAM and EEPROM)

You can set PKW1 to 2 and PKW2 to 4 to modify a frequency set through keypad (the address of the present date is 4), and the value to be modified (50.00Hz) is in PKW4.

Request (from the master station to the VFD):

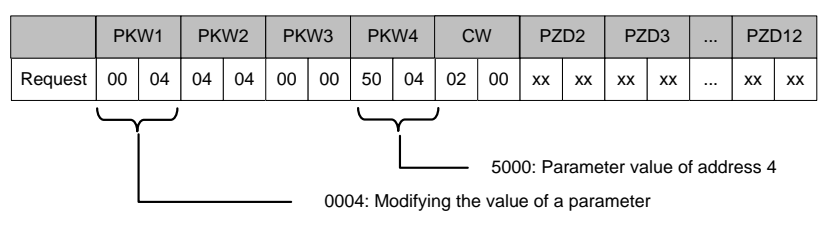

Response (from the VFD to the master station):

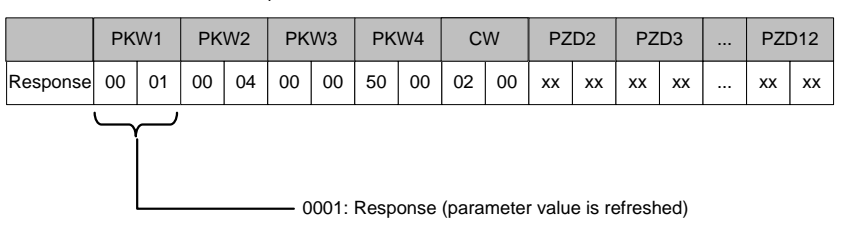

## **9.4.3 Process data (PZD) zone**

The PZD zone in a communication packet is designed for controlling and monitoring a VFD. The master and slave stations always process the received PZD with the highest priority. The processing of PZD takes priority over that of PKW, and the master and slave nodes always transmit the latest valid data on the interfaces.

CW - control word (from the master to a slave, see [Table](#page-225-0) 9-6): Using CWs is the basic method of the fieldbus system to control the VFD. A CW is transmitted by the fieldbus master node to the VFD. In this case, the EC-TX103 communication card functions as a gateway.

SW - status word (from a slave to the master, see [Table](#page-227-0) 9-10): The VFD responds to the bit code information of the CW and feeds state information back to the master through an SW.

PZD2–PZD12 - process data (user defined)

**Note: A PZD contains the output (that is, reference value) sent from the master node to the slave node and the input (that is, actual value) sent from the slave node to the master node.**

**Reference value (see** [Table](#page-226-0) 9-8**):** The VFD may receive control information in multiple channels, including analog and digital input terminals, VFD control panel, and EC-TX103 communication card. To enable the control over the VFD through PROFINET, you need to set the EC-TX103 communication card as the controller of the VFD.

**Actual value (see** [Table](#page-228-0) 9-12**):** An actual value is a 16-bit word that includes information about VFD operation. The monitoring function is defined through VFD parameters. The conversion scale of an integer transmitted as an actual value from the VFD to the master depends on the set function.

#### **Note: The VFD always checks the bytes of a CW and reference value.**

#### **Mission message (from the master station to the rectifier unit)**

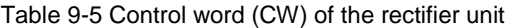

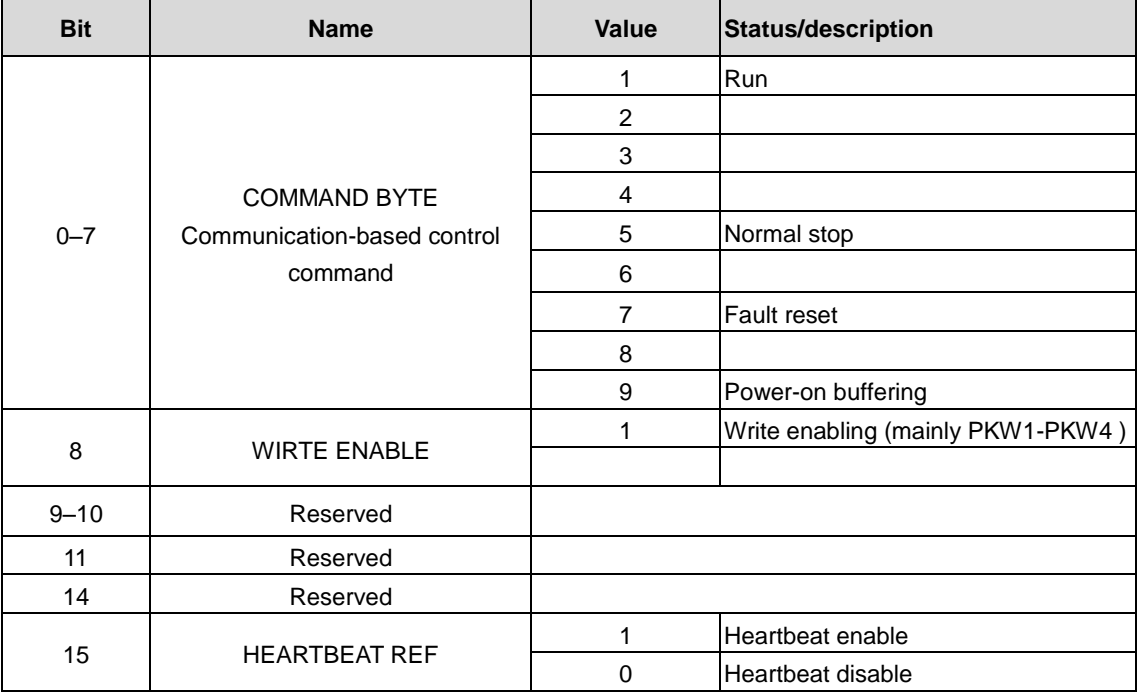

#### **Mission message (from the master station to the VFD)**

<span id="page-225-0"></span>The first word of PZD is control word (CW) of VFD. The CW definition is described as following:

Table 9-6 Control word (CW) of the VFD

| <b>Bit</b> | <b>VFD CW</b>        |              |                         |  |  |
|------------|----------------------|--------------|-------------------------|--|--|
|            | <b>Name</b>          | <b>Value</b> | Status/description      |  |  |
| 00         | <b>HEARTBEAT REF</b> |              | <b>Heartbeat enable</b> |  |  |

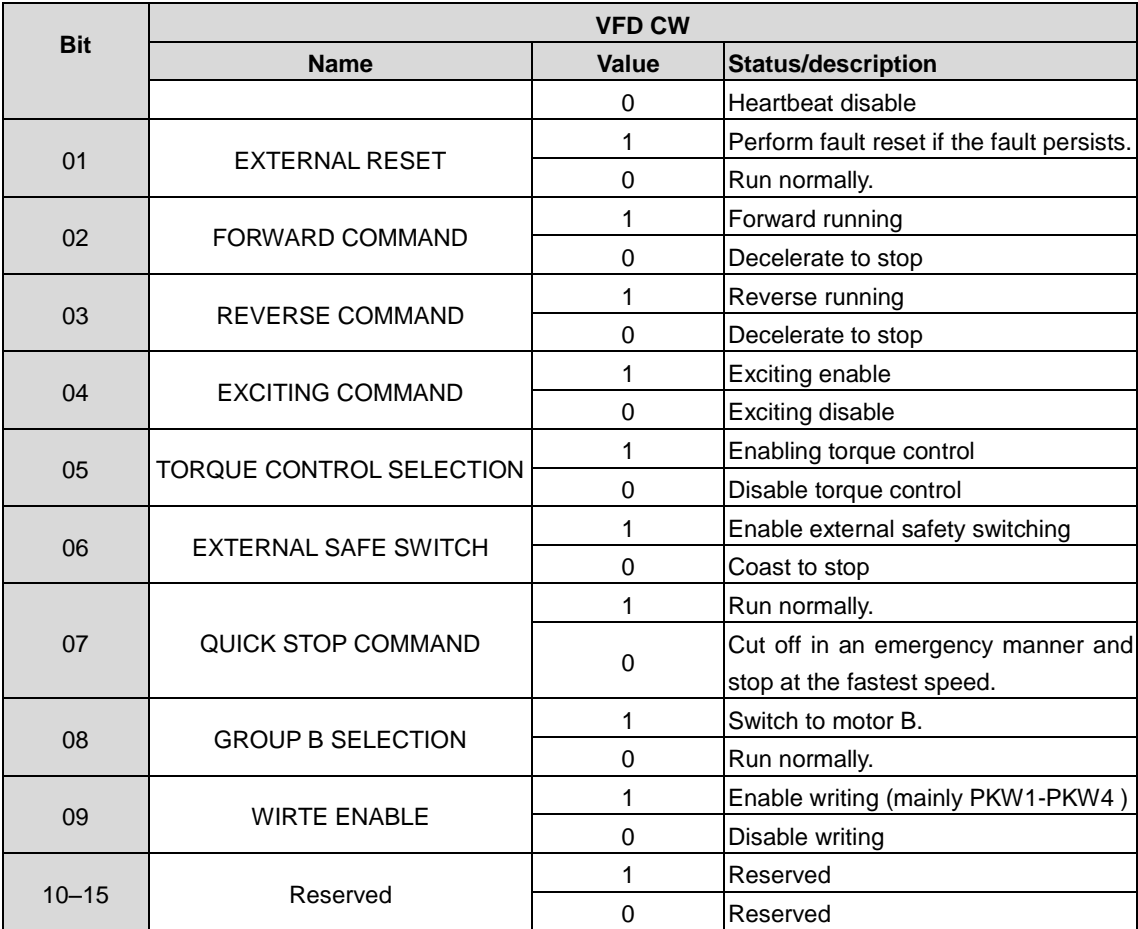

Reference **value (REF**): The second to twelfth words (PZD2–PZD12) in a PZD task packet are the main reference values. The following table shows the reference values of the VFD:

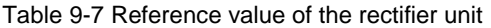

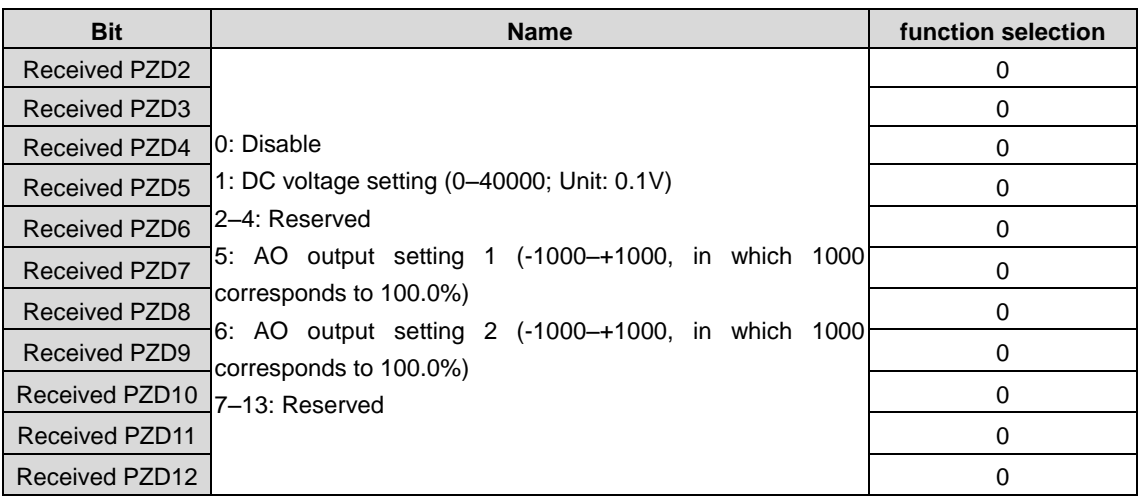

#### Table 9-8 Reference value of the VFD

<span id="page-226-0"></span>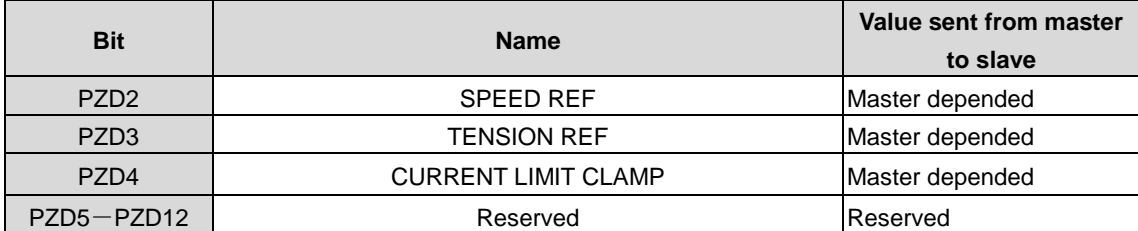

#### **Response message (from the VFD to the master station)**

The first word of PZD response message is status word (SW) of VFD, the definition of SW is as follows:

Table 9-9 SW of the rectifier unit

| <b>Bit</b> | <b>Name</b>               |  | <b>Status/description</b>  |  |
|------------|---------------------------|--|----------------------------|--|
|            | <b>RUN STATUS BYTE</b>    |  | Running                    |  |
| $0 - 7$    |                           |  |                            |  |
|            |                           |  | Stopped                    |  |
|            |                           |  | Faulty                     |  |
|            |                           |  | <b>POFF</b>                |  |
| 8          | DC VOLTAGE ESTABLISH      |  | Ready for running          |  |
|            |                           |  | Not ready for running      |  |
| $9 - 11$   | Reserved                  |  |                            |  |
|            |                           |  |                            |  |
| 12         | <b>OVERLOAD ALARM</b>     |  | Pre-alarm upon overload    |  |
|            |                           |  | No pre-alarm upon overload |  |
| $13 - 14$  | Reserved                  |  |                            |  |
|            |                           |  |                            |  |
| 15         | <b>HEARTBEAT FEEDBACK</b> |  | Enable                     |  |
|            |                           |  | <b>Disable</b>             |  |

#### Table 9-10 SW of the VFD

<span id="page-227-0"></span>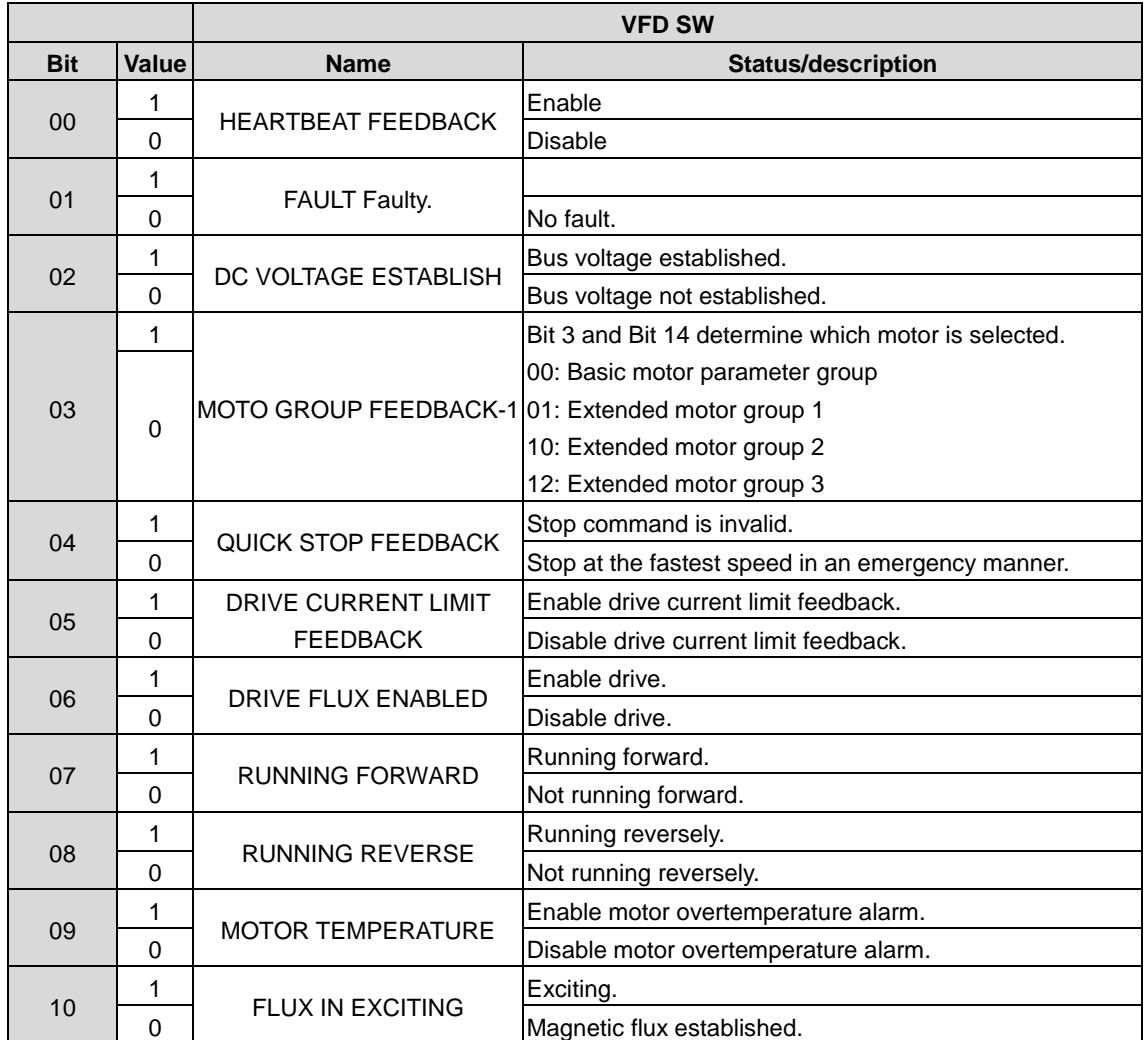

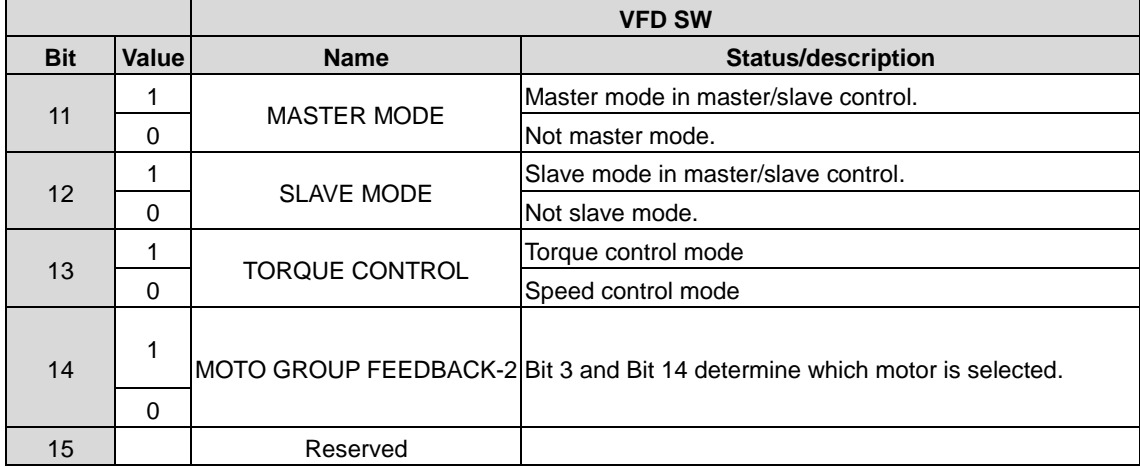

Actual value (ACT): The second to twelfth words (PZD2–PZD12) in a PZD task packet from the rectifier unit are the main actual values.

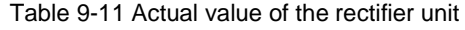

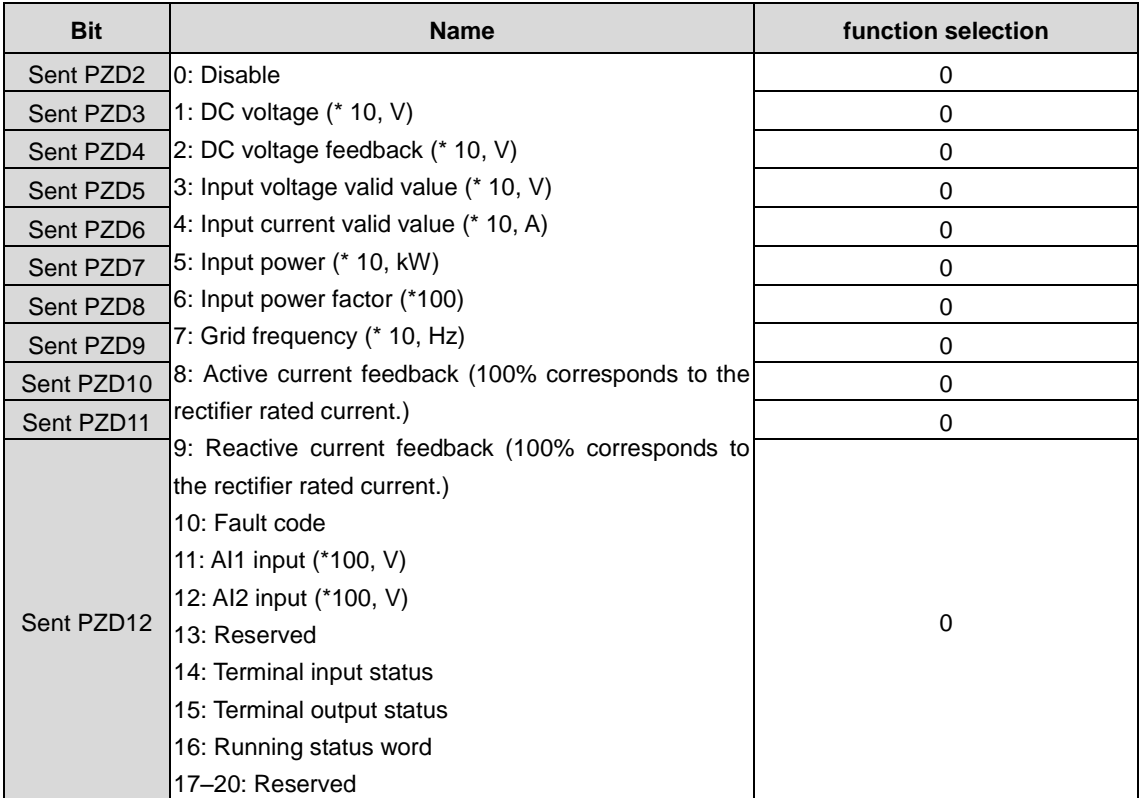

Table 9-12 Actual value of the VFD

<span id="page-228-0"></span>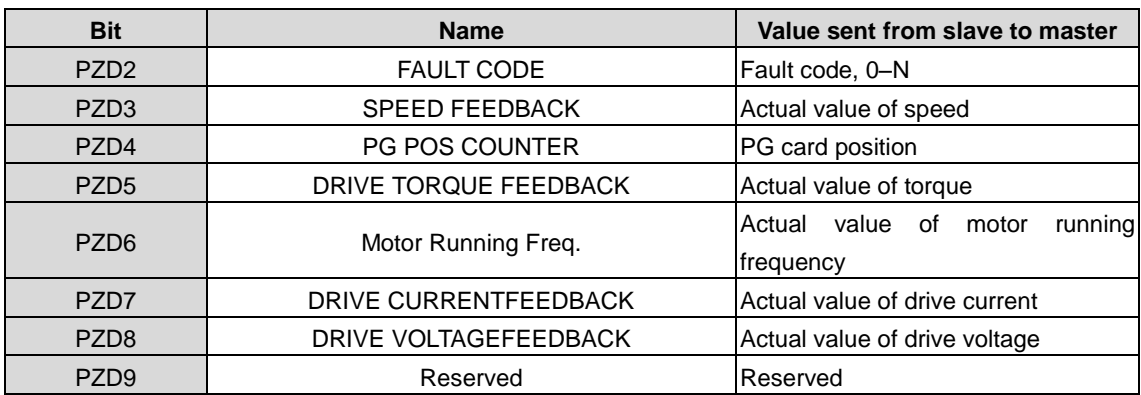

Goodrive3000 series medium voltage VFD **PROFIBUS** communication

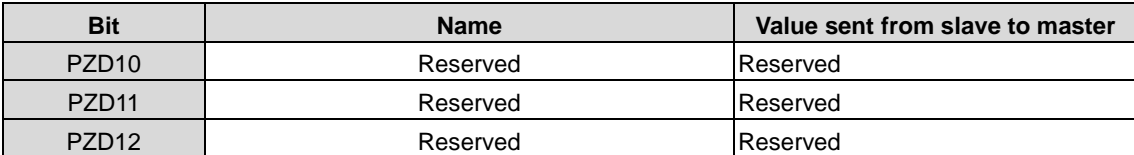

#### **PZD examples:**

Transmission of PZD area is achieved through inverter function code.

Example 1: Reading process data of the VFD

In this example, PZD3 is set to "8: Rotating speed during running" through the VFD parameter P15.14. This operation sets the parameter forcibly. The setting remains until the parameter is set to another option.

Response (from the VFD to the master station):

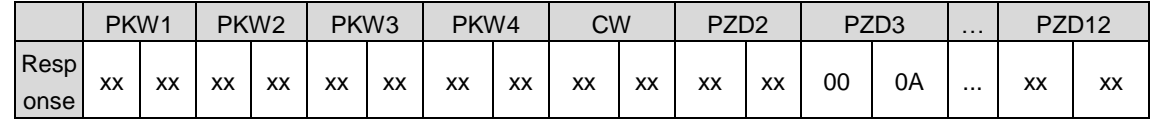

Example 2: Writing process data into the VFD

In this example, PZD3 is set to "2: same as reference" through the VFD parameter P15.03. The parameter specified in each request frame is updated with the information contained in PZD3 until another parameter is specified.

Request (from the master station to the VFD):

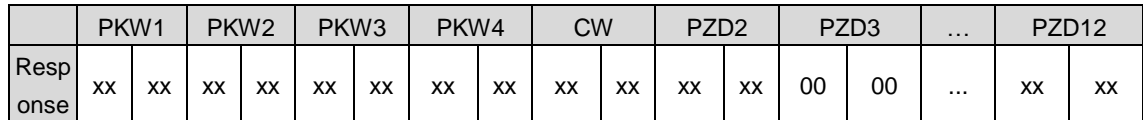

Then the content of PZD3 is traction reference within each request frame until a parameter is reselected.

# **9.5 Fault Information**

An EC-TX103 communication card is equipped with two fault indicators. The following figure and table show the indicator details.

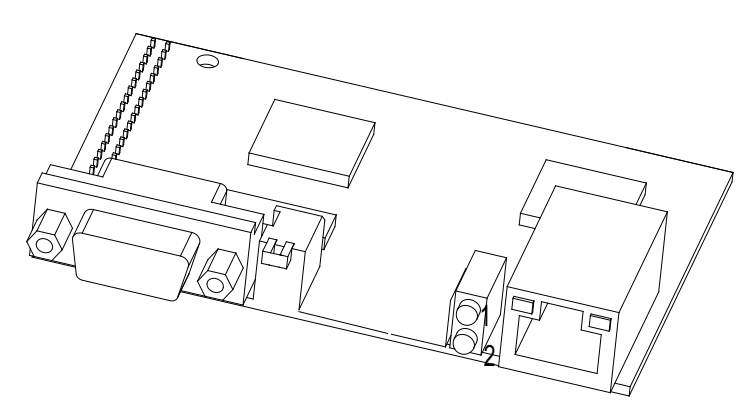

Figure 9-9 Fault indicators

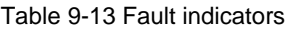

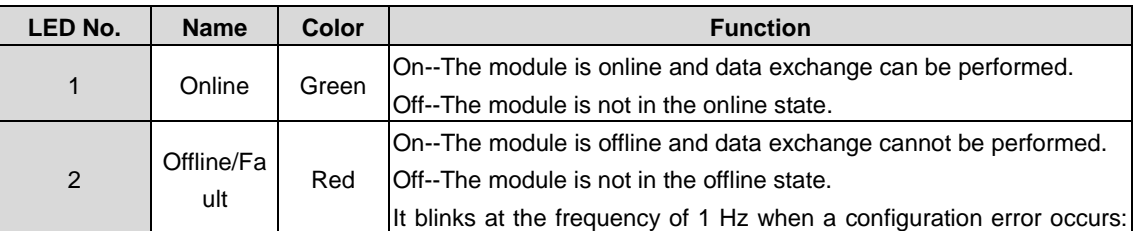

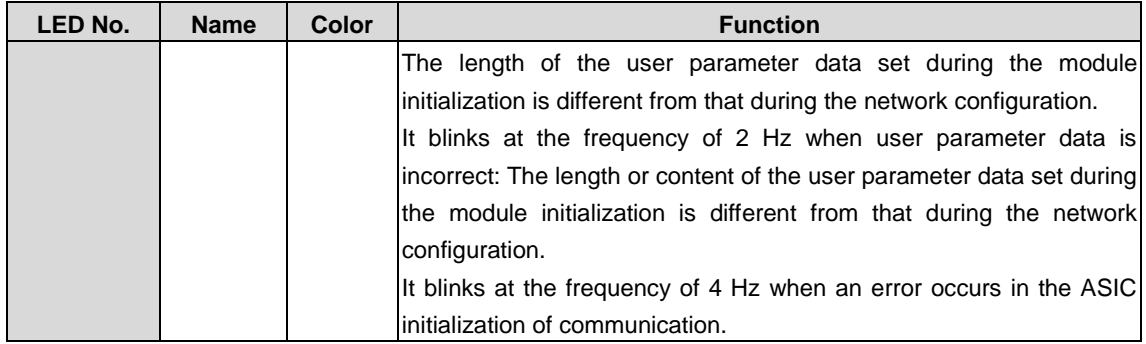

# **9.6 Related function codes**

## **Related function codes for rectifier unit**

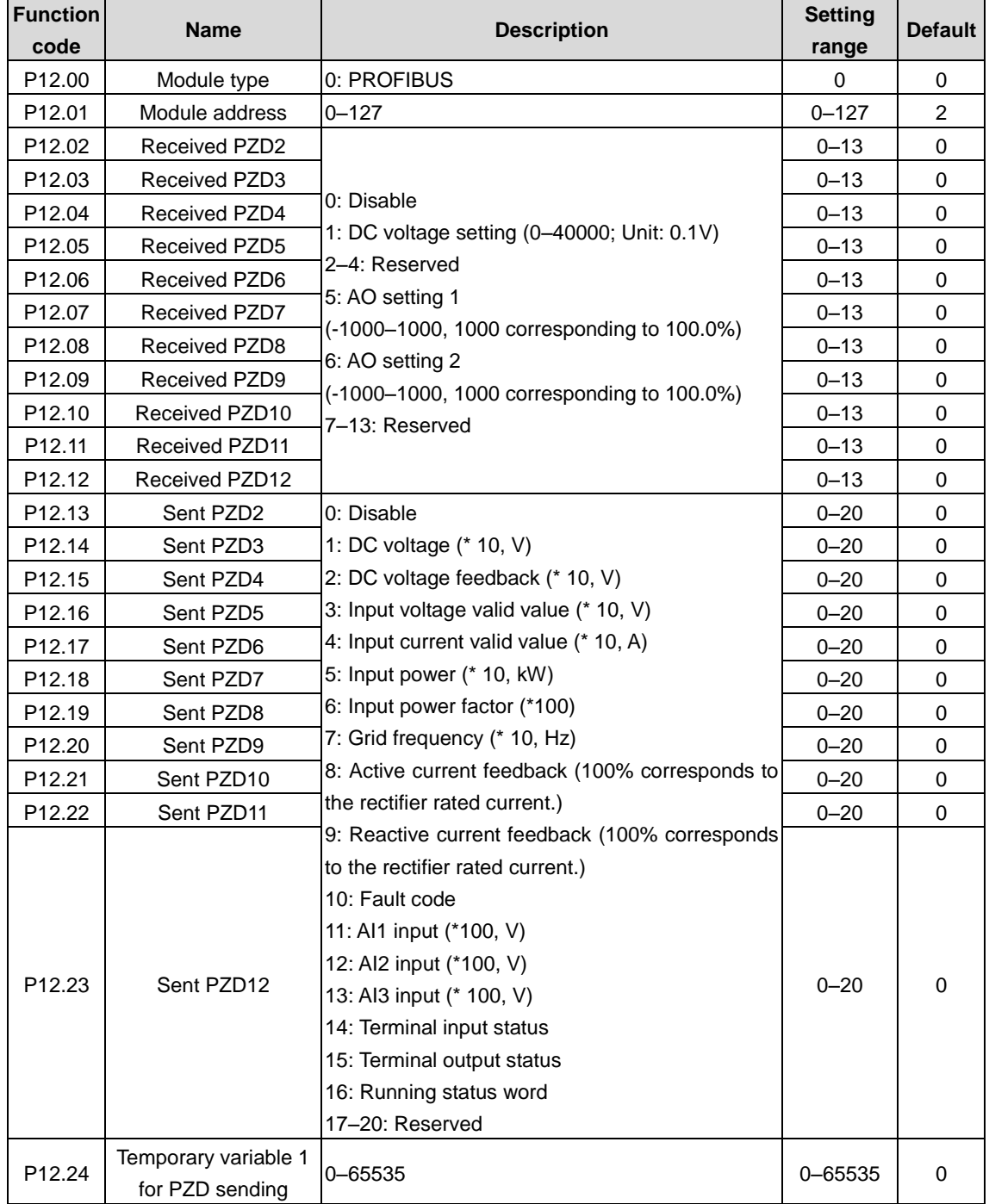

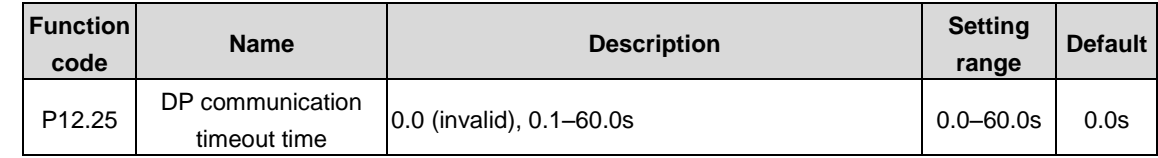

#### **Related function codes for inverter unit**

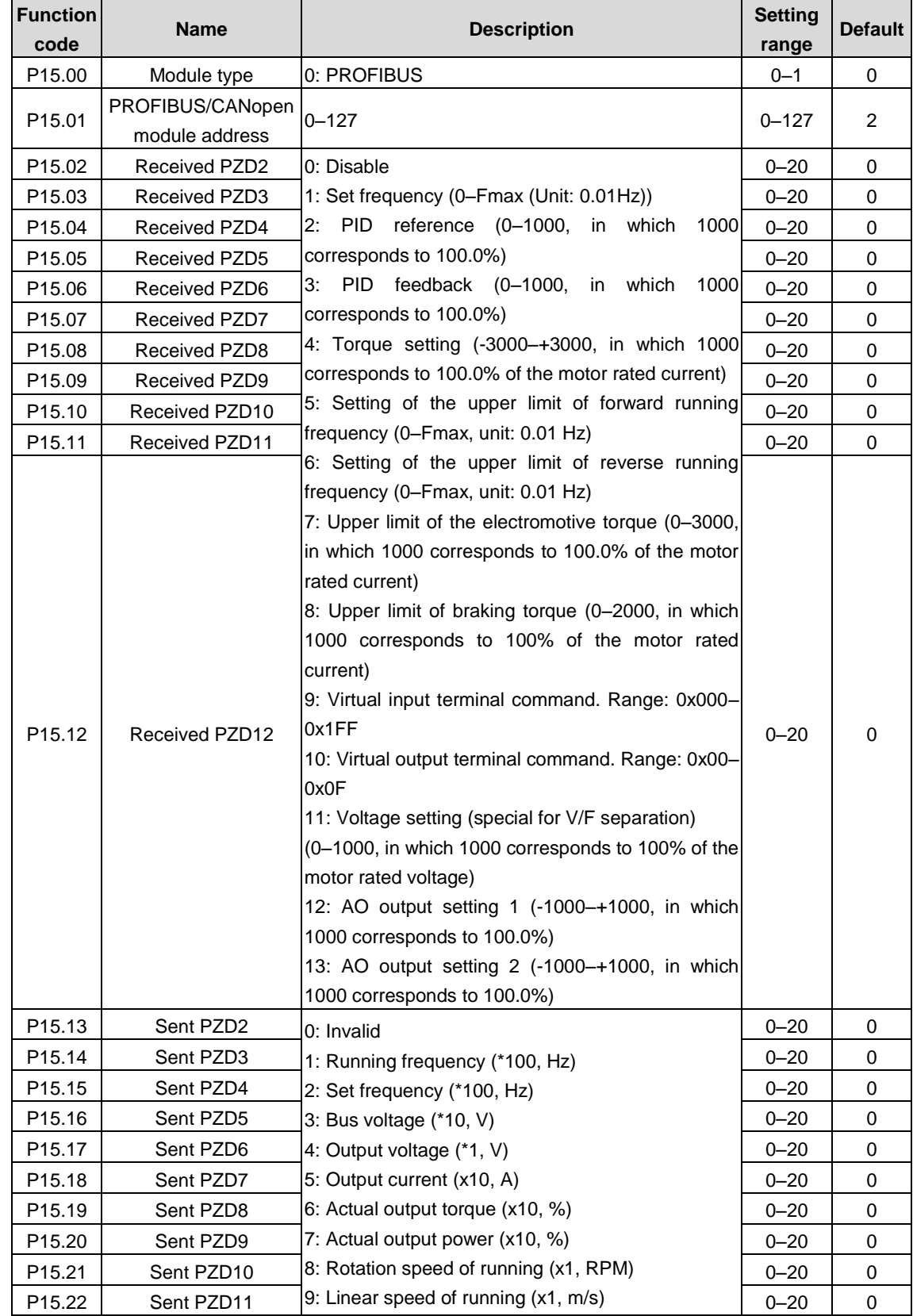

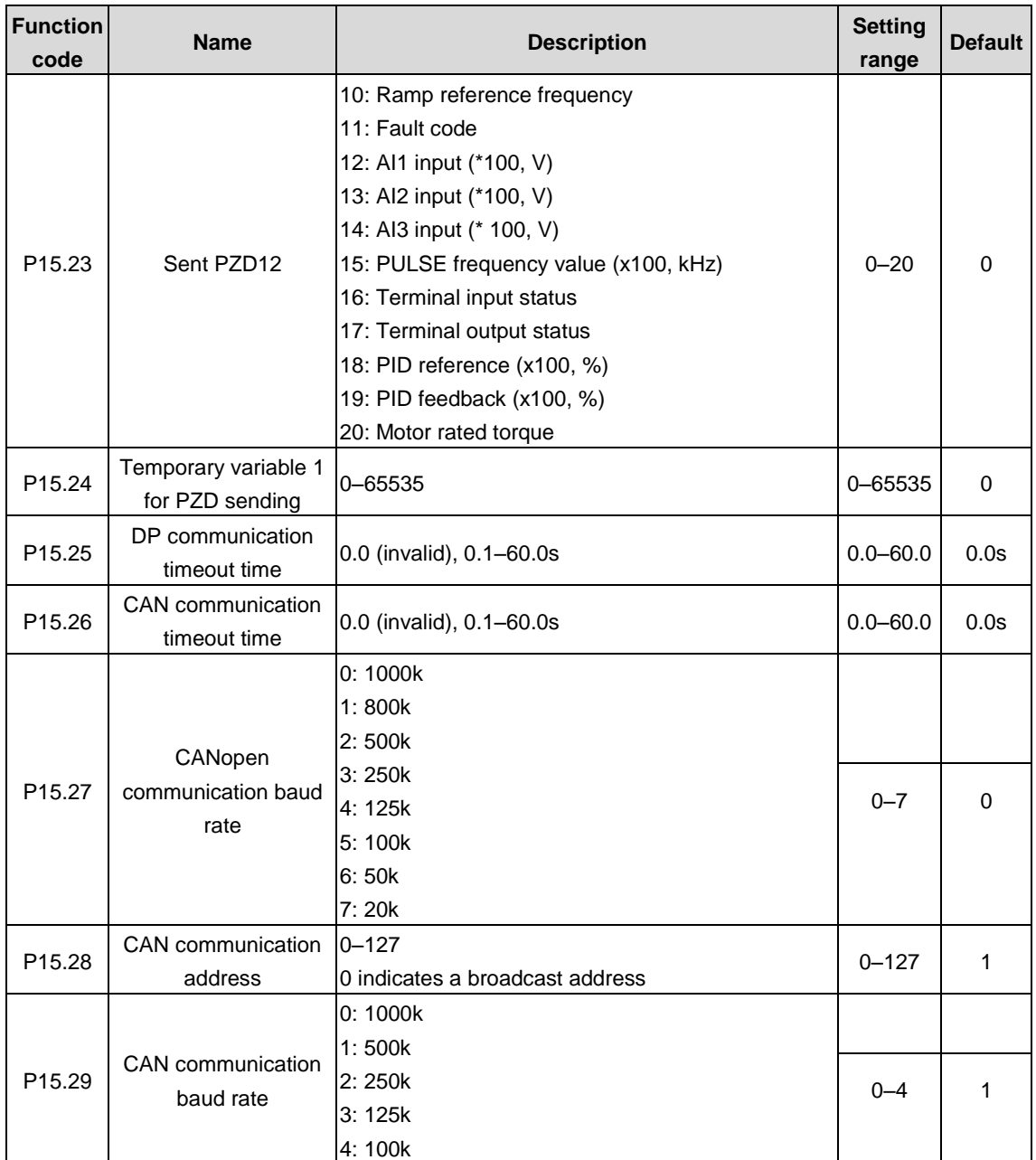

# **10 Ethernet communication**

The VFD has been integrated with Ethernet communication function. Ethernet communication can be implemented by connecting the VFD to the upper computer that hosts the Ethernet upper computer monitoring software (available at www.invt.com) with a standard Ethernet RJ45 cable.

With the host computer, all parameters in the VFD can be easily set, uploaded, downloaded, while the waveforms of up to 100+ messages can be easily monitored in real time.

# **10.1 Operation procedure**

See the operating manual of INVT Workshop upper computer monitoring system.

Goodrive3000 series VFD can save the waveform information of 0.2 seconds before the last stop failure, which can be extracted by the software of the host computer for fault cause analysis.

# **10.2 Related function codes**

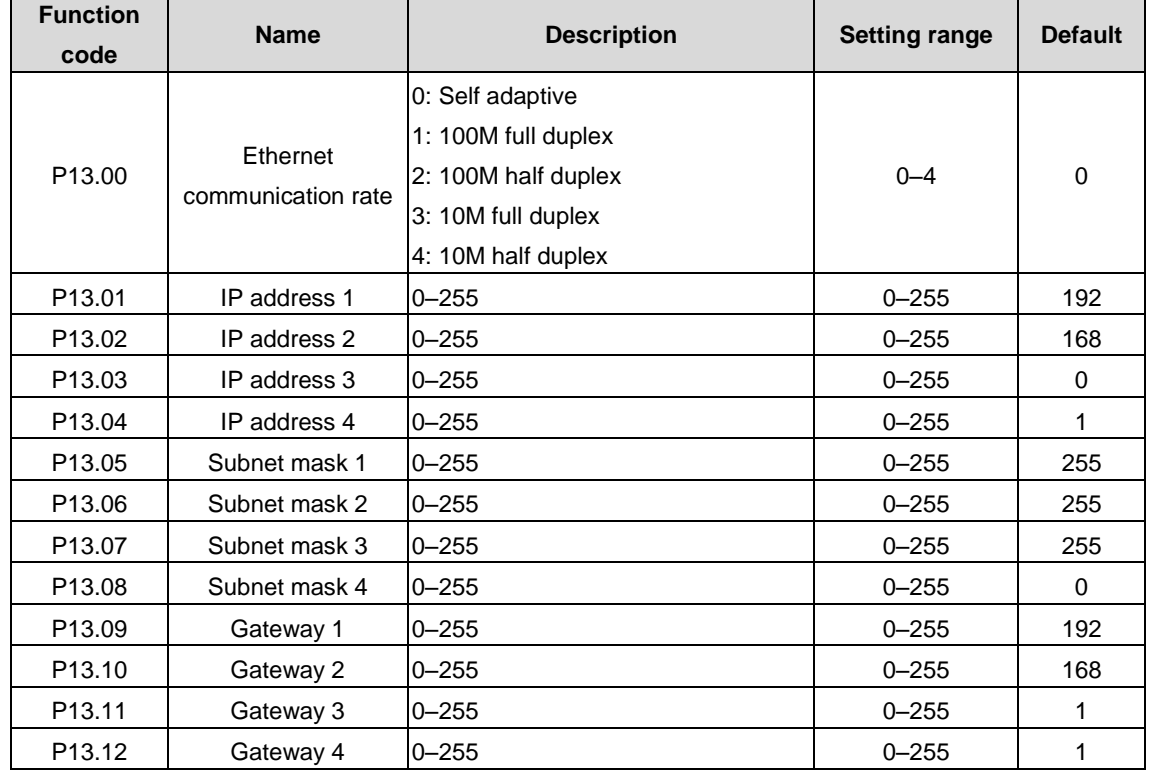

**Related function codes for rectifier unit**

**Related function codes for inverter unit**

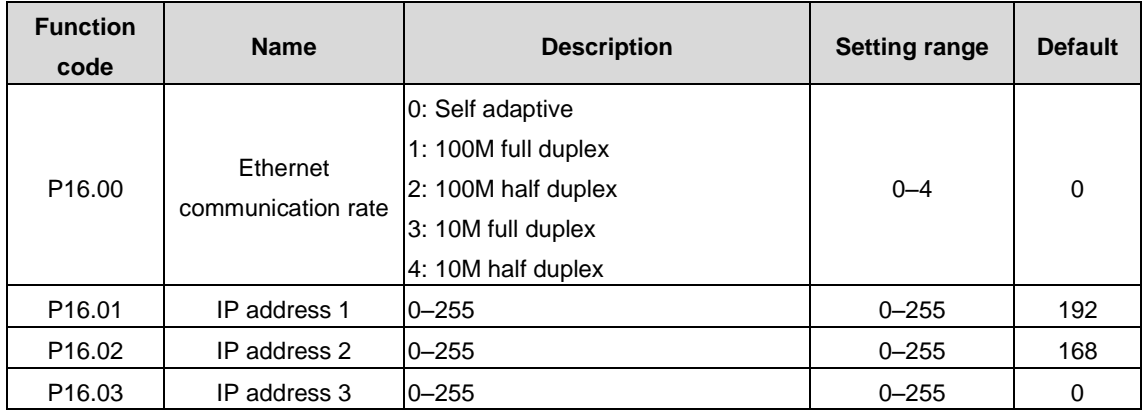

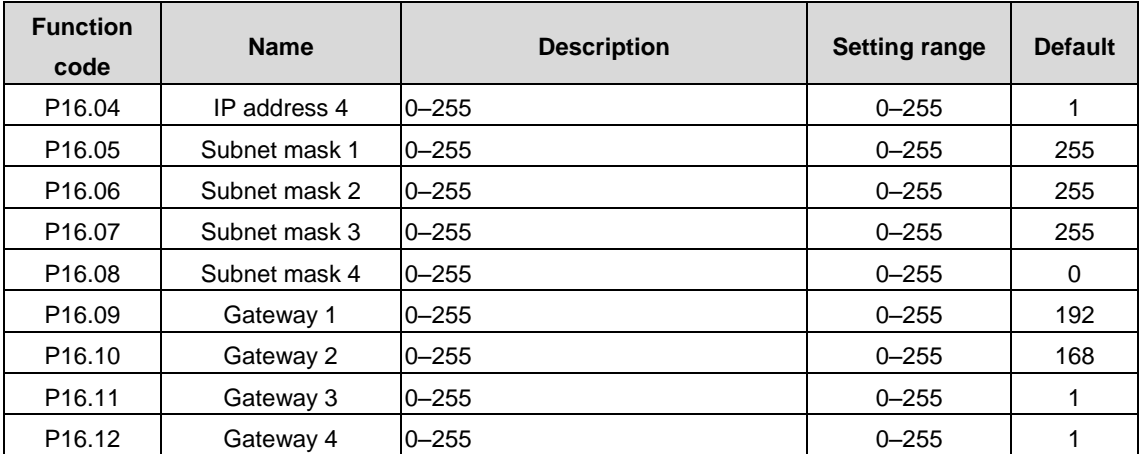

# **11 Optional peripheral accessories**

# **11.1 Expansion card**

The following table lists the expansion card supported by Goodrive 3000.

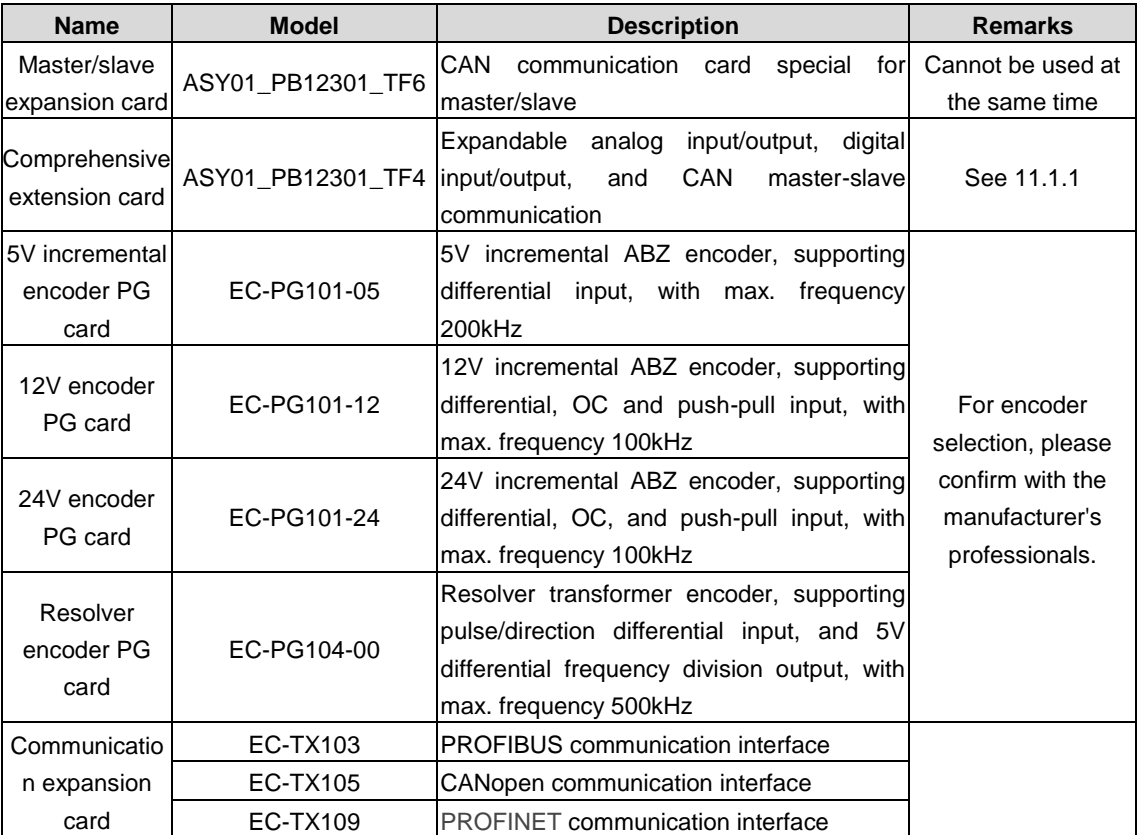

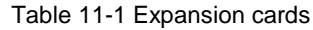

# <span id="page-235-0"></span>**11.1.1 Comprehensive expansion card**

## **11.1.1.1 Terminals**

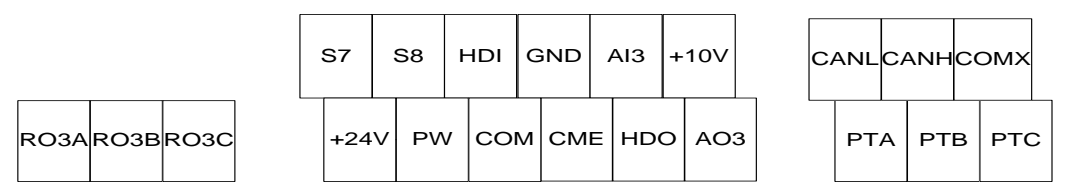

Figure 11-1 Wiring terminals

Table 11-2 Terminal description

| Category     | <b>Terminal</b><br>symbol | <b>Terminal name</b>                                                                | <b>Description</b>                                                                                                    |  |  |
|--------------|---------------------------|-------------------------------------------------------------------------------------|----------------------------------------------------------------------------------------------------|--|--|
| Power supply | $+10V$                    | +10V reference<br>power supply                                                      | GND reference;<br>Set point of 10.5V, Max. output current of 100mA, with<br>output shortcircuit protection, accuracy of 1% |  |  |
|              | 24V                       | COM reference;<br>24V power supply<br>Used to provide working power to the internal |                                                                                                    |  |  |
|              | <b>PW</b>                 | External power                                                                      | COM reference:<br>Provide<br>working<br>switchl<br>the<br>power<br>supply<br>tor                                           |  |  |

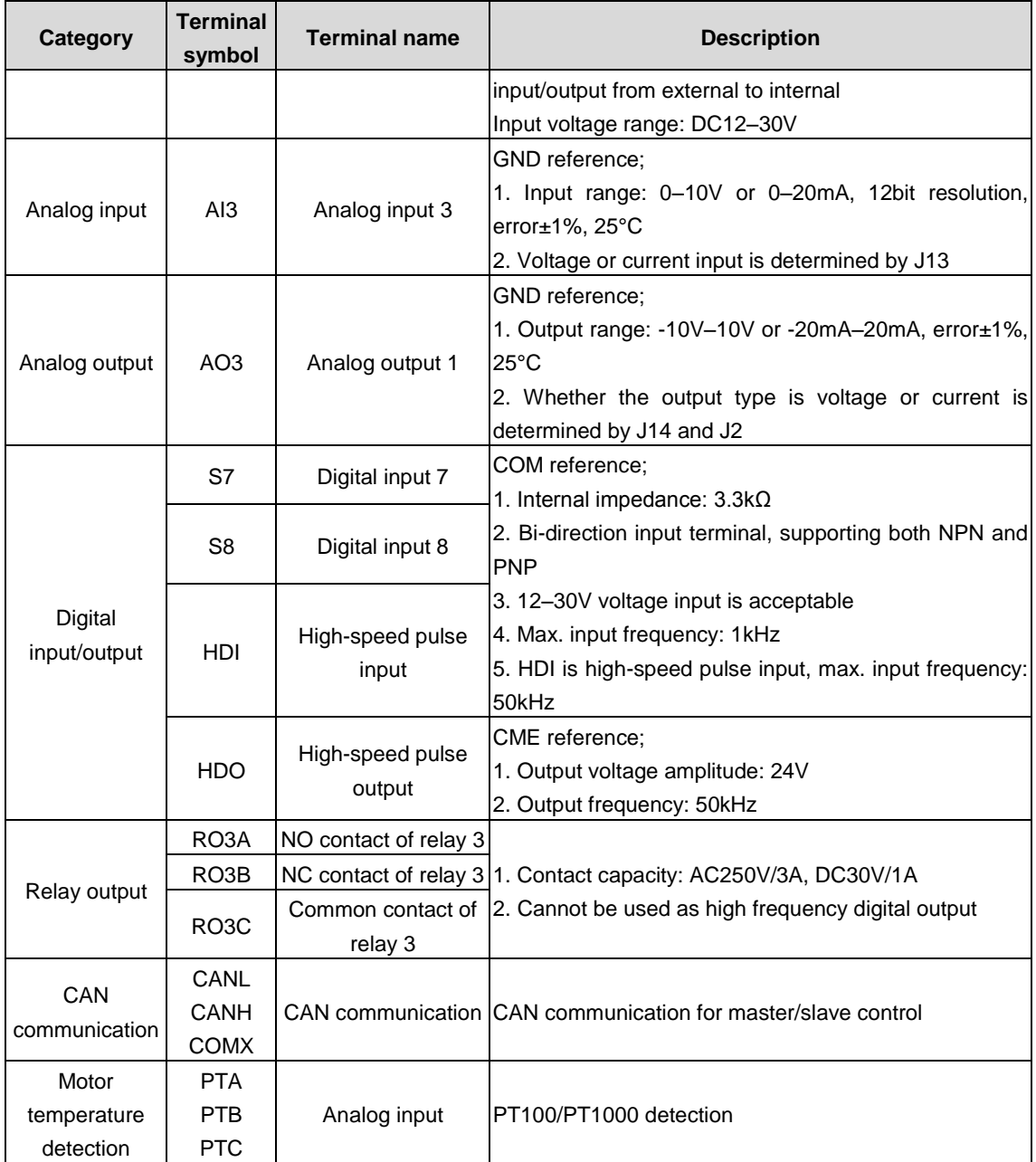

**Note: The terminal resistor is connected through the DIP switch when CAN communication is used. To connect the terminal resistor, the DIP switch is switched to ON (11); To disconnect it, the switch is switched to OFF (00).**

#### **11.1.1.2 Wiring diagram**

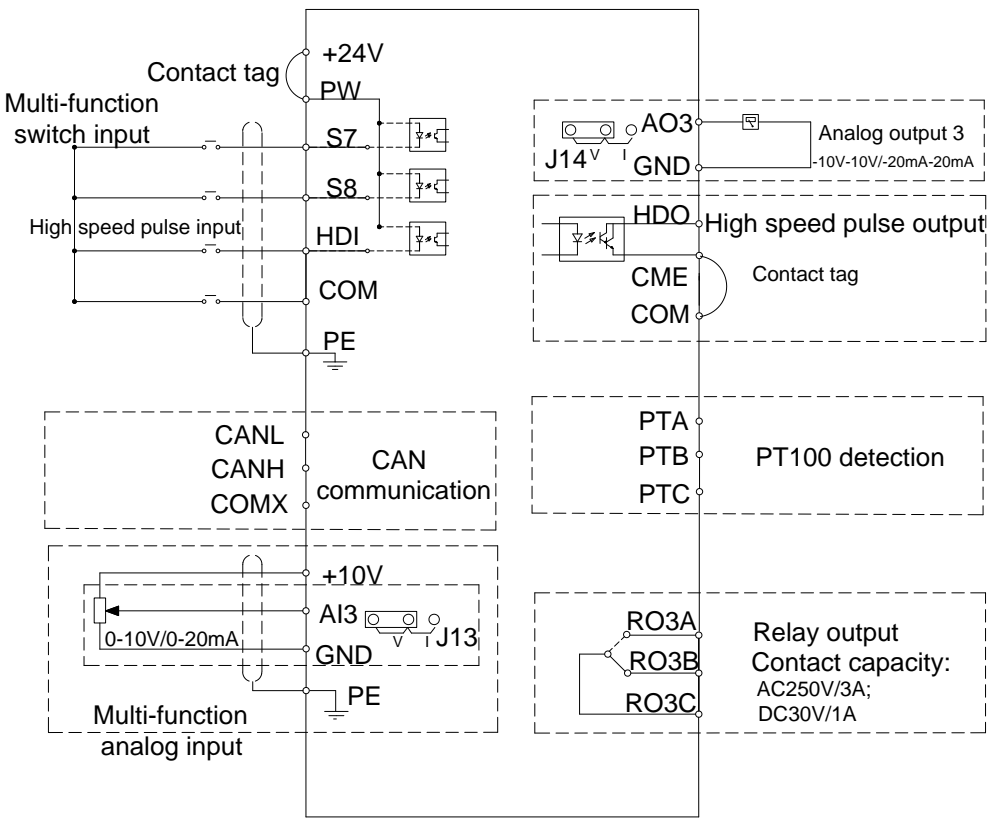

Figure 11-2 Wiring diagram

## **11.1.2 Incremental encoder card**

### **Note: The lower pins of CN3 are valid if incremental encoder PG card is used on Goodrive3000 series products. 11.1.2.1 Introduction**

A PG card is a must for PG vector control. The PG card functions include processing circuits for two quadrature encoder signals and supporting spindle positioning Z signal inputs, and receiving signals of differential, open collector and push-pull encoder. Frequency-divided output can be performed for the input encoder signals. The output quantity includes two channels of differential signals. You can choose to output push-pull signals or open collector signals through jumper J1 or J2 according to your actual use.

#### **11.1.2.2 Terminal and DIP switch**

The incremental encoder PG card has two 2\*4P user wiring terminals. See the figure.

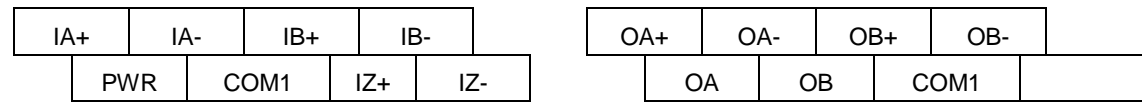

Figure 11-3 Wiring terminals

PWR and COM1 are for encoder working power output; IA+, IA-, IB+, IB-, IZ+, and IZ- are encoder signal input terminals; OA+, OA-, OB+, OB- are differential crossover signal output terminals, while OA, OB, and COM1 are frequency-divided push-pull signal and open collector signal output terminals (the output signal type is selected by jumper J1 or J2); the PG card does not connect PE to the earth internally, you can ground it during use.

The frequency division coefficient of the incremental encoder PG card is determined by the dip switch on the card. The dip switch have 8 bits, and the frequency division coefficient is determined by adding 1 to the binary number that the dip switch represents. The place labeled with "1" is the low binary bit, and the one labeled with "8" is the high binary bit. When the dip switch is turned to ON, the bit is valid, indicating "1"; otherwise, the bit indicates "0". See the following table for frequency division coefficients.

#### Goodrive3000 series medium voltage VFD **Contract Contract Contract Contract Contract Contract Contract Contract Contract Contract Contract Contract Contract Contract Contract Contract Contract Contract Contract Contract Co**

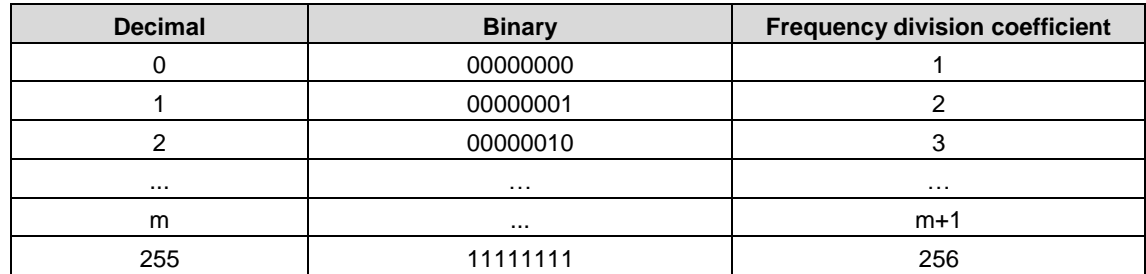

#### **11.1.2.3 Wiring diagram**

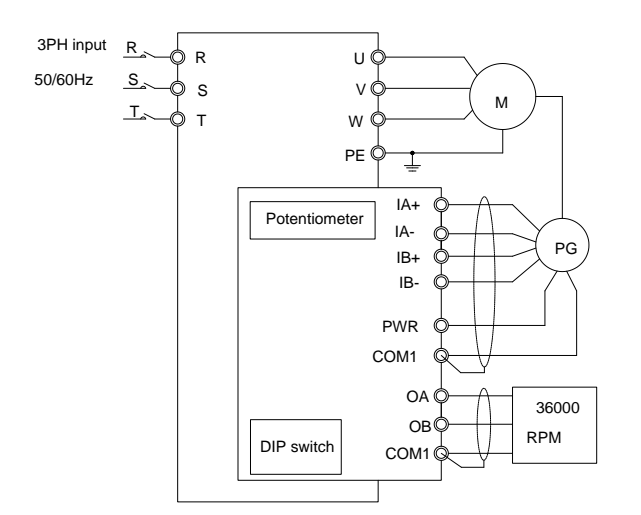

Figure 11-4 Wiring diagram

**Wiring precautions:**

**1. A PG card signal line and a power line must be routed separately and disallow parallel routing;** 

**2. To avoid interference from encoder signals, use a shielded cable for the PG card signal line;** 

**3. The shield layer of the encoder shield cable should be connected to the earth (such as the PE of VFD), and it must be connected to earth only at one end to avoid signal interference;** 

**4. If the PG card uses frequency-divided output when connecting to an external power supply, the voltage should be less than 24V; otherwise the PG card will be damaged;**

**5. You can set the output voltage by adjusting the 12–15V incremental encoder PG card potentiometer (clockwise for voltage increases) according to actual needs, and the force should not be too great when rotating the potentiometer.**

#### **11.1.2.4 Input application connection**

① Differential output encoder connection

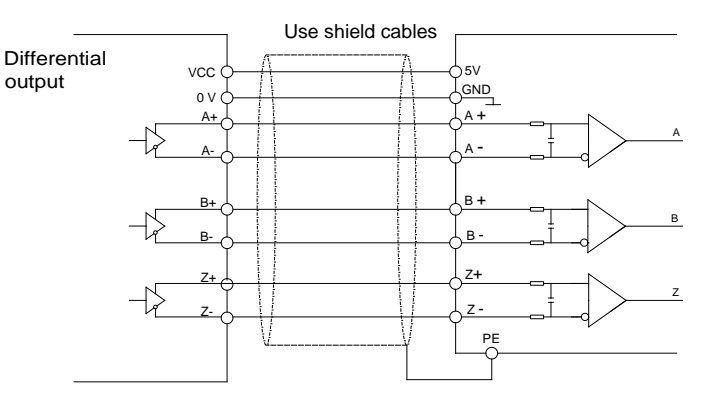

Figure 11-5 Wiring diagram of differential output encoder

② Open collector output encoder connection

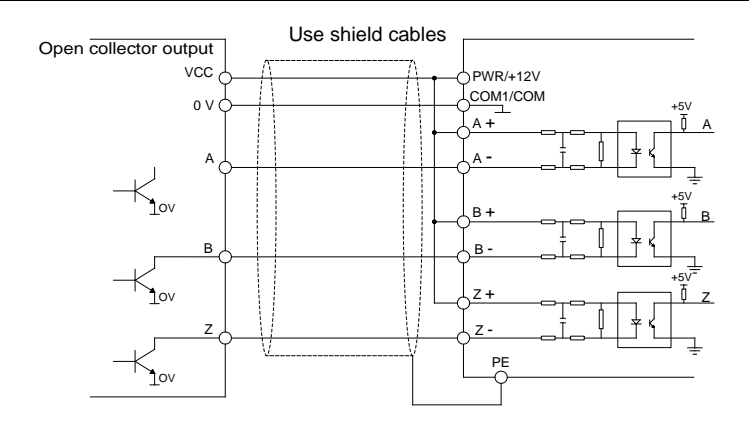

Figure 11-6 Wiring diagram of open collector output encoder

③ Push-pull output encoder connection

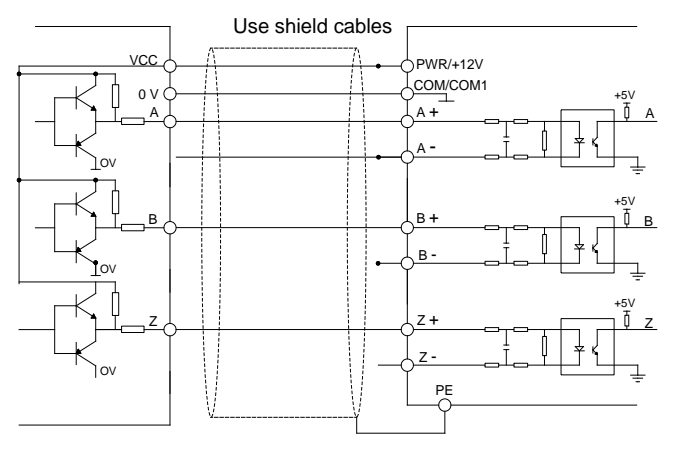

Figure 11-7 Wiring diagram of push-pull output encoder

**Note: When the spindle positioning VFD is supported, the Z signal needs to be connected, of which the wiring method is similar to that for the A and B signals.**

#### **11.1.2.5 Output application connection**

① PG card frequency-divided differential output connection

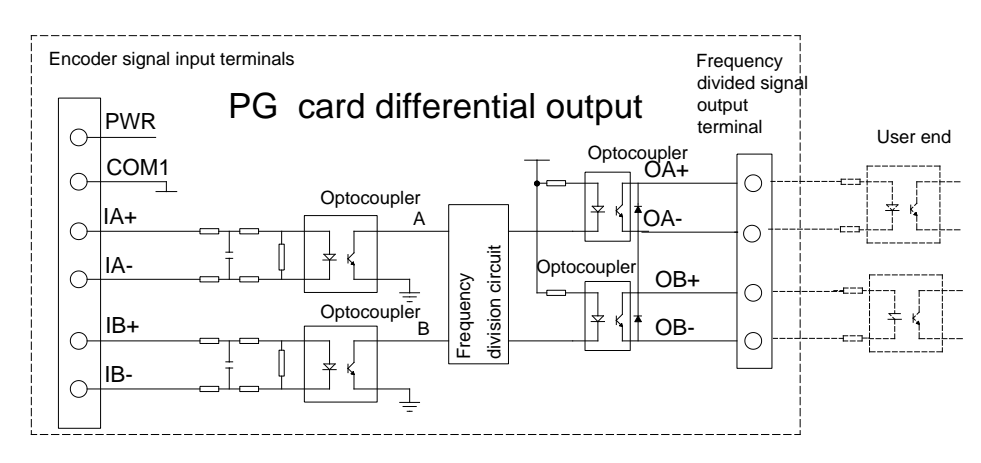

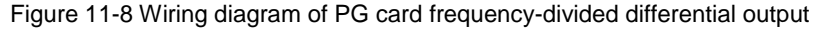

② PG card frequency-divided open collector output connection

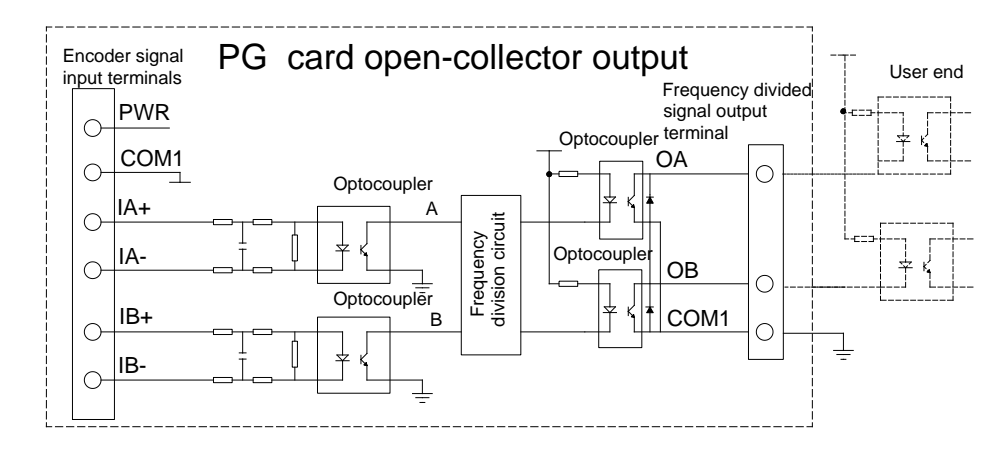

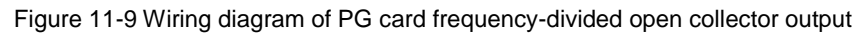

**Note: During open collector output, PWR at J1 and that at J2 are short connected to COA and COB.**

③ PG card frequency-divided push-pull output connection

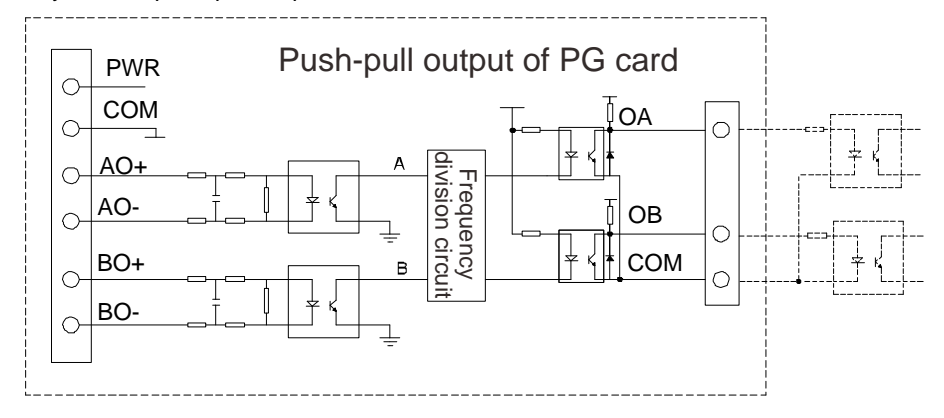

Figure 11-10 Wiring diagram of PG card frequency-divided push-pull output

#### **Note:**

- **1. Note: During push-pull output, PWR at J1 and that at J2 are short connected to HOA and HOB.**
- **2. Incremental encoder PG cards are mainly used to closed-loop vector control on asynchronous motors.**

## **11.1.3 Resolver encoder PG card**

#### **11.1.3.1 Terminal and description**

The resolver encoder card has one signal line interface and three user terminals, as the following figure:

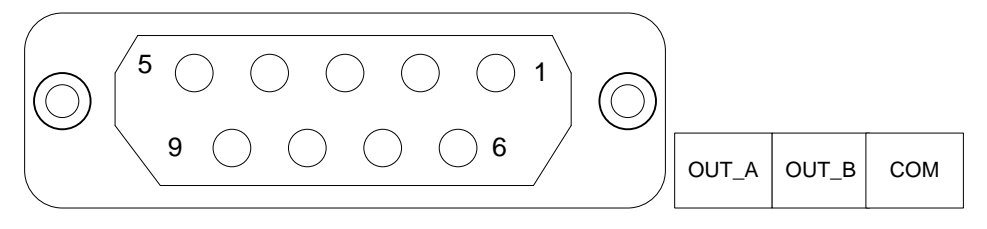

Figure 11-11 Terminal diagram

Input terminal:

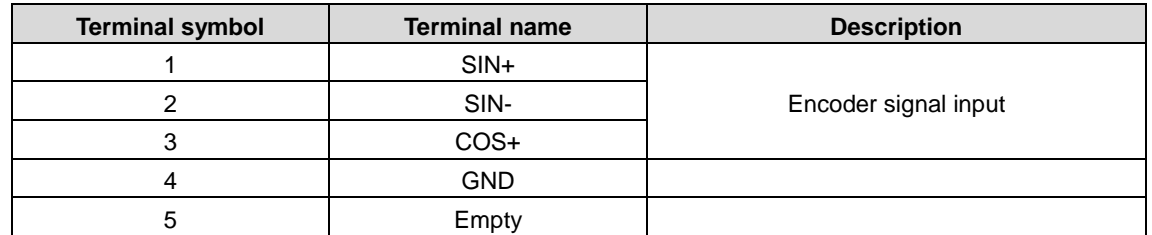

Goodrive3000 series medium voltage VFD **Conservation Conservation** Conservational peripheral accessories

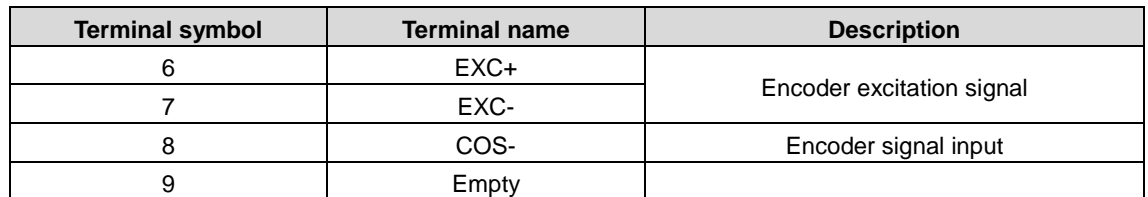

Output terminals:

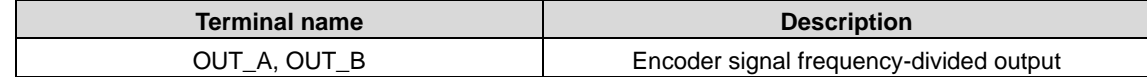

#### **11.1.3.2 Wiring diagram**

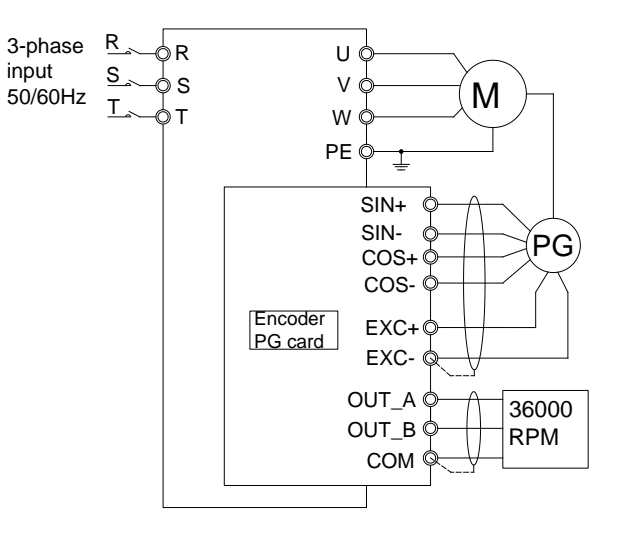

Figure 11-12 Wiring diagram

## **11.1.4 Communication expansion card**

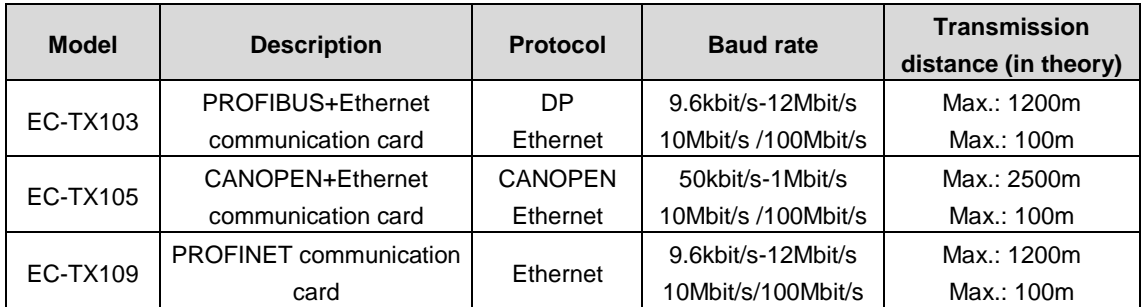

**Note: For PROFIBUS, PROFINET, and CANopen protocols, see Operation Manual of INVT Communication Cards.**

# **11.2 Reactor**

We offer reactors for selection, among which four-quadrant input reactors are standard.

The following table shows the reactor selection for 1140V voltage grade (for other voltage grades, the selection is determined according to the specific model).

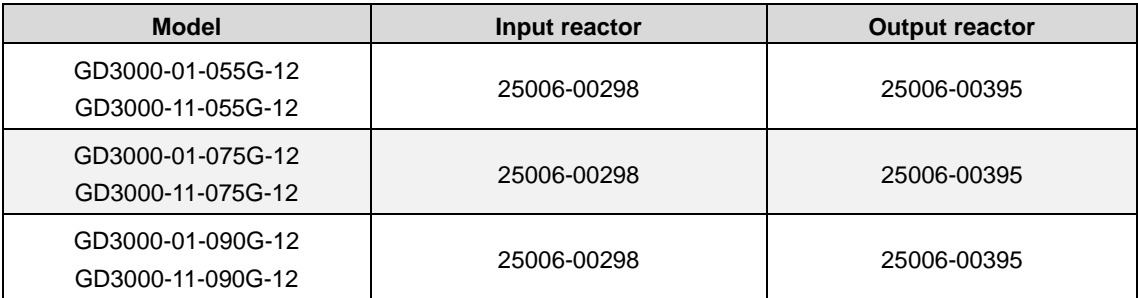

Goodrive3000 series medium voltage VFD **Conservation Conservation** Conservational peripheral accessories

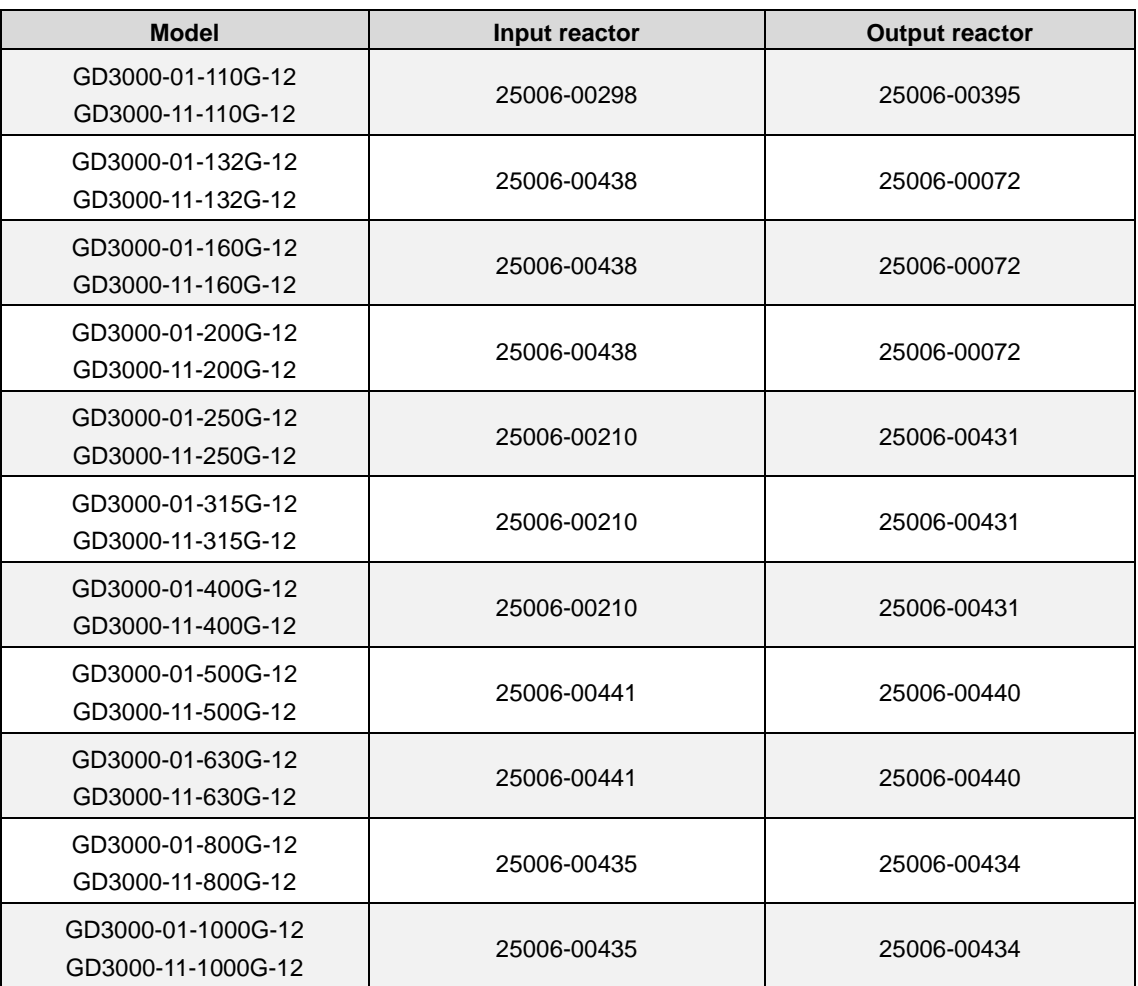

# **11.3 Filters**

We offer high-performance filters for selection.

The following table shows the filter selection for 1140V voltage grade (for other voltage grades, the selection is determined according to the specific model).

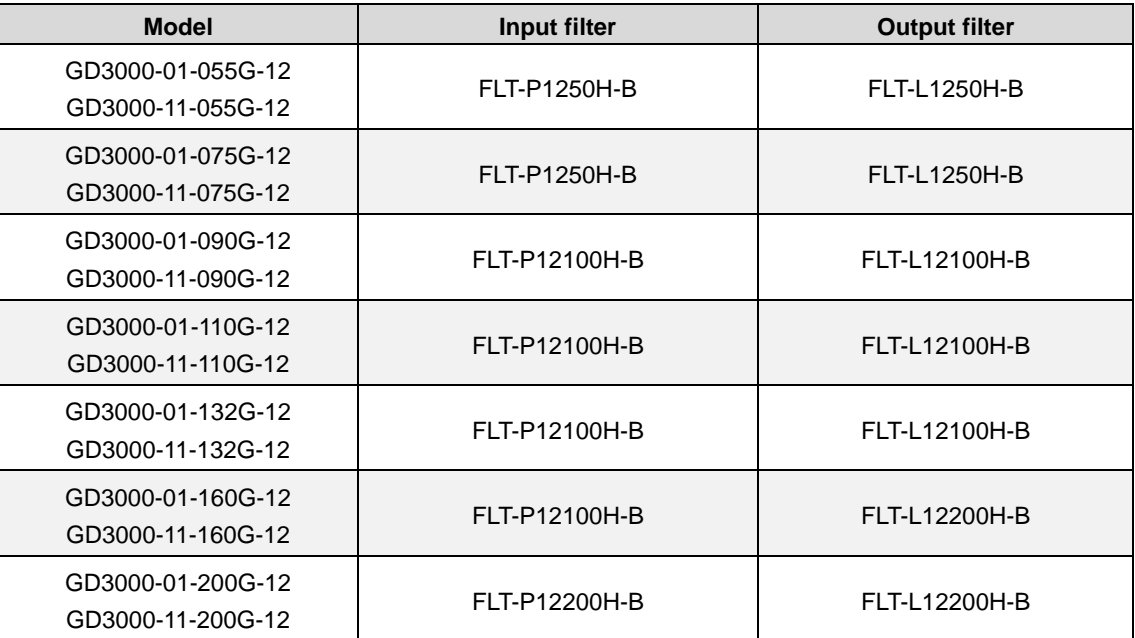

Goodrive3000 series medium voltage VFD **Conservation Conservation** Conservational peripheral accessories

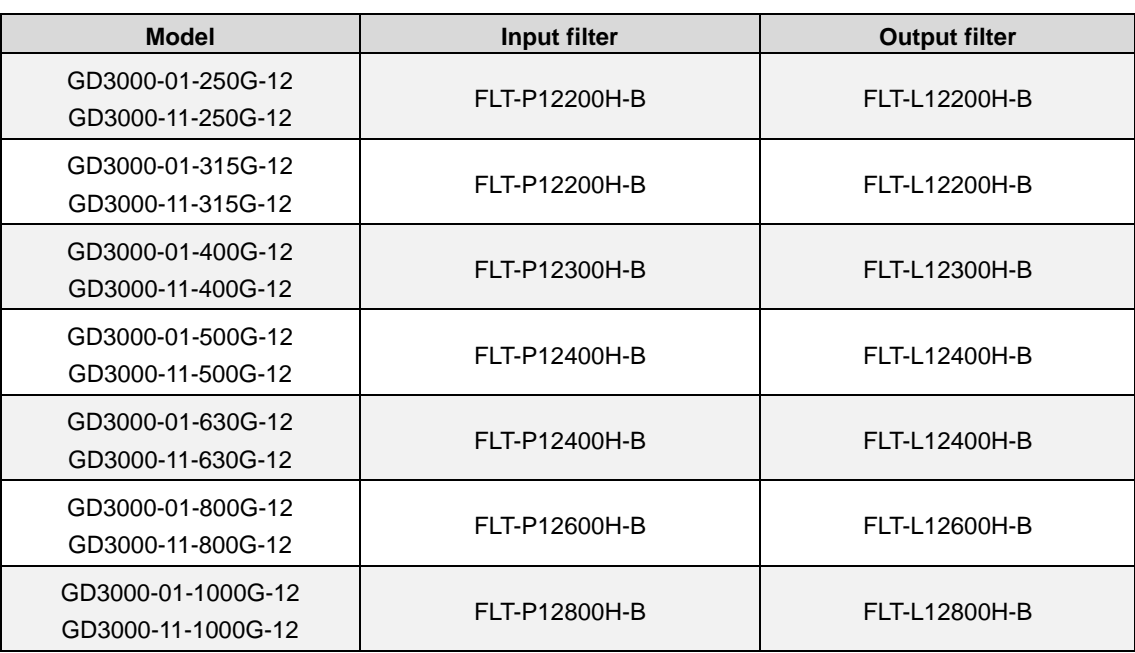

- If no corresponding products for selection, replace with the model at larger current degree.
- The filters are selected according to the corresponding model or rated current. For the VFDs of other manufacturers, need fine tuning according to the rated current.
- Two-quadrant and four-quadrant models at the same power share one type of filters.

# **Appendix A Debugging of master/slave control**

# **A.1 Wiring of master/slave control**

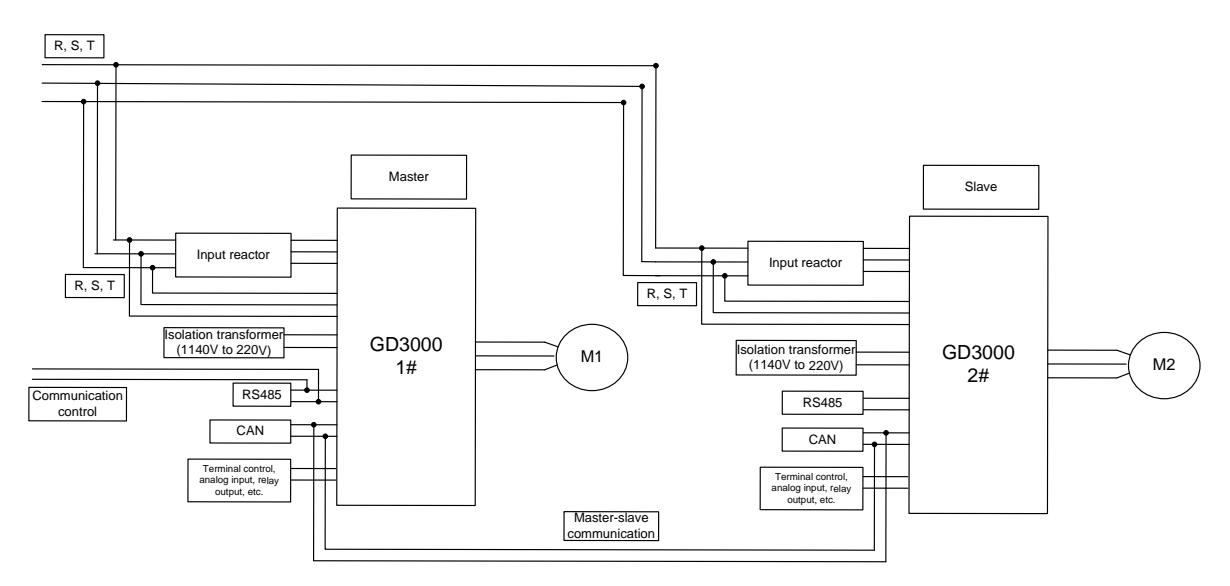

# **A.2 Debugging procedure**

Goodrive3000 VFD has special function group of master-slave control. Only by simple parameter settings can users realize master-slave operation and power balance among multiple motors. There are two modes of master-slave control set by P21.02.

When P21.02=0, master-slave mode 0, set the master (1) and slave(s) in speed control mode and adopt droop control to realize power balance. The flow is shown as follows:

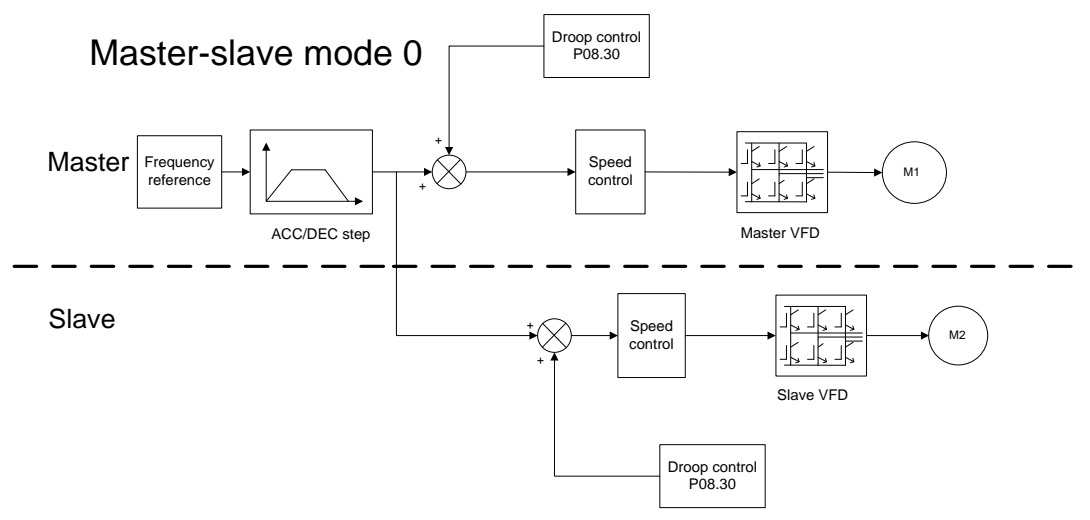

- Both the master and slave use speed control, and power balancing is performed by droop control.
- The master-slave mode is applicable to both rigid connection and flexible connection. It is generally recommended in flexible connection.

The following figure shows the flow of relevant parameter settings:

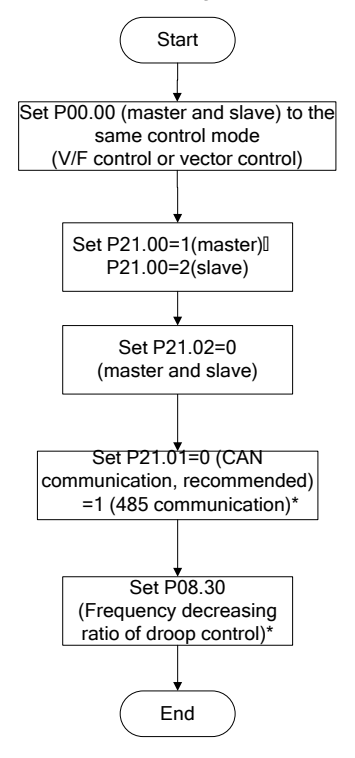

#### **Note:**

- 1. The master and slave should be set the same communication mode (CAN communication or RS485 communication);
- 2. P08.30 is the frequency decreasing velocity of droop control. Generally, the parameter can be set the same for the master and slave in the setting range (0.5–3 times of motor rated slip frequency which can be calculated according to the parameters on the name plate of the motor).

When P21.02=1, master-slave mode 1, set the master (1) and slave(s) in vector control mode, the master in speed control and the slave in torque control, and adopt internal speed loop and torque loop to realize power balance. The flow is shown as follows: The flow is shown as follows:

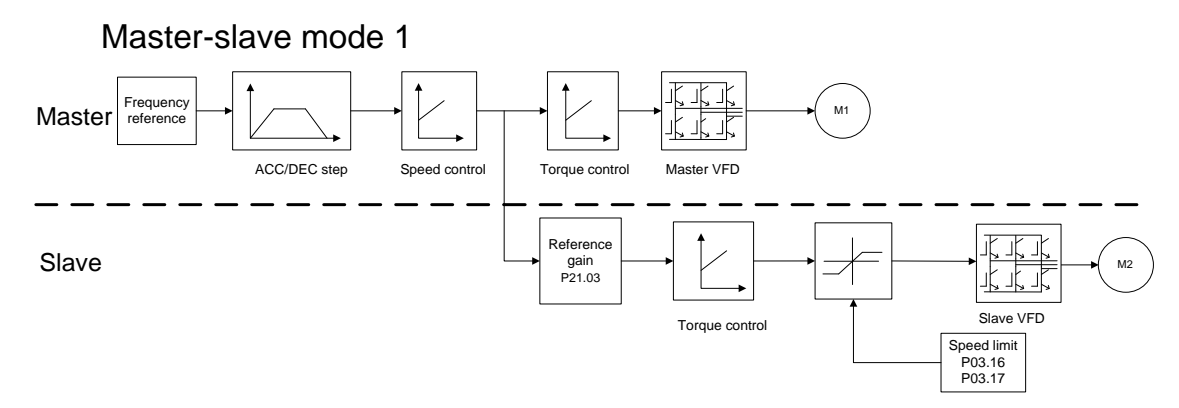

- 1. The master and slave should be in the same type of vector control mode. When the master is in speed control, the slave is automatically set to torque control.
- 2. The master-slave mode is applicable to both rigid connection and flexible connection.

The following figure shows the flow of relevant parameter settings:

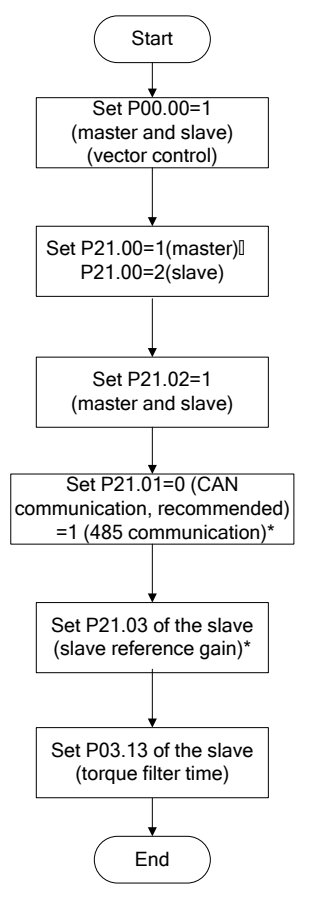

- 1. The master and slave should be set the same communication mode (CAN communication or RS485 communication);
- 2. Set the slave reference gain to 1. When the motor power of the master and that of the slave are different, you need to adjust the gain to keep the actual output power and the rated power of the motor consistent in steady operation.

# **Appendix B EMC installation guidelines**

# **B.1 Installation guidelines compliant with EMC regulations**

# **B.1.1 General introduction**

EMC is short for electromagnetic compatibility, which refers to the ability of a device or system to function properly in its electromagnetic environment and not constitute an unbearable electromagnetic disturbance to anything in that environment. EMC includes two aspects: electromagnetic interference and electromagnetic immunity.

Electromagnetic interference can be divided into two categories according to the transmission paths: conducted interference and radiation interference.

Conducted interference propagates along any conductor. Therefore, any conductor, such as wire, transmission line, inductor, and capacitor, is a transmission channel for conducted interference.

Radiated interference is in the form of electromagnetic waves that propagate with energy that is inversely proportional to the square of the distance.

Electromagnetic interference must have three conditions or three elements at the same time: interference source, transmission channel, and sensitive receiver, each of which is indispensable. The solution of EMC problem mainly focuses the three elements. For users, the solution of EMC problem is mainly in transmission channels because the equipment as interference source or receiver cannot be changed.

Different electric and electronic devices have different EMC capacities because of adopting different EMC standards or classes.

## **B.1.2 EMC features**

Like other electric or electronic devices, the VFD is not only an electromagnetic interference source but also an electromagnetic receiver. The operating principle of the VFD determines that it can produce certain electromagnetic interference noise. And the same time the VFD needs to be designed with certain anti-jamming ability to ensure the smooth working in certain electromagnetic environment. The following describes its EMC features:

 **Input current is non-sine wave. The input current includes large amount of high-harmonic waves that can cause electromagnetic interference, decrease the grid power factor and increase the line loss.**

Output voltage is high frequency PWM wave, which can increase the temperature rise and shorten the life of motor. And the leakage current will also increase, which can lead to the leakage protection device malfunction and generate strong electromagnetic interference to influence the reliability of other electric devices.

- **As the electromagnetic receiver, too strong interference will damage the VFD and influence the normal using.**
- **In the system, EMS and EMI of the VFD coexist. Decrease the EMI of the VFD can increase its EMS ability.**

## **B.1.3 EMC installation guidelines**

In order to ensure all electric devices in the same VFD to work smoothly, this section, based on EMC features of the VFD, introduces general EMC principles in several aspects including noise control, site wiring and grounding for reference in site installation.

## **B.1.3.1 Noise control**

All the connections to the VFD control terminals must use shielded wires. The shield layer of wire must be grounded near the VFD entrance. The ground mode is 360-degree loop connection formed by cable clips. It is not allowed to connect the twisted shield layer to the ground of the VFD, which greatly decreases or loses the shield effect.

The cable (motor cable) for connecting the VFD and the motor adopts a shielded cable or an independent wiring slot. The shield layer of the motor cable or the metal casing of the wiring slot is connected to the ground of the VFD and the other end is connected to the motor casing. If the noise filter is installed at the same time, the electromagnetic noise can be greatly suppressed.

#### **B.1.3.2 Onsite wiring**

Power supply wiring: In different control systems, the power incoming cable is supplied independently from the power transformer. Generally, it uses 5-core wires, of which 3 are live wires, 1 neutral wire, and 1 ground wire. The neutral wire and the ground wire cannot share the same wire.

Device categorization: There are different electric devices (such as VFD, filter, PLC, and detection devices) in the same control cabinet, which have different ability of emitting and withstanding electromagnetic noise. Therefore, it needs to categorize these devices (such as VFD, filter, PLC, and meter) into strong noise device and noise sensitive device. The same kind of devices needs to be placed in the same area, and the distance between devices in different categories needs to be more than 20cm.

Wiring in the control cabinet: There are generally signal cables (weak current) and power cables (strong current) in the control cabinet. For the VFD, the power cables are divided into incoming and outgoing cables. During wiring, signal cables and power cables need to be arranged in different areas. It is not allowed to arrange them in parallel or in interlaced state at a close distance (less than 20cm) or tie them together. If the signal cables have to cross the power cables, they need to be arranged in 90 degree angle. The incoming and outgoing cables of the power cannot be interlaced or bundled together, especially when installing a noise filter, which will cause electromagnetic noise to form a coupling through the distributed capacitance of the incoming and outgoing cables, thus making the noise filter useless.

#### **B.1.3.3 Grounding**

The VFD must be grounded safely and reliably in operation. Grounding has the priority in all EMC methods because it does not only ensure the safety of equipment and persons, but also it is the simplest, most effective and lowest-cost solution for EMC problems.

Three categories of grounding: special pole grounding, common pole grounding and series-wound grounding. Different control system needs to use special pole grounding, different devices in the same control system needs to use common pole grounding, and different devices connected by the same power cables needs to use series-wound grounding.

#### **B.1.3.4 Leakage current**

Leakage current includes line-to-line leakage current and over-ground leakage current. Its value depends on distributed capacitances and carrier frequency of VFD. The over-ground leakage current, which is the current passing through the common ground wire, can not only flow into VFD system but also other devices. It also can make leakage current circuit breaker, relay or other devices malfunction. The value of line-to-line leakage current, which means the leakage current passing through distributed capacitors of input output wire, depends on the carrier frequency of VFD, the length and section areas of motor cables. The higher carrier frequency of VFD, the longer of the motor cable and/or the bigger cable section area, the larger leakage current will occur.

#### **Countermeasure:**

**Decreasing the carrier frequency can effectively decrease the leakage current. In the case that the motor cable is relatively long (longer than 50m), it is necessary to install AC reactor or sinusoidal wave filter at the output side, and when it is even longer, it is necessary to install one reactor at every certain distance.**

#### **B.1.3.5 Noise filter**

The noise filter can play a very good role in electromagnetic decoupling. Even if working conditions are met, it is recommended to install the noise filter.

There are actually two types of noise filters:

- Noise filter installed at the input end of the VFD for isolation from other equipment
- Noise filter or isolation transformer installed at the input of other equipment for isolation from the VFD

## **B.1.4 Other requirements**

If you comply with the installation and wiring requirements described in the manual when installing the VFD and EMI filter, the following standards can be met:

- EN61000-6-4: Electromagnetic interference detection under industrial environments
- EN61800-3: Electromagnetic radiation standards (2 category environment). Fitting EMC filter can meet EN61000-6-3 electromagnetic radiation standards (residential environment) and EN61000-6-4 electromagnetic radiation standards (industrial environment).

# **B.2 Interference handling**

There are mainly two interferences, electromagnetic noise interference and harmonic interference, which may cause interference to nearby electronic and electric devices by conduction, radiation and near-field induction, etc. and thus the devices malfunction. For different cases of interferences, you can refer to the following solutions:

## **B.2.1 Electromagnetic noise interference**

Generally, conduction interference transmits interference via cables. When the interfered devices and the VFD use the same power or electrical connection, conduction interference may easily occur. For such interference, you can adopt the following solutions: install the high-performance power filter of our company at the power input side of the VFD; install the amorphous magnetic ring on the output motor cable and coil 2–3 turns, in the case of severe conditions, you can install the output power filter; install small amorphous magnetic ring on the signal cable and coil 2–3 turns; reduce the carrier frequency appropriately. (Cautions: Too low carrier frequency will increase harmonic and motor noise.)

Radiation interference transmits interference via space and the interfered devices are generally instruments with weak signals, such as sensors and signal controllers. When the interfered devices and the VFD are in the same control cabinet or in a short distance, radiation interference and thus malfunction may easily occur. In this case, we recommend the following solutions: Try not to put the signal devices and the VFD in the same cabinet and keep the signal devices away from the interference source; use shielded twisted pairs for the signal cables and ground the shielded layer 360 degrees reliably.

Near-field induction transmits interference via near-field inductive coupling among cables. Generally, the power cable and the signal cable are too close. In this case, you can adopt the following solutions: Arrange the signal cable and the power cable separately; keep the signal cable away from the power cable; use the shielded cables and ground the shielded layer 360 degrees reliably.

The signal devices should be grounded separately. To avoid common ground interference, do not ground the signal devices with the VFD together.

## **B.2.2 Harmonic interference**

Harmonic interference transmits interference in two ways: interfere the motor through the output port and thus influence the service life of the motor; interfere other devices through the power port. In this case, you can be adopt the following solutions: Install the reactor at the output port of the VFD; install RC absorber at the output port of the VFD; in the case of severe conditions, suggest installing the LC sine filter at the output port; install the reactor at the input power port, for four-quadrant VFD, install the LC sine filter at the input power port; increase the carrier frequency appropriately. (Cautions: Too high carrier frequency will increase temperature rise, electromagnetic noise and leakage current.)

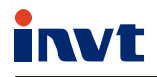

Service line:86-755-23535967 E-mail:overseas@invt.com.cn Website:www.invt.com

The products are owned by Shenzhen INVT Electric Co., Ltd.

Two companies are commissioned to manufacture: (For product code, refer to the 2nd/3rd place of S/N on the name plate.)

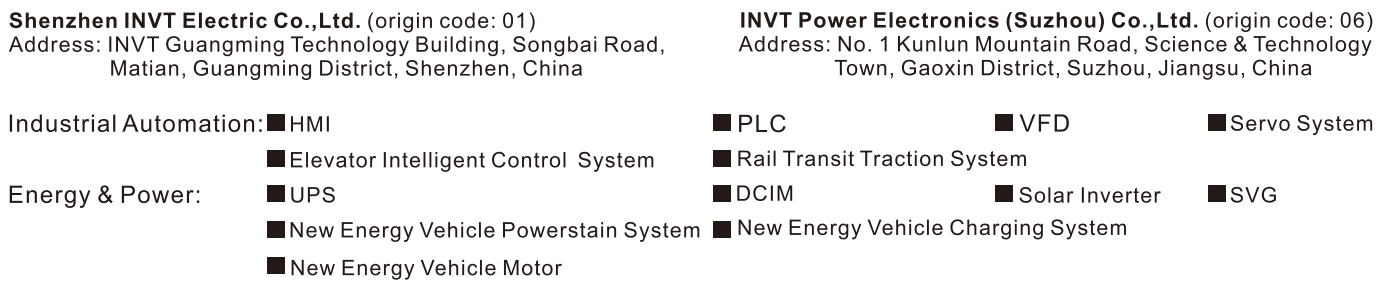

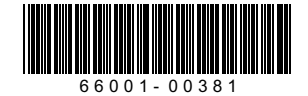